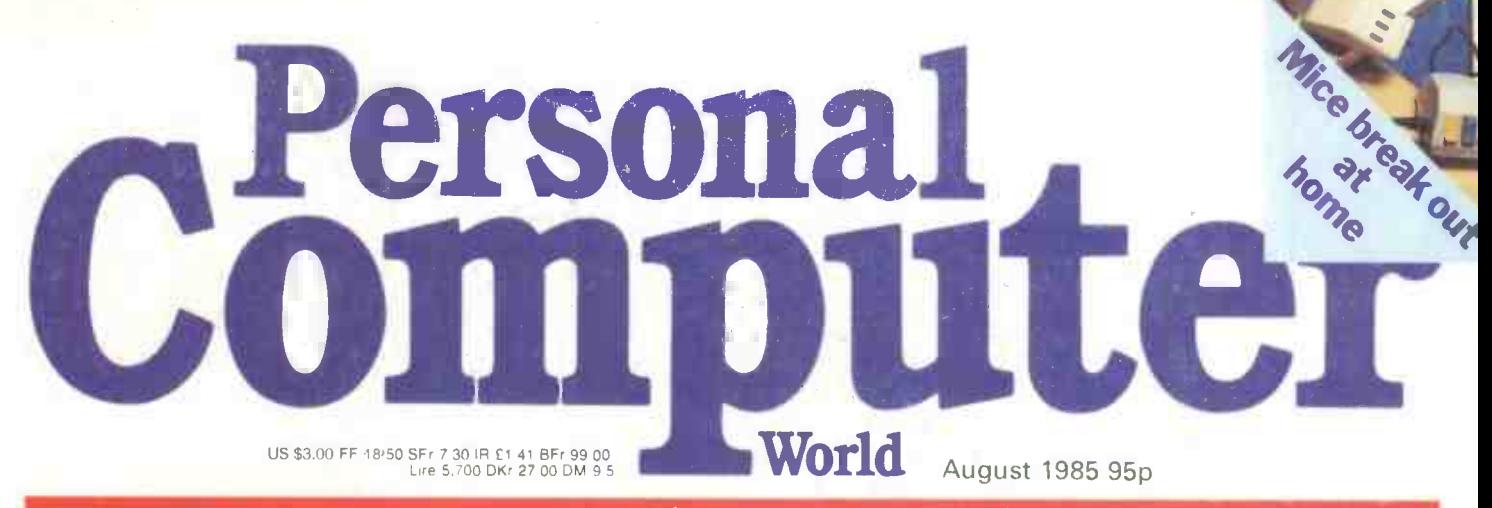

# BRITAIN'S BIGGEST MICROCOMPUTER MAGAZINE

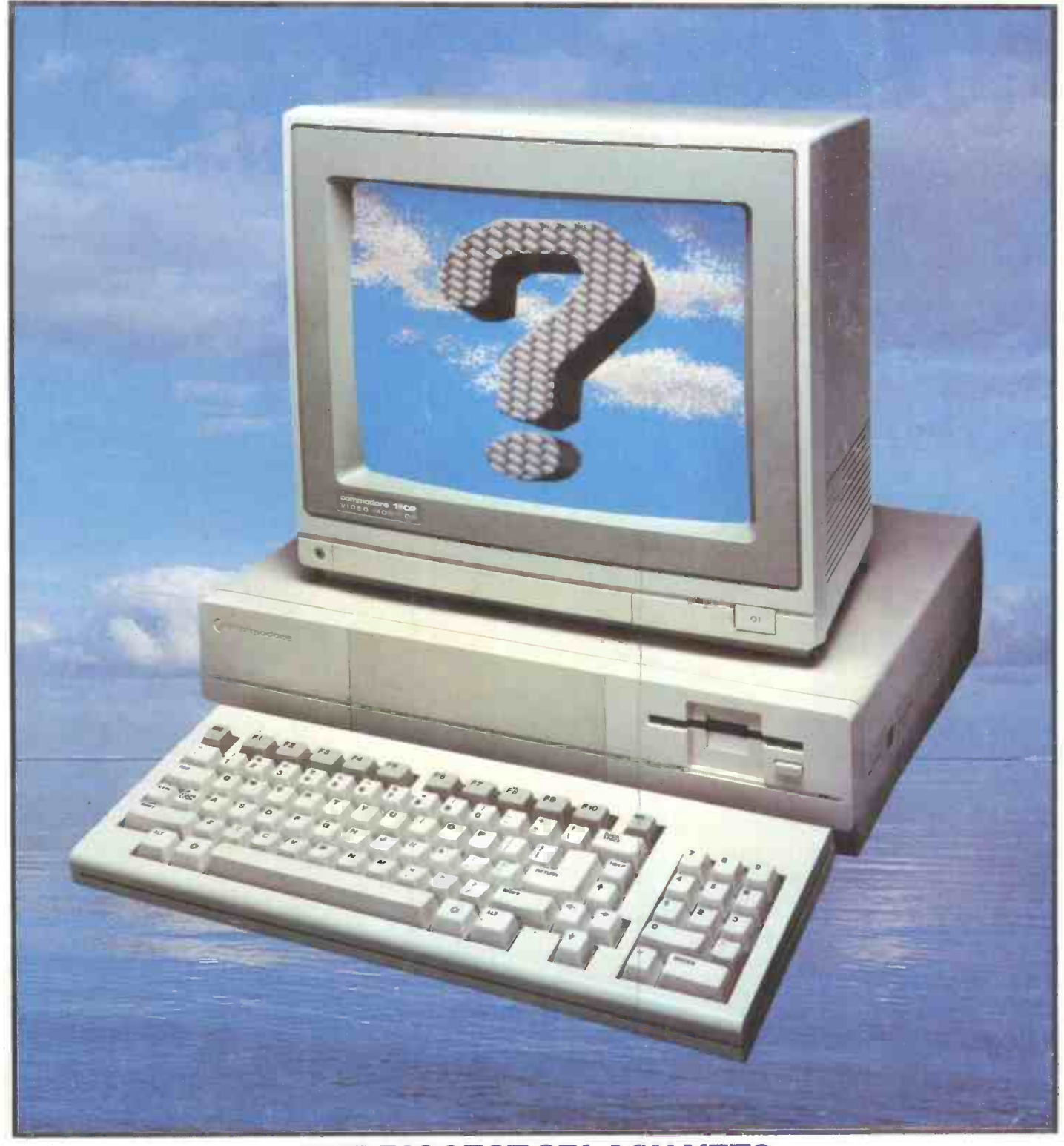

THE BIGGEST SPLASH YET? Exclusive: Commodore's Amiga tested

# NEW From Silicon Valley Products

# MICRO -BOOSTERS Upgrade your  $PC^{\dagger}$ , XT or AT up to 20 Mb from  $£599*$ 'This price applies to the IBM XT 10 Mb only.

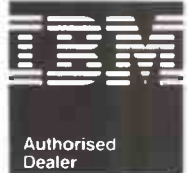

Now you can boost the storage capacity of your IBM PC, XT or AT and also get fast back up for all your valuable information with these new MICRO-BOOSTERS from Silicon Valley.

Using half-height technology, these new MICRO -BOOSTERS can be installed internally, in place of the existing drives of your IBM PC, XT or AT, or externally as simple add-ons.

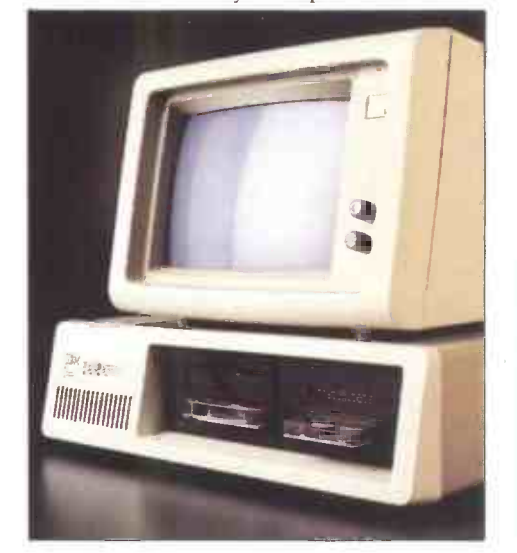

The range of drives includes hard disks from 10 Mb to  $180$  Mb, (over  $20$  Mb - full-height drive) a half-height floppy drive, a 10 Mb Tape Streamer boo and a 45/60 Mb. Tape Streamer which operates 256 at a speed of 2.5 min per 10 Mb. All come with a  $K_{\rm evbc}$ full 12 month warranty.

Free on-site maintenance on all Silicon Valley installed Hard disks.

# All at Unbeatable Prices Just take a look at these prices for Silicon Valley Micro-Boosters:

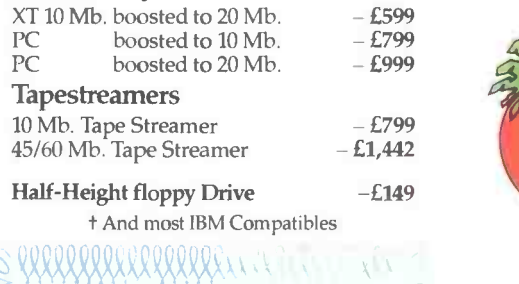

 $\sim$  $\sim$  $-2<$  $\tilde{\phantom{a}}$ 5. R  $\rm\sim$ **ON-SILE MAINTENANCE** Il Silicon Valley Products<br>installed hard disks. WA R RANTY On all Silicon Valle, **Micro Boosters** 11 K K K K K K K K K K K K (010(0( Ol)i).)()O U111 I,I

IBM Complete Systems

If you would like to buy a complete and readyboosted IBM PC from Silicon Valley, including 256K RAM, 1 x 360K DD., Mono screen, Keyboard DOS 2.1 the prices are only: IBM PC plus io Mb. Micro Booster £2,500 IBM PC plus 20 Mb. Micro Booster £2,700 for further details or free demonstration contact us now - before the rush

DEALER ENQUIRIES WELCOME

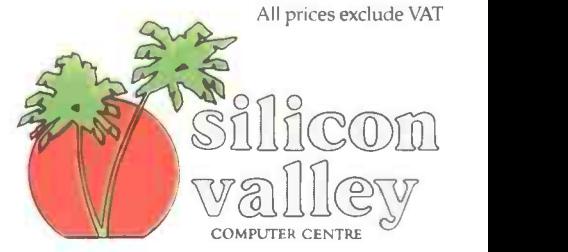

164 Grays Inn Road, London, WC1X 8AX Tel: 01 833 3391 Telex: 262005 SILVAL G NEW BRANCH\* 2-4 Paul Street, London EC2A 4JH Tel: 01 247 8577 'Not IBM Authorised

# Everyone can benefit from Effective Micro Training at Digitus

# NEXT COURSE DATES

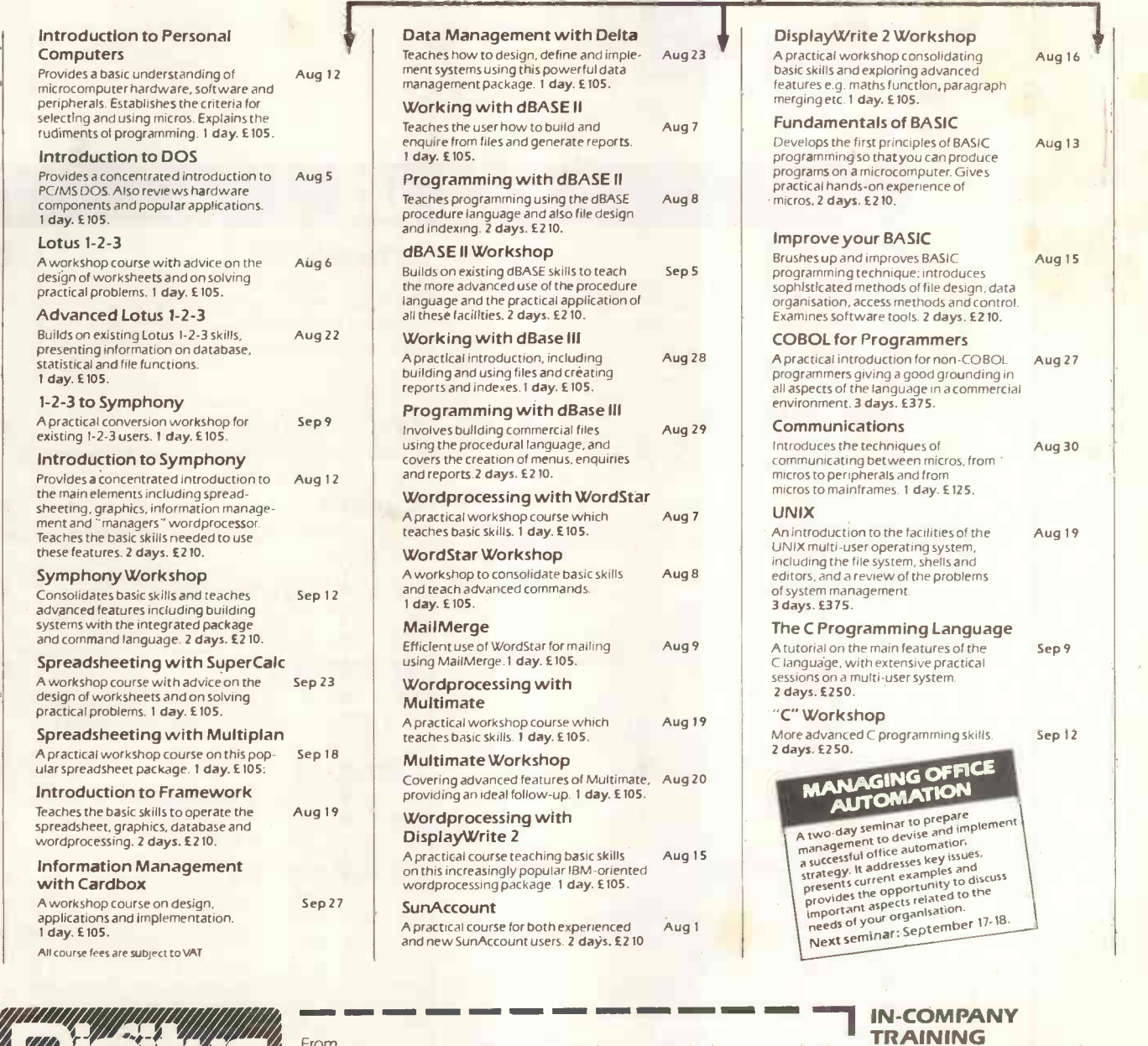

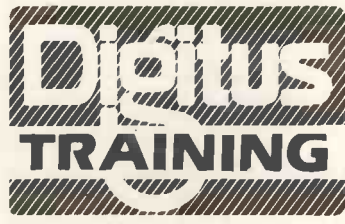

Send to, or phone: The Training Administrator, Digitus Ltd Lading House, 10-14 Bedford Street, Covent Garden, London WC2E 9HE Tel: 01-379 6968 Telex 27950 ref 3005

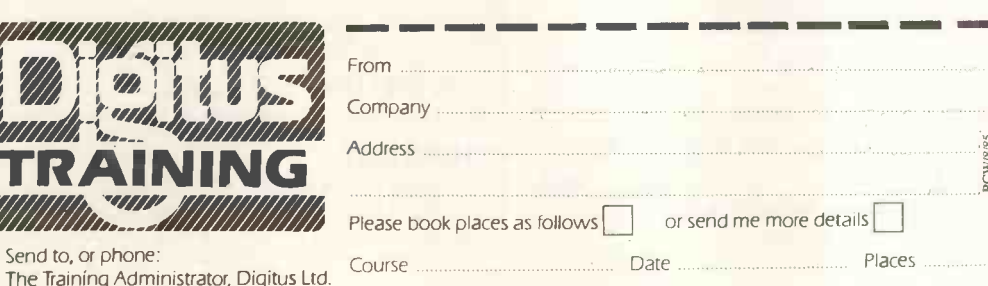

# TRAINING

**I** office and professional **I** on company premises, or at **Contact the Training Contact the Training J**<br>Administrator for full<br>details. Digitus provides courses tailored to the needs of individual companies, from seminars for management to detailed training for staff. Courses can be held the Digitus Training Centre. details.

Vol 8 No 8 August 1985

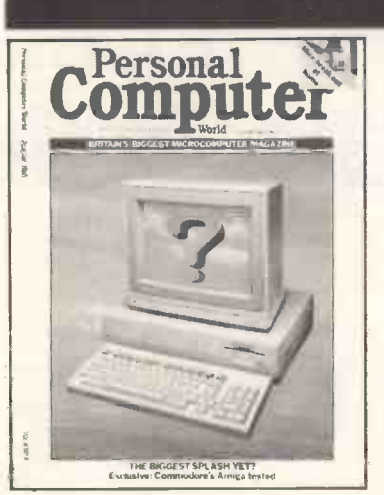

Cover story begins page 136. Computer -aided montage by Latent Image

# REGULARS

# NEWSPRINT 110

Guy Kewney keeps his wary eye on the micro industry, and talks to Clive Sinclair about life with Robert Maxwell.

YANKEE DOODLES 124 The Big Country explored by David Ahl.

SUBSCRIPTIONS 128 Give your postman exercises in weightlifting by subscribing to PCW.

# LETTERS 130

Praise taken and warnings given, courtesy<br>of our readers - plus our Bludners sorted out.

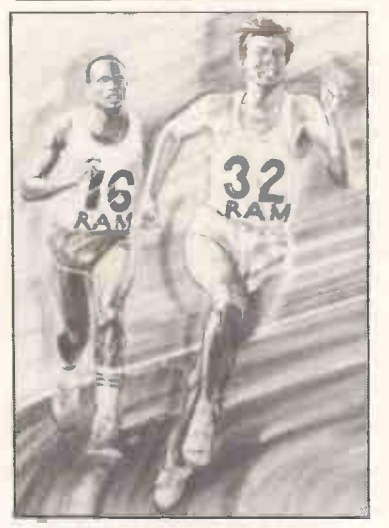

BANKS' STATEMENT 134 Could 32 be brain -numbing, 16 overkill and eight all you need? Martin Banks wonders if there's too many bits around these days.

# BIBLIOFILE 206 Sid goes Bonkers, Linda reveals nearly all, The best in books - David Taylor is our man in the reading jacket.

SCREENPLAY 208 Reds are under the bed in The Fourth Protocol and there's fairies in the forest in Elidon. Armchair sportsmen can try their hand at International Basketball and On-Court Tennis, and there's Chipwits, the educational robot.

# TJ'S WORKSHOP 212

Hints and tips enabling you to make the most of your micro.

SUBSET 216 Rising to the challenge of machine coding the 68000.

# COMPUTER ANSWERS 218

Simon Goodwin is the man with the solutions to your problems.

# NETWORKS 220

Peter Tootill continues the saga of Prestel and updates his list of bulletin board numbers.

# END ZONE

222

Touchdown for Transaction File, Diary Data, Leisure Lines, Numbers Count, Computer Chess and ACC News.

PROGRAM FILE 232 To go with the Teach Yourself Logo series we have a turtle graphics language program for the BBC this month, and a Logo database, so get typing and try out your new-found knowledge. There are games for the Commodore 64, Spectrum, QL and the MSX range.

# ADVERTISERS' INDEX 278 Who's where in this issue.

# CHIPCHAT 280

and Sir Clive gets converted on the road to<br>Oxford — read all about it in *The Maxwell*.

Founder Angelo Zgorelec Editor Graham Cunningham Production Editor Ginny Conran Acting Production Editor Kirstie Rogers Sub Editor Lauraine<br>Danker Business Computing Editor Peter Bright Staff Writers Nick Walker, Stephen A Pountain Editorial Secretary Tracy Dear Art Director Peter Green Assistant Art Editor Paul Ballard Typesetters Meadway Graphics 198 Victoria Road<br>Romford Essex Sales Director John Cade Publisher Tony Harris Publishing Mana Advertisement Manager Bettina Williams Assistant Advertisement Manager Melanië Romiszowska Sales Executives Claire Barnes, Steve Corrick, Jeska<br>Harrington, Tony Keefe, Christian McCarthy, David Morgan, Isabel Middleton Adv

# CHTESTS & REVIEW

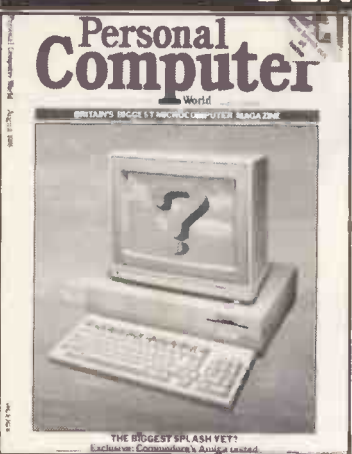

# **COMMODORE AMIGA** 136 JAZZ

Trying to curb your enthusiasm when reviewing a new machine can be difficult --<br>particularly when that machine's specification is as high as the Amiga's. This could be a rich man's ideal games machine and offer a new level in high-performance business computing. Read the review and see if you agree with our conclusions.

# KAYPRO 286i vs  $COMPAQ$  DESKPRO 286 152  $\frac{p_{\text{access}}}{p_{\text{access}}}$

While supplies of IBM's PC/AT are still slow,<br>the clone makers are starting to get in gear. Peter Bright compares the first two PC/ATcompatible desk-top contenders.

ZERO 2 166 Turtle robots come out of their shells, courtesy of Intergalactic Robots.

# PAPERBACK WRITER 174

This marks the return of Adam Osborne with a range of applications packages  $including this word processor - and he's$ still making sure that the price is right.

# **OF MICE AND GRAPHICS** 176<br>Mouse-driven graphics packages are

breaking out at home - Stephen Applebaum pulls down the menus and picks his palettes.

JAZZ 180 Does this integrated business package for the Macintosh have more going for it than the kind of title headline writers dream of? Peter Bright picks his way through the pre-launch hype.

# WINDOW SHOPPING 184

How much is that operating environment in the window? Nick Walker puts GEM, Windows and TopView through their paces.

# DATAFLEX 202

Is Dataflex part of the answer to the problems of multi-user systems? Kathy Lang assesses this database package.

# FEATURES

# FRANKLY FUNCTIONAL 148

Functional programming represents the next stage on from using a structured approach. David Elworthy puts theory into Basic practice.

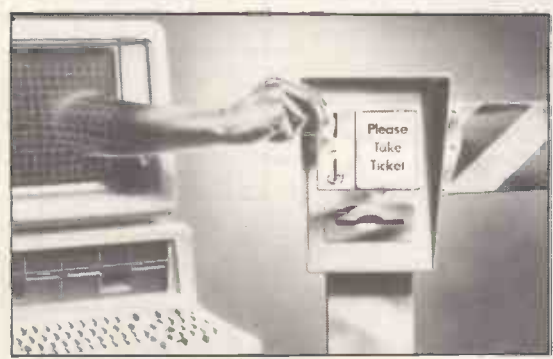

REAL LIFE 160 Computer simulation need not be a daunting task. Mike Pidd explains how it can be like using a computer to play serious games.

NEW FOR OLD 168 How — and whether — to make the move Harvey from the familiarity of WordStar to the friendliness of WordStar 2000.

ALL IN THE CHIP
190 A detailed look at one of the advances in Japanese research - a compiler on a chip that promises to do the job 1000 times faster than software -based systems.

# VISICODE REVISITED

194

How to receive television -transmitted software. This month, Amstrad and Spectrum users take their place alongside Commodore 64 and BBC owners.

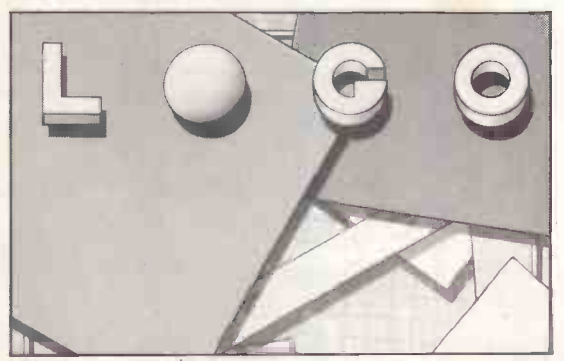

LOGO LISTS 198 Harvey Mellar continues this Teach Yourself series with a look at Logo list processing.

PCW Subscription Enquiries Stuart Cruickshank Subscription Rates UK: £15, Overseas f40 Subscription and back issues address 32-34 Broadwick Street,<br>London W1A 2HG, tel: 01-439 4242 Advertising address 32-34 Broadwick Stree

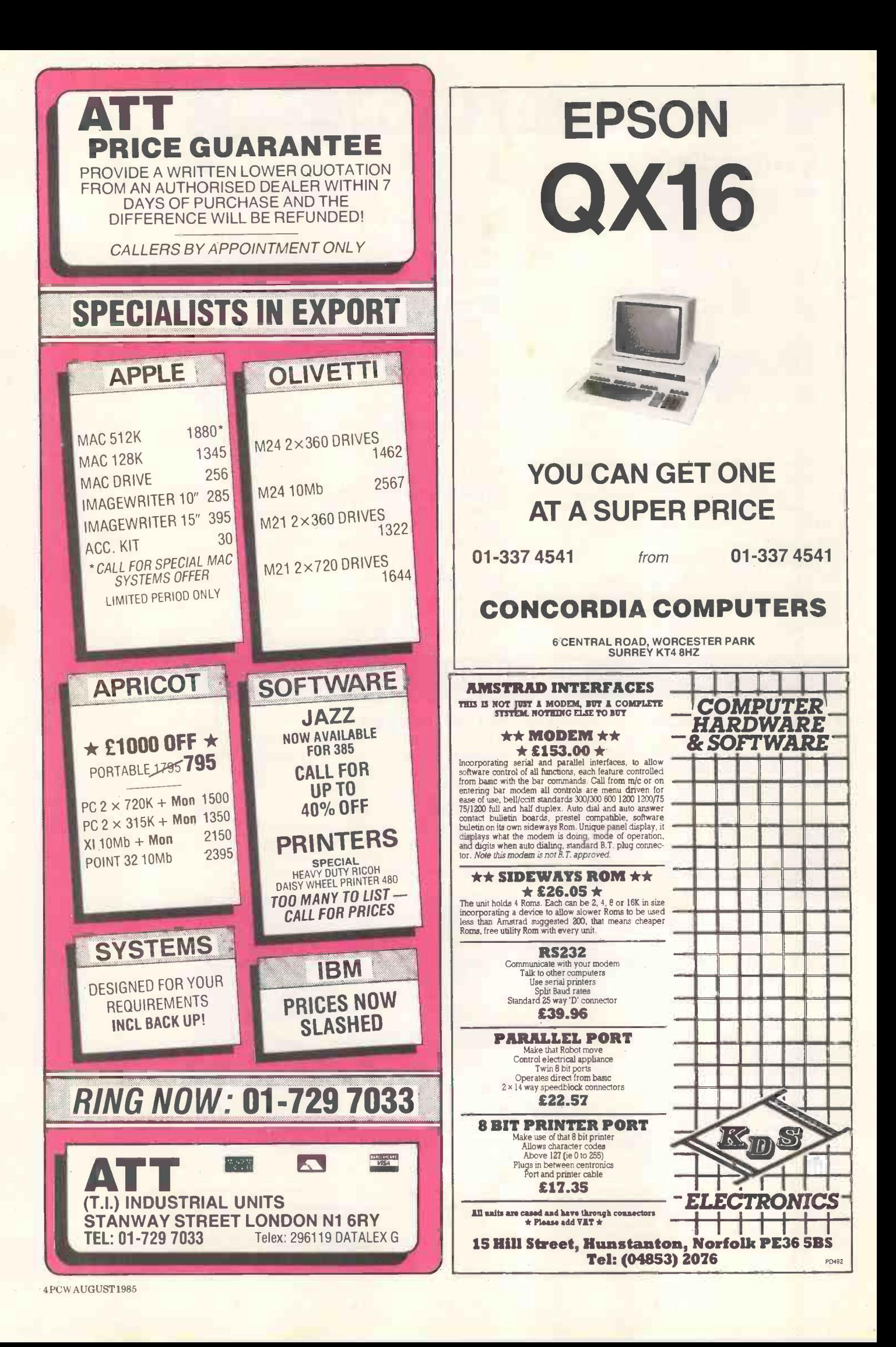

# Honeywell Compuprint:<br>the printer every computer would love to have.

34 CQ Printer: standard serial and parallel interfaces. IBM, Epson and Diablo protocols. Fast draft speeds (up to 270 cps) and superior correspondence quality

Connectable<br>to all the leading<br>makes of computer such as IBM, Televideo, Apple,...

printing selectable at the touch of a button. Integrated single sheet feeding and automatic sheet feeder option. Everyone has a right to seek out

perfection. And every Honeywell Compuprint 34 CQ

in concept and design, has been subjected to the most severe technological evaluation in the search for perfection. It has experienced

Together, we can find the answers.

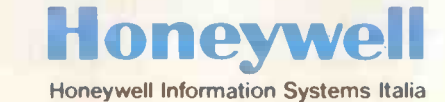

Honeywell Information Systems Italia Maxted Road, Hemel Hempstead Herts HP2 7DZ Tel. 0442/42291 (ext.4546-4320-4547) Tlx 82413

every stress possible to confirm its durability, product quality and reliability. It goes without saying that a Compuprint 34 CQ can print in different fonts and characters .

The most demanding tests have proved its flexibility and quiet operation and its compatibility with any computer. That's why everyone would love to have such a printer. For further information please contact:

COMPUTABRUCKE

COMPUPRINT E R

DESIGNED WELL BUILT WELL HONEYWELL

HUNT HONEYWELD ANTE CHE BE

# INTRODUCING .. THE TULIP SYSTEM PC SERIES.THERE CAN BE ONLY ONE WINNER IN THE PC COMPATIBLES RACE.

More Dealers Wanted for our complete product line. Please contact: LONDON: David Rush LTD 01-363-3746 WEST MIDLANDS: Pearl Computers LTD 05432 -22976 EAST MIDLANDS: Contraplex Computers LTD 0332 -360571 EAST ANGLIA: Moonraker Computers LTD 0603-610413 SOUTH WEST: Newport Technical Services LTD 0272-878312 TRAVEL AGENTS: Status Travel Systems 021-6325277

Records are made to be broken they say but this is easier said than done. It is possible only after much preparation and practice.

That is why Compudata did not join the rush to enter the race to introduce the first personal computer on the market.

We carried on quietly  $-$  developing two personal computers which could enter the second race - with no handicap.

And now patience  $-$  as always  $-$  has been rewarded and two personal computers, the Tulip PC advance and the Tulip PC compact, developed by Compudata, are ready to compete. The quality and price of these computers put them well ahead in the field for the performance award. They have special features to be found in none of their rivals in the same class. As we said, the PC advance and the PC compact may not have been the first, but

.<br>ul..p system p

 $f$ col

,,,,,,,,

they certainly are the best.

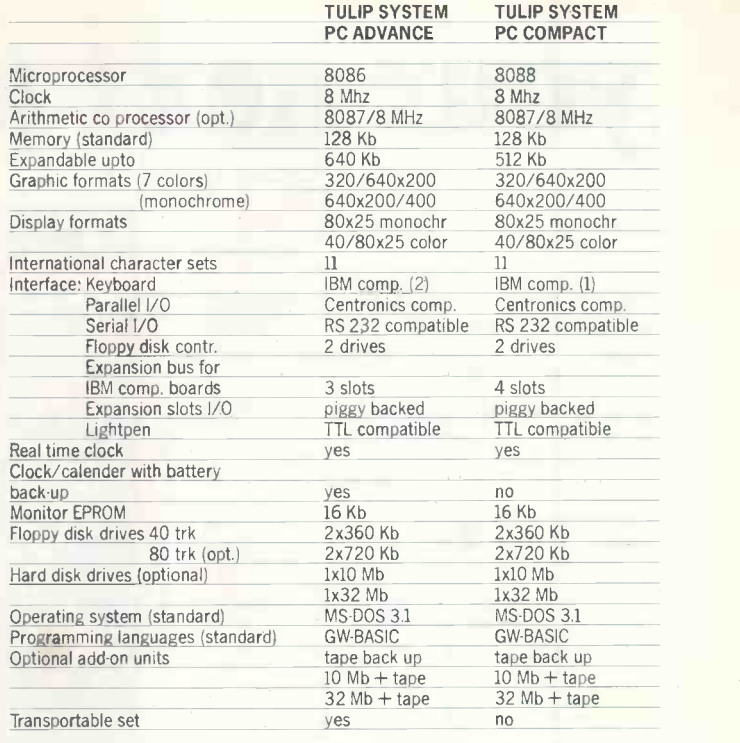

Compudata COMPATIBLES available from £1,150,-.

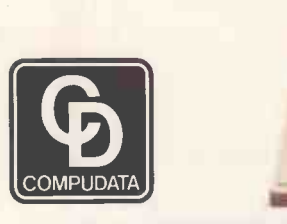

Compudata B.V. Hambakenwetering 2 5231 DC 's-Hertogenbosch, The Netherlands Tel.: +31 73 42 20 45 Telex: 50316 cdata nl

40e <sup>C</sup>

**Exhance**<br>Simes<br>National la trise

**Jessies Schooler Fays 2010** 

Select eption or type command letter = 1922 7:<br>Charl me of type

et 1994 - Six Free Historial Chart: CDG

I I I I I I I I 1 1 1 1 1 1 1 1

CHANNEL ISLANDS: A.G.L. Computers 0534-30662 IRELAND: Datatronics Systems LTD, Dublin 6965859/978856 'We would like to appoint dealers for our equipment. Please contact Compudata Head Office and ask for the export department'.

# your next product

Right now you are probably planning your next product. A workstation. An intelligent terminal. A network file server. Or perhaps an embedded control system.

Whatever your application, benchMark 186 is the computer you need never design.

Because we've done it for you.

It is so resourceful, you are only bound by your imagination. It is blessed with an elegant architecture and abundant computing power. Its superb high resolution graphics and text display are unheard of in this price range. Yet it only costs around £750 in quantity.

And while we are taking care of quality and the production, you can be spending more on your new application.

But our support does not end there.

We also provide you with an excellent software development environment. With many languages, libraries and tools to match. So you need not invest in expensive development systems.

We even throw in a multitasking real-time executive, and a concurrent debugger with each board we sell.

And if you are not really looking forward to interfacing that laser printer, ask us. We can probably do it for you. We may even go out of our way to customise the board if your order is a large one.

We can also save you precious time with our training programme. In hardware. Software. Or both. Servicing should not be a worry either. With our specially designed tools we will show you how to test your product quickly.

Because we know your success is ours, we work harder when you do. So before that important exhibition you can contact us round the clock on a special hot-line we provide.

And as we are a British company we are never more than a short journey away. If it cannot be said over the phone, we will come to you to help.

At benchMark we pledge loyalty to our customers. In fact, convince us, and we may even give you an exclusive deal in your immediate field.

So if you are interested and want to get on board fast, contact us.

We will talk to you.

# benchMark Technologies Ltd

11 Victoria Road, Kilburn London NW6. Tel: 01-624 5681

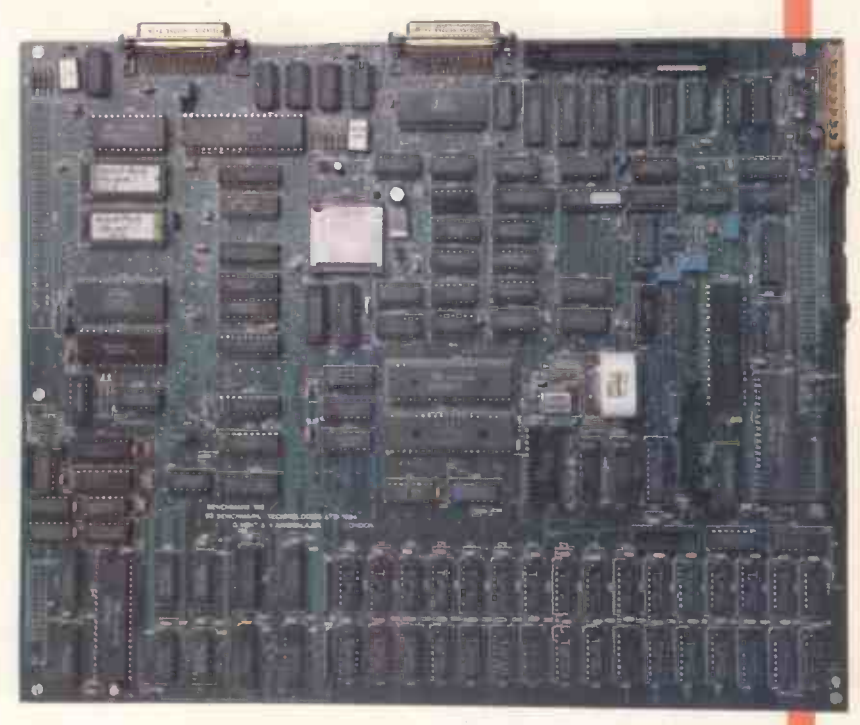

# benchMark 186 single board computer for OEMs

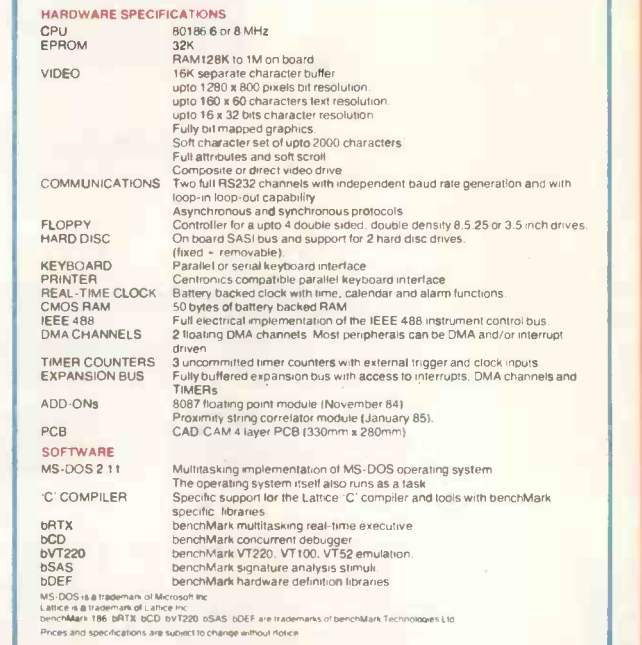

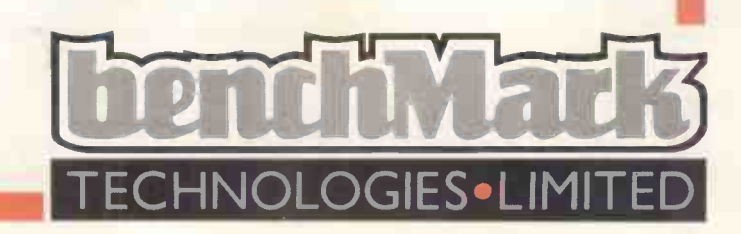

# COMPUTAPLANT (UK) LTD

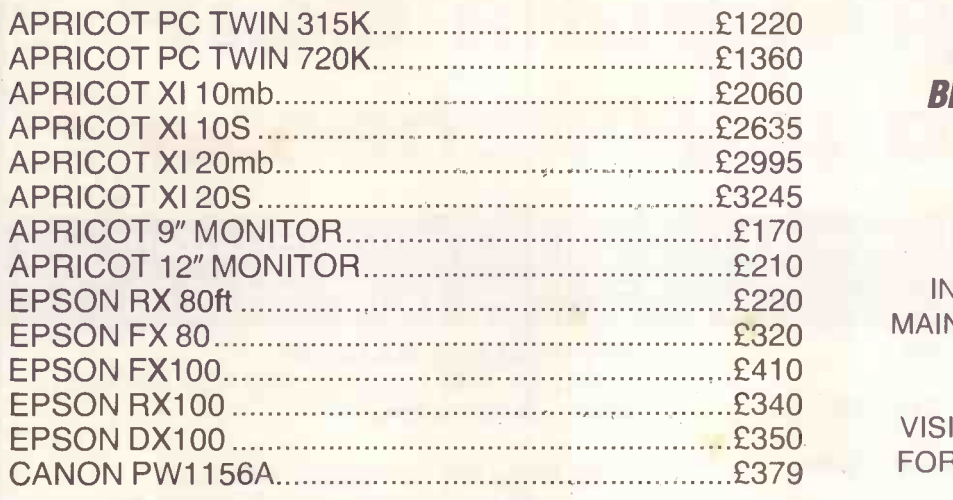

EPSON LX80 FRICTION AND TRACTOR FEED<br>100 CPS DRAUGHT, 22 CPS NLQ ................£250

# BRINGS TO YOU THE MOST COMPETITIVE PRICES YET

# CONTACT ONE OF OUR BRANCHES FOR FURTHER DETAILS ON:

MULTIUSER SYSTEMS, SOFTWARE, BESPOKE SOFTWARE SYSTEMS, INSTALLATION, TRAINING, MAINTENANCE AND FINANCING

ALTERNATIVELY: VISIT ONE OF OUR BRANCHES FOR A FREE DEMONSTRATION

**BRANCHES AT** 

PENWOOD HOUSE ST BREWARD BODMIN **CORNWALL** Tel: 0208 850918

OMPUTAPLANT

# UGHTS & CRO 37 MARKET STREET, HECKMONDWIKE, WEST YORKS **COMPUTERS**

CROMWELL MEWS 5 STATION ROAD ST IVES CAMBS PE17 4BH Tel- 0480 300169

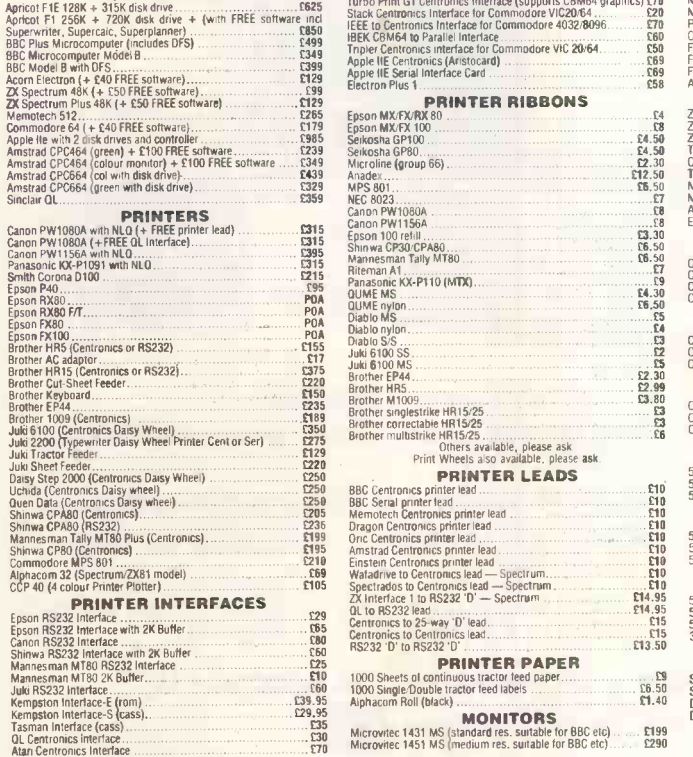

ALL PRICES INCLUDE VAT  $+$  CARRIAGE

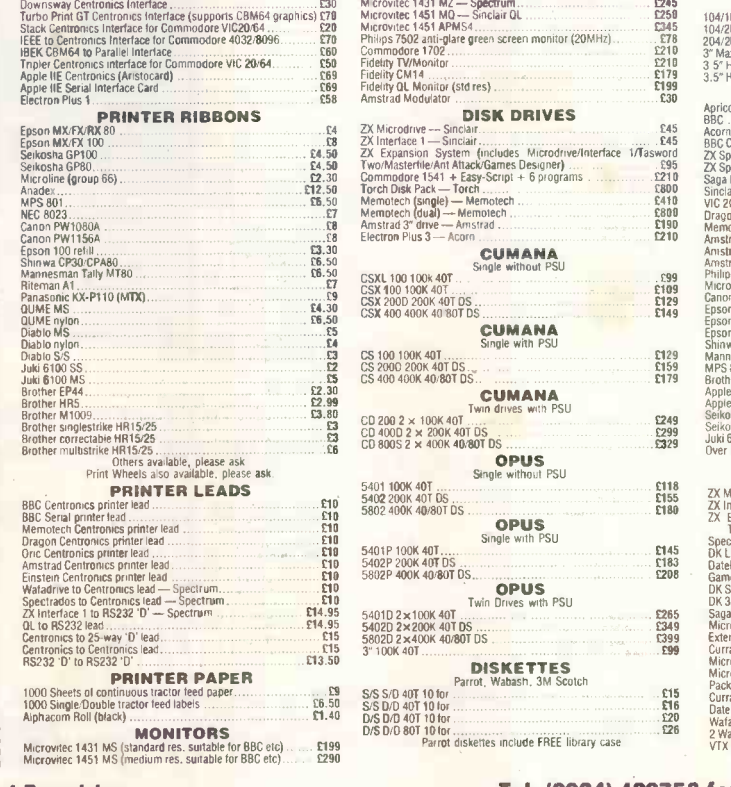

Downsway Centronics Interface<br>
Turb Print GT Centronics Interface (supports CBM64 graphics) T78<br>
State Centronics Interface (supports CBM64 graphics) T78<br>
State Centronics Interface for Commodore VIC20044.<br>
State Centronic  $\begin{array}{r} 24.44 & 22.44 \times 10^{12} \times 10^{12} \times$ 5401 100K 40T<br>5402 200K 40T DS<br>5802 400K 40/80T DS  $\frac{1}{10}$  5402 2004 40080 US<br>  $\frac{1}{10}$  5802 4006 40080 US<br>  $\frac{1}{10}$  5401 P100k 401<br>  $\frac{1}{10}$  5401 P100k 401<br>  $\frac{1}{10}$  5402 P20k 40780 US<br>  $\frac{1}{10}$  CPUS<br>  $\frac{1}{10}$  5402 P20k 40780 US<br>  $\frac{1}{10}$  CPUS<br>  $\frac{1}{10}$ **CUMANA**<br>Single without PSU COOL 100 100k 401 . CSX 100 100K 40T CPO 200D 200K 400 OS CSX 400400K 40800 DS  $E9$   $S/S S$ <br> $E6.50$   $S/S D$ **CUMANA**<br>Twin drives with PSU CD 200 2 x 1001( 400 CD 4000 2 x 200K 40T DS CD 8000 2 x 4006 40/80T DS**OPUS**<br>Single without PSU OPUS Twin Drives with PSU 5401D 2 x11:10K 407 54020 2x 200K 400 DS 58020 2040011 40/800 DS 3" 100K 400 DISKETTES Parrot, Wabash, 3M Scotch S/S<br>S/S S/D 40T 10 for S/S D/D 40710 for S/S D/D 40710 for S/S<br>D/S D/D 401 10 for S/S<br>D/S D/D 80T 10 for S/S<br>D/S D/D 80T 10 for diskettes include FREE library case ... C2 £99

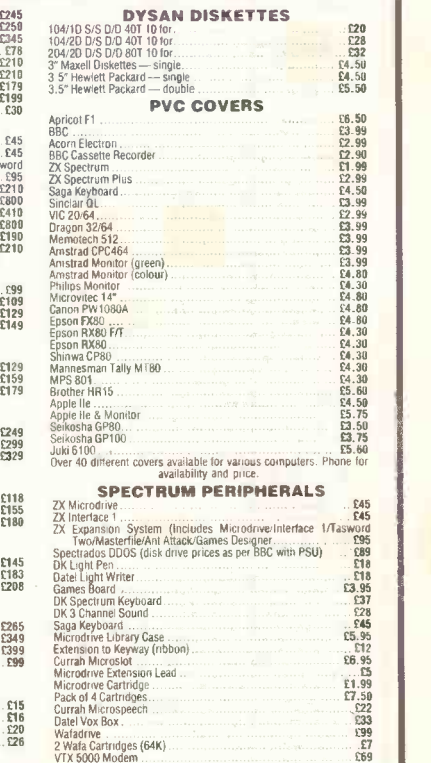

Tel: (0924) 402337 for General Enquiries.<br>ALL PRICES INCLUDE VAT + CARRIAGE STRACTURE STRACT ON THE COME

## AUGUST 1985 PC W 9

# Have you put a CLIP in your Winchester? CLIP - Compressed Library Interchange Program CP/M CP/M-86 PC DOS MS DOS £105.00 on to floppies.<br>Compresses text or data to less than half size. Large files can span multiple discs. Selective backup or retrieval, on an inclusive or exclusive basis. CLIP has no equal in reputation, convenience, power or economy. EFFORTLESS BACKUP You can save commands for later use, or type commands directly. CLIP has its own menu, with seven prepared commands. Customise the commands if you wish, or edit the menu text with a word processor. Or keep the standard forms. All your housekeeping save/restore/review - by pressing two keys. CLIP comes standard with Winchester systems supplied by Olympia, Cifer Systems, Research Machines and Philips, British Telecom And is highly recommended by other major manufacturers

All prices excl. VAT, post free in U.K.<br>Most popular disc formats from stock.

KEELE CODES LTD<br>University of Keele, Keele, Staffordshire, U. University of Keele, Keele, Staffordshire, U.K. Tel: (0782) 629221 Telex: 36113

# **L-TIME CP/M MICROCOMPUTER** SYSTEM BARGAIN!

Fantastic bulk purchase of a major European manufacturer's entire stock of this top-quality machine enables us to retail it at far below its manufacturing cost. ALL FEATURES LISTED are INCLUDED as STANDARD:

- COMPLETE with EITHER single or double<br>(as illustrated) TEAC half-height 5¼" (double-sided, double-density floppy disc<br>drives. Formatted capacity: 320Kb per<br>drive.
- 4 MHz Z80A CPU
- 64Kb RAM (in 4164 chips)
- 28Kb EPROM containing monitor & MICROSOFT BASIC
- CP/M Version 2.2
- $\bullet$  80  $\times$  24 display with colour block-mode graphics  $f69 + VAT$
- **Exceptionally high quality styled keyboard with** numeric keypad & 6 function keys
- **Centronics parallel interface**

**ENSURANE CITY** 

- RS232N24 serial interface selectable 300-9600 Baud
- **UHF Modulator for TV & composite video output**
- ROM port. (A Word-Processor ROM is available at
- **6** 6 month full guarantee & option to return within 14 days if not absolutely delighted

PRICES (monitor not included): With DUAL floppy: £347.00 (£399.05 incl. VAT) With SINGLE floppy: £250.00 (£287.50 incl. VAT)

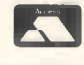

CARRIAGE: £9.50 (incl. VAT) Visa & Access accepted BARCLAYCARD

Available ONLY from:

COMPUTER APPRECIATION, 16 Walton Street, Oxford OX1 2HQ. (0865) 55163 TELEX: 838750<br>MATMOS Ltd., 1 Church Street, Cuckfield, W. Sussex RH17 5JZ. (0444) 414484/454377 or (0444) 73830 PCW 8/85

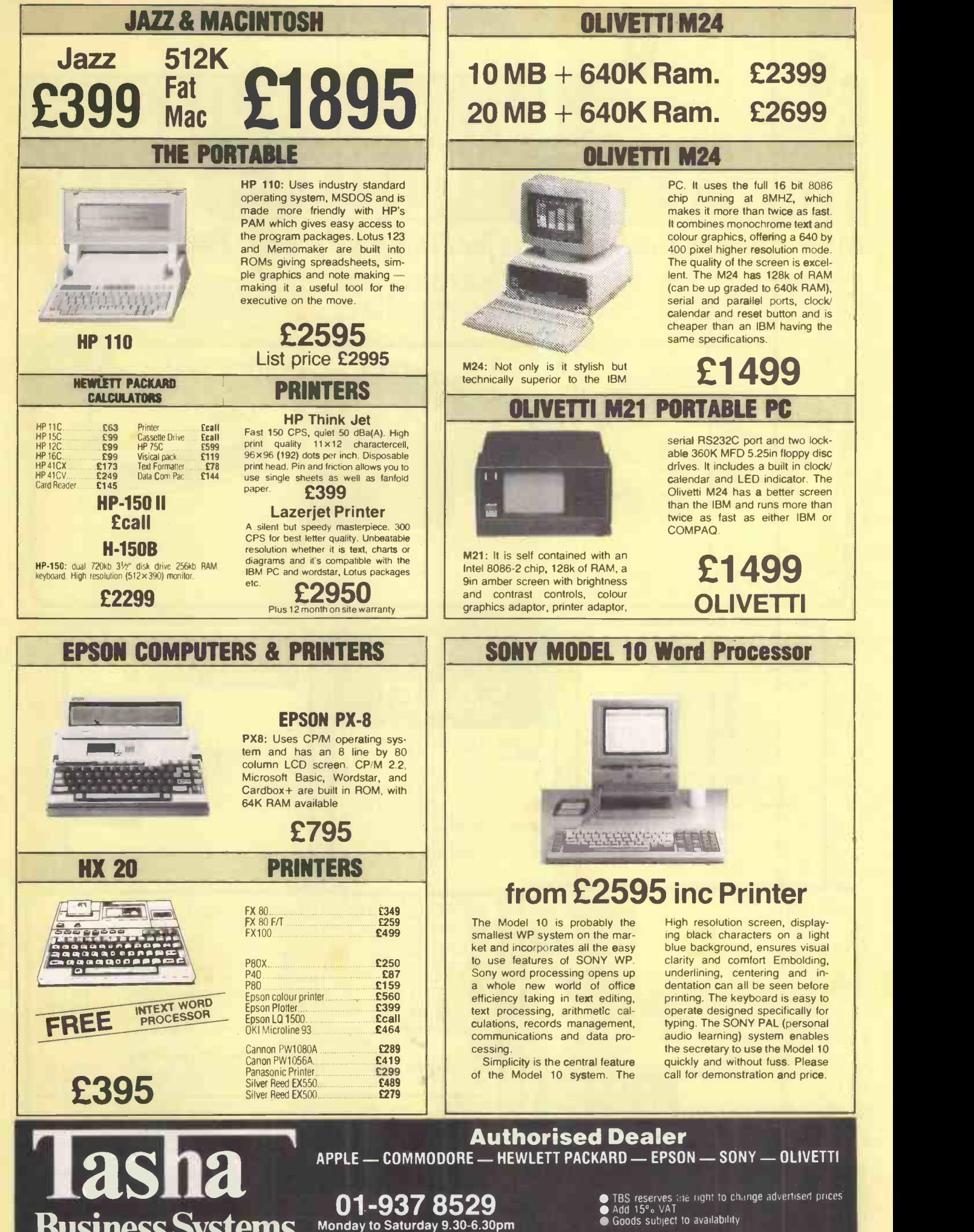

● TBS reserves the right to change advertised prices<br>● Add 15°。VAT<br>● Goods subject to availability

191 Kensington High Street, London W8

Business Systems

7 7896 7 3366

Telex: 946240 (CWEASY G) 32 MBX No. 19001120

AUGUST 1985 PCW 11

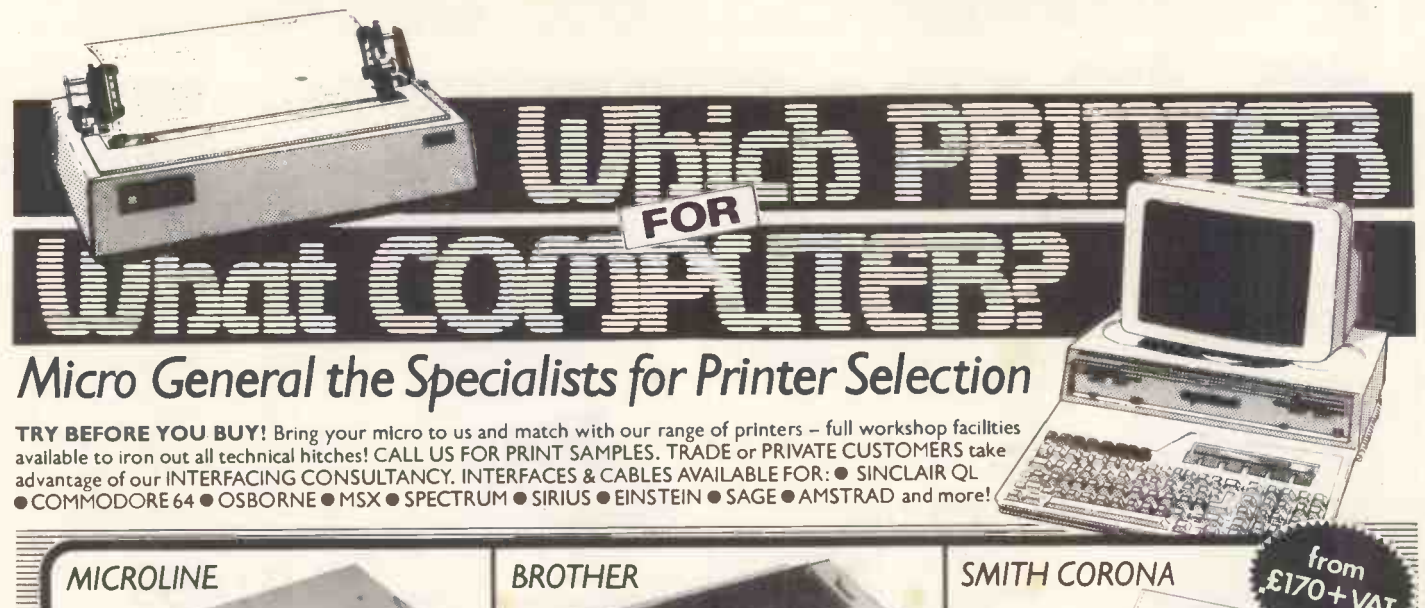

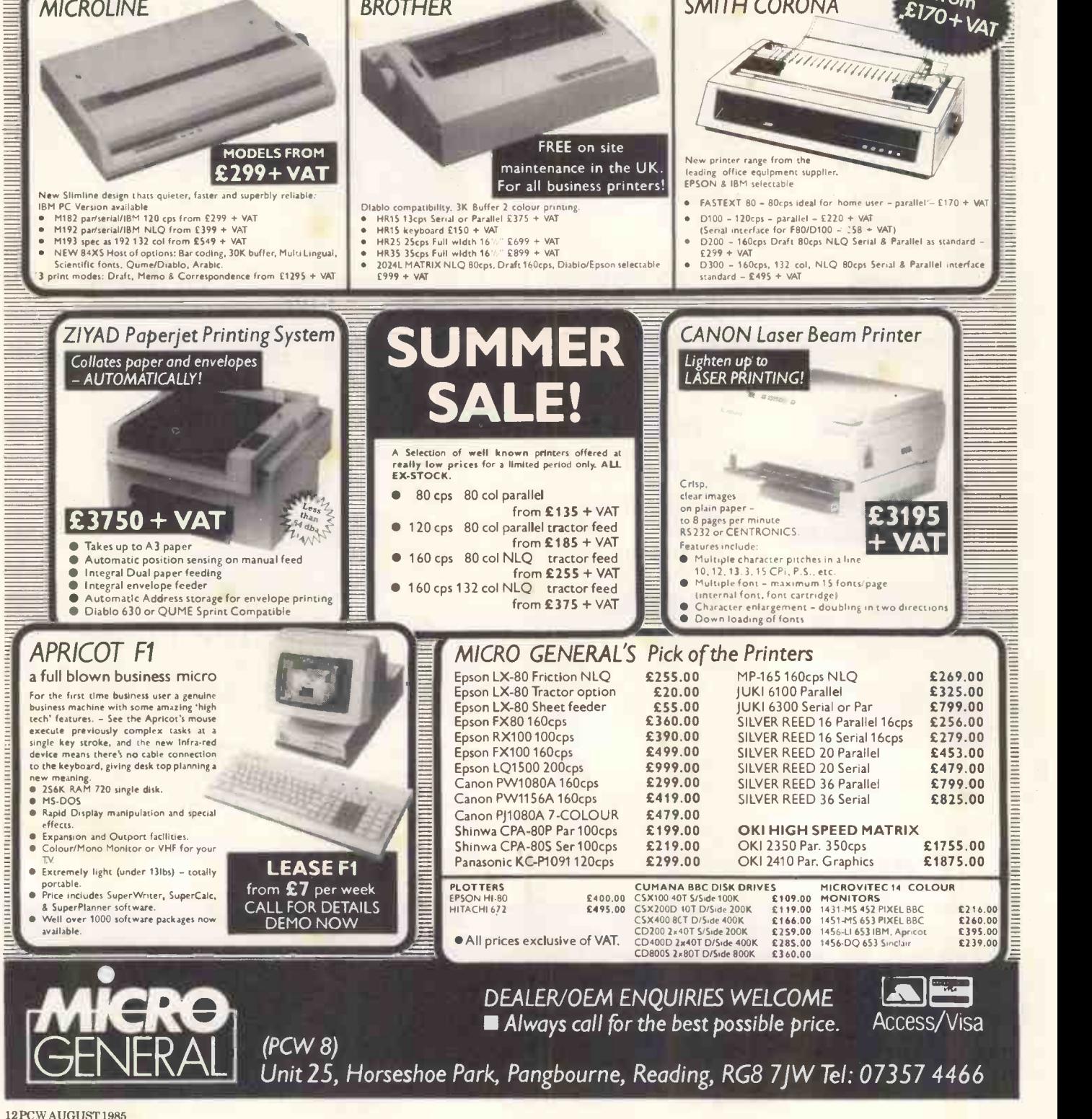

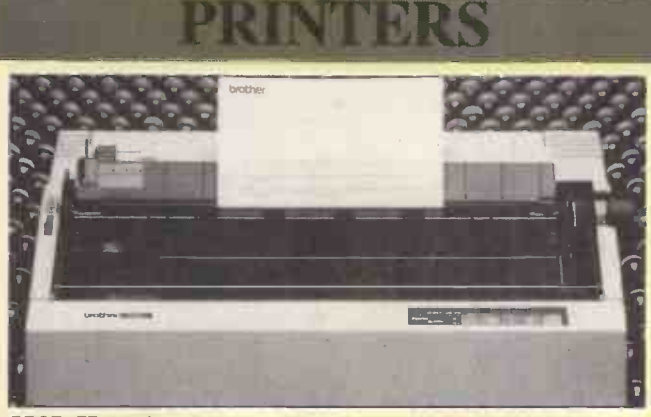

# BROTHER 2024L<br>
Letter Quality Dot-Matrix<br>Built-in tractor feed. High speed printing -- A feath<br>
96 CPS (LO Elite), 160 CPS (draft). Up to<br>
four carbon copies, bi-directional logic seek-<br>
ing................................

**BROTHER HR35**<br>Daisy Wheel Printer<br>Specially developed for the office that de-<br>mands a high output of high quality printing.<br> $\frac{1}{\sqrt{K}}$  bytes buffer, two-colour printing, bold<br>subscript, 35 CPS, auto-underlining, bold<br>pr

**BROTHER HR15**<br>A superb print of dering high quality daisy<br>wheel print, for an exceptionally low outlay.<br>HR15 offers two-colour printing, shadow matrix text<br>HR15 offers two-colour printing, shadow per second<br>printing, prop

**BROTHER TC600**<br>The Broproessor<br>The Brother TC600 puts a computer tele-<br>communications system in your briefcase. al spo<br>Not a computer, just a portable electronic colou-<br>prewritter, but a fully functional telecom-<br>municati of the advanced word processing features found on desktop models £415

> Commodore 64 computer C2N cassette recorder International Soccer Commodore Bag

1200/75 V23 Full Duplex Asynchronous operation

1541 Disk drive £174 MSP801 Printer £160 Music Maker £33 Easy Script £39 Easy File £39

COMMODORE MODEM Zork III

B.T. Approved Components software held in 8k ROM

Flight Simulator II (<br>E85 Flight Simulator II (<br>Superbase ...........

**COMMODORE 64 Package** 

**BROTHER EP44**<br>A feature loaded printer with 24 x 18 dot<br>matrix print head, 4K memory, built-in RS-<br>232C serial interface and 15 character<br>display. Light, compact and battery po-<br>wered - will fit into your briefcase ......

BROTHER M-1009 A compact high quality printer with full 80 column printing, 9 pin dot matrix head, 50 characters per second, built-in RS232C and Centronics, and bi-directional text/uni- directional graphic printing £199

**BROTHER HR-5**<br>This quest and versalile thermal transfer<br>printer delivers high definition  $9 \times 9$  dot<br>matrix text over 80 columns at 30 characters<br>per second. Incorporates RS232C, Centro-<br>inces or Commodore interface. Eit

E Le Package

**BROTHER HR-25**<br>An exceptionally high quality daisy wheel<br>printer with a 3K buffer memory, bi-direction-<br>al speed of 25 characters per second, 2<br>colour printing, super/sub script, auto under-<br>lining, text emboldening and p

Apple Ile 64K Disk Drive with controller

 $\mathbf{z}$ 

£1 75

Sargon III £42 Sargon II £17 Multiplan £99 Zork I £12

Zork II £12 Zork Ill £12 Simons Basic £39 Football £9 Lode Runner £30

Easy Calc £39 LOo £56 Flight Simulator II (C) £34 Flight Simulator II (D) £42 Superbase £85

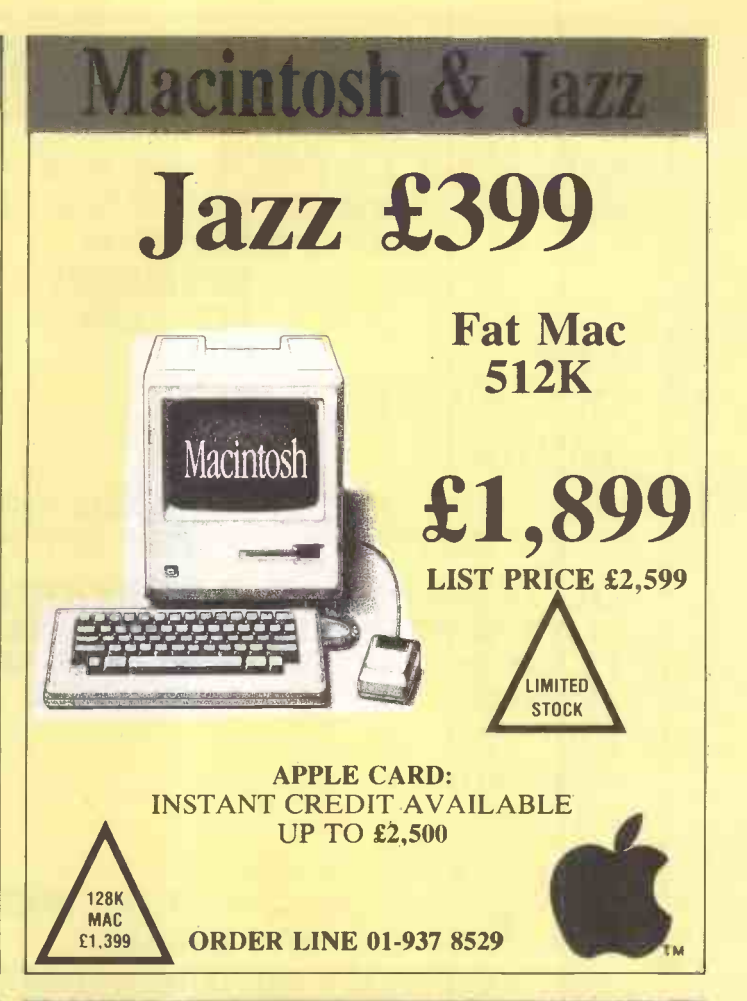

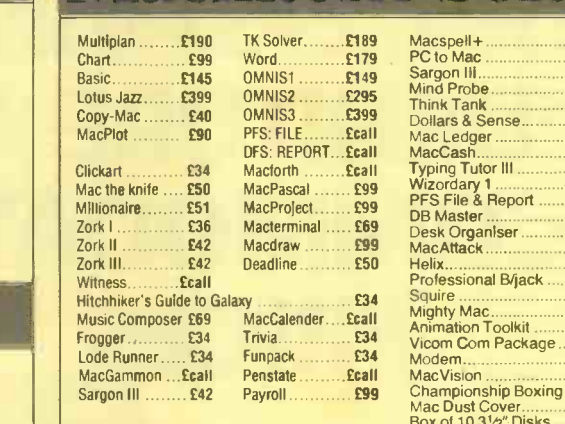

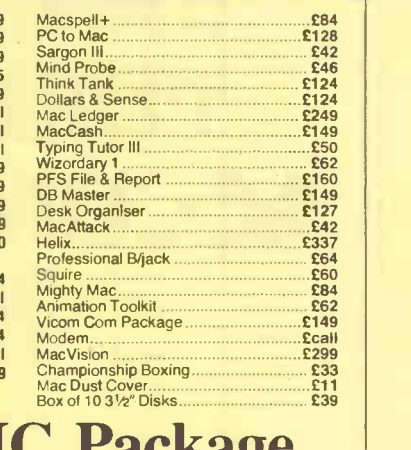

# APPLE IIC Package

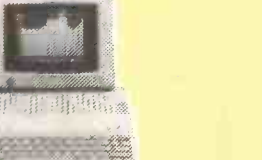

Authorised Dealer

Telex: 946240 (CWEASY G)

Apple IIC Monitor IIC Monitor Stand IIC

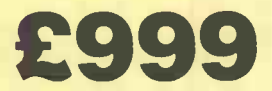

Authorised Developme Authorised Developme Authorised Developme Authorised Developme Authorised Developme Authorised Developme Authorised Developme Authorised Developme Authorised Developme Authorised Developme Authorised D Business Systems APPLE - COMMODORE - HEWLETT PACKARD - EPSON - SONY - OLIVETTI

191 Kensington High Street, London W8

01-937 8529 Monday to Saturday 9.30-6.30pm

Tel: 01-937 7896<br>01-937 3366

● TBS reserves the right to change advertised prices<br>● Add 15% VAT<br>● Goods subject to availability

MBX No. 19001120

AUGUST 1985 PCW 13

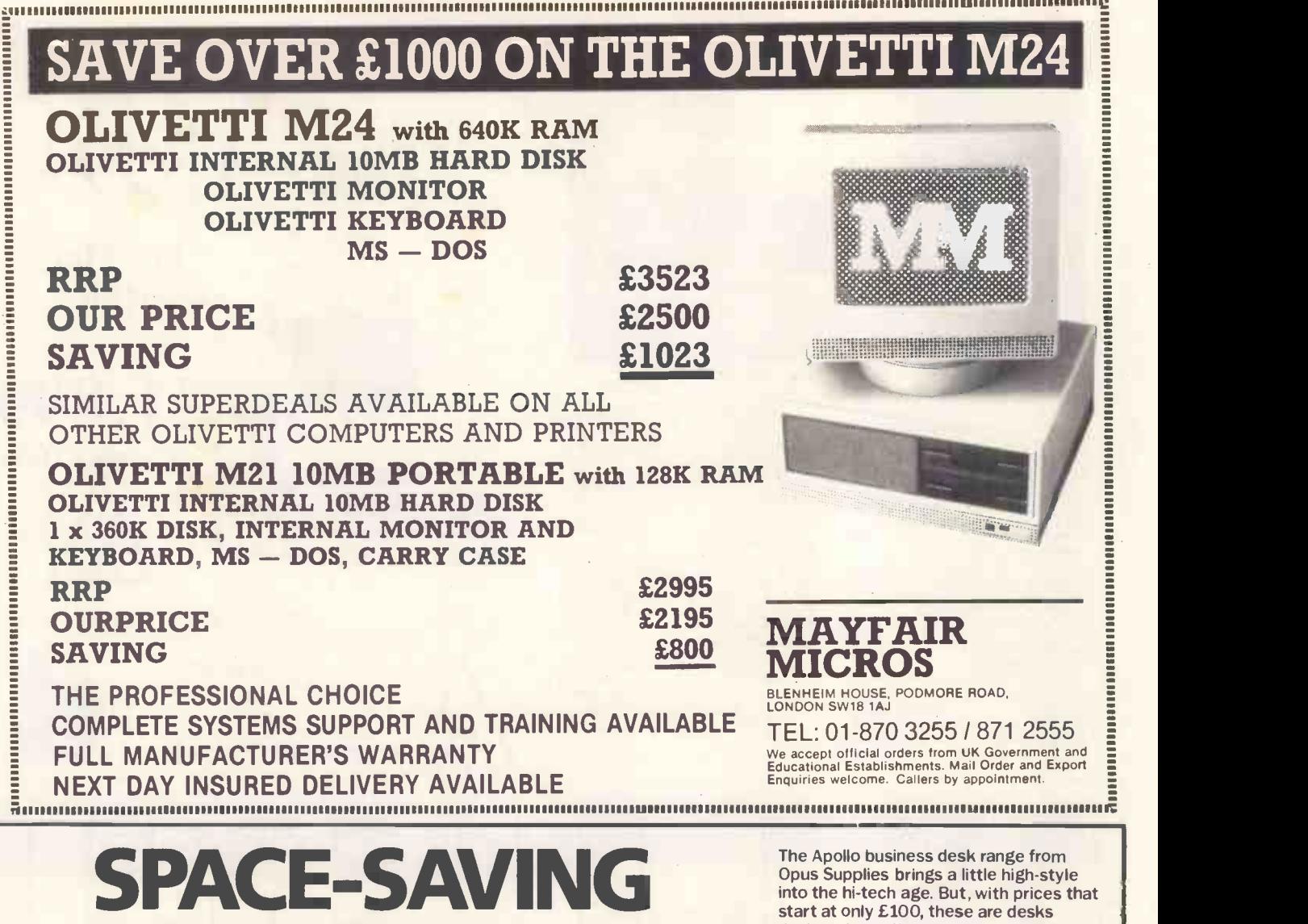

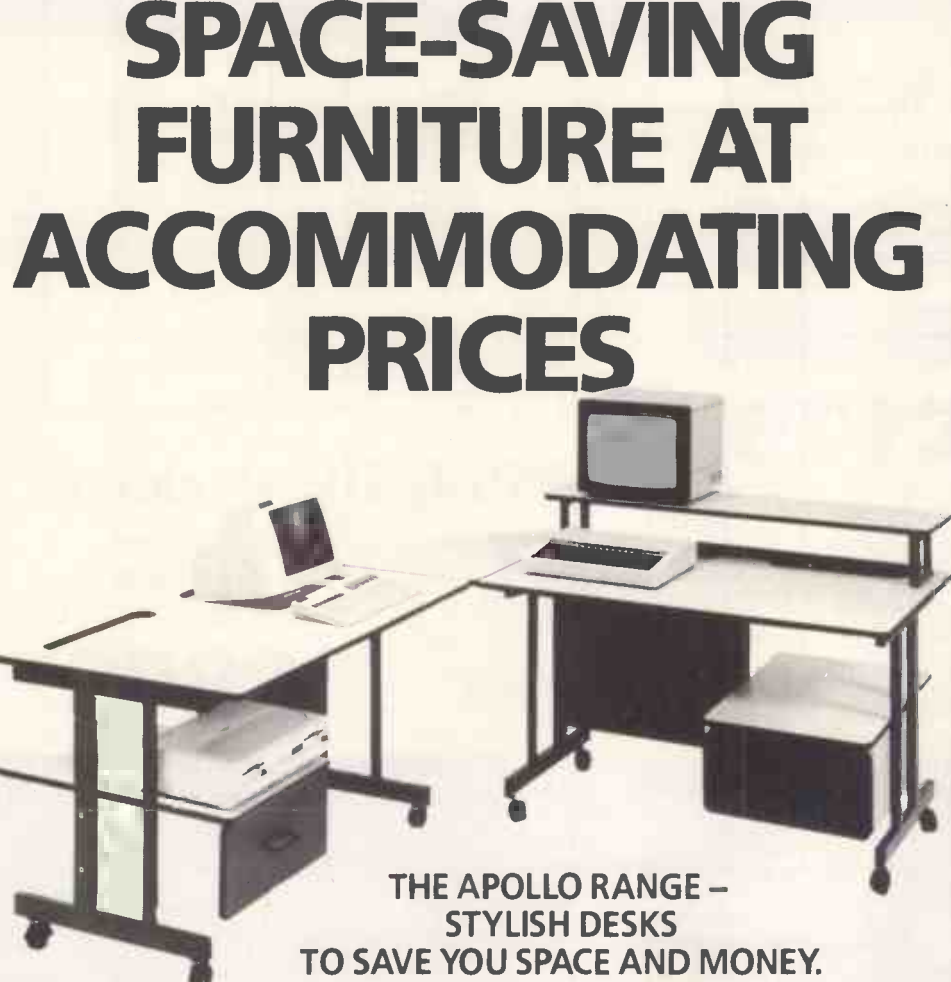

start at only £100, these are desks designed to suit your computer system and your pocket.

Smart, modern, appearance combined with robust construction and practical styling ensures that Apollo desks will fit into any working environment; office or laboratory, classroom or sales area.

Sturdy steel underframes support shelving with scratch-resistant surfaces. The top shelf has sufficient room for a monitor and printer while below the lower desk top will accommodate your computer, hard or floppy disc drive and software.

You can choose left or right handed drawers for extra storage and all Apollo desk units are equipped with lockable castors .

Generous dealer, government and education discounts are available.

-------------To: Opus Supplies Limited, 55 Ormside Way, Holmethorpe Industriai Estate, Redhill, Surrey.

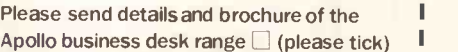

I or please send me the address of your

 $nearest stocks$  (please tick)

Name. Address

Teleph

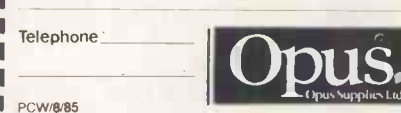

## BEST DISKS BEST DISKS BEST DEALS **BEST DEALS<br>BEST SERVICE** BEST SERVICE **DISKING FREEPOST, LIPHOOK, HAMPSHIRE GU30 7BR, UNITED KINGDOM** General Enquiries & Sales (0428) 722563; Trade/Government (0428) 722840; Telex -58623 Telbur G DISKETTES STORAGE & ACCESSORIES 51/4" DISKETTE STORAGE (Buy two get one free) **Datalife**<br>Prices exc VAT and quantities relate to Ten-Packs<br>5/4 5-9 10-19 20 + Prices exc VAT and quantities relate to Ten-Packs<br>  $\frac{1}{5}V_0$ <br>
DISKS 48 tpi 15.90 15.90 15.40 14.40 14.40 FF110 Flip 'n File 10 for 10 disks<br>
DIDKS 48 tpi 17.90 15.90 15.40 14.40 14.40 Mini100 Flip 'n File box for 50 di Price exc VAT Prices exc VAT and quantities relate to Ten-Packs<br>16.90 15.90 D1D S/S 48 tpi 13.90 13.90 13.40 12.90<br>19.90 18.90 D2D D/S 48 tpi 17.90 15.90 15.40 14.90<br>19.90 18.90 D10 S/S 96 tpi 17.90 15.90 15.40 14.90<br>24.90 23.90 D20 D/S  $\begin{array}{c} 3.90 \\ 5.90 \\ 16.90 \end{array}$  $\begin{bmatrix} 10-19 & 20+ \\ 12.90 & 12.40 \\ 14.90 & 14.40 \\ 19.40 & 18.90 \end{bmatrix}$ 20+<br>
12.40 Mini<br>
14.40 B50<br>
18.90 Mini 525 S/S 48 tpi 20.9<br>550 D/S 48tpi 23.9<br>577 S/S 96 tpi 23.9<br>557 D/S 96 tpi 28.9<br>H**igh Density (IBM PC AT)**<br>5<sup>1</sup>/4" Diskettes MB 46.9 20.90 18.90 17.90 16.90<br>23.90 21.90 20.90 19.90<br>23.90 21.90 20.90 19.90<br>28.90 26.90 25.90 24.90 16.90 15.90 D1D S/S 48 tpi 15.90 13.90 13.40 12.90<br>19.90 18.90 D2D D/S 48 tpi 17.90 15.90 15.40 14.90<br>19.90 18.90 D20 D/S 96 tpi 17.90 15.90 15.40 14.90<br>24.90 23.90 D20 D/S 96 tpi 22.90 20.90 19.90 19.40 32.90 8.90 with Lock and Keys<br>KM25 Flip 'n File lockable for 25 disks<br>KM50 Flip 'n File lockable for 50 disks 25.90  $46.90 \t44.90 \t43.90$ 10-19 20+<br>42.90 41.90<br>10-19 20+<br>36.90 35.90<br>46.90 45.90  $\overline{20+$ <br> $\overline{20+}$ <br> $\overline{35.90}$   $\overline{1\ \ }$ 46.90  $43.90$ 36.90 43.90 5-9 31/2" Microdisks JUMBO Our original box for 100 disks 18.90  $2-4$   $5-9$   $10-19$ <br> $38.90$   $37.90$   $36.90$ <br> $48.90$   $47.90$   $46.90$  $40.90$ 36.90 MF 350 S/S<br>MF 360 D/S 40.90 50.90 **COLDURED Disks** MF 360 D/S Unlabelled 3" Microdisks UL 350 S/S UL 360 D/S 45.90 45.90 Prices exc VAT and quantities relate to Ten -Packs 30.90 29.90 51/4"<br>30.90 29.90 51/4" 20.90 20.90 18.90 17.90 16.90 15.90 16.90 16.90 16.90 20.90 16.90 20.90 16.90 16.90 20.90 17.90 3½" MICRO DISK STORAGE (Buy 2 get 1 free)<br>M10 Filp 'n File Box for 10 microdisks<br>M25 Flip 'n File Box for 10 microdisks 4.90 34.90 32.90 31.90 44.90 42.90 41.90 M25 Flip 'n File box for 25 microdisks M50 Flip 'n File box for 50 microdisks M40 Flip 'n File (latching) for 40 microdisks 10.90<br>19.90 |<br>31.90 | 1 UU S/S 95 tpi and and a 21.90 20.90 19.90 18.90 2000<br>20 D/S 95 tpi 28.90 26.90 25.90 24.90 23.90 MAO<br>To order the colour of your choice, just precede the type number with<br>the appropriate letter, (R) RED, (O) ORANGE, (Y) Verex Diskette Mailing and Computer Care Prices exc VAT and quantities relate to Ten-Packs<br>51/4" Diskettes 1 2-4 5-9 10-19<br>150 S/S S/D 13.90 13.90 13.40 12.90<br>200 S/S D/D 15.90 13.90 13.40 12.90 10-19 20+ 11.90 11.40 Disking Supermallers<br>A clever copyright design, these immensely strong Supermailers offer<br>full protection for up to 4 diskettes.<br>Packed in 100s for convenience 200 S/S D/D 25.90 28.90 23.40<br>250 D/S D/D 20.90 28.90 17.90<br>8" Diskettes --- Call for prices 12.90 12.40 17.40 16.90 Part No. Description<br>DSM Price ex VAT DULK DIGKETTEG DSM 100 Supermailers 10-40 disks gets you a FREE Filip To File. 10 with every ten-pack, UK<br>Buying 50 disks entitles you to a FREE Budget 50 storage box.<br>All Disking bulk diskettes are supplied with user & write protect labels.<br>Frices exc VAT a 24.90 MEMOREX Memorex Cleaning Kits<br>A really comprehensive range of kits containing everything you'll need<br>for a sparkling computer.<br>Part No. Description<br>MKEY Case/keyboard cleaning kit Price exc VAT<br>4.90 Prices exclude VAT and quantities relate to Ten-Packs<br>54" Diskettes 1<br>3491 S/S 48 tpi 20.90 18.90 17.90 16.90<br>3491 D/S 48 tpi 23.90 21.90 20.90 19.90<br>3504 S/S 96 tpi 24.90 22.90 21.90 20.90 54/ Diskettes 1 2-4 5-9 10-19<br>3481 S/S 48 tpi 20.90 18.90 17.90 16.90<br>3504 S/S 48 tpi 23.90 21.90 20.90 19.90<br>3504 S/S 96 tpi 24.90 22.90 21.90 20.90<br>3501 D/S 96 tpi 24.90 22.90 25.90 24.90<br>3501 D/S 96 tpi 28.90 26.90 25.9 **DVA:<br>UL1D S/S 48 tpi<br>UL1DD S/S 96 tpi<br>UL2DD D/S 96 tpi<br>UL2DD D/S 96 tpi** 10-19 16.90 19.90 20.90 20+ UL1 3481 S/S 48 tpi 20.90<br>3491 D/S 48 tpi 23.90<br>3504 S/S 96 tpi 24.90<br>3501 D/S 96 tpi 28.90 15.90 18.90 3491 D/S 48 tpi 23.90 21.90 20.90 19.90<br>3504 S/S 96 tpi 24.90 22.90 21.90 26.90<br>3501 D/S 96 tpi 28.90 26.90 25.90 24.90<br>31/4.009 Diskettes 1 2-4 5-9 10-19<br>5500 1.6 MB 46.90 44.90 43.90 42.90 MTV VDU/screen cleaning kit MOD Disk drive head cleaning kit  $\begin{array}{c|c} 4.90 & \ & 8.90 & \ \end{array}$ 24.90 23.90 SAVE NEARLY £4.00 10-19 42.90 10-19 36.90 20+<br> $\sum_{20+}$  **maximum**<br>45.90 Prices and quantities relate to Len-Packs 20+ Just buy all three kits together  $\begin{array}{@{}c@{\hspace{1em}}c@{\hspace{1em}}c@{\hspace{$ FOR ONLY £14.90 31⁄2" Diskettes 1 2-4 5-9 10-19<br>6100 S/S 40.90 38.90 37.90 36.90<br>6120 D/S 50.90 48.90 47.90 46.90 35.90 45.90 A BARGAIN IF EVER WE SAW ONE! 45.90<br>
Figure 3.00<br>
5% Diskettes<br>
MD1-D S/S 48<br>
MD2-D D/S 48<br>
MD2-D D/S 48<br>
MD2-D D/S 48<br>
29.90<br>
29.90<br>
27.90<br>
26.90<br>
26.90<br>
26.90<br>
24.90<br>
20.90<br>
29.90<br>
27.90<br>
26.90<br>
26.90<br>
26.90<br>
24.90<br>
20.90<br>
29.90<br>
27.90<br>
26.90<br>
25.90 lysan 31/2" S/S Disk Drive Head Cleaning Kit<br>At last, a Microdrive head cleaning kit, for 3.5" drives<br>Part No. "Description Price exc VAT 8.90"<br>SDD 3.5" Drive head cleaning kit 8.90 Prices exc VAT and quantities relate toTen-Packs<br>51/4" Diskettes 104/20 104/10 S/S 48 104/20 D/S 48 29.90 27.90 26.90 25.90<br>104/2D D/S 48 29.90 27.90 26.90 25.90<br>204/1D S/S 96 29.90 27.90 26.90 26.90<br>204/2D D/S 96 34.90 32 10-19 20+<br>18.90 17.90<br>25.90 24.90<br>25.90 24.90<br>30.90 29.90 WHOLESALE CORNER 10-19 18.90 25.90 25.90 If you are a government body or trader in computer supplies, and can always purchase in 29.90 - FREE Memorex VDU Cleaning Kit per pack 8" Diskettes - Call for prices 8" Diskettes - Call for prices quantities of not less than 50 diskettes at any one time (any size or mix of configuration) HOW TO ORDER **WARED WATER** please write or call for our wholesale prices on (0428) 722840. All bona fide bulk diskette UK Shipping Rates exc VAT Official Government Orders Welcome buyers will receive a FREE pack of Disking We supply all Government bodies including schools, 51/4 - Disks or microdisks Diskette S 1-2 packs each pack rir 95p 3-5 packs each pack r/r 75p playing cards. Universities, Colleges, Hospitals, the Utilities, Re- 1-<br>search Establishments, Armed Forces, the Ministries<br>and Local Authorities world-wide. If ordering in M10, FF10, FF15, SEE 10, SEE 10-3, SEE 10-8 1-4 off @ 40p each 6-9 packs each pack @ 60p 1<br>10+ packs POST FREE 5 5-9 off @ 30p each<br>10+ off @ 20p each<br>M25, MINI 50, BUDGET 50<br>2-7 off 70p each<br>8-+ off POST FREE<br>FFS10, KM50, JUMBD<br>FFS10, KM50, JUMBD<br>1 off £2.00 each<br>2-7 off £1 30 each<br>8+ off POST FREE quantities of fifty diskettes or more, please ask for our FREE! wholesale price list. All Cleaning Kits <sup>1</sup> off 60p each 2-7 off 40p each 8+ off POST FREE Credit Card Orders (0428) 722563 (24 hours)<br>
ACCESS & VISA welcome, call anytime but please<br>
1 Day-time 'phone number;<br>
1 Day-time 'phone number;<br>
2 Cardholder name and address;<br>
2 Cardholder name and address; With every ten-pack of diskettes, Disking Diskwriters<br>50-pack £1.00<br>Disking Supermaliers<br>100-pack £3.00 now comes the NEW FLIP'N'FILE 10, 3 Your Credit Card Number; value 4.48 inc VAT. 4 What you want and how many;<br>5 Normal or first class post. Normal or first class post. IT -o: DISKING, FREEPOST, L iphook, Hants GU30 7BR U.K. (0428) 722563 Leave the REST to US! Find enclosed our order, we claim the following gift(s): Oty Description Price exc VAT Urgent Orders Oty Gift Code Points If you are posting your order, leave out the word FREEPOST from our address, and use our normal post code GU30 7EJ and do not forget to stamp it First Class. If you are telephoning your order, please make it clear that you wish to pay for your goods to be sent to you by First Class Post. **The Committee M** First Class Rates Total goods value exc VAT  $\ldots$  X Minidisks & Microdisks<br>First Ten-Pack 2.00 Total Delivery & Ins. **Total Points** Second and subsequent Ten-Pack 1.50 Sub Total exc VAT or charge our Very Urgent Orders VAT **ACCESS/VISA** If by ordering by telephone, and by 3.00 pm you may request Datapost which delivers the next morning at 9.00 am. Minimum Value of cheque to DISKING Number:  $cost$  is £10 for the first  $5Kg$  — please call. Name Desperate Orders Address. BARCLAYCARD  $\bigcirc$ Just call and discuss your problem, and we will do whatever we can to help. If you are not too far we can probably organise a taxi Tel Noor courier

# **AM** apricot COMPUTERS SANYO

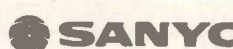

# FOR YOUR FIRST COMPUTER SYSTEM

When you buy a system from PAM COMPUTERS that is not all you get, with each system comes advice, training and ongoing support We will advise you on the right system for your business having first assessed what your needs are

# COMPLETE BUSINESS SYSTEMS

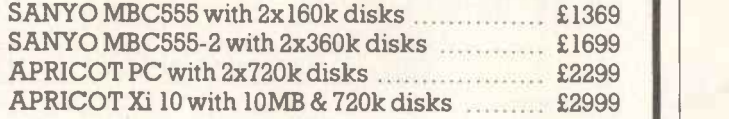

# FREE TRAINING

Prices include a matrix printer, everything you need to set up your first system, plus free software and 2 days on -site training, These systems include the SAGE integrated accounts package All prices exclude vat

# ASK ABOUT OUR SOFTWARE PRICES NORMALLY 30% OFF RRP

Please PHONE

for more details about our systems

3 TENNYSON ROAD, ASHFORD, MIDDX TW15 2LN

# (07842) 48972

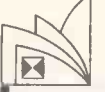

# SPECIAL AUGUST OFFERS

**APPLE Ile & Ilc** 

 $\overline{\mathbf{X}}$ 

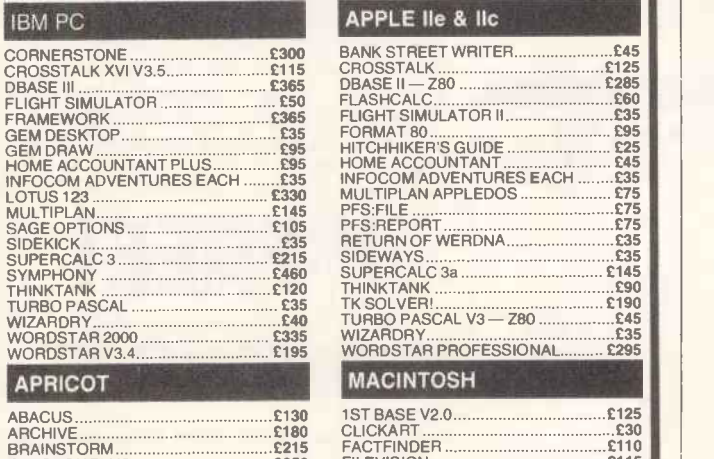

DBASE II V2.41 £285 INFOCOM ADVENTURES EACH £35

FINDATI: THE MILTIPLE EACH<br>
INFOCOM ADVENTURES EACH<br>
LOTUS 123.<br>
MULTIPLAN V1.1<br>
MULTIPLAN V1.1

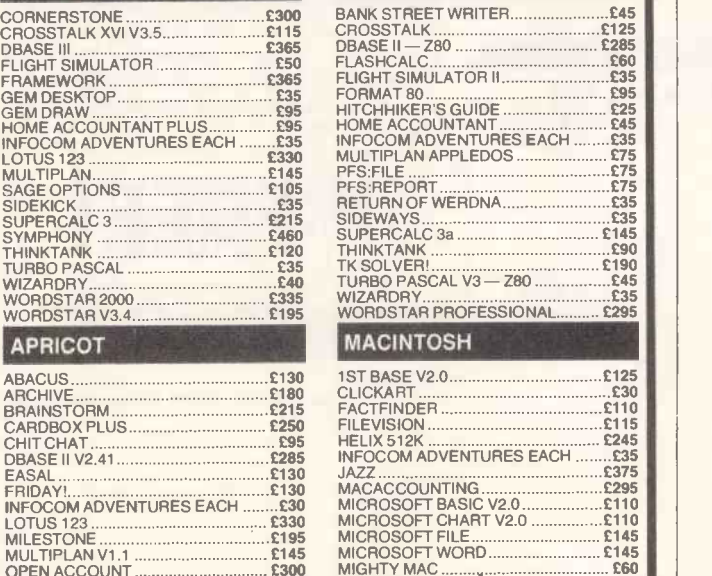

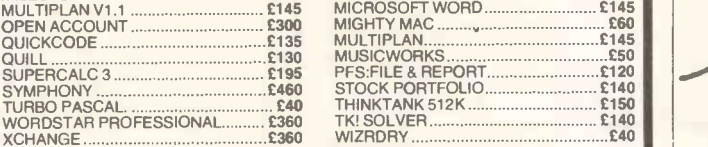

**ITS, 33 FOSCOTE ROAD, LONDON NW4 3SE**<br>Tel: 01-430 2284 Telex: 21251 TICK G Telex: 21251 TICK G MAIL ORDER ONLY . ALL PRICES EXCLUDE VAT WIDE RANGE OF SOFTWARE AVAILABLE AT LOW PRICES

# It's available from your local Softsel dealer.

ADELPHI BUSINESS COMPUTERS LTD. 25 TRINITY STREET, COVENTRY, WEST MIDLANDS CV1 1FJ. TEL: (0203) 553944.

ADVANCED MICRO PRODUCTS 200 COURT ROAD. ELTHAM, LONDON SE9 4EW. TEL: (01) 851 3311.

COLIN GRACE ASSOCIATES LTD. CLIFTON MEWS, 62 HIGH STREET, SAFFRON WALDEN, ESSEX CB10 1EE. TEL: (0799) 22532.

COMPUTER CITY 78 VICTORIA ROAD, WIDNES, CHESHIRE WA8 7RA. TEL:( (051) 420 3333.

DEVERILL COMPUTER SERVICES LTD. ITEC HOUSE, 34-40 WEST STREET, POOLE, DORSET BH15 1LA. TEL (0202) 684441.

FAIRHURST INSTRUMENTS LTD. WOODFORD ROAD, WILMSLOW CHESHIRE SK9 2L. TEL: (062) 5533741.

GATE MICROSYSTEMS LTD. ABBEY HOUSE, 10 BOTHWELL STREET, GLASGOW, STRATHCLYDE G2 6NU. TEL: (041) 221 9372.

MBS DATA EFFICIENCY, MAXTED ROAD, HEMEL HEMPSTEAD, HERTS HP2 7EL. TEL: (0442) 60155.

PACE SOFTWARE SUPPLIES 92 NEW CROSS STREET, BRADFORD, W. YORKS. TEL: (0274) 729306.

PERSONAL COMPUTERS LTD. 220-226 BISHOPSGATE, LONDON EC2M 4JS. TEL: (01) 377 1200.

PROGRAMS UNLIMITED 19 IMPERIAL HOUSE, KINGSWAY, LONDON WC1. TEL: (01) 240 9006.

RAVEN COMPUTERS 28-32 CHEAPSIDE, BRADFORD, YORKS BD1 4JA. TEL: (0274) 309386.

STIRLING MICROSYSTEMS, 1 PARK ROAD, LONDON NW1 6XE. TEL: (01) 486 7671.

TASHA BUSINESS SYSTEMS 191 KENSINGTON HIGH STREET, LONDON W8. TEL: (01) 937 7896.

THAMES VALLEY SYSTEMS GREYS HOUSE, 7 GREYFRIARS ROAD, READING, BERKS RG1 1NU. TEL: (0734) 581829.

UNITED SUMLOCK LTD. 36 KING STREET, BRISTOL, AVON BS1 4DZ. TEL: (0272) 276685.

SOFTWARE

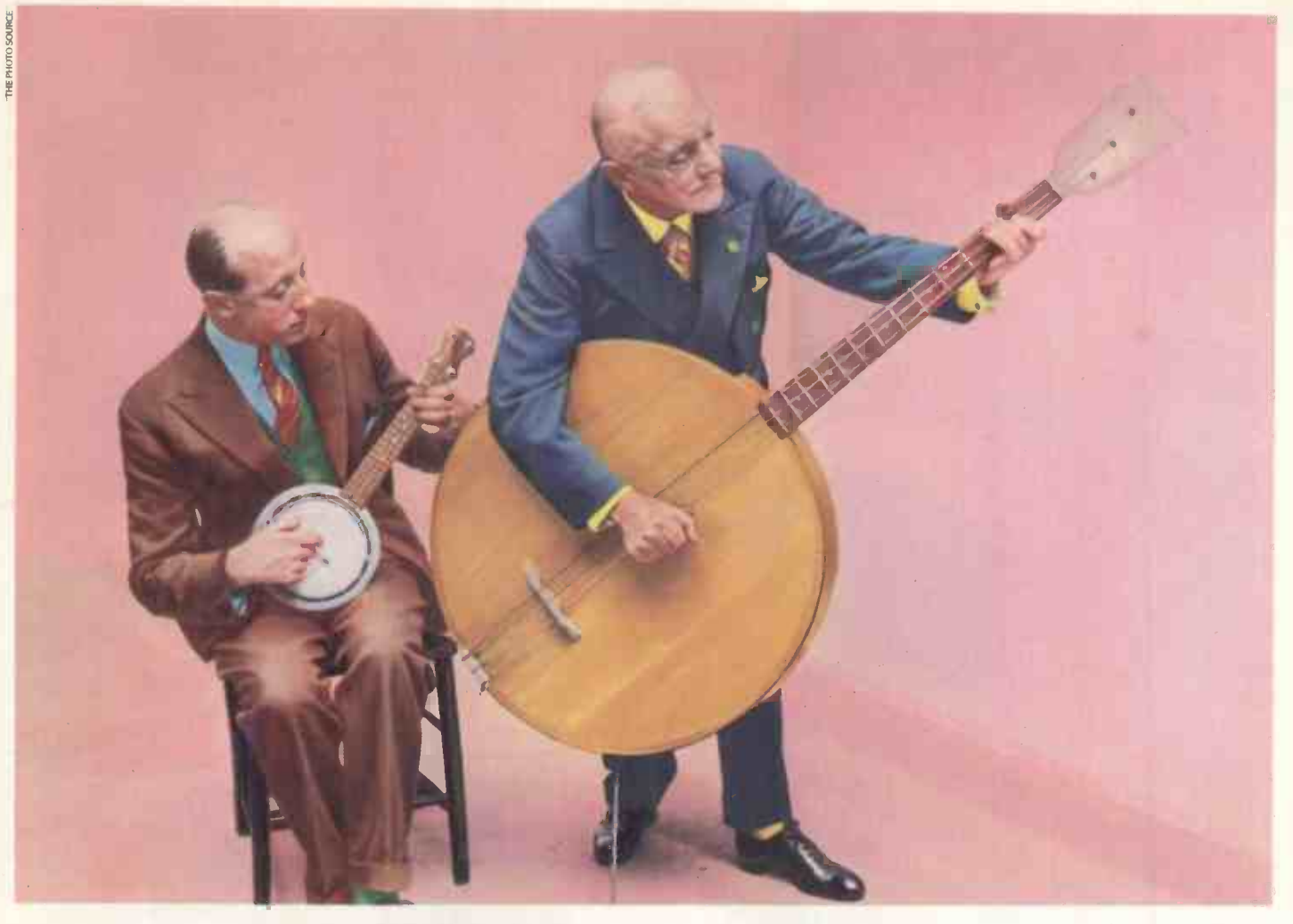

# **Make it big<br>with Musicworks.**

They had everything going for them. Good looks, determination and a great image.

But one thing stood between the Sydney Saunders Skiffle Duo and success in the music business. Talent.

But blessed with a good ear for a winner, Sydney laid out a few notes for Musicworks. A major development from Hayden Software.

# FOR BUDDING HOLLIES EVERYWHERE

Even if you can't read a note, Musicworks enables

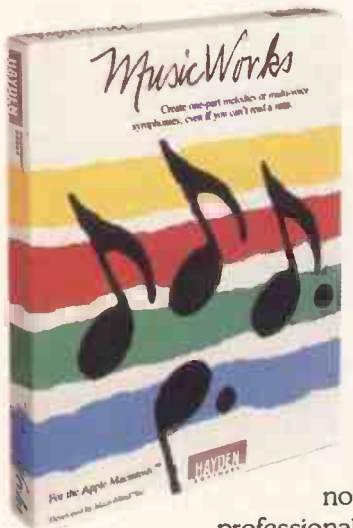

you to compose music  $\frac{d\textrm{irectly on your Apple}}{M \textrm{on/real}}$ Macintosh<sup>"</sup> and hear the results instantly.

> You compose on a seven -and -a -half octave grid. Just like the keys on a piano. As you put down your notes you hear them. All in the dick of a mouse.

When you've got your latest masterpiece sounding just right, Musicworks transforms it into a musical staff, inserts the right notation and prints it in a

professional format which any musician

can follow. Even Sydney.

Now he can drum up any tune he likes. Change and edit notes. And then play back the whole melody whenever he wants.

# THE FAB FOUR

Another feature that Sydney likes to harp on about is Musicworks' built-in instrument selection.

Use up to four at a time from a total of 10 or listen to each one selectively. Musicworks also comes complete with templates which guide you through playing classical and popular selections.

It's available from your local Softsel dealer. Along with over 2,600 other titles from over 250 publishers.

However there's still one slight hitch in Sydney's rise to stardom. He's been charged under the Trade

Descriptions Act over the name of his latest album -"Sydney Saunders Entertains".

Musicworks - A sound investment.

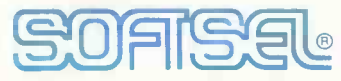

# The number one distributor of software. In the world.

Softsel Computer Products Ltd, Softsel House, Syon Gate Way, Great West Road, Brentford, Middlesex TW8 9DD.

MUSICWORKS IS A TRADEMARK OF MACROMIND INC. MACINTOSH IS A TRADEMARK OF APPLE COMPUTERS INC.

# VICTOR

Washing

**VICTOR VI** 

VICTOR VPC

VICTOR 9000

VICTOR 9000. The true original 16 -Bit desktop business micro computer. As powerful today as it ever was, 28 thousand Victor 9000 users in the UK alone have made it the industry benchmark others had to match up to . . . now more competitively priced than ever.

VICTOR VICKI. The 9000 you can take with you anywhere - the most powerful portable business machine on the market, with access to the full range of Victor software  $(over 2000$  programmes! $)$  – the Vicki keeps you close to your business . . . keeps you in touch with profits.

# VICTOR VPC. So we made it! Fully

Please ask my Victor dealer to make an appointment with me. Area of operation  $\equiv$ Name Company

# Address

VICTOR VICKI

compatible with the 'Industry Standard' . . . more power, more user options, offering access to the mighty IBM\* software library . . . here's the versatile business tool with the more realistic price tag.

llllllllllllilrlllllll

**VICT ON** 

111111111111ITIIT III

**I** and

I

VICTOR VI. A true champion. We took the speed and power of the Victor 9000, the versatility of the VPC, and we made them one. The new dual-standard 'Vee Aye' setting new standards for others to follow.

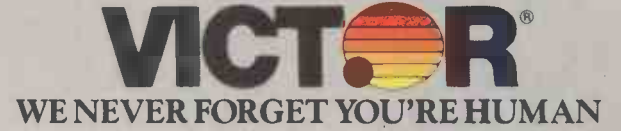

VICTOR TECHNOLOGIES (UK) LIMITED, DEPT. A.U.1, UNIT 1, THE VALLEY CENTRE, HIGH WYCOMBE, BUCKS. HP13 6EQ. ACTIONLINE (0494) 450661. 'IBM is a registered trade mark of International Business Machines. Victor 9000, Vicki, VPC & VI are all registered trade marks of Victor Technologies Inc.

# MAKE YOUR PC MULTI-USER FOR ONLY £595

# IT SOUNDS UNBELIEVABLE BUT ITS TRUE

With FORMULA IV, the Applicator Creator, your computer system can become multi-user without the need for hardware modifications. Formula IV is the ONLY software that will convert IBM PC, XT, AT, and compatibles into multi-user application systems.

Merely connect two inexpensive terminals to your PC and PRESTO you have just created a true multi-user system that triples the power of your computer.

FORMULA IV contains a wealth of features, including a relational database system, a powerful query language, an on-line help facility, a free format report generator, plus menu generation capabilities. FORMULA IV combines the power of a computer  $|| \cdot ||_C$ language with the simplicity of a word processor for only £595.

MONDIAL ACCOUNTS - a multi-user integrated accounting suite which transforms your single-user PC into a multi-user accounting system. Why should your system be tied down to only one application when it could be doing stock control, sales invoicing, and payroll all at once?

PHONE TODAY FOR DETAILS OF THESE AMAZING PROGRAMS.

Check our prices on these IBM compatibles Ferranti PC860 Canon A200 Commodore PC10

Ring for software special offers

CARRERA COMPUTING 12, Lyons Avenue Hetton-Le-Hole Tyne & Wear DH5 OHS Tel:- SUNDERLAND (0783) 267816

Open 7 days 9.00am - 9.00pm

# Word-Bird

is not "user friendly" it is easy and *natural* to use.

No commands, no keying-in sequences, no "easy" reference cards.

Can be used immediately, mastered in days.

Labels, letters and fully -formatted books are typed direct to the screen, as they will look on paper, with all the emphasis and special characters your printer is capable of.

Easy, natural multi-lingual use.

Full wordprocessing power at your fingertips.

Phone for your FREE copy of the Word-Bird Book of Wordprocessing now!

SPECIALISED MULTILINGUAL WORD PROCESSING SYSTEMS

> LEABU Legal & Business

> > Software

114 Brandon Street London SE17 1AL Telephone: 01-708 2756

# I.S.C. Offer the UK's lowest prices on computer systems

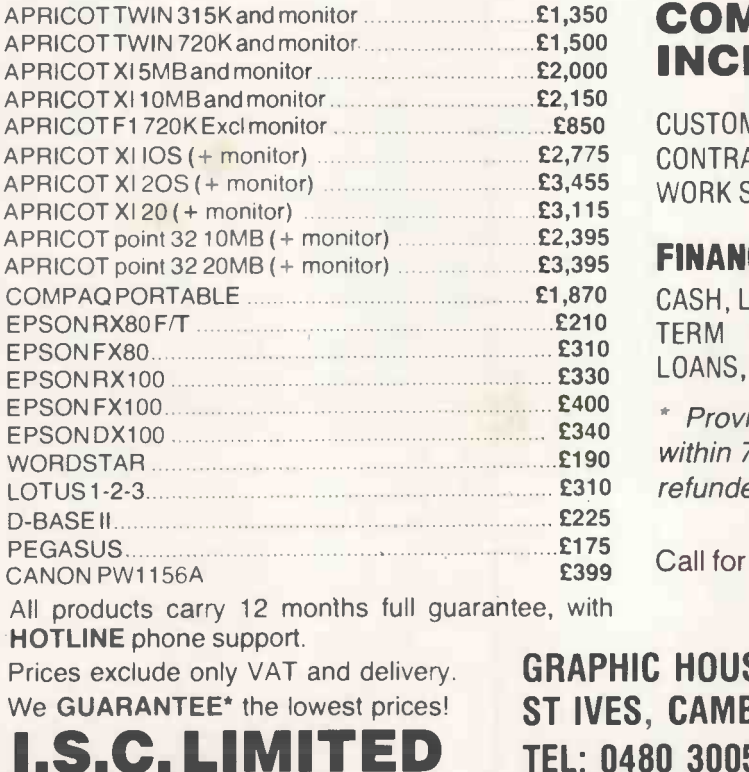

# COMPANY SERVICES INCLUDE:

CUSTOMISED DATABASE SYSTEMS, MAINTENANCE CONTRACTS, INSTALLATION CONTRACTS, NET-WORK SYSTEMS, MULTI-USER SYSTEMS.

# FINANCING:

CASH, LEASE -RENTAL, LEASE -PURCHASE, SHORT-TERM RENTAL, HIRE-PURCHASE, PERSONAL LOANS, INSTANT CREDIT (subject to status).

\* Provide a currently advertised lower price within 7 days of purchase and difference will be refunded.

Call for IBM prices.

TRADE AND EXPORT ENQUIRIES WELCOME

GRAPHIC HOUSE, 88 WAVENEY ROAD S. CAMBS PE17 4FW TEL: 0480 300533

# Expand Your PC Expand Your PC<br>Expand Your PC<br>To A Multi-User System<br>With Advanced Digital's PC-Slave

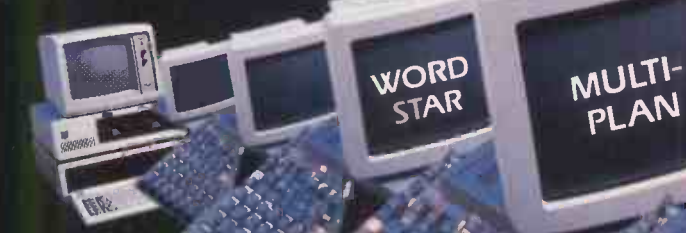

RTNX executive shares distant software, periprice turns your runn PC into a master processes, ADC cutive software, peripheralides you will<br>and shares disks, perver provides you and<br>and sic PC-File Serbard disk ham PC S!  $\frac{1}{2}$ and data with  $\frac{1}{2}$ the slaves. expansion back-up is Ne Straines disks, Privational and a disk drive and a<br>d share. File Server disk drive and a you with  $\frac{1}{4}$  nighile Server Prock drive all System.<br>slots, hard disk drive PC System. and a highed streaming tape back-up for your IBM PC System. rd disk and pc System.<br>for your IBM PC System.  $Exp^{a_1}$  is easy. Supply ing your PC to a multi-user<br>ling your PC to a multi-user<br>is easy. Simply plug in ADC's system is easy. Simply plug in a PC SLAVE processor user. nply Pland ASCII<br>board and ADC's terminal easy board with ADCs<br>rocessor user. With ADCs<br>for each user. Without unique Master/Slaven of other Slaven  $\epsilon$ oncept, wi  $e^{2c\hbar}$  user  $runs$  independation.  $\frac{1}{\sqrt{2}}$  or other users without speed degraded fitware

INCED

additionale amin  $\int \text{tape}$  back-up

PCSLAVE CPU

- 
- 8 MH<sub>2</sub>, of RAM, expert 256 kB of RAM, expertitional contractions
- 

5432 Production . lete. Advanced Digital Corre, Huntington ADVANCE- $B$ each, CA 926<sup>47</sup><br>Beach, CA 976H Digital Corporation is  $U^{SA}$  ach,  $CA^{9L}$ Tel.  $1^{171}$  $91 - 4004$  imited e, Hunmozio ADVANCED<br>Telex 183210 ADVANCED H<sub>1BL</sub>  $K.$  Limited  $K$ 

LOTUS 1-2-3

 $\mathsf{Dig}^{\text{Ran}}$ Kingu $\frac{3}{2}$ iex 26' **RTNX** is a trademark of intermediately<br>PC-DOS is a trademark of Microsom<br>PC-DOS is a trademarmark of Lou of LOGICRAFT<br>of LOGICRAFT Business Machines<br>is of Internation Corporation Corporation MS-DOS IS a trademark of Micro Song<br>LOTUS 1 2-3 is a trademark of MicroPro Co nterinit Corporation<br>Alcrosoft Corporation<br>of Lolus et Corporation  $\cdot$  PC DOS is a trademark of Lu<br> $\cdot$  MS-DOS is a trademark of Microsoft of Internati Corporation Corporation . LOTUS I a trademark of Micropris<br>Multi-Plan is a trademark of Micropris Irk of Lucas Corporation **MS-20 12-3 is a trademark of MicroPro Corporation**<br>| COTUS 1 2-3 is a trademark of MicroPro Corporation<br>| Multi-Plan is a trademark of MicroPro Corporation<br>| WordStar

Advanced St., Hanny

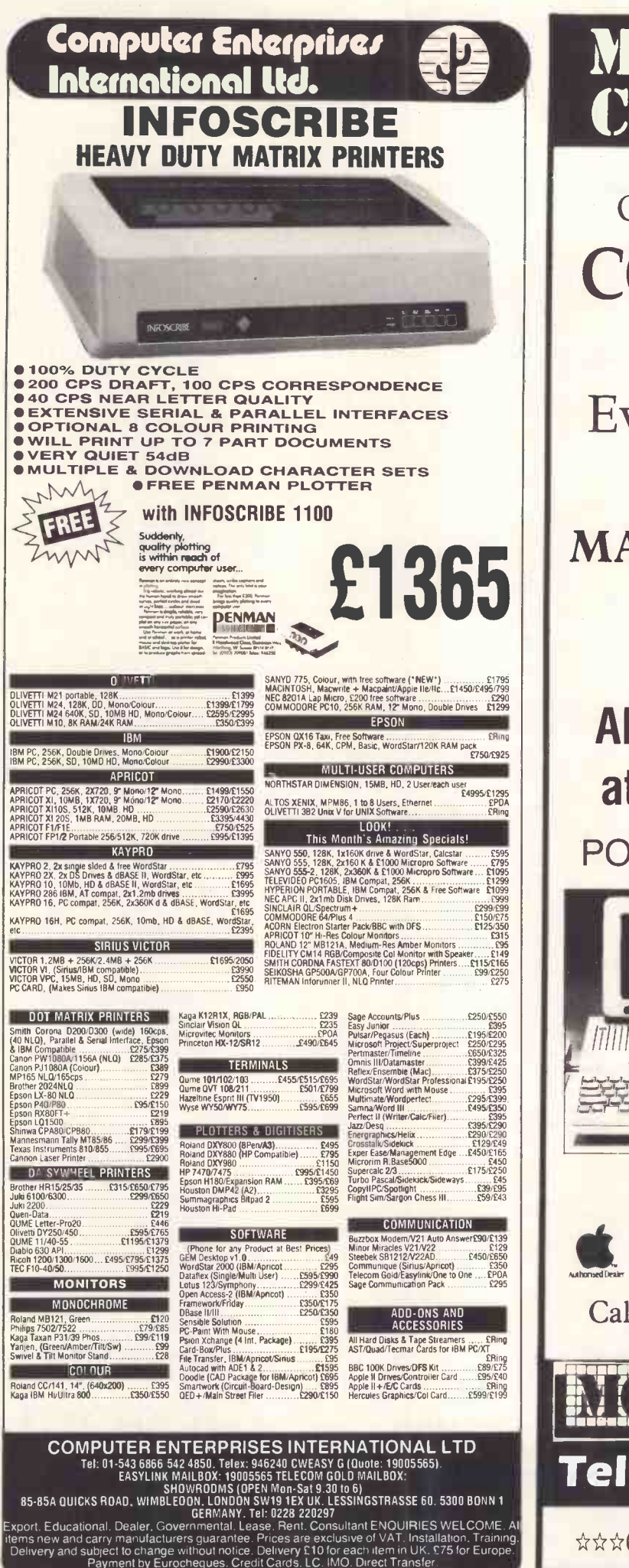

# MICRO COMPUTER CONSULTANTS LTD

OUR PRICES ARE VERY **COMPETITIVE** 

A Challenge to Every businessman

# MACINTOSH

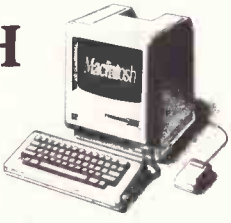

# ALL the APPLE range at BARGAIN PRICES!

PORTABLE Luxury with the

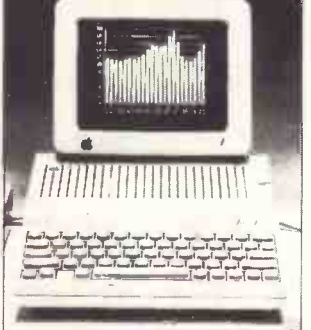

# APPLE IIC

- $\star$  Built-in disc drive
- $\star$  128K RAM<br> $\star$  40/80 colum 40/80 column display
- \* TV Modulator
- $*$  6 interactive demo discs
- $\star$  Ultra Hi-Res
- **Built-in serial ports for** printers and modem
- Weight only 7.5lbs
- $*$  External power supply.

Authorised Apple Dealer Level One Service Centre Call TODAY for further details

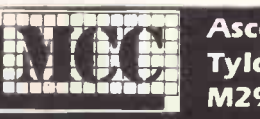

Ascott House, 227 Elliott St Tyldesley, Manchester M298DG

Tel: 0942-892818

\*\*\*OVERSEAS ORDERS A SPECIALITY\*\*\*

# (ALCOO) 486 Series from £7695.00<br>A Entry level Y System entry a RO168.8 Mbz processor

- Entry level XENIX System<br>up to 4 terminals
- 
- 0.5 Mbyte RAM memory <br>
20 Mbyte Hard Disc <br>
9 5 serial ports
- one networking port
- includes one ALTOS terminal<br>1 floppy drive
- 
- 20 Mbyte Hard Disc  $\bullet$  5 serial ports<br>one networking nort  $\bullet$  XENIX 3.0 runtime included
- The ALTOS 486 is a cost effective XENIX system with a wide range of database, communications and applications software available. ALTOS Teamnet is supported via the networking port for expansion. Ask about PC PATH for adding your IBM PC to the ALTOS network.
- **ALCOS** 586 and 986 series **from £9235.00**
- 10 Mhz 8086 based systems with XENIX 3.0 operating system<br>● up to 1 Mbyte RAM memory<br>● up to 80 Mbyte Winchester<br>● cartridge tape backup
- up to 1 Mbyte RAM memory
- up to 80 Mbyte Winchester 
 cartridge tape backup<br>● Low cost ALTOS Teamnet Ethernet Ethernet
- -

• One Altos terminal included • 1 floppy drive The ALTOS 586 and 986 series offers high performance, and a wide range of

applications, database and communications software. ALTOS Teamnet supports transparent networking for distributed databases, Telex and 3270 and 3280 communications. Enquire about PC PATH to integrate ALTOS and IBM PCs.

# (ALTO) 68000 Series from £12,450.00

Motorola 68000 processor

 Multibus expansion ALTOS -NET or Ethernet

- up to 16 users -1 floppy drive
- UNIX III<br>up to 160 Mbyte Winchester
- cartridge tape backup<br>Large m<mark>e</mark>mory space

The ALTOS 68000 is an excellent UNIX workhorse for software development work, and scientific and technical processing.

# YSEpc MS-DOS 2.11

- 256 Kbyte RAM
- Parallel printer interface
- 2 360 Kbyte floppy<br>● runs Lotus 1-2-3 etc

or 1 floppy & 10 Mbyte HD

The WYSE pc is an elegant and powerful, but economical microcomputer with IBM compatibility and improved ergonomics.

Systematika Ltd. offers a full installation service with a wide range of terminals, printers

and applications software.<br>Systematika Ltd. 6-7 West Smithfield, London EC1A 9JX. Tel: 01-248 0962

# LUTTERWORTH SOFTWARE

# THE NUTCRACKER SUITE

Why use a sledgehammer to crack a nut? Most word -processors are too powerful, too complex and too expensive. The Nutcracker Suite's three programs are really easy to use. You can even print text as you enter it. Has word-wrap and paragraph reforming, plus line and page editing functions using every key in the most natural way. Reads and unscrambles Wordstar files. Saves and prints in 100% ASCII format. Special printer control program also included. Winner C. TA. Award Best Business Program 1984

# THE ULTIMATE DIARY

Event based diary for every professional. Events can be entered with a frequency tag (e.g. every two weeks, every three months, annually, even every second Tuesday!), and will re -appear in all future reports. Reports for today's events, this week's events, this month's events. Calendar for any month up to 2083. Simple search routine (any field) with wild cards. Up to 5000 separate entries, which can easily be amended or deleted.

## MICROFILE

Powerful flat form database. User can set field lengths and labels for any number of separate databases. Up to 16 fields and 32,767 records. Search or sort on any field. Print format options, allowing mail -merge, on both automatic and inspection basis. Superbly easy to use with all prompts on screen.

> EACH PROGRAM IS ONLY £43 + VAT (£49.45) FORMATS: IBM PC DOS/APRICOT MS DOS

Ask your dealer for a demo, or send cheque to:

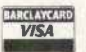

LUTTERWORTH SOFTWARE,

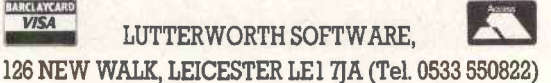

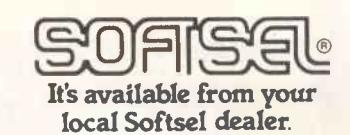

ADVANCED MICRO PRODUCTS 200 COURT ROAD ELTHAM, LONDON SE9 4EW. TEL: (01) 851 3311

CALLHAVEN LTD 43 FIFE ROAD, KINGSTON-UPON-THAMES SURREY KT1 1SF. TEL: (01) 549 5612

CLM MATMOS PLUS 14-16 CHILDS PLACE, EARLS CT LONDON SW5 9RX. TEL: (01) 373 6607

> COMPUTERLAND 38 EDGWARE ROAD, LONDON W2 2EH. TEL: (01) 723 3071

INFORMETRICS THE FARMHOUSE, LOW ROAD, KESWICK, NORWICH NR4 6TX. TEL: (0603) 54805

PERSONAL COMPUTERS LTD. 220/226 BISHOPSGATE, LONDON EC2M 4JS. TEL (01) 377 1200

> PILOT SOFTWARE 32 RATHBONE PLACE, LONDON W1P 1AD. TEL: (01) 636 2666

PEAR COMPUTING SYSTEMS LTD 129 QUEENS CRESCENT LONDON NW5 4HE. TEL: (01) 267 0940

SOUTH WALES COMPUTERS 131 B & C ALBANY ROAD, CARDIFF, S. GLAMORGAN CF2 3NS. TEL: (0222) 490572

TASHA BUSINESS SYSTEMS 191 KENSINGTON HIGH ST. LONDON W8. TEL: (01) 937 7896

THAMES VALLEY SYSTEMS GREYS HOUSE, 7 GREYFRIARS ROAD, READING, BERKS RG1 1NU TEL: (0734) 581829

THE CITY COMPUTER CENTRE, 105 WHITECROSS ST. LONDON EC1Y 8JD. TEL: (01) 588 5537/8

VEGA COMPUTERS LTD 6 SUFFOLK HOUSE, GEORGE ST. CROYDON, SURREY CKO 1PH. TEL: (01) 680 4484

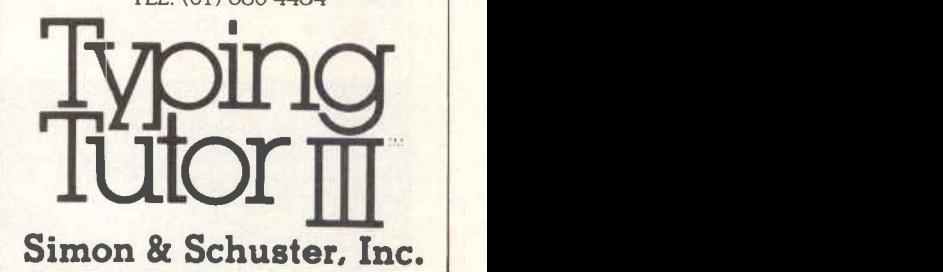

from £1925.00 GW Basic

- 2 RS232 serial ports 14" colour or mono screen
- 

• IBM expansion slots

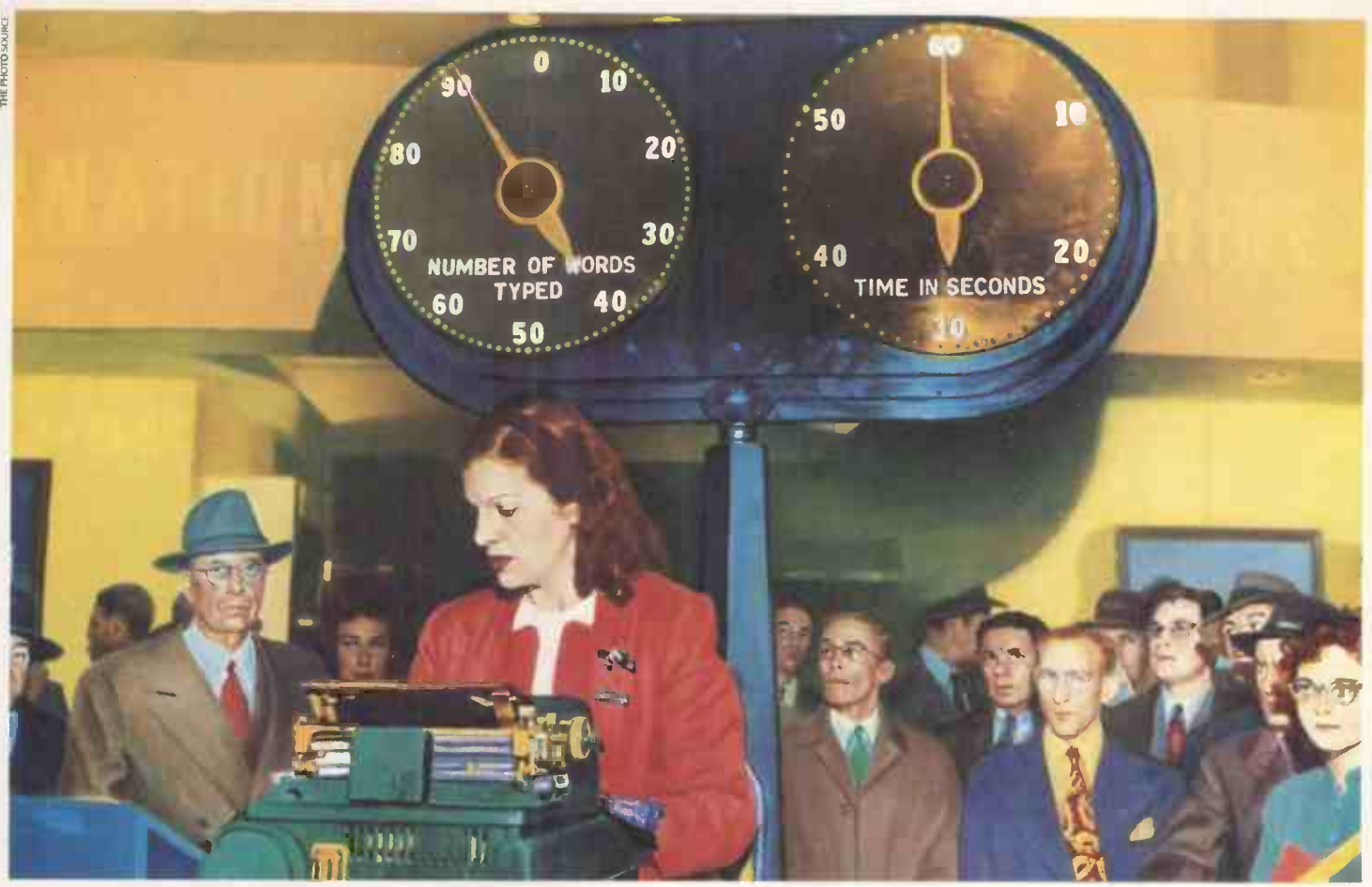

# Miss Carruthers beats the clock,<br>thanks to Typing Tutor III

Deer... Der..... Dear Sur..... Dear Sirr....

Miss Carruthers fumbled for her correction fluid once again. So much of the stuff was brushed on her letters, they had to be sent by parcel post.

It was costing Harry Armitage, her boss, a fortune.

So he decided to invest in Typing Tutor III." The revolutionary typing instruction program from Simon and Schuster."

After all with a recently acquired computer in the office, she'd have to sharpen up her skills pretty quickly.

TYPING TUTOR III - THE KEY TO BETTER COMPUTING

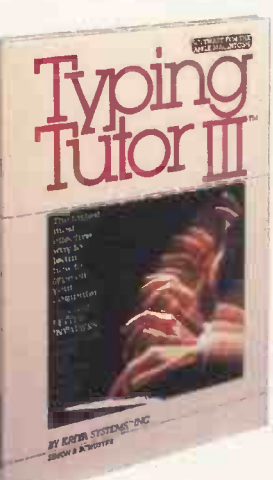

Available for the Apple II<sup>"</sup> Apple Macintosh, Atari, Commodore 64 Macintosh, Atari, Thinks and IBM PC, Typing Tutor III allows professionals, students, writers and secretaries to utilize the power of a personal computer to the full.

It's composed of a series of self-paced custom designed typing lessons and tests. All of which are automatically adjusted to match your ability and progress levels.

Typing Tutor III contains a feature called Time Response Monitoring. TRM analyzes the

results of each test and clearly shows your

speed, accuracy, strengths and weaknesses. And to help you see the error of your ways your progress is reproduced in graph form.

# EXTRA TERRESTRIAL TYPING

Typing Tutor III also comes complete with Letter Invaders. An exciting arcade -style game in which you have to defend earth from invading fleets from outer -space. As each letter or symbol comes into view, blast it by typing it on the keyboard. As your typing gets faster the game gets faster.

Typing Tutor III is simplicity itself to use and comes complete with reference manual.

It's available from your local Softsel dealer along with over 2,600 other titles from over 250 publishers.

Miss Carruthers typing improved beyond all recognition. So much so that Harry Armitage entered her for the Typing World Championships.

And although she romped home with a top score of 160 wpm. he knows of one lady who could beat his secretary out of sight in the words-per-minute stakes.

His mother-in-law.

Typing Tutor III - A hands down winner.

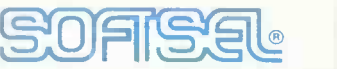

# The number one distributor of Software. In the world.

Softsel Computer Products Limited, Softsel House, Syon Gate Way, Brentford, Middlesex TW8 9DD.

TYPING TUTOR III, LETTER DIVADERS, T.R.M. AND TIME RESPONSE MONITORING ARE TRADEMARKS OF KRIYA SYSTEMS INC. APPLE & APPLE MACINT OSH ARE TRADEMARKS OF APPLE<br>COMPUTERS INC. IBM IS A TRADEMARK OF INTERNATIONAL BUSINESS MACHI

# gives you so much more —

a wide range of quality peripherals +Qume's superior back-up

- Fully equipped Service Departments.
- Field service from authorized 3rd party maintenance organizations.
- **Personnel Training Centre.**
- Local support from 1st class Distributor Organization.
	- Supplies and spares available from stock.
		- **ITT world-wide** technology.
			- Qume (UK) Limited, a solidly established **British Company.**

**OTHE QUME PACKAGE** 

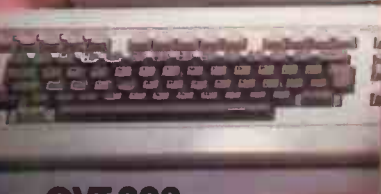

**Assesbuse** 

**QVT 202** The Digital Emulator

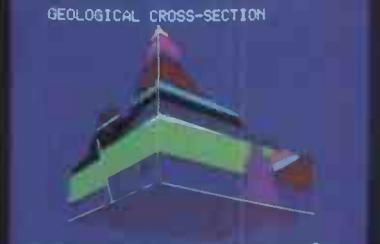

Prepared by Precision Uisuals, Inc.

Qume

QVT 109 Function keys and non -embedded attributes. So useful for the O.E.M.

tir ta' II William at a is variable talent at a , management (a)

- los los los pápes de la companya de la companya de la companya de la companya de la companya de la companya

**QVT 511** the Tektronix Emulator at a realistic price.

**Phone or write to Qume at** for full details of Advanced Range **bfVideo Terminals.** 

CJUME

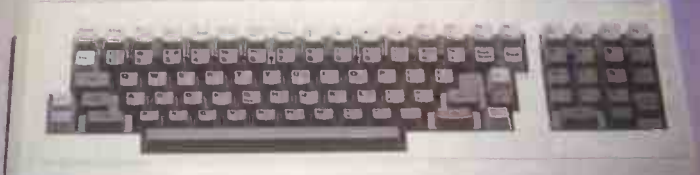

The Qume range of video  $t$ erminals – so superior they  $\blacksquare$ are 1st choice with professionals everywhere.

# **Qume (UK) Limited**

Fred trademark of Digital Equipment Corp.<br>Fre red trademark of Tektronix Equipment Corp.

Park Way, Newbury, Berkshire RG13 1 EE Telephone (0635)31 400 Telex:846321

Service and Training Centre<br>Bridgewater Close, Reading, Berkshire RG3 1 JT<br>Telephone: (0734) 584646 Telex: 849706

The- Quality Peripherals People

A British Company of ITT

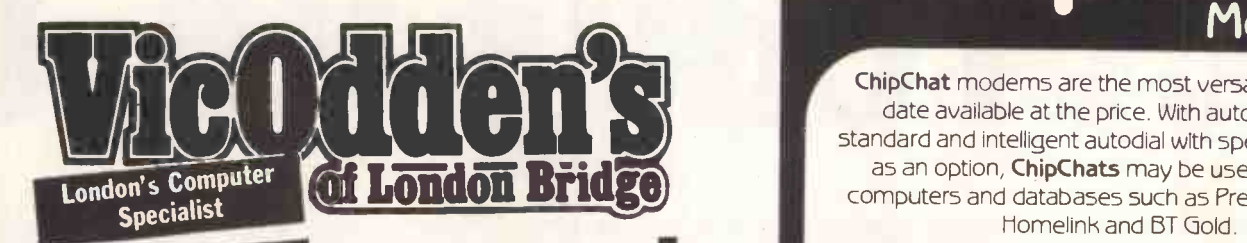

# MEGADEALS

Trade-in your weeny 1/2K Hoity-Toity 3000 for the latest 30 Mega Thingy Quality Leap. We also buy Computers & Peripherals for CASH (If you can't put up with its superior comments having spent 24 hours playing 'The Hobbit' and getting .002%) We'll even take your sooper-dooper computer gear in part exchange for weird but wonderful Hi-Fi rigs, Walkpersons etc from our Lo/Mid/Hi-Fi store or against Niknok, Conan, Printax, Oilmouse cameras and 30,000mm lenses from our two photographic emporiums.

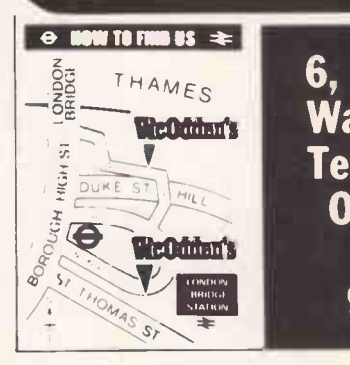

6, London Bridge Walk, London SE1 Tel: 01 403 1988 Open 8.30-6pm Mon-Frid 9am-1 pm Sat

# **6ChipChat9**

ChipChat modems are the most versatile and up to date available at the price. With autoanswer as standard and intelligent autodial with speed conversion as an option, ChipChats may be used to access computers and databases such as Prestel, Micronet, Homelink and BT Gold.

ChipChats support the CCITT V21 protocol: 300/300 baud and the V23 protocol: 1200/75, 75/1200 and 1200/1200 (half duplex). Where local regulations permit, Bell standard operation may be used for dialling U5 databases.

ChipChats use the latest technology and provide valuable extra features such as auto -disconnect to save your telephone bills, and speed conversion for operation with IBM PCs. A full complement of LED5 monitor data flow and the status of handshake lines on the Cannon D-type connector.

ChipChat modems have been designed with our experience of manufacturing BT approved intelligent terminals, they provide the facilities and data rates you need at the touch of a button or they can be left unattended under computer control.

ChipChats are supported by a large range of communications software packages and terminal emulations for the IBM, Sirius, Apricot, Apple and BBC micros.

Ring for details and special package deal prices.

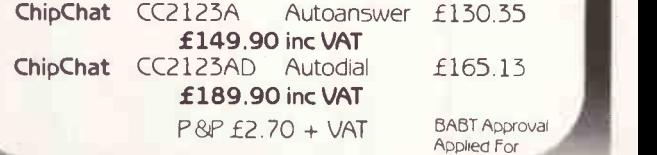

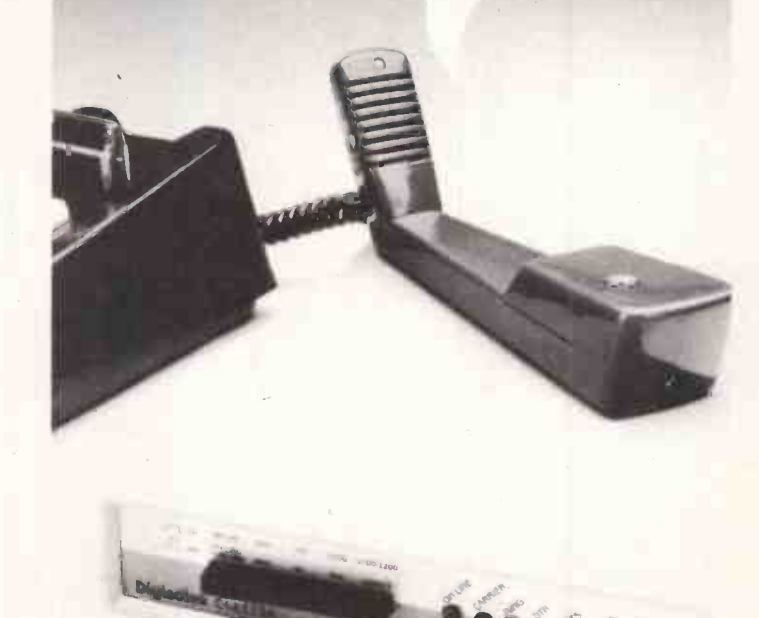

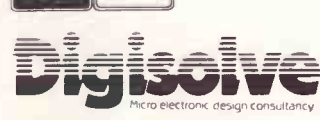

VISA POLITICA

Aire and Calder Works<br>Cinder Lame, Castleford, West Yorks WF10 1<br>Tel: 0977 513141. Telex: 557661 AGRAM Digisolve Limited<br>Aire and Calder Works Cinder Lane, Castleford, West Yorks WF10 1LU Tel' 0977 513141 Telex: 557661 AGRAM G

# Get ready for t

# he main event!

The main event in personal computing has got to be the Personal Computer World Show at Olympia.

It's where the big names and the up-andcoming stars will be put through their paces this September. You'll see a massive line-up of contenders with hardware, software and peripherals from the whole world of the micro. Which means there's something for everybody.

> So, whether you're a cold blooded professional or simply an enthusiast, you'll profit from the experience.

Over 45,000 micro users did last year. And this September's PCW Show will be even bigger. With new special features like the Applications Advisory Service, Business Advice Centre and workshop sessions through the National Computing Centre, the Micro Home of the Future, Top Twenty Games, Micros in Education and a separate hall exclusively for business computer buyers.

If your interest in personal computers is business or professional, or if you simply want a family outing that's informative and fun, you must get to the Main Event.

The arena is Olympia, London. The dates are 4-8 September.

For advance tickets at £2.00 each, ring PCW ticket office on 01-486 1951 with your Barclaycard or Access number or write with your cheque to PCW Show, 11 Manchester Square, London W1M 5AB.

Box clever. Don't miss it.

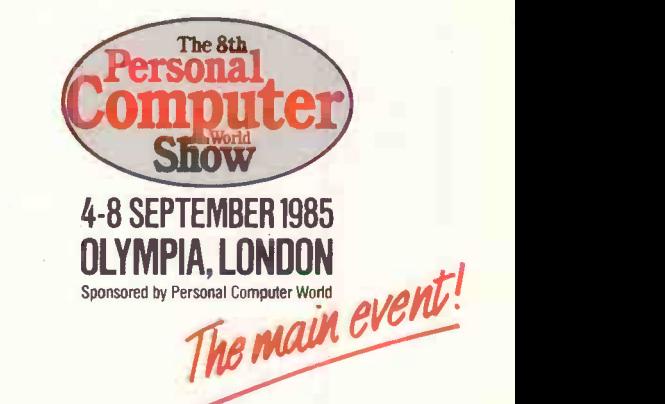

Business, professional and trade only days 4-5 September 1985.

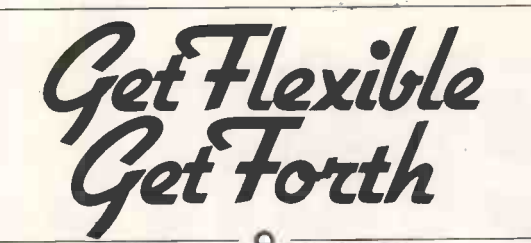

FORTH programs are instantly portable across the most popular microprocessors.

FORTH is interactive and very fast.

FORTH programs are structured, modular, and easy to maintain.

FORTH gives control of all interrupts, memory locations, and i/o ports.

FORTH gives full access to DOS files and functions.

FORTH application programs can be converted to turnkey programs.

FORTH Cross Compilers can generate ROMmable code for: 6502, 6809, 68000, 0808, Z80, 8086, 6800, 6801/3, 1802, Z8, 8070, Z8000, 99xxx, LSI-11

Application Development Systems include FORTH with M virtual memory, multi-tasking, assembler, full-screen editor, decompiler, utilities, and full documentation.

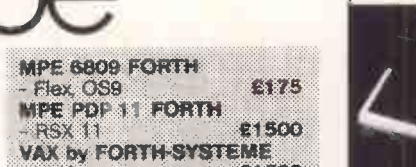

- VMS £1500 MPE/NAUTILUS CROSS COMPILER<br>- CPM MSDOS From \$2

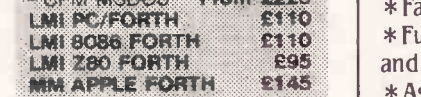

Extension Packages include floating point, cross compilers, 8087 support, colour graphics, interactive debuggers

We are the Forth specialists, we also stock a large range of books. listings, and implementations for Ilistings, and implementations for **Westwood** to Macintosh to VAX.

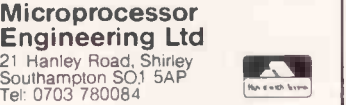

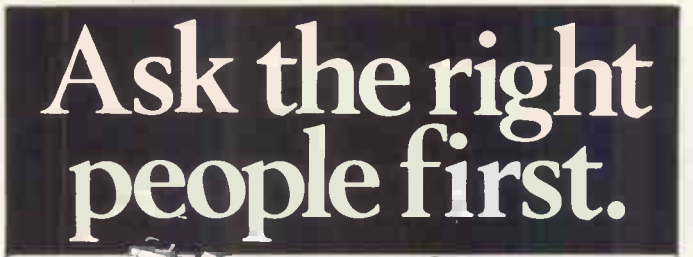

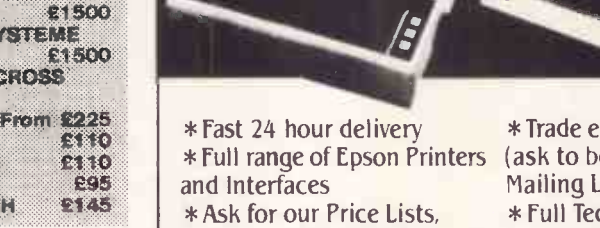

Brochures and Print Samples Service Contracts available.

\*Trade enquiries welcome (ask to be added to our Mailing List) \* Full Technical Support and

EPSON Versatile and Reliable. The Fastest Movers around

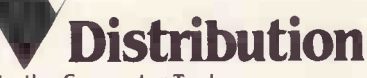

Distributors to the Computer Trade DIAL 100 AND ASK FOR FREEFONE WESTWOOD TO GET FULL DETAILS Westwood Distribution Ltd., 116/118 Tennant Street, Five Ways, Birmingham B15 1EY. Tel: 021-643 8680.

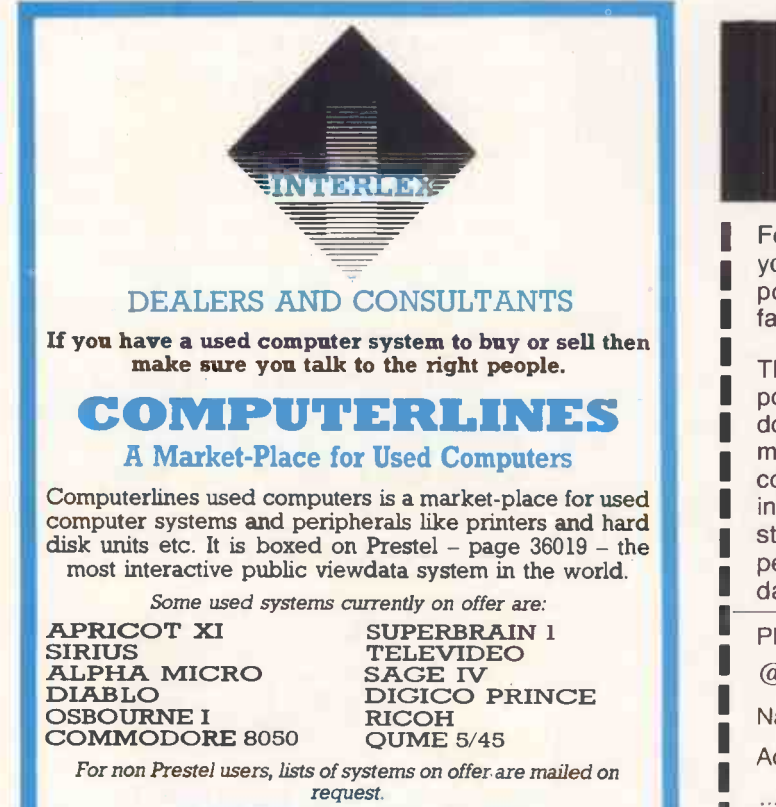

# INTERLEX LTD

Microcomputer Systems and Services Imperial House, Lower Teddington Road Kingston upon Thames, Surrey KT1 4EP Tel: 01-943 4366. Telex: 928017 Scott G TG Mailbox: MMU429. Prestel Mailbox: 019434366

# SECURE MEDIA AGAINST **MAGNETIC FIEL**

For just £30 (+ VAT) the GAUSSBUSTER will enable you to *positively* and permanently identify all those potential danger areas in your office, laboratory or factory, etc.

The GAUSSBUSTER is a pocket instrument for tracking down those corrupting magnetic fields. Supplied complete with battery, full instructions and a supply of stickers, at the push of a button permanently identify all that dangerously radiating equipment.

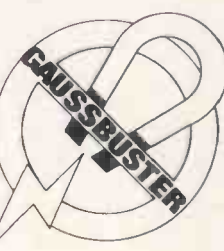

Please rush me (Qty) GAUSSBUSTERS (a £34.99 each inc p&p and VAT/Enc £

Name

Address

DOWNING ELECTRONICS LTD 24 DOWNING ROAD, TILEHURST, READING, BERKS RG3 5BB

Please allow 28 days for delivery

L ion moin and has seen and has seen of

# Yet another unbeatable deal from Datastar' Systems!

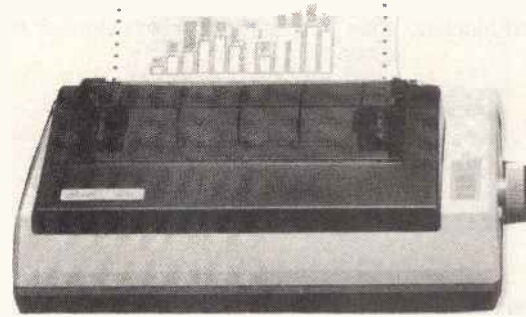

# **STAR SG10**

# Character Sets

- 96 Standard ASCII Characters
- 88 Standard International Characters
- 96 Italic Characters
- 88 Italic International Characters
- 96 NLQ Characters
- 88 NLQ International Characters

# Character Matrix

Standard Characters: 9 dot  $\times$  11 dot STAR Block Graphics: 6 dot  $\times$  6 dot IBM Block Graphics: 12 dot × 11 dot User Defined:  $8$  dot  $\times$  4 to 11 dot Near Letter Quality: 17 dot × 11 dot

# Character Fonts

Normal (10 CPI) Elite (12 CPI) Condensed (17 CPI) NLQ (10 CPI)

Line Spacing 1/6, 1/8 in. or 7/72 in. Standard Dimensions ( $W \times D \times H$ )  $392 \times 315 \times 145$ mm (15.4  $\times$  12.4  $\times$  5.7 in.)

Number of Columns 80, 96, 136, (40, 48, 68 Double Width) Print Head 9 Wires (User Replaceable)

Post your cheques to

# THE INCREDIBLE NEW STAR SG-10 NEAR LETTER QUALITY PRINTER.

# $features: -$

- **Epson and IBM compatible print codes**
- **Friction and tractor feeds.**
- **R**K Externally Accessible DIP-Switches
- High-resolution bit-image graphics
- Downloadable character sets
- R<sub>X</sub> NLQ, italics, condensed, enlarged, super & subscript styles.
- High 120 CPS print speed, logic seeking.
- $R_{\text{max}}$  Hex dump facility.
- स्ट्र*(*Macro-instructions.
- Touch -sensitive control panel.
- **Standard parallel Centronics interface.**
- 5,e 2K print buffer- expandable to 10K
- Commodore 64 version available shortly

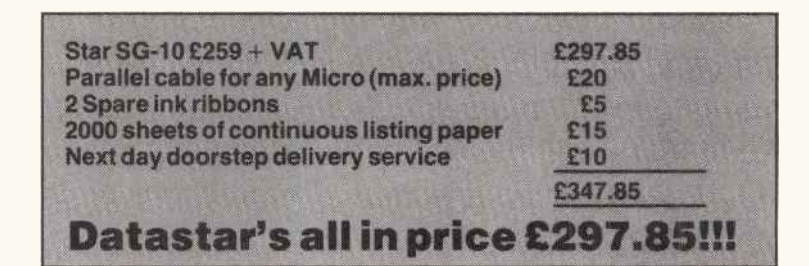

# Datastar Systems UK

Unicorn House, 182 Royal College Street, London NW1 9NN. Telex 295931 UNICOM G PERSONAL CALLERS WELCOME -- We are situated by the junction of Camden Road, near the railway bridge

# MONDAY -FRIDAY 9-6 SUNDAY 10-1 EXPORT ENQUIRIES WELCOME Credit Card Hot Line 01-4821711

AS MAIN DISTRIBUTORS FOR THE STAR RANGE, WE ARE ABLETO OFFER EXCELLENT DEALER MARGINS

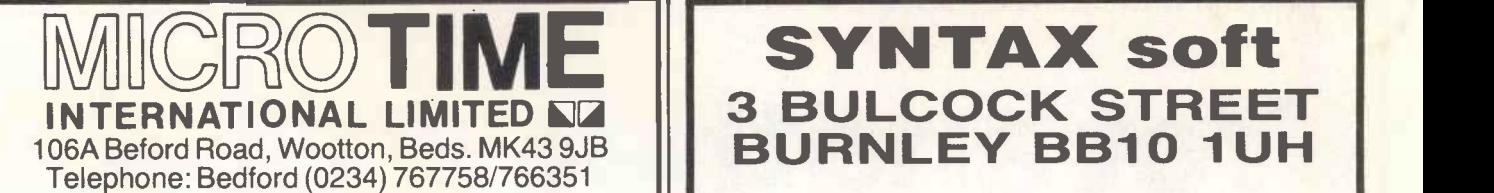

# SOFTWARE

**Databases Spreadsheets** Text Formatters

Business Packages, incl:

Quotation/Estimating for Contractors Lighting/Heating/Electrical Design

Time Costing for Professionals ★ Project Management \* Expense Recording \* Sales Order Recording \* Appointment Scheduling \*

\* MS-DOS/PC-DOS versions available for most popular desktops and portables.

plus

Games, Assemblers, De -bugging tools, etc.

NEW!! T-View 80 gives your 40-column lapheld a 60/80 column display! On cassette or ROM!

**NEW!! MULTI-FUNCTION ROM SOFTWARE** for the NEC PC -8201A and Tandy Model 100!!

T -base relational database, Travelling Writer menu-driven text formatter, and IDEA!-the powerful new outline processor all on one 32K ROM for only £175 (ex VAT).

# HARDWARE

PC-8201A portable computers 8K RAM chips for NEC and Tandy Data recorders RS -232C and Parallel printer cables Modems and Acoustic couplers Desk top and portable printers, both matrix and daisy wheel.

NEW!! FB-100 portable, battery-operated, 3.5" microfloppy disk drive for use with the NEC PC -8201A and Tandy Model 100 lapheld!

NEW!! The MAC-In Measure and Count Input Device a set of two wands including pressure contact pen for "counting" items and wheel pen for measuring distances on plans (with scales of 1:1 to 1:1000).

# SEND OR RING FOR DETAILS TODAY FROM MICROTIME

Approved NEC PC -8201A dealers

# RNATIONAL LIMITED NA | 3 BULCOCK SIREET **3 BULCOCK STREET**

# PRESENTS! Three exciting programmes for the Memotech computer

# MEMOSKETCH

The ultimate graphics programme. Draw your own pictures then save them and use them within your own programmes. The demo screens must be seen to be believed, £8.95.

# QUANTUM

High speed machine code action. Pit your wits against the power ball, £7.95.

# DOCTOR FRANKIE

This gruesome saga is a must for all games players. A very difficult and exciting game, £7.95.

JUST RELEASED FOR THE TATUNG EINSTEIN

# AGROVATOR

This mammoth maze game bears no resemblance to any other type of maze game. 30 random screens and a 100% machine code action, £9.95.

# Tel: 0282 57427

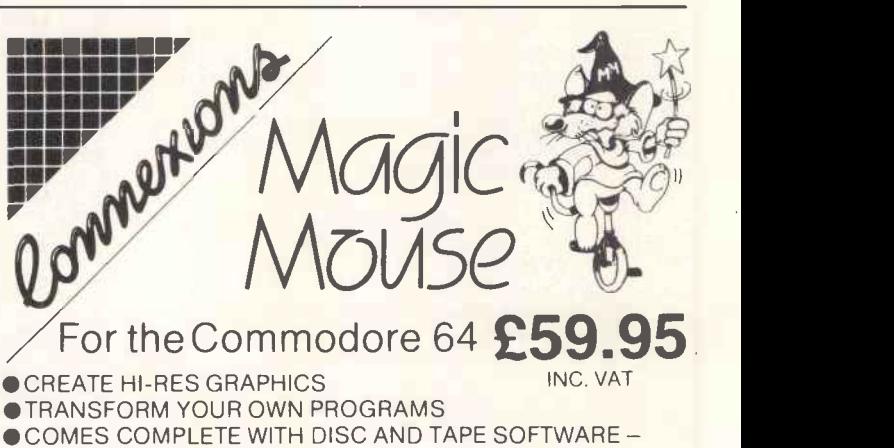

- NO EXTRAS REQUIRED
- SOFTWARE INCLUDES HI-RES GRAPHICS PACKAGE, MOUSE CONTROLLER, SPRITE DESIGNER, ICON DESIGNER

Phone your nearest stockist Tel: 01-441 1282

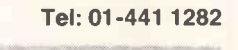

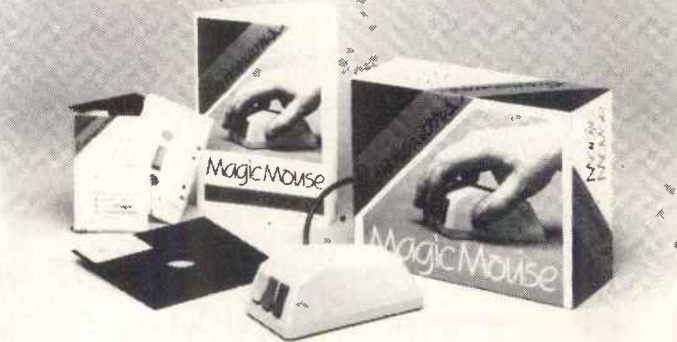

Another Connexions product from: SMC SUPPLIES

11 Western Parade, Great North Road, Barnet, Herts EN5 1AD Tel: 441 1282, 441 1698, 441 0535, 441 1225. Telex: 295181 SMC G TRADE/EXPORT ENQUIRIES WELCOME

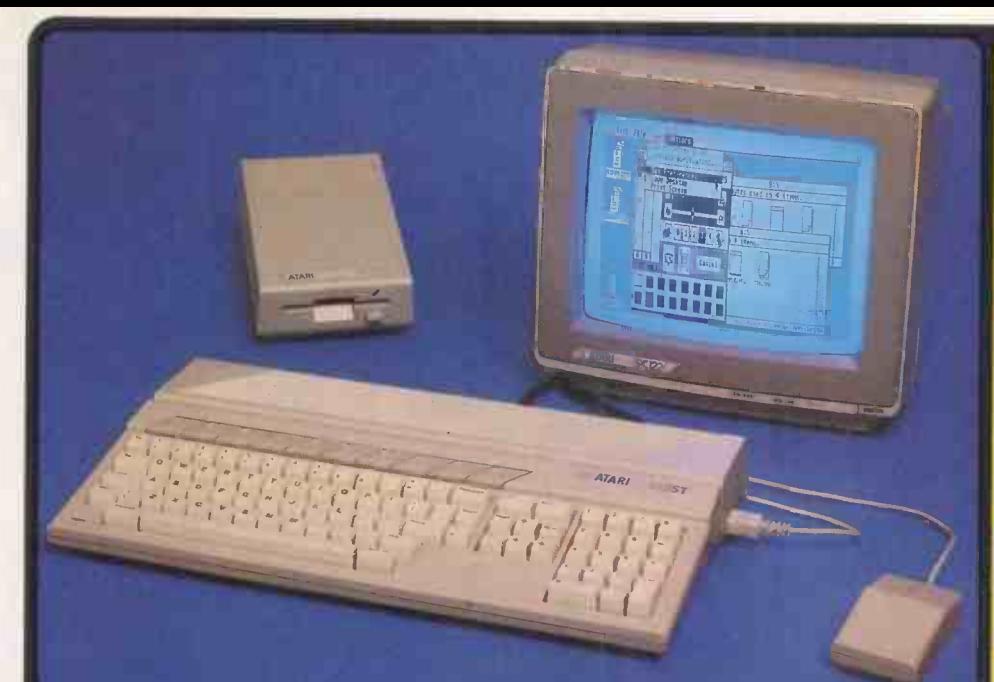

## **ATARI 520ST SPECIFICATI MACINTOSH v F1e v 520ST**

## 512K RAM (524,288 bytes) 16K ROM expandable to 3205

Port for addnl 128K plug-in ROM cartridges Med 200K TOS operating system and the control of the control of the control of the control of the control of the control of the control of the control of the control of the control of the control of the control of the control

## **GRAPHICS** Individually addressable 32K bit-mapped B

screen with 3 screen graphics modes,<br>320x200 pixels in 4 colours (low resolution) 640x203 pixels in 4 colours (mad resolution) 641<br>640x400 pixels in monochrome (high res) 16<br>16 shades of grey in low res mode<br>16 shades of g 512 colours available in low/medium res 8 levels of each in red. green and blue

## **ARCHITECTURE**

4 custom designed chips: GLUE Chip - INMU Memory Mngmnt Unit DMA Controller - Graphics Processing UM 18/32 Ot Motorola 68000 processor at 8MHz eight 32 bit data registers eight 32 bit address registers<br>16 bit data bus/24 hit address bus<br>7 levels of interrupts/58 instructions<br>14 addressing modes/5 data types

# DATA STORAGE

High speed hard disk interlace **Direct memory access 1.33 Mbytes per s**econd CDS (COMPACT Memory access 1.33 Mbytes per second CDCD (COMPACT Disc) Marth in caretridge access 1.33 Mbytes per second CD (COMPACT Memory access Dedicated floppy disk controller

## DISK DRIVE 5005 (unformatted) s/sided 3ff," floppy Weft. 3490 /formatted) storage capacity

**SOUND AND MUSIC**<br>Sound Generator ato.<br>Introl from 30Hz to above audibi<mark>e</mark><br>Intels) in weve shaping sound in enerator menus, mouse<br>and volume controls<br>ontrols **Released** VARIOUS Dynamic envelope controls<br>ADSR (Attack, Decay, Sustain, Release)

## Noise generator<br>MIDI interface for external music synthesizers Fixnan KEYBOARD

Separate keyboard microprocessor<br>Standard QWERTY typewriter styling<br>25 keys including 10 function keys<br>Numeric keypad - 18 keys including ENTER<br>One touch cursor control keypad<br>One touch cursor control keypad **MONITOR** 

## 12" screen - high res monochrome monitor 640x400 monochrome resolution

Fatter new corporate unage as an appressive for cost in The Computer mater is likely to mirror that of Commodore where M.<br>
M. Tramel established for maxim has business is wer<sup>-</sup><br>
M. Tramel established and proposed compute

"It would seem that GEM offers the Ideal portation property and the local March This Dependence of the seemed of the second the CEM of the most property and it is the use of the second increase the uniform of the second in

# VIDEO PORTS<br>Display - Low Resolution - 40 columns<br>Medium res RG8 (Red/Green/Blue) output<br>Medium res RG8 (Red/Green/Blue) output<br>High resolution monochrome (Black & White)

COMMUNICATIONS Bidirectional centromcs parallel interface for printers, or modems capable of Input/output **R232C senal modern/printer interface**<br> **R232C senal modern/printer interface**<br> **VT52 Terminel Emulation Software**<br> **High speed hard dost interface**<br> **Floppy disk controller (Western Digital)**<br> **Z** (Wystick pote for detail

# **GEM WIMP ENVIRONMENT**

Two button mouse controller<br>Icons/Pull down menusiWindows<br>GEM VDI - Virtual Device Interface<br>GEM AES - Application Environment Services<br>Real time clock & calendar<br>Real time clock & calendar

SOFTWARE<br>
NEW SURFAINT CONTRACT STAND OPERATION<br>
TOS'- Tramine Operating System<br>
Mark Surfaint Description Contract State Windows<br>
Mark Surfaint Description Communication<br>
Tosy - Business Operating System<br>
TOS'- Business O

with GEM PANT graphes mgmt system<br>and GEM WRITE word processor<br>corginally written by Digital Research (DR)<br>originally written by Digital Research (DR)<br>ware much like incess on other mechanics.<br>metrics, mouse corrical and w

Dimension 470mm240mmx80mm<br>Replacesive external power supplies<br>Replacesive external power supplies<br>Expansion: 3% Tolsty dimension to connected)<br>2% Tokin rand dash was connected)<br>Colocarpas dialonesis connection<br>Thermal of m

One touch cursor control Neyped<br>
MONITOR MANIC & LOGO supplied<br>
MONITOR Mes monochrome monitor Many clinics (p. C. C. Cobol, Compilad Basic<br>
12" screen - high res monochrome monitor Massimbler, BCPL, C. Cobol, Compilad Bas

White the finite matrix and the property and the heat of the S205 The Motor California and the matrix and the matrix and the matrix and the S205 The Motorcia 68000, one of the matrix powerful a (fordale), and the matrix an being a 32-bit chip ... when the machine appears in the shops,

Peter Bright June 1985. PERSONAL COMPUTER WORLD And has used in the main state of the property of the property of the main state of the main state of the main state of the main state of the main state of the main state of

"The new Atari ST computers truly represent to the consumer, what Jack Tramiel Is saying -<br>what Jack Tramiel Is saying -- easy -to-use computing power without Inc.<br>"March 1985" ANALOG COMPUTING POWER ANALOG COMPUTING "It (the ST) uses the most modern technology that is a figure affordable, in a package that gives a profession."

Dedicated Floppy Disk Controller NO VES VES<br>Full stroke keyboard<br>Nameter of keyboard VES VES VES<br>Numeric Keypad Movement NO VES (16 Keys) NES VES<br>Numeric Keypad NO VES (16 Keys) VES (18 Keys)<br>Cursor Control Keypad NO VES (

Number of graphics modes [ 1 i 4 | 3

Mindige System Interface Monitor Interface Monitor Interface Monitors 9" - extra 0200 12" RGB (1999)<br>MIDI Synthesiser Interface MONITOR 9" - 9" - extra 0200 12" RGB Video Output NO YES YES YES

bigger keyboard with numeric keypad, cursor and function keys, and colour. That<br>gives you some idea of what the Atarl 520ST is like, except for two important things. The proform<br>First the Atarl seems faste, Suore 1985 - J **APPLE APRICOT ATARI ATA**<br>**EXTURE OF USE OF THE MIGHTORN FIRE MOST STATE** Price includes B/W Monitor (VES NO extra 2001 VES North Analysis (Company of the State County of State County of State County of State County of State County of State County of State County (Control of State County of Stat POWER WITHOUT THE PRICE THE NEW MATAIN S20ST<br>
Under the new leadership of Jack Tramiel (former boss and foundar of Commodore<br>
Business: Machines), Atari Corporation have marked their entry into the world of<br>
Business: Machines), Atari Corporation this country as a sophisticated alternative to an IBM PC. APRICOT or APPLE MACINTOSH. Unlike its Overpriced competitors, the Atari 520ST can be linked up to a colour monitor to unleash a choice of up to 512 colours. The addition of colour brings  $\frac{100}{100}$ USER FRIENDLY GEM OPERATING SYSTEM

520 ST

ST

The power of the ST is harnessed and made user friendly by the new operating<br>system 'GEM' from Digital Research. GEM stands for Graphics Environment Manager<br>and allows a user friendly colour or B/W graphics interface which extremely easy to use. GEM has now been implemented for the Acorn, ACT, Atari,<br>IBM, ICL, and Olivetti. Software written for GEM on one computer should also run<br>under GEM on another computer. This will enable the market to

# large library of standard interchangeable software.<br>FREE SOFTWARE AND FUTURE EXPANSION

Number of colours<br>
Max Screen Resolution (pixels) 572 x342 640 x256 640 x400<br>
Max Screen Resolution (pixels) Single Button NO x256 640 x400<br>
Repieceable External Power Pack NO NO YES at<br>Carridge Screet NO NO YES DO YES DO System Cost with: Mouse - Monochrome Monitor - 512K RAM - 500K Disk Drive Price of basic system (exc VAT) E2595+VAT | E595+VAT | E595+VAT | E595+VAT | E595+VAT | E595+VAT | E595+VAT | E595+VAT | E595+VAT | E595+VAT | E595+ + Mouse Included E95+VAT Included the Monochrome Monitor Included + E200+VAT Included the<br>Homochrome Monitor Included E200+VAT Included - Expansion to 512K RAM Included Price of complete system (exc VAT) E2595+VAT £1185 The Alari 520ST comes supplied with seven free software packages as listed below.<br>1) TOS -Tramiel Operating System based on CPM 68K. 2) QEM Graphics Environment<br>Manager by Digital Research (OR) giving a WiMP (Window, Icon, Write for word processing. 5) Logo learning language to enable you to write your own<br>programs easily using turtle graphics. 6) DR Personal Basic a powerful user friendly<br>version of the Basic programming language. 7) BOS op access to dozens of business applications packages already available on the market. Designed with future expansion in mind, the ST also features a host of different interfaces to the outside world and an impressive list of accessories is planned. Atari<br>will soon be releasing a 1000K (1MB) 3% inch disk drive, and a 15MB hard disk<br>storage system as well as a mass storage compact disk (C comparable personal computer currently on the market, the ST is all set to do battle<br>with the compatition. To receive further details of the ST from Silica Shop, just fill in<br>the coupon below with your name and address det

# $PROBLEM SET 2.984E1,362E249$  $\star$ 512K RAM  $\star$ B/W MONITOR

 $\star$ MOUSE  $\star$ 500K 3.5" DISK DRIVE  $\star$ KEYBOARD (95 KEYS)

Way 23rd 1985 POPULAR COMPUTING WEEKIY<br>The Atan S is one of the most elegant designal have seen...<br>Atan has used an original and elegant method of memory<br>management which should make the ST taster than any other<br>compared

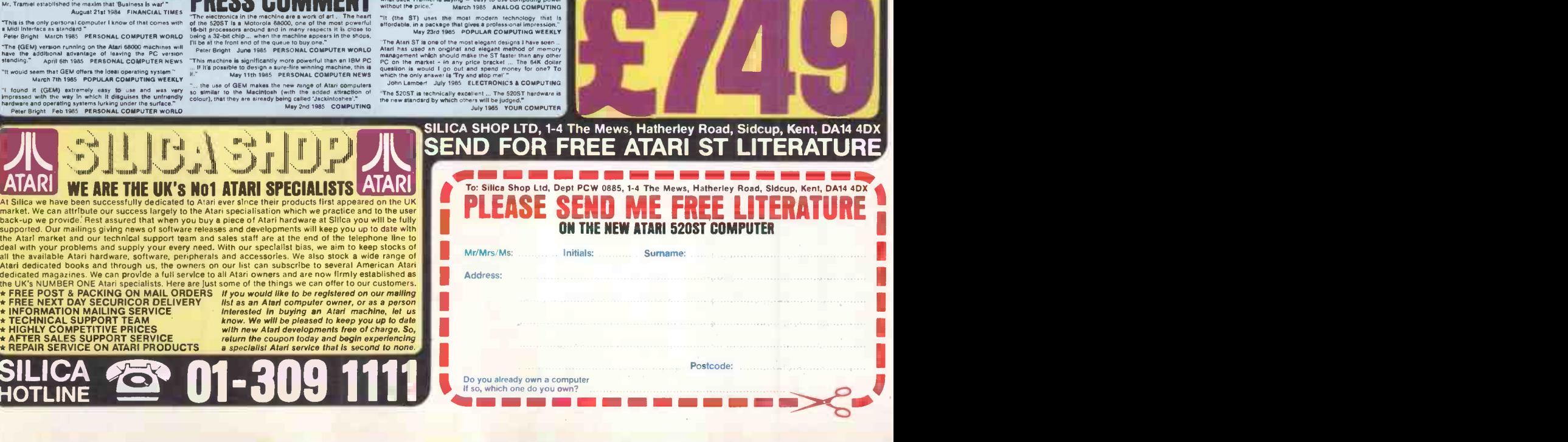

# **Lre you still** ngamonth our news? PILOT ISSUE ADDIL 10

 $M$ 

These days, you don't have to be a DP specialist to need news on professional microcomputing. If your work is in financial, sales, production Or general management, it's probably  $\Box$   $\Box$ equally important.

Whatever your job title you need news and information on professional microcomputing because you're involved with the purchasing and management of microsystems at work.

Now there is a newspaper written specially for you. Fach week from September 4th PC Week will bring you unique news coverage, hardware and software reports and new product reviews from both sides of the Atlantic.

An impressive array of experts and columnists will examine the technical problems associated with everything from choosing software to the latest developments on local area networks. He latest developments on local<br>
The distribution of PC Week will be a subsequent of the protesting and the USS<br>
The distribution of PC Week will be a subsequently the partial of the USS<br>
of the subsequently the partial of

carefully controlled. If you woul

Job Title

to apply for a complimentary Name subscription please. fill in the coupon and return it to us. via VNU Business Publications BV. **FREEPOST 25.** London, WIE 6EZ. PC Week-Britain's first new spaper of professional microcomputing.

BRITAINS FIRST NEWSPAPER OF PROFILE COMPANY Weekly newspaper launch to COVER MICLO SLOMEU WERE THE TIRE TREATMENT TO THE TIME THE TIME TIME THE TIME THE TIME THE TIME THE TIME THE TIME THE TIME THE TIME THE TIME THE TIME THE TIME THE TIME THE TIME THE TIME THE TIME THE TIME THE TIME THE TIME

svx,,TT 1l1 l t tool ...'vtovalcr pc00,,(0111, 111(1CTOTO1111,1 WI- °I:W0,r, MO oy..r, <sup>0</sup> wilt VIC ,.rved b, thc tVr,t ,t,,,,,,x 0, vt tt .ot,,,,,,

for the

Continues to the minimation in the demand for information in the continues of the continues of the continues of the continues of the continues of the continues of the continues of the continues of the continues of the cont

minues to be returnamed to the first of the first and the first and solve the main of the state of the state of the state of the state of the state of the state of the state of the state of the state of the state of the st spect, further technology

> $\frac{m}{m}$ microcomputers<br>
> PC Week will cover ever

the communitacy of Figure 11 and the latest marketing and the little of the little stress.<br>The little the little in the industry<br>UKS financial trends in impressive eth Ziff-Davis Bach ween Imment are the mean impressive<br>Each week, too, an impressive<br>areay of expects and columnists<br>areal examine the technical<br>will examine associated with ev-

of this year response to information and the ments in the direct access of this year. ance to the L<sup>R</sup> Mercedian (2008)<br>
Strength thes in the direct access<br>
strength thes in the direct access<br>
strength the in the direct access<br>
to consider the information (2008)<br>
The construction (2008)<br>
The construction (2

ELECTROFESSIONAL

<sup>111</sup> (tw the Draw tor in the Dr

1,,C111,11.1,1, Company Memor uqusur, these and

Microcomputer Systems  $\log$ Managing Director Agending. M heenee to **Company Secretary<br>Company Secretary<br>Company Director**<br>Smartelal Director in ST micros Anaguay Secretary<br>Company Director<br>Financual Director in ST line II **Annany Secretary**<br>Financial Director Director<br>Manufacturing Director<br>Manufactor Technical Service Manager Bedrever Committee Manager aim hed at the heat it Computer Operations Manager ens to show off the interest with a more<br>GEM simplicity<br>interest s simplicity intend<sup>1</sup>» simplicity<br>appeal with a mouse Sales Director Marketing Director<br>Sales Director<br>Marketing Director enting and pasting features, But it under GEM Desktop costs<br>ple by a considerable<br>GEM Desktop costs iEM Desktop such and applications shell<br>and applications shell<br>Write and GEM package *u* m a St 50 package **H III 3 3:1 50 package** 

**MS-DOS SUC** 

ENVERTI

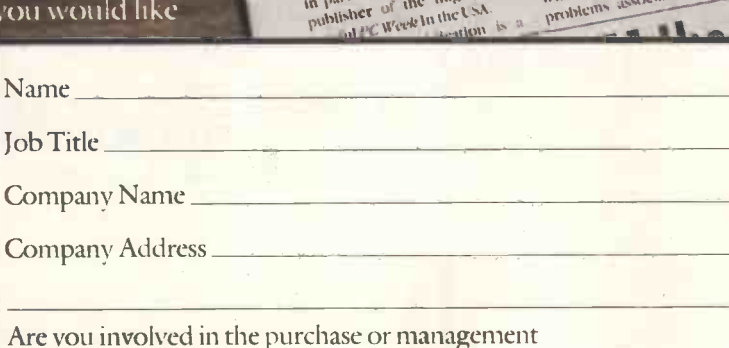

of microcomputers? Yes  $\square$  No  $\square$ 

VNU Business Publications By, FREEPOST 25, London, W lE 6EZ.

work application on singles organizes, or which **JIAL** 

Write programs to unlock the multitasking power of your QL!<br>Choose the language you need from Metacomco's unrivalled range<br>of high-quality languages for the QL: The best selling ASSEMBLER;<br>The language of the future, LISP; BCPL and PASCAL.

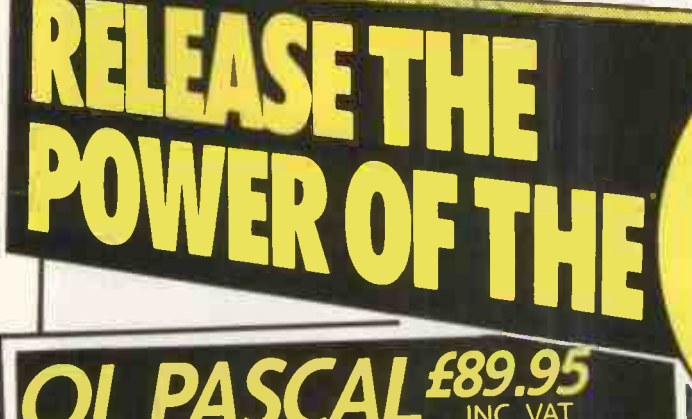

Newly available, a true Pascal compiler for the QLI Developed by Metacomco: leaders in Pascal - the first<br>
Developed by Metacomco: leaders in Pascal - the first<br>
ASSEMBLER software house to achieve full ISO validation of a Pascal compiler for the 68000. QL Pascal is a high specification implementation of this popular language, endorsed by Sinclair Research for use on the QL.

> True compiler producing native 68000 code: compact and efficient.

 $>$  Fast, single pass compilation without intermediate  $\frac{\sim}{\sim}$ 

stages.<br>
> Complete implementation of ISO 7185 - the<br>
> Complete implementation of ISO 7185 - the international standard for Pascal - making it ideal for commercial and educational use.

> Direct addressing of the full QL address space.

> Key routines provided on ROM for extra speed and convenience.

convenience. > No run time licences required for commercial applications written using QL Pascal.

> Any length variable names and full 32-bit integers.

> Easy to use interfaces to QL windows, graphics, traps, screen handling, file operations, etc.

> Will handle very large sets and

arrays. > Approved by Sinclair Research for use on the QL.

> NAME ADDRESS

TEL. NO. SIGNATURE

The Metacomco Development Kits are available from W.H. Smith, John Lewis, HMV, Menzies, Boots and other leading retailers, or direct from Metacomco.

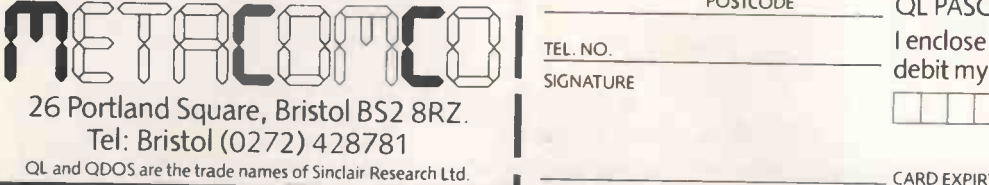

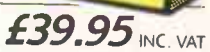

A high specification macro assembler supporting the full Motorola instruction set.

Features: external references; absolute, position independent, and relocatable code; linker; precise error messages; formatted listings; macro expansions; conditional assembly; and a large range of directives.

 $£59.95NFC. VAT$ 

A true compiler, ideal for systems programming writing utilities, games and applications.

Features: generates native 68000 code; run time library includes easy QDOS interfaces; link loader links separately compiled segments; modules can be linked with Pascal or assembler.

POSTCO

 $LISP$   $£59.95$ <sub>INC, VAT</sub>

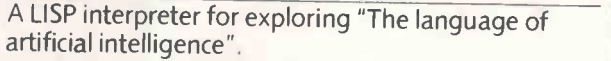

Features: Turtle graphics; compatible with LISP for the BBC micro; full support of QL features; structure editor; prettyprinter; garbage collector and tracer.

Every DEVELOPMENT KIT includes Metacomco's popular screen editor, and a detailed manual.

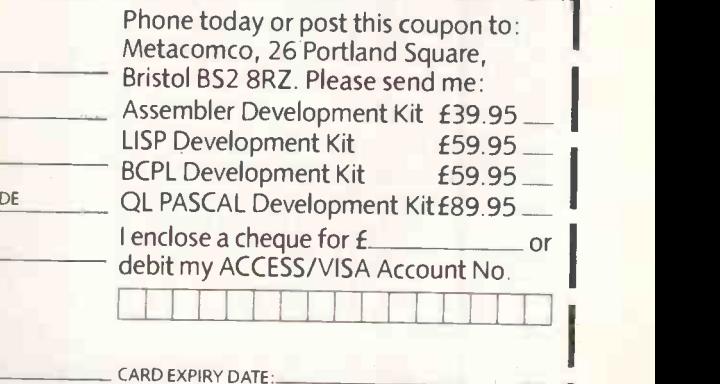

Price includes VAT, postage and packing UK mainland only. Delivery, allow up to 28 days.

PCW10

I

# Exciting new products for your Apricot PC, Xi, Fl and Fle!

# XF-800: IBM PC COMPATIBLE DISC DRIVE

The **unique** XF-800 floppy disc drive sub -system comprises a slim 40/80 track switchable, double -sided 5.25" floppy disc drive and on -board power supply, with MS-DOS driver software and an interface/ controller card that locates in an expansion slot.

IBM PC **COMPATIBILITY** 

The sub-system is thus configured as a second or third drive, as appropriate and has two principle applications:

- Will format, read and write diskettes for use with the IBM PC, giving total file compatibility.This includes all four principle IBM PC formats.
- 800k formatted capacity for exclusive operation with the Apricot PC, Xi, Fl and Fle.

# XE-6: Six Port Expansion Unit.

Another new PROFESSIONAL product from Alpha Disc, Ex. stock. The perfect complimentary product to the XF-800, and more...

# Features:

- Five usable expansion slots.
- Sits neatly alongside your system.
- Very simple installation.
- On -board power supply.

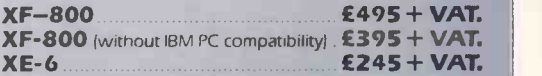

A special customer price on an XF-800 plus XE-6 is available on application.

DEALER ENQUIRIES WELCOME

**ALPHA DISC LTD** 

runricot

UNIT 2 CRABTREE ROAD THORPE INDUSTRIAL ESTATE EGHAM SURREY TW20 8RN

TELEPHONE (0784) 35357/8/9 TELEX 918886 ALPHAD G.
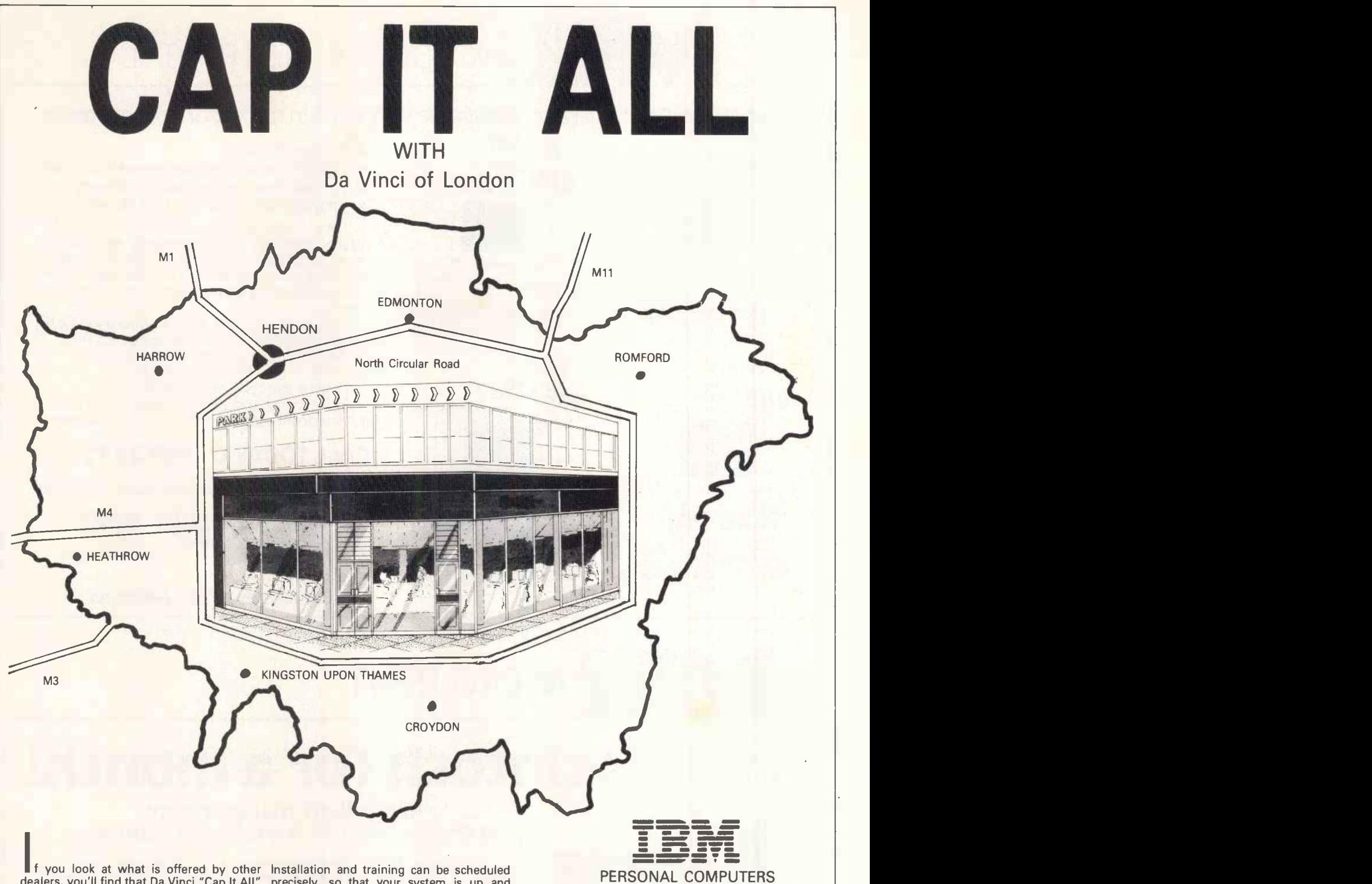

dealers, you'll find that Da Vinci "Cap It All" around London.

Established for over 6 years in the field of microcomputer sales we have a solid base. Our superb showroom - office - workshop complex is probably the best custom built facility currently available and essential for

authorised dealers of all market leaders. An enquiry to our company, will result in prompt attention from one of our knowledgable sales executives, and demonstrations can be carried out at either your HQ Or ours.

Although not a "warehouse", we know you will find our quotations acceptable, and so from th whether a first - time or repeat purchaser, car parking<br>our advice with regard to hardware and days as wi software selection, will always be based upon your individual requirements.

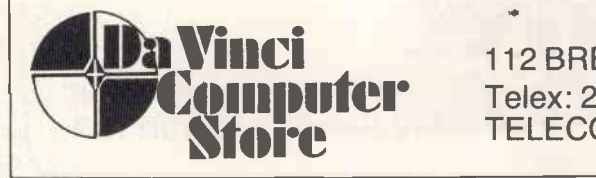

Installation and training can be scheduled<br>precisely, so that your system is up and<br>working for you with the minimum of delay.<br>You'll find our expert maintenance division<br>provides the back-up essential to successful<br>contin and peripherals and repair service.

If all this sounds too good to be true, we<br>
minutes from the M1, Al, North Circular<br>
Road, A41, nearest Tube station or Brent<br>
Cross (drop the wife off); 15 minutes from the M25, 25 minutes from Central London, 40 minutes from Heathrow and an hour or so from the Midlands. We have easy Free car parking to the rear and are open Saturdays as well as weekdays. We think you'll agree, - DA VINCI CAP IT

ALL.

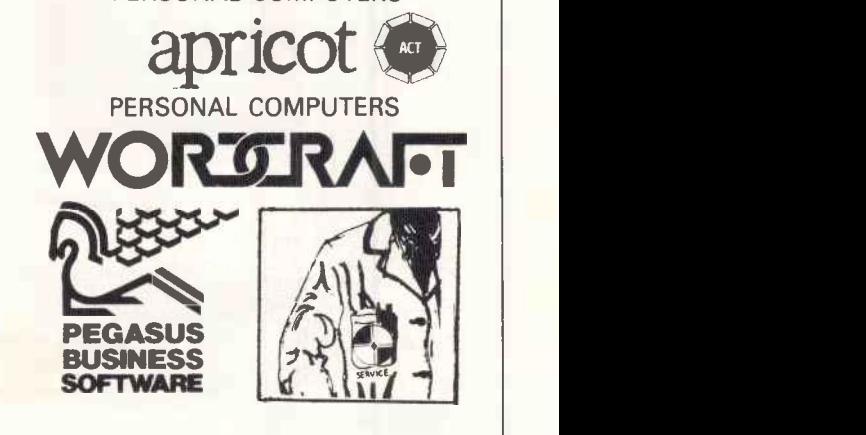

112 BRENT STREET HENDON NW4 Tel: 01-202 2272/3/4 Telex: 265871 (MONREF G) REFER TO 81 MMD102 TELECOM GOLD 81: MMD 102

**MICROCOMPUTER RENTAL** 

### From Micro -Rent, Britain's top -value specialist in microcomputer rental.

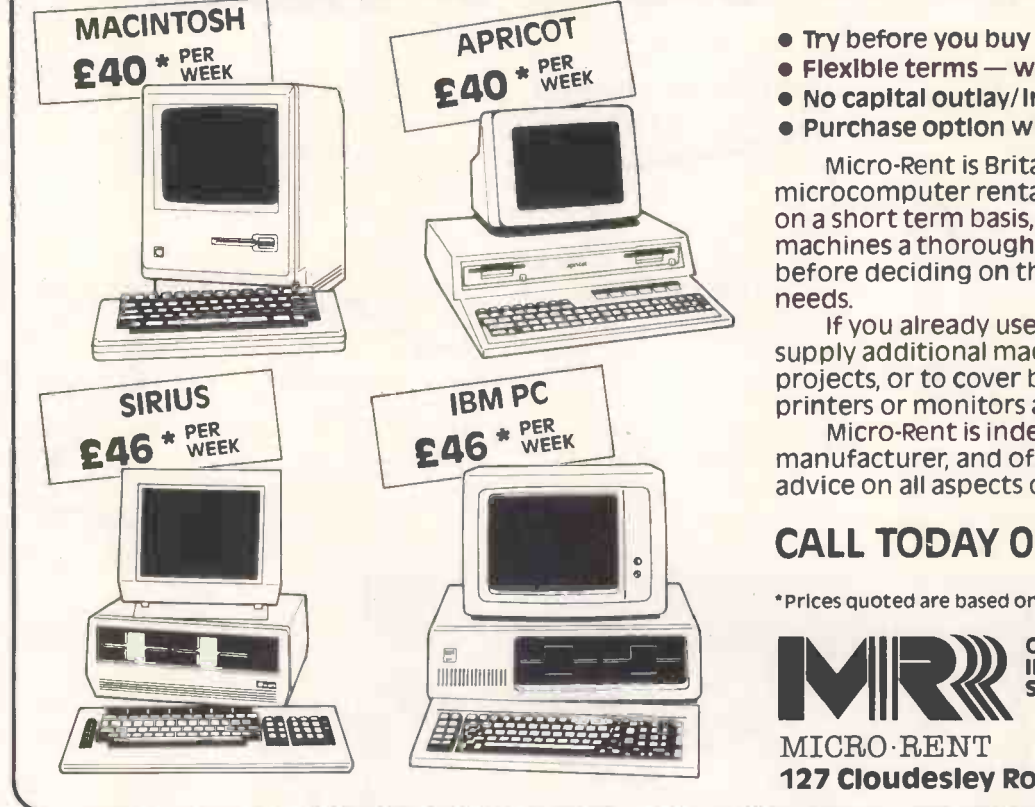

- 
- $\bullet$  Flexible terms  $-$  weekly, monthly, annual
- No capital outlay/immediate delivery
- Purchase option with rebate of rental

Micro -Rent is Britain's top -value microcomputer rental specialist. You can hire<br>on a short term basis, and give the leading machines a thorough trial in your own office,<br>before deciding on the right one for your needs.

If you already use a micro, Micro -Rent can supply additional machines for short-term projects, or to cover breakdowns. Extra printers or monitors also available.

Micro -Rent is independent of any manufacturer, and offers expert impartial advice on all aspects of microcomputer use.

### CALL TODAY 01-833 2531

'Prices quoted are based on 3 -month rental, excluding VAT.

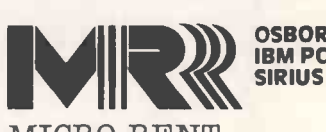

OSBORNE APRICOT<br>IBM PC APPLE IIE **APPLE IIe** MACINTOSH

127 Cloudesley Road, London N1

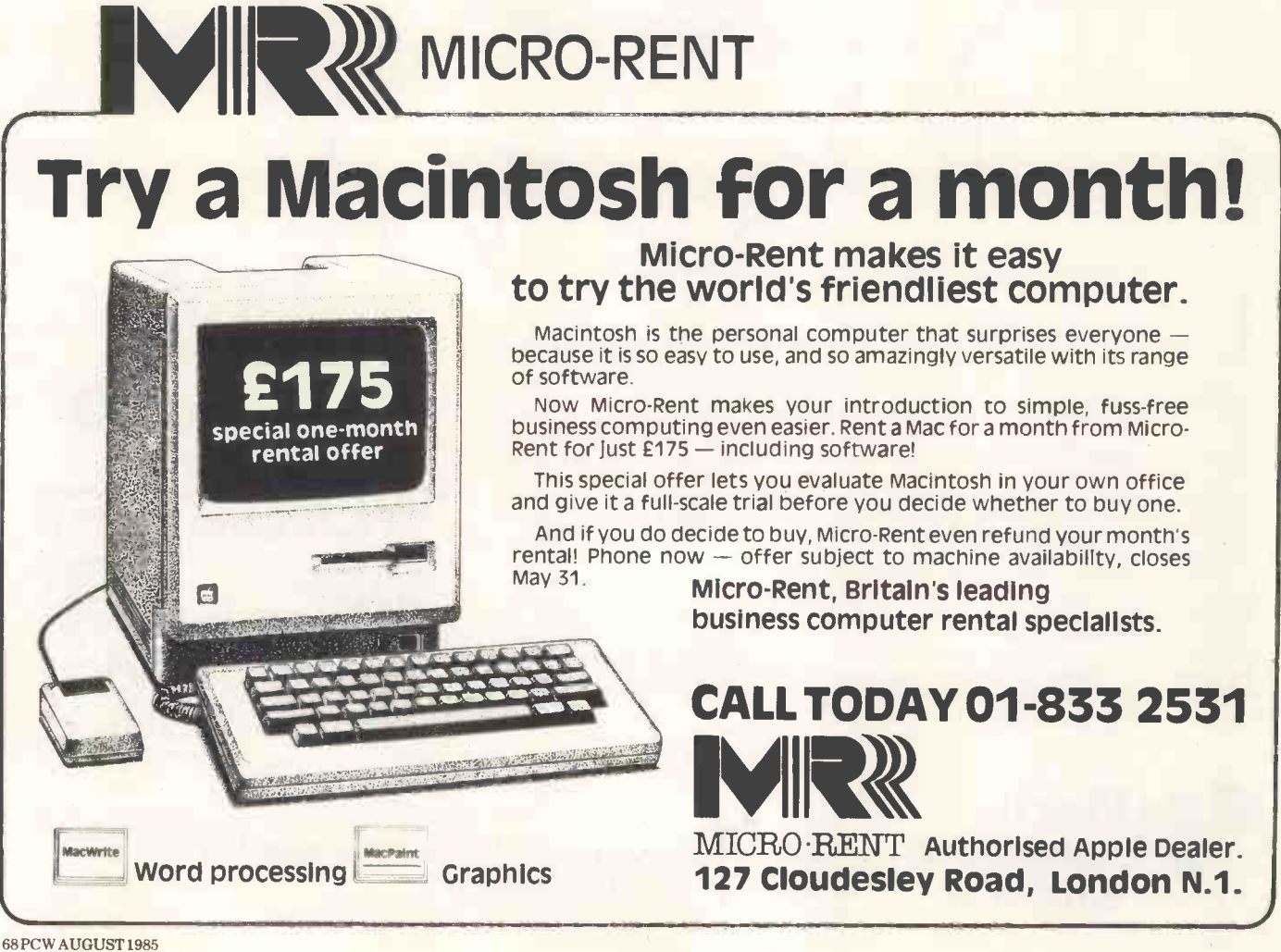

Of THE REACE CUM PRICE DISK INTER-INTERFACE  $D_{15,99.95}$ for only  $E99$ . PLU<sub>S</sub> ONLY 23 II & ITE disk open BRAGG  $S^{V}$  disk open pRAC SPECTRUM AND SPECTRUM AND SPECTRUM AND SPECTRUM AND SPECTRUM CAS.  $DRF = \frac{R}{C}$ **MODELS** AM density of your dens a VOU YOURS - UAPPL APPLE 2007 of double ACE FOR SA9.95 WITH MAGNY  $^{111}$   $^{199}$  $111/4$  only  $E^{35}$ . (5MB) III/4 (5MB) Controller FOR  $F^{O^{12}}$   $e^{111/4}$  $D^{E}$  3<sup>2 Disk</sup> sulta  $32^{Dlstr}$  SUITH  $S^{\text{U}}$ <sub>C114.9</sub> MODEL MODEL  $M_{\odot}$ DISK DRIVEONIV ETTANDY TAND  $D^{ras}$ ,  $D^{RW}$ DR. WE ONLY OR TANK TAND CARPETER CAP COMPANY TANDY ER CH DISK drive ap For FULL FOR FOR POLL DISK CONTR RS 232 BOARD DICK  $C^{O}$   $\frac{1}{2}$   $\frac{95}{2}$ only £79.95 WD 100- $E^{\text{R}}$  $e^{895.0}$   $e^{1617 \text{A}L}$  $s$ upr $\cdot$   $s$ <sup>13</sup> price only £599 power supply only £1 only £1395 only E895 AN DIGIT DIG: Side only power alw of  $\frac{1000 \times 10^{10}}{256}$  EZ4. with ... er ?  $sub<sub>F</sub>$ drive ...t power power hox of WESTERN CK Cum cingl  $C$ <sup>um</sup><sub>ind</sub>le  $a$ <sup>n</sup> for only E114. PACK Curry sing 351 3<sup>1/2"</sup> single without  $PA = 1.3^{1/2}$  Sing w with ... kett drive ity disks  $d$ isketter Z 80 DISK CSX 352 31/2 dua dua<sub>1</sub>  $C$ <sup>52</sup>  $3^{1/2}$  ble dens of Ehr  $352372$  doubled  $d^{\text{out}} = P R^{n \cdot n}$  $P_{10.95}^{h}$  as CD<sup>r</sup> in side und  $s<sup>ioe</sup>$  our CUM ANA CHANGING SIDE £19.95  $E_{63} = 519.5$ single column 40 COLORAD ONLY e recorder only order  $C$ <sup>U</sup> MA<sup>31/2</sup>  $E_{12}$ . recordered. MC Dragon cassett CUM CUPER BBC/DING cassette recorder of V.A.T. THE SUP with the Bbc. propatible data cassette data esette SUP<sub>tion</sub> the bu<sub>natible</sub> date  $c_{35}$   $c_{19}$  $E19.9$  are inclusive  $inc^{i\omega}$ are measured  $M = 10^{483}$  503121 recorder All prices All Prices compatible to the cassette to cassette data cass availability inc. TH 1603 C Commodore data Center to  $a$ <sup>Value</sup> nuter, Inc. 0483503 compatible subjection  $Cov$ TH1603 HBBC com of Applies  $\blacksquare$ GU33BHTEL. Telete as applicable<br>Se rush me.<br>All andose NAME<br>All andose NAME HBBC unducts mark of  $\blacksquare$ all producted and the OFFERI REY TH1603 Her, all pred th  $t$ rademark. OF SURHE  $0^{n e}$ ,  $te^{n e}$ **MISPECTRUM** SURPORT CAN CONTROL  $a$ s applicable  $a$ trade Jernary.  $Liflim_{x \in a} regr_{x \circ f}$ is a region ered tradema trademark. SPEET, GUIN DEIN GUILDES  $*$ Delete is a region calstered. Applic a reyn CORM ISTREET  $i$ s aregistered and  $i$  $S_{11}$ ER FUNDS FOR OADS" Tanum is a ORDER E. BRC card no.  $B<sup>HO</sup>$  and  $D<sup>OO</sup>$ ON STATE.  $p$ ec $\cdot$ TRADINGES ESTATE, nd OE or debit my accessive TRADING Lit MY av THE PINE  $\sum_{n=1}^{\infty}$  $M1$ The best name  $for...$ neque et al. ME ODRES AUGUST 1985 PCW 69

### ORIC AND SINCLAIR **COMPUTERS**

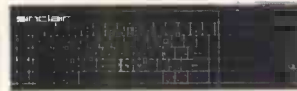

MCP40 One printer points at the magnitude of the CBS S279 (E379) E101. Sinclair QL Computer (E179) E19<br>
E379 (E379) E101. Sinclair QL Computer (E179) E19<br>
E179 (E179) E198. Smclair Spectrum Plus Computer 49K<br>
E179 (E193) E

### **COMMODORE**<br>COMPUTERS

COMPUTERS<br>
Sommodore 64 £189 (£194 £26, Convertor to allow the C214) £2<br>
Commodore 64 £189 (£194) £226, Convertor to allow the 240) £2<br>
most ordinary mono cassette recorders to be used to promise<br>
with the Vic 20 and the C

### ACORN COMPUTERS

Acorn Electron £119 (£119) £139. BBC Model B with disk interlace £474 (£2485<br>(£343) £383. BBC Model B with disk interlace £474 (£2485<br>(£461) £491. New BBC Model B Plus £497 (£484) §1993.<br>E188 (£229) £268. Colour (£1888. 14

### AMSTRAD, ATARI **AND ENTERPRISE**<br>COMPUTERS COMPUTERS

Amstrad colour computer (3242 (1348) 1338). Amstrad<br>genen computer (2322 (1331, Alain 3035). Computer 1358 (1561), 1348 (1563). Tomputer + recorder<br>1538 (15616) 1555. Alain 800XL computer + recorder<br>1792 (1323). 1343. Atar

### **CUMANA DISK<br>DRIVES**

**DRIVES**<br>To suit disk interfaces of Sinclair QL, Spectrum, and<br>BBC B, Single:  $40$  track single sided £164 (£163)<br>£183, 40 tr double sided £169 (£168) £188, 80 tr ds<br>£219 (£209) £229. Dual: 40 tr ss £234 (£260) £320,<br>40 t

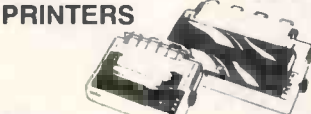

MCP40 4 colour printer/plotter £109 (£110) £122.<br>Brother HRS £162 (£161) £193. Brother M1009 £218<br>(£214) £245. Shinwa CTI CPA80: centronics parallel<br>version. 2218. (£222) £258. RS222 version. £230<br>£659. RX80 £249 (£249) £2 Combined matrix printers and electric typewriters:<br>Brother EP22 £135 (£124) £144, Brother EP44 £230

### **BUSINESS<br>COMPUTERS** COMPUTERS

Epson PX8 E900 (6872) E892. Commodore PC20 £2573<br>
E1995 (£1564) £1664. Commodore PC20 £2573<br>
£1999. Cannon A200C £1609 (£1806) £1899)<br>
8199. Cannon A200C £1609 (£1806) £1686. Sanyo<br>
8239) £1039. Sanyo MBC555-2 £1343 (£1322

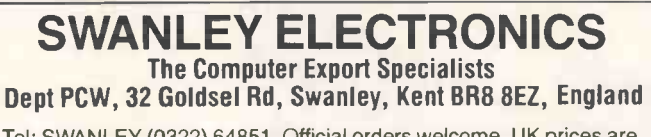

Tel: SWANLEY (0322) 64851. Official orders welcome. UK prices are shown first and include post and VAT. The second price in brackets is for export customers in Europe and includes insured airmail postage. The third price is for export customers outside Europe (including Australia etc) and includes insured airmail postage.

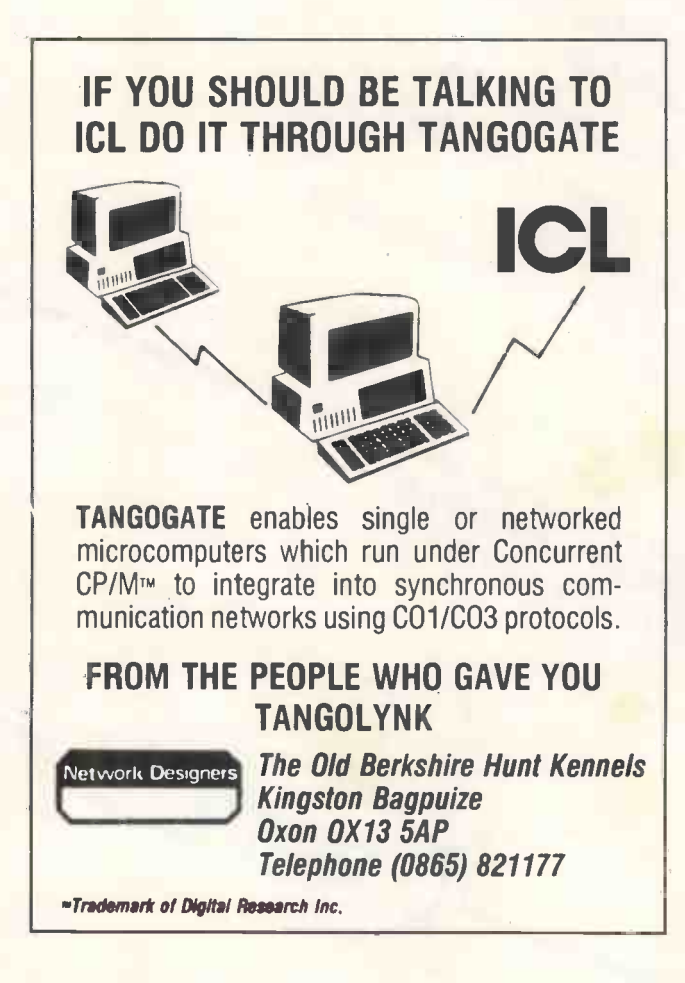

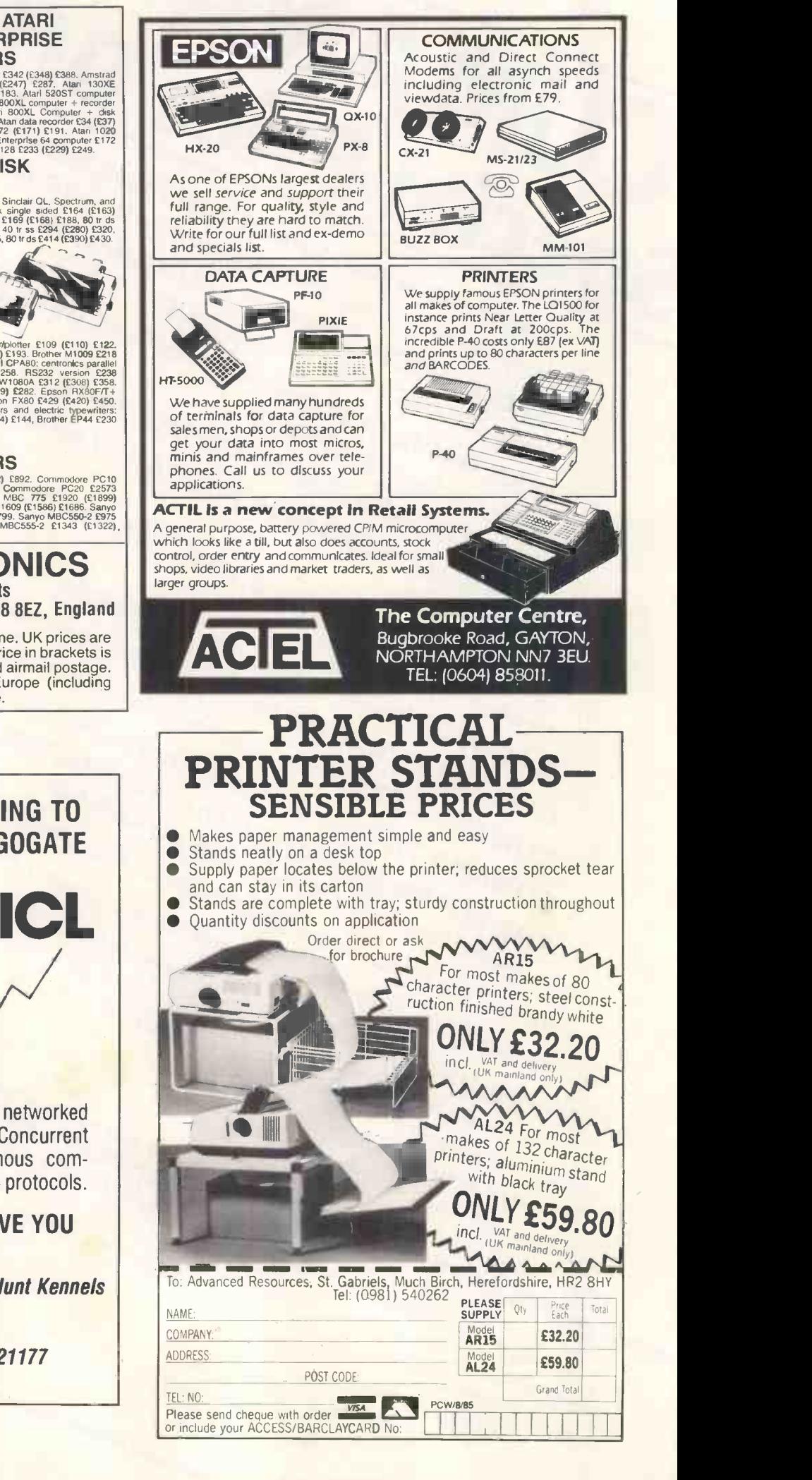

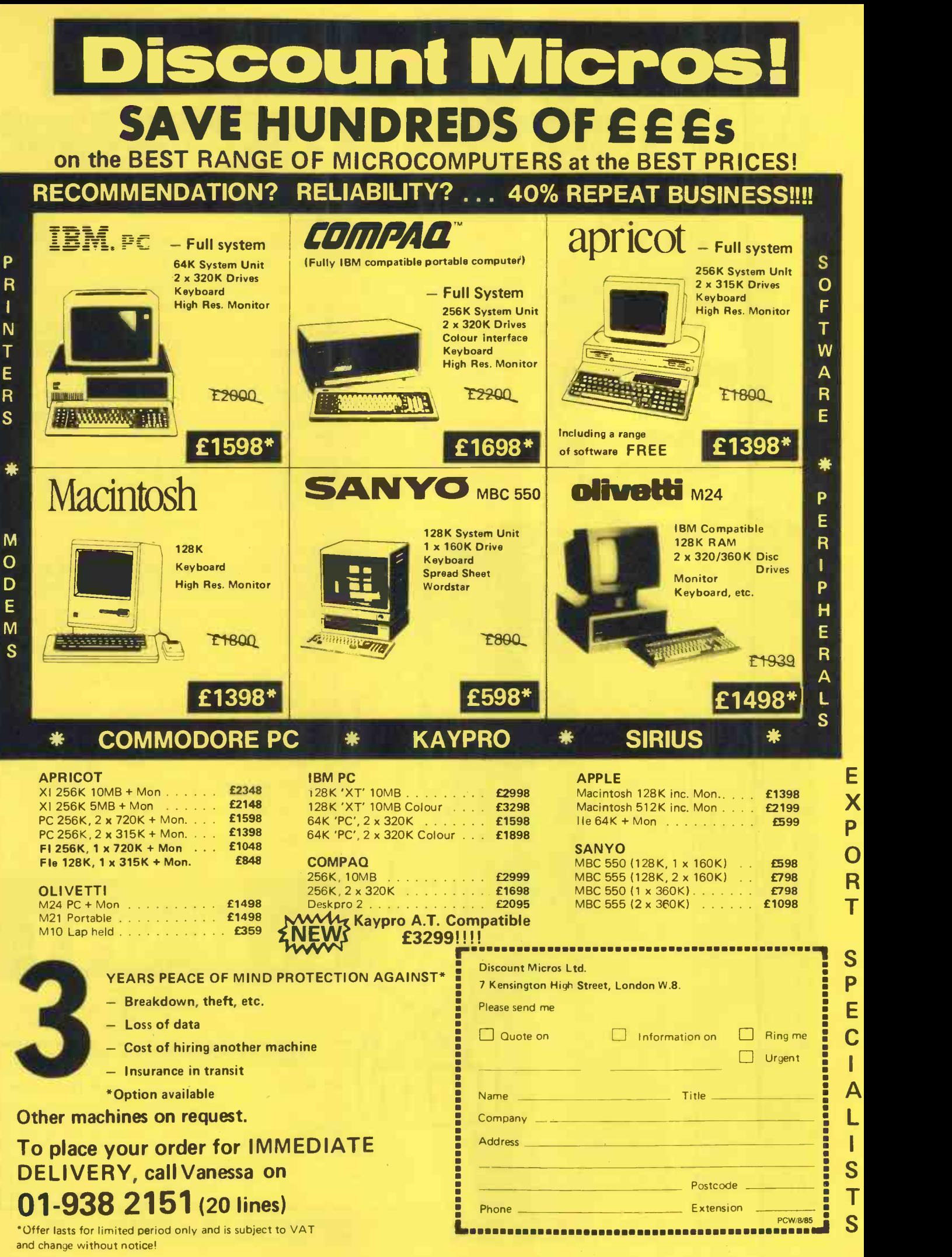

T S P E Cľ

E

P

R

X

 $\Delta$ Ś T

### NOBODY KNOWS AS MUCH ABOUT COMMUNICATIONS AS THE BYTE SHOP

ommunication is something The Byte Shop is quite expert at. Communication between person and person. Machine and machine. Man and machine.

More companies recognise this today which is why fewer and fewer are investing in 'stand-alone' computer systems.

Now the emphasis is on networking capabilities. It's an aspect that gives more people more access to computers so they can interchange ideas and information.

The Byte Shop has the expertise to provide objective advice on networking as well as a broad spectrum of computer related topics.

and supply that all the contract of the supply that all the contract of the contract of the contract of the contract of the contract of the contract of the contract of the contract of the contract of the contract of the co We will assess your current needs and future requirements. We can also install and commission your complete system.<br>Help you make the right choice of Elp you make the right choice of<br>application software. Train your staff and supply that all important service and technical back-up.

At The Byte Shop you'll get a system that suits your needs and your budget. Send for our free brochure, 'Where can you count on getting the right Business Computer?', simply complete and post the coupon.

> Authorised Dealers of IBM PC, Comart, Compaq and Data General.

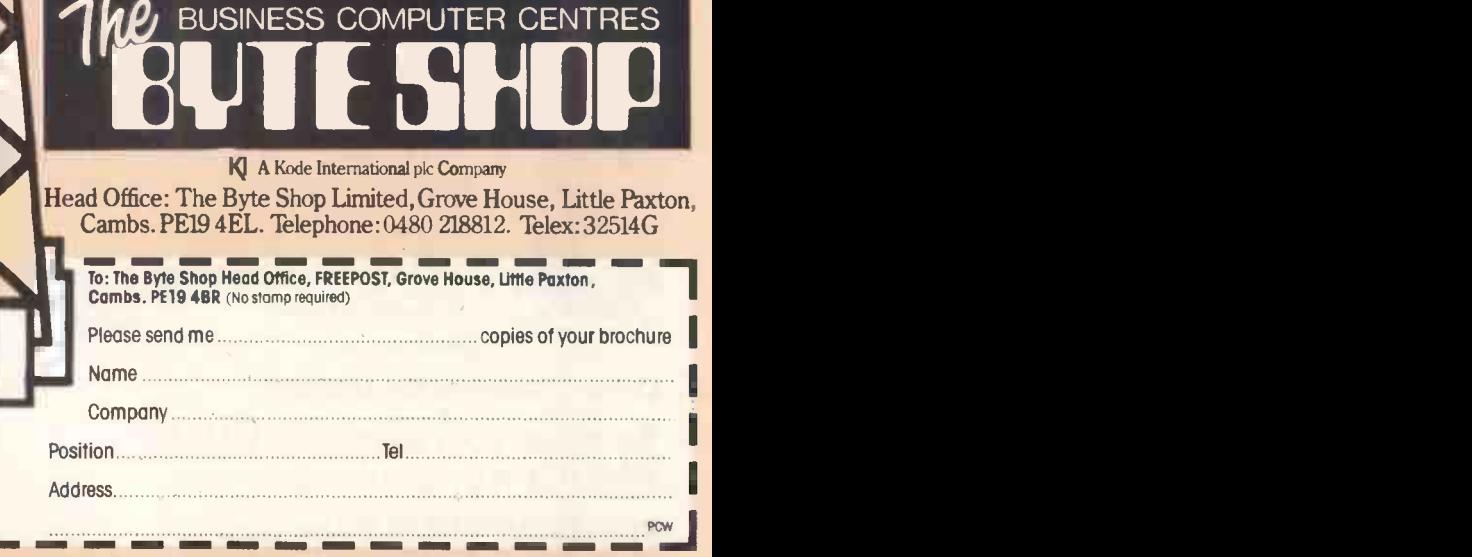

BYTE SHOP NATIONWIDE BUSINESS CENTRES: LONDON (01) 387 0505 · BIRMINGHAM (021) 622 3165 · GLASGOW (041) 221 8202 MANCHESTER (061) 236 4737 · NOTTINGHAM (0602) 470576 · SOUTHAMPTON (0703) 334711

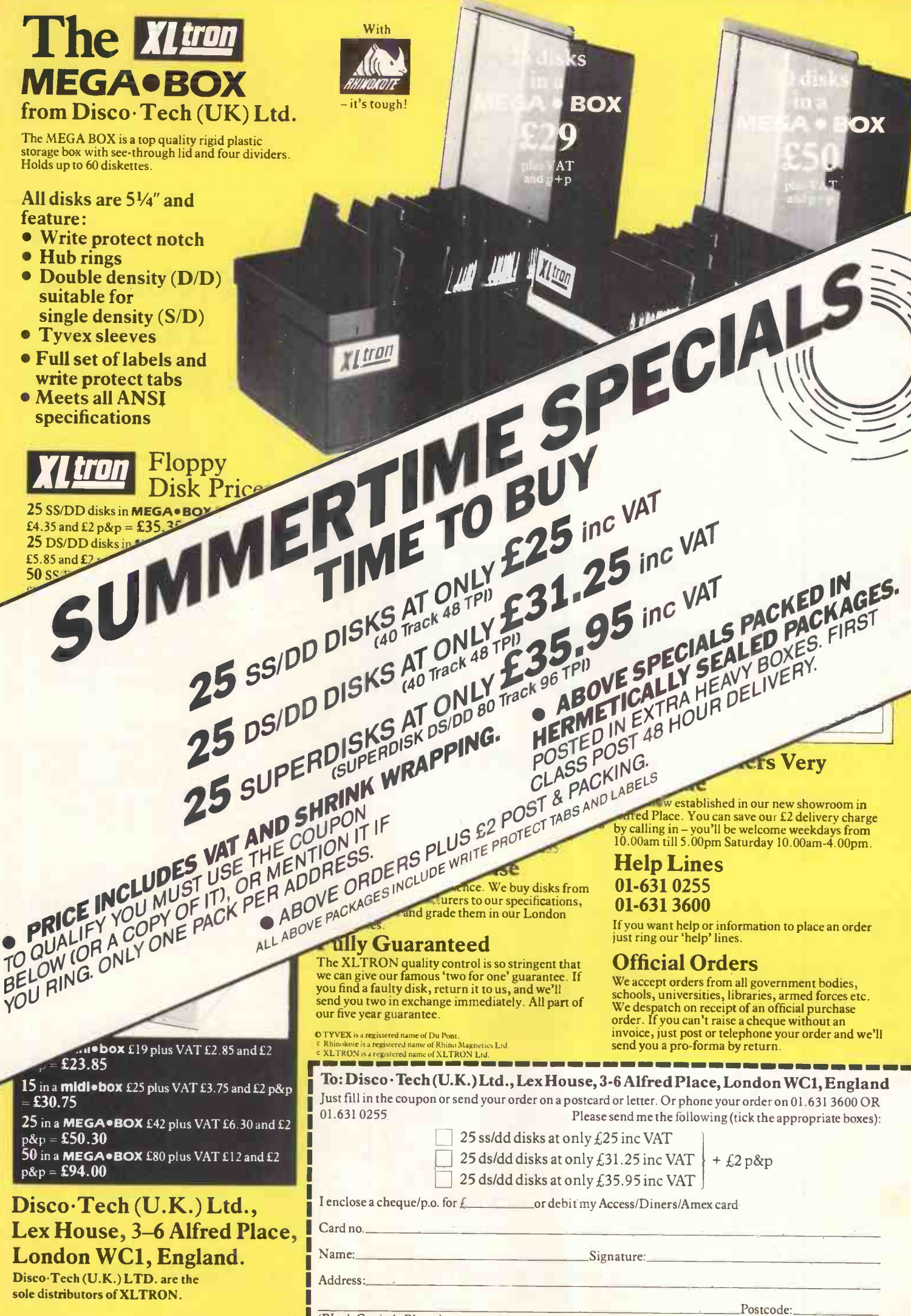

(Block Capitals Please)

PCW8/85

### **ITEN!**  $\prime$  $\ddot{\bullet}$

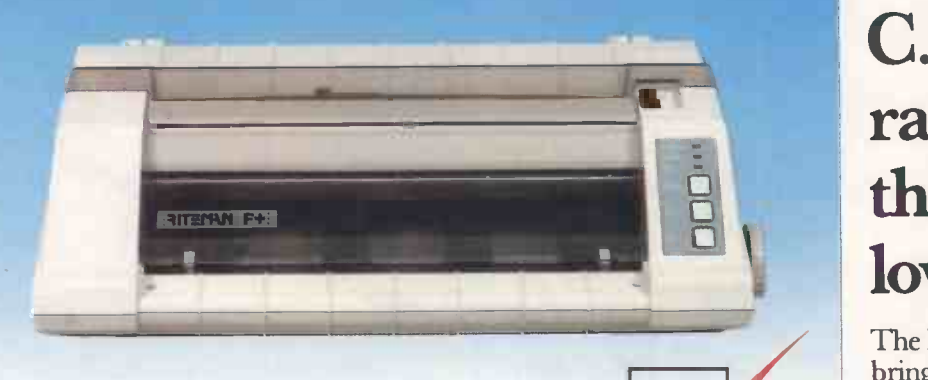

Riteman F Plus with 80 column, 105 cps and Epson FX 80® compatibility

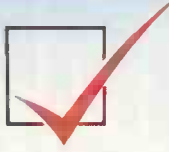

Riteman II features 80 column, 160 cps and Epson FX 80® compatibility Riteman Blue Plus with 80 column, 140 cps and IBM® PC® compatibility

**RITEMARE** 

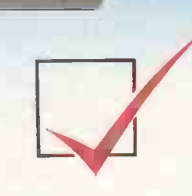

**INTERNATIE** 

Riteman 15 with 136 column, 160 cps and Epson  $FX100^\circ$  compatibility

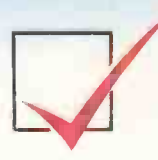

C.Itoh Electronics Co. Ltd., Beacon House, 26-28 Worple Road, London. SW19 4EE. Tel: 01-946 4960. Tix: 8955616.

### e the Rite choice in C. Itoh's Riteman range of printers low cost printers.

The Riteman range, available from C.Itoh, brings you big printer performance in units which set new standards for compact, reliable printers.

Whether you need a lightweight, full-featured or high-speed multi-mode commercial model, the Riteman range offers the print speed, quality and reliability you need.

### Riteman

F Plus low cost dot matrix printer with 105 cps print speed, is compatible with Epson  $FX 80$ , and with its unique paper handling and stacking system the Riteman F Plus uses the minimum of space in operation.

### Riteman

Blue Plus is specifically designed to complement the  $\mathrm{IBM}^{\circledast}\,\mathrm{PC}^{\circledast},$  and is compatible with all three of the most popular modes of operation: IBM<sup>®</sup> Graphics Printer, Epson  $\mathrm{RX}$  80 FT®, and MX  $80$  FT®. You even get quad density mode for quality graphics.

### Riteman

II gives 160 cps performance in a unit small enough to fit in a 3 inch deep briefcase. Features include 2k buffer and expandable 8k buffer, 256 programmable character modes, proportional spacing, and Epson FX 80 ® compatibility.

### Riteman

15 is a 15 inch wide paper, 136 column printer which delivers 160 cps. Features include six graphics modes, 128 typestyles, and nine sets of foreign characters. The ideal business machine, it is also Epson FX 100® compatible.

All models, except Blue Plus, feature NLQ print -mode for word processing applications.

IBM and PC are registered trademarks of International Business Machines. Epson RX80 FT, MX 80 FT and FX 100 are registered trademarks of Epson Corp.

### RITE FIRST TIME

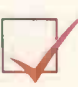

## **LOWE**

### And that's a fact!

See for yourself by making sure you get on the Mancos Trade Warehouse mailing list. Our Pricelist is published every 6 weeks with all the latest at the lowest prices. Our stocklist includes:

### **MATRIX PRINTERS**

Digital Bataproducts Paper Tigers B Epson BOKI Microline Smith Corona BNEC Pinwriter BMannesman Tally

LETTER QUALITY AND LINE PRINTERS

Uchida Dyneer Brother NEC Spinwriter Dataproducts full range **VDUs AND MONITORS** 

Wyse # Tatung # Digital # Hazeltine # Microcolour Graphics # Dyneer

**GRAPH PLOTTERS** Gould Hewlett-Packard

**PLUS A FULL RANGE OF COMPUTER FURNITURE** 

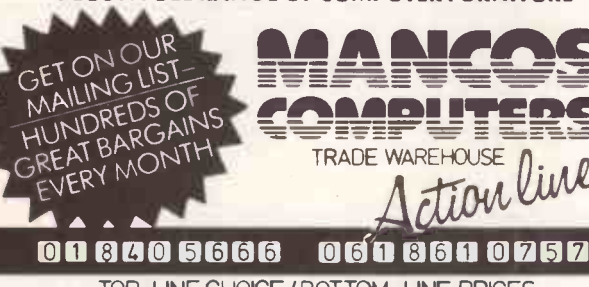

TOP-LINE CHOICE / BOTTOM-LINE PRICES Mancos Computers, Unit 3, Albany Road Trading Estate, Manchester M21 1BH

### **T CONVERSION** FOR IBM® AND COMPATIBL

**NEW FAST CONTROLLER! WESTERN DIGITAL 1002 SWX-2** MR 521 HALF HEIGHT, 51" 10MB WINCHESTER DRIVE (FORMATTED) 2-HEADS, AVERAGE 85ms ACCESS........... £399

MR 522 HALF HEIGHT 51" 20 MB **WINCHESTER DRIVE (FORMATTED)** 4 HEADS, AVERAGE 85ms ACCESS...........£579

UPGRADE 130 WATT POWER SUPPLY ...... £149

**RAM CHIP SALE!!!** 4164 64K DRAM 150ns ........................... £1.99 each 4128 128K DRAM 150ns......................... £7.49 each (for upgrade IBM AT) 41256 256K RAM 150ns........................ £5.99 each (for upgrade Olivetti-M24, Compaq Deskpro etc)

Prices exclude VAT and delivery. For terms see our other advertisements.

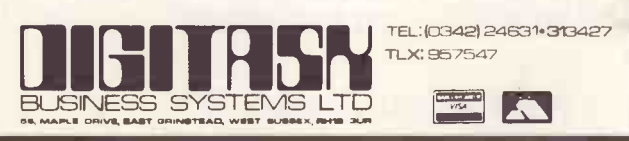

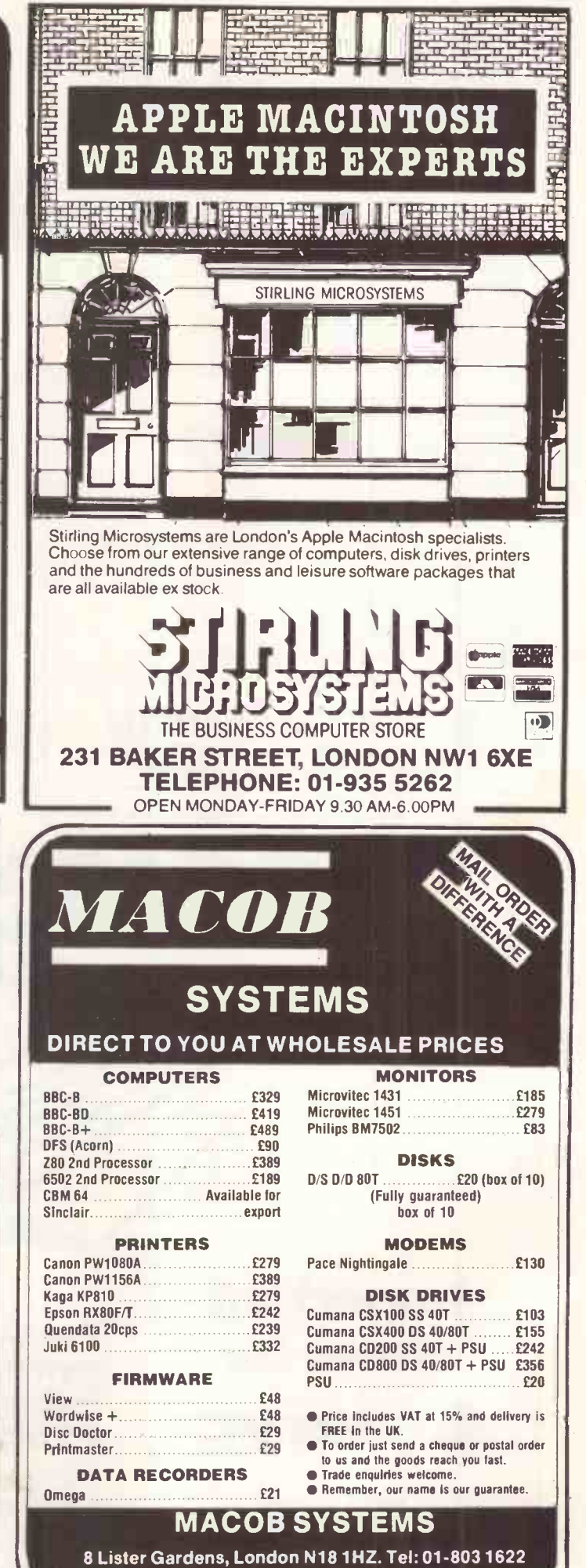

Telex: 8954029 att.MACOB

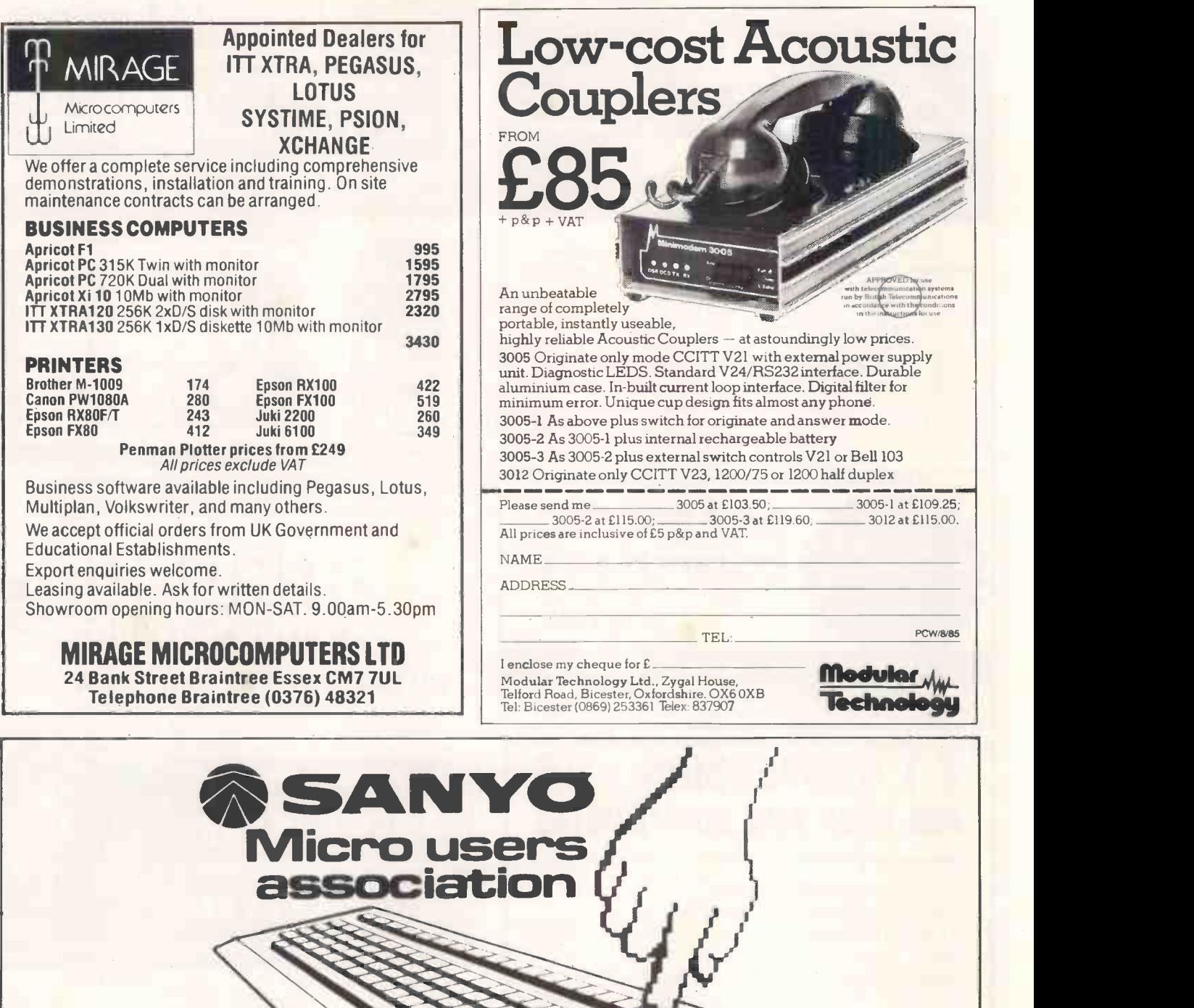

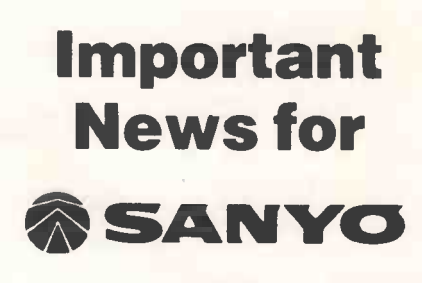

owners

SANYO Personal Computer World Show, from The SMUA are pleased to invite all its members to Stand 1003 at the 4-8 September.

Sanyo users who are not members are<br>
also invited to see us at the stand. also invited to see us at the stand.

FREEPHONE SMUA

### CAMEL PRODUCTS

### $E$  NEW POLYPRINT for Spectrum

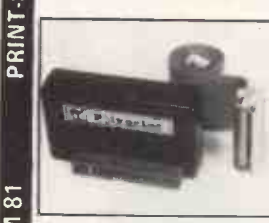

MULTEPROM

 $S_P$ 

BLOPRO

... The interface which likes to  $\overline{S}$ <br>say ... Ja and Oui and Si and of  $\overline{S}$ course YES! A spectrum Centro-<br>nics interface with multilingual chars in EPROM. User FX80 printer. Printer driver also in EPROM. User notes show how to use EPROM for UTILS or down loadable chars.

 $\alpha$ 

E-ROM for UTILS or down<br>
POLYPRINT from Silicon City<br>
POLYPRINT from Silicon City  $\sum_{\text{Low cost Centr. } UF \text{ with CABLE. } S' \text{ware on tape}$  for Spectrum  $\sum_{\text{Low cost Centr. } UF \text{ with CABLE. } S' \text{ware on tape}$ 

 $\mathbf{e}$ EPROM PROGRAMMERS BB-PROM for the BBC. With fast pgm'g, ZIF skt, Vpp generator & s'ware<br>in SWR. For 2764/128 EPROMS<br>Q-PROM for the QL. A powerful programmer with Fast and Smart pgm'g<br>s'ware in firmware. For 2764/128 & 'A' types, usable in  $\overline{\infty}$ PROMER Q-CART ROM reader for QL. Takes 2764 or 27128<br>PROM-64 for Commodore C-64. Fast pgm's, ZIF skt, Vpp generator, s'ware<br>on tape for 2764/128 EPROMS. Full functions incl. CRC<br>64-CART for 2×64K EPROMs for the Commodore 64 65.95 BLOPROM-SP A uniquely sophisticated EPROM PROGRAMMER  $\overline{a}$ Eprom programmer for the 2516/32/<br>32A/64/64A/128/128A. CHECK, READ<br>PROGRAM & VERIFY all or part of the the<br>EPROM. <u>ფ</u> STATUS NO OF SYSTEM -HEX RAM ESP1RAROTMA"DDR -4-20IBI)128 EPROM ST POOR JOB LE NT TASK So immensely user friendly you'll hard-<br>ly need the manual. Designed for the beginner but includes a single key WHICH TASK DO YOU WISH TO DO<br>RAM CHECK THAT EPROM IS CLEAN<br>RAM AN EPROM WITH DATA FROM THE CONTENTS OF EPROM INTO,<br>RAM AN EPROM WITH DATA FROM entry route for the professional. Sup-<br>plied as firmware, the ink driver in the inclusion contine alone is worth more than the<br>price of BLOPROM-SP. No Personal-<br>ity Cards, or other additions, just a solo-<br>Spectrum. Several **MEMIC** 2) VEHIFY THAT EPROM DATA IS THE SAME<br>
AS IN RAM<br>Q TO QUIT RIO RESTART tures. Onboard Vpp generation. 28<br>pin ZIF socket. Cabled connector, extender plug. ABS case **£89.95** FAST CODES AVAILABLE<br>H FOR WXYZ СRAM AT LAST! For the Spectrum user. Put your programs, utilities, Assemblers into EPROMs for instant load from the unique ROM -SP. ROM -SP for Spectrum In genious unit for Spectrum, with 2×28 pin sockets and a Reset button allows up<br>to 16K of Basic or M/C program to RUN or LOAD instantly from EPROMS.<br>Cabled connector and full extender card. NOTE: Does not disable Sinclai co) PROMER-SP for Spectrum An economical Spectrum programmer for 2764/128. Zero insertion force content of the socket & software on tape  $\bf{G}$ PROMER 81-S<br>The very popular ZX81 programmer for 2761/32 EPROMs has been adapted<br>to the Spectrum and the price is kept low £24.95 DHOBI 1<br>Compact. Mains powered. Safe. Fully cased. Up to 3 EPROMS  $\begin{bmatrix} 0 & 0 \\ 0 & 18.95 \end{bmatrix}$ **DHOBI** 2 With automatic timer £22.95 Only with a Camel Programmer & while stocks last<br>
\* YOU BETTER BELIEVE IT!<br>
NEW THE RELIEVE IT!<br>
NEW TO SPECTRE THE STORE THANIC-SP<br>
Ingenious software paged 16K non-volatile CMOS RAM to co-axist in the same<br>
area as Spect CRAMIC-SP NEW for Spectrum<br>Ingenious software paged 16K non-volatile CMOS RAM to co-exist in the same<br>area as Spectrum ROM. Easy storage and retrieval of BASIC, M/C or DATA<br>on a 48K Spectrum NIKE POWER BUFFERS NiCd battery back-up for Spectrum ZX81/ATMOS £17.35 DREAM-81 ZX81 64K Rampack with link options to disable 0-8-16K. Plus a 28 pin EPROM socket for 2716, 2732/2764 and 27128. £59.96 MEMIC-81 for ZX81 The lithium battery. Easy SAVEing. 10yr storage and The instant retrieval of programs. UK VAT extra No VAT on exports<br>
P+P UK Free. Europe + 5% Overseas + 10% Overseas + 10% Overseas + 10% Overseas + 10% Operation of the Magnetic Material of the Magnetic Material of the Magnetic Material of the Magnetic Mate TLX: 81574 CML ONE MILTON ROAD, CAMBRIDGE CB4 1UY mbridge Microelectronics Ltd. One Milton Rd. Cambridge CB4 1UY. Tel: (0223) 314814

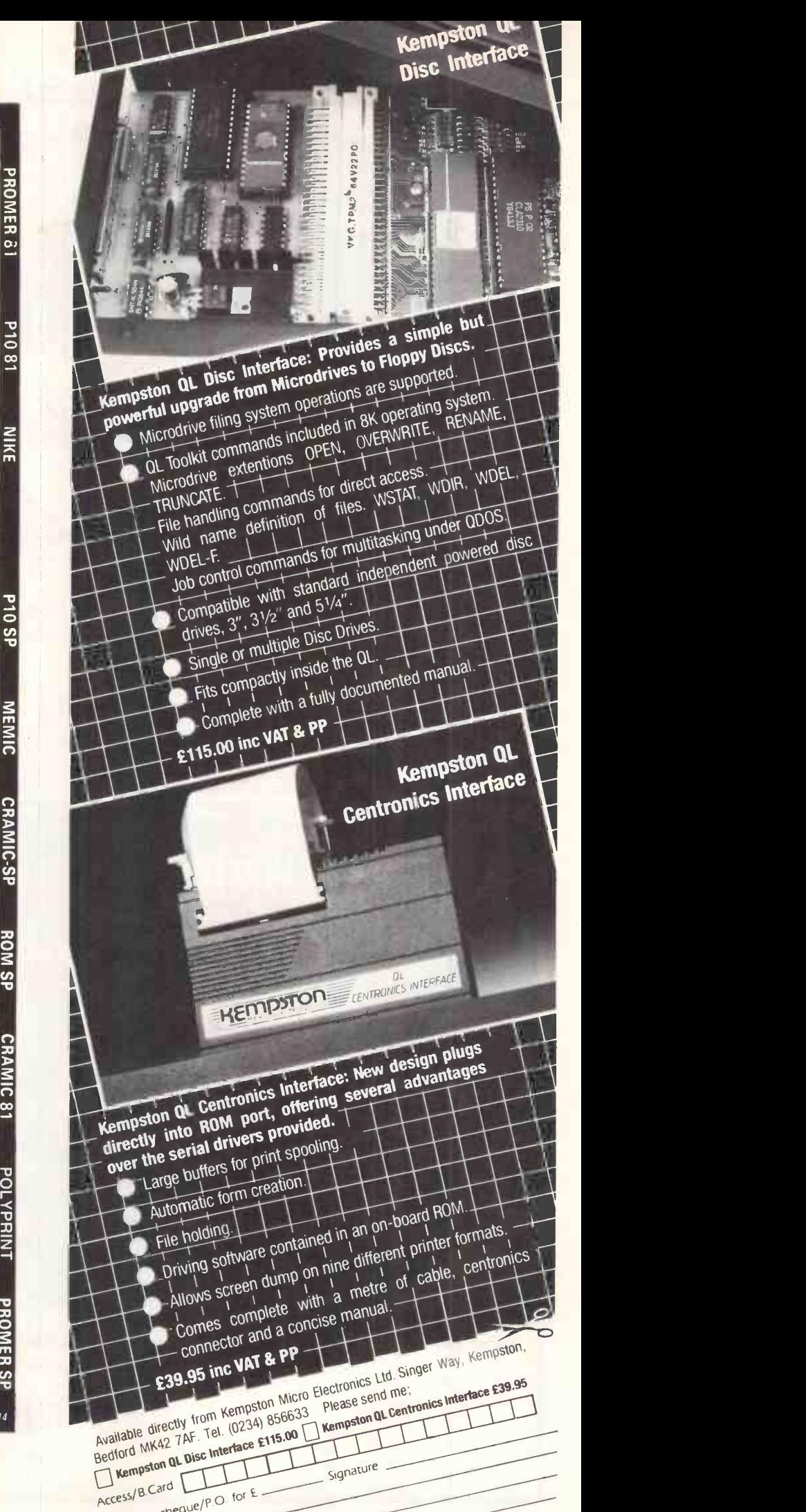

Address — Fenclose a cheque/Addre

and E4 00 PRP

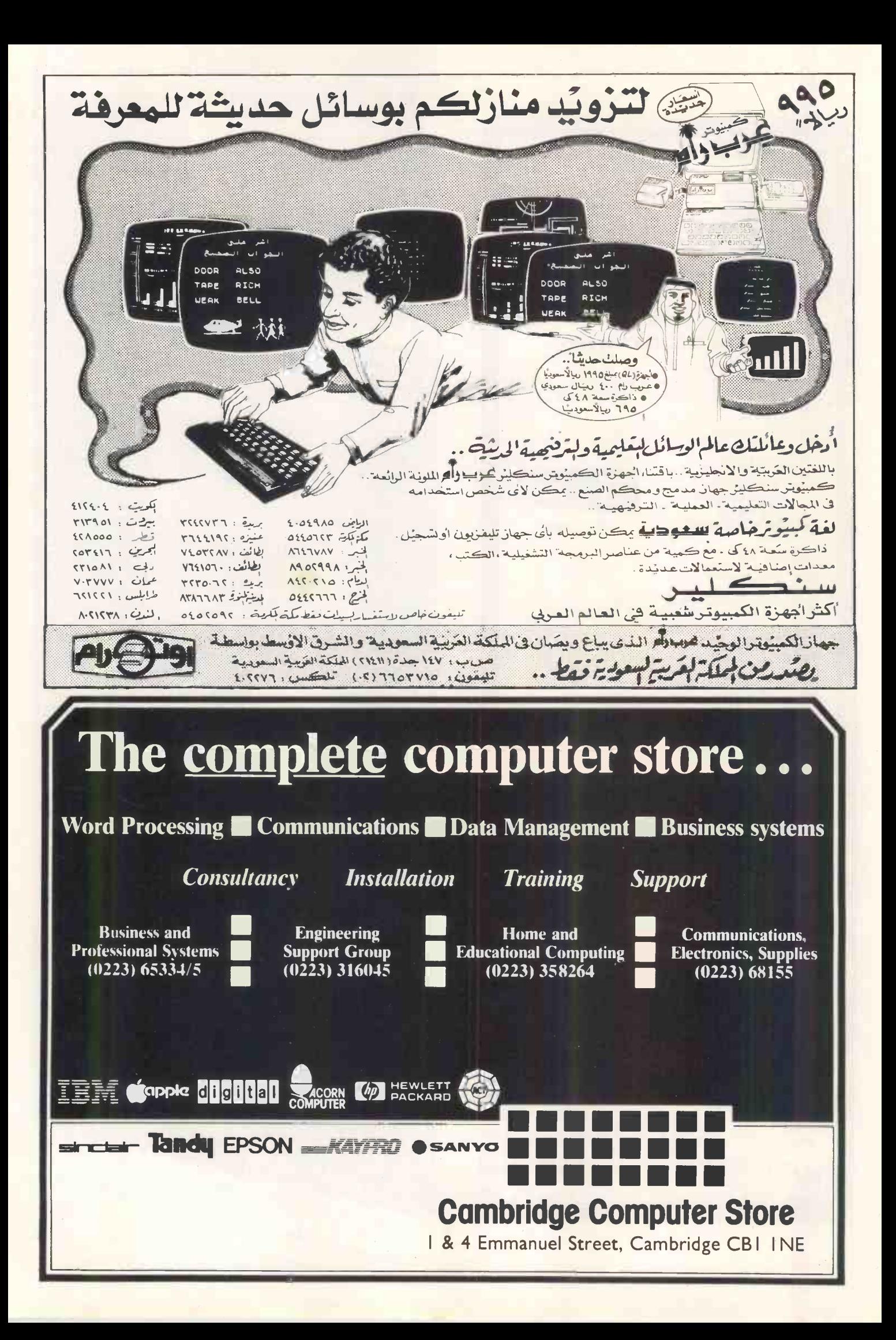

# Rockfort<br>Disk Storage System

 $\mu$ 

Titu

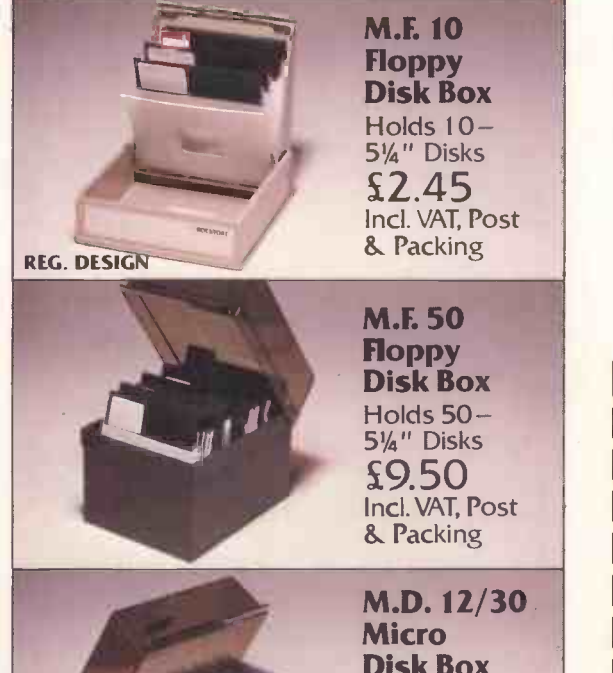

M.F. 10 Floppy **Flo** Disk Box d Holds  $10 -$ 51/4" Disks  $\begin{array}{ccc} 2.45 & & \end{array}$ ost

Floppy **Plant** Disk Box | | Holds  $50 5\frac{1}{4}$ " Disks  $29.50$ ost & Packing **M.D. 12/30** M.I

Micro **Micro** Disk Box | | Holds 12 to 30- 3½" Disks according to thickness £7.85 Incl. VAT, Post & Packing

Rockfort Diskfile Range of products not only offer an easy reference and attractive disk filing system but also offer complete protection from damaging dust particles. Post for your order today!

**ROCAL OR** 

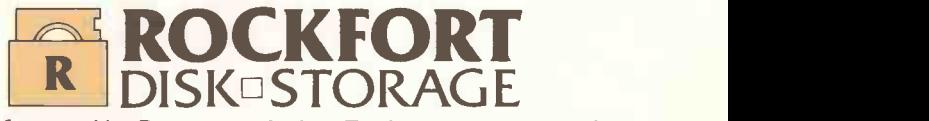

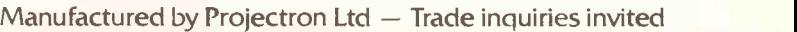

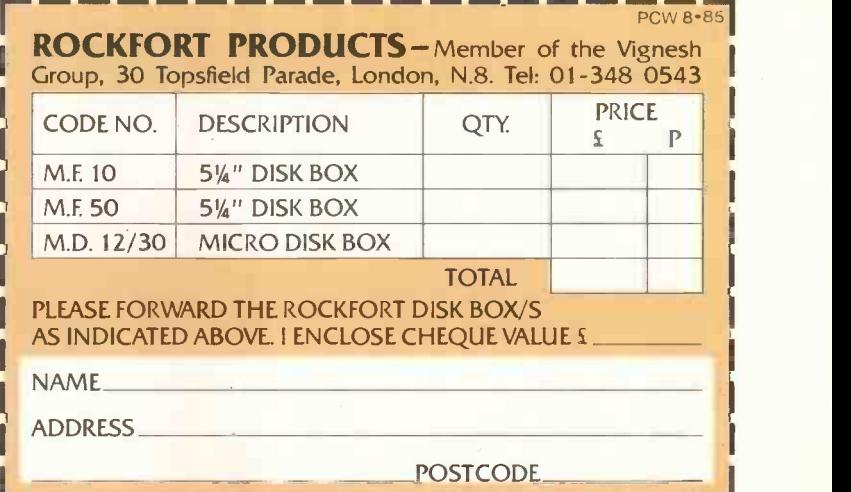

All family printer print like this.

# Only the<br>Epson LX-80<br>also prints<br>like this.

The print on the left is certainly legible, which is quite good enough for most purposes.

But it's nothing to write home about. Or with.

That's why Epson have brought out the new LX-80.

The LX-80 is a dot matrix printer that can print in correspondence quality (like this) as well as in draft. Yet at only £255+VAT it's no more expensive than any of its less capable rivals.

This alone would make the LX-80 unique. But there's more.

Changing fonts on the LX-80 doesn't involve a complicated rigmarole as it does on other machines. By simply pressing a combination of buttons on the front, you can change from one font to another to another to enother. As easily as that.

The LX-80 will justify or centre type if you like. It will even print your own symbols.

Alternatively, you can use the standard 1K buffer to free your computer for other tasks more quickly.

The LX-80 takes plain sheets as standard, though a variety of paper feed options are also available.

It should go without saying that the LX-80 is as reliable as Epson printers have always been. But there, we've said it anyway. There's still more to tell, of course. But fill in the coupon in whatever style you like - and we'll fill you in completely.

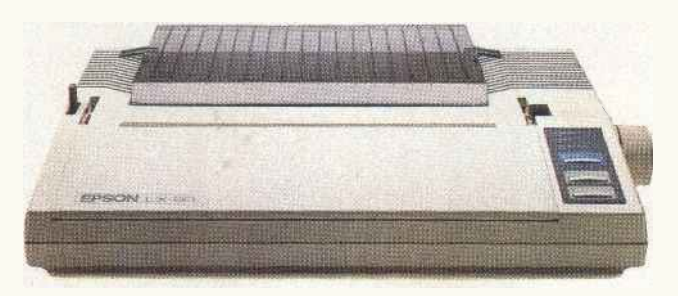

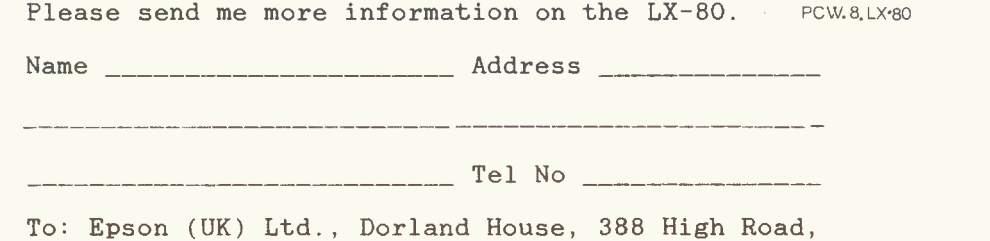

Wembley, Middlesex, HA9 6UH.

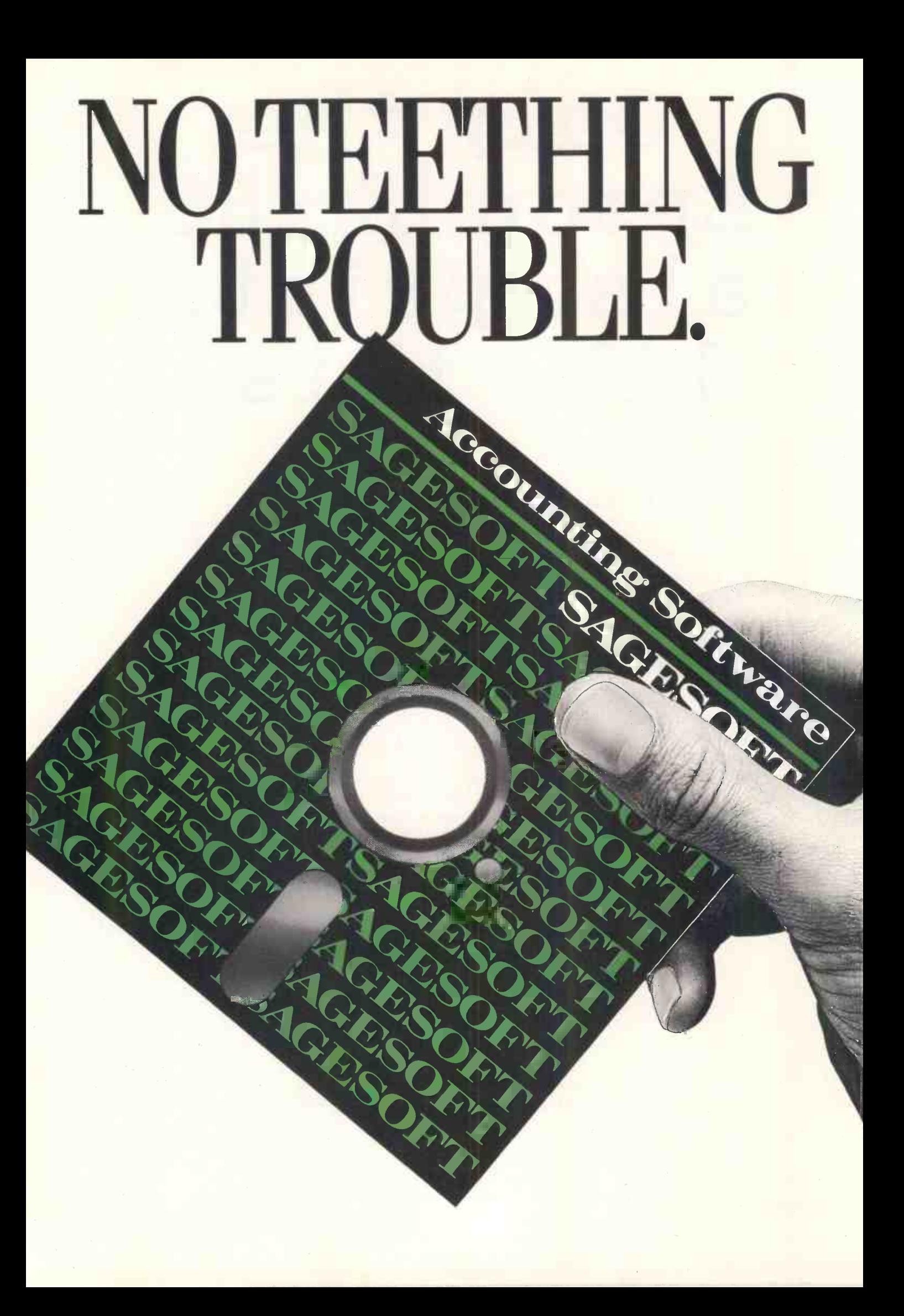

# NO GROWING PAINS.

Most accounting programs fall between two stools- too complex for the fledgeling business, too basic for the growing concern. But not Sage.

Our new, improved family of compatible computer programs will take your brainchild through from first steps to full maturity. You can cut your teeth on a system that's simple to learn and use, then upgrade easily as you grow bigger and stronger. It's the most up-to-date accounting program on the market - the result of extensive research and improvement, embodying three

years of customer feedback.

We've made computer operation even easier and incorporated colourful graphic displays, yet each program still uses only one disk! It's Sage ingenuity at its best. At a price that won't stunt your growth!

SAGE BOOKKEEPER £295 + VAT

The computer program which keeps books for small businesses and cash traders. Start here and grow with SAGE.

SAGE ACCOUNTANT £495 + VAT A full feature bookkeeping/accounting system to put you in full control of your business.

SAGE ACCOUNTANT PLUS £695 + VAT The next step up from the Accountant, for the small to medium size business with an above average invoice output.

SAGE FINANCIAL CONTROLLER\* £995 + VAT Top of the Sage range of computer accounting programs. Bring the full power of a hard disk computer to bear on your business.

### SAGE PAYROLL £195 + VAT

A full -feature payroll/personnel system which will completely automate the payroll function for companies of all sizes.

### NEW, IMPROVED ACCOUNTS PACKAGES FROM SAGE

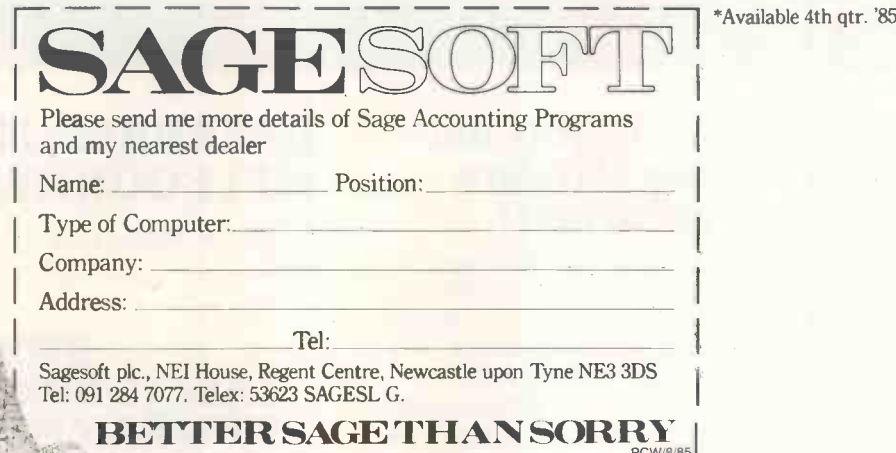

le 4th qtr. '85

### Now - You can see the biggest and best range of computer software demonstrated - on video tape!

Every Laskys store is now showing a 40 minute video tape featuring a selection of new home computer games from the top publishing names. This will be your opportunity to be the very first to hear about new titles which are about to be launched. The video show includes everything from arcade games, action/adventure and simulation programs to graphics - and other practical packages. The products will be tied together by a voice-over to produce a spoken document of news and features. There will also be up -dated reviews, and previews of future releases.

Top names being featured are all distributed by Thorn EMI Software and include:-

### ANIROG, OCEAN, ACTIVISION, AUDIOGENIC, US GOLD, FIRE- BIRD, HEWSON CONSULTANTS,

### DATABASE, MARTECH AND MELBOURNE HOUSE.

The first production will be in the stores from July 15 so look out for it!

### **STOP PRESS!** LASKYS NOW STOCK BUSINESS PROGRAMMES FOR THE TORCH GRADUATE (IBM compatible).

Torch products are available at the following Laskys branches: Central London (42 and 257 Tottenham Court Rd., W1), Aberdeen, Birmingham, Brent Cross, Brighton, Cardiff, Cheltenham, Croydon, Ealing, Edinburgh, Enfield, Glasgow, Leeds, Manchester, Newcastle, Nottingham, Peterborough, Preston and Sheffield.

UP TO £1,000 INSTANT CREDIT. Ask one of our sales staff for full details. Laskys Credit Brokers. Typical Budget Account A.P.R. From 31.3% variable.

All credit offers subject to acceptance by Laskys Credit Brokers. Ask for written details. Typical APR 31.3% subject to status. Prices correct at time of going to press. All offers subject to availability.

# IHJI,

### NOW IN STOCK - VERBATIM DATALIFE DISKETTES

MD 525-01 (Twin Pack)

MD 525-01 (Ten Pack) MD 350-01 (Ten Pack) Best products<br>MD 550-01 (Ten Pack) MD 360-01 (Ten Pack) and the latest models in Hi MD 360-01 (Ten Pack)

### LASKYS SUMMER SALE STARTS LY 20th

Big discounts off ATARI ACORN COMMODORE SINCLAIR . CUMANA - MICROVITEC - BROTHER - JVC - $TORCH \cdot APPLE - and many others$ 

but hurry - Sale must end August 10th

### Best price promise

If, after purchasing ANY ITEM at LASKYS you discover that you could have bought the same product cheaper locally and call back within  $\parallel$ 7 days, we promise to pay the difference.

TOP BRANDS: All the leading brand names. BIGGEST RANGE: See the latest models in Hi-Fi, Video, Computers, Microwaves and Accessories. Best service

HEAR any combination of our Hi-Fi Separates. SEE our range of TV's and Video's in action. FREE 14 day exchange period. FREE GUARANTEE up to 2 years with the option to extend up to 5 years for a small premium.\* INSTANT CREDIT up to £1,000.f PAYMENT OPTIONS: cash, cheque, major credit cards. Plus expert after -sales service from our Servicepoint network

engineers.

\*2 year parts and labour Guarantee on Hi-Fi and TV I year on VCR's, portables, video<br>cameras, computers and peripherals. †Ask one of our sales staff for full details. Laskys<br>Credit Brokers, Typical Budget Account A.P.R. Fr

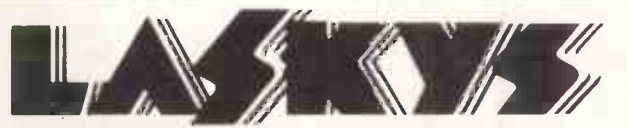

MORE ON OFFER -MORE TO OFFER

### ORLDWIDE PRICE LIST Worldwide Computers Ltd are authorised dealers for the leading computers and software at

prices that are guaranteed to be the best in the country. We supply everyone from leading UK companies, government departments and local authorities to the small business and the private individual.

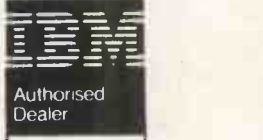

### Olivetti APRICOT SANYO **COMMODORE**

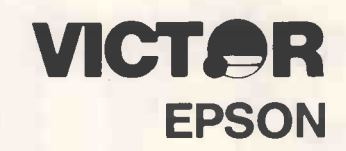

LONDON ONLY

Worldwide Computers Ltd., Spa House,11-17 Worple Road, Wimbledon SW19 4JS. Telex: 8955888 WOWICO. Also at: Regent House, 2 North Road, Brighton, Sussex BN1 1YA.

### tiZ 01-947 8562 & (0273) 609331

### IBM

IBM PC Model 64kb 1 x 360kb D/D . £999.00 IBM Portable 256kb 1 x 360kb D/D . £1049.00 H/Disk + K/board<br>IBM Portable 256kb 2 x 260kb D/D . £1299.00 IBM Colour Display BM Portable 256kb 2 x 260kb D/D . . £1299.00 = IBM Coli BM PC -XT 256kb 2 x 360kb D/D £1549.00 BM PC XT 256kb 1 x 360kb D/D + 10MB H/Disk £2499.00

IBM ATE 512kb 1 x 1.2MB D/Drive + 20MB H/Disk + K/board . . . . . . . . . . . . . . . . £4199.00<br>M Colour Display . . . . . . . . . . . . . . . £408.00 . . . . . . . . . . . . . . . £408.00<br>153.00 £153.00 IBM Mono Display Green **Election Communist Communist Communist Communist Communist Communist Communist Communist Communist Communist Communist Communist Communist Communist Communist Communist Communist Communist Communist** IBM EGA Colour Display  $\ldots \ldots \ldots$  £608.00 | IBM ASY IBM Mono Display/Printer Adapter . . . . £149.00 | IBM BIS Keyboard IBM Portable £120.00 Keyboard IBM UK £120.00

+ VDU £1175.00 Olivetti M21 128k 2 x 360k D/D inc. Key<br>+ VDU

+ <del>VDU £1425.000</del>

### **OLIVETTI**

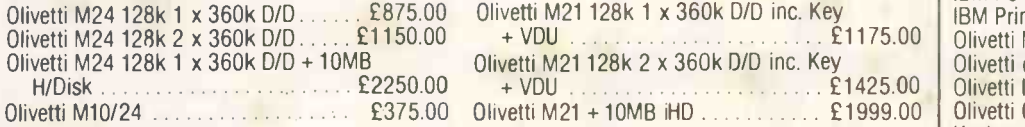

IBM AT Base 256kb 1 x 1.2MB Disk Drive + K/board £2899.00

### APRICOT

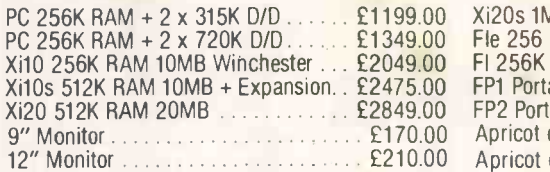

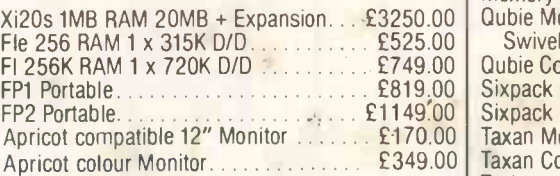

### VICTOR

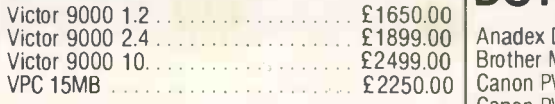

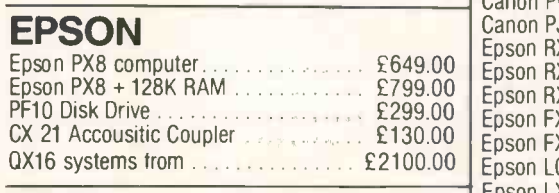

### **SANYO**

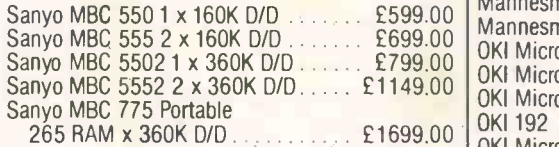

### **COMMODORE**

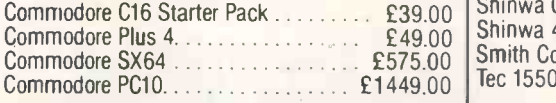

### DOT MATRIX

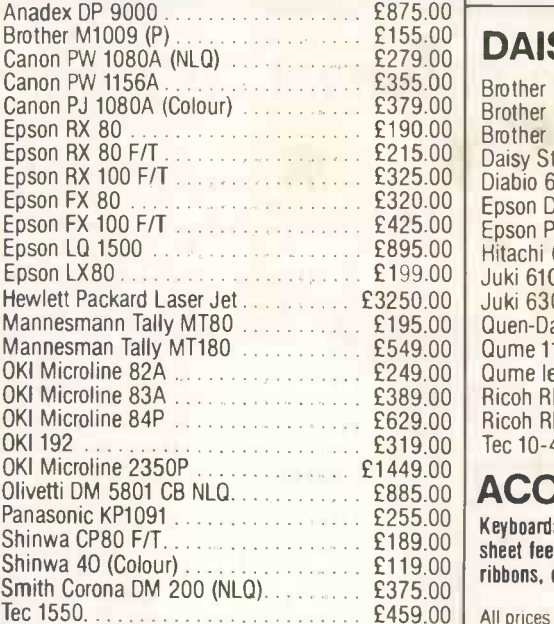

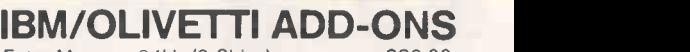

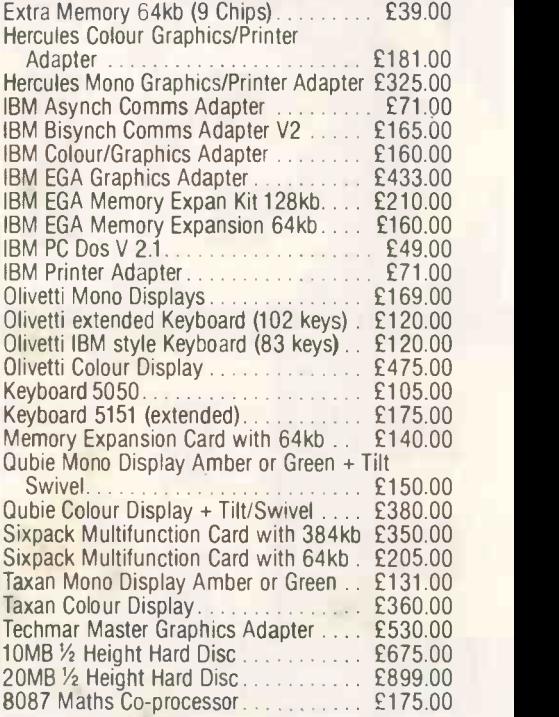

### $£155.00$   $R10$ £279.00 DAISY WHEELS

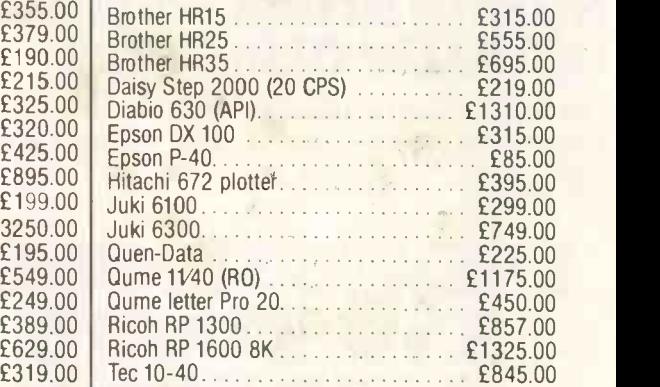

### **E885.00 ACCESSORIES**

£255.00 Keyboards, cables, interfaces, tractor feeds, £189.00 sheet feeds, disks, software, up -grades, listing paper, £119.00 ribbons, daisy wheels available for most products.

E459.00 | All prices excluding VAT and DELIVERY. JULY.

86 PCW AUGUST 1985

### NEV - three hard disc models

21 MB

+800K FLOPPY +800K FLOPPY

### $10<sub>MB</sub>$ +800K FLOPPY

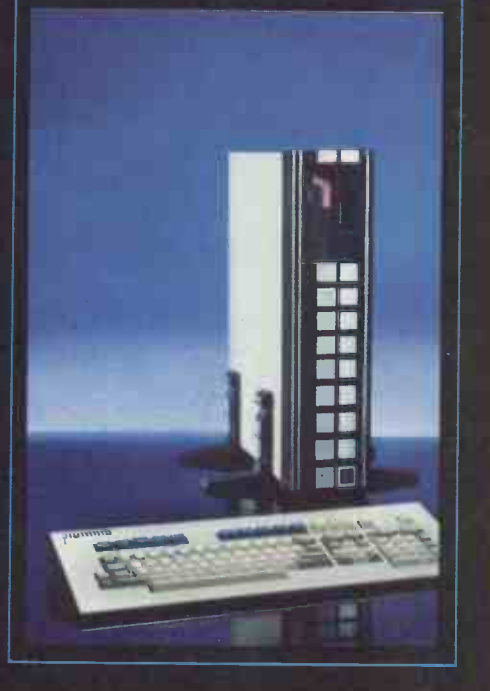

Now U-Micro completes the U-MAN race with new 10, 21 and 42MB (formatted capacity) hard disc models using Rodime drives to add to the basic dual floppy model. RAM from 128K to 1MB (expandable to 15MB) and all the built-in features you need - 68000 CPU (10MHz) with 6809 I/O processor, clock, timers, A/D, speech and sound synthesiser, colour and mono display, graphics, programmable fonts, two serial ports, Centronics port, general

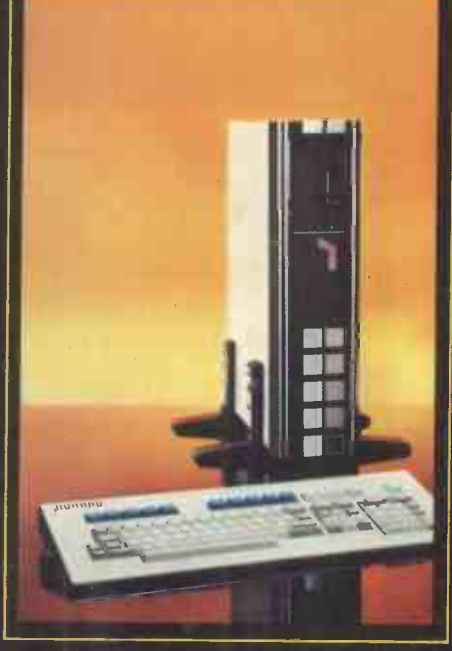

purpose parallel port, superb keyboard and four slot expansion systems. Our 'open information' policy guarantees that you'll always be able to get the most out of of the U -MAN Series 1000.

The hard disc software supports both p -system and CP/M68K with disc partitioning and fast floppy back-up utilities. Remember CP/ M68K languages are not limited to 64K as are the CP/M86 and MS-DOS languages. And look at the prices - 1MB RAM and 42MB

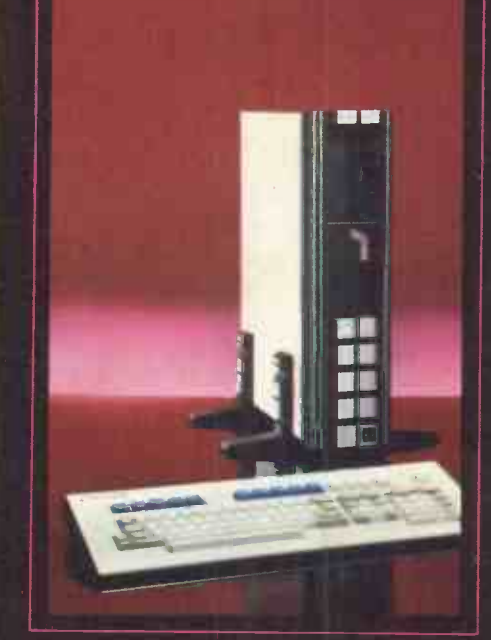

hard disc system only £6449.00. (128K RAM and 10MB disc £3789).

Dealer, OEM and export distributor enquiries welcomed. Special deals for software developers even on the GT models.

U -Microcomputers Limited, Winstanley Industrial Estate, Long Lane, Warrington, Cheshire, WA2 8PR, England. Telephone 0925 54117 Telex 8293279 UMICRO G

SERIES 1000 GT

THE

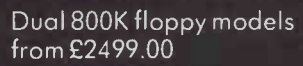

Designed and made in UK.

rmeIR Iwo ,.er

32 bit supermicro - with hard disc

making it easy for programmers to make easy to use! **INFLATERO** 

1111111111111111111111111111

### · THE NEW AMSTRAD CPC 664 WITH BUILT-IN DISC DRIVE

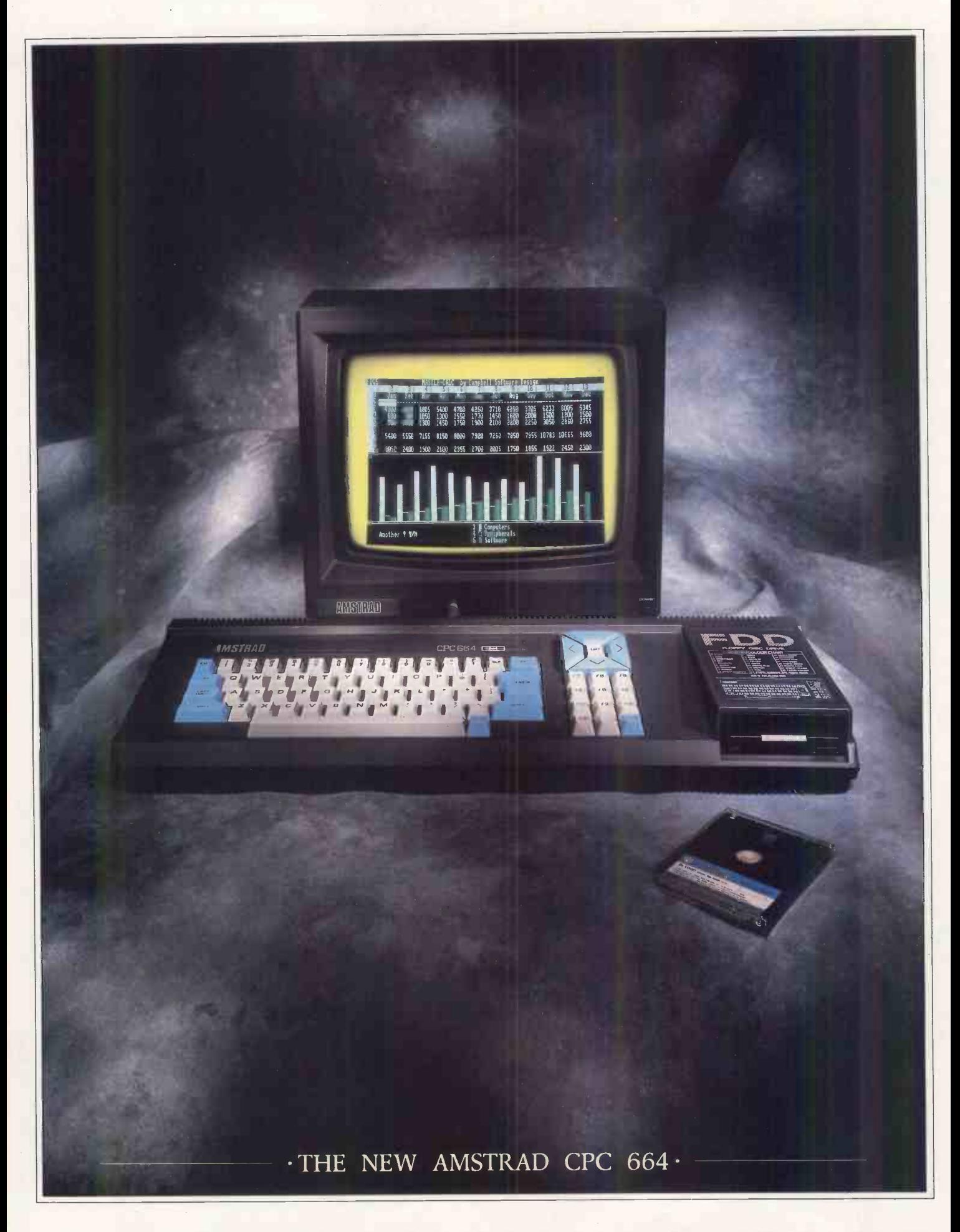

· AVAILABLE AT BOOTS · COMET · CURRYS · DIXONS · GREENS · JOHN MENZIES · RUMBELOWS

### THE LOW COST COMPUTER FOR HOME AND BUSINESS .

If you know anything about computers you'll know that disc drives are up to fifty times faster than cassette when you're loading and saving programs. In fact, a disc drive makes computing faster, more reliable, more efficient and more

fun. But up till now the only way to gain these advantages for a home computer was to buy a separate disc drive attachment. Now Amstrad are pleased to announce the first complete home disc drive: The Amstrad CPC 664.

And when you buy a CPC 664 you'll find it's not just the disc drive that's built-in.

You'll get everything you need, including a monitor (green screen or full colour). We'll even give you a free CPM and Logo disc, so all you do is plug in and

you're in business.

### BUSINESS OR · PLEASURE · -

Although a disc drive will make games more fun (and there are loads of them to choose from) it also makes the CPC 664 a serious proposition for the business user.

There are accounting,

word-

spread-sheet<br>and data-

supplied with CP/M\* to help

base programs (to name but

a few).

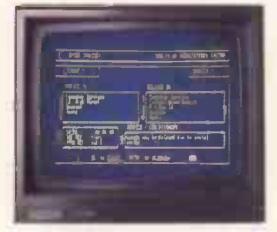

Amsoft Business Control, is a d ICW).<br>
complete suite of programs The CPC complete suite of programs for integrated sales invoicing, stock control and sales ledger for around £99. (Requires an additional FD-1 disc drive around £159 and DL-2 cable around £7). make your

business more efficient and effective by providing access to the famous range of CP/M\* software.

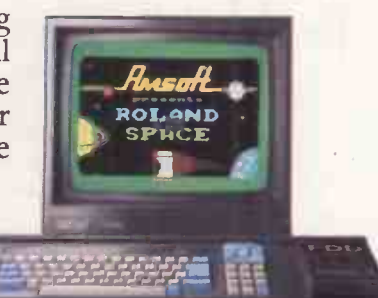

WITH COLOUR MONITOR AROUND  $-5449$ 

### THE HOME **DMPHT THAT MEANS** use CPC 464 programs BUSINESS.

### HIGH PERFORMANCE  $\cdot$ LOW COST $\cdot$ -

The one thing you won't need a computer to work out is that the

Amstrad CPC 664 you inform<br>represents outstand- with our represents outstanding value for money. monthly us<br>You only have to magazine.

You only have to check the cost of buying all the elements separately (64K computer, disc-drive, monitor) to realise that the Amstrad package is very

processing, With a green screen hard to beat.

The CPC itself, you go on saving | Address monitor the cost is just £339. With a full colour screen it costs £449. And after you've saved money on the price of the computer on the price of software.

664 is also on the price of software.<br>supplied with There are hundreds of programs for business or pleasure available on disc (and cassette) to CPC 664 users. Many from Amsoft, others from other famous-name software houses. Few will cost you more than £49 and most will cost you considerably less.

### AN EXPANDING SYSTEM

There is a complete range of peripherals avail-

WITH GREEN SCREEN AROUND able to CPC 664 users which plug directly into the built-in interfaces.

These include a joystick, additional disc drive (to double your on-line storage) and the Amstrad DMP-1 dot-matrix printer. (There's also a cassette interface so that you can on tape). And there are many more peripherals from Amstrad and other manufacturers which can be used to enhance the CPC 664.

- AMSTRAD USER CLUB ·-

Join the optional Amstrad

User Club and we'll keep monthly user and information on all ship details

 $\cdot$  £339  $\cdot$ 

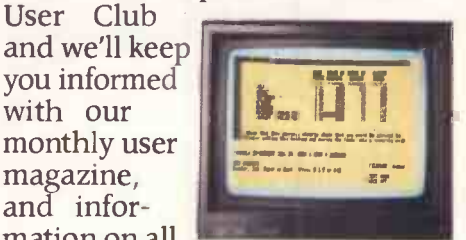

software as it Figure analysis made easy<br>SOftware as it with Microspread. An easy to to is introduced. use spreadsheet with pull-<br>Number of down menus and a wide range Your member-<br>of mathematical options.<br>shin details Around £49.

1

will be recorded on your personal club card, which entitles members to various privileges and offers.

Please send me more information

Name

Address Amstrad CPC 664 Amstrad, P.O. Box 462, Brentwood, Essex CM14 4EE PCW/664/3

CP/M is a trademark of Digital Research Ine

Wordprocessing with Amsword can improve the productivity of everyone from unskilled typist to trained secretary. Around £23.95.

Introducing Bitstik 2, the first system to bring sophisticated CAD techniques to the desk of the BBC Model B user.

)rill…Holes<br>¦7ô32™Bles

Bitstik 2 is the affordable solution to your technical drafting problems. Designed to take full advantage of your BBC's powerful graphics facility, the system is easy to learn and fast to operate.

Bitstik 2 incorporates a range of impressive functions, clearly displayed onscreen as Menus and Palettes. These are selected via the Bitstik hand controller, which also controls the dynamic 'rubberbanded' drawing cursors.

Among the system's impressive list of capabilities are:

- Auto Dimensioning
- Adjustable Curves

Part No<br>234/459

- Precision Grids & Angle Locks
- Powerful Zoom And Pan
- Scale Drawing & Text
- Graphic Library Index

These advanced features represent a significant step forward from the existing and very successful Bitstik Graphics System. Yet Bitstik I users can obtain Bitstik 2 at a Special Upgrade Price.

lest draw a Bitstik

Bitstik 2 is produced in the UK by Robocom, the people behind the bestselling Robosystem family of CAD packages for the Apple II (+ or e) micro. To run Bitstik 2 you will need a BBC Model B with 6502 Secondary Processor, Twin Disk Drives and colour or monochrome monitor. Quality hard copy can be

produced from a wide range of supported plotters.

So whether you need to produce complex architectural plans, detailed circuit diagrams or simply teach CAD on a fully implemented CAD set-up (with scope for advanced project work) you ought to be tuning into Bitstik 2 for your BBC

**Hotline Support** What's more, with Robo, advice doesn't stop when you've purchased a system. Now with you ve put these asystem. The Meaning of the Puts of the Time of the Time of the Puts of the Puts of the Mid-<br>If they our phone puts you in touch with<br>expert help on any drawing or technical

### problem.

See for yourself how the Bitstik 2 system can make your drafting projects easier. Just try it out, with no obligation to buy.<br>Arafting projects easier. Just try it out, with no obligation to buy.<br>Ask your local Robocad Centre for details of our free Test Draw a Bitstik Offer. DIAL 100 AND ASK THE OPERATOR FOR FREEPHONE<br>ROBO, WE'LL PUT YOU DIRECTLY IN TOUCH WITH

 $\overline{\mathbf{S}}$ 

 $F$   $F$   $S$ 

CAD

ROFESSIONAL

· FOR

P.  $R$  $\circ$ 

At last a full Computer Aided Drafting System

IONAL

R

YOUR LOCAL ROBOCAD CENTRE.

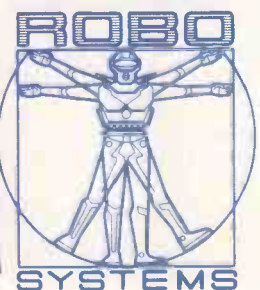

Robocom. Clifton House, Clifton Terrace, London N4 3TB. Telephone 01-263 8585/272 8417. Telex 297137 ROBO G

### SEE US AT THE ACORN USER SHOW, BARBICAN, LONDON 25-28 JULY 1985 STAND NO. 133/140.

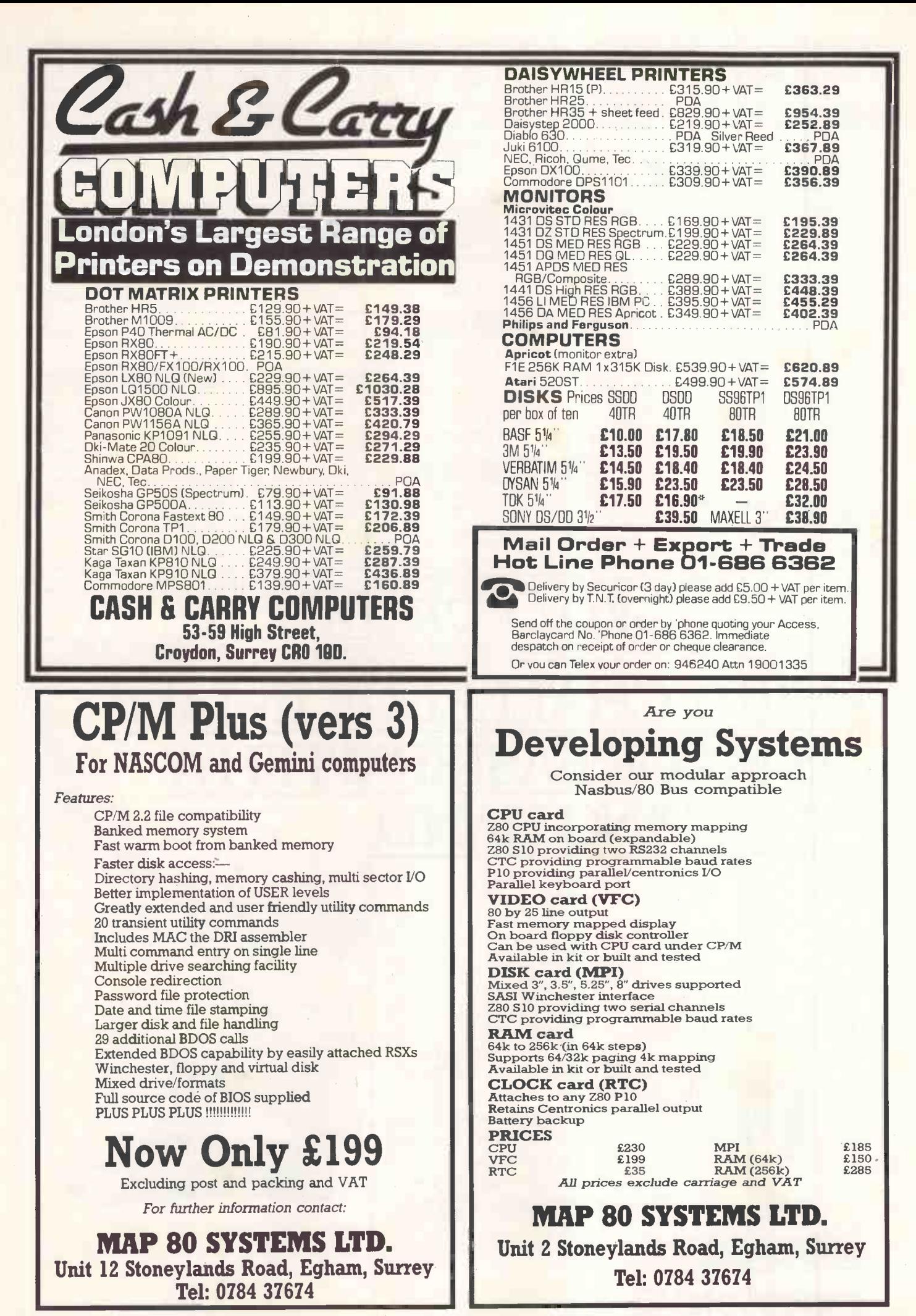

VALUE · VALUE · VALUE

### **ERICSSON**

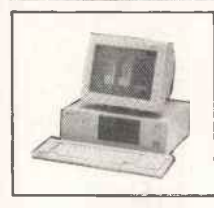

### THE IBM

from  $£1,667 + VAT$ 

The recently launched ERICSSON PC is now available<br>from Wolfcrown. It is exceptionally IBM compatible<br>with extra deatures at a significantly lower price. On site<br> $\frac{12}{2}$  months warranty included with nationwide Ericsso amber monitor and splendid graphics. According to PC USER ''At 90% of whatever the current price of the IBM PC happens to be, its an index linked bargain."

### ERICSSON PORTABLE

Stunning new portable weighing 16.71bs with full 25 by 80 gas plasma screen and full size keyboard. Options include inbuilt printer, electronic disk and integral modem. Basic configuration from £2,580 + £387 VAT

**ERICSSON** 

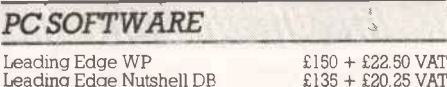

Leading Edge Nutshell DB

ALPHA MICRO

MULTI-USER 10Mb WINCHESTER MULTI -TASKING VCR BACKUP UP TO SIX USERS SOFTWARE INC.

**COMPATIBLE** The AM1000, the smallest machine in the range is The AM1000, the smallest machine in the range is<br>based on the MC68000 and supports two users,<br>expandable up to six, and is available in various<br>configurations up to 40Mb and 1024Kb RAM memory.<br>We are offering a 10Mb syste Extra users can be added at £650 per user.

### PC MULTI-USER BOARD

Why network when you can transform your PC into a<br>multi-user Alpha system supporting up to three<br>screens. Fit the sensational Alpha Micro 170 board into<br>your PC and it operates as a multi-user Alpha Micro PC<br>with access t operating system and facilities.

£1,500+ VAT

### PC HARD DISK ADD ONS

Internal 10Mb Cogito disk with Adaptec controller to<br>run on existing PC power supply  $\int$  £1,250 + £187.50 VAT

### IBM PC BOARDS

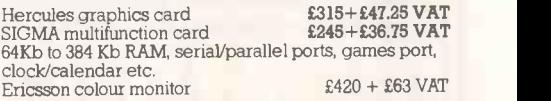

### PRINTERS & MONITORS

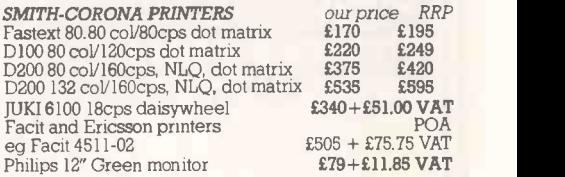

### APPLE COMPATIBLE PRODUCTS

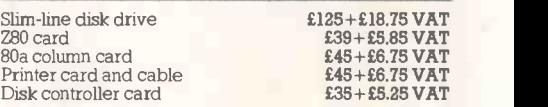

### TO ORDER

Please telephone order particulars to 01-629 3603 or<br>visit our West End offices on the 2nd Floor at 58 Jermyn External 10Mb hard disk subsystem in look-a-like case visit our West End offices on the 2nd Floor at 58 Jermyn<br>with PS, controller cable and software street, London SW1Y 6LX. Dealer enquiries are welcome

2nd FLOOR, 58 JERMYN STREET, LONDON SW1Y 6LX TELEPHONE 01-629 3603 ALSO AT PRINCE GROUP, LOMBARD HOUSE, GREAT CHARLES STREET, BIRMINGHAM WOLFCROWN · TELEPHONE 021-233 2286

### EVERY CHALLENGE IN LIFE IS MADE EASIER WITH A HELPING HAND.

The new Ericsson Personal Computer comes with the best customer support services in the country.

With Ericsson you get Teach -Yourself Software; instructions in plain English; a Dial -an -Expert

**The new Ericsson** Service and regular **Personal Computer** at the Ericsson PC Training

Centre. The new Ericsson PC is IBM compatible. It runs all IBM popular software.

What's more, the Ericsson PC is smaller, neater and quieter. But the big difference is Ericsson. Because Ericsson give a helping hand to getyou started.

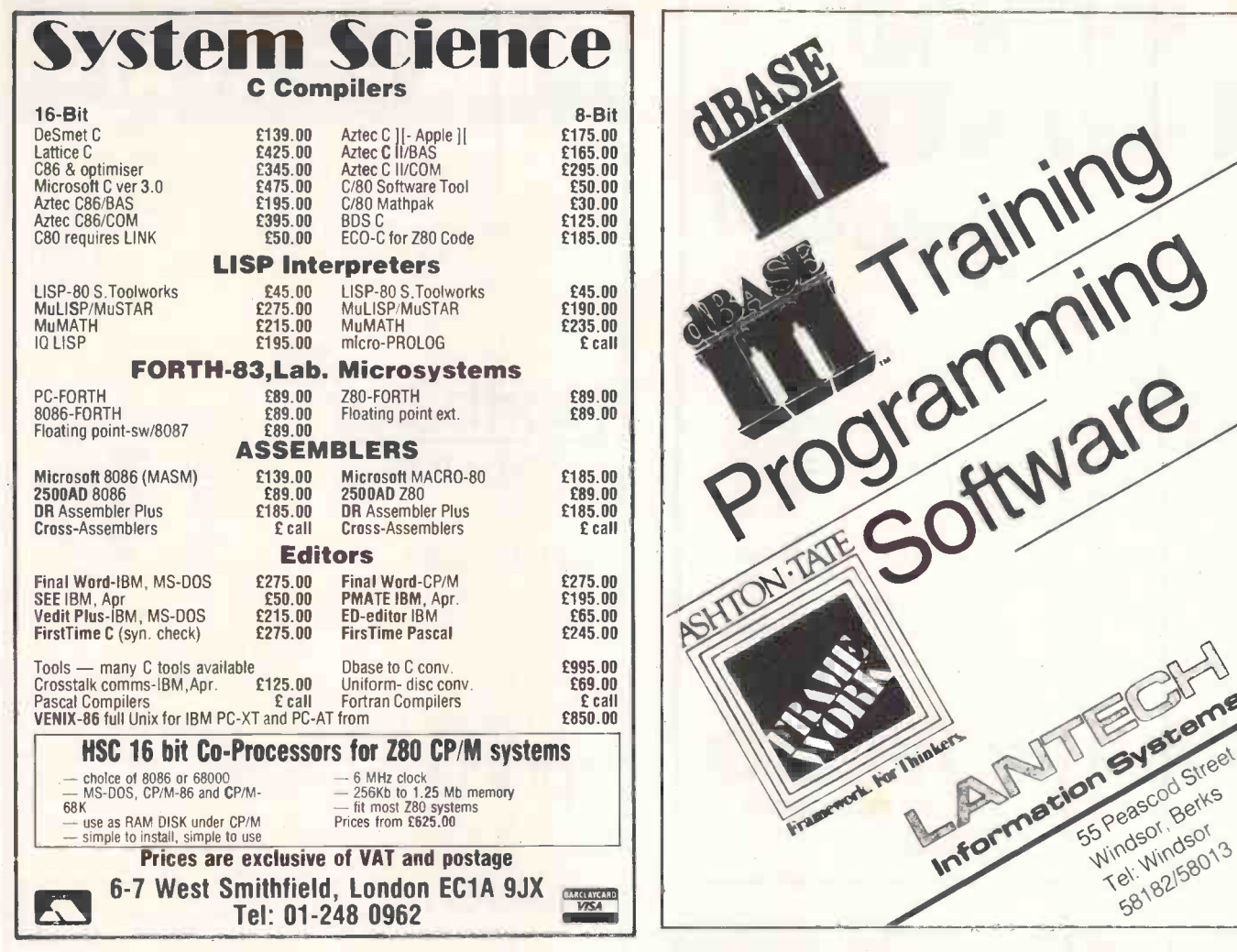

### High Quality **An** Microcomputer CP/M PASCAL

When choosing a compiler, support is crucially important. It is vital to ensure that you will receive technical<br>back-up for the package as quickly as possible. This may prove difficult, if not impossible, when the software designed in another country and you have no access to the authors. HiSoft Pascal is a British product, created and manufactured by ourselves and fully supported by our technical team here in Dunstable. We offer inexpensive upgrades and we are continually extending and improving the compiler.

HiSoft Pascal is available in a wide variety of Z80 CP/M disc formats, is very close to Standard Pascal and comes supplied with a comprehensive and sophisticated full screen editor (ED80) which is specially designed for program development; the editor may be easily configured to suit all displays and also for special keyboards and individual keystroke sequences.

All this for a fully inclusive price of £39.95! High Quality Software at a Fair Price.

HiSoft was founded over four years ago and since then has built up a reputation for the quality of its products and the strength of its support. Our utility and language software is available for most of the home computers currently on the market and we are always developing new products: our latest is Devpac 80, a powerful assembly language development package for all Z80 CP/M  $\|\cdot\|$ computers. Devpac 80 is a macro assembler (GEN80), a configurable full screen editor (ED80) and  $\bullet\bullet\bullet$ a super front panel debugger (MON80) all in one integrated package.

Devpac 80 makes Z80 assembly language development a joy to do and is incredible value at only £39.95 inclusive!

Please feel free to write to us or telephone for immediate despatch of full technical details of all our products - there is so much more than we can say in this small space. Our next product for CP/M-80? Wait and C!

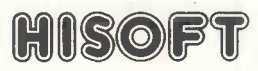

180 High St. North Dunstable, Beds LU<sub>6</sub>1AT Tel. (0582) 696421 North<br>
eds
3421
<br>
AUGUST 1985 PCW 93

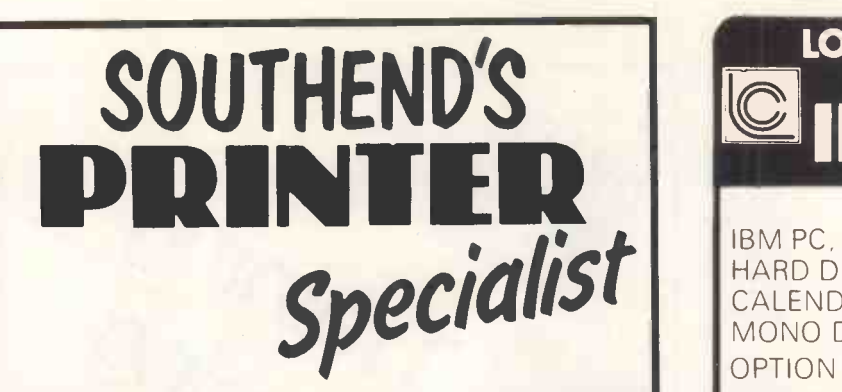

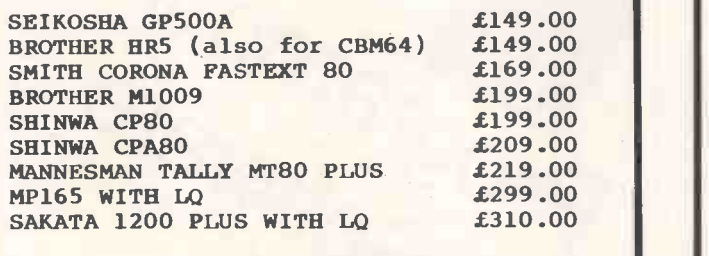

DAISY JUNIOR (DAISYWHEEL)  $£249.00$ <br>PLOTTERS IN STOCK FROM  $£89.00$ PLOTTERS IN STOCK FROM OTHER PRINTERS AVAILABLE RIBBONS FOR MOST POPULAR PRINTERS

ACCESS/VISA TELEPHONE ORDERS WELCOME PLEASE ADD £10.00 FOR COURIER DELIVERY

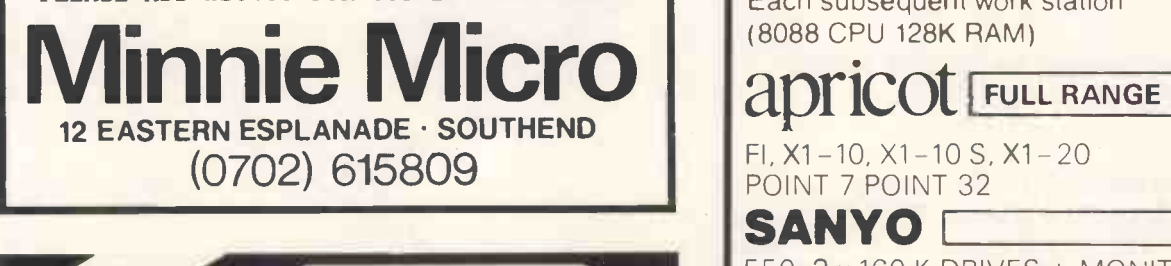

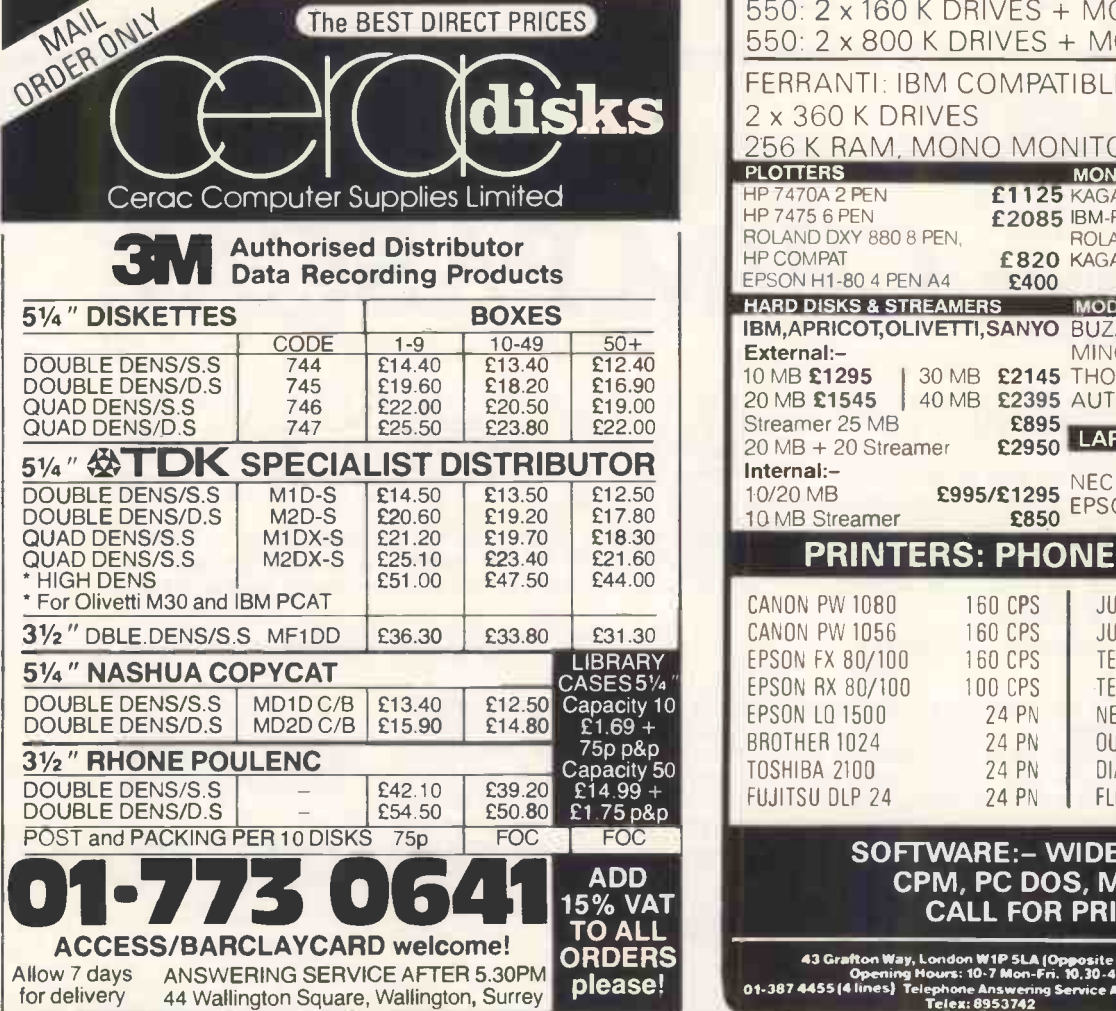

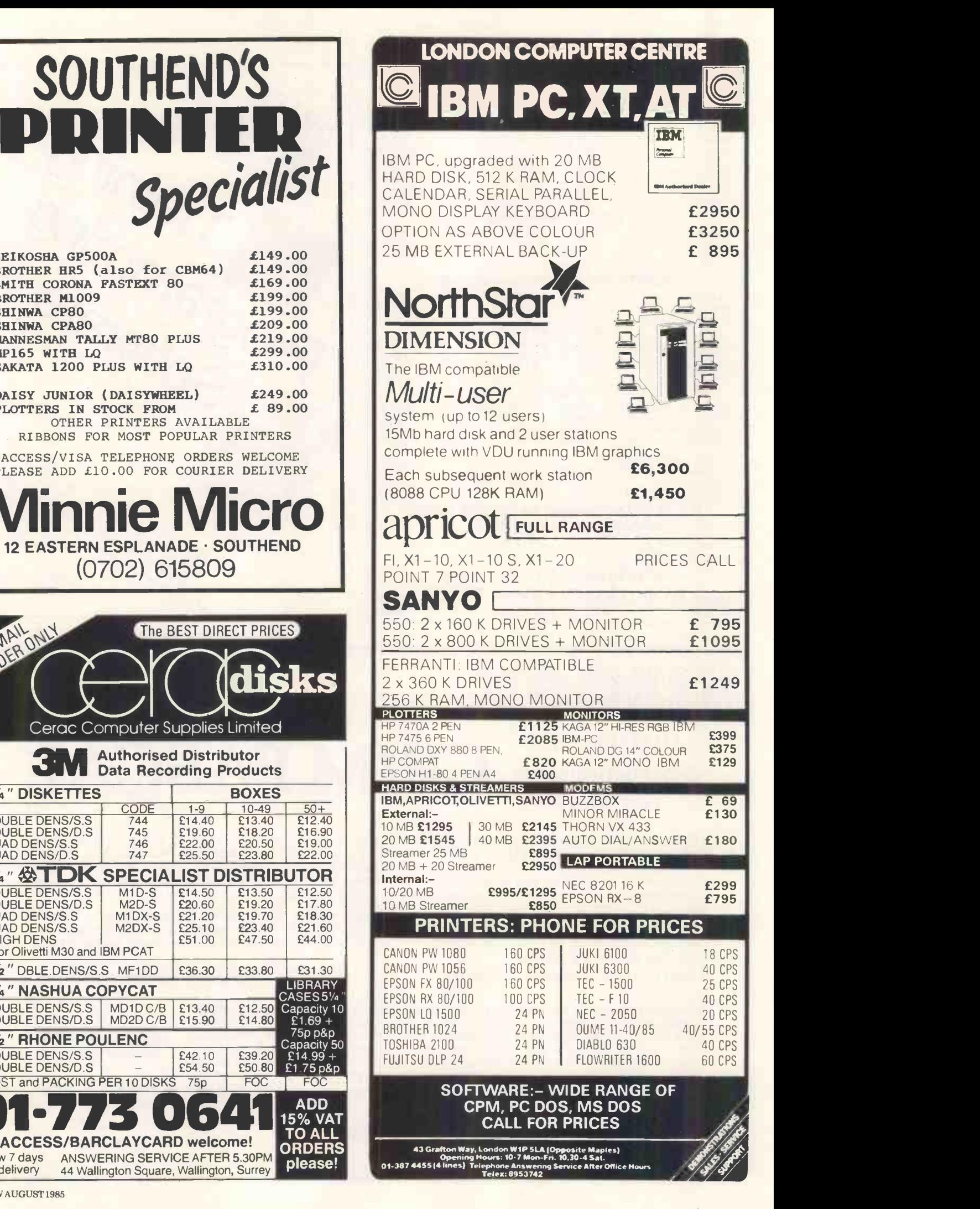

### We have more of what it takes.

So what's Tandy got the others haven't? Quite simply we've got more. A range of computers that's second to none.

If you're in business then our Tandy 4/4P, 1000, 2000 and 6000 range of computers can handle your company's needs.

And for those who need a portable computer we offer you the Tandy 100 and the new Tandy 200 to give you true computing power wherever you go.

IIMMINIMUMINII RHINIIMMINIMUMI

Not only have we got moreyou get more from us. More for your money-not bills for add

后感激感激感 拍

on "extras" that a computer should have in the first place.

We've got it all-nationwide. If figures impress you then Tandy's 300 stores and dealers nationwide, including 50 stores with computer departments, will be of interest. All geared to provide you with the total support you would expect from the third largest micro -computer manufacturer in the world.

> Test out Tandy. We've got more of what it takes-have you?

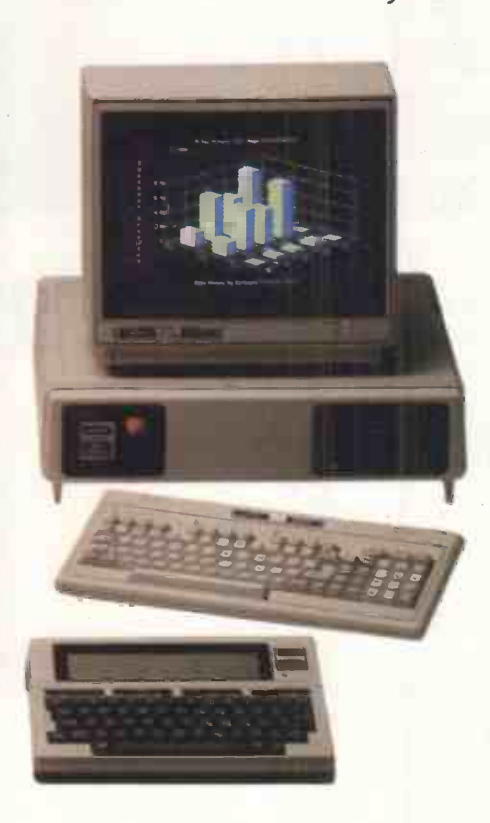

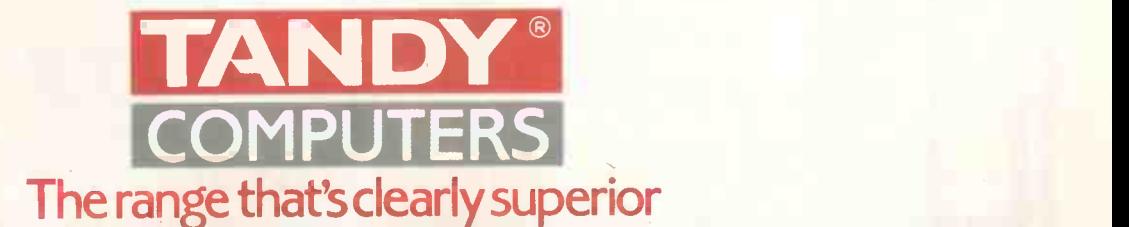

t,,,,,,,,,,,,,,,,,,,,,,,,

Available from selected Tandy Stores, Dealers and AT Computerworld. Dealer enquiries welcome. Tandy Corporation (Branch UK), Bridge Street Walsall, West Midlands WS1 1LA. Telephone: 0922 648181.

op row KX1203, K12SV3, KX1201. Bottom row K12R3, K12R2. Optional 'tilt and swivel m straight for a Taxan

Then you're aiming for the best monitor around, set your sights on a Taxan.

...

иT **40 70 11** 

itirkant Dera Link

**FREE 2852T** telex B46.

Because Taxan are quite simply the biggest selling range of monochrome and colour monitors in Britain today.

And that's hardly surprising since every Taxan Monitor is designed and engineered for superb style and maximum performance.

Take a look at the KX1201 and KX1202 for example.

High quality, high resolution 12 inch monitors offering a choice of Green or Amber display with a long persistence option on the Green phosphor model.

With the latest non-glare flat tube for easier viewing and more than 20MHz video bandwidth, you can't do better than a Taxan monochrome monitor.

Taxan also produce a range of 12 inch RGB colour monitors that give you unbeatable price performance.

Like the medium resolution K12R2 (Vision II) and the high resolution K12R3 (Vision III).

Compact professional monitors, suitable for all popular micros. Built-in switchable RGB interface for added versatility and both suitable for 80 -column text display.

ofa Distributor<br>- 1:14 foset<br>- 1987 fifth 2087

 $[... 121]$ 

Finally, the K12SV3 (Super Vision III). A 12 inch, RGB, super-high resolution, colour monitor with three different monochrome modes. Fully compatible with IBM PC, Apple, BBC and most other personal computers it is simply the most versatile monitor on the market today.

Taxan Monitors retail at around:<br>KX1201G

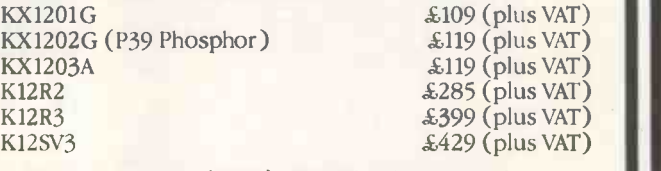

Ring us on Ascot (0990) 28921 for the name of your nearest dealer. And find out why you should aim straight for the best-selling range of monitors around.

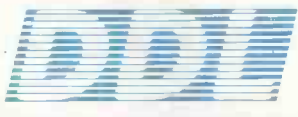

5 King's Ride Park, Ascot, Berks. SL5 8BP Tel: 0990 28921 Telex: 846303 DD LTD G.

`411111111111111

THE NEW FORCE IN DISTRIBUTION

# <u>Lotus Jazz.</u><br>Now the Mac's really in business.

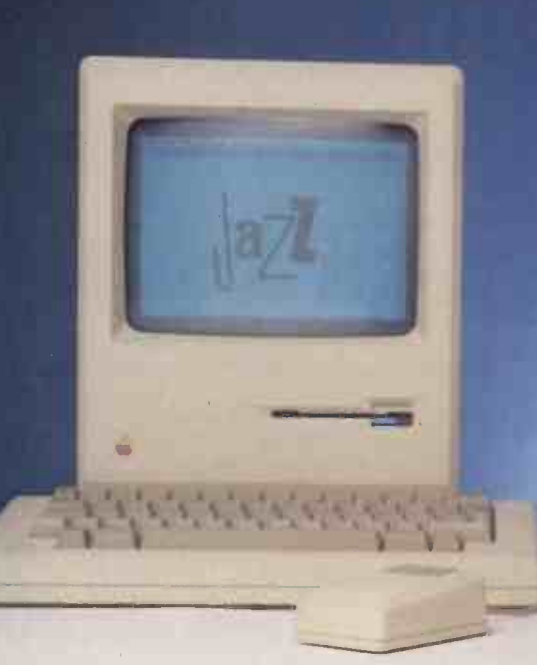

ss Software

worksheet Graphics word Processing Database Communications

Lotus

Jazz is a stunning new 5 -in- I package, created by Lotus especially for the Macintosh.

Just imagine. All the power of Lotus software, with the accessibility of the Mac.

Adding up to one thing. Unbeatable computing power for every business.

Call First Software today for your nearest Lotus Jazz dealer

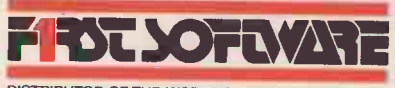

**EXCHI DES ANT** MARK ANTIES, UNCH BIND WASSESS THE SCHTWARE AND DOCUMENT REPLACEMENT.<br>Although Lottes has tested the <sub>տրո</sub> տ **REPRESEN** 10 mm HORMANCE. MERLYNE, AS IS LICENSED **ASSEMENT 111** PLRFORMANCE IN NO EVERY THE IN INDIRECT PRINT OF  $DMMED$ 

 $\mathbb{E}[\mathcal{A}]\in \mathbb{E}_{\mathbb{E}[\mathcal{A}]\times\mathbb{E}[\mathcal{A}]}$  ,  $\mathcal{A}_{\mathbb{E}[\mathcal{A}]}$ 

DISTRIBUTOR OF THE WORLD'S LEADING SOFTWARE

First Software, Intec-1, Wade Road, Basingstoke, Hants, RG24 ONE. Tel: 0256 463344. Telex: 859030 FIRSTG

Lotus, Jazz are trademarks of Lotus Development Corporation Macintosh is a trademark licensed to Apple Computer Inc.

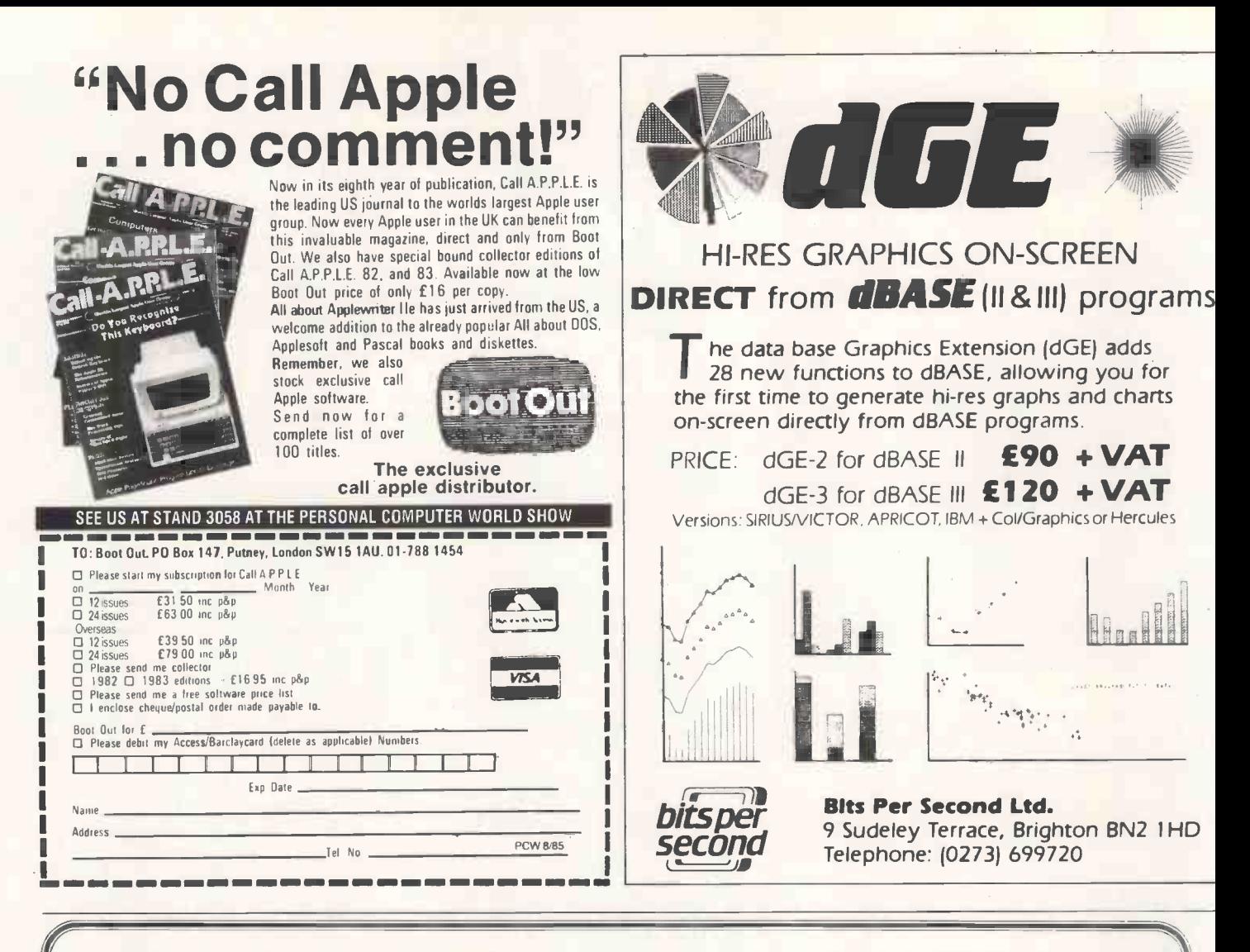

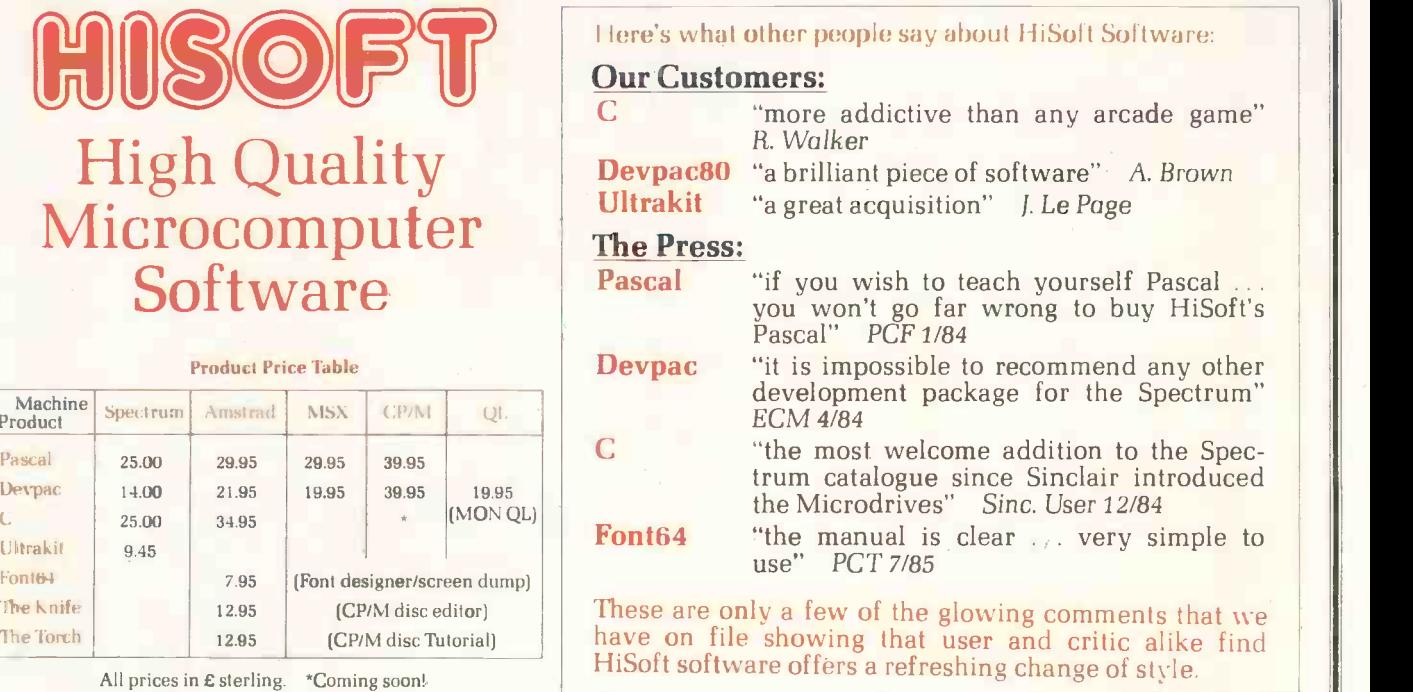

We produce and market a wide range of high quality, professional and well-documented<br>software packages for the popular home micros. Our type of software is becoming increas-<br>ingly more popular as people get tired of zappin

Pr<mark>ogrammer s: we are currently seeking to eng</mark>age an experienced programmer to join our self.<br>'eam in Dunstable. Please contact Sue on 105821696421 for forther details.

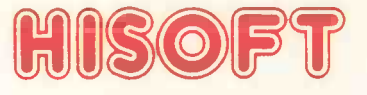

.180 High Street North. Dunstable, Beds. LU6 1AT Telephone (0582) 696421

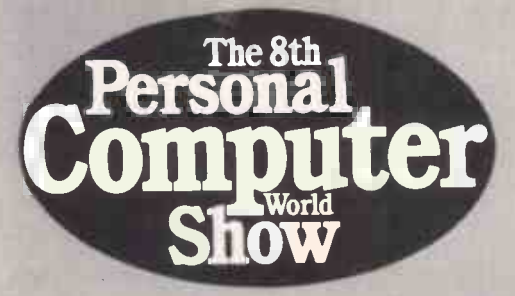

The 8th<br>The 1985 PCW Show at Olympia, London, is the industry's<br>annual showcase. Here's the second look at what's<br>world world what the second some computer users in business, industry on show for personal computer users in business, industry and education, and for the home computer enthusiast.

### The winning combination

The combination of changing technology and increased competition is making more computer power available to more users than ever before, and the PCW Show is the place to find out just what that means: wider choice, improved performance and better value.

There's something for everyone at Olympia in September: for business and professional users, for teachers, for families - and of course for every personal computer enthusiast. Alongside the big names, you can also find many smaller, specialist firms and an unrivalled range of features designed to inform, to educate and to entertain.

For the first time since moving to its new Olympia home, the show occupies two halls. Olympia 2, scene of last year's event, will this year cater for business and professional users only. That's where to find the ATs and XTs, Apples and Apricots, plus the special PCW Show help and advice services for business users, particularly first-time users.

Next door in the National hall is where the "battle of the giants" takes place, with Atari, Commodore and Amstrad lined up right inside the front door all offering powerful machines for the enthusiast and smallbusiness user. This hall is also the setting for Britain's biggest selection of games software, and features such as the "living room of the future"

sponsored by a big name in MSX computing, Toshiba. For business and

professional visitors, complimentary tickets are available. These include the facility for advance registration, by-passing the cash desks and registration counters at the entrance to the show.

Admission for all other visitors is £2.00 (with a

discount for groups). These can be bought in advance using the coupon inside this PCW Show Focus feature.

### Tour the new technologies

An easy-to -understand presentation dealing with the impact of new computing and communications technologies in the corporate environment will be one of the highlights of Olympia 2, the business and professional hall.

Covering such developments as networks, mini and mainframe links, electronic mail and corporate information systems, the area will include displays, videos and smallgroup seminars. It is intended for professionals in partnerships and firms, managers and their staff in  $company$  departments  $-$  in fact anyone who works as part of a group.

This Corporate Computing Centre will be organised to give visitors a "conducted tour" of the new technologies and their impact, catering for different levels of understanding.

### CAD system at low cost

KGB Micros, which attracted a lot of attention at last year's PCW Show with the Torus Icon network software, expects a similar impact this year with Autocad, the micro -based design system.

Originally developed as a low-cost CAD system for engineers, Autocad is now finding friends in an increasingly wide range of businesses, says KGB's Sandy Saunderson. Recent customers have included interior designers, airconditioning installers, electronics firms using the system to produce pcb schematics and even stockbrokers using it to draw

flowcharts.

Success with Autocad, he says, is attributable to two factors: the capability of the product itself, which has become almost an

international standard for micro -based drawing systems, and KGB's own investment in specialist staff, who will be on hand at the show to demonstrate the system and

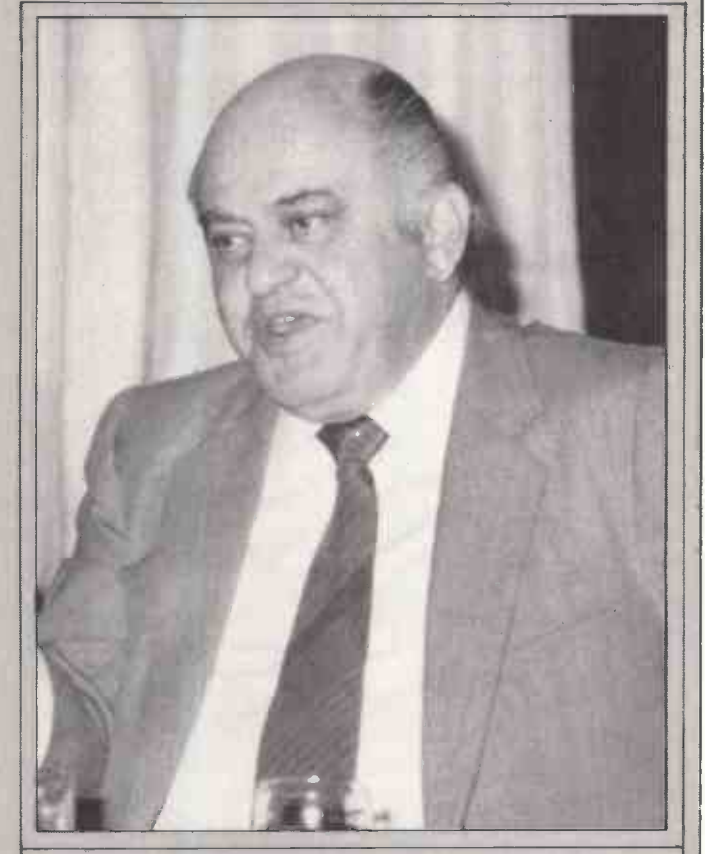

Atari chief Jack Tramiel will personally spearhead the launch of the much -heralded 520ST on the opening day of the Show. The outspoken Tramiel says the "power without the price" of the new machine will mean another revolution in computing. For anyone unfamiliar with his style, this is how he introduced the 520ST in the US: We're in the business of People's Technology. And as Henry Ford said, for every dime you remove from the cost, a whole new stratum of buyers is revealed. I believe it, and that's how this business is going to be from now on."

Atari has been working with many leading software houses for several months, and expects to have about 100 software packages demonstrated on its stand in Olympia's National hall - the majority being for business and education users. The mouse -driven GEM graphics environment comes as standard on the 520ST, making the operating system "easier to use than explain" and Atari says that a full range of software and peripherals will be available when the machine goes on sale.

The 520ST debut marks a new round in the fight for the small business machines market, with Amstrad and Commodore among the other contenders at the Show. All three will be found on the ground floor of the National hall.

answer visitors' queries.

The latest version of the system has a 3D capability. and also on demonstration at the show will be CADCamera, which can scan drawings in minutes to store the information on the computer for incorporation in future designs. This appeals to users such as building services engineers who have to plan new installations within existing buildings, for which drawings are already on file.

### Helping hands for buyers

This year for the first time, the PCW Show provides some special features designed to help buyers in choosing the hardware, software and systems for their particular business. It's often difficult to discover what software is available for specific applications, so at PCW Show we are providing two key sources of advice and information.

The most extensive of these is the consultancy area, which brings together a number of specialist consultants and the Applications Software Advisory Service, sponsored by Micro Decision magazine. This is a database system which lists every available piece of business software for personal computers, identifying the application, supplier, operating system and other details - whether or not it is being demonstrated at the show.

On the ground level there is the NCC Microsystems Centre stand on which will be running the NCC Directories on Disc, providing up-to-date information on more than 5 000 business software packages.

Next door in the PCW Show lecture theatre, a team from the Microsystems Centre will be running daily seminars on how to choose your system. These sessions cover the main issues involved, starting with the question why use a micro at all? The NCC view is that one business in four needs a computer "like a hole in the Name head" while for the other three the key to a successful, effective system, is one part discipline, one part training and<br>operation, and one part dealer Postcode. operation, and one part dealer support.

The seminars will be given at 10.30 and 2.30 on Wednesday, Thursday and Friday,

100 PCW AUGUST 1985

September 4, 5 and 6, and at 2.30 only on Saturday September 7. The fee at the door will be E25 + VAT, but for those booking in advance there will be a 50% discount, making the fee £12.50 plus VAT.

### New Philips range debut

In a renewed assault on the UK market, Philips, the European electronics giant, is launching its latest range of machines at the PCW Show, with first deliveries to end -users following a few days later. First shipments have been placed with leading software houses since the end of June to ensure early implementation of a wide range of business packages, and Kingsway Data Services, the UK distributor, says the launch has been planned to ensure adequate stocks from the start.

There are three machines in the range, all priced and packaged very competitively. The entry-level machine, selling for about £1000 has 128k memory and one 720k  $3\%$  in. disk drive  $-$  a configuration which will appeal to first-time business users and the education world. Next up the scale comes the £1500 twin -disk machine, and at the top of the range comes a 10Mb hard-disk model. The main operating system is DOS Plus, which resides in ROM so that the main memory, which is expandable to 640k, is almost entirely available to the user.

In addition to DOS Plus, MS-DOS and Concurrent DOS are also available, and GEM will be available shortly. Language versions offered are GW Basic and DR Logo. The twin -disk machine comes complete with

Address

Nature of business

### BOOK NOW FOR NCC SEMINARS

Please reserve\_\_\_\_\_\_places at the following seminar session(s) at a reduced cost of £14.38 per session. Indicate your first and second choice by marking 1 and 2 in the appropriate boxes: Wednesday 4 September 10.30 Thursday 5 September 10.30 2.30 | Friday 2.30 Saturday 7 September 2.30 Company<sub>-</sub>

To: PC New Fetter Lane London **EC4** 

Tel. No.

Please enclose a cheque for the full amount, made payable to: NCC Microsystems Centre.

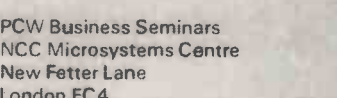

6 September 10.30 2.30

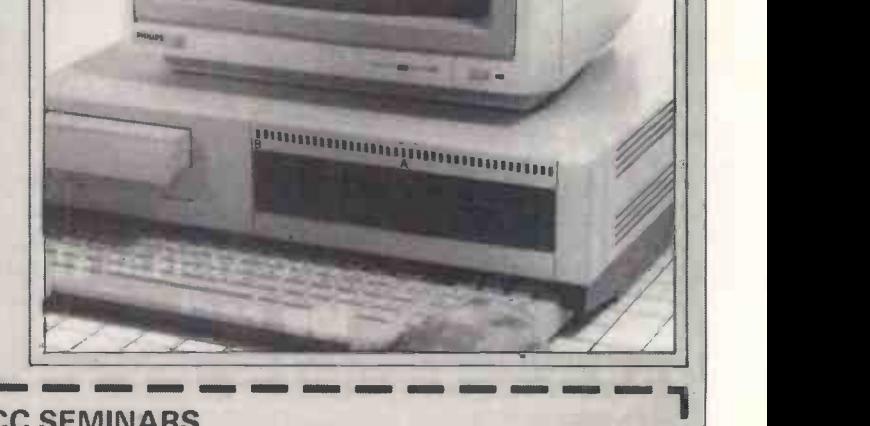

Open Access. This is an integrated business system which includes a powerful database, graphics, WYSIWYG wordprocessing, and a spreadsheet which features 'goal-seeking' - you provide the desired solution and the computer calculates the starting figures.

The machine has a comparatively small footprint,  $(42 \times 36$ cm for the main system box, into which the keyboard clips when not in use) and weighs in at 5.5kg, putting it comfortably in the luggable class. A further aid to using the machine out of the office is the ability to substitute a domestic colour TV for the monitor, using a simple adaptor.

Kingsway has been closely involved in the development programme over the past two and a half years. Peter Crawley, the firm's technical chief, has

recently returned from Philips in Vienna, where he was involved in implementation of operating systems, and the company offers a 24 -hour delivery service from its base in Chertsey, Surrey, to the UK dealer network.

Stella Tempest, a Kingsway director, says that the September launch is being carefully planned to ensure that there will be no shortage of products in the weeks and months following the Show and that means applications software as well as the Philips hardware. A number of systems for vertical markets are being developed in conjunction with software houses, and among those which are expected to be demonstrated at the Show are systems for newsagents, hotels, the building industry and golf clubs.

### Award for school projects

London Plus, BBC Television's London and South East news programme, is sponsoring a new award for schools which will be presented at the PCW Show. The awards will go to the school team or individual using a micro to the best advantage in the study of another specific subject - not computers.

The variety of schools computing projects grows daily, ranging from a fish farm controlled by a micro to a Logo turtle used to draw dress patterns for needlework students, and it is applications such as these which are now being sought by London Plus.

The 1985 projects, which will be submitted for The London Plus Schools Micro Awards will be judged by a team of specialists who will be looking for the imaginative use of the new technology to obtain practical and interesting results.

First prize is £1000 -worth of equipment, hardware or software, followed by £750 and £500 -worth for the second and third placings, all to be selected at the Show.

Also of interest to teachers

is a help and advice area, the PCW Show Computers in Education feature. Located in the main National hall, this will be manned by teachers or former teachers with first-hand experience of using computers in primary and secondary schools, and in higher education. They will be able to answer questions, help in solving problems, and demonstrate some of the projects undertaken with their pupils and students.

The stand is sponsored by Computers in Education Journal, the specialist publication, which operates a comprehensive database listing thousands of educational hardware and software products, all listed and cross-indexed by age, subject and other parameters including operating system. The system will be operating on the stand so that teachers and others involved in the education world, such as advisers, trainers and local authority support staff, will be able to identify the products which meet their needs.

Complimentary tickets for individual teachers are available in advance from the show organisers and these are valid for any day of the show. Admission at the door is £2.00; groups of 10 or more (including school parties) can

### Record entries for efficiency and innovation Awards

More than 40 firms have already entered the 1985 Standard Micro Business Awards. Sponsored by The London Standard newspaper, the awards are given for innovations in hardware and software which offer "outstanding contributions to business efficiency and profit".

Anthony Hilton, City Editor of The London Standard and chairman of the judging panel, said: "At a time of so much uncertainty in the computer market, the importance of thorough marketing and product development is greater than ever before. The Awards are intended to give recognition to worthwhile efforts in these directions'

The entrants include both major names in the industry and several smaller, specialist software houses. They are being judged by a panel drawn both from the computer industry and the world of business and finance. In addition to Anthony Hilton, other members include Eric Bagshaw of the NCC Microsystems Centre, David Tebbutt, software author and consultant, Graham Cunningham, editor of PCW, together with Michael Jones, finance director of The Standard's publishing company. Presentation of the Awards takes place at Olympia on 4 September, the opening day of the Show.

Among those companies taking part are. Amstrad, Apple, ABS Oldacres, Aston Technology, Enterprise, Kempston, KGB, MicroPro, Olivetti, Philips, Sanyo and Systime.

obtain a discount of 50p per head by booking in advance but this is only available for Friday -Sunday, 6-8 September.

Walk right in

Complimentary tickets with advance registration are now available for business, professional and trade visitors to PCW Show.

Apply now, and you can receive a VIP visitor pass, so that you can walk straight in at the entrance to Olympia, avoiding the cash desks and eliminating delays.

 $\Box$  every day of the show  $-$  but<br>business and trade buyers may Both complimentary tickets and visitor passes are valid every day of the show - but prefer to attend on Wednesday 4 and Thursday 5 September, when the general public will not be admitted.

Designation of these two Trade & Business Days is a response to the demand both from visitors and exhibitors, who value the extra space and time.

To obtain your complimentary ticket and registration for VIP visitor pass, write on business letterhead to: PCW Show Advance Registration, 11 Manchester Square, London **W1M 5AB.** 

### Moving into business

Cumana, which made its name supplying add-ons for educational and home-user machines, is now moving into the business market with a number of new products. These include an upgrade board for the BBC which will offer 512k RAM, a full implementation of the 0S9

### rBOOK IN ADVANCE FOR THE No.1 SHOW

To obtain tickets (£2.00 each) in advance complete this form and return to PCW Show 85 Ticket Office, 11 Manchester Square, London W1M 5AB

I enclose cheque/postal order Please debit my Access/Barclaycard card number

 $\Box$  I is a set of the set of  $\Box$  in the set of  $\Box$  is a set of  $\Box$  is a set of  $\Box$ 

for the amount of £ (Cheques made payable to Montbuild Ltd.)

Address

I

Name Mr/Mrs/Miss

Post Code

### Business and Trade Days 4-5 September 1985

Only bona fide business, professional, education and trade visitors over the age of 18 will be admitted on Wednesday and Thursday 4 and 5 September.

operating system, plus multiuser and multi-tasking operation. A powerful graphics kernel is also included, and the package also comes complete with a spreadsheet and word processing.

Clive Martin, the company's marketing manager, says the new board gives Cumana "the ability to bring high-quality performance to the High Street at a price well below the usual cost of business machines." In addition to the 512k memory, the board also offers a 68008 processor, controller for up to four floppy disk drives and a SASI interface for one or two hard -disk systems.

### The state of the industry

Leading figures from the world of personal computing will discuss the state of the industry at a special Keynote Conference on the opening day of the PCW Show.

Those taking part include Paul Bailey, vice-president of Digital Research, Nick Bessey, head of Commodore UK, and either Roger Foster or Brian Androlia of ACT. In the chair will be David Tebbutt, industry

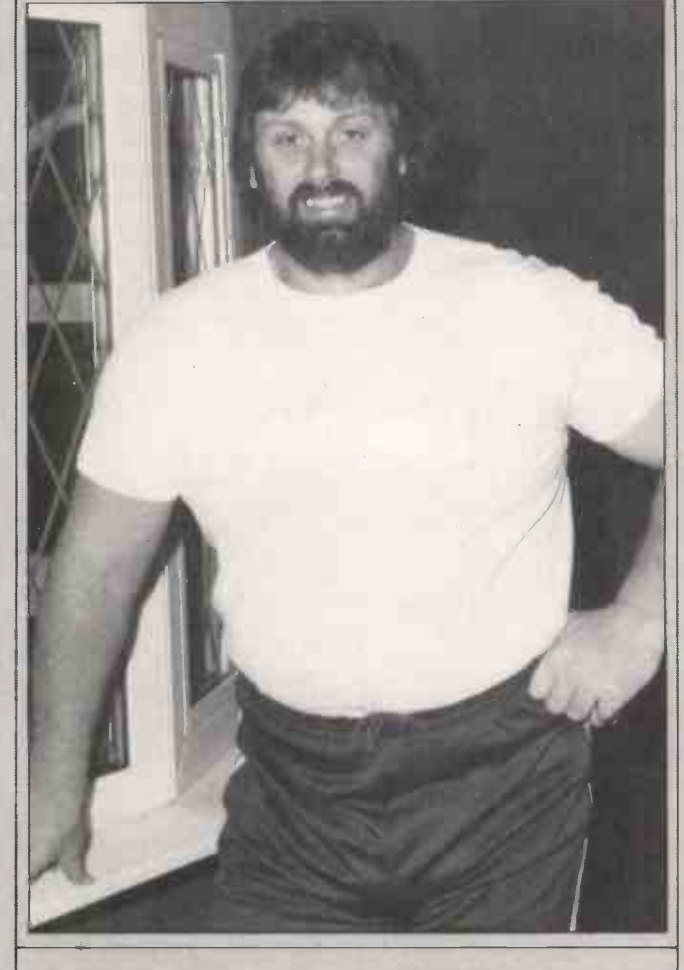

Anyone who fancies his chances against 23 -stone strongman Geoff Capes in the Highland Games need look no further than Software Communications' stand on the gallery of the National hall.

Geoff Capes Strongman Challenge is the latest game to be introduced by the South Coast software house and the Olympic athlete himself will be launching it on the opening day of the show - shortly before leaving to compete in the Highland Games at Braemar.

Also making its debut at the show will be an educational program about Halley's Comet. This is linked with a new Channel 4 series called The Planets which will be presented by Heather Couper, President of the British Astronomy Association. She is acting as a consultant to Software Communications for the development of the Halley's Comet program and it is hoped she will also be able to put in an appearance at the Show.

consultant and former editor of PCW.

The event is organised by MicroScope, the weekly newspaper of the industry, which is also arranging three half-day trade conferences. Under the chairmanship of Russ Nathan, managing director of Romtec, these will cover the selling of business hardware and software, selling to home computer enthusiasts, and selling peripherals.

### On the air

PCW Show will be on the air this year, with a special edition of Thames TV's Database programme. The Database crew will film at Olympia on the opening day, and the programme, which attracts an audience of more than one million viewers, will be transmitted the following day, Thursday 5 September, in the London area. The following week it will be repeated nationally on Channel 4. Producer Michael Feldman says he cannot yet say what the programme will cover, but it is expected to concentrate on innovations such as GEM.

### Special for **Business**

Business and professional visitors will all receive a free

copy of the latest PCW Special<br>- Profit through Business  $Computering - price E2.25$ , which will be published at the Show. This latest publication builds on the success of the Business Computing Survival Guide which was published earlier this year, and will be valuable both to experienced users and those buying their first system.

In-depth coverage includes first-hand accounts of several very different users' experiences in using business micro systems, including a small financial institution, a firm of project managers and consulting engineers and a market research organisation. The case studies will examine what each firm  $did - and why$ the selection of hardware and software, the problems encountered, and an assessment of how successful each system has been.

"Icons, windows and mice a gimmick or the way ahead?" will examine the new approach to operating environments and take a critical look at these techniques.

The PC's role in corporate computing will be examined in a "future history" feature, which will look back from the viewpoint of the early 1990s. Back in today's world, there will also be special articles on gateways and information services - electronic mail systems and major databases such as World Reporter. How good are they? How easy to use and are they value for

money? Expert systems will be subject to a similar examination.

"Getting the best out of the best sellers" will help many experienced users to make the most of popular packages such as 1-2-3, Dbase II and Wordstar: helping you to make the big leap from using them to exploiting their full potential.

Also included in this complimentary publication will be a look at support services, such as training and maintenance, some advice on security, and a view of the future from four major manufacturers.

### Where to find the Show

The PCW Show takes place at Olympia, in West London. The exhibition centre has its own Underground station so it can be easily reached from all parts of the capital. Travel to Earls Court on the District or Piccadilly Lines and look out for the special PCW trains running from there throughout the show. For visitors travelling by car, Olympia is readily accessible from the M1, M4, M40 and North Circular Road, There is ample parking for cars and coaches within a few minutes walk of the exhibition halls.

Those spending more time at the show - whether visitors or exhibitors - can take advantage of special discounts arranged at hotels in all price categories from budget to 5 -star. For details phone the Expotel hot-line on 01-741 4411.

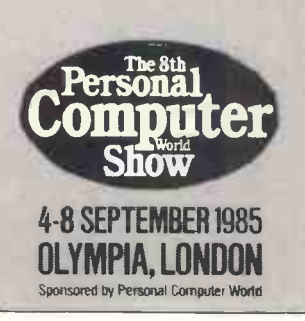
## The New MT 85/86 printers are as quiet as a...

ake a listen to the new MT85 and MT86 serial matrix printers. They're amazingly quiet. Which makes expan their performance definitely something to shout about.

The MT85 is a compact 80 column printer, while the MT86 offers a full 136 column width. Both print high speed draft output at 180 cps. And high quality

correspondence at 45 cps in various typestyles. Then there's compressed, expanded and bold print for even more variety. And of course graphics.

Both printers take continuous fan fold and single sheet stationery in their stride. And they're totally com patible via plug-in interface modules-IBM PC

fly. And of course graphics. Flexibility doesn't stop there either. The quiet revolution in r<br>Flexibility doesn't stop there either. The quiet revolution in r and Apple Macintosh included. The new MT85 and MT86 from Mannesmann Tally. Europe's leading

The quiet revolution in print. Contact us now for our literature pack.

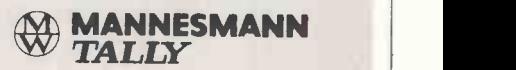

MANNESMANN TALLY LIMITED, MOLLY MILLARS LANE, WOKINGHAM, BERKSHIRE, RG11 20T TELEPHONE (0734) 788711 IBM PC and Apple Macintosh are registered trademarks

## IT LEAVES YOU WITH A GOOD IMPRESSION.

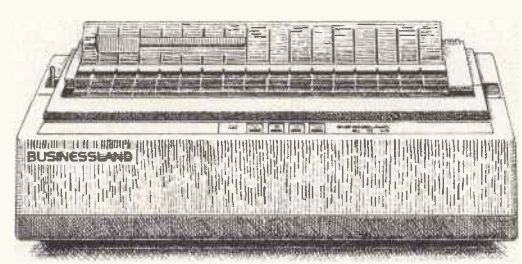

Businessland's proprietary design printer features a controlled strike energy and high quality character profile geometry. Translated into English,

that means it prints a better -looking text.

But that's only one way Businessland's own BL45LQ daisy wheel printer leaves a good impression. It outperforms the "industry standard" printers in many other ways, too.

It's more reliable.

Faster (45 characters a second instead of 40). Quieter.

And has less circuitry problems because there's less circuitry.

The likelihood of jamming is also minimized because of its unique snap in/out paper handling options.

Call Dovetail Computers and Peripherals Ltd. for a demonstration of a rather astounding value.

Because the BL45LQ printer that does considerably more, costs considerably less.

Can't beat that.

## BUSINES

Dovetail Computers and Peripherals Ltd., 12 Bridge Rd., Haywards Heath, West Sussex, 0444-457613.

#### **SANYO 550 Series - SUPER Discount Prices**

LOON

LOWER PRICES

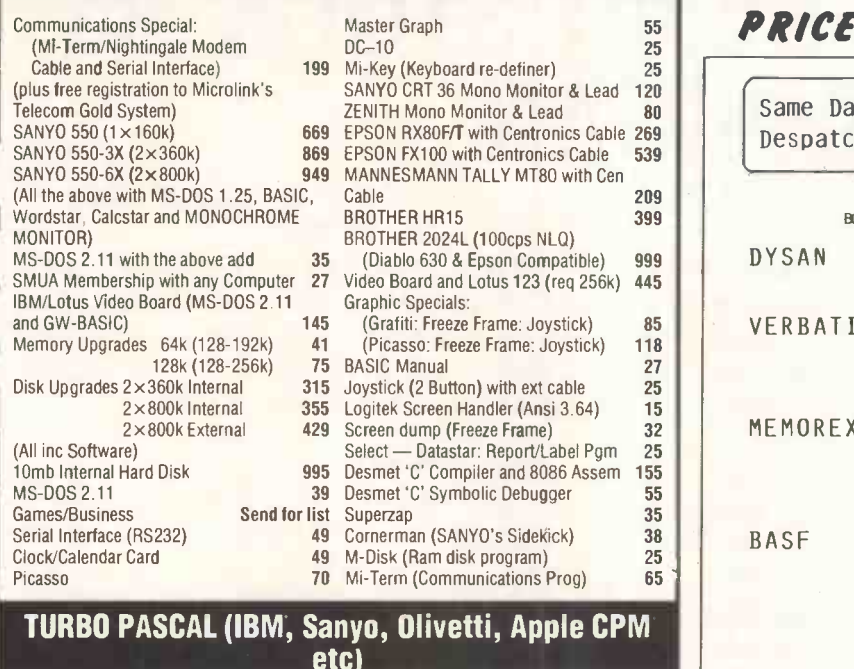

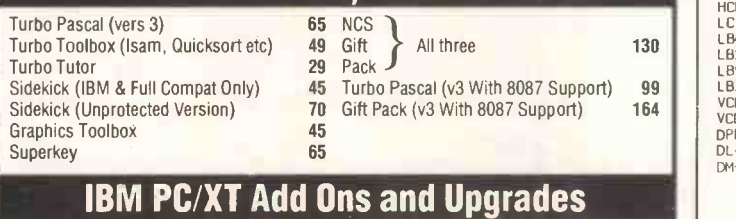

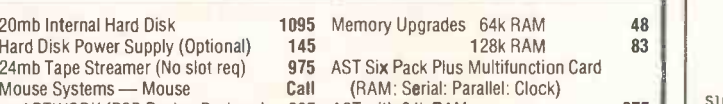

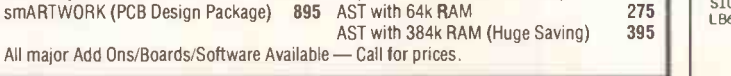

#### OLIVETTI M24 Desk Too or M21 Portable (with 640k RAM)

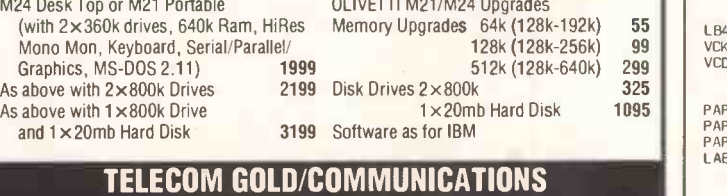

### (SANYO/OLIVETTI/IBM)

Nightingale V21/V23 Modem 95 Software<br>Cable — Modem to Computer 14 Mi-Term (SANYO)

All major Add

Cable - Modem to Computer 14 Mi-Term (SANYO) 65 Crosstalk XVI (IBM, OLIVETTI etc) FREE Registration for Microlink Telecom Gold Box with every modem purchased

RETAIL Premises — now OPEN — 2 mins M63/A34 Junction

purchased. Upgrade fitting service available

#### FLOPPIES/PAPER/RIBBONS

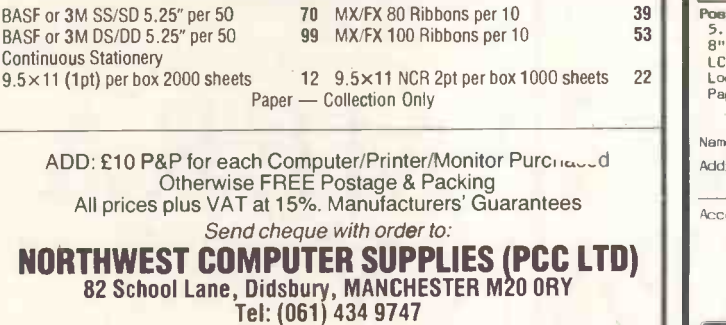

**EXAMPLE 1990 Training Discount Vouchers with each computer<br>
SAMPLE 1990 Training Discount Vouchers with each computer** 

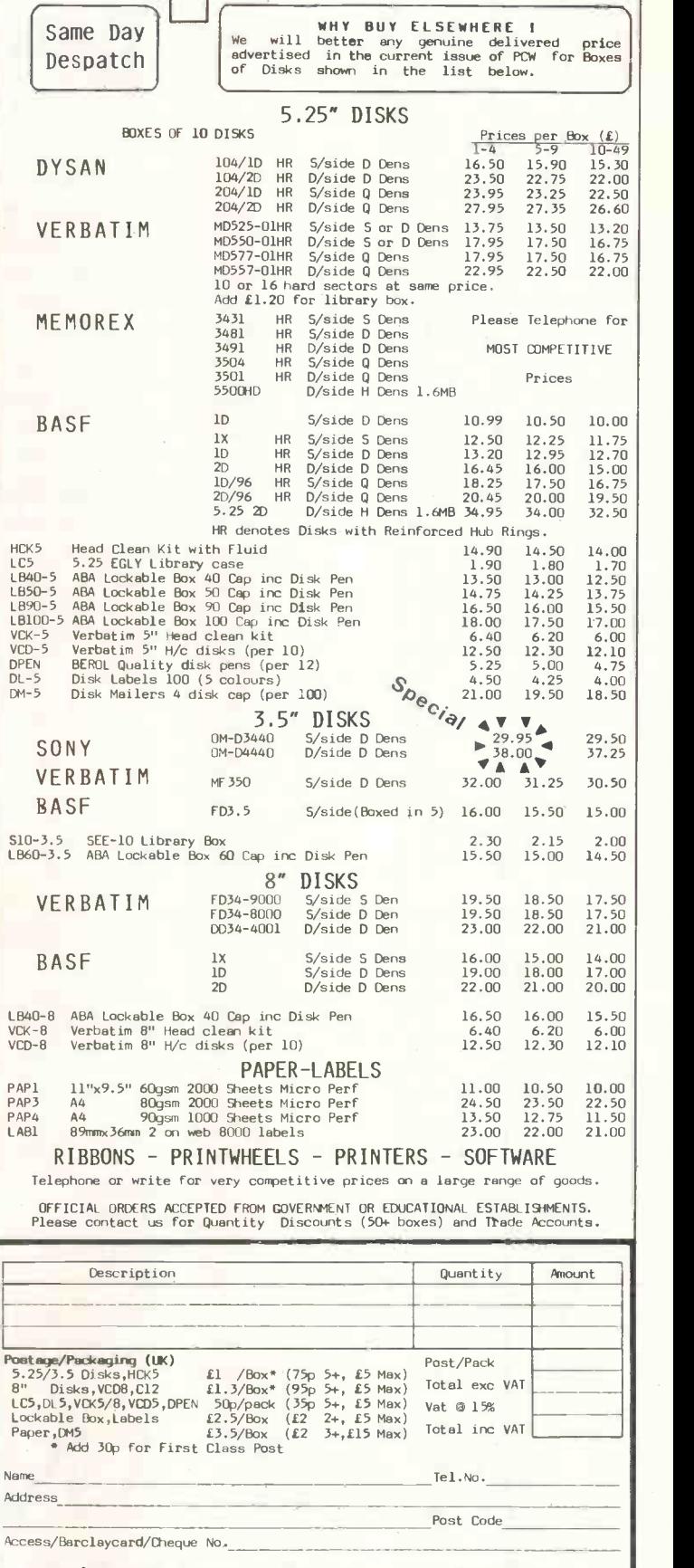

LOON

QUALITY<br>DISKS

Telephone Orders Anytime 01-868 9548

*RINCH WORDFO*<br>CANNONBURY AVENUE PINNER **34 CANNONBURY AVENUE** MIDDX HA5 1TS

AUGUST 1985 PCW 105

## NEW AND DEMO STOCK AT MORGAN

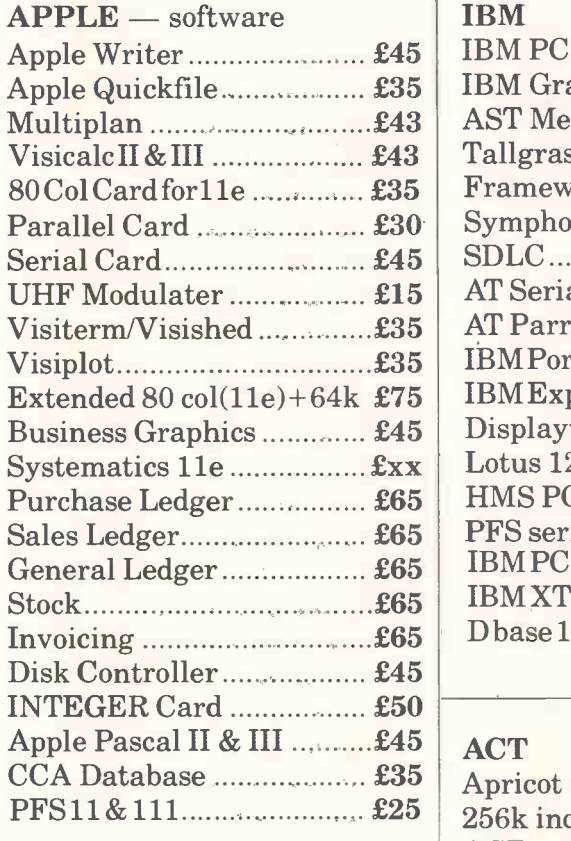

#### HARDWARE

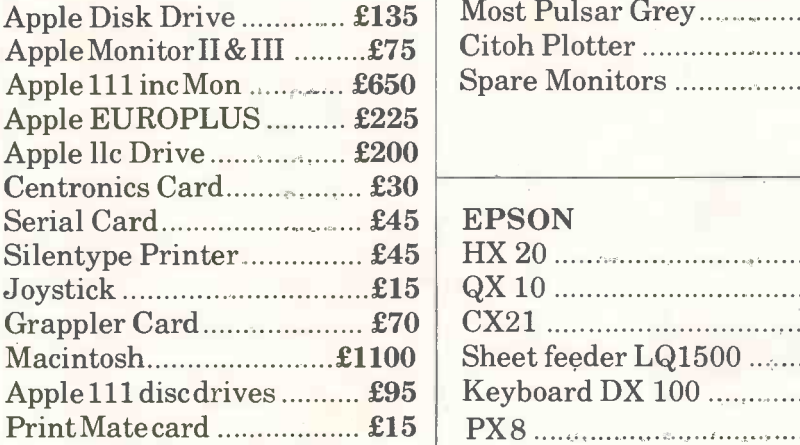

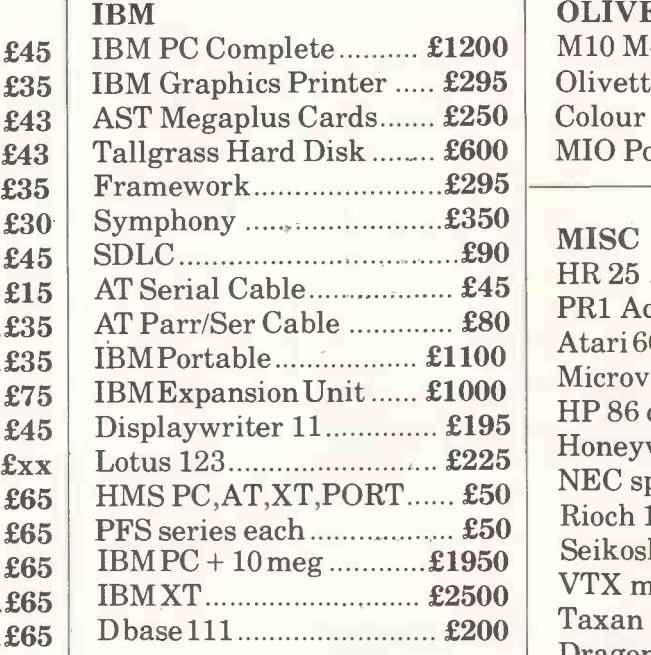

#### $\pmb{\pounds}$ 45  $\pmb{\wedge}$  ACT

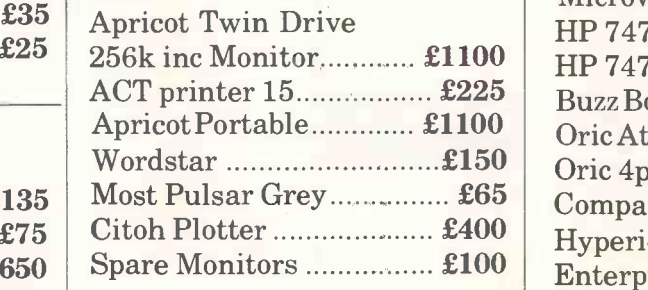

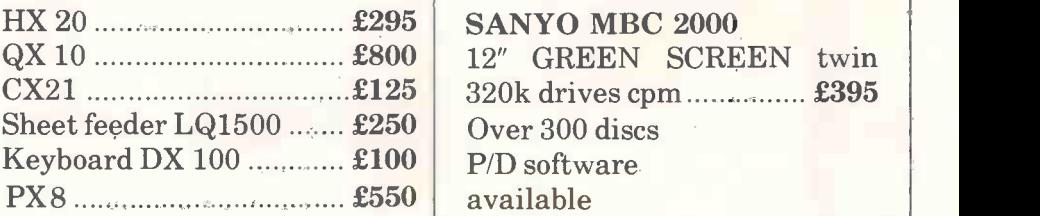

#### **OLIVETTI**

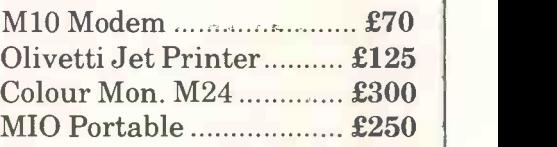

#### **MISC**

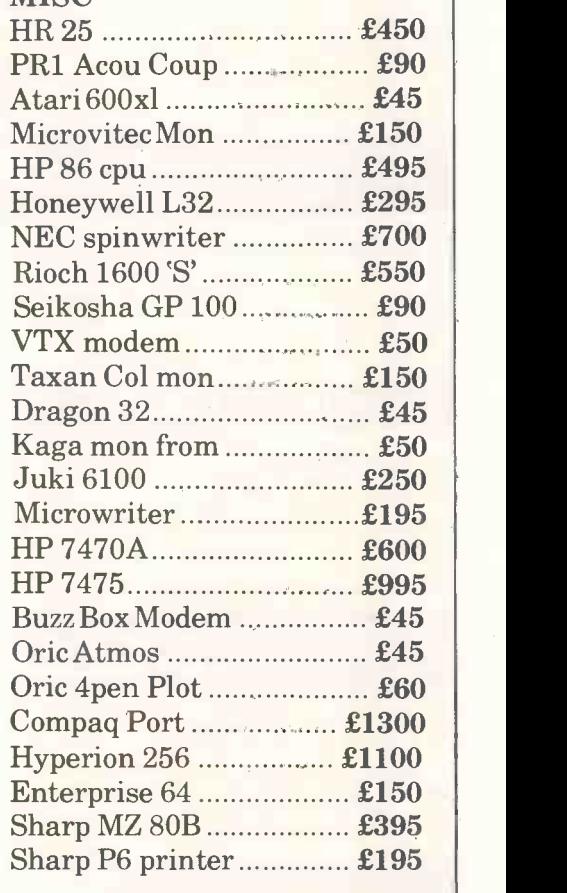

## MORGAN CAMERA COMPANY<br>NHAM COURT ROAD, LONDON W1 Tel: 01-636 1138 179 TOTTENHAM COURT ROAD, LONDON W1

#### **MONITORS**

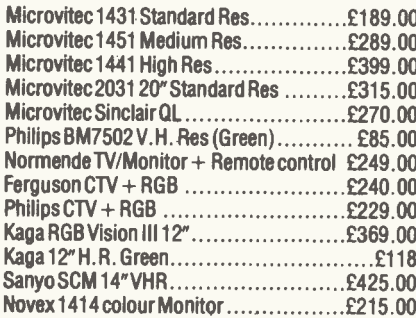

#### DISC DRIVES

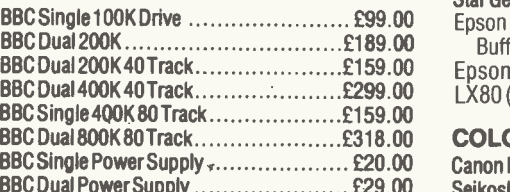

#### DAISYWHEEL PRINTERS

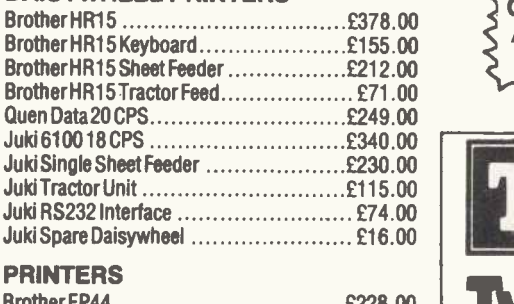

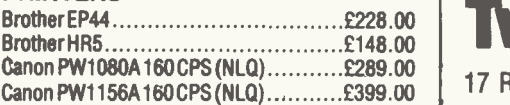

#### Microvitec 1431 Standard Res..............£189.00 Kaga KP910 (NLQ)..............................£399.00 | Microvitec 1451 Medium Res……………£289.00 Kaga RS232 + 2K Buffer ……………………£95.00 | Microvitec 1441 High Res …………………£399.00 Ensign 1650 165 CPS………………………£305.00 | Microvitec 2031 20" Standard Res ………£315.00 Epson RX80 [ 100 CPS ……………………£212.00 | Microvitec Sinclair QL £270.00 Epson RX80F/T 100 CPS £240.00 Philips BM7502 V.H. Res (Green) ………… £85.00 MP-165 (NLQ) ……………………………………2316.00 The Normende IV/Monitor + Remote control £249.00 Panasonic KP1091 ………………………£325.00 Ferguson CTV + RGB £240.00 Seikosha GP100A £189.00 Philips CTV + RGB ……………………………£229.00 Epson RX100F/T 100 CPS……………………£396.00 A\_RTIn Kaga RGB Vision III 12"………………………£369.00 Epson FX80 160 CPS ………………………£370.00 <sub>DES Int</sub> Kaga 12" H. R. Green £118 Epson FX100F/T 160 CPS £494.00 Sanyo SUM 14" VHR……………………………£425.00 Shinwa CP80…………………………………£199.00 Speech BBC Single 100K Drive £99.00 Star Gem ini 15X 120 CPS £339.00 Kaga KP810 (NLQ) £285.00 Riteman Compact 120 CPS £199.00 Star Gem ini 10X 120 CPS £230.00 Epson 814RS232 Interface with 2K

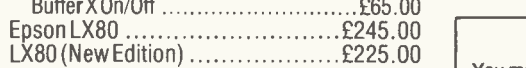

#### COLOUR PRINTERS

BBC Single Power Supply £20.00 Canon PJ1080A 7 Colour40 CPS InkJet £440.00 BBC Dual PowerSupply £29.00 Seikosha GP700A 7 Colour 50 CPS £399.00

#### COMPUTERS, SOFTWARE, ACCESSORIES, UTILITIES and lots, lots more!!

DISKS Very high quality Fuji Diskettes, guaranteed for life at only £20.00 per box (Double -sided 80 track)

#### BBC UPGRADES

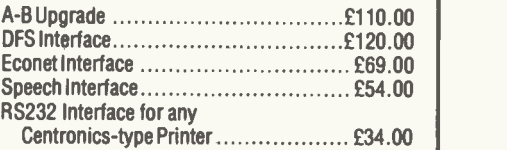

#### HOW TO ORDER

You may purchase any of the items listed by cheque made payable to: Twillstar Computers Ltd. Barclaycard or Access. All you have to do<br>is fill in your requirements on a separate sheet<br>of paper, post to us and we will despatch within<br>24 hours, subject to availability. All prices<br>inclusive of 15% VAT. ADD £2.50 card holders may order by telephone. Give<br>card number, name, address and items<br>required. Please note VAT is not charged on<br>export orders. Export customers please ring for details of P&P.

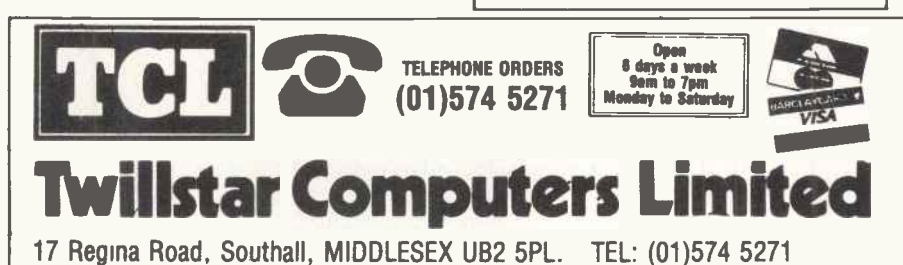

## RM NIMBUS POWERFUL. FLEXIBLE AFFORDABLE AVAILABLE

Research machines Nimbus: 16 bit super micro.

You've read the rave reviews — now try a demonstration. The new RM Nimbus can be seen and tested immediately.

Complete with full range of software, including: word processing, spread sheet, database, accounts and graphics.

- $\star$  The fastest 16 bit business computer
- Built-in colour hi-resolution graphics
- 80186 Main processor running at 8 MHz
- \* RM graphics processor
- 8051 peripherals processor running at 11 MHz
- \* 8910 sound processor running at 11 MHz
- \* MS DOS version 3.05 operating system
- \* 192 K standard RAM expandable to 1 megabyte
- $2 \times 720$  K disk drives as standard
- $\star$  Hard disk option  $-10$ , 20, 40 or 80 megabyte
- $\star$  Networking up to 64 stations
- $\star$  Interfacing up to 30 peripherals devices can be attached, (printers, instruments, modem, etc)
- $\star$  Full range of software now available
- \* MS word mouse driven word processor
- $\star$  MS multiplan spreadsheet
- Superfile database
- \* Pegasus, Sage, multipac accounts packages
- \* CAD packages
- $\star$  Mouse and joystick operated painting packages
- \* Powerful RM basic, Logo and Pascal languages
- \* And much, much more

Telephone straightaway for an instant trial

Regional Systems

2 Greenleaf Road, Walthamstow, London E17 6QQ

Telephone: 01-521 7144

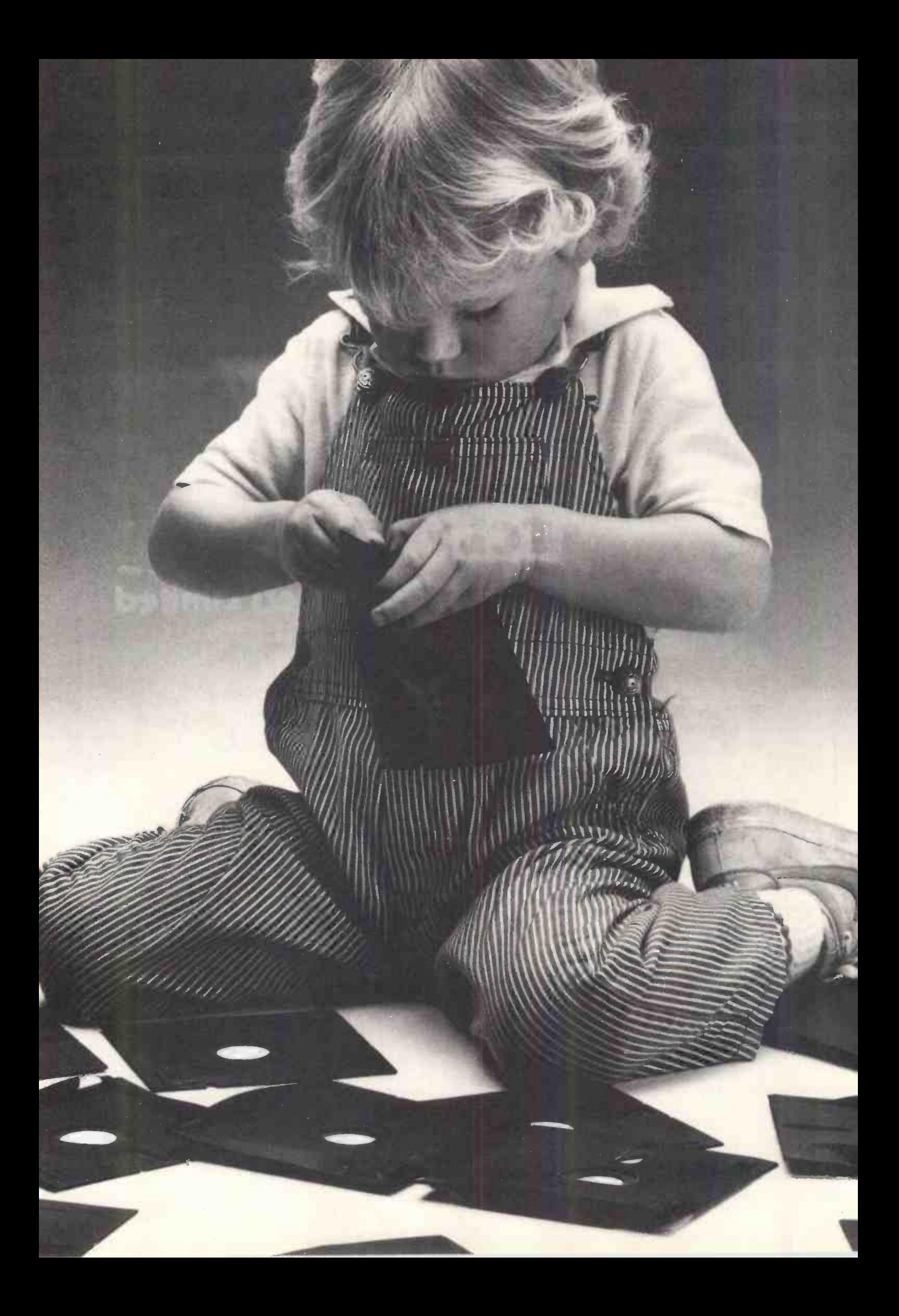

## Herbie Briggs has just destroyed the myth that all floppy discs are created equal.

They seem equal. Until you look at the seams.

That's where equality ends.

Most companies seal their discs with a spot here, a spot there. Leaving most of each seam not sealed at all.

Sooner or later, the seams might do what comes naturally: they bulge. Warp. Pucker. Open up.

Pens, pencils, fingernails-even a fouryear-old's, like Herbie-can catch and snag in those wide open spaces.

That's sloppy. And dangerous. Because if you put a sloppy floppy into your disc drive, it can jam your drive. Ruin your drive head. Lose your data.

So much for their seams. Ours are different.

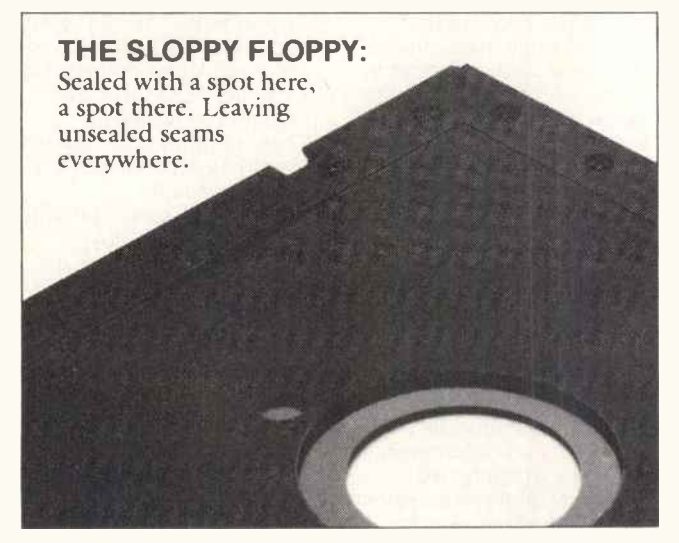

Memorex uses a process we developed, called Solid -Seam Bonding.

Solid-Seam Bonding seals shut every inch of every seam of every Memorex floppy disc. Tight as a drum. That makes the Memorex

floppy stiffer. Stronger. And your data safer. To resist bulging, warping, puckering, or opening up.

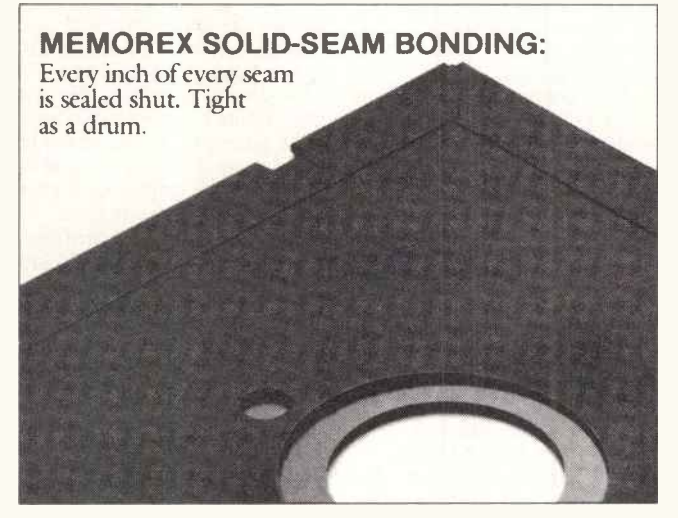

To resist all the things that can jam your drive, ruin your drive head, or lose your data.

Which proves that a Memorex floppy disc isn't equal to all the others. It's better.

Solid -Seam Bonding is just one example of the extra care that goes into every Memorex floppy disc. Be it  $8''$ ,  $5\frac{1}{4}$  or the new  $3\frac{1}{2}$ ." Extra care that lets us guarantee every Memorex disc to be 100% error -free.

The next time you're buying a floppy disc-or a few hundred of them-just remember this:

It's always better to be safe than sloppy. For more information on the full line of Memorex quality computer media products, including computer tape, call Memorex U.K. Ltd.,

96-104 Church Street, Staines, Middlesex. Tel: 0784 51488

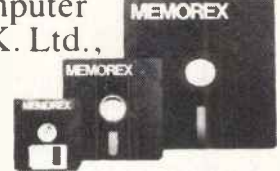

Your Data. When it matters, make it Memorex."

**MEMOREX** 

Memorex is a registered trademark of Memorex Corporation. 1984 Memorex Corporation

## NEWSPRINT

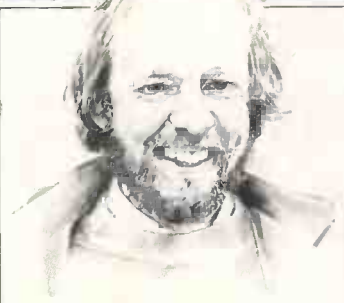

## **MultiStream** synchronisation

British communications people have come up with MultiStream, which attempts to do part of the job performed by Microsoft's intriguing X.PC.

MultiStream does not offer the X.PC feature of connecting a user to 15 different databases simultaneously, but it does offer error -correcting comms, and it does it by sending asynchronous packets.

Packet switching involves sending blocks of data instead of single characters, and checking mathematically to ensure that the blocks get there intact.

On the X.PC protocol, Microsoft has added the (logical enough) feature of saying that the packets can behave in exactly the same way as they do when the big boys are playing with them.

Error -correcting comms is offered by a new British invention, MultiStream, and Robert Maxwell extends a helping hand to Sinclair. Read all about it, courtesy of Guy Kewney.

They don't just say how big they are, but also where they are going.

That's how you get connected to more than one database at a time. Your software has to keep track of which database you're talking to, and put the right address on the packets.

MultiStream has a different  $\;\mid$  ot job to do: it has to make sure that people are sending data at the right speed.

Our European way of getting ultra -cheap modems is to use simple-minded hardware, which can transmit at 75 bits per second (about the speed of the slowest typist in the world) but can receive at 1200 bits per second, rather faster than you can read.

This only causes problems if you're trying to send a letter to someone, with your software pretending to be the slowest typist in the world. This Newsprint column, for example, runs to about 7000 words each month. I will never forget the time I prepared it on an Apricot, and transmitted it to PCW's editorial offices at 75 bits per second.

If it had gone without trouble, it would have taken

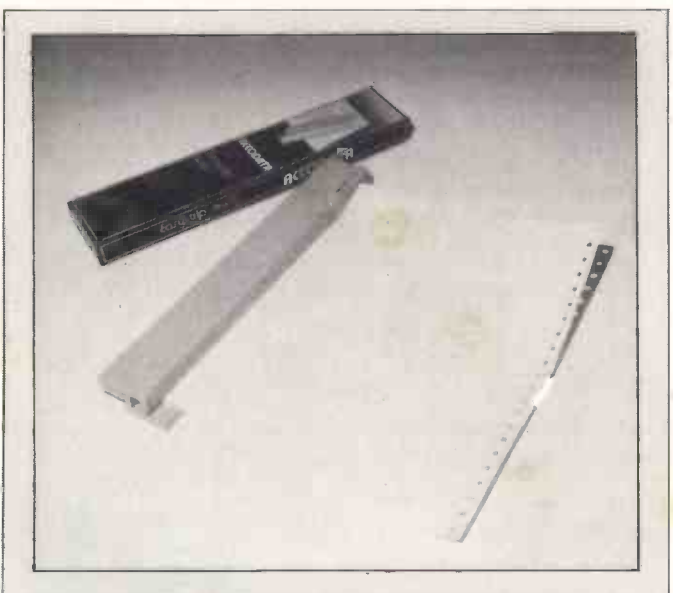

I'm a sucker for these gadgets  $-$  things costing £10 which do work you could do with a pair of scissors. This one takes the sprocket holes off wodges of computer printout. It'll cut perforated or unperforated paper, says Associated Computer Supplies, and any fool can use it. It has pegs to hole the sprocket holes, and a blade to clamp over the margin. If I can get hold of one, I'll be able to fit my printout into envelopes without folding it. Details on 10782) 632178.

two hours or more, but in fact, Telecom Gold got into an argument with Packet SwitchStream half way through and lost the lot. The second time, it got about two paragraphs further on and found an ordinary WordStar character which I didn't know I'd left there, by mistake, and obediently stopped receiving.

The new Epad service allows your modem to switch about, so that it can send at 1200 bits per second. Software to take advantage of this Epad service is already on the market. United Information Services, producer of the excellent Unicom RAP program, has produced one called Hush for the IBM and its compatibles, the Apricot and the TI Professional.

RAP, by the way, is the one reliable way of using the Apricot internal modem without ACT's own Communique or Micromail programs.

When Lion House's Comm is fully debugged, that will be an alternative, but at the moment, RAP is by far the quickest and most reliable program for driving that modem. But it does require more than 256k of memory.

UIS, which is the original owner of the Unicom name, should not be confused with the Demon, which was first launched as the Unicom before UIS objected. Contact UIS on (03727) 29655.

Another software package to support MultiStream comes from ACT- a new version of Communique. This costs £395, including a plug-in modem for the Apricot. For existing Communique users, there is a £95 upgrade charge.

The only obvious caveat is that there are only two expansion slots on an Apricot, and if you want to expand memory (and you do), that will use them both up. After memory and modem, you can't plug in anything else.

## Uncle Clive and Captain Bob

To talk to Sir Clive Sinclair, you'd think that there were no 'problems' attached to Robert Maxwell's refinancing of

Sinclair Research.

He (Sinclair) didn't want to run the company himself, he said, and never pretended he had wanted to.

There were no problems with the accounts, and the whole report that there was a delay was 'nonsense' and he had no idea how it had come to be suggested that there was.

Plans for new Sinclair Research projects had not been held up by uncertainty, nor was there any chance that they would go ahead any faster now.

There's no need to doubt this, for one good reason: had Sinclair Research really been in terminal trouble, then people might have waited for it to crash before buying the bits from the receiver.

On the other hand, £15m doesn't sound a lot for Sinclair Research, and Robert Maxwell, the high -profile technofreak who is now becoming chairman, is almost as hardline a patriot as Sir Clive himself.

Maxwell and Sinclair have shared a board before, 15 years ago, on Cambridge Consultants. They've been on good terms ever since, and although Maxwell is a Labour Party man and Clive was knighted by Margaret Thatcher, they both regard the UK as deserving of the best they can do.

Sir Clive wants to provide this country with the necessary technology, in silicon, for the next couple of decades. Maxwell agrees.

As far as the rest of us are concerned, however, the most important immediate consequence is that Sinclair Research is no longer under a financial cloud, and that the portable Spectrum, another portable and the cellular radio projects can all go ahead.

The Metalab remains part of Sinclair Research, and Clive will now receive a fee, through his own company (Sinclair Ltd, or something like that) to be the tame inventor and R&D director, effectively leaving Sinclair Research.

The car project remains Clive's. Also left with him is his planned fifth generation project, which is still only a gleam in the inventor's eye, needing 'hundreds of

millions' to develop. We'll keep wishing him luck, I suppose.

## Orika!

You were wondering what had happened to Oric? It is sold.

The buyer is Eureka Informatique, described in the announcement as 'the leading independent distributor of home computers in France'. This company has a factory in Normandy, where it will now assemble the machine (the factory already assembles colour displays for the micro).

Anyone with a need to get in touch should contact John McKay Associates, which is handling publicity for the new outfit, on (01) 734 4554.

## One bad apple

You can forget all about seeing a fast Macintosh, or a colour Macintosh, this year. The project has been put on ice. The reason? Personnel changes at the top level.

My contacts in the software business say they are pleased to see Steve Jobs, founder of Apple, forced to take a back seat in the struggle with the man he hired, John Sculley. The phrase used by one (who obviously wants to stay anonymous) was: 'The folks in charge don't include some whose egos were rather too involved in their work,' and he meant Jobs.

On the other hand, the news is not really all that good because the 'ego' of Jobs was heavily involved in the Macintosh.

It remains true that Apple's fortunes were built on the Apple II, and that without it, the corporation would be lost. Even today, most of the money that flows in comes from the Ile and Ilc, and the machine still needs development.

But if the company has a future, that future lies with the Macintosh. And a full halt has been called in Macintosh development, now that Jobs has been relieved of control of that.

A Macintosh with more memory - both disk and RAM -was due out in September. That has been postponed, indefinitely. And the colour Macintosh, scheduled for February 1986, is equally abandoned - not permanently, but for some time.

This has got to be a mistake. The Atari ST has both speed and colour advantages over the Mac (see June's PCW), and the

Commodore Amiga

(reviewed in this issue) has even more of both. Apple invested a fortune in getting the first low-cost icon machine onto the market, and it has a whole year's start on those two, especially in software.

But this is not the time for Apple to go to sleep! Getting software started on the Macintosh was hard. Getting versions of things already written for the Motorola 68000 and icons onto another machine with the Motorola 68000 and icons isn't more than about two months' work.

I don't expect Commodore's Amiga to be fully debugged until Christmas. The Atari ST may well take longer. Even so, at the prices those two will be selling for, a lot of potential customers are bound to be tempted, and the only thing that can keep Apple right in front is hard work.

Publicly, of course, Apple is saying that 'nothing has changed' and that if it looks necessary to compete with Atari or Commodore, it will respond.

But the truth is that software houses are not going to continue burning the midnight oil on colour versions of their Macintosh software if the company isn't fully committed to producing the colour Mac.

And everyone who has ever used a Mac is agreed that the thing is wonderful, but slow and short of disk space. Included in those people are software authors.

Talking about 'Steve Jobs taking on a more global role in new product innovations and strategies' is polite flannel for saying that things had to change. Many in the business believe that, and who knows - it may be true.

But sacrificing the lead Macintosh in the icon -micro market is not going to pacify the gods who say: 'The Apple II is nearing the end of its life,' because that time is coming.

Even if the 6502 chip were usable in reliable multitasking (and it isn't), it has already reached the effective speed limit of its design. Even if it could address a megabyte  $\|\cdot\|$ of memory, as the IBM PC  $||$ chip can, it wouldn't be possible to standardise it on a system, at this stage, for software houses to use the extra.

But worst of all, the 6502 has no big brother, and the 8088 has the 80286, which is already out in the market. There is very little difference between the IBM PC and the Apple Ile, apart from thatbut that is enough.

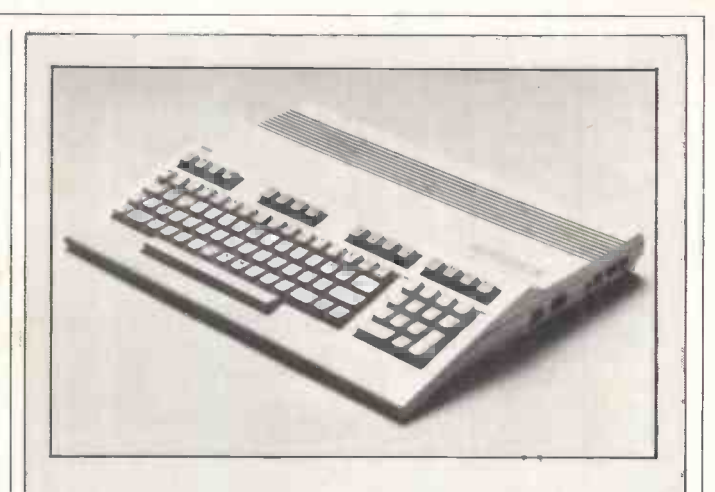

The fact that the Commodore 128 (reviewed in July) will run CP/M software when it is released has prompted a lot of philosophers to indulge themselves long-windedly about the return of CP/M, just when we thought it was going to disappear. Indeed, I seem to remember doing something similar myself when ruminating recently over the Tatung and Amstrad machines.

Actually, the 128 may do something for CP/M which hasn't been seen before. The machine includes the option of a RAM disk, and a great deal of CP/M software, which was unmanageably slow from floppy disk, can be acceptably fast from a good RAM disk.

Nevertheless, I expect people to be more impressed with the repackaged 64, with the option of buying £430 worth of peripherals, including disk and modem (plus Compunet subscription) for £229.

After the own goal which Commodore scored by releasing the Plus 4, the 64 took quite a hiding, and this offer may save it - or at least, it may keep the company making money long enough to get the 128 launched. And the attempt to turn the Plus 4 into a business system by including a disk and a printer may not turn it into a best-seller, but at least it stops people getting confused, in shops, over whether to buy the 64 or the Plus 4.

Anyway, for CP/M fans who really believe that it's coming back, Davis Rubin Associates has a book of 'free software', the public domain programs that have grown up around these machines.

The company says that 'the problem with public domain software has always been the lack of good documentation', and this is its attempt to sort that out.

There are £10 worth of free programs supplied with the book for £27.95, or the book alone costs f17.95. You have to supply your own pre -formatted diskettes, enough to hold 1200k, and Davis Rubin Associates copies the stuff onto them for you.

The book is published by PeopleTalk Associates in Texas, but Barry Rubin and Jane Davis are in the UK, on (0386) 841181.

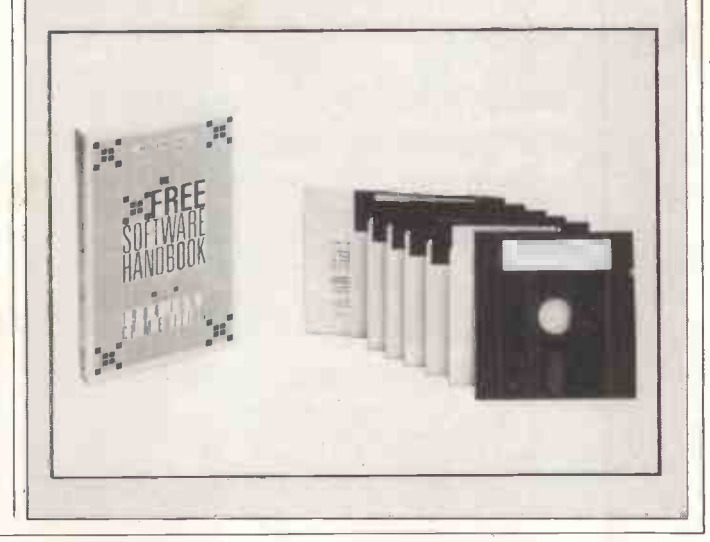

### SHEKHANA COMPUTER SERVICES

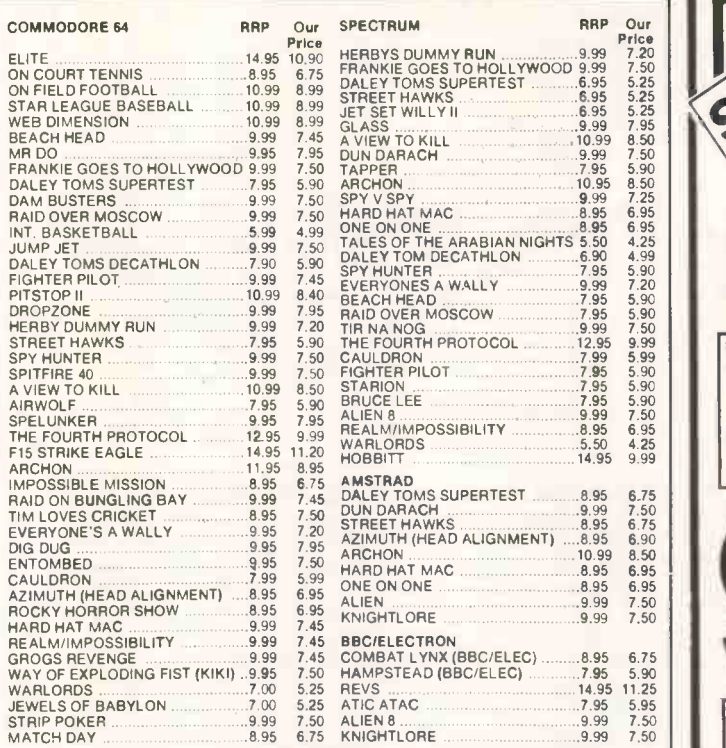

For mail order all prices Include P&P in UK. Europe add 75p per tape.<br>Elsewhere at cost. Send your cheque/PO payable to: SCS, Dept PCW, settled to:<br>653 Green Lanes, London N8 0QY. Tel no: (01) 800 3156. SAE for list

or

If you want to pick up your discount software direct from our shop :<br>please bring along your copy of this advert. Come to "Marbles ;<br>Shopping Centre" Unit 11-12, 521-531 Oxford St, London W1R 1DD (1 ; ; ; ; min from Marble Arch tube stn). Further titles & offers available at our shop which is open 7 days a week from 10AM-7PM.

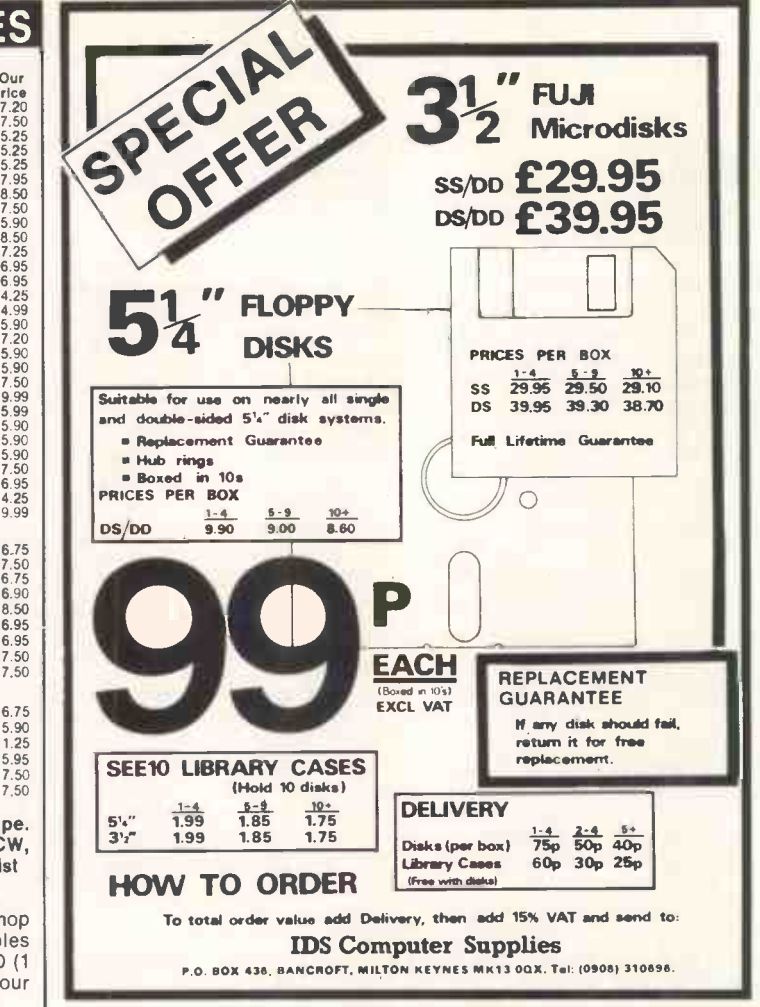

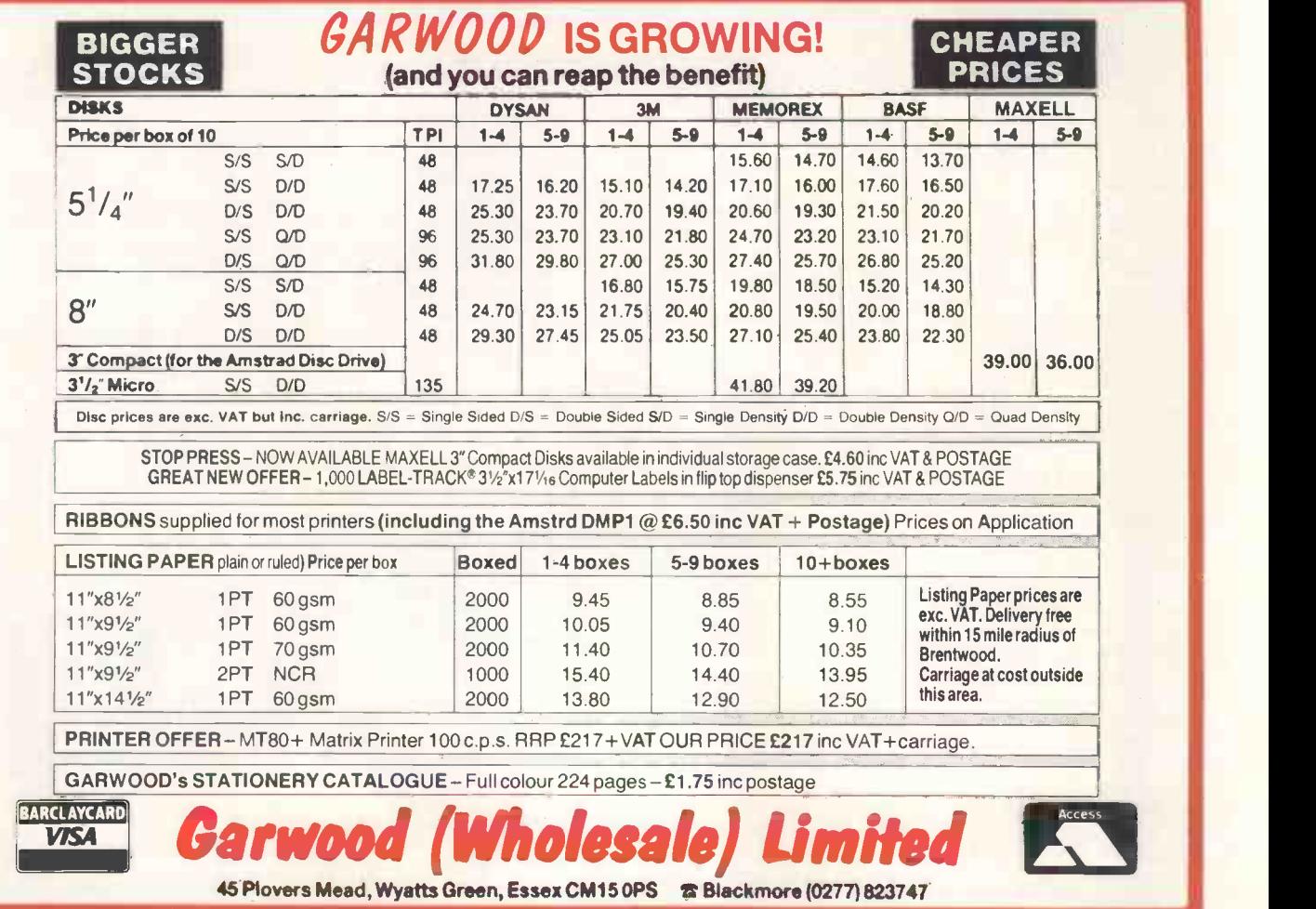

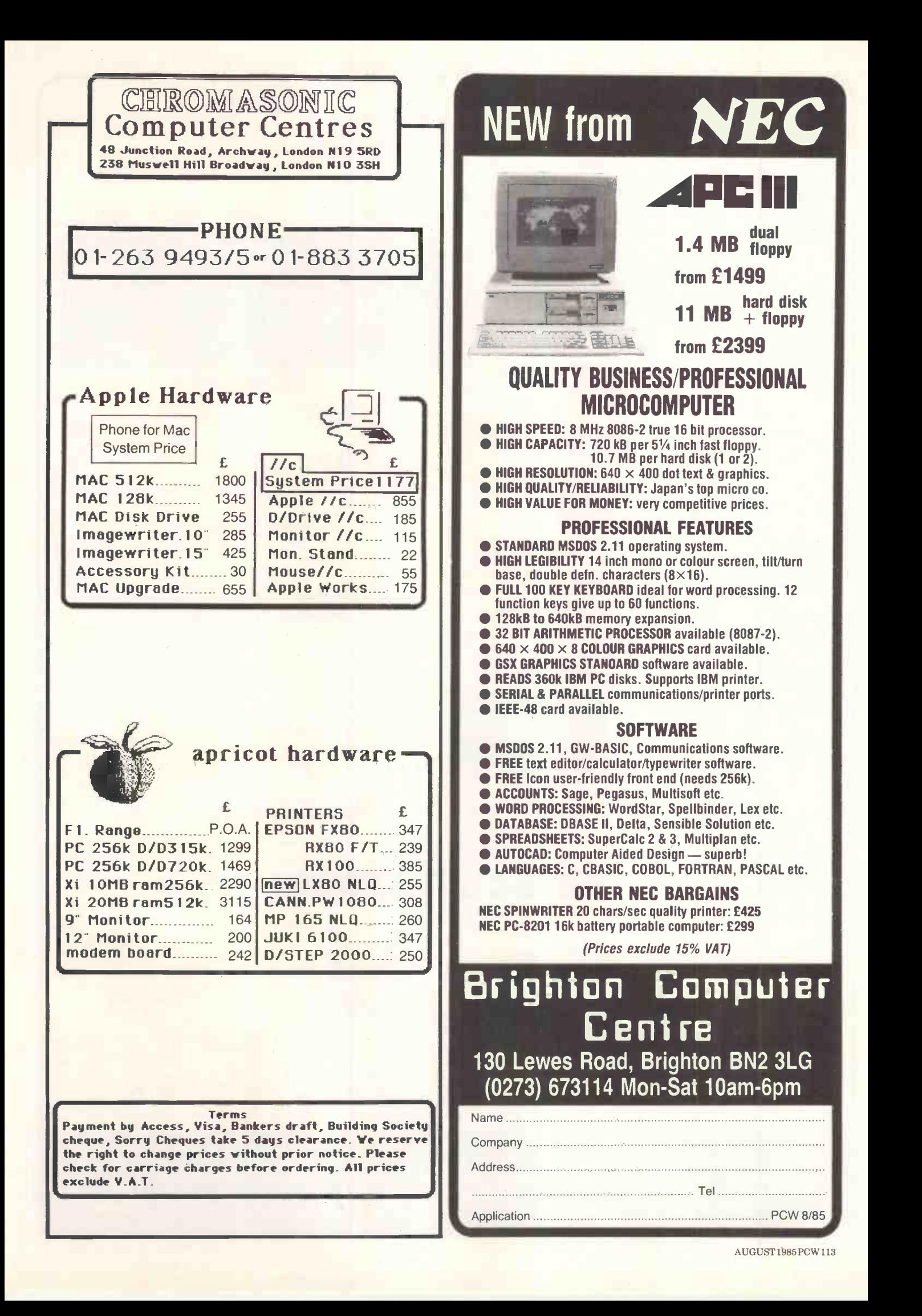

#### BBC MICRO COMPUTER SYSTEM DISC DRIVES

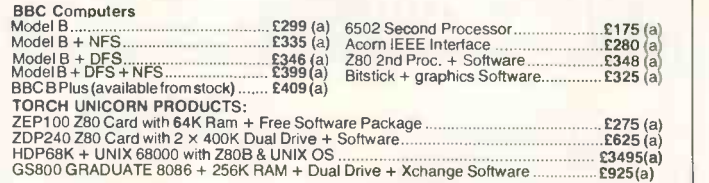

In addition to above we carry a very wide range of BBC firmware & software packages. Please<br>write for further details.

#### SA NYO COMPUTER SYSTEM THE THEFT

SANYO's MBC 555 Series featuring 16 bit 8088 CPU with powerful MS-DOS operating system.<br>256K on board ram with a dual drive system offering 360K or 720K storage capacity. Detachable<br>keyboard with 81 keys including 5 user d sanyo MBC 555-2 360K Drive<br>SANYO MBC 555-2 720K Drive **21099 (a+b)** SANYO MBC 555-2 720K Drive

FREE SANYO Hi Res GREEN SCREEN MONITOR WITH THE COMPUTER

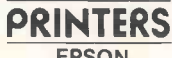

EPSON<br>RX80T <mark>£210(a) RX80FT £220(a) RX100 £35(a) FX100 £430(a)</mark><br>JX80 Full Colour Printer £525(a) H180 Plotter £399(a) LX80 Special Introductory Price £242(a) KAGA TAXAN NLO Printers KP810 £225(a) KP910 £349(a)

DAISY WHEELS JUKI 6100 £325(a) BROTHER HR15 £325(a)

#### PRINTER ACCESSORIES

#### EPSON

Serial Interface: 8143 £28(b); 8148 with 2K buffer £59(b). 32K Parallel Buffer £99(b)

Paper Roll Holder £17(b); FX80 tractor Attachment £37(b) Ribbons: MX/RX/FX 80 £5(c); MX/RX/FX 100 £10(c). Dust Covers: RX/FX 80 **£4.50(c);**<br>RX/FX100 **£6.50(c).**<br>LX80 Tractor Unit £20(**c)**<br>Spare Pens for HI80 **£7.50(d)** 

Ribbon £6(**c)**<br>JUKI Serial I/Face with 2K Butter £60(b)**;**<br>Ribbon £2.50(d). JUKI Sheet Feeder £180(a); Tractor Feed £129(a). BROTHER HR15 Sheet Feeder £199(a); Tractor Feed **£99(a).**<br>2000 Fanfold sheets wit<mark>h e</mark>xtra fine **perforations**<br>perforations 9.5" x 11" £13.50(b); 14.5" x 11" £17.50(b). Self Adhesive Labels 31/2" per 1000. Single Row £5.25(d); Triple Row £5(d). Parallel Leads: IBM £18(c); BBC £7(c).

> range of TTLs CMOS, CPU's, RAMs, EPROMS.

> > catalogue.

25 WAY CONNECTORS 24" Single end Male £5.00

24" Male to Male £8.25

24" Male to Female £9.00 Other lengths available

Headers Receptacles 90p 145p 175p 200p 220p 235p

10 Way 20 Way 26 Way 34 Way 40 Way 50 Way

CONNECTOR SYSTEMS

1907<br>
1956<br>
1957<br>
1967<br>
1967<br>
1967<br>
2007<br>
2007<br>
2007<br>
2007<br>
2007<br>
2007 160p 320p 190p 340p 200p 390p

Receptacles Edge Conns 85p 120p 125p 195p

I D CONNECTORS

KAGA Serial I/face with 2K Buffer £65(c)

#### **TECHNOLINE VIEWDATA ALL PRICES SYSTEM**

Using 'Prestel' type protocols For information and orders phone:

01-450 9764. 24 hour service, 7 days a week.

#### **MODEMS**<br>All modems listed below **are BT approved**

MIRACLE WS2000;<br>The ultimate world standard modern covers all com-<br>mon BELL and CCITT standards up to 1200 Baud.<br>Allows communication with virtually any computer<br>system in the world. The optional AUTO DIAL and<br>AUTO ANSWER BUZZ BOX:

This pocket sized modem complies with V21 300/300 Baud and provides an Ideal solution for communica-<br>tions between users, with main frame computers and a 40 W<br>bulletin boards at a very economic cost. Battery or<br>mains operated, £62(c). Mains adaptor £8(d). BBC to Modem data lead £7.

#### EPROM PROGRAMMERS

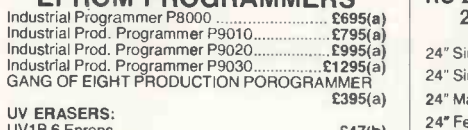

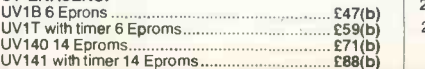

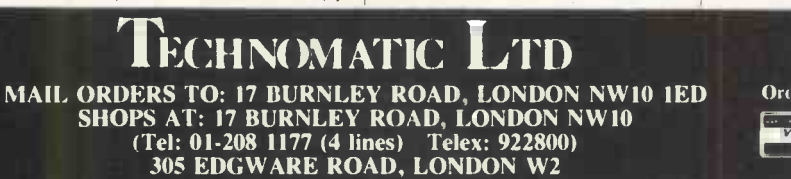

ALL PRICES EXCLUDE VAT<br>
Please add carriage 50p unless<br>
indicated as follows<br>
(a) £8 (b) £2.50 (c) £1.50 (d)<br>
£1.00 We also stock a full BBC compatible disc drives, fully cased and supplied complete with cables, manual and formatting disc for operation with the BBC micro. These drives can operate in both single and double density modes and are suitable for use with any micro with Shuggart A400 interface. Mechanisms available separately. Single Drives<br>1 × 100K 40T SS 1 x 400K 80/40T DS Dual Drives (with integral psu) Stacked Version<br>PD200 2 × 100K 40T SS<br>PD800 2 × 400K 80/40T DS TS100 £85(b) TS400 £125(b) £190(a) £265(a) With inte<mark>gral</mark> psu<br>PS100 PS100<br>PS400 **£120(b)**<br>PS400 **£145(b)**  $E145(b)$ Plinth Versions<br>PD200P  $E215(a)$ <br> $E289(a)$ **PD800P** 3M FLOPPY DISCS Authorised Distributor Data Recording Products Industry standard high quality discs with guaranteed error free performance for life. Discs in packs of 10:<br>40T SSDD £13(c) 40T DSDD £18(c) 80T SSDD £22(c) 80T DSDD £24(c) 31/2" Discs Pack of 10 £38(c) **3111** 11 MONITORS All monitors supplied with BBC lead MICROVITEC 14" RGB 1431 Standard Resolution £185(a) 1451 Medium Resolution £240(a) 1441 Hi Resolution £389(a) MICROVITEC 14" RGB with PAL & Audio – Screen..<br>1431 AP Standard Resolution ..............£205(a) -KAGA-K<br>1451 AP Medium Resolution ...............£280(a) -Screen.. KAGA TAXAN 12" RGB VISION II Hi Res £225(a) VISION III Super Hi Res £325(a) MONOCHROME MONITORS: SANYO DM8112CX Hi Res 12" Green<br>Screen S90(a) Screen £90(a) KAGA KX1201G Hi Res 12" Etched Green Screen £99(a) KAGA KX1202A Hi Res 12" Etched Amber Screen £105(a) ZENITH 123 Hi Res 12" Green Screen £70(a) ZENITH 122 Hi Res 12" Amber Screen £70(a) DRIVE ACCESSORIES FLOPPICLENE Disc Head Cleaning Kit with 20 disposable cleaning discs ensures<br>continued optimum performance of the drives continued optimum performance of the drives Single Disc Cable £6(d) Dual Disc Cable 10 Disc Library Case £1.80(d) 30 Disc Storage Box 40 Disc Lockable Box £14(c) 100 Disc Lockable Box  $E14.50(c)$ <br> $E8.50(c)$ £6(c) £19(b) PRINTER SHARER/BUFFER A unique printer sharer/buffer that provides a simple way to improve the utilisation of the installed equipment by reducing the waiting time for printing documents.<br>\* STANDARD Centronics interface **internal check to prove the data** with 3 inputs EACH input port scanned every 5 secs to check for data. Switching between ports completely automatic. Data input rate 4800 bytes/sec LED Bargraph indicates percentage memory used.<br>COPY key allows current document to \* RESET be reprinted. integrity.<br>PAUSE switch allows printing to be<br>stopped temporarily to allow paper<br>change, adjust form feed etc. or allows<br>small files which can all be printed together. RESET allows all buffer memory to be cleared without having to hard break on the computer. \* 64K buffer capacity. \* Mains powered \* Compact 7cm x 17cm x 24cm TSB 64 Buffer/Sharer £205(a)

Cable Set £30

#### PRINTER/COMPUTER SHARERS

Please write for our<br>Catalogue, 26 pin) \$65(b)<br>External power pack £6.50 Three computers to one printer (Centronics - Cable Set (ea 1m long) £25(d)<br>26 pin) £65(b) Three computers to one printer (Serial) £75(b)

> TEXTOOL ZIF **SOCKETS**

Grey Cable/m 40p 85p 120p 160p 180p 200p

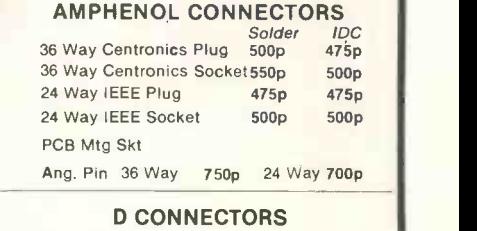

No of Ways<br>15 25

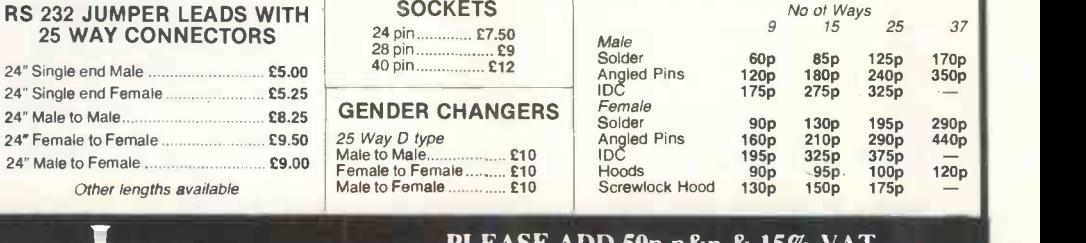

#### PLEASE ADD 50p p&p & 15% VAT

(Exporl: no VAT, p&P al Cost) Orders from Government Depts. & Colleges etc. welcome.

Minimum Telephone Order £5.

Detailed Price List on request. Stock items are normally by return of post.

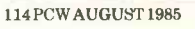

## A disk in the lap

Those invaluable lap-top portables that started with the Tandy 100 and followed with the NEC 8201 and the Olivetti M10 now have the one thing they really needed  $-$  a disk drive.

The market, says the company which has produced the £200 device, is small. 'As  $\begin{array}{|c|c|} \hline \end{array}$ such, it gives us two choices,' says Zeotek. 'To distribute through normal retail channels and see, in consequence, an increase in price by up to 50 per cent, or to market the product by direct mail ourselves.'

It has chosen the latter, and is looking for people who want to distribute the disk inside their companies.

Without having tested it yet, I suspect that it won't work like a true disk system on CP/M micros, simply because it uses a serial RS232 link. That's bound to make it slower than the parallel data highways normally used for disks.

However, for those of us who find the Tandy 100 (or the other versions, all the same design) indispensable, and who aren't prepared to step up to the near £1000 required for next-generation hardware, any disk is better than none. And this one has a rechargeable battery so it can travel with you.

Details on (01) 205 9068, and please, anyone who uses one, feel free to pass on your comments. Just a memo would do.

### Dressing up an image

Despite the fact that he is a computer nut and a chartered accountant, I look forward to meeting Brian Garton Jenkins, who has just been elevated to president of the | (assu Institute of Chartered Accountants. A meeting is just what the Institute had in mind, no doubt, when it sent me his biographical details.

The man is obviously not content to be pegged into the conventional staid image of accountants or computer industry 'respectables', and is prepared to work hard at avoiding this fate.

'Many will remember how, in the early 1970s, he lectured around the country and in Europe, waving a cheap ladies' dress,' remarked his publicist, Andrew Colquhoun,

## NEWSPRINT

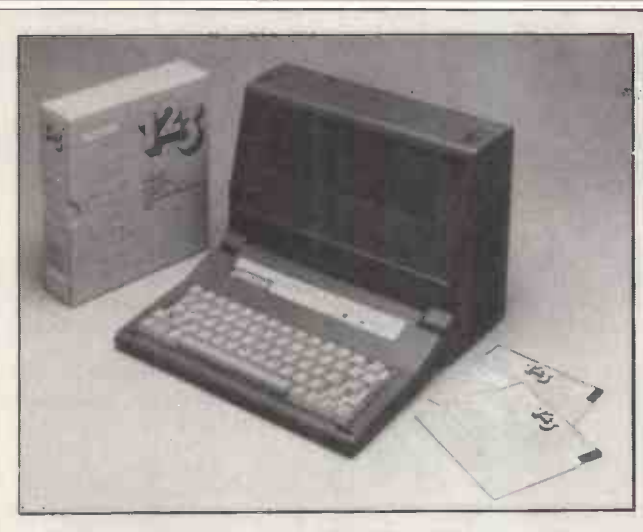

At a mere £1300, this little IBM-compatible portable, with disk, is enough to make even the Osborne name seem irrelevant to people who are afraid that the company can't really have recovered from bankruptcy.

The machine has been upgraded since this model was first touted (you saw it on the PCW front cover in August 1984), but the original version remains a good bet as a travelling machine if you can afford something better than a Tandy 100.

It's only limitations are the 16-line ICD screen and the fact that it isn't very easy to read in dim lighting. The Mark Two version, of course, has battery backlighting for the display.

But this one does have the ability to plug into an ordinary CRT display, with the full 25-line PC-DOS/MS-DOS display showing.

Prices start at the £1300 already mentioned for the 128k version. A more sensible 256k version with two disks (but no rechargeable battery) costs £1700. With the  $\parallel$  W<sup>onde</sup> external display adaptor, plus 512k, the price rises to £5  $\parallel$  0  $^{\rm{0.810}}$ short of E2000.

By comparison with the 'second generation' versions of the Tandy 100 - well, there is no comparison. The only really serious rival will be the lnterquadram Datavue, when the company gets a UK version together. Details from Future Management on (0908) 615274.

somewhat ambiguously.

Assuming that it was the garment, not the wearer, which was cheap, the tale tells of how (in an effort to test computer accounting systems) his staff purchased the item 'in his wife's name', and did not pay.

The accounting system in question proved equal to the task, and the company (assuming Mrs Jenkins to be another light-fingered swindle merchant) sent round the heavies.

Now, if we can get him interested in micros rather than computer audit standards, perhaps the image of the accountancy trade will improve yet again.

## Basic translation

The problems of writing in Pascal are made far worse if you're a trained Basic programmer because the two langauges don't think alike, so

a translator program, to take your Basic (Applesoft version) programs and rewrite them in Pascal, might not seem optimal.

However, Woodchuck Industries has produced such a translator in the belief that people will be able to sell their software on other machines.

Today, P-Tral costs \$125, and when it is fully debugged (in the autumn) the price will double. Existing customers will be charged an extra \$25 for the bug-free version.

What makes the translator unusual is that while it works on your Applesoft code, it stops and asks you for suggestions when it comes up against problems, so you probably develop

some Pascal skills as the thing goes on.

For example, it may request a new variable name if the Basic version isn't acceptable in Pascal.

Woodchuck also claims that your Pascal code will run

around three to 10 times faster than the Basic, using Apple Pascal 1.1. Details on (212) 924 0576.

## To sell or build  $-$  that is the question

Olivetti is 25 per cent owned by AT&T, the American phone giant. AT&T owns Unix, and sells a big micro worth £20,000 called the 3B2, while Olivetti sells an IBM PC compatible called the M24.

In exchange for having AT&T sell the M24 in the States (under the title PC6300), Olivetti is now going to sell the 3B2 in Europe.

What is going to slow down the company, I think, is the fact that AT&T owns Unix.

Someone has to decide whether AT&T will make more money from selling an operating system to lots of different Unix systems' builders, or by building systems that use Unix.

The man in charge of selling Unix to UK dealers insists that the 3B2 is a wonderful opportunity for the dealer, and can be used as a Unix machine, or a local area network controller, a file server (or both), and so on. And when the software is all ready and polished and slick, <sup>I</sup> think he's right.

But AT&T's 'determination to be a force in data processing' could be likened to Intel's determination to be a leading force in microprocessors.

Intel sells the 8086 family, and also builds systems that use the chip. But, very sensibly, it doesn't sell imitation IBM PCs. It does quite well with a pricey range of boards and boxes for people who want to build a system of their own, but who only want a hundred or so (often fewer) for specialist purposes.

Can AT&T really command the Unix hardware market, and sell an exactly similar Unix to rival hardware builders? And can it sell the  $microprocessor chip - a 32$ bit design - that is inside the 3B2?

In the States, the general feeling is that the M24 has flopped. Inside Olivetti, they say that in fact it's done much better than they forecast. It's true that in Europe, the M24 is looking like the

## NEWSPRINT

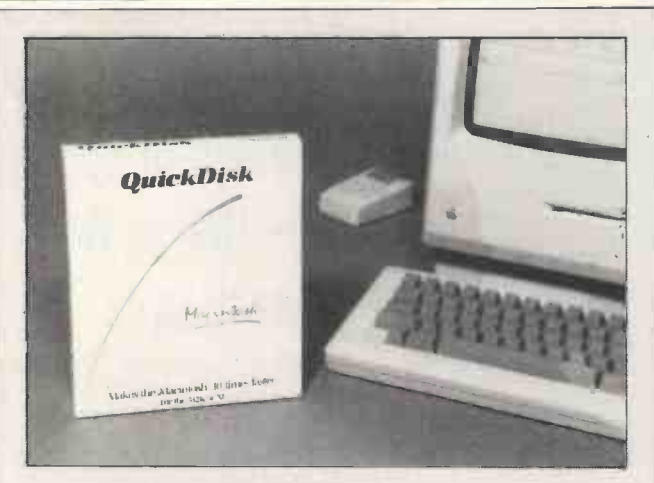

The theory behind this RAM disk software for the Macintosh is: you don't need all that 512k of memory, so

use some of it as an imaginary fast disk.  $A$ t \$34, you might think it's cheap enough not to gripe, but I don't. I know that the Mac is unreasonably slow at using its disks, and I also believe that this product is rather more clever than Assimilation Process's Mac Memory Disk in deciding how much memory to sacrifice to the imaginary disk.

But many programs for the Mac use more than half the memory anyway, and you may find that the overall speed increase is roughly what you'd expect for \$34. What we really want is  $512k$  of memory, plugged into<br>the second disk slot. But that would cost ...

Details on (602) 224 5944 from Symmetry Corporation, which makes its appearance with this announcement. More software, it says, will follow.

number one rival to the original PC. We'll just have to wait and see if AT&T sticks it out in the American hardware business.

## A UK Christmas for the new Amstrad

It was Alan Sugar's intention, when he launched the Amstrad micro, to keep temptation away. Temptation, he said, was going to the States with it. 'I won't go there,' he said.

Now he has. Well, sort of. Well, hardly at all, really. What he's done is to

produce a version for the American market which will hardly cost him buckets and buckets. He hasn't set up an American outfit - he's just selling the CPC6128 to Indescomp. That company will charge over \$700 for the machine, which will have one clear advantage over the UK version - CP/M.

You may have read, in the past couple of issues, a warning in this column saying that the CPC664 wasn't anything other than a disk version of the ordinary

Amstrad (normally with tape), but that a proper version was on the way. This, it seems, is it.

The bad news is simple: it is, says Sugar, 'unlikely' that the CPC6128 will appear in the UK this year. There's no reason to believe a word of this. If ships had already left the Far East with stocks of the 6128, they'd be likely to arrive In September, but Alan Sugar | | | would not make any announcements that might stop dealers stocking the 664 in the meantime.

My information is that the ships have indeed already sailed, and a machine capable of running CP/M version 3 will be in the shops in plenty of time for Christmas.

## IBM PC Think  $Tank$  - more than an editor

It's enthusiasm time again. This issue of Newsprint comes to you from yet another editor - this time, ThinkTank on the IBM PC. (Well, to be accurate, on the Zenith imitation XT, but that's as near as makes no

difference the same thing.)

This is the nicest thoughtorganising program I've used. It goes well beyond the Macintosh version of ThinkTank 512 which I raved about recently, because of its colour, its replication, its smart printing abilities, and its data transfer abilities, among many features.

The program is a development of what is called a 'folding editor', but used as Living Videotext uses it, it becomes very much more. Most users never realise that it can be used as a simple editor, using it instead to structure thoughts, plan schedules, organise new routines, and otherwise keep tabs on their organisational life.

As is usual with complex programs, it's almost impossible to describe. Unusually, it's very easy to 'Tues learn. However, I'll try to give some idea of what version 2.0 on the IBM is like by asking you to compare it with one of those lectures which computer people are always giving.

You may never have sat through a computer expert's tutorial, but if I say that 'it's always a question of drawing boxes and linking them with arrows', perhaps you'll know what I mean.

The normal end-result of such a tutorial session is a

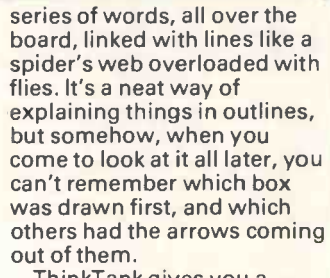

ThinkTank gives you a single word, the outline headline. Type the + sign, and it will expand itself to show the sub-headlines. Move the cursor onto one of those sub -headlines, and you can expand them into sub-sub headlines.

Better than that, however, is the fact that you can also expand them into large explanatory documents.

Take an example  $-$  that always makes things easier. Your main headline might be 'Tuesday', a day which involves several complex tasks.

Expand it and you might find your sections: 'Before Work', 'Morning at office', 'Lunch at client XYZ' and 'Afternoon in seminar'.

It doesn't matter in what order you remember them because you can put a headline anywhere and move it anywhere else.

Things that happen nearly identically can be copied. If your presentation over lunch will be much the same as your

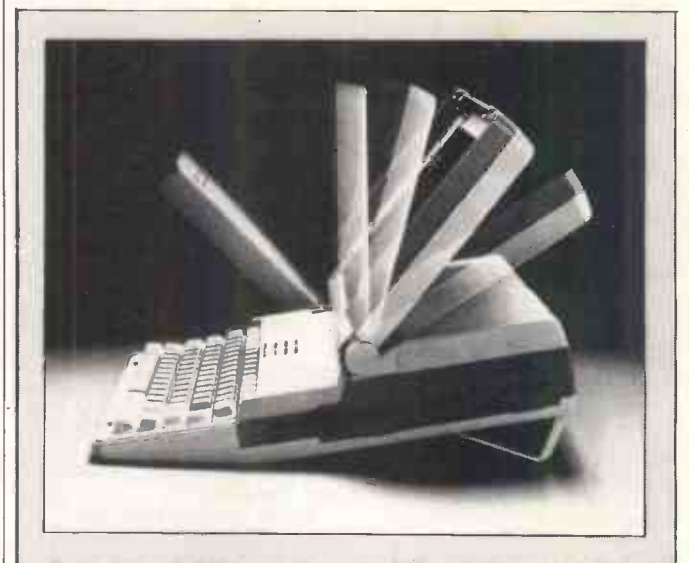

For a mere £1000 more than the Osborne Encore, this Data General One, at its recently reduced price of £2241, offers the same single diskette, 128k and liquid crystal display. The extra money is for a full 25 -line, tilting display of the same shape as the original IBM PC which the One emulates.

The reduction can be as much as 20 per cent on some models of the DG One, and a 512k system with two diskettes fetches a fat £3850. The good news is that many manufacturers are doing disks for this machine now, but the bad news is that I bet whichever program you actually want, it's only available in 5in IBM disks.

## APRICOT WINDFALLS AT MORSE

We've pruned our Apricot prices at Morse, and we now offer stunning discounts across the entire range. Morse are ACT Blue Riband dealers, and we'll give you better support and value than anyone else. Call today!

**Apricot PC, 2 315K drives, (RRP £1595): £1125** Apricot PC, 2 720K drives, (£1795), now: £1375 Apricot Xi, 10Mb, 720K drives, (£2795): £2030 Apricot Fl, 720K drive, software, (£1090): £995 Portable, 720K drive, software, (£1695): £1390 Monitors: 9" £200, 12" £250, 10" colour £385

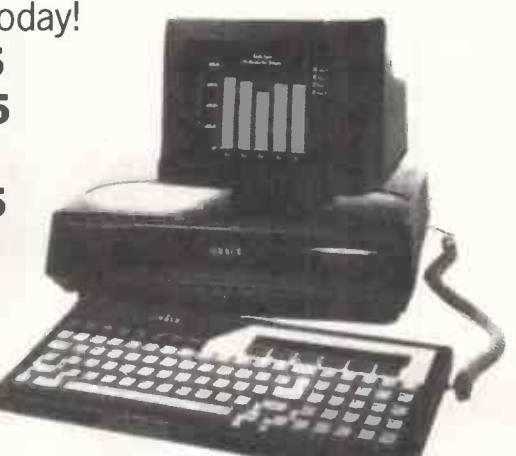

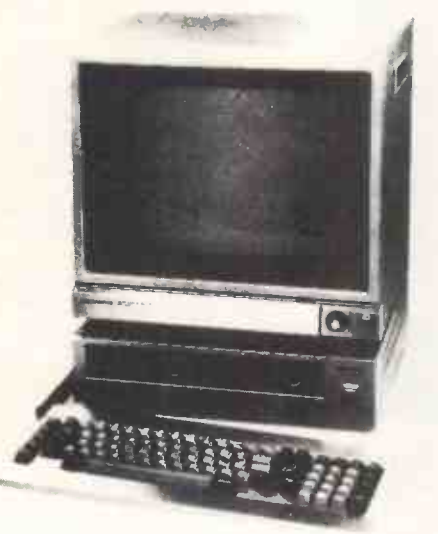

SANYO Superdeals at Morse! Special prices on MBC 550 series mean 16-bit computing for the cost of a home computer! Includes WordStar and others worth over £1000, MSDOS & 128K RAM. **Sanyo MBC 550, Single disk , (RRP £795): £569** MBC 555, 2 disks, extra software. (£995): £749 MBC 555-2, 2 320K disks, software (£1395): £945 Monitors: CRT36 12" £127, CRT70 colour £395 All Morse prices exclusive of VAT at 15%, E. & O.E.

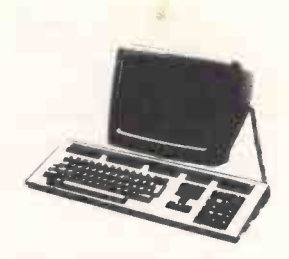

**DECMATE II, the famous wordpro**cessing system, includes system unit, 2 drives, display, software, RRP £3190. Ex display: 1690.00 Brother EP44 (£249) .... 199.90 Casio PB700 (rrp £110) 79.00 Casio FP200 32K (£299) 215.00 Casio FX450 Sci (£19.95) 12.95 Casio PF3000 data (£39) 29.90 Casio PF8000 touch (£49) 39.95

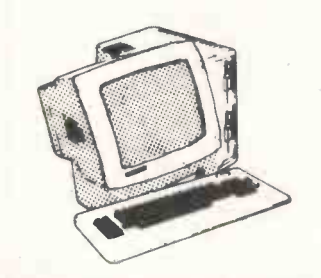

Televideo TS1605, full IBM PC compatible, runs Flight Sim, 1-2-3, Framework. 2 360K drives, 128K memory, (512K for £400 extra), 14" display, RRP £1990 **1290.00** Epson JX80 7 col. (£569) 540.00 Epson Hl80 plotter (£395)375.00 FX80 used, 1 only (£438) 250.00 PFS Graph IBM (£99) .... 59.90 PFS Report IBM (£95) ... 57.50

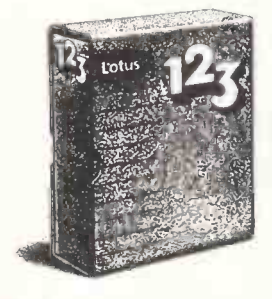

LOTUS 1-2-3, the most popular software package in the World is now available in Apricot and IBM formats. RRP now £440: 375.00 WordStar 3.4 Professional, CorrectStar & Merge (£399) 299.00 VisiCalc IBM (£195) .... 115.00 VisiFile IBM (£219) ...... 145.00 VisiSchedule IBM (£219) . 145.00 dB Master IBM (£445) ... 270.00

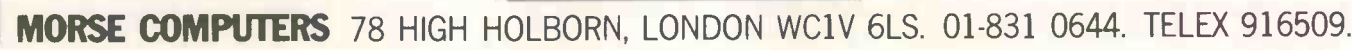

MORSE

## NEWSPRINT **NewsPrint**

introduction for the afternoon seminar, you can copy the one, rename it, and modify it.

For things which are exactly the same, you can 'clone' the outline.

This started out, according to Living Videotext, as a  $mistake - a'bug'.$  The idea was to have identical copies, but not to have them work as clones. Clones (in folklore) are so alike that they all change simultaneously, and so it is with these. If you remember to add a new joke in your presentation to one client, all clones of that outline will now have 'new jokes' in that place. If you delete something, it will disappear from all clones, too.

When they came to fix the bug, all the test users protested that it was the most useful feature in the new version of the program.

Of course, I'm more concerned with planning my output as a journalist than with planning a day's work, but the similarities are strong. The effect is that where your average administrator produces a complex network of things to do, and sub -heads of how to do them, I produce a relatively simple outline-Newsprint in four parts, for example.

To edit the stories, I can use the ThinkTank controls. These involve fairly obvious menu prompts on the bottom of the screen, but you can always type in the control codes direct. To edit a document attached to a headline, for example, you type F10 (to get the menu) ED (for Edit Document). To edit the headline, you'd type EH. If you can't remember that, just tap the space bar until you see the right selection at the bottom, and hit RETURN.

To edit the text, the IBM<br>arrow keys can be used, but there's a big plus  $-$  WordStar keys.

These were an addition at my own prompting, so I'm proud of them. I was rabbiting on to David Winer at Living Videotext about how stupid Microsoft and Apple had been to ignore WordStar cursor controls when so many people can do them in their sleep. Winer went all thoughtful, and a couple of months later, when my review copy arrived, his note mentioned that he'd taken the thought seriously. 'You weren't the only one to ask for it,' he added, 'but we hadn't taken it seriously till then.'

The result is that I can get to the top of the document with control-Q, R, and the bottom

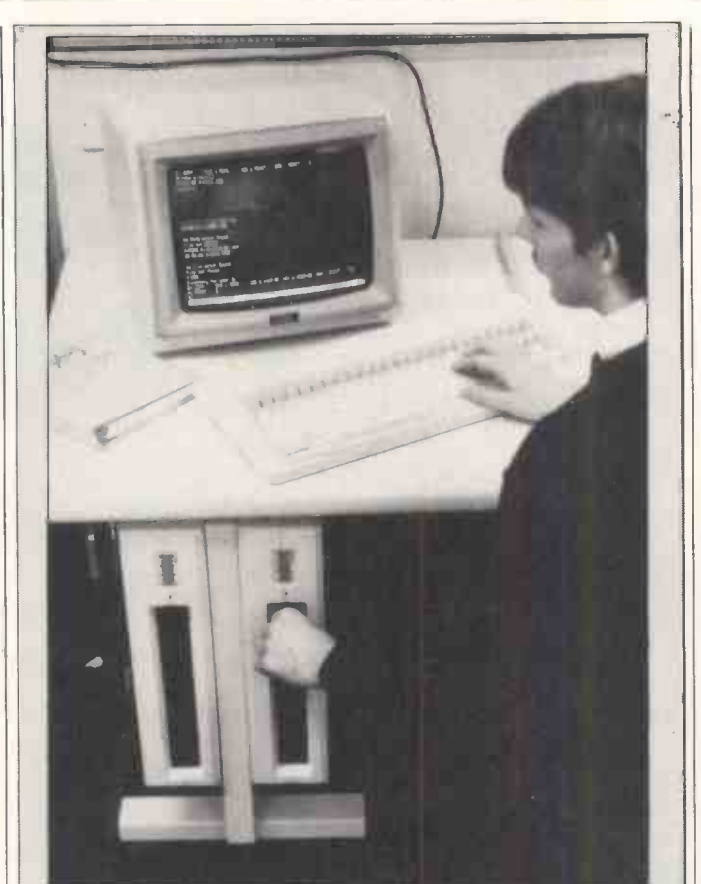

Traditionally, octopi have kept a low profile, and this Octopus from LSI is no exception. Something like 10,000 have been sold, and no-one tells me anything about it. LSI has now produced this bigger version of the

Octopus, again with twin processors giving both eight and 16 -bit processing, like the old Rainbow.

I know 10,000 is nothing compared with things like the 'failed' Macintosh with 'only' 200,000 units sold, but by comparison with some UK ventures, it's worth a passing mention. And the company has been around for quite a while.

Details on (04862) 73883.

with control-Q, C. I can delete  $\parallel$  processor - even tor the next character with control-G, or the next word with control- $T$  - all things I do in my sleep.

If you're not WordStar to ignore these keys, and it does.

The use of colour is a definite plus over the Macintosh version: you select your own favourites, and they appear. Text being edited is one colour, text selected is a different colour. An outline shows up in your favourite colour, with all connected sub-headlines in the same shade.

As a word processor, the program lacks only one thing -the ability to format paragraphs to different widths. This hardly matters if you own an ordinary word processing program because ThinkTank will create a text version of any outline and prepare it for your own word

WordStar, with 'soft carriage returns' and all the other things.

trained, you tell the program Within ThinkTank, you can embed control characters to features - bold face, underline expanded, condensed, and so on.

> Any headline (plus associated document) can be printed, with attached subheadlines, to whatever depth you chose, or the whole document can be printed.

And when the document is printed out, your recipient will be delighted to find that the date is printed at the top of the page and an index is attached, showing which page (numbered, of course) has each headline, and which are headlines attached to superior headlines.

Finally, I have to put in a word for a very underrated  $feature - speed.$ 

From the top to the bottom

of quite a large outline takes a split second. From the top of a large document to the end is instant. Going back, also, is instant.

In other words, you can use this program to read stuff you've written, as fast as if you were flicking pages in a book.

I wish I could think of something about ThinkTank which I didn't like. Well, I suppose I can. It's the cut-andpaste routine. For example, take the detail about distribution at the end of this story - I got that off my Spotlight index. To get it here, however, I had to get out of this document and create a new headline with the FILES command. Then I had to edit that headline's document and cut it with the selection menu. Then I had to get out of the editor and switch to this headline. Then I had to get the Paste menu and stick it in. Still, it worked.

In the UK, ThinkTank will be handled by Rapid Recall on (0494) 26271; the contact is Andy Kitchener.

### **Networks** everywhere

At last, I have found a local network system which can link all other local area nets together.

It is a system called Banyan, launched by a new company, and was one of several really impressive networking announcements at the recent Comdex fair in Atlanta, but on a level of cleverness that isn't matched by any of the others.

A Banyan is a swamp growing tree which sends out new trunks to hold its widespreading branches out of the water, and it looks more like a local area net than anything else you could find.

The network seems able to link any type of computer to any other, and to provide proper file server facilities across the network, not just a shared disk system. Better than that, it can reconcile two completely disparate local nets.

It can link a 'star' network of IBMs to an Ethernet, to a host mainframe, to a token passing ring-main net or to a Corvus network, using synchronous or asynchronous protocols. It can even support the different file structures of MS-DOS, Unix, Macintosh, minicomputer operating systems, and mainframes.

## **'originals'**

## **Best for the search of the search of the search of the search of the search of the search of the search of the Qume family All**

Qume ribbons, developed and refined by Qume and made in Britain for use with all Qume Printers here in the U.K. and in Europe.

Why gamble with imitations, when, for a very small premium you can get Qume Originals. The best ribbons for all Qume Printers without a doubt.

Be sure your printer sees "red" when you fit your next Multistrike I, Multistrike II, or Multistrike IV.

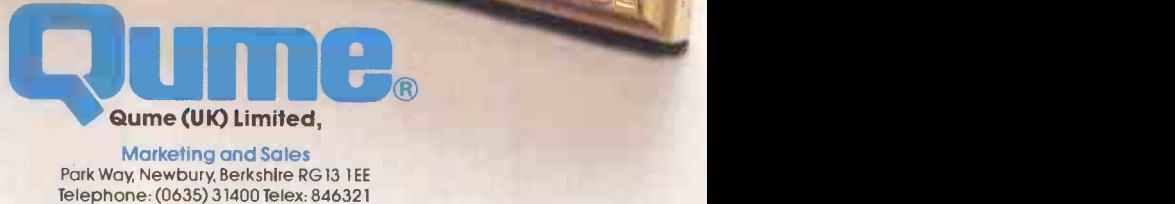

Service and Training Centre

Bridgewater Close, Reading, Berkshire RG3 1JT Telephone: (0734) 584646 Telex, 849706

A British Company of ITT

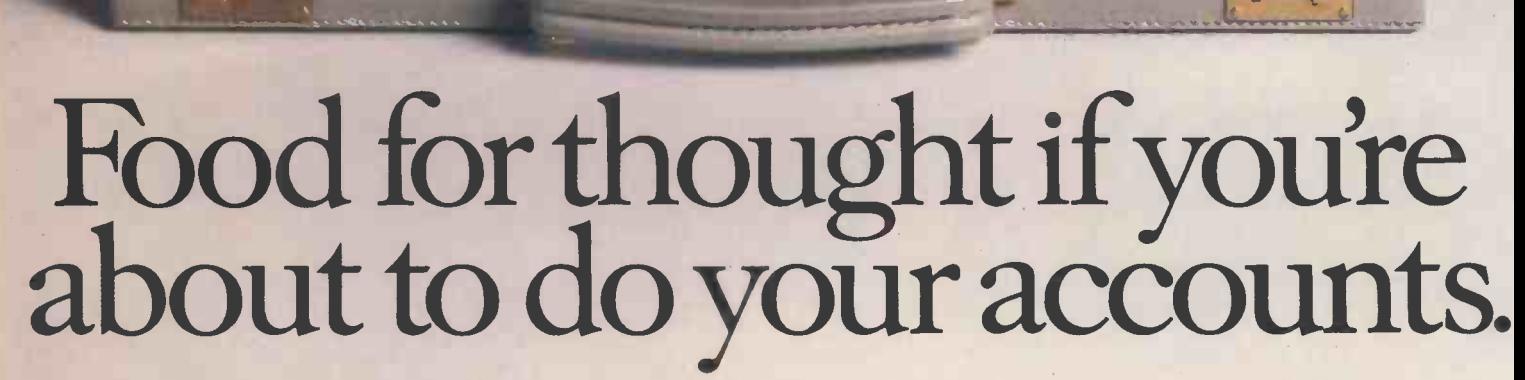

A constant diet of sales ledgers, payrolls, stock control, invoicing (and that's just for starters) is almost guaranteed to damage the health of your business.

You'd be far better off concentrating your energies on more profitable pursuits, like driving your business forward.

That's where your not-so-humble servant, the unique Apricot Accountant steps in.

Why `not -so -humble'? Well, by the time you've finished reading this we believe you'll see that you can't afford to be without it.

FRUITFUL RELATIONSHIPS.

The Apricot Accountant is designed to work either with one Apricot personal computer or in a local network with the entire Apricot range.

Already, we're the most widely used range of business micro's in Great Britain.

 $\theta$ 

A dynamic duo, without doubt.

Apricot Accountant, as you can see to your right, is as easy on the eye as it is to use.

Each slim module or Apricot Dataslate is dedicated to one particular accountancy function: Invoicing, Payroll, Stock Control, Sales Ledger, Purchase Ledger, Nominal Ledger and Data Analysis.

Apricot's Dataslates allow you to build your own compact desktop filing system.

Every slate has its own manual and file to house the 3.5in. micro floppy program disk.

> A PLAIN DIET All the instructions are written in plain

English. So, if this is your first introduction to computers, Apricot protect you from the verbal fog of computer -speak.

Equally, if your staff aren't fully conversant with accountancy terms, they will more than welcome our plain speaking.

They'll also welcome the release from the drudgery of every-day routine.

Our expertise in accountancy is hardly surprising when you consider that as a company we have been writing accounting software for smaller businesses for 20 years.

Many of our dealers have been selling it for almost as long.

We've even thought about your stationery for use with the Accountant. A specially designed range of invoices, statements, payslips etc. are available from your dealer.

But if you'd rather use your own designs, we can organise that as well.

#### INTELLIGENT APRICOTS.

The Apricot Accountant is fast, efficient, thorough and clever.

Unlike other software packages it can be tailored to suit your business needs.

If you need analysis of data, for instance, the keyboard brings a speedy automatic answer.

We collate the information you feed in and automatically update the other relevant modules.

Our software complies with all current legislation and should the law change we'll up -date your system.

The system also knows how to keep a secret. Only specific password holders are allowed access to your information.

#### AN APRICOT CALLED GEORGE?

The Apricot Accountant has a unique, facts to chew on. built-in autopilot called George.

(It has to be better than something with a name like a 'double faceted nerd fangler.')

George carries out certain regular procedures for you, such as producing a weekly stock report.

Switch your Apricot computer onto auto -Q: step through the procedure once, give the job a title and next time round George will handle it all for you.

He'll also train new staff by simplifying their role to a few simple keystrokes until they've got the hang of things.

#### APRICOT'S MAXI MICRO'S.

Whichever Apricot micro you choose you can rest assured you've chosen from the pick of the crop. Not only do we offer the largest compatible range in the world, but they can all be locally networked.

They are also fully capable of interfacing with mini and main-frame computers.

To top that lot, the Apricot software library is the absolute cream. We have the largest, published library in the UK.

And that includes the best-selling business

package in the world, Lotus 1-2-3 as well as Symphony, their new all-in-one system for managers and professionals.

AP RICOT Xi 10. 256K RAM, 10MB Research and so on... All the other famous software names are there also: Micropro, Ashton-Tate, Microsoft, Digital  $\frac{1}{100}$ 101.111111.0.110"MIA,1%.111.1,1110114

WINCHESTER. £2,795.

Finally, for those of you hungry for the latest facts and figures there is nothing to touch Communique.

Services such as Prestel and Pergamon Infoline as well as Telecom Gold and Easylink, our telex service, are yours at touch of a button.

Call in on your nearest Apricot dealer so

you can get all the

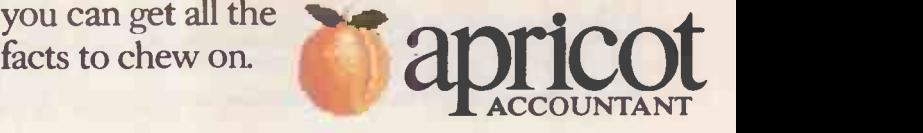

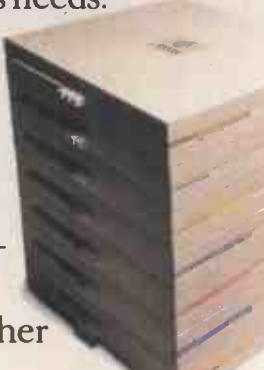

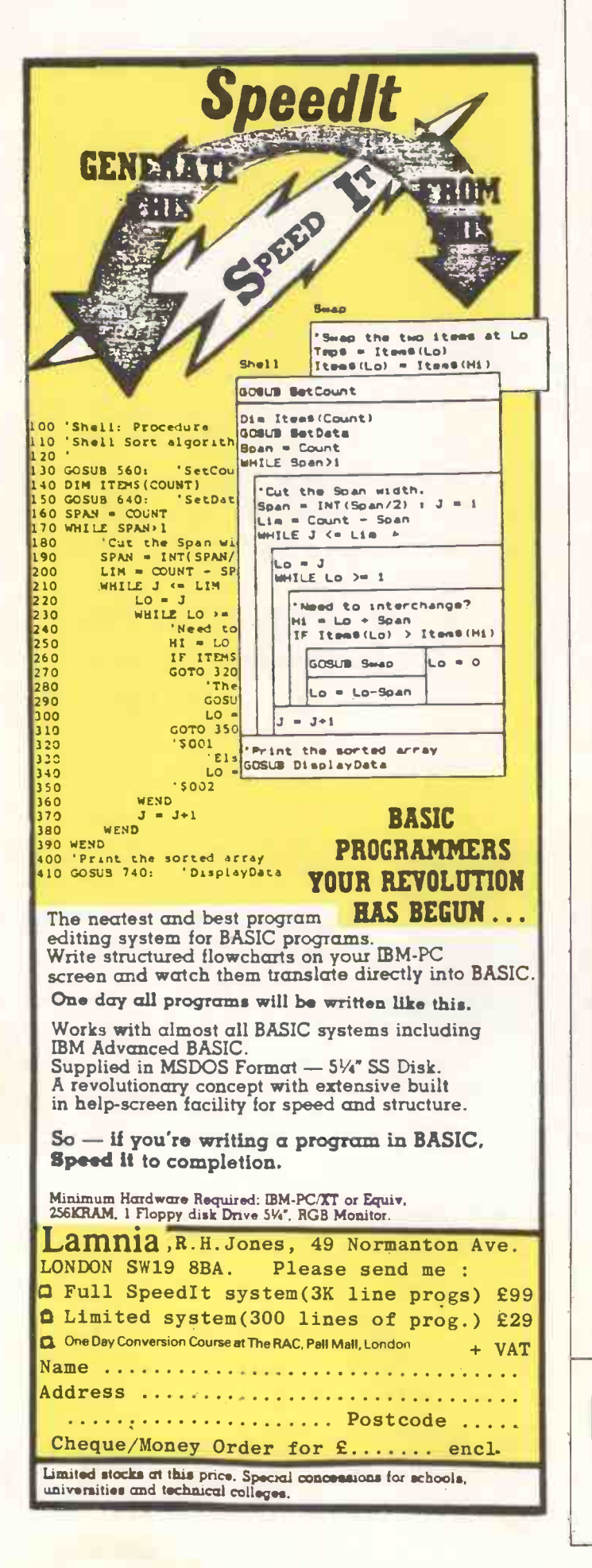

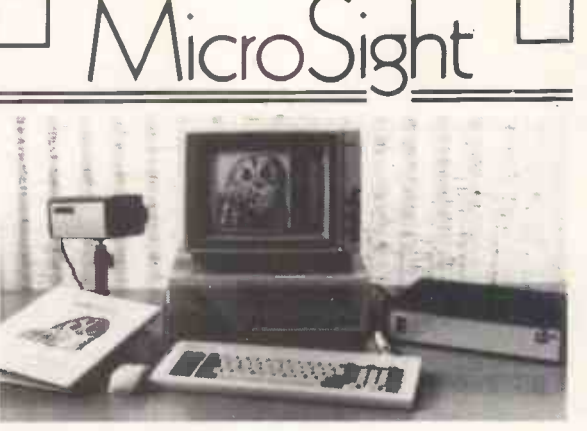

#### **NIMBUS VISION**

A complete image capture system including an 80186 based microcomputer with high resolution graphics, mouse, a high quality vidicon camera and a video digitiser with up to 512 x 512 pixel resolution. Applications include video displays, image analysis, object counting etc. Complete systems from

#### **MICROSIGHT**

For connection to a range of microcomputers, MicroSight systems can provide a low cost image capture facility up to 512 x 512 resolution either by scanning or frame grabbing. Packages including camera, interface, software for disk storage, hard copy and display are available for IBM PC, Apricot, Hewlett Packard, BBC Model B etc from

 $£900 + VAT$ 

 $£2950 + VAT$ 

#### **MICROEYE**

Video interface with  $512 \times 512 \times 8$  resolution

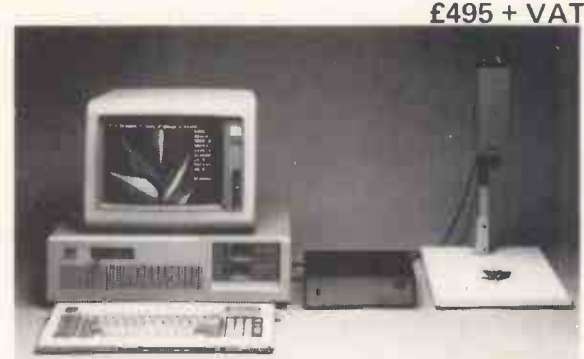

MicroScale image analysis software to run with MicroSight Systems

- **Particle sizing and Orientation**
- User definable scaling
- Hard copy and disk file dumping of results
- **Dimensioning**
- User definable windows

Available for IBM PC, AT, XT, RML Nimbus, Hewlett Packard 9816, Apricot, BBC Model B etc  $£950 + VAT$ from For further details contact:-

The image analysis people Digithurst Ltd.

Leaden Hill, Orwell, Royston, Herts. SG8 5QH Telephone (0223) 208926

## NEWSPRINT

The company was set up in late 1983 and has had its products under test in the Boston Bank and World Bank, to both of whom it has now sold very large multi-network networks.

The central box on which all this cleverness is based is a Unix -driven micro containing a Motorola 68000.

This is almost the ideal application for a Unix machine: it needs to be served by experienced programmers who can write their stuff in C and pass the  $\|\cdot\|$ job on to the next person.

The box includes an ordinary IBM PC bus, into which IBM network cards can be plugged.

The 'heart of the Virtual Networking Systems (VINES) software', as Banyan puts it, is the Street Talk 'locationindependent naming system'. This 'provides an efficient way to identify objects within the network, such as information, applications, peripherals, protocols, or other computing resources distributed throughout single or multiple locations'.

The World Bank system apparently includes 32 Banyan boxes, each linked to each other, and each supporting a complex local network (already extant, in some cases) inside the organisation.

Banyan is contactable at 135 Flanders Road, Westboro, MA 01581, tel: (617) 366 6681.

To Banyan, the announcement by IBM of its PC Networks software was not even a surprise, let alone a challenge. To other micro networkers at Comdex, however, the IBM announcement was the talk of

the show.<br>The pioneering 3Com, for example, which linked up with the Microsoft Networks announcement in late 1984, has now adopted the IBM version (which shares some central assumptions with the Microsoft product) as a 'strategic direction'. The company announced its Macintosh network, EtherMac, at the show, but rushed together a statement talking about 'product strategy' and its intentions to support IBM's 'de facto standard' during this year.

The address for 3Com is 1365 Shorebird Way, Mountain View, CA 94039, tel: (415) 960 9451.

Low cost is the central feature of the Racore-Net announcement. The Racore  $network$  is unique $-$  it's

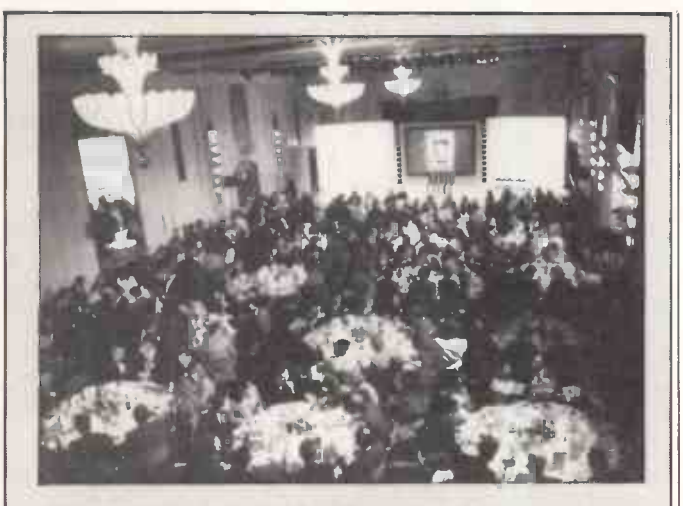

This magazine, The Sunday Times and Thames Television may seem like an unlikely bunch of collaborators, but they united as organisers of this year's British Microcomputing Awards. The winners were announced in June, although only products available before the end of January were eligible.

The independent panel of judges included industry figures such as David Fairbairn of the National Computing Centre and Robin Bradbeer, one of the founders of the Association of London Computer Clubs and now managing director of Intergalactic Robots.

 $ACT$  won two business awards — one sponsored by Computer People for the Apricot Xi, and the other for Business Micro of the Year with the Portable (one of the three awards PCW sponsored).

Sinclair collected two awards as well - one for its Logo in the educational software category (sponsored by our publishers VNU), and one for the QL as Home Micro of the Year (the second award PCW sponsored).

There was one other double-header, the Icon local area network from Torus Systems. This took the Business Software Award sponsored by Micro Decision, and the Business Software of the Year Award sponsored by the Thames Television programme Database. Psion's bunded QL package won the home version of this Database award.

What Micro? sponsored two categories: the Atari 800XL took its Home Micro Award, while Peripheral of the Year went to the Penman Plotter.

In PCW's third award, for home software, the judges couldn't decide between two packages, so the award was split between Triptych's Entrepreneur and White Lightning from Oasis Software. The games enthusiasts who judged the Game of the Year Award (sponsored by WH Smith) came in with a similar split verdict between impossible Mission and the Hitch -hiker's Guide to the Galaxy.

Things were more clear-cut in the awards for the Best British Innovation of the Year (which was sponsored by cor the Sunday Times and went to Oberon's Omni -Reader) and for the Microcomputing Application in Established Industry (sponsored by Barclays Bank and won by Denford Machine Tools).

network hardware put together to run special software. The special software, of course, is IBM's PC Network software, plus PC -DOS 3.1.

The important point, however, is cost: a four-node Racore network should add a total of \$1000 to the four PCs or XTs or ATs, or whatever.

Racore uses token-passing ring architecture, with a twomegabit -per -second data

transfer rate, which is all fairly unexciting  $-$  and that's what  $|$  pe the company planned.

'It's designed to teach network users the "control alt -delete" of networking,' said the new company's boss, Rod Crisp, a reference to the way an IBM family machine is reset. 'It uses what will become a new standard of networking, and gives them a chance to start learning their way around it.'

His network controller fits into a long expansion slot in the PC and requires at least 256k, but, frankly, you need twice that for serious PC use. Up to 16 machines can be linked in a cluster, with 250 feet between each node.

Racore is at 10 Victor Square, Scotts Valley, CA 95066, just around the corner from Victor (Sirius), tel: (408) 438 7255.

A more ambitious network, the ThinkLink from Tangent Technologies, uses the enormously powerful Motorola 68010 (the bigger brother of the 68000, which in turn is the bigger brother of the Sinclair QL's 68008) to run very fast indeed.

However, Tangent's most impressive contribution to networking is a link between IBM micros and Apple's Macintosh -based AppleTalk.

The main thing about AppleTalk, on IBM micros, is that you (potentially) can use the wonderful Apple LaserWriter printer.

MacBridge not only connects a PC to the printer, but lets several PCs share it, in the same way that AppleTalk lets Macs share it. At the price of a printer that's essential, or no-one would ever buy one.

Even better, Tangent has produced a program to convert WordStar files into Post Script command files so that you can do wonderful things with WordStar. You can even take a WordStar document, instruct Post Script to slant it by 15 per cent, put a box round it, and print it over the top of another document.

Apple is planning a vaguely similar card, but it won't have the Post Script interface.

Tangent is at 5720 Peachtree Parkway, Suite 100, Norcross, Georgia 30092, tel: (404) 662 0366. But there's no panic about this until Apple gets the rocks out of the bag containing the LaserWriter and ships some over here to Europe.

There were many other networking announcements at Comdex, but they all failed to qualify for serious consideration because the people behind them clearly had no prior knowledge of IBM's PC Networks announcement, or even, for that matter, current knowledge. END Guy Kewney can be contacted on electronic mail. His numbers are Source TCK 106, and Telecom

Gold 81: JDS018. The Prestel mailbox number is 01-802 2679,

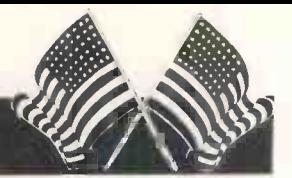

## **YANKEE DOODLES**

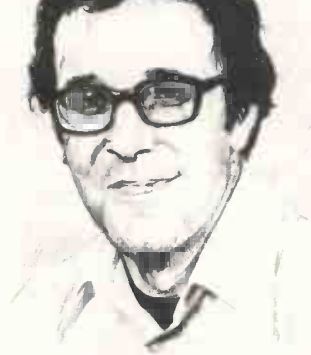

### Over the **Rainhow**

After a disastrous foray into the personal computer market with its Rainbow (overdesigned, late, not IBM compatible, expensive, poorly distributed), DEC is attempting a powerful comeback - in more ways than one.

Replacing the Microvax I, the company has introduced the Microvax II, a desk -top version of the VAX 11/780, star of DEC's minicomputer line. Base price of the Microvax II is about \$20,000, approximately one-fifth of a challe full-size VAX. The Microvax II  $|\tilde{\bm{\tau}}$ is available as a low -end machine in the 32-bit VAX line and as a network workstation, and will support up to 16 users in a network at a performance level of about 90 per cent of a VAX 11/780.

The Microvax II uses two chips - a 32-bit 78032 microprocessor and a 78132 floating-point unit. The mpu uses pipelined architecture and has four gigabytes of virtual storage space.

Almost more interesting than the Microvax II is the announcement of a 600Mbyte read-only optical disk storage device - the first compact disk system to be marketed commercially.

The price is an attractive \$2195 which includes the disk reader, controller and cables. At this point, DEC has no plans to market the system as a peripheral for other computers. Too bad.

## Worms in the Apple

Amid growing dissatisfaction among its independent local retailers, Apple has decided to disband its three-and-a-half year old national accounts sales operation. Lately, the 100-man sales and support

group has mainly been concentrating on trying to sell the Macintosh to large corporations in direct competition with IBM, and has scored some notable successes. But while 20 to 30 per cent of Apple's sales came through this unit, dealers felt betrayed due to their diminished margins and questions about Apple's market intentions following the withdrawal of the Macintosh XL.

Enzo Torresi, senior vice president of the Businessland chain of stores, expressed a common view among dealers. He said: 'Apple has laser technology, a local area network, integrated packages, a database server, and a lot of reasonable, well-done, userfriendly software. But is that sufficient in an IBMdominated market?'

Apple's success, said Torresi, lies in how well it can motivate the existing dealer channel in presenting an alternative to IBM. 'That's the challenge where DEC, Xerox, TI and Burroughs failed.' With the disbanding of its national accounts program, Apple seems to have heeded these views and has again put its local dealers in the forefront of the market battle.

Also with Apple, the company announced it would kill a program to manufacture 20Mbyte 51/4in hard disk drives, and that it would postpone the release date on a Mac file server to the year end as opposed to the October availability promised earlier.

Jean-Louis Gassee, former general manager of Apple France, has been appointed as marketing director of the Macintosh division. He replaces Mike Murray who becomes director of business development, a new post. Meanwhile, Apple

chairman Steve Jobs will spend a month or so in France -on holiday, perhaps?

### The second time around

Reorganised and directed by an entirely new management team recruited from Atari and NEC, SpectraVideo recently unveiled a series of CP/M and MS-DOS computers at a New

York press conference. The event marked the official re -introduction of the company since writing off and restructuring approximately \$2.6 million of past debt, and becoming a majority holding of Bondwell Holding Ltd of Hong Kong. It's the Bondwell name that appears on all the machines, as it does in the UK where Barbitan is the importer.

The company has announced four entries in the CP/M arena. Most interesting is the Bondwell 2, an 11lb lap-top portable with built-in 31/2in disk drive, 25-line  $\times$  80character LCD display, and bundled software from MicroPro. The machine is priced under \$1000 and is marked for September delivery.

Three other CP/M machines fall into the transportable category-the Bondwell 12, 14 and 16, all of which are currently available.

The Bondwell 34 and 36 are MS-DOS machines and are said to be IBM compatible. The 34 has 256k, dual 51/4in disk drives and the usual interfaces; price is \$1795. The Bondwell 36 substitutes a 10Mbyte hard disk for one of the floppy drives in the 34, and is priced at \$2995.

'Marketing,' explained John Constantine, president of the new company, 'will be largely locally based because our present dealer network is widely scattered throughout the country.'

To date, no Hong Kong manufacturer has been successful in the US market (except as a second -source OEM supplier). Will SpectraVideo be the exception? Much as I like the company, I would have to say 'not a chance'.

## Coming soon

Next month will be my 18th month writing the Yankee Doodles column, and I hope you have all enjoyed it. If you have a comment or if there is something you would like me to cover, please drop me a line at 12 Indian Head Road, Morristown, NJ 07960, US.

In the coming months, I intend to go out on a limb and make some projections on those companies who will and will not make it in the personal computer marketnot only in the US, but worldwide. I'm also going to give you my pick of the 12 worst computers that have ever been unleashed on an unsuspecting public. And if that isn't enough, I'll also make a prediction as to which countries will be most influential by the Year 2000. This is something that almost everyone else did in the magical year of 1984, but now, I'll give you the real truth. Stay tuned!

## Random bits

In an effort to revive an illfated deal with Apple Computer, Cullinet Software has supplied Apple's MIS group with a program to connect Mac computers to Apple's IBM mainframe. Cullinet hopes that Apple executives will use the system and will like it enough to bring it to market . . . Informatics General also has a micro/ mainframe link called Micro/ Answer Toolkit, through which micros can access IBM mainframe files and databases . . . Data General has upgraded the LCD screen on the Data General One (for the second time), made available a five -slot expansion chassis, and cut prices by 15 per cent in an effort to boost flagging sales .. . Morrow has also upgraded the screen on its Pivot portable to a 25-line unit and dropped the price by \$10000 . . . PC compatible vendors have introduced a tidal wave of new machines in an effort to take advantage of the shortage of IBM PC/AT computers. NCR has introduced the PC8; Compaq, the Deskpro and Portable 286; Zenith, the Z-200; ITT, the Xtra XP; and Corona, the ATP-6-QD . . . Acknowledging that the PC6300 has not sold well, AT&T's James Edwards said: 'We decided that going headto -head with IBM was stupid.' AT&T's new strategy will focus on communications and local area networks ... Microsoft has introduced Excel, a spreadsheet for the Macintosh that the company hopes will break Lotus' stranglehold on the spreadsheet market. It is said to have advanced capabilities in size, speed, interactivity, multiple window displays, graphics and formatting. END

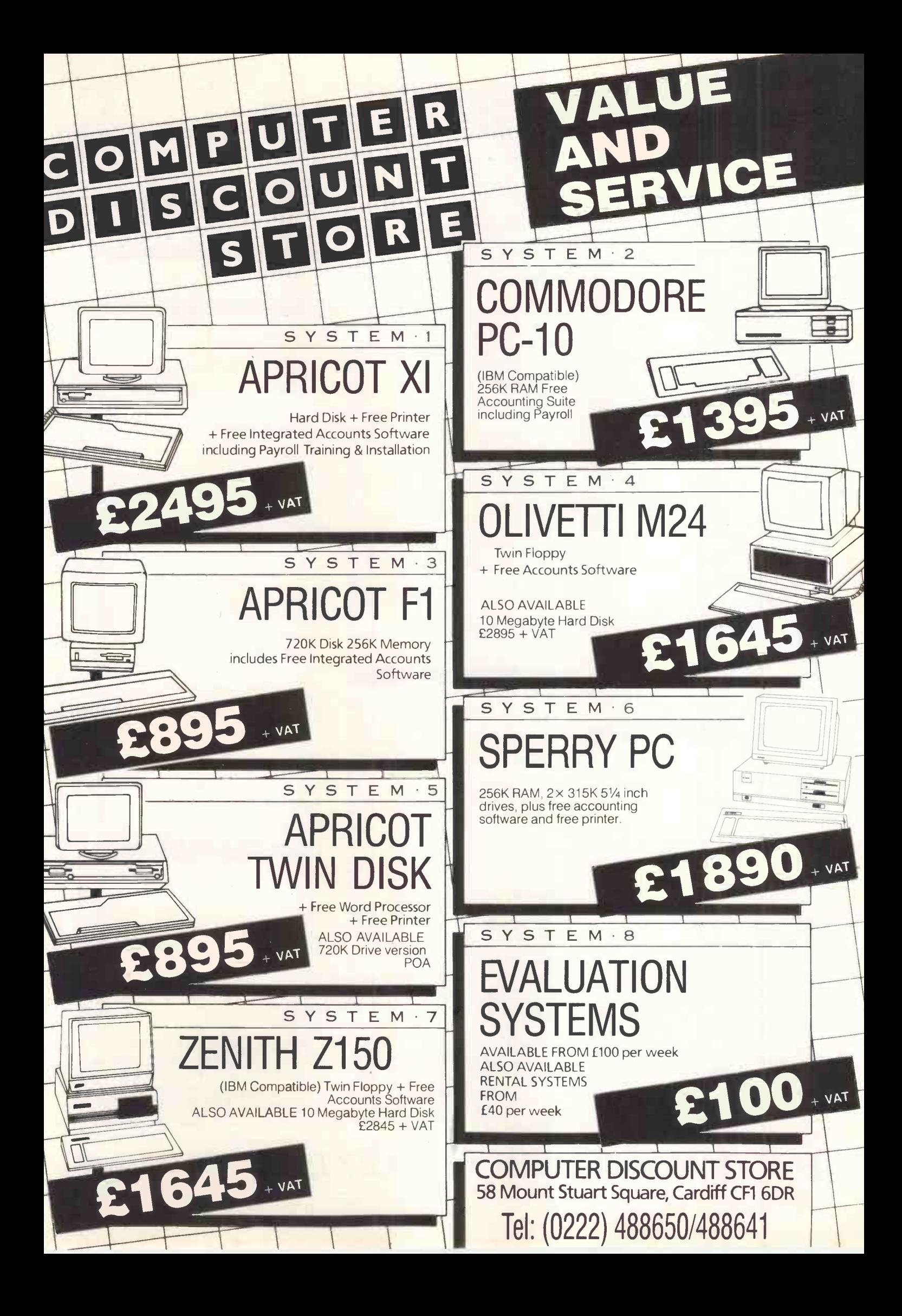

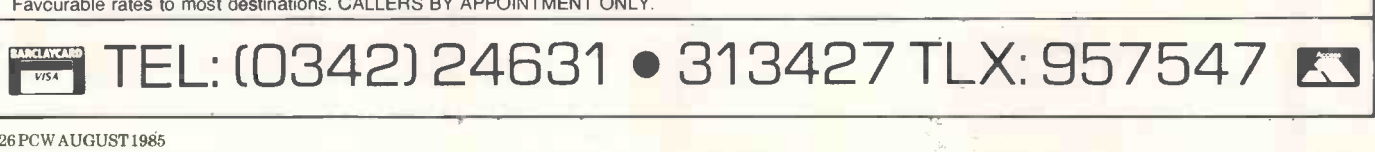

 $\mathbf{1}$ 

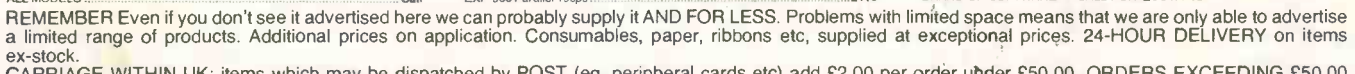

"WE OFFER EXCELLENT DISCOUNTS ON JUST ABOUT EVERY BRAND OF SOFTWARE - CALL FOR QUOTATION"" EXP-500 Senal 16cps...<br>EXP-550 Parallel 19cps £289<br>£419 CARRIAGE WITHIN UK: items which may be dispatched by POST (eg, peripheral cards etc) add £2.00 per order under £50.00. ORDERS EXCEEDING £50.00<br>CARRIAGE FREE. SOFTWARE PACKAGES: CHARGED SEPARATELY MINIMUM CHARGE £4.00. Item

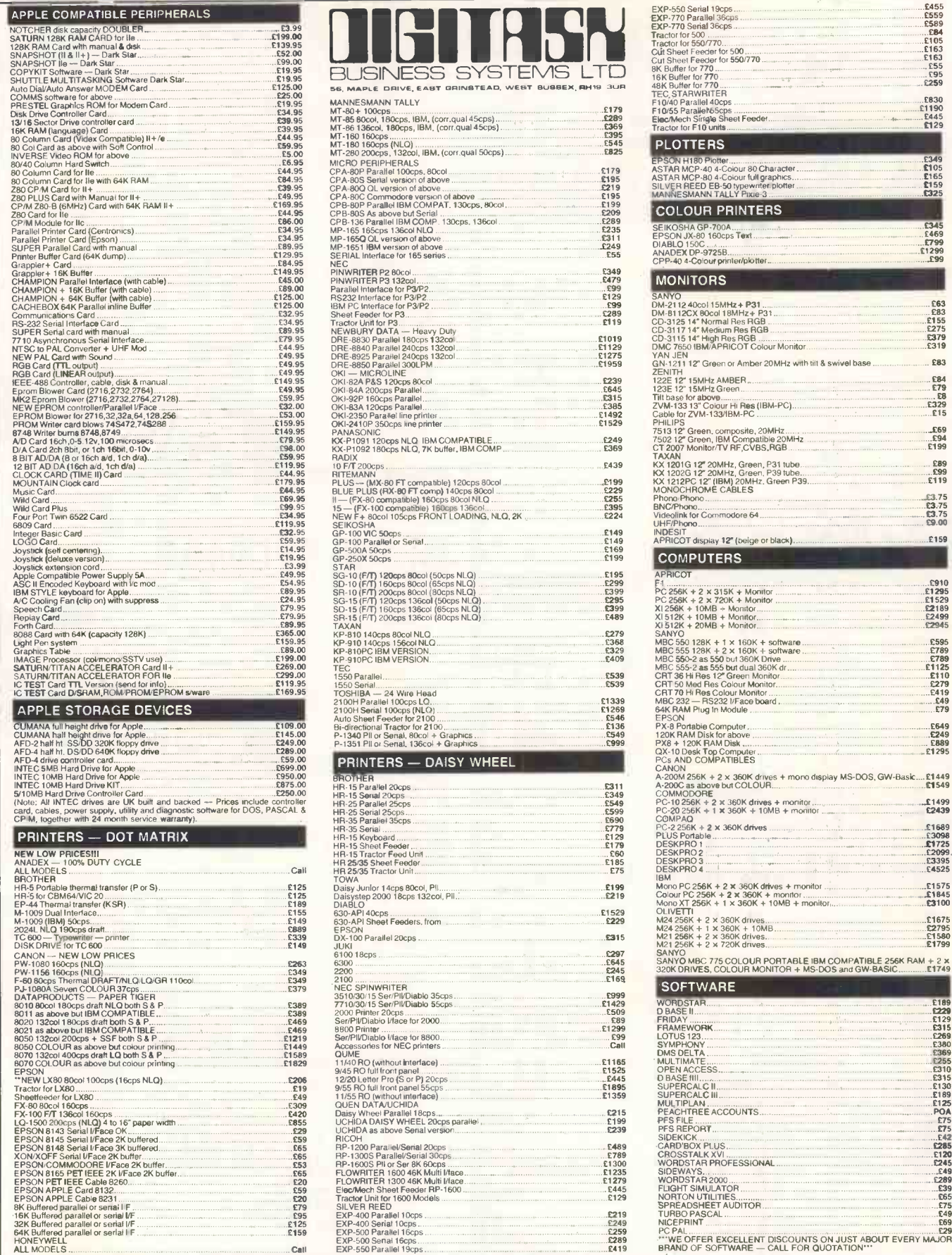

0455<br>0559<br>0589<br>0684<br>06163<br>0555<br>0555<br>0555<br>0555

EB30<br>E1190<br>E445<br>E129

E349<br>E105<br>E165<br>E159<br>C325

E345<br>E469<br>E799<br>E1299<br>E99 H)

E63<br>E83<br>E155<br>E275<br>E379<br>E319

 $. E83$ E84<br>E79<br>E8<br>E329<br>E15

£69<br>£94...<br>£199. E89<br>E99<br>E119 E3.75<br>E3.75<br>E3.75<br>E9.00 .<br>£159

LE910<br>E1295<br>E1529<br>E2189<br>E2499<br>E2945

E595<br>E789<br>E789<br>E1125<br>E110<br>E279<br>E49<br>E49<br>E79

E649<br>E249<br>E889<br>E1295

 $£1499$ <br>£2439

f 1689<br>f 1725<br>f 1725<br>f 1725<br>f 13395<br>f 4525

E1575<br>E1845<br>C3100

E1675<br>E2795<br>E1580<br>E1799

## The search is over.

TAIR TAUR COMMUNICATION

At last, the first complete BABT approved communications package for the IBM® PC, XT, AT, Compaq and compatibles.

The 'Missing Link'\* is an internal modem which comes with a menu driven colour software package allowing autodial/ autoanswer access to private and public

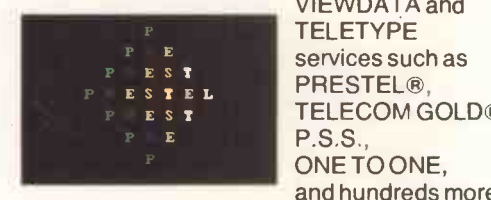

VIEWDATA and TELETYPE services such as **F EST TELECOM GOLD®**, CRIP P.S.S., ONE TO ONE, and hundreds more.

This British product plugs into any expansion slot and offers V21 300/300, V23 1200/75, 75/1200, Bell 103 full duplex and 1200/1200 half duplex with full error correction. An Asynchronous card is not required.

26 Remote Service details can be held on disk and dialled automatically with full auto logon capabilities. Full Viewdata graphics are displayed WITHOUT replacement chips on the colour card or the need for the IBM Viewdata card.

The Missing Link is available from IBM dealers at a price of £499\*\*+ VAT

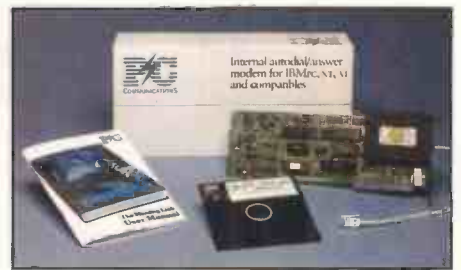

For further information contact PC Communications Ltd., Business and Technology Centre, Bessemer Drive, Stevenage, Herts. SG1 2DX

Tel. Stevenage (0438) 316561 Telex 825824

APPROVED for use with telecommunic run by British accordance with the instructions for use. systems | **|** ications in **If you can** ions in the **Figure** 

B.T.APPROVAL No. S/1397/3/F/500202 | | |

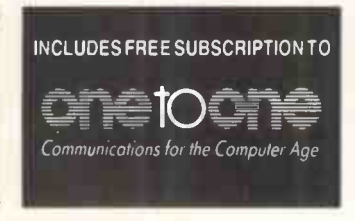

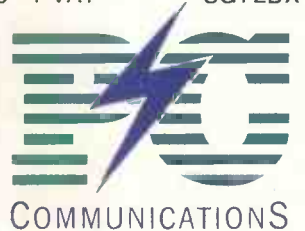

IBM is a registered trademark of International Business Machines. Prestel and Telecom Gold are trademarks of British Telecommunications.

\* P.C. Communications ADM8 internal modem and software

\*\* Pulse Dial Unit

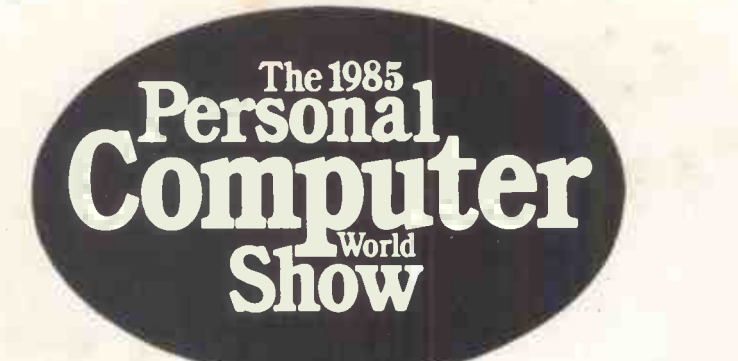

# FREE TICKETS

## IF YOU SUBSCRIBE NOW

Subscribe now and we will give you two free tickets to personal computing's main event of the year - The 1985 Personal Computer World Show.

## L-personal ITTIM

**TM** 

# **LIFE TO C PROGRAMMING** GIVES The Living C windows allow you to constantly monitor the variables

Living C<sup>TM</sup> is the fully integrated interactive<br>programming environment for C. By replacing the headaches of programming in<br>
C with total control and understanding -<br>
whether new to C or an expert - Living C is<br>
the exciting solution to maximise your creativity and productivity.

and i/O of your applications even when you are "zooming" to your 

000000000000000000000000000000

## Living C not only highlights all errors discovered, but also offers problem. Corrections can be made immediately, using the fully comprehensive error diagnostics and useful hints to solve the Living C conforms to the full Kernighan and Ritchie standard. **FULL C SOURCE DEBUG**

executing, enabling you to understand instantly how the application Living C allows you to execute all your C source code on the screen. animation. The cursor demonstrates exactly how your source is You control the code you wish to examine and the speed of **IIMATING C ERPRETERTM** 

<u> Maria Maria Maria Maria Maria Maria </u>

I understand that I can write my applications In Living C, but what if I want to debug or<br>modify an existing application - bearing in<br>mind that 75% of my programming time is taken up with maintenance?

To order your copy of Living C-Personal please complete this form

, 243-253 Lower Mortlake Road, r

London House,

-Quantity

Living C-Personal @ £99 x Code Generator @ £99 x

Postage & Packing

TOTAL

Lwing C~Personal is available for PC-DOS with min 192KB RAM

Telephone

Payment Visa D Access D Cheque D

Credit Card expiry date

Name on Card

Card No.

You simply compile in your C source and<br>leave the rest to Living C! Living C not only<br>enables you to understand how your<br>colleague's application and understand why it works or doesn't!!

Once in Living C, the full suite of programming tools are automatically available. Combined with your rapid increase in productivity and understanding, you will now find that maintenance time is dramatically reduced. Post to Perception Software Systems Ltd., I

So now I have written and tested my application, how can I use it?

You have 3 choices:

menu-driven with help facilities on call. The editor is fully integrated and can be used at all times throughout the design, development,

maintenance and debugging of your Cappilcation.

The Living C editor is a true full function commercial editor, fully

(i) Simply switch off the animation and use Living C as an interpreter

**FULL SCREEN** 

,,,,,,,,,,,,,,,,,,,,,

 $(u)$ Recompile your application into your favourite C compiler (eg Microsoft, Lattice, Computer Innovations, Aztec) Use the optional Living C code generator (£99)

#### What machines does Living C - Personal run on?

**EDITOR** 

Living C - Personal is available for the IBM PC and all compatibles. You will need PCDOS, either twin floppy disk<br>drives or a floppy and a hard disk with 192K RAM.

#### low do I order Living C - Personal?

Just fill out the coupon and send it to us along with £99 or call us on  $\overline{01}\text{-}948$   $\overline{5166}$  or  $\overline{0}$ 1-948 8166

Perception Software Systems Ltd., London House, 243-253 Lower Mortlake Road, Richmond, Surrey TW9 2LL Telex: 946240 CWEASY ref. 19004106

Living C, Living C - Personal and Animating C Interpreter are trade marks of Living Software

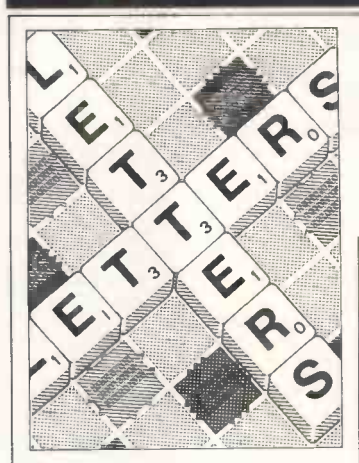

## **Calculating** the mean

In the December 1984 issue of PCW, you published a review of an ISO Pascal package for the BBC Micro.

Some of your readers may be interested to know that an ISO package is also available for the OS-9 based Dragon 64 micro. The language follows the ISO level zero spec very closely and, as in the case of the BBC, includes a large number of (optional) enhancements. Fig 1 shows a Pascal Benchmark comparison between the Dragon and other micros which you have recently reviewed (notice how the Dragon and the BBC Micro are both penalised for their full 9.5 significant digit calculating accuracy in all maths functions).

The geometric mean, which I consider to be the only meaningful way of 'averaging' Benchmarks, summarises the results for each of the six micros listed. Clearly there is nothing to choose, in terms of speed, between the BBC or Dragon p -Code interpreters. 0S9

This is the chance to air your views - send your letters to Communications, Personal Computer World, 32-34 Broadwick St, London W1A 2HG. Please be as brief as possible and add 'not for publication' if your letter is to be

LETTERS

a native code translator which offers a very considerable increase in speed.

On the subject of Benchmarks, I feel I have to criticise your habit of printing the arithmetic mean at the end of your Benchmark tests. This value, in my view, imparts no useful information at all. As GT Childs pointed out (Letters, April), the geometric mean provides a more precise and meaningful summary of the eight Benchmarks, although even this figure could be misleading as it includes the controversial Benchmark 8.

Basic09, the Basic of the 6809, is a case in point. If this compiled Basic which runs on the 0S9 -based Dragon 64 (and Tandy Colour Computer) were to be included in your list of 68 computer systems (January issue), it would take twelfth place. However, taking its geometric mean of 3.08 seconds, it would rise to no less than second place with the Macintosh not far behind at 4.85 seconds (fourth place). Jason Shouler, Poole, Dorset

Calculating the mean remains a bone of contention; it's better to work out which functions you're most interested in and then compare those. And don't lose sight of the fact that while the Benchmark figures are instructive, there's more to using a micro than the speeds they measure.

## Special software

Pascal does, however, include I *PCW* readers may be **compassive** 

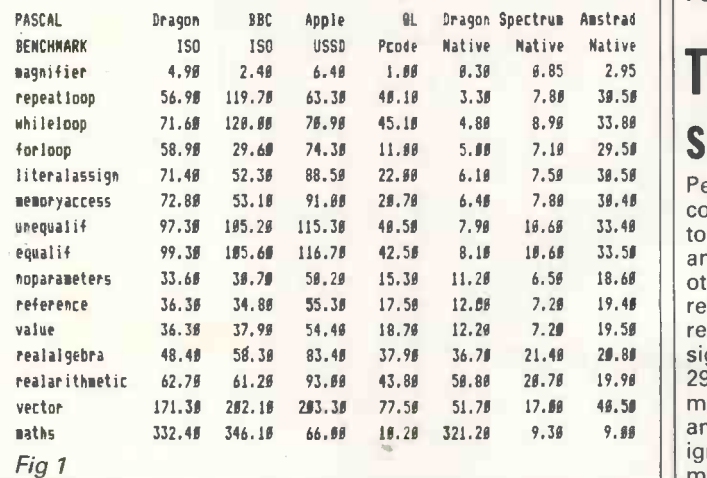

#### kept private.

interested to know that Bardsoft (funded by Sinclair Research) contains information on a wide range of software for special needs, covering 40 micros including the Spectrum, the BBC, Apple and Commodore. This information is located by using keywords descriptors. For the time being, printouts will mainly centre around 10 main descriptors, which are: Assessment Communication Recreation Numeracy Training/Therapy Cognition Employment **Teaching** Perception/Motor General

Searches can also be carried out on request for software for specific makes of micros, input switches, goals, and so on. There is a minimum charge of £1, with each subsequent record costing an additional 10p. All prices include postage and packing.

As we are continually updating and expanding the database, we would welcome information on relevant software. In return, we can help to publicise the information worldwide. We have found that some early learning and primary programs are suitable for inclusion.

For further details, contact: HPRU, Newcastle upon Tyne Polytechnic, Newcastle NE7 7TVV, tel: (0632) 358211. Peter Curran, Project Assistant, Handicapped Persons Research Unit

## $\frac{1}{2.95}$  Taking it seriously

Perhaps you could ask the compiler of April's ChipChat to stick to computing subjects and not try to comment on other fields of expertise. I am referring to the comments regarding Nigel Searle's signature (PCW, April, page 296). While I am sure that many readers found it amusing, it showed total ignorance of a very serious matter. After all, how would

you like Nigel Searle to suggest that you had spelt the word 'computer' wrong when you hadn't?

Nigel had not spelt his name wrong in the signature, but wrote it in a manner that to any half-competent graphologist would show many positive traits.

The fact that the letter 'e' looks like an 'i' shows mental keenness and agility. The fact that the 'i' is dotted ahead of its stem, so in this case it looked as though it was over the 'e', shows keenness and enthusiasm, as does the generally rising lines of his signature. Other indications, such as the open tops to his letters 'g' and 'a', show openess and generosity with his emotions, and the way he writes the capital letter 'N' shows pride and sensitivity. However, on the negative side there are signs that he blows his top fairly easily!

I hope this will clear up confusion in anyone's mind, and I would be happy to analyse your handwriting one day! Brian A Watling, Belvedere, Kent

Thanks for the offer, but we'll stick to appearing purely in print for the time being. However, any readers with signature samples from the famous should rush to send them in.

## All power to Amstrad

I have something to say to Amstrad - congratulations. Not for making it through the Christmas period, but for truly understanding your field.

Of the millions of micros sold worldwide, none has been worthy of the name 'home micro'. The millions sold have gone into the hands of hobbyists, gamesters and other vertical users' groups.

Not one computer manufacturer, until Amstrad, knew what a home computer should be like. Try explaining to someone how useful a Spectrum will be for keeping recipes or friends' phone numbers and addreses. They may be convinced at first, but

waiting for the cassette to load will put them off after the first go.

The Spectrum and Commodore 64 might be too slow, so tell them to buy a Beeb with a disk drive, a monitor and ROM software. You might as well pay the money for an IBM PC or a compatible.

Only now is it possible to utilise the power of a computer at home, now that the Amstrad 664 is here. The most important feature of a computer is speed, but that, however, is let down on cassette systems. It seems to have taken ages for someone to figure out that a disk drive was needed to make use of, and be an excuse for using a computer.

For £450, you can now have a usable home/office/school/ games computer, thanks to Amstrad.

One thing is nagging me, however. Why did Amstrad choose a 'non-standard' 3in disk system? The 31/2in has proved more popular and is the shape of things to come. I hope the company rectifies this soon.

Samer Shuli, Abu Shabi, UEA

This is a totally unconfirmed rumour, you understand, but we hear that Amstrad could get a much better deal on 3in drives than 31/2in. And while we're less than keen on tapes and agree that the 664 is good value, we're not too happy to see the Americans getting CP/M version 3 first on the 6128. Still, if you accept that business must be business, then that's what Amstrad's good at.

## Working out the winners

I read with interest the article in PCWJune on blackjack ('Beating the system'). It surprises me that the author can have overlooked in his discussion two sources of information, one on each of  $\checkmark$ the topics which he covers, although to be fair neither is particularly well known.

The whole topic of random number generation is dealt with comprehensively in a paper in the SIAM Review in the late 1960's or early 1970's. If my memory serves me correctly, the substance of it is that multiplicative congruential methods of the form:

 $X_{(n+1)} = [(X_{(n)} * a) + c] \mod m$ provide the longest period provided that the constants a and c are appropriately chosen, usually by ensuring

that they are relatively prime to each other and to m. The simplest way seems to be to ensure that they are both prime numbers.

His second oversight is rather more serious. RA Epstein in The Theory of Gambling and Statistical Logic, published by Academic Press, 1977, devotes considerable space to an analysis of blackjack in which he estimates that under various conditions, a positive expectancy of up to about 13 per cent is attainable and I can do no better than to refer interested readers to this. PR Wilkins, Camberley, Surrey

### The easy way

In your May and July Letters pages, there are 'simple' formulae for Fahrenheit/ Centigrade conversion and vice versa. For many years, I have used an even simpler conversion which seems adequate for non-scientific purposes.

To convert degrees Centigrade to Fahrenheit, double the Centigrade figure and add 30 to the result.

To convert degrees Fahrenheit to Centigrade, subtract 30 and halve the result. Elizabeth White, MD,

Newcastle upon Tyne

## Calling all LEX users

I was very interested to read the article in the June issue of PCW on the use of macros in the Spellbinder word processing program. I use a program called LEX-11 on a VAX 11/750, which would seem to have similar abilities. To standard word processing features such as mailmerge and boilerplating it adds calculation facilities, column moving, a database, and keystroke storage of common phrases. However, the most interesting feature of LEX-11 is its ability to store any series of keystrokes an operator might perform, by means of a system of 'visible equivalents'. So macros can be written to perform applications such as invoicing.

I am a beginner in this area, but I have set up an invoice application, and (just for fun) a simple wages program 'translated' directly from one written in Basic by a colleague. These macros use the calculator facility, but there are many other

applications involving text alone: for example, storing a letterheading that automatically prints the current date.

I would like to take this opportunity to ask whether any other users are interested in LEX's programming facility, and if so, whether they would like to contact me via PCW. I don't know whether there is a LEX user group. If there is, I should like to join it. If there isn't, perhaps we might start one.

Chrys Bavey, Hull

### Stolen property

Our offices were burgled during the weekend of 8/9 June 1985, and among the items taken was an Apple Macintosh computer. Could you bring the serial number of the computer to the attention of your readers in case anyone chances upon it?

The serial number of the Mac is FG2110GM001 (it is a standard 128k Mac). An Apricot with two single -sided floppies was also taken.

We are offering a substantial reward for information which leads to the return of the machines and the conviction of the thieves. If you have any information which may be helpful, please write or telephone (01) 437 4343. Duncan Scot, Popular Computing Weekly, 12/13 Little Newport Street, London WC2H 7PP

## A fighting spirit

I am a Tamil from Sri Lanka, now living in India as a refugee after the ethnic troubles that erupted in July 1983.

I lost most of my

possessions during the violence, but my Apple Ile computer with two disk drives and my Epson FX-80 printer which were installed in my office were saved. The vandals who ransacked my house destroyed my Z80 CP/ M card and the 64k/80 -column card, which I had bought only a week prior to the riots, along with most of my applications software manuals.

After 40 days of living in fear, I flew to Madras with my wife and our four children. Sympathetic friends in Airlanka and at the Customs helped me to send my computer system by air cargo to Madras.

I am now living in India in the southern-most part of Tamilnadu. After all the hardships and after having lost virtually everything I possessed, I have now dedicated myself to teaching computer programming to poor people.

I would be very pleased to get in touch with any serious Apple users among your readers.

TV Antony Raj, Tamilnadu

Just in case there's any problems, we haven't published the full address any letters will be forwarded.

## Sale or return

I am a sales assistant in a big computer shop in Ipswich, and I was curious about the 25 percentage of returns rumoured on Sinclair machines, because out of all the returns we get, the majority of them are for Acorn machines and that is allowing for the fact that we sell more of them than any other micro.

I have done my own survey of most of the shops in Ipswich and have come up

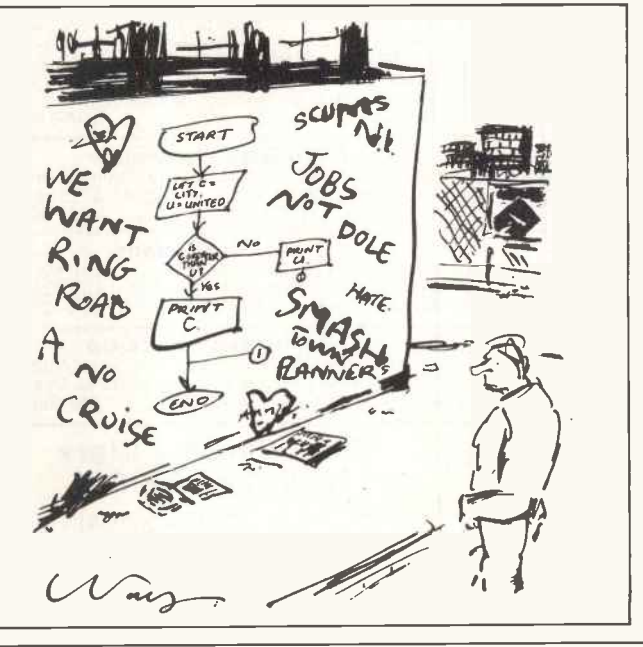

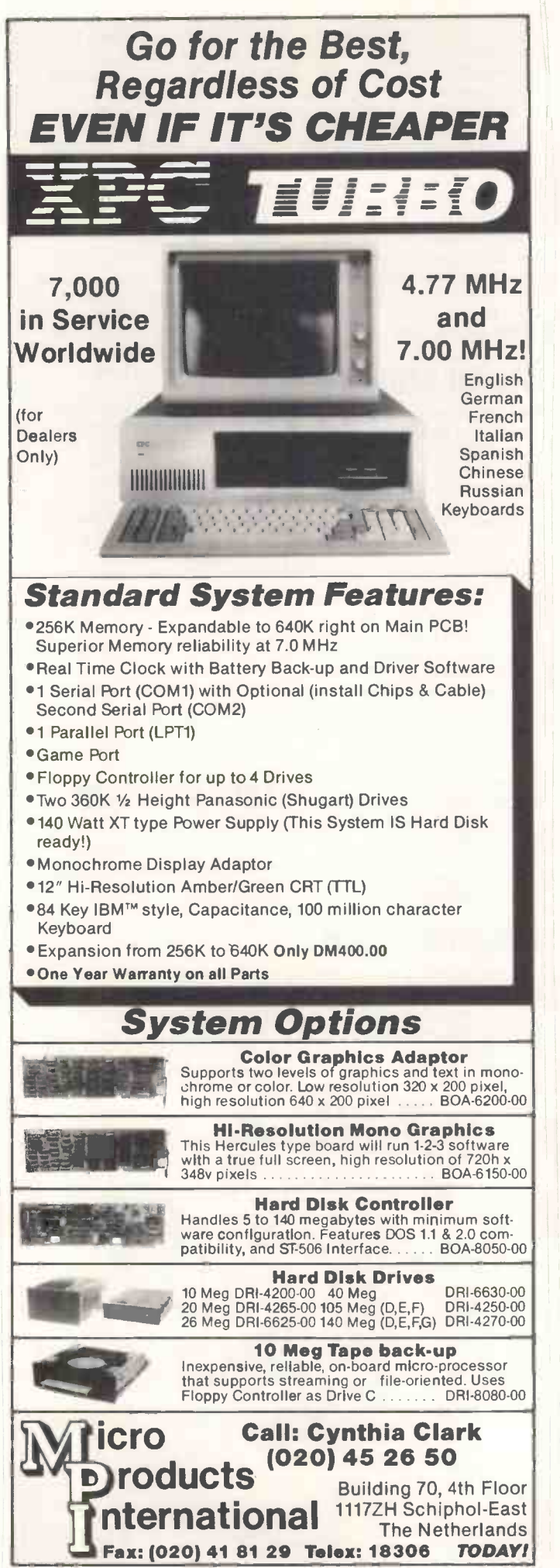

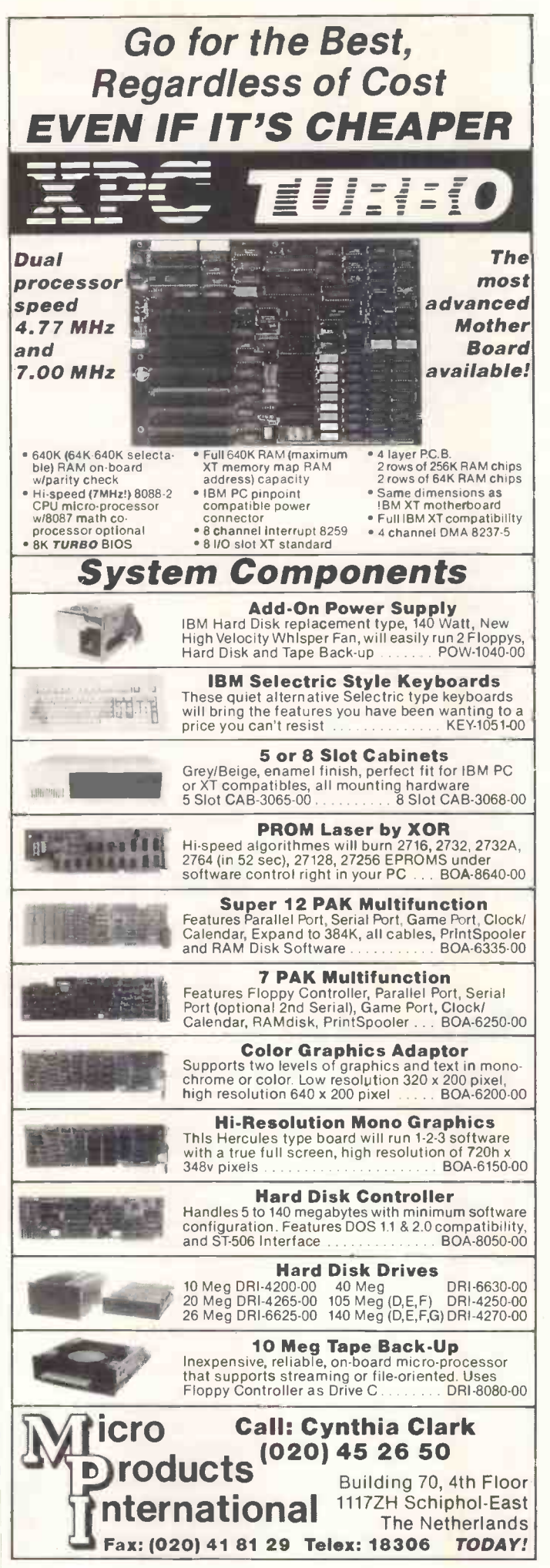

## LETTERS **Letters**

with the following results: Acorn 12 per cent Sinclair 15 per cent Amstrad 9 per cent Atari 10 per cent Now that is different to the last poll, isn't it? Andrew Thomas, Ipswich

## **Communications** correction

I read with interest the news story on page 110 of the June issue of PCW, and would like to correct a point raised regarding our communications capabilities.

Communications to Prestel, bulletin boards, Telecom Gold, and so on, is available via two pieces of currently available software: 1) Communications with Viewdata, available from ourselves or Kuma, rrp £39.95p.

2) Intext, available from Talbot Computers, rrp £113.85p.

To transfer data from one machine to another, an extremely easy-to-use piece of software is Hex -In Hex -Out, available from Crystal Research, rrp £50. David Bell, AIDPM, software projects manager, Tatung (UK)

## **Architecture** abounds

I am a student of architecture at Sheffield University. I am very interested in architectural applications for personal computers, and would like to contact any other architecture students or architects with similar interests with a view to sharing ideas, programs and tips.

I have a BBC Micro system and have written a program

for simple 3D (perspective) modelling of buildings on this system, and also have experience with larger systems on mini-computers.

If anyone is interested please contact me. BC Bowden, 4 Whirlowdale Crescent, Millhouses, Sheffield S7 2NA.

We've also had a letter from Derek Burdekin of Slavedrive Software, 'a company set up by an architect to research into the whole business of architects and computers, and to promote the use of computers in architectural design'. Slavedrive's address is 19 Newlay Lane, Bramley, Leeds, tel: (0532) 560687.

## Back by any other name

As software director of Multi Media Bureau of Language Enterprises, I believe I can offer some advice to Adrian Taylor (April Letters, page 117) on the delicate issue of language marketing. My company has to date published in excess of 200 languages, including over 40 computer languages. Our publications included five versions of English commissioned by Japanese manufacturers for producing technical manuals, versions of Pascal, Ada, Babbage and Pollock, variations on Bach, a Double Dutch, and all-Greek. The problem with this type

of software is that, once published, a language becomes public property, liable to be used or misused, abused and confused by anyone without the slightest obligation to the original designer. I'm afraid that no publisher will be able to guarantee your reader that his name will be preserved for posteriority. A few language designers have been lucky-Chaucer with his English

readily springs to mind - but unfortunately most sink into oblivion. Even if Mr Taylor's Back makes it to fame and glory, he himself may remain a Mr Nobody — a great anymouse of computer science. The only way round this is for Mr Talyor to rename his Back Taylor, or Adrian<sub>n</sub>like | rememb Pascal did with Wirth, Fortran with Backus and Ada with herself.

Before Mr Taylor submits his Back to a publisher (and we at MMBLE will be more than happy to have a good look at it) he must carefully consider the following points: 1) Is it portable? That is, can he carry it all the way to the publishers' offices, or will they have to come over themselves? Will the users be able to carry it home? Will it crash their computers (this has been known to happen with languages which are not portable)?

2) Is it safe and user friendly? From Mr Taylor's descriptions I'd say the language is alarmingly dangerous -'steel spike on the top casing' is definitely against the country's safest regulations, especially as this language will be implemented on home computers. I suggest Mr Taylor redesigns this aspect of the language. I'm sure he can put the spike somewhere lower down his Back where it is not so readily accessible. 3) Does it support four-letter words? Most programmers like to have a good sprinkling of these when everything else fails, words such as GOTO and OFFF. Also, are the error messages meaningful, explicit, elaborate and uninhibited?

It isn't possible to go into more detail here, but perhaps Mr Taylor would like to give us a call in the near future and we'll be able to discuss matters in more depth. In the meantime, we at MMBLE wish Mr Taylor the best of luck, and may he be remembered in the annals of computing as the man who gave his Back to the public. Andrew L Gol, Software Director, MMBLE

#### Was that your implementation of Double Dutch we saw the other day, or one that's passed into the public domain?

## **Office** automation research

Could any of your readers help me with research for a TV programme? The programme is planned to investigate the ways in which office automation is changing people's jobs.

I am interested in hearing from people who have found their working lives changed  $$ for good or  $bad - by the$ introduction of new technology into their office.

The programme will look at every area of office work, including secretarial and clerical workers, managers and professionals. All replies will be treated in strictest confidence and should be sent to me at the address below.

Lucie Hill, 27 Swinton Street, London WC1X 9NW END

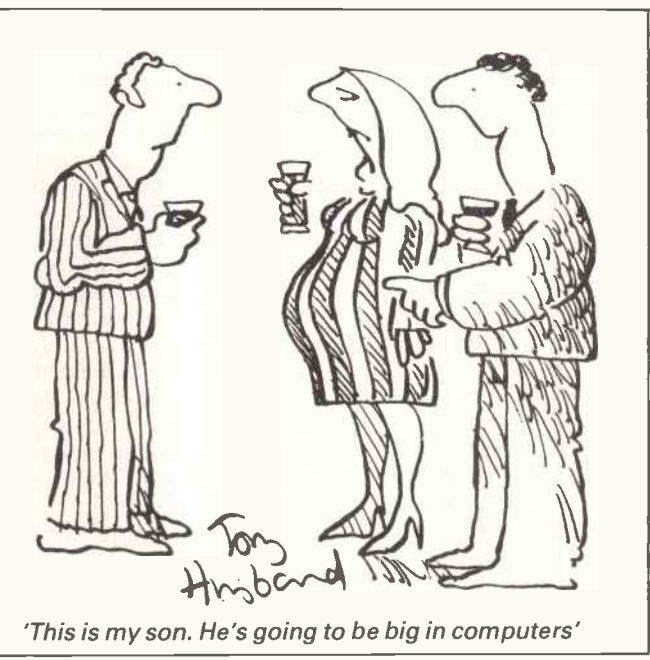

## BLUDNERS

In June's Program File we missed the end of line 9140 in Alpha. The line should read as published, but with the addition of :ENDPROC at the end.

And going back to May, we've been told by HM Customs and Excise that using the 'M-Basic VAT Accounting' program will result in an incorrect VAT

liability', and that 'the method does not fulfil the legal requirements of Retail Scheme D ... Advice on the correct operation of the scheme should be obtained from local VAT offices'. It was an accountant who checked the program for us, but we don't feel up to disagreeing with the VAT people.

## BANKS' STATEMEN

## **Bit wars**

#### Big does not necessarily mean best: Martin Banks sounds a warning note on the advent of 32 -bit processors.

They're right, of course, all those technology people. They would be, wouldn't they; after all, they invented it in the first place. Why have one, or even eight, when you can have 16 or 32 of them to play with?

Everyone wants 32, if only because the technology people have told them so forcefully that such a quota is necessary. It's just a little passé to have only 16 of them now, isn't it? So many of the common herd have got that many, so going for 32 at least marks one out as someone special, a connoisseur of things numeric and digital.

Those who have just eight to play with are, well, beyond the pale. They're the people who do it at home, behind closed doors, and generally only have, you know ... small ones.

Yet there is a school of thought which suggests that 32 is brain -numbing, 16 is an overkill and eight is just enough for the majority of users, and they shouldn't be conned into wanting more by deceptive advertising and technological hype.

Before you ask the obvious question, I'll give you the answer  $-$  I'm talking about bits. Bits, you see, are allimportant in this technological age, but I'm beginning to wonder whether there are too many of them and if we actually need them.

What prompted this train of thought was an article in an American electronics magazine which gave advance details of Intel's new 808386 microprocessor. This, for those who don't know, is a 32-bit device. What immediately struck me as strange was the fact that the company has barely got its existing 16-bit processor chips, the 80186 and 80286, out onto the market in anything like quantity, and half the world is still wondering what on earth to do with them.

Intel released the information because getting any new chip designed and into new systems and equipment is a long job. The designs for the next generation of personal computers are already under way. These machines are likely to be, whether we like it not, 32 -bit machines, so the design engineers need to know what types of processor are going to be available and what their capabilities will be.

Intel has found it necessary to make its declarations as soon as possible because others, notably Motorola and National Semiconductor, already have 32-bit processors in the marketplace. These are now gaining design approval among users, and the Motorola device in particular could be a major threat to Intel's dominant position in the personal computer business.

The 68000 family has already made inroads at both the top and bottom ends of the market, scoring as a good engine for Unix -based systems and as the heart of the new generation of home/ professional machines such as the QL and the Atari 520ST. The 32 -bit version, the 68020, could, in theory at least, prove to be quite a threat to Intel's position, if only because its software compatibility across the whole product range means that computers aimed at very disparate market sectors can offer similar facilities. This in turn will provide users and manufacturerswith a theoretical development path that incorporates considerable integrity and continuity.

All this begs an interesting and possibly significant question: do we really need 32 -bit personal computers?

The short answer is 'yes', although there is a considerable caveat that should be attached to such a response. The answer is 'yes' for technological and applications -oriented reasons. Technologically, 32 -bit devices offer the chance to work at much faster processing speeds. Instead of handling data a byte or two at a time, it can be taken in great lumps and chewed up in one go. This can be an advantage, especially when number -crunching or processing graphics, although for many textual applications it may not be too beneficial.

Such a device also provides the opportunity to gain access to a much bigger memory space within the system, (this is only the case if the processor has a large number of address lines as well as data lines). Large memories are a crucial factor in current personal computer design. They allow the new range of applications software and human interfaces to be run, which in turn means that more people will want to buy a system. These interfaces, such as Digital Research's GEM and Microsoft's Windows, provide a comprehensive graphics frontend for the applications programs which makes the programs easier to understand and use by the non -computer literate.

But (and this is the first of two warnings <sup>I</sup> want to attach to the affirmation of 32 -bit systems), do the applications most PC users work with really need 32 bits? The graphics bits can be clever, and if designed right they can be very useful, but does the application actually need 32 bits.

I would contend that many users can get by quite happily with eight-bit machines, even in a work environment that includes word processing, spread sheeting and communications work. Let's remember in this context that the Intel 8088 at the heart of the IBM PC is not a 16-bit processor, but an eight-bit device with ideas above its station.

The second caveat repeats a subject I covered here in June, namely, different ways of constructing computer systems. As has been pointed out many times before, the standard Von Neumann computer architecture has served us well, but is now outliving its usefulness. A central, single processor that is not only responsible for doing the prime job of processing data but also all the necessary housekeeping tasks will always be limited in its functional capabilities and power by the burden of its extra duties.

The typical solution to date has been to make the central processor ever bigger and more powerful in the hope that it will be able to keep pace. What normally happens, however, is that the housekeeping overheads increase as a function of Parkinson's Law. A good example of this is the current trend towards complex graphics facilities on applications programs, and the way they demand and get memory and processing power.

If Sinclair ever gets the money and starts making the waferscale circuits of Ivor Catt, perhaps this cycle will be broken. Robert Maxwell might repre-<br>sent the turning point. sent the turning point.

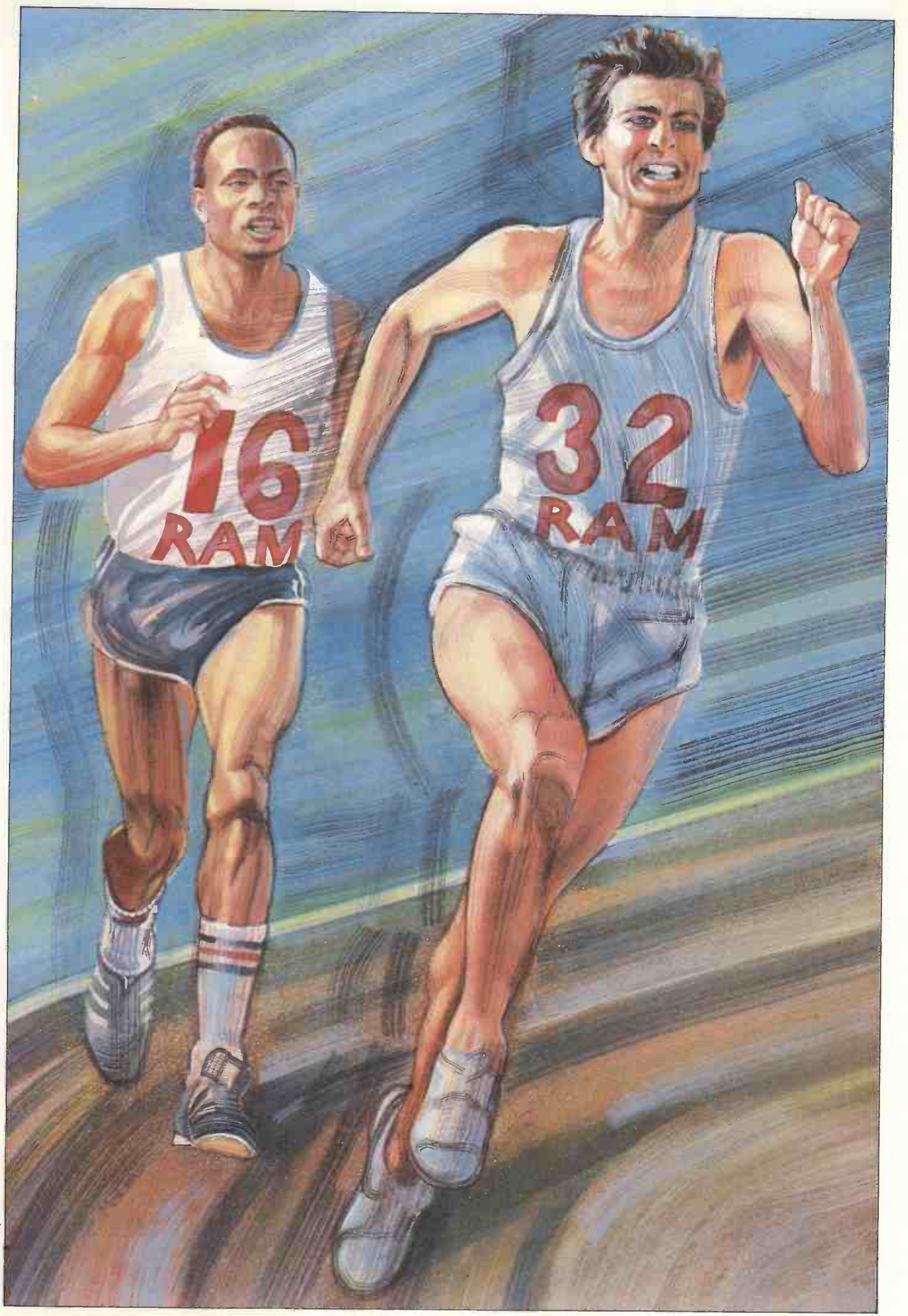

 ${\bf\small AUGUST1985PCW135}$ 

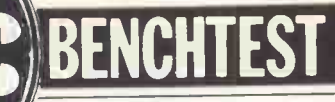

# Commodore Amiga

Come the revolution, there's going to be the definitive micro-low-cost, multi -tasking and the last word in business computing. Commodore's Amiga may be it. Guy Kewneyconveys his very favourable impressions.

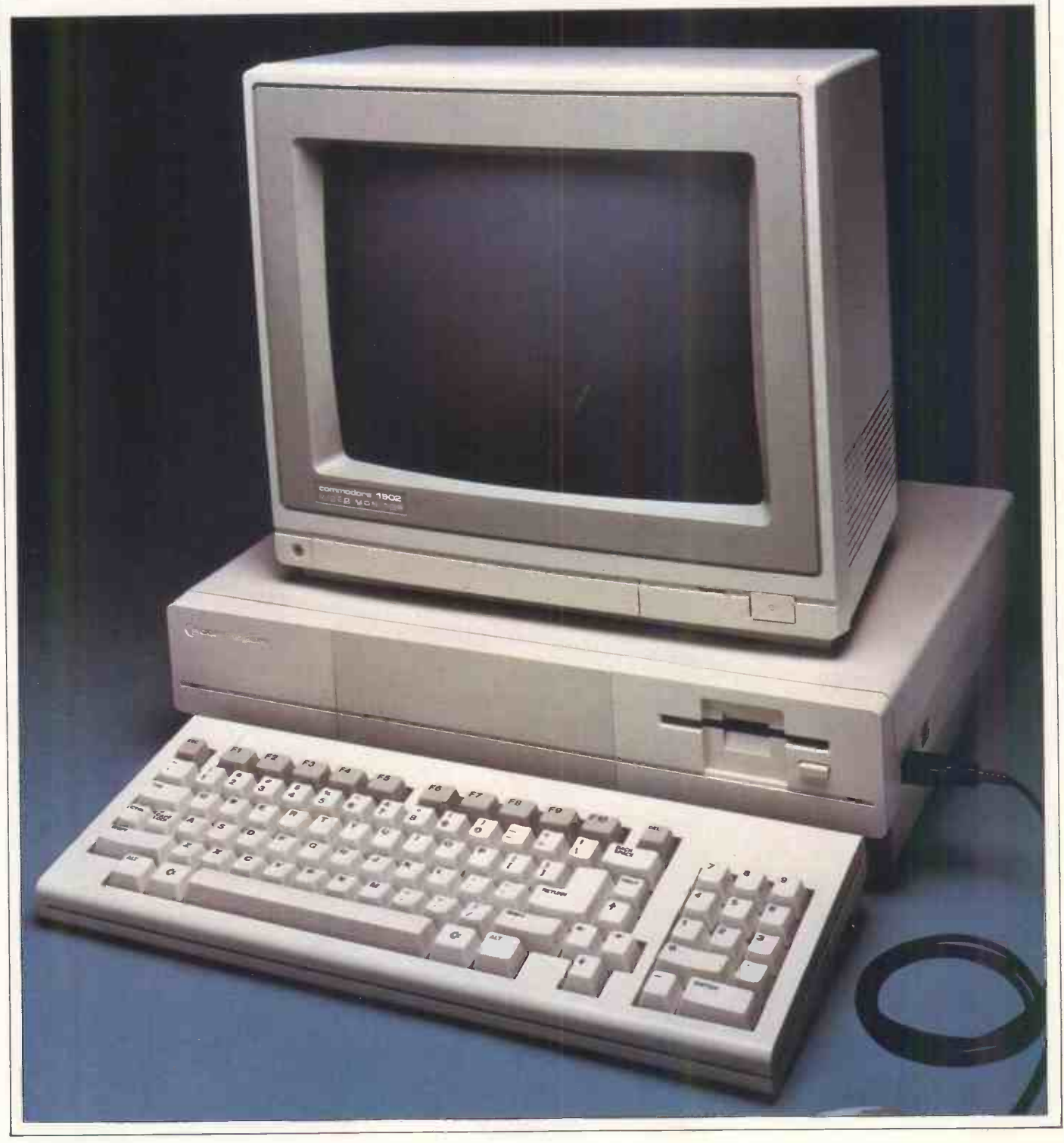

136 PCW AUGUST 1985

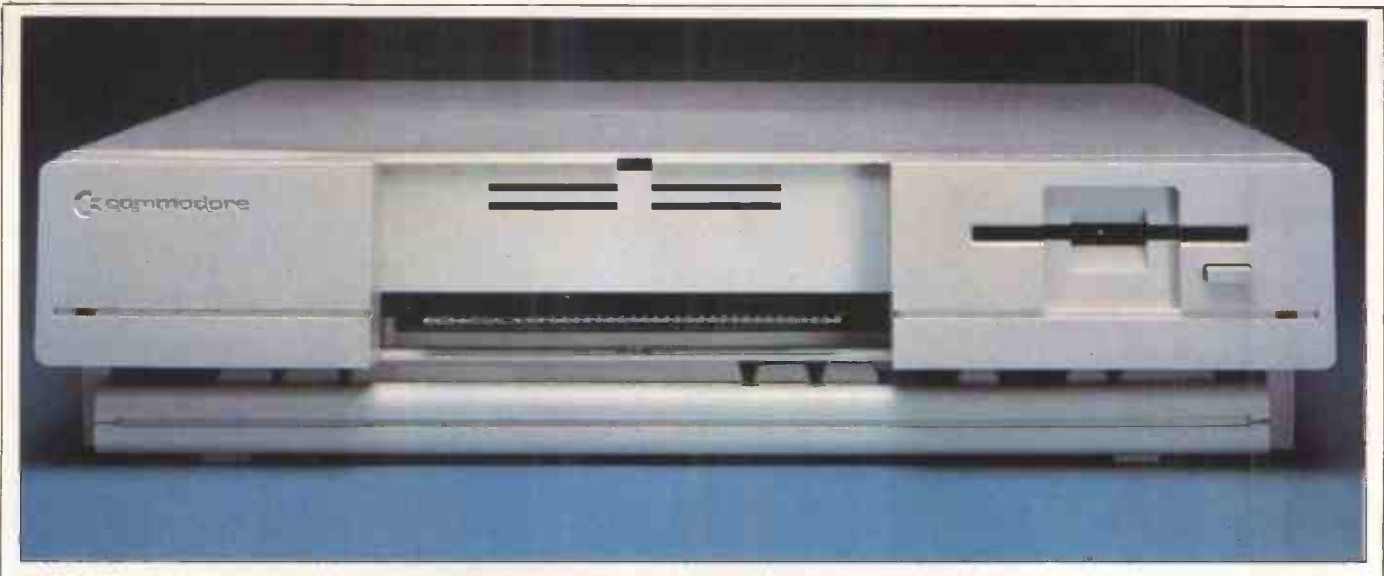

The front panel showing 31/2in disk drive and expansion slot

I'm sure I'm in for a terrible disappointment with the Amiga, because no computer could quite live up to the effect this one has already had on me. Nonetheless, I've used it; I've asked all the questions I can think of, and on every count, it seems to be the machine I've been waiting for for the past two years, and which the industry stolidly refused to produce.

It does multi-tasking. It has colour. It uses a mouse and icons. It's fast. It has plenty of memory. It has cheap, large capacity disks. And it costs around \$1200 (in the US) without display but including one disk.

It has to be admitted, right at the start, that <sup>I</sup> wouldn't have been given the chance to assess this micro if <sup>I</sup> hadn't been conspicuously excited about the early rumours of what I had heard.

Commodore executives kept the publicity lid tight closed on this really new machine, and they succeeded to an amazing degree. As little as a month ago, many people who you would expect to know about background The Amiga is a multi-tasking micro (it information were still passing around can run several programs at once). It information were still passing around wholly stupid rumours. And getting official information, which <sup>I</sup> had to have, wasn't easy.

In the end, officialdom and I played a funny little game in which the company would reveal a little more, and I'd make more excited squeaks of enthusiasm, and the company would open up a bit more, and I'd get more excited, until we agreed that, given my obviously positive attitude towards the Amiga, Commodore would be silly not to give me access to the machine.

That said, I'm sure this really is the micro I've been waiting two years for the world to produce. This is the business machine which any games programmer would give his eye-teeth to get hold of. This is the games machine which business software writers will be ableto really make hum.And this is the machine which users will really love.

The Amiga is a multi-tasking micro (it runs them very, very fast. It has graphics animation in colour, not just high-resolution pictures. It has sound capabilities the match of most synthesisers- it is Fairlight data compatible (if that means nothing to you, read on). It can have more useful memory than anyone will plug in fora couple of years, and it will be expandable.

And, to cap it all, it isn't expensive. It runs nearly 10 times as fast as the Macintosh for less than half the price.

All we have to do now is wait for the software to roll in. lexpect it to do so, but I have to add that other people are more cautious about software developers' plans.

#### **Hardware**

The Amiga is an icon micro like the Macintosh, with <sup>a</sup> colour display, mouse and keyboard.

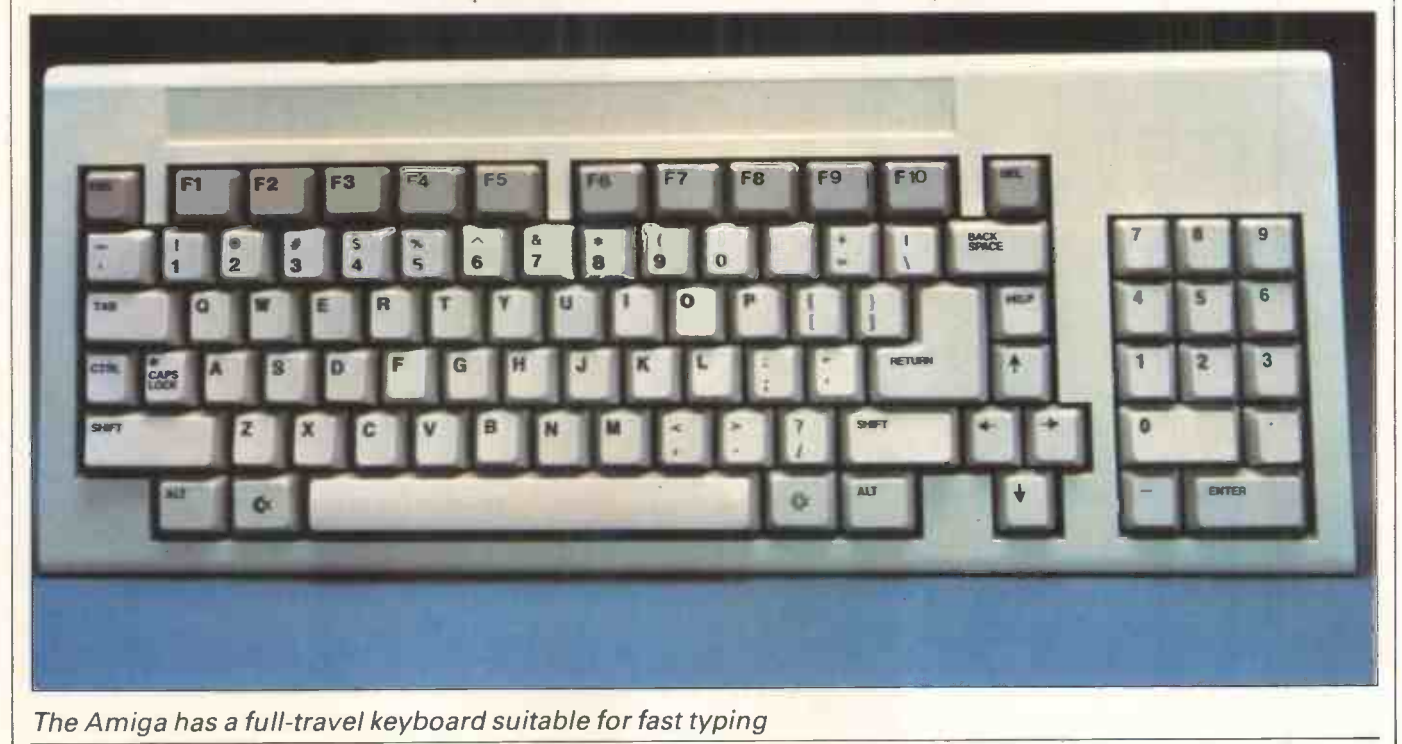

AUGUST 1985 PCW 137

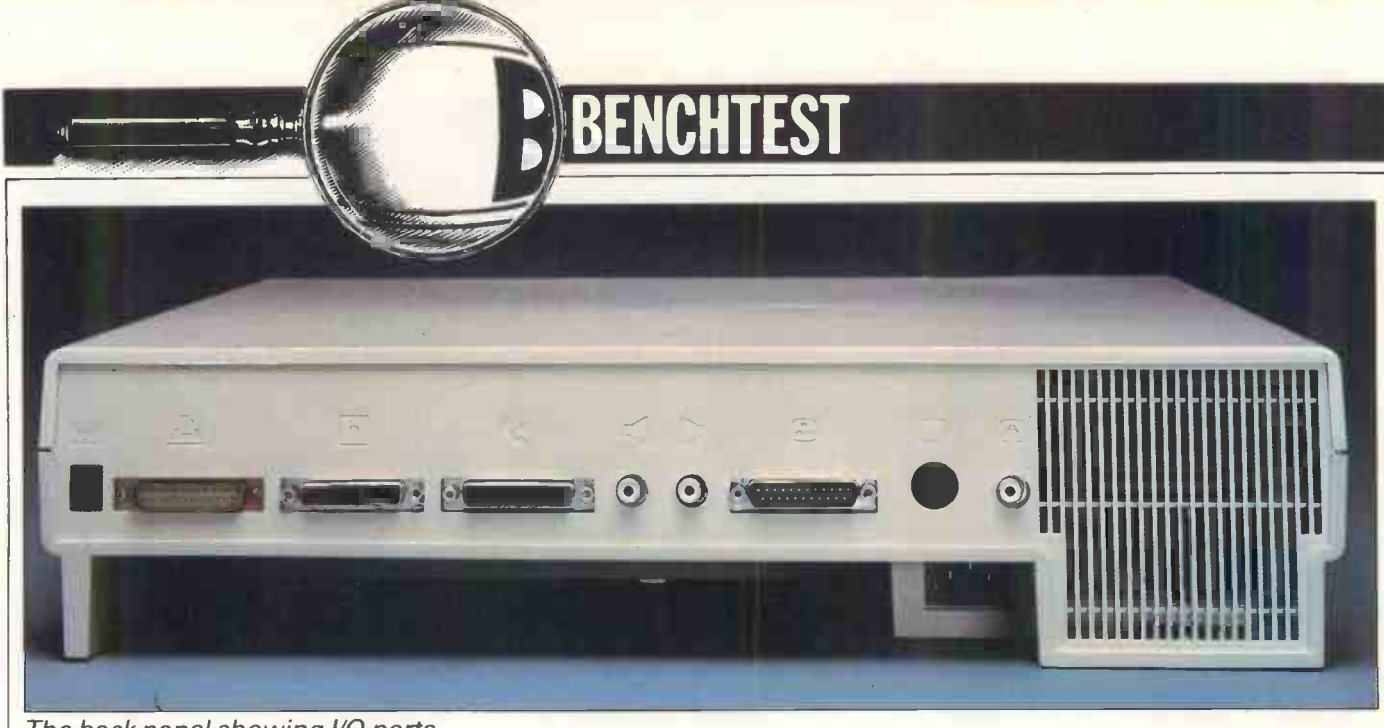

The back panel showing I/O ports

The white system box is neat and compact, standing on four 2in-high feet. The top of the unit is 4.75ins above the table, making the unit a thin 2.75ins high. It goes back 13 inches, and the width from left to right is 17.5ins.

The keyboard is separate and includes cursor keys. It's <sup>a</sup> quality, full-travel keyboard, suitable for reasonably fast typing.

The mouse plugs into the main unit (the same socket can taketwo joysticks) and is a mechanical device, not an optical mouse. It has two buttons to save elbow grease. For anyone who has used a Macintosh, it will be sufficient to say that you use one button to pull down a menu, and then the other button to select various options, without letting the menu go. You don't have to pull it down five times to change five settings.

The 800k Sony-style (31/2in) floppy disk drive is built in, another can be plugged in, and two more attached if they have their own power supplies. There is a memory expansion slot in the front to take 256k, bringing memory up to a 512k total, and the back panel includes all the standard slits and sockets with almost all of them capable of doing more than you would expect.

As it stands today it is expandable through a large interface slot, with options including a video frame grabber, a hard disk and extra memory. However, there is one special expansion feature planned for 'before Christmas', and that is a 51/4in disk for around \$500 or less, including IBM PC emulation. This is actually done in software.

The display can be one of a range of Commodore devices, or a wide range of alternatives. Commodore's own topof-the-range screen has very high resolution (640 x 400 pixels) and will sell for over \$300 (and be well worth it), but cheaper ones will work. It will even

drive a television. Video-out can be RGB, RGBI (TTL level, IBM style), and there is also 'video-in'.

The processor is a Motorola 68000 running at 8MHz. Don't make any assumptions about performance based on that fact, because you'll be wrong. You'll be ignoring the work done by three specialised chips  $-$  Daphne, Agnus and Portia, but here's a bit of background first before I go into those processors in detail.

In many respects, there isn't an ideal processor for tomorrow's micro - not if it has to be 'symmetrical' and also 'protected'. But worse, even if you could find a safe micro like the Intel 80286, which is very well suited for multi-tasking, and fit it with the Motorola 68000's nice, regular 32-bit registers, it would still have a simple problem: it would be arranged for data processing, not computing.

Computing involves lots of time-

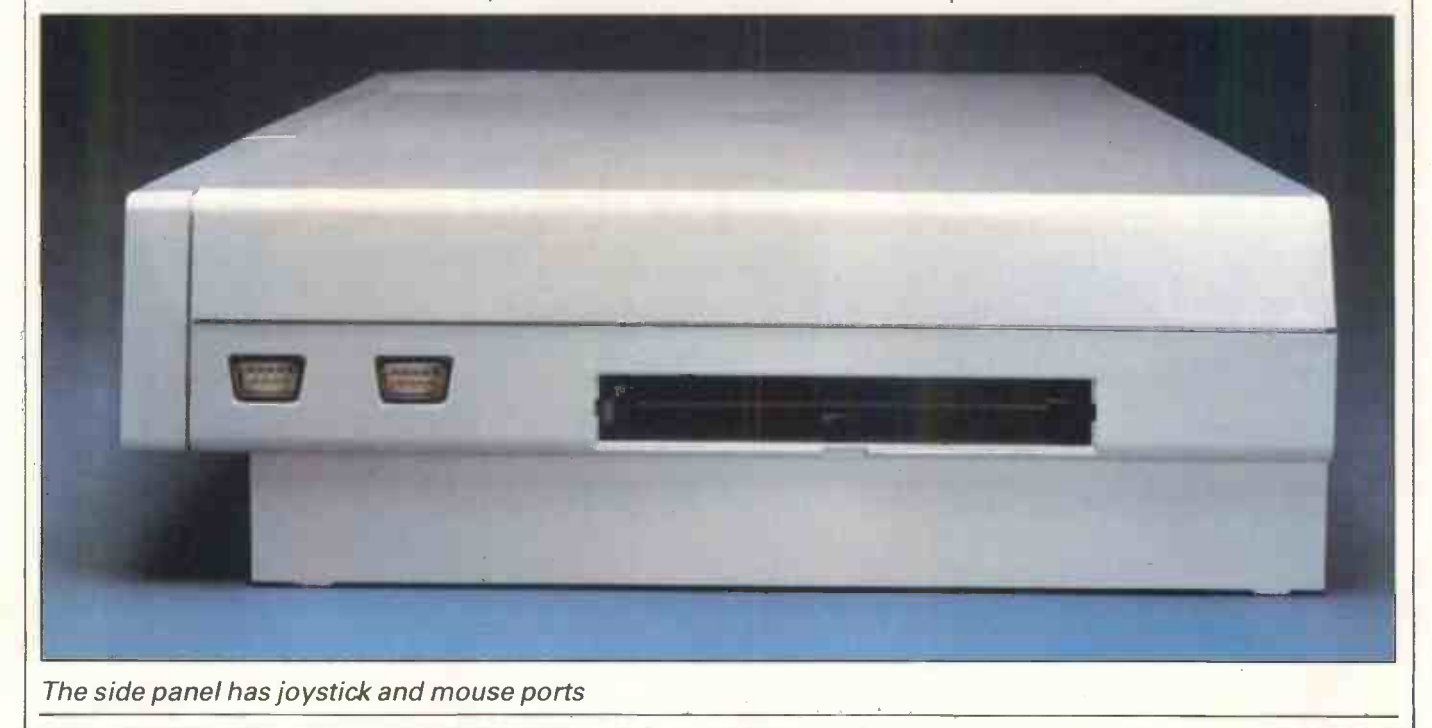
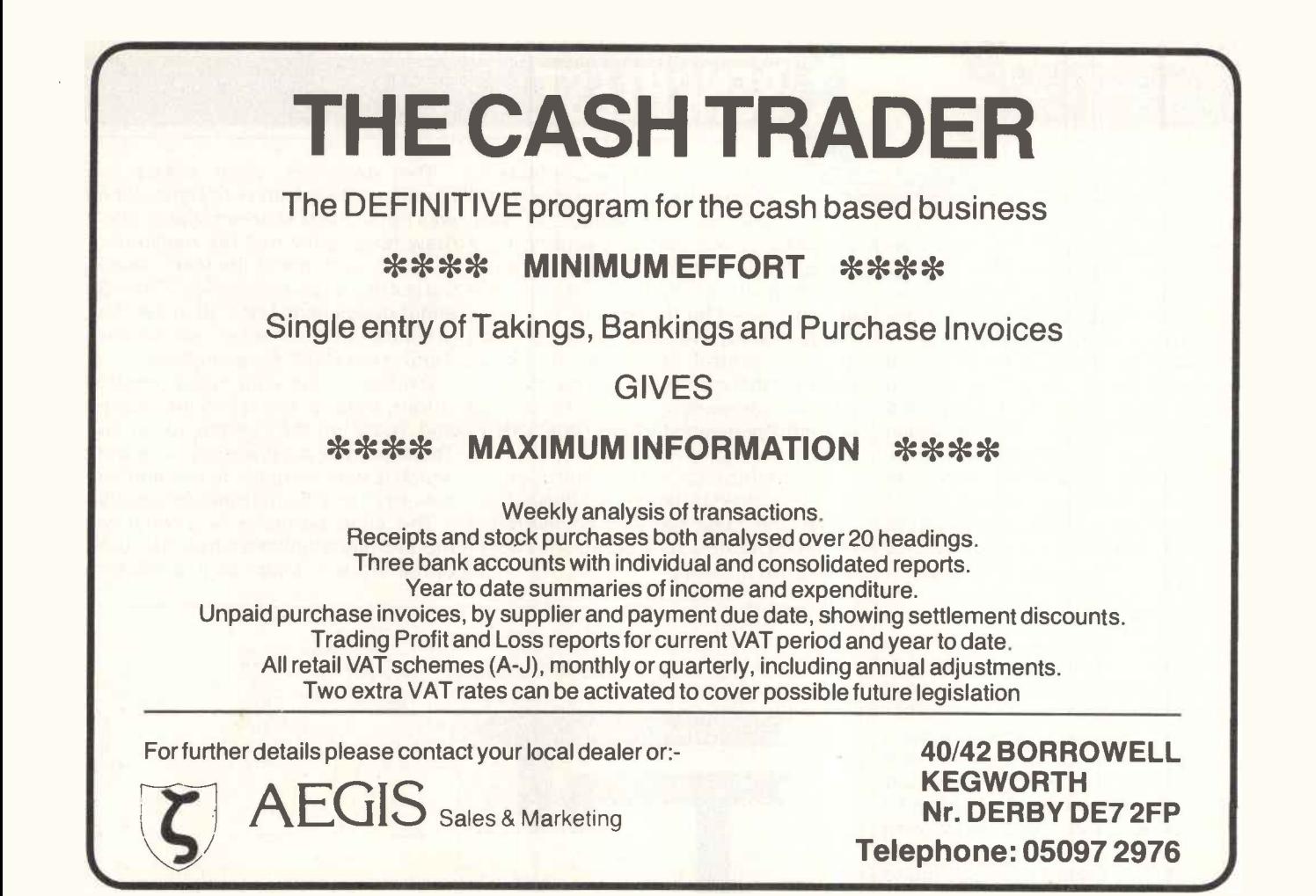

# Supermicro Computers Ltd.

11/15 BUSH HOUSE, BUSH FAIR, HARLOW ESSEX CM18 6NS TEL: (0279) 416000

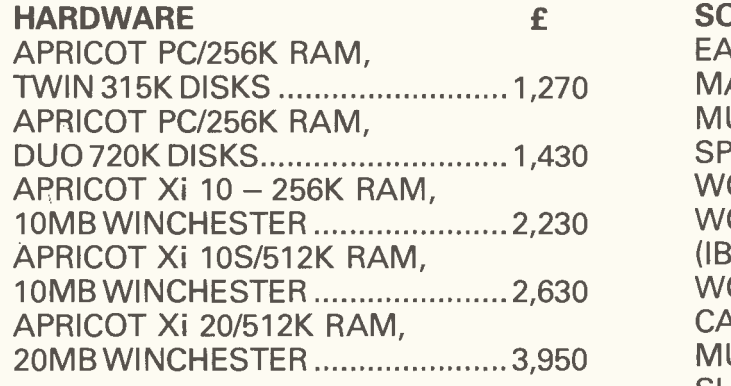

12" Monochrome monitors £165

ACCOUNTING SOFTWARE - PEGASUS AND SAGE AVAILABLE FROM £300.00

ALSO AVAILABLE: SPERRY - IBM PC's ALL PRICES EXCLUSIVE OF VAT + CARRIAGE

CASH/CHEQUE WITH ORDER OR ACCESS/DINERS CLUB.

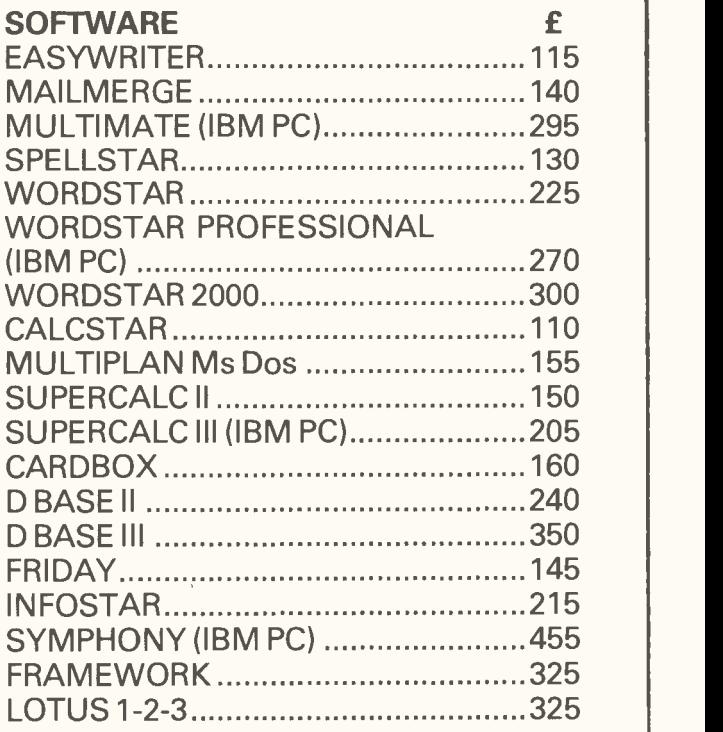

wasting processesthat have nothing to do with the processing of data. One of the most important of these is displaying enough information for the user to know what's going on. Daphne, Agnus and Portia handle most of this work, leaving the central 68000 to get on with its processing.

 $-114$ 

Daphne does display animation and sprites, Agnus does animation graphics, and Portia is a peripheral scheduler and interrupt handler which also takes a lot of the disk control work.

These three chips have a shared access to the Amiga's memory. One of the most important functionsthey have is that of 'bit blitter', an idea which (like icons and the mouse) came out of Xerox's Palo Alto Research Centre (PARC) in California.

It's hard to explain a bit blitter's performance, except to say that it's fast. One software producer working on it tried to compare its speed with other machines, in terms of pixels changed per second. He said: 'If you say that the Sinclair QL can alter 60,000 pixels per second, you'll find that the Macintosh can run around twice that speed, with 110,000 pixels per second. But the Amiga's blitter takes a microsecond to perform any function, at a million pixels per second-and altering a single pixel is just one of its many functions.'

A 'blitter' is bit -map image manipulator, a device which copies one large chunk of memory into another chunk of memory. While it is operating it doesn't block the memory from the processor, and the processor doesn't get in its way as they both have direct memory access through a multiplexer. The system clock makes sure that first the blitter, then the system components, can have access to the memory on alternate pulses.

Stripped of all this explanation, it means that the Amiga can draw a  $\left| \int_{\frac{80}{5}}^{\frac{80}{5}}$ complex shape, fill it with colour and move it to a different place on the screen while changing its shape - and do it  $\left| \right| \leq \frac{DRA}{s}$ while changing its shape  $-\frac{1}{2}$  and do it  $\left|\frac{1}{2}\right| \leq \frac{1}{2}$ times a second.

And all this time, your own Basic program can be running uninterrupted, at full speed, sorting through a dataprogram can be running uninterrupted,<br>at full speed, sorting through a data-<br>base. And a complex tune can be played on dustbin lids, all in perfect tune.

Incidentally, no-one has been able to tell me anything definitive about the naming of the chips. beyond the fact that some people call Portia, Paula, and some call Daphne, Denise.

Portia (Paula) also handles the disk control for floppy disks, which does mean that you have to be careful, when writing programs, not to tie the blitter  $\left| \right| \leq \frac{16}{16}$ up for too long if you want to read large amounts of data into the system and  $vice versa$   $-$  don't tie up the disk for too long if you expect to run graphics.

Agnus includes the 'bit image man-

ipulator', or bimer, or blitter. Most of its work, besides that, involves making sure that it knows

which bit of the system memory it is using. It has 8Mbytes to choose from, including the 512k at the low end of memory, used for the screen.

But it also has some parts of the graphics control: it has the memory logic for the sprites, including vertical position compare logic; and it also has the light-pen registers and the video sync counters.

Although much of the control logic for floppy disks is handled by Portia, the blitter is used for transferring disk data from disk buffers to program and data storage in memory.

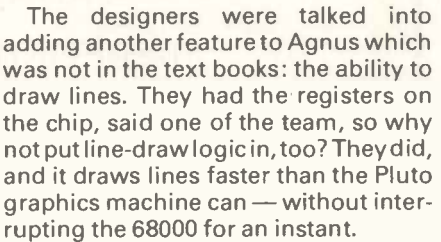

Daphne is the chip which controls colour, most of the sprite information and most of the 'bit -plane' control. There are five bit-planes (plus a sixth, which is very complex to use and very powerful) on which sprites are handled.

The sixth bit -plane is a 'hold and modify' plane which controls the colour of the electron beam as it scans from

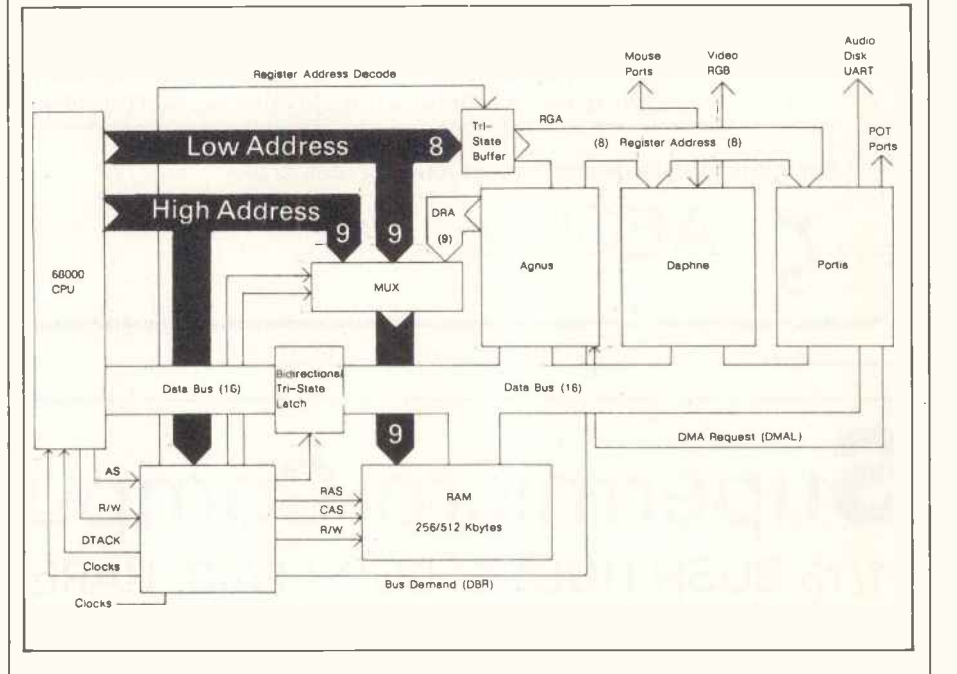

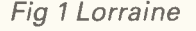

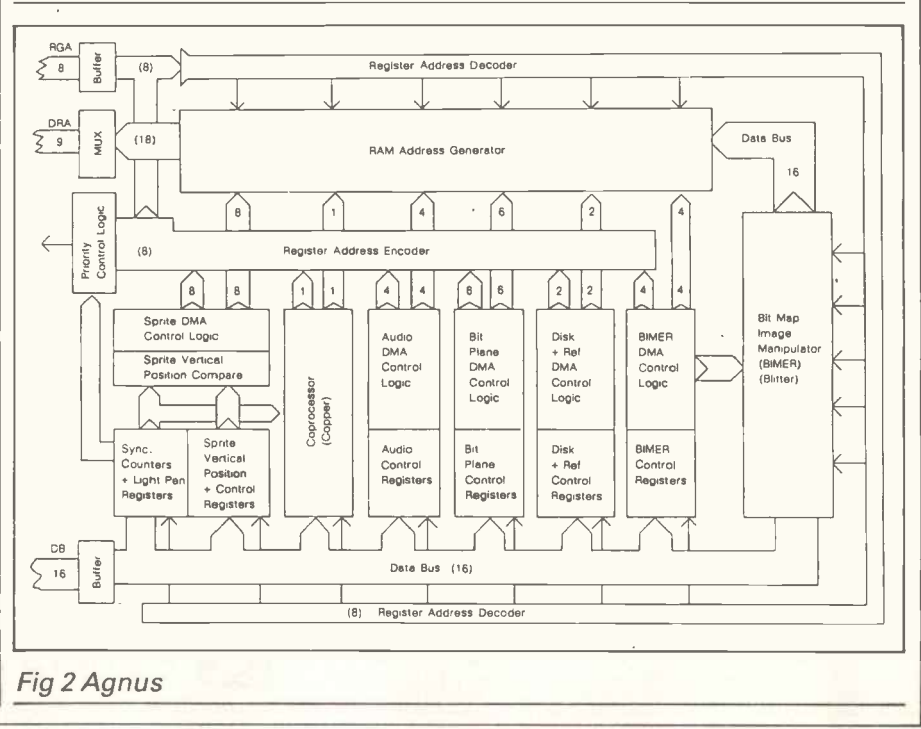

# OVER 220 AMSTRAD CASSETTE TITLES IN STOCK

# OVER 90 NOW AVAILABLE ON DISK CPM SOFTWARE

Macro 80, Microsoft Basic, Microsoft Basic Compiler, Turbo Pascal, BBC Basic (Z80), Purchase Ledger, Payroll, Database, other titles on request.

**O TAPE TO DISC TRANSFERS O HARDWARE** 

Printers, Speech Synthesisers, CPC464 3" Disc, Timatic 51/4" 2nd Disc Drive also available.

# RS232 INTERFACES INCLUDE

Sideways Rom's, Optional upgrades to  $\Box$ BBC Compatible User port. Also BBO Companne Oser port. Also<br>available Arnors Maxam Assembler and Quma's Assembler.

664 IN STOCK

Mail order welcome. Please send sae for full list to:

**TIMATIC SYSTEMS** 

Registered Office: Sales and Repairs.

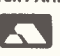

NEWGATE LANE FAREHAM, HANTS P0141 AN Tel: FAREHAM (0329) 239953 FAREHAM MARKET FAREHAM, HANTS THE TERM (0329) 236727

# Mill Hill Computer Centre SPECIAL OFFER

Home and personal computers, software, peripherals, printers, disc drives and books at unbeatable prices.

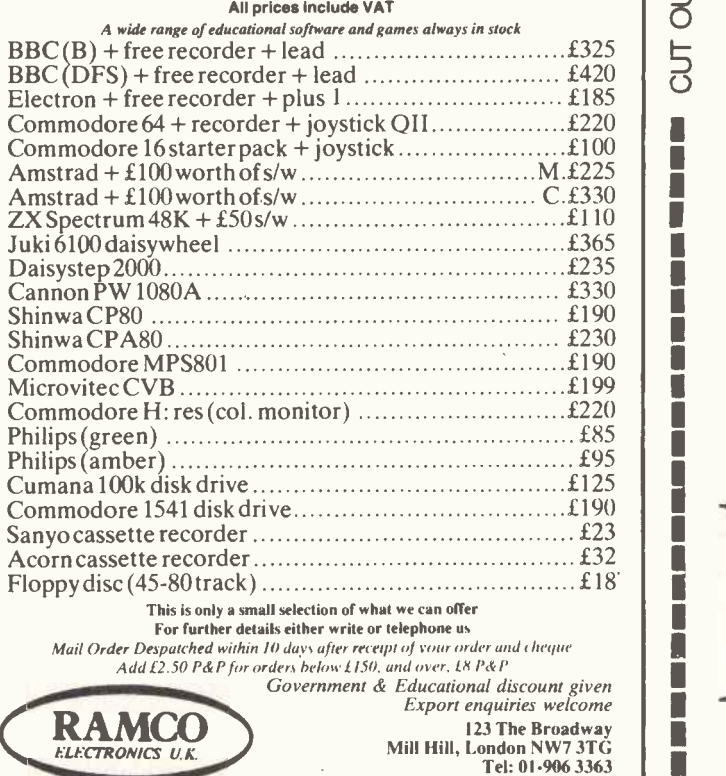

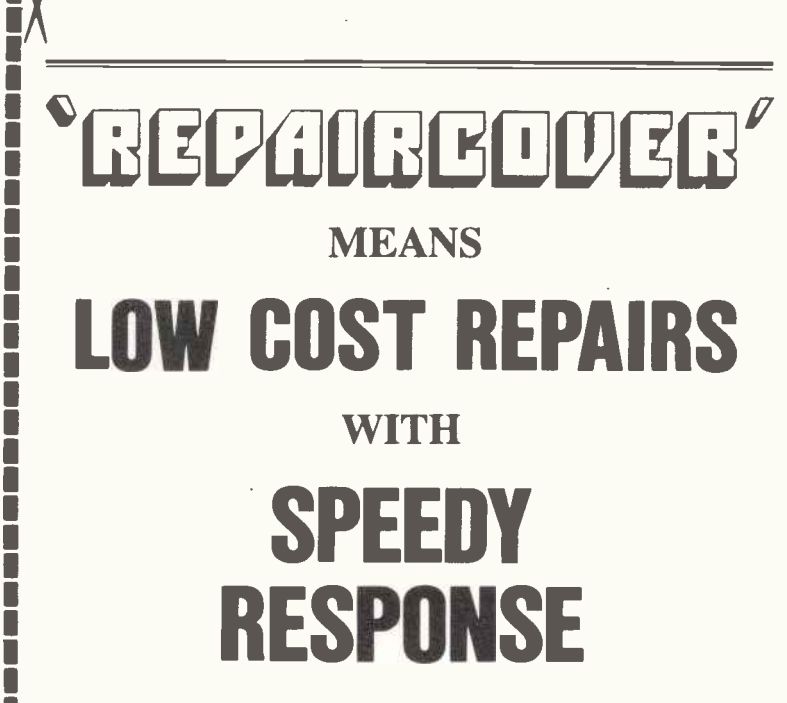

• Significant SAVINGS compared to maintainance costs.

 $\alpha$  and  $\alpha$ 

LL ∴

CUT OUT AND KEEP FOR

BARCLAYCAL

1

1 1

U<sub>u</sub>

- RESPONSE within 24 hours from selected nationwide repairers.
- HALSEY & COMPANY have built up a strong relationship with 'Computer People' since 1981 with our exclusive insurance  $\overline{a}$  schemes including  $\overline{C}$   $\overline{C}$   $\overline{C}$  and  $\overline{C}$   $\overline{C}$  Now the full advantages of *CLTGBOUCE* are  $\sum_{\mathbf{Q}}$  combined with 'repair response' under  $\boldsymbol{\Xi}$   $\boldsymbol{\Xi}$   $\boldsymbol{\$
- $\overline{O}$  cost) is included. "All Risks" cover (including fire & theft) plus additional expenditure (e.g. data recovery
- I The cost of 'ULIAILIBELIC' depends upon details of your system, location etc.

<sup>t</sup>li*BL/tilliBCDCB<sup>'</sup>* quotation. Contact us, or your dealer, for your

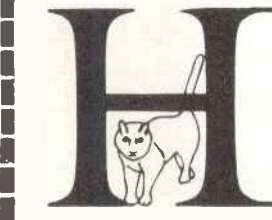

HALSEY & COMPANY 7 Passage Road, Westbury-on-Trym, Bristol BS9 3HN Telephone (0272) 503716

`The Insurance Brokers for Computer People'

side to side in the video display. Using this bit-plane, it's possibleto have something lik 1000 colours onscreen simultaneously.

a e da

There are two types of sprite  $-$  the Vsprites and the Bobs. Daphne controls Vsprites. These are 'virtual' sprites, which are always 16 bits wide and as high as you care to specify. They move fast because they are in hardware, but there are restrictions on their use.

For really complex animation, the Bobs (blitter objects) come into their own. These are slower than Vsprites, but give more colour and more options on shape and size.

The power of these Vsprites and Bobs can be gauged from the fact that Amiga includes, in the Basic manual, a few lines of code that make King Kong snatch at an aeroplane buzzing him on top of his skyscraper, and Fay Wray jump out of his hands into a cockpit... and that's the simple animation potential.

There are other types of graphic elements (GELs) concerned with animation. They are beyond the scope of this review (and of this reviewer's comprehension, frankly) but I can say that they will allow transformations of the sort seen in TV commercials, where a word gradually changes shape to become a razor or a motor car, or an office block ...

I did my best to understand how many sprites and bobs you can have, and in the end found that every restriction was meaningless. For example, you might think that you can have only eight sprites because there are eight sprite processors. But the sprite processors are the things that drawthe sprites and not the things that keep track of them - and furthermore, that's | digitised 'recording' of some sound or only the limit per horizontal scan line! | other, and process it, as the Fairlight only the limit per horizontal scan line! On the next line, you can have eight more as long as they don't interfere with each other. And if you are prepared to calculate what they look like going past each other, that doesn't matter,

either.

You can always decide that you want other sprites there, but you just don't want the sprite processor to draw them in for the moment. Nevertheless, software will keep track of where they are and report their collisions.

Combined with the bit-plane manipulation ability and the management of different screen formats, plusthe fact that there are 'rasters' bigger than the display and 'viewpoints' smaller than the rasters, it makes working out the American accents, male and female, limitations very difficult. limitations very difficult.

'The limitation is the size of video

. . on every count, it seems to be the waiting for, for the past two years . . .

memory,' said one developer. 'That's restricted to half a megabyte.'

I suppose, in 10 years' time, that will possibly seem restrictive, but not to a world which regards the BBC's 32k of screen memory as extravagant.

In addition to handling floppy disks, the third chip, Portia, is also concerned with sound. Theoreticallythere are only four sound channels. In fact, it's almost infinite because the sound channels produce a waveform, not a frequency.

The sound generation of Portia is similar to that of the Fairlight synthesiser. It stores a digitised waveform in a section of memory, and each (stereo) sound channel plays that waveform back.

But it can also transform the waveform. It is possible, therefore, to get a digitised 'recording' of some sound or real-time, battery-backed clock and a does, to produce a whole scale of several octaves. The sound can be a trumpet, a clarinet, any instrument, or an orchestra, a choir, an organ with all the stops out, a dog barking, a bell, or

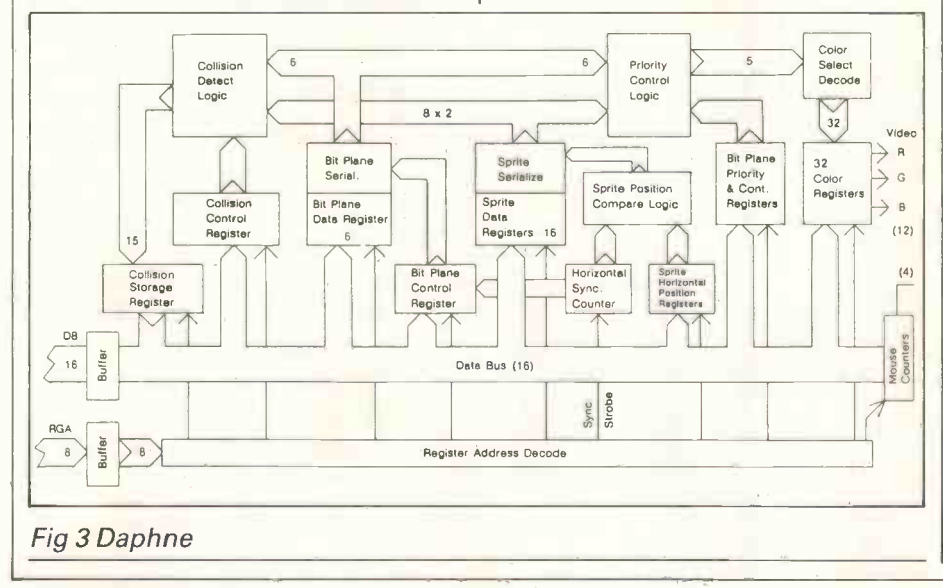

anything with a definable pitch.

The chip takes that note and deduces all the others from it: you can hear a piccolo playing below the 16ft organ pipe, or a double bass playing at the upper limits of music, or a series of dustbin lids making beautiful harmony with the scratch of perfectly tuned tyres.

Speech synthesis is provided with this sound capability, and two ways of producing speech are offered. There is <sup>a</sup> pair of pre-recorded voices with American accents, male and female, clever and, with software, can be persuaded to do realistic things such as raise and lower inflection as sentences are constructed.

machine I've been These are sufficient to generate almost Alternatively, there are phonemes. any form of human speech from Russian to Xosa with quite convincing realism, but this does take more effort on the programmer's part.

The Amiga's expansion connector allows you to attach anything you like to the data and address lines of the multiplexer, up to a total of 8Mbytes. The system itself uses the other 8Mbytes of theoretical address space, but in such a way that it wouldn't be possible to have 8Mbytes of ROM. Several of the address lines are used directly for chip control.

Products to be launched with the machine are already under development. The obvious ones are extra disks (to plug in the floppy disk expansion port) and extra memory (to go on the expansion port).

Tecmar, the IBM peripheral add-on specialist, is apparently planning to launch a 20Mbyte hard disk which includes two megabytes of RAM, plus a couple of other odds and ends for around \$1000.

A genlock device is to be released by Commodore to read video signals in off video disk, or tape, or any video source, and match the sync of that video with the video display-out.

 $\sum_{\text{Cotor}}$   $\left\vert \sum_{i=1}^{32}$  (to the obvious detriment of the soft-Apparently, this feature (automatic sync) is sophisticated enough on the bare micro: programmers report watching football on the display screen on which they're developing software ware project).

> The genlock allows tilting of video frames, overlay, underlay and joint animation, along the lines of arcade games where a cartoon strip background plays and computer animated characters move around, blanking out the background. This is all done in hardware on the Amiga.

> One other feature which the blitter makes possible is a RAM disk. Normally this isn't quite the advantage it might seem, because although a RAM disk is faster than a floppy disk (or a hard disk)

it normally requires the attention of the processor.

With the blitter finding memory and transferring its contents around, however, the RAM disk works as though it were a separate computer with its own memory, just waiting to feed information into the system.

# System software

The Amiga's operating system is a specially customised version of the Cambridge Tripos operating system. It was written for Commodore by Metacomco in Bristol, which licences the software on the 68000.

The advantages of this operating system are greater than you'd expect from an almost totally unknown piece of technology. Tripos, for those who missed that bit of history, means a three-legged stool, a stool such as Cambridge undergraduates sat on when taking examinations (a few centuries back). It then became the joke name for a three-part degree at Cam-<br>bridge, and because it ends in OS, was stolen as the name for a network operating system.

The network is the Cambridge Ring, a token passing network of high speed and reportedly high reliability. Tripos, therefore, is a highly debugged system of message passing. It assumes a multi-tasking system, and merely passes messages from process to process in order of priority.

To operate Tripos, the programmer merely has to assign priorities to the processes in such a way as to ensure that no low-priority process (from the user's point of view) hogs the machine.

AmigaDos includes Tripos, plus a very complex structure of other bits of system software. It's clearly beyond the scope of a machine review to try to provide guidelines for applications programmersso I'll skimp on the highly complex way that all the different parts of AmigaDos talk to each other, but it is worth covering some of the details of what they are meant to do.

There are several unusual, innovative and powerful features of the disk filing system, but a few basics first: the floppy disk doesn't use sectors, but complete tracks; there is no 'directory track' as such; all storage 'blocks' are message packets; and there are no arbitrary limits to anything.

Having established those few ground facts, these are some of the implications. The DOS is an asynchronous filing system, suitable for a multitasking system. For every task it keeps a buffer for the disk, and writes to the buffer, not the disk. The buffer is in two  $\left\| \begin{array}{c} \text{Ext} \\ \text{matrix} \\ \text{matrix} \end{array} \right\|$ parts: a track cache, and within that, block caches. Writing to the disk itself is a low -priority task, and will in any case wait for five seconds between buffer write and disk update.

This does make the system vulnerable to power failure, in theory at least. As far as an applications program is concerned, if it says 'close' a file, the

DOS will report that it is closed as much as five seconds before the closed file is written to disk  $-$  or perhaps even longer if another higher priority application is doing disk work.

However, there are safety features built into the file structure which are based on the requirements of message passing. And in fact, on analysis, the system is actually safer than a conventional system. Consider the directory of an AmigaDos disk: the essentially cunning feature of the filing system is the fact that blocks do not point only to the next block of the file. A block has a header which points to the next blocks in the file, and (more important) points back to the previous block.

According the Metacomco's Tim

# ... the Amiga is the first low-cost, multi-tasking computer, introducing a new price level to business computing.'

King, who wrotetheAmigaDos,this has one powerful advantage. 'It means that, given one good block, we can reconstruct most of the disk. From one block we can trace back to the core directory, in a central track on the disk (for safety), and from there can reconstruct all the pointers to all other blocks.'

In writing to disk, the DOS indicates whether a file has been modified, and un-closed files are flagged and usable. In contrast, of course, a disk file on a more conventional system which was being over-written at power-down would be lost forever, and worse, would be corrupted.

The drawback is that the system doesn't pop up with a list of files when asked to list the directory. It has to do a search, using a hashing algorithm to find them first, and this can take a few seconds, with the data coming off the disk surprisingly slowly by CP/M standards.

Don't grumble. On CP/M or MS-DOS directories, the contents of the directory, if scrambled, can mean you will never trace a single file again. The directory is a data stream, which can be altered by any careless programmer or user, and has no inherent relationship to the data on the disk at all. But on AmigaDos, the data is the directory. And if you use a RAM disk, the directory listing will take microseconds.

The fact that the disk controller reads in a whole track, without sectors, will probably have important consequences for copy -protection. The 'invisible' information between sectors is often used to confuse disk filing systems. On this disk it's part of the data, and that explains why a double-sided Sony floppy can hold 880k without speed tricks, as on the Macintosh.

Other points worth expanding on must include the fact that there are no arbitrary restrictions on anything. A directory can have as many subdirectories as you like, and each directory of a sub-directory can have as many entries as you like. A directory name can have up to 256 characters due to the name pointer being eight bits large, and that appears to be the only restriction. A file can be as big as the data in it: there isn't even a restriction on how many disks <sup>a</sup> file can be stretched over.

There are no 'types' of file. There is no end-of-file character, for example, because the file header blocks always specify exactly how long a file is. There are no 'sequential' or 'random' files they can all be read sequentially or randomly.

Finally,a littlequirk which I particularly like: DOS supports 'scatter loading'. This means that a 100k program can be loaded, even if there is no free block in memory biggerthan 2k. Asthe program is loaded, all new jumps are calculated and inserted in the code. (This doesn't work, incidentally, with data space, which has to be allocated in contiguous blocks (unless an application is clever

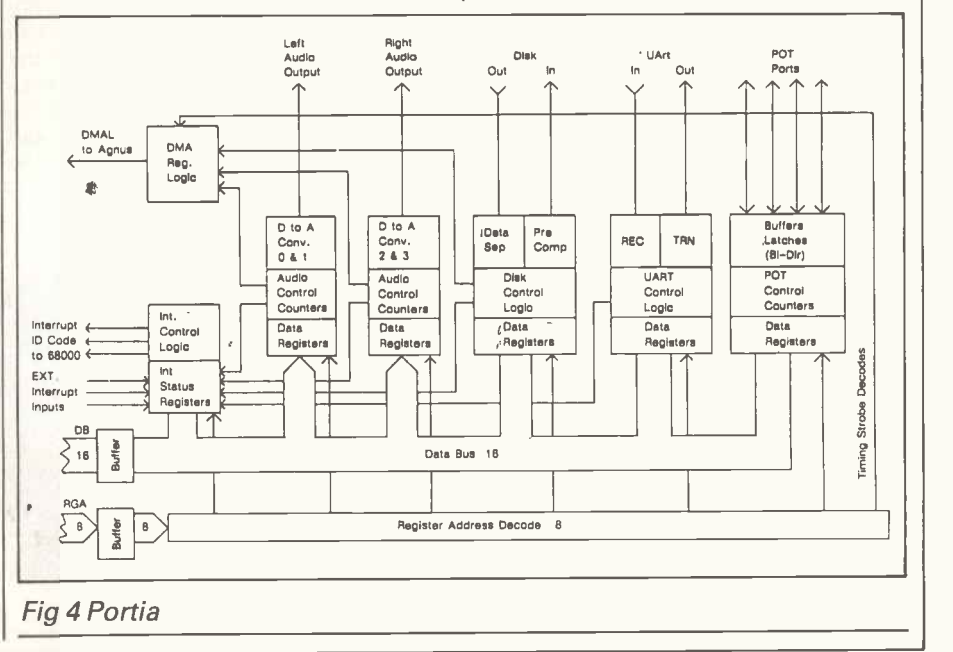

enough to do otherwise) by the operating system.)

When you switch on the Amiga it requests the 'kick-start' disk. This isn't a permanent feature, but a way of debugging the enormous (192k or possibly more) amount of operating code in ROM.

For the first six months or so, this ROM will be supplied on disk. Commodore argues that it isn't possible to producethe Amiga in a fully tested form without some public feedback, so the first thing the machine will do is fill up a special section of RAM memory with this code, and then it will turn off the write-enable line. The RAM will become read-only, and, until power-off, the code will remain there (unlike the Atari, where pressing RESET will require the operating system to be entirely loaded again) until power-down.

On the screen, after kick-start, will be a disk icon referring to the diskette you put in memory. There will also be a funny little icon with,nothing on it but a 1> prompt. This is the 'command line interface' (CLI) option. Click on it with the mouse, and it turns the machine into an ordinary keyboard-driven micro, working rather like a Unix, or CP/M, or any ordinary computer system. To use this, you have to remember the system commands to get directories, start a program running, examine files, copy files, format disks, and so on.

Most users will never see this, and will drive the system with a mouse and the icons. But the option is there and is important, as you will realise when I describe the Basic.

The mouse -driven icons are collectively called the 'Workbench', and this is a program which can be loaded. It is possible to have the Workbench running as one task alongside another

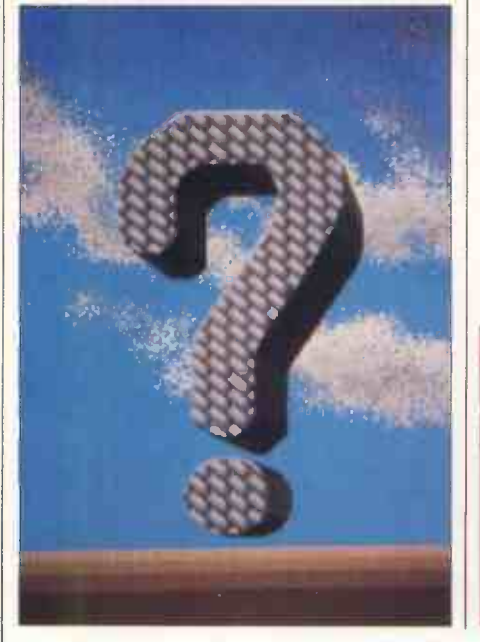

program, or several others, or several Workbenches. All you need is memory, and everything is optional.

The interface between application | whole system.<br>In user is a program called Intuition. | An understanding of the power of the and user is a program called Intuition. Anyone who has seen a Macintosh working will recognised this at once as the way in which a programmer provides little command boxes, little response gadgets, and control bars. As with the Macintosh, Intuition can give you the ability to change the size or shape of a window. It gives scroll bars and put-away slots.

In addition, however, there is a 'gas tank' option, showing how much memory has been used from the free space available. There is also a new control gadget,the above-belowgadget,which uses the hardware that keeps track of bit-planes. It can tell which window is visible and which is hidden, but, unlike normal windowing systems, this one keeps writing to invisible windows.

For the untrained user, this is bouna to be confusing as one assumes, naturally, that the active window is the one on top. But it isn't. You can have an active input window, invisible, underneath another window displaying output. For example, you can order a word processor to load a file, then realise you don't have the right name. You open another window, ask for the directory, and as the right name comes past, type it in to the word processing window.

The Amiga is an 'open architecture' computer, with all information available from Commodore. Obviously some of the manuals will be cheaper than others, but one thing that will be well documented is the concept of a library.

Library functions exist in ROM, but you can create your own. These include all operating system control calls, which means that if a programming language doesn't have a feature, you can call a library routine. If the library routine doesn't exist, someone can write it, or you can do it yourself with the ADD LIBRARY call to the EXEC, which itself does so many things that it's easier to say what it doesn't do, and that's any input or output. It's the primary software module for the system, controlling tasks, scheduling, memory allocation and 'devices'.

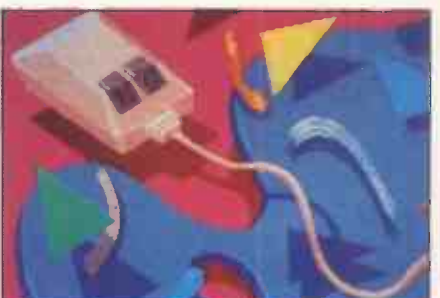

Graphics created on a prototype Graphicraft by Island Graphics.

EXEC is one of the library calls, and it is the one which is invoked at power-up. It's the only fixed -location routine in the whole system.

EXEC is essential to the writing of serious software for the Amiga, but I suggest that you get the system documentation if the idea of tasks, processes and devices interests you. It's of purely academic interest to the average user. However, it isworth pointing outthat no part of the operating system or ROM routines is essential. Apart from EXEC, every other piece of code can be dispensed with, and the simple bootstrap loader can be used to read in your own operating code. For such things as big games, this could save an enormous amount of memory space.

The previously mentioned command line interpreter has several interesting instructions which it will obey, which aren't found on other systems. Before listing some of these, it's worth pointing outthat both the Wo rkbench and the CLI are, like any other task, capable of running in parallel. One of the CLI commands is NEWCLI, which opens up a window with a new prompt. The first CLI window has  $a \geq 1$  prompt. The second has a  $2$ , the third a  $3$ , and so on.

But Workbenches can be started from the CLI, and CLIs from the Workbench, too. The only restriction, as with everything else on the Amiga, is the amount of memory you have plugged in. With that 20Mbyte disk, plus 2Mbyte memory coming from Tecmar, I don't expect many business users to be short of memory.

Commands which <sup>I</sup> like include SEARCH, EXEC, RUN, and COPY. SEARCH makesthe question of long file names seem almost irrelevant. You can

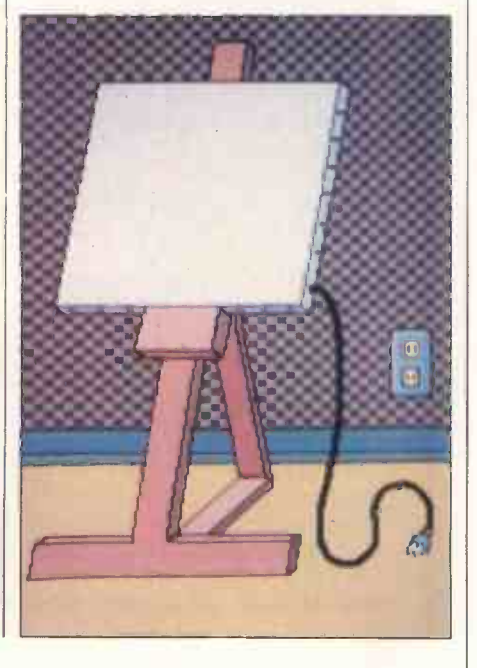

144 PC W AUGUST 1985

ask SEARCH to find a file in which a word, or phrase, or pair of disconnected words occur, almost as if you had a database manager. It would be foolish to search on a hard disk through all directoriesas it would take a while, but it will find it.

EXEC is the batch -file invocation. Unlike the .BAT or .SUB files we're used to, this includes complex IF and SKIP commands.

RUN invokes an application as a background task, which opens its own window and closes it when dismissed. To load an application normally, you'd type its name and it would run in the existing window.

But better than all these features is the help ability: type a command and a question mark, and the system will remind you of the in puts you have to put in and the ones you can leave out. Therefore, "COPY?" will give you FROM, TO/A, ALL/S, QUIET/SI, which will need the manual for interpretation the first time, but will be quite obvious thereafter. It's not the same as a pull-down menu, but it's close.

All commands, when specifying input and output, involve channel numbers (Amstrad users will recognise this) rather than hard devices. You can specify the printer as a channel and copy a file to it, or you can specify a  $\vert$  wait. You can't even use the cursor keys particular window and copy it there.

Tripos is a network operating system. AmigaDos doesn't include a network operating section, but due to its structure, local networks of computers will need a trivial addition to the operating system, which already takes care of file-locking.

However, as there is no recordlocking feature, any Amiga network will need a new version of the DOS, before multi-user networks are set up. Locking is controlled down to the block level, but for shared access, 'more granularity is needed,' conceded Tim King at Metacomco. This factor appears to be a simple oversight, and I gather it is correctable.

Multi-tasking is a problem for most operating systems, simply because it takes such a long time to get it able from every language on the debugged. Tripos, says Metacomco, has been around long enough to be stable, but is new enough not to be outdated. I suppose, in a way, the very fact that it wasn't rushed out for a new micro, but bought off the shelf, allowed the developers to mature it without the pressure of having to deal with hundreds of thousands of angry users who | B1 wanted Version Two.

Time alone will tell whether Amiga-<br>
B3 Dos is capable of withstanding a B4 software crash in one application. My cynical soul tells me it won't be in the first week of availability that this question isfinally answered.

# Applications software

The Amiga's Basic is Digital Research's Personal Basic. It was written for DR by Metacomco, and has now been upgraded to run on this machine and support its new features, so there are many new commands you won't find in Personal Basic any more than you would have found them in Microsoft Basic, of which Personal Basic is workalike.

Having said that it supports the machine's newfeatures, I have given all the praise I am going to give. Microsoft, when it launched the Basic for the IBM, fell into a similar trap of rushing out a hopelessly inadequate, ill-prepared language. The company then had to sit down and write Advanced Basic (Basic - A) to take advantage of the steps the language had made since MBasic was written. So it is with AmigaBasiC (ABC). Its editor is ridiculous. There are obvious commands which it should have. It is at least two years out of date, and it isn't particularly fast.

The editor is a line editor. It's based on the Microsoft line editor, but it leaves out several of Microsoft's undocumented features. For example, control-A on Microsoft Basic will give | Languages other than Basic which you the previous command line, ready for editing. Not here: as with the CLI, you have to retype any command containing errors.

Metacomco says it wants a fullscreen editor, and will do one. I can't when editing  $-$  very strange (undocumented) things seem to happen. This bug should be moved very soon.

Metacomco doesn't contest most of these objections, and says solemnly that this 'is the opportunity we've wanted for some time, to develop our Basic,' and that it is aware of what it wants to do. For example, the company agrees that line numbers are an option for labelling purposes, not a necessity. It agrees that a mouse -driven machine ought to have a mouse -driven Basic editor, and it concedes that a system | take their outlin with a real-time clock and calendar | put them back. with a real-time clock and calendar ought to be able to read it.

The saving feature of the Basic is the command SHELL "", into which any CLI command can be fed. The other is the library call command, which is availsystem and looks infinitely more powerful than USR invocations. Between these two, the full power of the machine can be tapped from the silliest of programming languages.

The virtue of Basic, of course, is that it

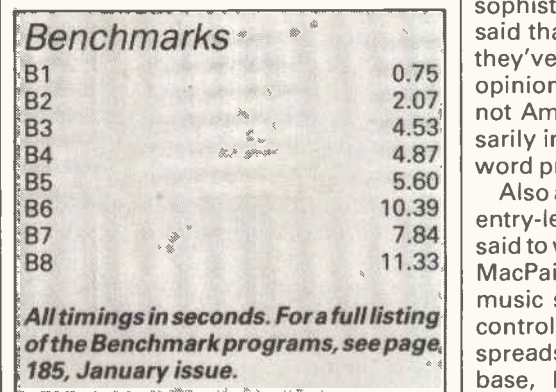

does give the beginner a chance to experiment with the sound and animation potential of the machine, but I hope the language will be improved very soon.

From Basic, all the Amiga's multitasking features are available to the user; the only restriction is workspace. However, one essential feature, if this isn't to be a problem for entry-level users, is control of the workspace size. At press time, it transpired that everyone thought it was possible to define the workspace, but no-one had actually done it.

The result is a 256k system with 40k of program space for Basic. That's irritating. What's annoying is that if you run four Basic tasks in four windows, you'll use up your memory because there's no way of telling Basic that you only need 2k for a silly little display routineit gives you the full slab.

<sup>I</sup> understand that this will be corrected and Basic will get a parameter to set the workspace size.

will be available for the machine at launch (at a price) will include Metacomco's assembler, Borland's Turbo Pascal, Lattice C compiler and a version of Logo. The system is heavily C oriented, with most of the systems software written in that language, or hand-coded.

As an optional peripheral, a 51/2in disk can be plugged in. This can obviously read IBM diskettes. What isn't obvious, and may be regarded as over-ambitious, is a program, bundled with the drive, that emulates an IBM PC. Commodore swears that it's good  $-$  good enough to run Lotus 1-2-3. 'It won't be a substitute for the proper way of doing it,' the company says, 'but if you're working in an office with people who have 1-2-3 disks, at least you'll be ableto take their outlines and change bits and

Astonishingly, this should sell for under \$500. I hardly dare to believe it. <sup>I</sup> can confirm, however, that the box will not contain an Intel 8088 chip.

At the time of writing this review, it unfortunately wasn't possible to obtain hands-on experience of the business packages expected to be available at the Amiga's launch. These packages include an entry-level word processor similar to MacWrite. For an entry-level system it's reported to be quite sophisticated, and many people have said that it is actually the nicest editor they've seen. I can only pass on their  $opinion$  - unbiased because they are not Amiga employees, but not necessarily informed because they aren't all word processing experts.

Also available at the launch will be an entry-level paint/draw package. This is said to work at many times the speed of MacPaint, and it should, shouldn't it? A music synthesiser program, a speech control and editing program, and a spreadsheet are also expected. A database, however, is still 'an area of

weakness,' say the developers, and they are negotiating for one. Communications software is also likely. (None of these packages will be bundled in with the price.)

**With the** 

Games are also on the horizon, despite the fact that at \$1200 minus the type of colour display you really need to appreciate this machine, you might think that it wouldn't really be used for games. Software producers aren't so sure of this. I've spoken to people who<br>are doing games, and are simply totally wrapped up in the glory of what is possible.

Thefact ofthe matter isthat no games producer could resist the challenge or the opportunities offered by Amiga, and I expect them to come thick and fast in a year's time, when there should be a half million or so Amigas being used in

# BENCH

# the US.

Similarly, new types of software should appear. When the Macintosh first arrived, people laughed at the idea of a mouse. The Amiga does so many things so much faster, with so much more detail and with the added advantage of colour, that I expect it to generate similar innovation.

I expect to see much more sophisticated programs, too, because of the multi-tasking ability and because most business users will have 20Mbytes of disk and 2.5Mbytes of RAM, within a year. Integration becomes less important when you have multi-tasking, and individual word processing, spreadsheet, comms and other ideas packages can be more virtuoso in their design. A talking word processing package is an obvious start . . .

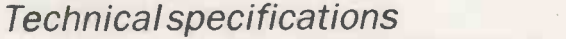

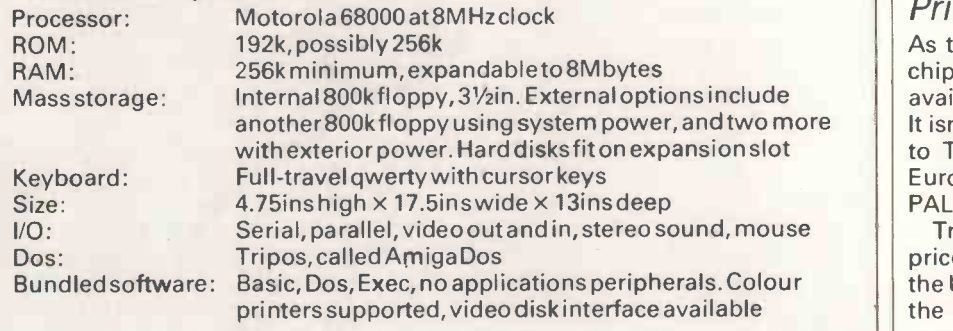

# In perspective

The Amiga, at \$1500 fora colour system, is obviously going to be a business machine first and foremost. Its massive memory capacity meansthat people an IBM wouldn't match, and which comfortably out-performs the Macintosh.

Anyone who is comparing this with the Atari 520ST will quickly decide that the only reason for buying the Atari is the price. If you can afford the Amiga, that is the one you will want.

For the next six months, the Macintosh will have the clear advantage of a growing and impressive software base. However, the news from within Apple indicates a level of unjustified complacency about the Mac. The Fast Mac has been postponed; the Colour Mac, due out in February, is no longer being developed; and the Hard Mac, due in September, is also on ice.

This is not the time for Apple to go to sleep. The Amiga has the price advantage. It is an open architecture machine, onto which anyone can attach anything. All the system calls will be published, and it is nearly 10 times as fast and has genuine multi-tasking, which the Macintosh won't have for at least another 18 months.

The only other problem Amiga faces is: can IBM tart up the PC 11 and the AT, with windowing and icons, in time to match its facilities? The theoretical answer is yes, but in practice, is there any sign of it? IBM is fiddling around with TopView, which isn't even as good as the small-time Desq and doesn't have graphics. ltgrows eachtime I hear about it, and gets slowerand slower.

Microsoft Windows on the PC is Microsoft's watershed - the time has come to put up or shut up. It may pose a seriousthreat, but it doesn't have the raw computing power or even a fraction of it. Perhaps it will be good enough to keep users loyal, but will it attract new ones?

In the end, it comes down to innovation. The Amiga does things that other micros can't do. In the past, the computer market has always shown that genuine innovation creates new sub -markets, and I'll be astonished if the Amiga doesn't do exactly that - and many of them.

Although there are few instant similarities between the Macintosh and the Amiga, both do use the 68000 and have high-level languages. <sup>I</sup> expect to see best-selling Macintosh programs coming onto the Amiga within weeks of its availability. Even programmers who have held aloof because of the nondisclosure requirements imposed by Commodore admit that it would normally take <sup>a</sup> matter of weeks, not months, to transfer new Macintosh programs to the new machine. I believe them.

# Documentation

<sup>I</sup> hate to duck out of the important question of documentation, but so little was ready when I did the Benchtest that I don't feel I can honestly express an opinion. What I did see was lucid and helpful, but <sup>I</sup> think there's scope for books on the machine.

# Prices

As the European version of the video chip isn't ready, the machine won't be available in Europe until January 1986. It isn't just a question of getting output to TV, but of getting input from the European video sources; this makes a PAL interface essential.<br>Traditionally, Commodore

Traditionally, Commodore has priced in Europe along similar lines to the US. The machine is made entirely in the Far East and all the development work is paid for, so there isn't any real need to expect UK prices to be different from American ones. We can expect a naked, 256k system with a built-in disk but no display to sell for around £1000 - roughly comparable with the price of the Apricot F1.

The add-on memory should sell for £150 for 256k. The add-on Sony disks should be priced around the same, at £150. The Tecmar hard disk, at \$1000, will probably cost around £1000 in the UK. At press time, software prices were still being fought about in California, and your guess is as good as mine.

The plan is to have the review model as just the first of a range of Amiga machines, and it looks likely that the price of this one will drop as the bigger ones appear - but that's some way in the future.

# **Conclusion**

Although the Basic Benchmarks don't prove it, this machine runs upwards of 10 times the speed of any of its rivals. It adds hardware animation, video input, and stereo sound synthesis, including speech, to the icon-and-mouse family of designs which the market has come to expect, and offers it all at a price less than half of that of the competition.

To close as I began, the Amiga is the first low-cost, multi-tasking computer, introducing a new price level to business computing.

# The world didn't need another portable. Just a betterone.

# The Bondwell 2 is a truly portable computer that offers instant computing power when you're on the move. And it offers some pretty remarkable features.

# Small, light, powerful.

The Bondwell 2 is a 64K RAM portable that is the size of an attache case and weighs just 5.5 Kg. The fold -up LCD screen offers 80 characters  $\times$  25 lines with a brilliant resolution of 640  $\times$  200. It also tilts 0°  $-$  180° to offer the best viewing angle in all light conditions.

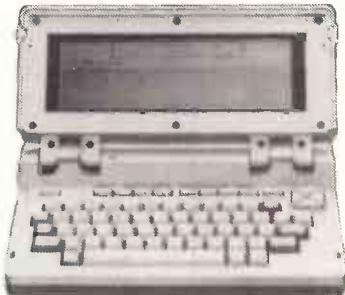

There's also a built-in 31/<sub>2</sub> " microfloppy disk drive with a 360K formatted capacity. So you get maximum software flexibility without the limitations of built-in ROM programs on most portables.

And because the Bondwell 2 has a CP/M 2.2 operating system you have access to a huge library of business programs.

Five top programs are offered free with the Bondwell  $2$  - WordStar, Mailmerge, DataStar, CalcStar and ReportStar. As well a "Scheduler Plus" program is yours, free, for better organisation of executive time.

# Features. Features. Features.

Other Bondwell 2 features include a full -stroke keyboard with 8 user -defined function keys; ports for data transmission, printer and a second disk drive; expansion slots fcr modem, ROM/RAM card, a built-in battery which gives 8 hours of continuous use with each recharge.

# The Bondwell 2 Portable.

Heavy in features. Light in weight. And equally light on the pocket

# AT £1575

# Barbatan Limited

35 - 38 High Street Bristol BS1 2AW Tel: Bristol (0272) 213928

Attractive trade discounts are available. Dealer enquiries welcome.

# UCRAM

# Frankly functional

Function follows form, as functional programming takes up where structured programming leaves off. David Elworthy presents some Basic examples.

One of the peculiarities of Basic is that it  $|| \rightarrow$ is not really a single language at all, but a large and diverse family of dialects. Although this has some bad consequences, for example the lack of portability, there are compensations. Designers of new Basics can freely include good ideas from other languages by just bolting them onto the basic  $\left|\right\rangle_{\text{MIST}}$ framework rather than having to create a complete language from scratch. The most important example of this is the inclusion of structuring which took off with BBC Basic.

The concept of structuring has been  $|| \rightarrow$ around since the 1960s, when the likes of Dijkstra and Wirth began to look at  $\left| \right|$ programming style. Their aim was to trade off execution speed against the ease of understanding and debugging programs, and their work led to such principles as top-down design, block structuring and the abolition of GOTOs. Structured programming caught on, and most modern general-purpose languages draw on such ideas.

But structured programming still has its problems, and there is at present research going on into a new type of programming, called 'functional programming', to further improve style. This is a rather speculative look at some of the new principles, and how they might be added into Basic. A number of the ideas can be simulated using a structured Basic, and I'll show how this can be done using BBC Basic as an example. Programs using this kind of simulation are rather inefficient, but I hope to illustrate just how clever and versatile functional programming is.

# No more variables

Functional programming abolishes variables, and the obvious question is: 'Why bother?'. The problem with variables is one of scope: that is, knowing when they exist. In order to be able to understand what is happening in a program, it is useful to know exactly what any part of it does in terms of the effects and results it produces when  $\frac{1}{2}$  =  $\frac{4000 \text{ m}}{500 \text{ m}}$ certain values are applied to it. This is  $\left| \cdot \right|$  =  $\frac{50}{60}$ simply not possible in most languages  $\begin{bmatrix} 70 \\ 80 \end{bmatrix}$ because of what is called the 'side effects' problem. An example of this is a procedurewhich usesvariablesthatare not mentioned in the arguments, poss-

```
)LIST<br>10REM Program 1a - non functional factorial<br>20X = 5<br>30factorial = 1
     40FOR I = 2 TO X: factorial = factorial x 1: NEXT I 5OPRINT factorial
`RUN
           120
 >LISTIOREM Program lb - functional factorial
2OPRINT FNfactoriali5/
     30END
     50DEFFNfactorial(x): IF x < 2 THEN = 1 ELSE = x * FN factorial(x - 1)
 >RUN
           120
 >L IST10REM Program 2 - a more complex functional program
2OPRINT FNleftinsert("B","ACD")
      30END
4060 IF ASC(char$) \leq ASC(into$) THEN = char$ + into$
          70 = LEFTS(into$,1) FNrightinsertichar$, MIDS(into$,2))
     BO90DEFFNrightinsert(char$,into$)<br>100 IF ASC(char$) >= ASC(RIGHT$(into$,1)) THEN = into$ + char$<br>110 = FNleftinsert(char$, LEFT$(into$, LEN(into$) - 1)) + RIGHT$(into$,1) | | |
 ?RUN ABCD
  >LIST10REM Program 3 - functional Hanoi program
20PRINT FNhanoi(4,"a","b","c")
30END
40 50DEFFNhanoi(n,a$,b$,c$)<br>| 60 IF n=0 THEN ="" ELSE =FNhanoi(n-1,a$<sub>$</sub>c$,b$)+CHR$(13)+CHR$(10)+"From "+a$+" ||<br>to "+b$+FNhanoi(n-1,c$,b$<sub>1</sub>a$)
 >RUN From a to c
  From a to b
  From
From a
to
tobFrom b to a
  From
From
b
toto
 From a
  From c to b<br>From c to a
  From b to a
  From atoto<br>From atoto<br>From atoto<br>From bto computed<br>From atoto<br>From atoto<br>From atoto<br>From atoto<br>From atoto<br>From atoto<br>From atoto
           to
            tob<br>toc<br>tob<br>tob
                 b
                 a
                b\overline{a}a
                 bb
b
   %LIST<br>10REM Program 4a - IF in functional style<br>20INPUT x,y<br>3OPRINT FNif("FNequal(x,y)", "SQR(x)", "EXP(y)")<br>40REM i.e. if x=y, print the square root of s, else print e to the power y<br>50END
       6070DEFFNi4(cond$,then$,else$) = EVALiEVALiEVAL(cond$)
"(then$,elsei)"))
     80<br>90DEFFNtrue(a$,b$) = a$<br>100DEFFNfalse(a$,b$) = b$
     110 Fig 1 Programs la, 1b, 2, 3, 4a, 4b, 5a and 5b
```

```
Fig 1 continued
    120REM Now a typical conditional. This uses the numeric values of<br>130REM true (-1) and false (0) to make 0 or 1 copy of each string<br>140DEFFNequal(a,b) = STRING$(-(a=b),"FNtrue") +STRING$(1+(a=b),"FNfalse")                 
>RUN
72,1 2.71828187
>RUN<br>?2,2<br>1.41421356
>LISTIOREM Program 4b - IF in functional style
     20INPUT x,y
30PRINT FNif("FNegual(x,y)","x+y","FNif(""FNegual(x,0)"",""SOR(y)"",""EXP(y)"
    ")<br>40REM i.e. if x=y, print x+y; otherwise, if x=0, print sqr(y), else print exp
 (y) 50END
     60<br>65REM The rest is the same as 4a<br>70DEFFNif(cond$,then$,else$) = EVAL(EVAL(EVAL(cond$) + "(then$,else$)"))
    BO90DEFFNtrue(a$,b$) = a$
100DEFFNfalse(a$0) = b$
    110<br>130REM Now a typical conditic<br>130REM true (-1) and false ((<br>140DEFFNequal(a,b) = STRING*
                                   conditional. This uses the numeric values of<br>false (0) to make 0 or 1 copy of each string<br>STRING$(-(a=b),"FNtrue") +STRING$(1+(a=b),"FNfalse")
 >RUN 72,2
              4 Rro.z<br>1.41421356
 , RUN 2,1 2.71828187
>LIST
     10REM Program 5a - lazy evaluation
     20REM >< means pair
30PRINT FNIazy("><FNintegers(0)")
     40END
     50<br>60DEFFNlazy(a$)
   70 IF a\overline{a}="" THEN =""<br>80 PRINT LEFT$(a$, INSTR(a$, "><") - 1)<br>90 = FNlazy(EVAL(MID$(a$, INSTR(a$, "><") + 2)))<br>100
   110DEFFNintegers(start%) = STR$(start%) + "XFNintegers(" + STR$(start% + 1) +
\rightarrow LIST10REM Program 5b - lazy evaluation without tail recursion
     20REM \times means pair<br>30PRINT FNlazy(")<FNintegers(0)")
     40END<br>50<br>60DEFFN1azy(a$)
    70 IF of="" THEN ="" 80 PRINT LEFTS(af, INETR(af, "><") - 1) 90 aS = EVAL(MIDf(af, INSTR(a$, "><") + 2)11 SOTO 70
 110DEFFNintegers(start%) = STR$(start%) + "><FNintegers(" + STR$(start% + 1) + ")"
```
ibly changing their value. When this is allowed, two calls of the procedure may give different results, even though the procedure call is the same. (For example: given DEFPROCnasty  $(x)$ : A = A + 1: PRINT A: ENDPROC, then  $A = 0$ : PROCnasty (0) : PROCnasty (0) prints 1 and then 2: that is, PROCnasty (0) is not equal to PROCnasty (0)!)

In structured programming, you can get round this by making sure all variables are either declared as local or are function parameters, but many languages don't force you to do this so the loophole is used either by accident or as a result of laziness.

It is often easy to remove variables from a program. Programs la and 1b (Fig 1) show the factorial function written in two styles: the first is conventional and uses variables; the second is purely as a function and doesn't. x in Program 1b may look like a variable, but might more accurately be

called a parameter as it doesn't vary once it has acquired a value in the function call. As the function parameter is distinct from anything else with the same name (even in a different call of the same function), it is safe from side effects.

Program 2 is a functional program which tries to insert char\$ into the ordered string into\$ by chopping each end off it in turn (there are betterways of doing this). Again, there are no assignments. What each function does is to either yield a definite value or to invoke another function (this is where the name 'functional programming' comes from). The action of the program as a whole is just a call to a single function, which in turn calls others, and so on, until something comes up with <sup>a</sup> definite answerwhich can be passed up to higher levels.

There is an interesting consequence of this. Program 3 (Fig 1) is a function to

solve the well-known Towers of Hanoi problem. a\$, b\$ and c\$ are the names of the towers, and n is the number of discs which are initially all on tower 'a'. The program lists what moves to make, but it doesn't produce any output at all until it has worked out the whole of the answer. With the simple style of functional programming given so far there is no way round this, which is a bit of nuisance - no interactive programs,<br>for example, as you don't see the prompts, and so on, until the end.

# IF...THEN...ELSE

With a small addition, this style can be transformed into a remarkably powerful technique. For example, here's how the construct IF...THEN...ELSE could be added to functional Basic if the designer of the language had not included it.

The key is to allow a function to supply the name of another function as its result; the result can then be applied to further arguments. To do this, we need some means of invoking evaluation of <sup>a</sup> function, and BBC Basic provides this by means of EVAL. In real functional programming languages, the evaluation is often automatic; Lisp takes a similar approach.

Program 4a (Fig 1) usesthefunctional 'if'. For this we require <sup>a</sup> set of conditional functions, of which FNequal is an example; these return the name of a function as their result. FNif can then evaluate the condition, and EVALs the result of it applied to the arguments then\$ and else\$. The result of doing this is evaluated one more time, so that the then and else parameters can themselves be functions (in fact, anything at all, except string<br>constants). An interesting point is that true and false, which are normally thought of as values, are nowfunctions, albeit rather simple ones which just choose one of their arguments.

This form of if statement is completely general. then\$ and else\$ could themselves be if functions, or contain EVALs so that evaluation can be nested to any depth. Program 4b (Fig 1) is an example.

You might like to see what other parts of Basic can be thrown away using a similar approach. Real functional programming languages have very few built-in constructs.

# Lazy evaluation

It is rather restrictive to have to wait until all the functions have been fully evaluated before producing the result. Not only does it eliminate interaction, but it could also mean that the program runs out of memory because of all the output that has to be saved until the program has finished.

A solution to this is to use what is called 'lazy evaluation'. (The opposite case, that is, evaluating everything, is called 'strict evaluation'.) Here, what we do is work out just as much as is necessary to print the first part of the result, and keep a record of whatthere is

# PROGRAMMING

leftto do by passing around the name of a function and some arguments as before. In functional programming languages, this is normally done by defining some functions to be lazy and having an output routine that can spot unevaluated objects. The routine is then supplied with a pair of items, of which the second is only evaluated when the result of the first has been printed. The function that makes pairs can then be lazy.

Program 5a (Fig 1) shows how to do lazy evaluation in functional additions to Basic. FNlazy expects its argument to have the form:

"something-to-be-printed><nextthing-to-do"

where >< means 'pair'. If the first part of this is null, we stop. The program shows how to use this by producing the infinite list of natural numbers within the limits of the range of integers allowed. The print command is a bit of a cheat as it isn't a function, but unfortunately there's no easy way round this. (Input could be made functional by using GET\$.)

The one remaining difficulty with FNIazy is that BBC Basic does not allow very deep recursion, so it soon gives a 'no room' error. This kind of recursion (known as tail recursion) frequently occurs, and can be eliminated as shown in Program 5b (Fig 1). Unfortunately, this violates both the 'no GOTOs' rule<br>and the 'no variables' rule, although both are actually quite safe  $-$  the variable is known to be local and the GOTO is short -scope.

Many structures and functional programming languages specifically look for tail recursion and internally trans $l$  lateit into a construct like this. That way,  $\vert$  This is where the main problem in the programmer isn't breaking the rules and the system can work efficiently. You could now rewrite the Hanoi

program using lazy evaluation and a functional IF.

# Referential transparency

Referential transparency can't be easily written into Basic. It is never doing the same thing twice: that is, if at some stage you have evaluated a function with certain arguments and you then come to the same instance again, rather than work out the result a second time, you just look it up from before. This is not always possible to do completely, but the general approach is as follows.

The application of a function to some arguments is represented as values sitting around in memory. When another function wants the result of it, it looks at that area of memory and sees that the function has not yet been evaluated. Having carried out the evaluation, as well as taking the result away for its own use, it replaces the contents of that area of memory with the result, and an indication that it has already Letrec histoline  $==$  Int n  $\cdot$  > Char c  $\cdot$  > List[Char]:

```
If (n=0)
```

```
Then "'n"
```
Else c :: histoline  $(n-1)$  c

```
Fi;
```
Letrec histogram  $==$  List[Int] sizes  $\cdot$ > Char symbol  $\cdot$ > Int max  $\cdot$ > List[Char]:

If null sizes

Then histoline max  $'$ =

Else append (histoline (head sizes) symbol)

(histogram (tail sizes) symbol

(If ((head sizes)  $>$  max)

Then head sizes

Else max

Fi))

Fi;

histogram  $(5:: 10:: 3:: 17:: 6:: 1:: 4) "$  0

Fig 2 Program 6

been evaluated. Next time something wants the result of that particular function application, it need only look up the result.

The two calls to the function must know that they are the same, otherwise there are simply two identical applications at different places in memory. implementing referential transparency  $arises$  - spotting when things will be

'Structured programming caught on, and most modern general-purpose languages draw on such ideas. But structured programming still has its problems . . .

## the same.

Another difficulty is the input function. We don't want GET\$ (or whatever) to have this kind of transparency: if it did, it would keep on giving back the character it had read the first time it was called. An elegant solution is to represent the input as an infinitely long list of characters, using a similar method to that for the infinite list of numbers in Program 5 (Fig 1). The program can manipulate the list freely, but the system need only read as much of it as is necessary to get to the character that is needed. The remainder can just be a reference to a function which gets more input (and which is hidden from the user).

The final program is written in a real functional programming language (see Program 6 (Fig 2)). It is written in Ponder, a language developed at Cambridge.

The program prints a histogram with line lengths taken from the list of numbers in the last line, together with an axis equal in length to the longest line. The only parts of this which are built into Ponder are the constructs Letrec, and functions such as head, null and >. The rest is defined in Ponder itself (in a separate prelude).

# Conclusion

There are several aspects of functional programming languages which I cannot describe in detail here. For example, functional programs should be amenable to theoretical analysis of whether they are correct, without the need to run the program on all possibleforms of the data. Another intriguing idea is that of using them on multiple processor systems: you let a separate processor loose on each function (at some level), and combine their results when they have finished.

Thanks to Jon Fairbairn for his (unwitting) help in the preparation of this article. END LOGiSTIX (n) <sup>a</sup> powerful spreadsheet with an extensive database and containing truly superior presentation-quality graphics. Logistix also includes: the fourth dimension  $-$  (1) time management; (2) resource allocation; (3) task scheduling; (4) project planning. Commonly referred to as '... the best idea in business software since the spreadsheet'.

# THE INDISPENSABLE PLANNING AND DECISION AID

No business remains static. You need to know not only what is going on today, but what should be happening next week, next month or next year. So you need the right kind of information in a form you can use and understand, you need to be able to analyse it in various ways and you need to be able to present it to others. Most important of all, you need to make decisions about the future. In short, you need to plan.

**DATABASE**  TIMESHEET SPREADSHEET **GRAPHICS** 

Logistix adds the all-important feature of time management to classic spreadsheet features, an extensive database capability and presentation quality graphics, to provide a versatile, powerful and easy to use planning and decision aid for managers and professionals.

 $LOGISTIX - The best idea in$ business software since the spreadsheet.

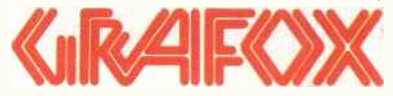

Grafox Limited 65 Banbury Road Oxford 0X2 6PE Tel. (0865) 516281

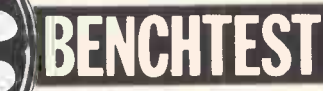

# Kaypro 286i vs Compaq 286

Is it worth buying a PC/AT lookalike? Peter Bright weighs up the respective merits of the Kaypro 286i and the Compaq Desktop 286, and identifies some distinguishing features that set them apart from other PC -compatibles.

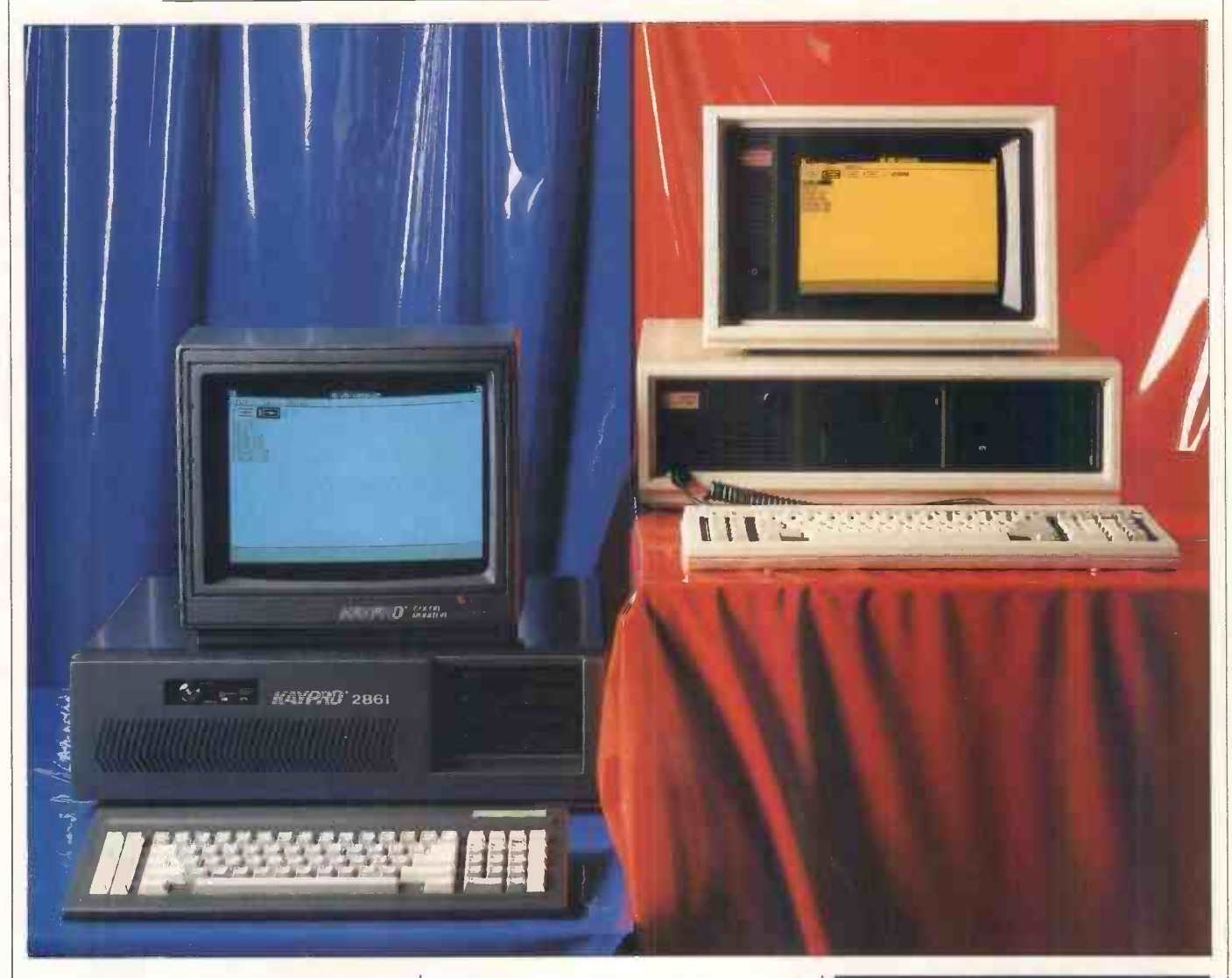

Whatever happened to the IBM PC/AT? When it was launched it looked like a nice machine - it may even have been good value for money. Then we began to hear stories about hard disks that kept dying, and now IBM is said to be rationing dealers.

All this has got to such a stage that PCW's editor is now having paranoid thoughts about the AT being in some way a hoax by IBM to fool the compatible manufacturers. If that's true, then the subjects of this Benchtest had better start worrying ...

# Kaypro 286i

# Hardware

The 286i is very much an AT lookalike, the main difference being that where the PC/AT is cream, the Kaypro is black.

The main system unit is very largetoo large, I would say, for the average desk. For this reason, Kaypro has<br>provided extra-long monitor and provided extra-long monitor keyboard leads so that you can place the main system box next to your desk rather than on top of it.

The main system box is constructed entirely of metal with none of the plastic facings of the Compaq or the PC/AT. This construction gives it a very square look which is only offset by a strip of rubber ribbing which runs along the joint between the top cover and the front panel.

The front panel itself is very reminiscent of the PC/AT. To the right-hand side are two half-height 51/4in floppy disk drives, and to the left-hand side is a lock and LEDs indicating power -on and hard disk access. The latter is included whether or not you have a hard disk fitted.

The lock is a copy of the type fitted to the PC/AT. You can disable the master keyboard to stop any unauthorised access to the machine. Unfortunately, unlike the PC/AT, it is perfectly possible to remove the lid and bypass the key even when the system is locked. This isn't possible on the AT because the lid is locked in place when you disable the keyboard.

The rear panel is also like that on the PC/AT, even down to the little plastic panel you can stick on to make it look nicer. To the left-hand side are power in and out, in the middle is a DIN socket for the keyboard, and to the right-hand side are removable covers for the eight expansion slots.

On the review machine two of these expansion slots were visible: one for colour video output, and one for a parallel printer and an RS232 port. The latter is extremely annoying because it uses a cut-down 9-pin D socket rather than the conventional 25-watt D plug. This means that none of the standard RS232 leads will fit.

Getting inside the Kaypro is achieved<br>in exactly the same way as any IBM or compatible. You remove the five screws holding on the lid and then slide it off.

Inside there is a fair amount of empty space. To the right at the front are the cages to hold the floppy disk drives and the hard disk or disks. If a hard disk is fitted, it will be hidden from the user by the front panel as on the PC/AT.

To the right at the back is a very large fully -encased power supply/fan unit. The fan was quite noisy during the test and was certainly distracting in a quiet room. It also audibly slowed down when the disk drives were in operation. To the left of the power supply is a rechargeable battery pack providing power for the on -board clock/calendar.

The digital circuitry lives to the left and along the bottom of the main unit. The motherboard takes up threequarters of the bottom of the casing; this houses the main Intel 6MHz 80286 processor, RAM, ROM, TTL logic cir-

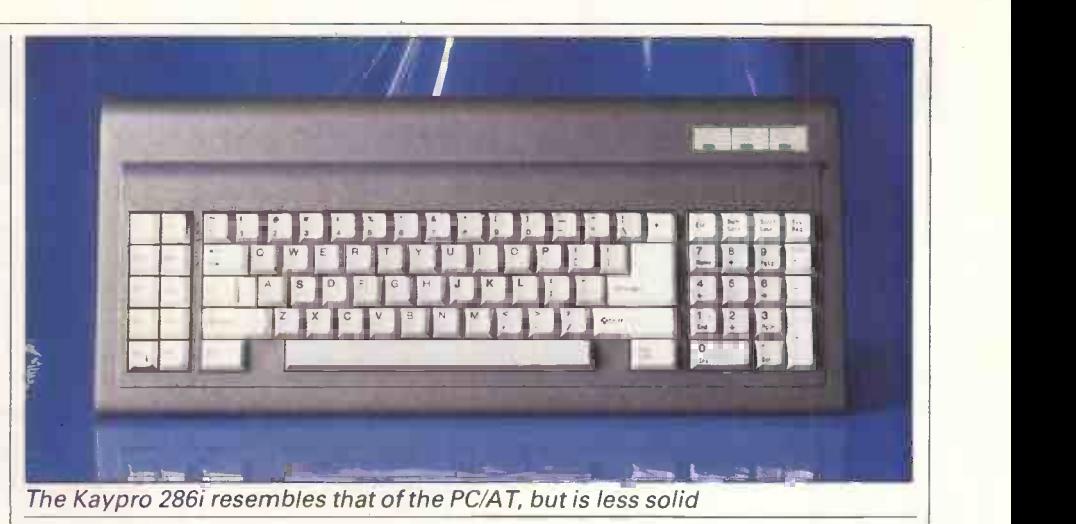

cuitry and eight expansion slots.

In its Kaypro implementation, the 80286 chip has sprouted a large heat sink on its back which I haven't seen on  $\vert$  and data path provided by the enother machines, but it can't hurt. Nextto the 80286 is a socket for an 80287 maths co -processor should you need it.

The review machine was supplied with 512k of RAM made up of 18 256kbit chips giving 512k with parity. Sockets are provided on the motherboard which allow the RAM to be increased to 640k by plugging in a further 18 64kbit RAM chips.

Almost all the chips on the motherboard were socketed. This is very unusual for a modern mass-produced machine due to the extra cost, but it does make it easier to replace faulty chips.

Of the eight full-length expansion slots, six are PC/AT-compatible enhanced slots and the remaining two are standard IBM PC slots. The basic system uses three slots, leaving five for future use. Of the three that are in use. one is taken by a half-length colour graphics card, one by a half-length parallel/serial card, and the third by a disk controller card.

The disk controller card is the only one to make use of the full addressing hanced PC/AT slots. This one card controls both hard disks and floppy disks, including the 1.2 Mbyte disks used in the PC/AT.

The review machine was supplied with twin 1.2 Mbyte 51/4in floppy disk drives, which use the same special disks as the PC/AT. Although Kaypro makes no guarantees about the drive's ability to write 360k IBM PC disks, I had no problems reading or writing to that format. Hard disks are not yet available.

As you would expect, the keyboard on the 286i is a straight copy of that on the IBM PC/AT; the main difference being that the quality of construction is generally lower than that on the AT. It connects to the main unit via a long coiled cable and a DIN plug.

The main qwerty typing area takes up most of the space on the keyboard. On the left-hand side are 10 programmable function keys, and on its right-hand side are a combination numeric keypad and editing/cursor keys. In the top right-

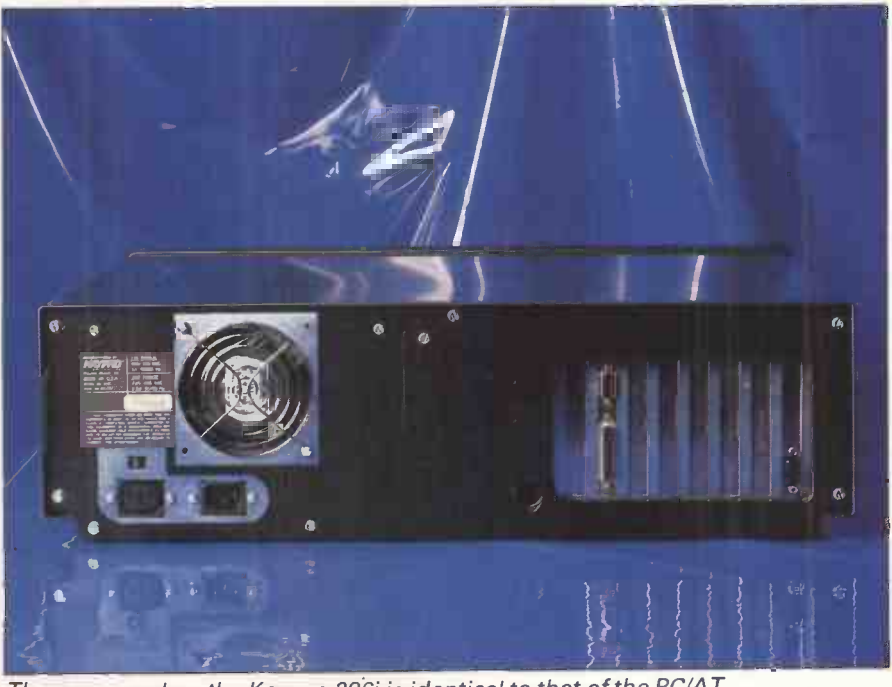

The rear panel on the Kaypro 286i is identical to that of the PC/AT

DENGHIEST DER EIGHTEN DER EIGHTEN DER EIGHTEN DER EIGHTEN DER EIGHTEN DER EIGHTEN DER EIGHTEN DER EIGHTEN DER

hand corner of the key board are three LEDs to indicate CAPS LOCK, NUM LOCK and SCROLL LOCK.

The main good and bad points of the Kaypro keyboard are exactly the same as for the PC/AT. On the plus side, the RETURN key is now nice and big, and the '/' key has been moved from beside the 'Z'. On the minus side, the combination of numeric keypad and cursor keys is still a mess, and the positioning of the ESCAPE key with the numeric area is plain silly.

The main criticism of the Kaypro keyboard is the quality of construction. While nothing actually fell off, it just didn'tfeel as solid asthe IBM or even the Compaq unit.

The only problem <sup>I</sup> had with the keyboard was that it would sometimes mysteriously return upper-case letters instead of lower-case. The only way out was to hit CAPS LOCK which returned it to lower-case! Then, equally mysteriously, the fault would clear and I would have to release CAPS LOCK. I never did find out why this was happening.

The review machine was supplied with Kaypro's own colour monitor, but unfortunately the review unit came from the US and needed a 110-volt transformer which caused some screen flicker. Obviously, 240 -volt units should be better.

The monitor itself is rather large and very deep, and takes up quite a lot of space. The front houses an on/off switch and controls for brightness, contrast and display centring. Underneath is a little bar which can be locked down to tilt the display at an angle.

Although the display from the monitor is quite good, no attempt has been made to make the screen anti-reflective. As far as graphics resolution is concerned, the story is just the same as for an IBM PC with a colour graphics card.

## System software

Now here's a new idea. You've just bought your nice new Kaypro 286i, you open the box and discover that to make it work, you've got to go to your nearest IBM dealer and ask him to sell you a copy of PC -DOS version 3.0. Fun, huh?

Really, things aren't quite as bad as that. In the UK, the Kaypro will be supplied with MS-DOS version 2.11 as used by PC compatibles. This will at least get you going, but for AT compatibility you will have to buy PC-DOS version 3.0.

When you boot up the system, it transpires that none of the system software can be attributed to Kaypro. The ROM-based BIOS routines were written by Phoenix Software Associates and sold to Kaypro. These ROM routines are popular among compatible manufacturers; the Wyse PC, Tandy

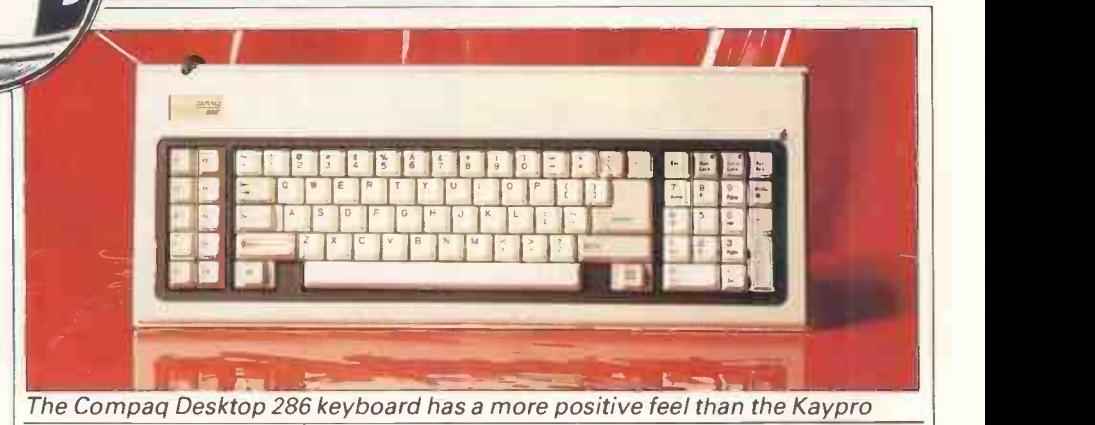

100 and Commodore PC10 all use the Phoenix routines.

The only piece of software attributable to Kaypro was a system set-up utility to set the system parameters in the machine's battery -backed CMOS RAM. The utility allows you to set the clock and tell the system about disk drives, hard disks, display drivers, and so on. It also lets you tell the system how much RAM it has (up to a maximum of 15Mbytes!).

The operating system is identical to that on the PC/AT, right down to the documentation. (The AT was reviewed in PCW, December 1984.)

# Applications software

It's difficult to talk about applications programs in any depth. To the best of my knowledge, no-one has released an applications program specifically for the PC/AT, so I am restricted to describing software compatibility with the IBM PC rather than with the PC/AT.

In these terms, the Kaypro 286i ran everything I expected it to. It ran Lotus 1-2-3, SuperCalc 3.2 and the rest. It didn't run Flight Simulator, but then neither will the PC/AT (something to do with a bug in the 8088 which has been removed in the 80286, but which was used by Flight Simulator).

As with all Kaypro machines, the 286i comes with bundled applications software included in the price. In this case it is the MicroPro range, consisting of WordStar, Mailmerge, CalcStar, Info-Star and a menu-building package called Starburst. GW-Basic is also included in the package. If you look at the Benchmark timings, you will see thatthe Kaypro is marginallyfasterthan the PC/AT.

# Documentation

The Kaypro 286i came with a boxful of manuals. This was most impressive until I looked closer and found that all bar one were manuals for the MicroPro applications programs and for GW-Basic.

The manual that referred to the machine was a scrawny-looking spiralbound affair containing just 32 pages. I did find the manual quite useful, but I'm not sure how helpful it would be to a beginner.

# Prices

The review system will sell for about £4136. A stripped -down version is also

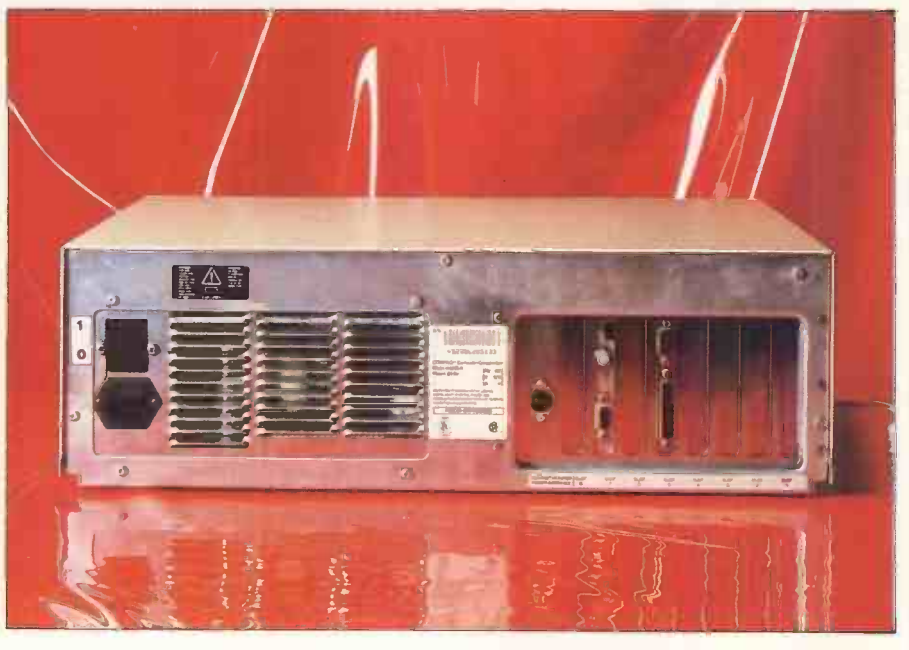

The Compaq rear panel has a power supply socket for the Compaq monitor

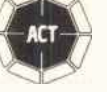

authorised dealer

**SMO Olivetti M24 £1939**+vAT **Apricot**  $\boxed{12"$  monitor, MSDOS Apricot £1595+vAT 256k business system 2x315k d/s d/d FREE 9' monitor FREE SC D100 12ocps f/t printer & cable FREE SuperWriter w/p FREE SuperCalc s/sheet FREE SuperPlanner FREE 5 discs & paper

Compaq £1795+VAT 256k 2x360 k d/d 9" built-in monitor FREE SC D100 i2ocps f/t ed and a star bompaq ± 17 s<br>
g = printer + cable<br>
expect to 100 120<br>
expect to 100 120<br>
printer + cable FREE Quill w/processor FREE Abacus s/sheet FREE Archive d/base FREE Easel graphics FREE 5 discs &paper

authorised dealer

Olivetti M24 £1728+vAT 256k 2x360k d/d 12" monitor, MSDOS FREE QuenData 2ocps d/wheel printer & cable FREE Quill w/processor FREE 5 discs & paper

256k 2X360 k d/drive

FREE SC D100 12ocps f/t  $printer + cable$ FREE Quill w/processor FREE Abacus s/sheet FREE Archive d/base FREE Easel graphics FREE 5 discs & paper

Olivetti M24 £3202+vAT 64ok business system 10MB hard disk 1x360k d/drive Olivetti monitor, MSDOS FREE Canon 1080 nlq printer and cable FREE Quill w/processor FREE Abacus s/sheet FREE Archive d/base FREE Easel graphics FREE discs & paper

Apricot £1795+vAr 256k business system 2x720k d/s d/d FREE 9"monitor FREE SC D100 i2ocps f/t printer & cable FREE SuperWriter w/p FREE SuperCalc s/sheet FREE SuperPlanner manuals, MSDOS FREE 5 discs &paper

# **Printers**

 $£179$  Mannesman T MT80+ SmithCorona FASTEXT 80CpS Shinwa CPA80 loocps Epson RX80FT 100Cps Epson FX80 160cps £180 SC D100 12ocps £259 Taxan 810 160cps/(27) £260 Canon PW1080 160cps(27) £260 SmithCorona D200 £360 SmithCorona D300 (WIDE) CALL Epson LX 100 £299 Juki 6100 2ocps £799 Olivetti DY450 45CpS £549 Olivetti DY250 25CpS Brother HR15 13CpS £209 QuenData 18cps Canon LaserJet HP LaserJet 5oocps HP ThinkJet 150cps (50db)

Crestmatt packages may be reconfigured to suit individual business needs. We provide demonstration support and training; on -site maintenance contracts are available

CRESTMATT CHALLENGE YOU<br>TO FIND A BETTER DEAL

export and

mail order

Crestmatt Limited 67a York Street (Baker St ) London W1H 1PQ 01.402 1254/5 01.723 4699

telex 265871 (MONREF G) quote ref 81:DRG015 Monday Friday 9.30am-7 Saturday 10.30am-4pm prices subject to change without notice; goods subject to availability add VAT at 15% to all prices

available with just one 1.2Mbyte disk drive, 512k of RAM, a keyboard and GW-Basic for £2675.

add-ons, these will be sold by SoftSel rather than by Kaypro direct.

# Compaq Deskpro 286

## **Hardware**

How about this specification for a modern desk-top micro: fast 8MHz 80286 processor, 2Mbytes of RAM, a 1.2Mbyte floppy disk, 30Mbyte hard disk and a 10Mbyte tape streamer and all in a box smaller than the Kaypro 286i.

Unlike the Kaypro 286i, the Compaq Deskpro 286 bears little physical resemblance to the IBM PC/AT. It does, however, look very like the Deskpro, which is Compaq's IBM PC clone.

The Deskpro 286 can't be described as an attractive machine. The main casing is cream -painted metal with a plastic and rubber front panel, and various disk drives and streamers poke out of the front.

On the review machine, working from right to left, there is a full-height hard disk which looks like it should be removable but isn't, a half-height floppy disk drive, and a half-height micro tape streamer unit.

On the left is the keyboard -disabling lock which is a Yale -style lock that locks on the lid as well as disabling the keyboard. Finally on the front panel is a DIN socket for the keyboard connection.

The rear panel is just as boring as on the PC/AT but is laid out slightly differently. To the left is a power unit and on/off switch. In the middle are lots of ventilation slots, and to the right are the obligatory eight expansion plates. The Compaq also has a power output DIN socket designed specifically for the Compaq monitor which was supplied with the machine.

Of the expansion plates, two were visible in use: one for video output, and one for a parallel printer port and a cut-down RS232 port.

Getting inside the Compaq is more entertaining than getting into the Kaypro. The manual tells you to remove the three retaining screws, but forgets to tell you which of the eight screws on the back panel these are.

Removing the screws is fun. Compaq uses a special type of security screw which you really need a special screwdriverfor. However, with a bit of effort, a flat -bladed screwdriver will do the job. After I had taken out the screws, I found that <sup>I</sup> had overlooked the special screwdriver supplied by Compaq!

When you have removed the lid, you can get at the inner workings of the Compaq. The immediate impression is

# DENUHLEST EIN DER EINER EINER EINER EINER EINE

that it looks more like a cat's cradle of wires than the Kaypro; the second impression is of very stout engineering.

If you want to buy any hardware | About three-quarters of the front of the Compaq is taken up by a very stout-looking cage designed to house the disk drives, streamers and hard disks, all mounted on substantial rubber isolation mountings. It's the first time I've seen it done in this way, and it does mean that your delicate hard disk and floppy disks are as well insulated from shock as possible.

> Behind the disk cage is the fullyencased power supply unit with a large fan set in the top.

> The design of the digital electronics is slightly different from that of the Kaypro or the PC/AT. The motherboard is quite small  $-$  about a third of the available floor area. The reason it is so small is that it only houses the main processor, the discrete logic and controller circuitry, and the expansion slots. Memory is on an expansion card.

> Although there are eight expansion slots, one is behind the disk cage and therefore only suitable fora half-length board. All the memory and outsideworld communication is handled by add-on cards.

> Unlike the Kaypro, most of the chips on the Compaq motherboard are soldered directly to the PCB rather than socketed. The main processor is the Intel 80286 (as used on the PC/AT or the Kaypro). However, the clock is slightly different. If you boot the system under MS-DOS version 3.0, the system sets to 8MHz and then goes off to see if there are any expansion cards installed that don't like that speed. If there are, the system slows down to 6MHz for PC/AT compatibility.

The clock speed can also be set under user control. To slow it down you can either hold down the CTRL, ALT and / keys, or you can enter MODE SPEED=COM at the DOS 'A>' prompt. If you boot the system under MS-DOS | magnetic tape and is usually used for version 2.11, the system sets to 6MHz.

Both the RAM and the ROM are housed in a full-length expansion card. The memory board on the review

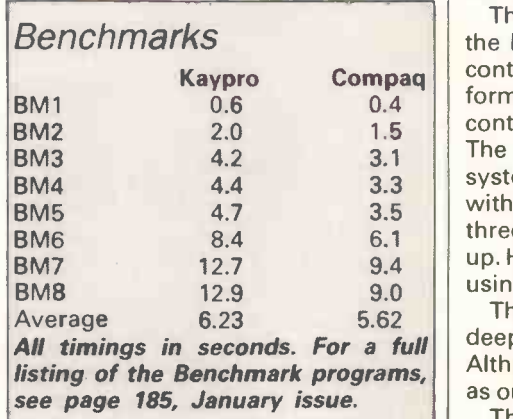

machine was fully populated with 72 256kbit RAM chips giving a total of 2.2M bytes.

In addition to the memory card, there were another three expansion cards installed in the review machine. One was a combined printer, RS232, floppy disk (1.2Mbyte and 360k) and tape streamer controller. Another was a hard disk controller, and the third was a display driver card. As it uses an extra card for memory, only four of the original eight expansion slots are available for use and one of these can only accommodate a half-length card.

While three-and-a-half slots will probably be OK for most people, some may find it restrictive, especially in multi-user mode.

The review machine was supplied with one 30Mbyte hard disk, one 1.2Mbyte floppy drive and a 10Mbyte tape streamer; other options are also available. All three worked well. The hard disk has a manual shipping lock to secure the read/write heads in place when you are moving the unit. Usually you run a program to parkthe heads out of harm's way rather than physically locking them; but the lock is probably safer as long as you remember to unlock the heads before you try to use the hard disk.

The floppy disk drive has a neat multi -coloured LED built in to show you which kind of disk it is accessing. If it is reading a 360k IBM PC disk, the LED glows red; if it is reading a 1.2 Mbyte AT floppy, the LED glows green.

The system is also nicely set up in that the operating system treats the one floppy disk drive as both drives A: and B:. This means that even though you only have one physical floppy drive, you can still run installation programs that assume you have two drives. The system prompts you to change disks.

The tape streamer is something of an oddity in a desk -top micro. In effect, a tape streamer is just a cassette of backing up hard disks. The great advantage of a tape streamer is its high capacity and speed, and until recently the disadvantages have been price and the size of streamer units.

Kaypro Compaq contains a utility which allows you to The streamer is well-integrated into the Deskpro system. The system disk format the cartridge and transfer the contents of a disk to tape or vice versa. The only problem with the review system is that if the hard disk was filled with 30Mbyte of data, you would need three streamer cartridges to fully back it up. Having said that, it's still easierthan using umpteen floppy disks.

The Compaq keyboard is slightly less deep than the PC/AT or the Kaypro. Although the layout of keys is the same as on the PC/AT, it still looks different.

The main qwerty, typing area occu-

# TOTAL EXPERTISE UNDER ONE ROOF

 $448$ THE APRICOT & SIRIUS MAINTENANCE PLAN YOU'VE BEEN WAITING FOR . . .

# AT LAST!

AN EXCLUSIVE MAINTENANCE PLAN THAT GIVES YOU A TOTAL ON SITE RELIABLE SERVICE AND 100% PEACE OF MIND

CONTACT US **NOW** FOR A FAST NO OBLIGATION QUOTATION ON YOUR SYSTEM. ASK FOR DAVID FULLER

# 01-366 1411

# OUR OTHER DIVISIONS INCLUDE

 $\star$  SOFTWARE SUPPORT. Our specialists are available to offer comprehensive software support.

- $\star$  **SUPPLIES.** We can supply ALL the computer products you are ever likely to need, our service is fast, efficient and competitively priced.
- $\star$  SECOND USER EQUIPMENT. ALL makes of computer equipment bought and sold, attractive trades, all guaranteed.

LONDON London Computer Centre Kendal House 700 Great Cambridge Road, Enfield, Middlesex EN1 3RU Tel: 01-366 1411 'elex: 261774 KENDAL G

MANCHESTER Manchester Computer Centre 419 Barlow Moor Road Chorlton-cum-Hardy Manchester M21 2ER Tel: 061-8618877

MAIN CENTRES AT WORCESTER Worcester Computer Centre 45 Foregate Street **Worcester** Tel: Worcester (0905) 612931

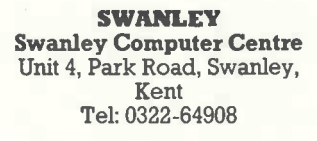

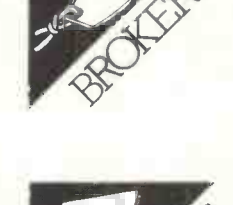

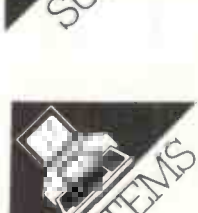

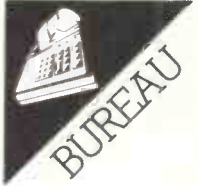

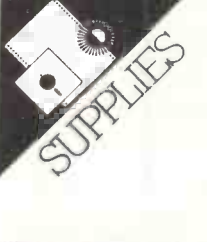

pies the centre of the keyboard. The 10 function keys are arranged vertically to the left, and the numeric keypad/editing keys are to the right.

**vertical** 

The main difference is that the Compaq doesn't have the bank of LEDs in the top-right corner of the keyboard. Instead,the LEDs are built into the CAPS LOCK, NUM LOCK and SCROLL LOCK keys.

<sup>I</sup> liked the feel of the Compaq keyboard. It felt more substantial than the Kaypro unit, and the action of the keys was light but positive.

The Deskpro 286 was supplied with the standard Deskpro amber monitor. Although this is only a black and white unit, the display adaptor drives it as if it were a colour monitor so you can get<br>Lotus 1-2-3 graphics, run Microsoft windows and do all the things you would expect to do on a colour system.

The monitor worked well and was flicker -free.

## System software

Instead of using IBM's PC -DOS, the

Deskpro 286 uses its own version of MS-DOS version 3.0. However, as far as <sup>I</sup> could see, it was little different from PC-DOS version 3.0.

The review machine really showed up the shortcomings of PC MS-DOS version 3.0. The main problem with version 3.0 is that it doesn't make full use of the features offered by the 80286 processor. In fact, to all intents and purposes, it treats it as if it were a plain 8086.

One by-product of this approach is that the operating system can only access a maximum of 640k of RAM; the fact that the review machine has 2M bytes of RAM makes no difference. If you type CHKDSK to ask MS-DOS how much RAM it has, it will say 640k, not 2Mbytes.

The problem occurs if the operating system can't see the extra RAM, as neither can the applications programs that run under it. The result of this was that I could load up Lotus 1-2-3, go to the last cell and still get an out-of-memory error! This will change, but only due to

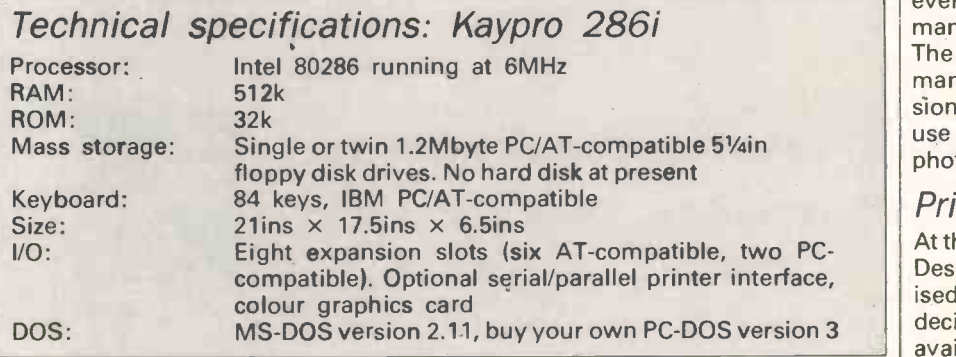

# Technical specifications: Compaq Deskpro 286

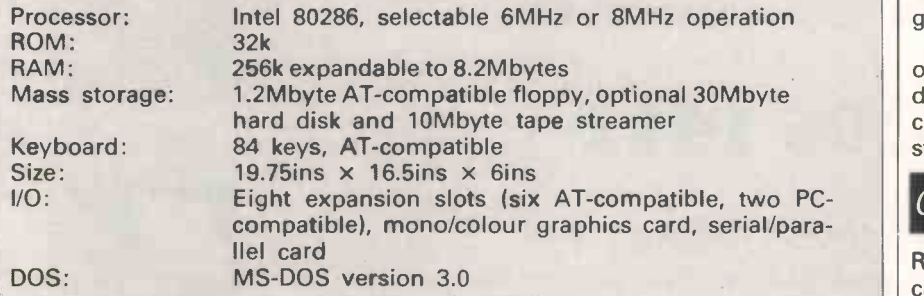

# In perspective

Both the Kaypro 286i and the Compaq Deskpro 286 are the first of what will undoubtedly be a flood of IBM PC/AT clones. Neither machine pretends to offer significantly better value than the PC/AT; instead, they are trading on the avilability problems of the AT.

Of the two, the Kaypro is visibly the most like the PC/AT. The Compaq offers the functionality while still retaining its own visual appeal.

Kaypro's approach of selling hardware add-ons such as graphics cards and hard disks through SoftSel is unusual. It is also a departure for SoftSel, which in the past has concentrated on software rather than hardware.

Compaq has much more of a reputation in the PC -compatible world than Kaypro, which is known primarily for its cheap 8 -bit portables. On the whole, there isn't much to choose between either machine.

companies such as Lotus rewriting their programs to make them look for extra RAM.

This meant that the only thing I could do with all that extra RAM was to use it as a RAM disk, but even here the operating system limits you because the maximum RAM disk size using the MS-DOS 'VDISK' utility is 512k. The only way out was to set up multiple RAM disks.

The effect of this is that until Microsoft gets aroundto enhancing MS-DOS, or Digital Research releases Concurrent DOS 286, there isn't much point in buying a PC or AT with more than 640k of RAM unless you're a RAM disk fan.

# Applications software

In terms of PC/AT compatibility, my views on the Kaypro are equally applicable here. The Compaq ran everything I expected it to, including Microsoft's Windows.

# Documentation

The documentation for the Compaq was the opposite of that of the Kaypro in every way. The Kaypro had a boxful of manuals, the Compaq had one manual. The Kaypro had a 32-pagetyped system manual, the Compaq had a profes-<br>sionally-printed manual with extensive use of black and white and colour photographs as illustrations.

# Prices

At the time of writing, the pricing of the Deskpro 286 range hadn't been finalised, but the packaging has been decided. The Deskpro 286 will be available in two versions-the Model 1 and Model 2. The Model 1 will have 256k of RAM, one 1.2Mbyte AT-compatible floppy disk drive, a serial/parallel card, graphics card, keyboard and monitor.

The Model 2 will have 512k of RAM, one 1.2Mbyte floppy, a 30Mbyte hard disk, a parallel/serial card, graphics card, keyboard and monitor. The tape streamer is optional on all models.

# Conclusion

Reviewing IBM-compatible machines can be difficult. The problem is that as all the machines are so similar, what would normally be minor points grow in importance as you try to differentiate between the machines.

This is the problem I face with these two machines. Both do their jobs adequately, but I can't help preferring the Compaq. And if you ask me why, it comes down to things like the way the disk drives on the Compaq are rubbermounted!

I wouldn't buy an AT or compatible until companies get around to releasing decent software for these machines. What's the point of using all that power to emulate an IBM PC? END

## PEGASUS ACCOUNTING

Regarded by many accountants as the very best accounting software available. Pegasus comprises eight modules, most of which will operate alone or will work together in a totally integrated system. We have professional staff, in London and the Midlands, fully trained to install and support Pegasus. Prices and details on request. We are authorised Pegasus dealers.

### COMPUTER -AIDED DESIGN

As specialist consultants in this field we can supply either software only or a total system configuration with full support. We are suppliers of AUTOCAD, DOODLE and <sup>a</sup> number of other CAD packages. The pro-<br>ductivity benefits of CAD are enormous – **the cost of a system is almost certainly** much less than you would expect. In most cases our clients have found a system pays for itself within 3 to 12 months!

### MULTISOFT ACCOUNTS

A system offering top-level functionality at a very reasonable price. Recent press reviews<br>have highlighted Multisoft as one of the most powerful micro -based accounting systems currently available. We concur. Very impressive indeed! Please telephone for further information. We are officially appointed Multisoft dealers.

CHIT-CHAT<br>The new telecommunications package from **the action of the new** Sagesoff which we feel represents outstanding value for money. \* Micro -to -micro file transfer.

- 
- Top of the range EMI Datatek modem.
- \* Free subscription to Telecom Gold (worth £100).
- $*$  Access to Viewdata and Prestel.<br>  $*$  Electronic mail, telecommunication
- Electronic mail, telecommunications and telex.
- List price £399 our price £325

# BEST U.K. SOFTWARE PRICES?

## TRISOFT LTD. 0629-3021

Whether you are seeking specialist advice or simply wish to buy your software at a **OLIVETTI**<br>competitive price we believe that Trisoft Ltd offers a service second to none. Apart from M21 and M2<br>offering over 350 software computers.

## SPECIAL OFFERS ALL PRICES QUOTED ARE FOR IBM APRICOT ONLY AND ARE FOR JULY. AUGUST ONLY, OR WHILE STOCKS LAST. FOR OTHER FORMATS PLEASE ENQUIRE

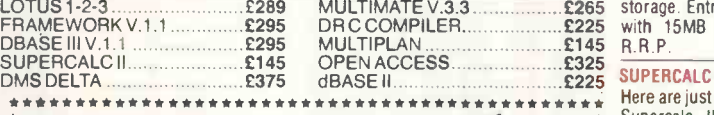

# WORDSTAR PROFESSIONAL £399 £245 \* program is

'Please note that the above prices are exclusive of V. A.T. 'Carriage is charged at £3.00 + V. A. T.

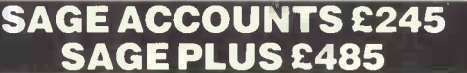

## 'We offer probably the widest range of software in the UK. Please ask for a copy of our comprehensive price list. 'Local authority, government and European enquiries welcomed. Further

discounts may be negotiated for large orders.

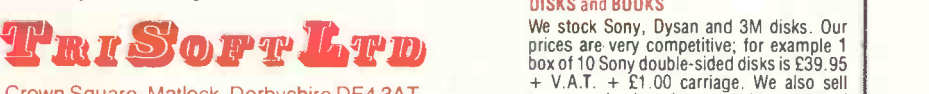

Crown Square, Matlock, Derbyshire DE4 3AT Telephone 0629-3021

## HARDWARE SERVICE

Please telephone for prices and details of<br>our inprinsiple installation service. We optional installation service. supply:-

## APRICOT

U.K.'s highest selling serious business micros; we supply the full range from the Fl to xi20s.

# OLIVETTI<br>M21 and M24. In our opinion the Olivetti<br>range offers the finest IBM-compatible, single -user hardware available. NORTH STAR DIMENSION

The only 100% PC-compatible multi-user multi-processing system currently avail-<br>able. Will accept up to 12 work stations and<br>runs all IBM "off-the-shelf" software. Tremendously cost effective as compared to IBM PC networks; up to 60MB central storage. Entry-level, 2 screen configuration with 15MB central storage only £5875, R.R.P.

### SUPERCALC III

Here are just some of the features offered by Supercalc III Release <sup>2</sup> and why this program is likely to overtake Lotus 1-2-3 in

total sales.<br>
\*Price includes direct telephone support<br>
from Sorcim/IUS. "Largest useable spread-<br>
sheet (up to 9999 rows and 127 columns)<br>"Advanced memory manager. "8087 support for speed. 'Over 500 built-in functions such as rate of return, net present value, average, random number generator, trigo-nometric functions etc. 'Superb graphics including 8 font types, up to four charts per page and able to print all plotter colours. List price £295 Our price £199

computer books; please ask for a copy of our booklist.

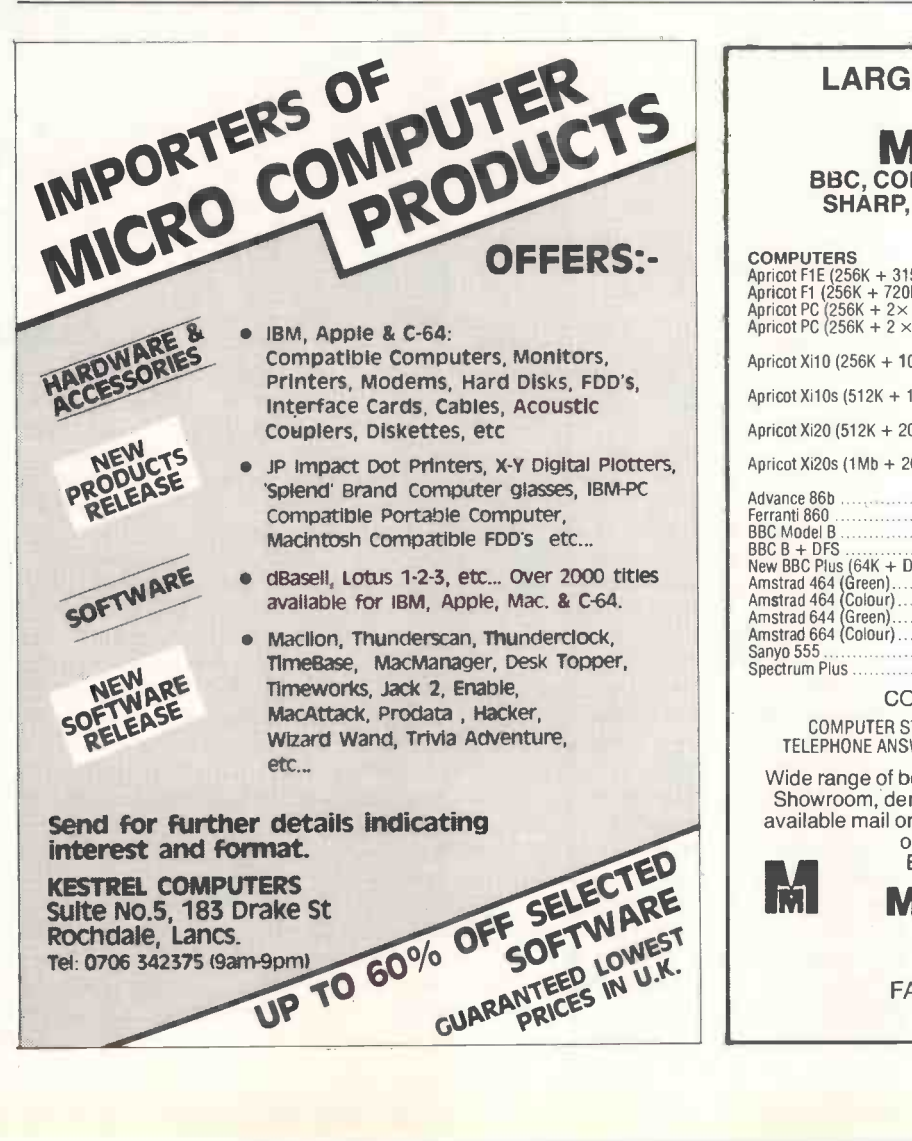

# LARGEST COMPUTER CENTRE in MANCHESTER BBC, COMMODORE, MEMOTECH, SINCLAIR SHARP, SANYO, AMSTRAD, QL, EINSTEIN ADVANCE 86

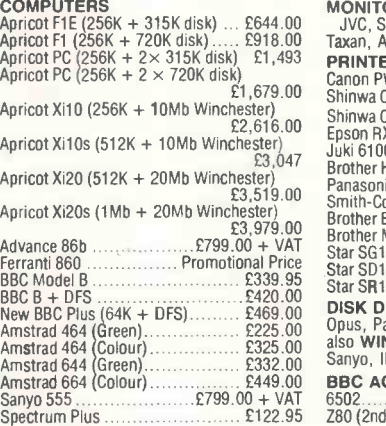

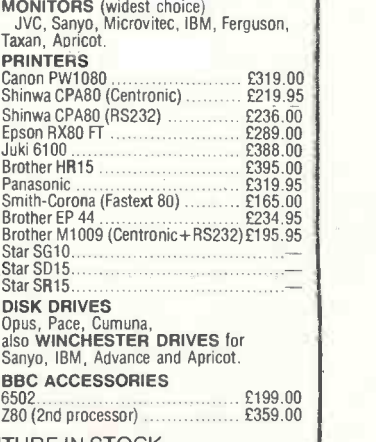

## COMPUTER FURNITURE IN STOCK

COMPUTER STATIONERY, DISKS, PLUGS, SOCKETS, CABLES, ETC. TELEPHONE ANSWERING MACHINES/CORDLESS PHONES: NOW IN STOCK

Wide range of books, software (Educational software specialist). Showroom, demonstration facility. Prices include VAT, all items available mail order. Personal Export scheme. Add £8 p&p it mail order. We accept Visa and Access.

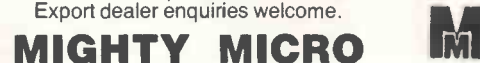

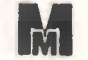

SHERWOOD CENTRE 268 WILMSLOW ROAD FALLOWFIELD, MANCHESTER TEL: 061-224 8117

# PROGRAMMING

# Real-life games

Do something useful with your micro and Microsoft Basic - simulate real-life situations such as cafes, car parks . . . you name it.

Computer simulation need not be a daunting task  $-$  it's rather like using a computer to play, serious games. Instead of zapping aliens, you might like to simulate a car park, <sup>a</sup> cafe, <sup>a</sup> warehouse or even a factory. Ambitious types are advised to leave the universe until after lunch!

For simplicity, the examples here are written in Microsoft Basic. This is not the ideal language for simulation, but it's nottoo bad as long asyou're careful. Regular readers of PCW should have their PCW Basic Converter Chart, and this will aid them, in translating the programs into whatever dialect they choose.

# Following orders

Despite all the talk of heuristic programs and artificial intelligence (Al), one thing computers are extremely good at is following orders - providing, that is, the orders (or instructions) are unambiguous. There is no particular need for the orders to be given in the vaguely mathematical terms of a language like Basic: they could be expressed in any form which the computer is able to accept. Once recognised, they will be obeyed as long as it is within the power of the computer to do so.

Although this slavish adherence to rules might be irritating to the Al community, it is very useful for others. If the behaviour of a system can be completely and unambiguously described as a set of rules, then a computer could be programmed to mimic that system. Computer simulation is possible.

Consider, for example, a car park controlled by automatic entry and exit barriers. Suppose that a car is only allowed into the car park if the correct coinage is inserted in a slot, and if there is a parking space free. We could say that the following happens to a car: It arrives at the entrance and joins the

- queue if one exists. When it reaches the barrier, the driver will put coins in the slot.
- If there is a space available, the barrier
- will lift and the car will enter the park. The driver will find the space and park the car.
- The car remains in the park until the driver is ready to leave.
- The car is driven to the exit barrier and joins a queue, if one exists.
- When the car reaches the barrier, the barrier lifts and allows the car to leave.

As long as all cars obey these rules, we have a completely unambiguous description of what happens to the cars and spaces in the car park. It is then a simple matter to program a computer to obey the rules. To simulate such a system before it is built helps to ensure

that it is being designed correctly.<br>Although computer simulation Although computer might not be much use for designing such a cheap and simple system as a car park, however, life is often not so kind. An army fighting a battle rarely gets a chance to fight a second time if it loses, so it makes sense to find an inexpensive and safe way of testing the various tactics. Battlefield simulations are not unknown in the military sphere.

To take another example, an airport authority may wish to knowwhether it's worth adding another runway. Simulated aircraft cause little damage when they fall from the simulated sky.

A computer simulation is useful when there is a need to carry out experiments on a system. The rules of the system are investigated and listed, and once agreed, they form the basis of a simulation model. The model is then programmed in an appropriate language and then the system is simulated

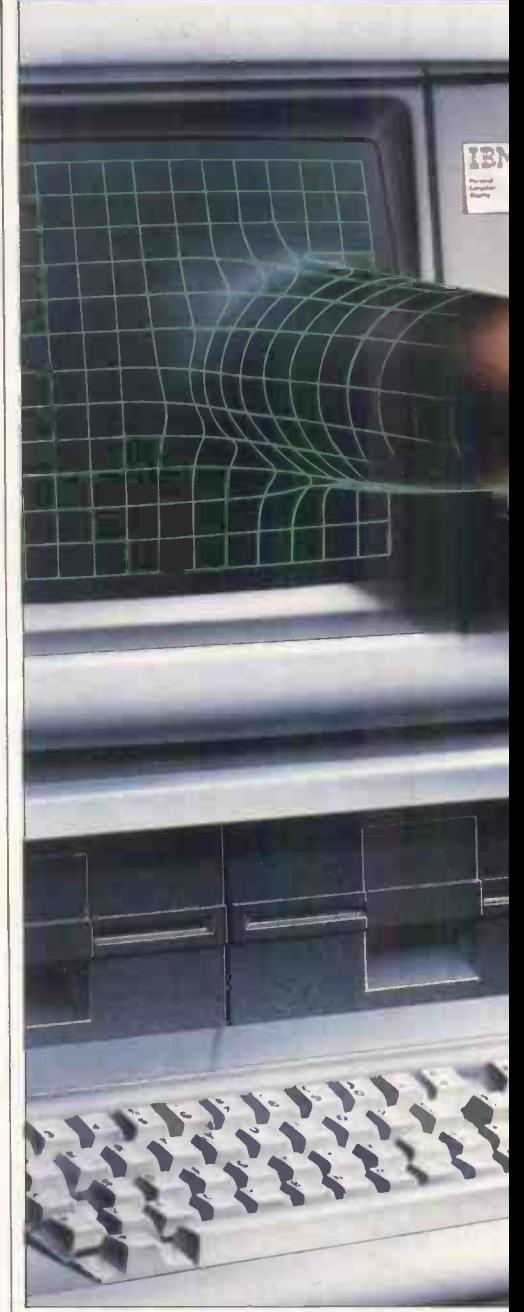

on a computer. At this stage, another  $advantage$  appears  $-$  speed. Using powerful computers and slick programming, a year on the system could be simulated in a few seconds of computer time (or minutes on a personal computer). This speed allows quite sophisticated experiments to be carried out.

Before going any further, I will introduce discrete event simulation (some people wrongly call this Monte Carlo simulation). As the name suggests, in these simulations we are concerned with discrete changes. In particular, we simulate time as if it moved forward in discrete, jerky amounts. In real life, time may be like an everflowing stream, but in our simulations we simplify things a bit. The question is: 'How large should these jumps be?' What we could do is move time from second to second, or minute to minute, or hour to hour, or even from year to year. If we are simulating a system where everything occurs at

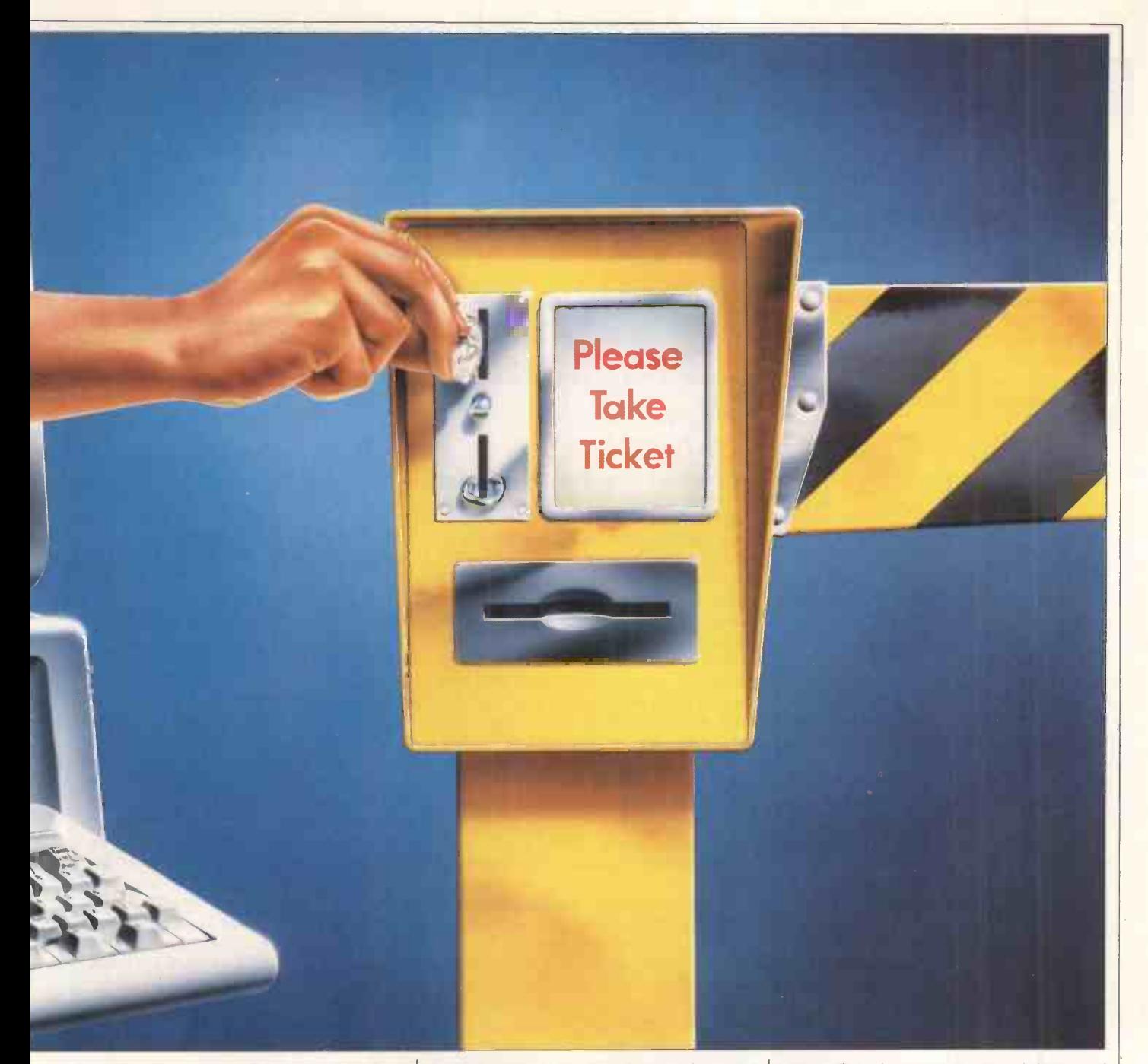

regular intervals, then there is no problem. However, even timetabled systems such as railways rarely run exactly to schedule. More often, we need to simulate systems in which the activity occurs at irregular intervals.

Suppose we were simulating a car park by a commuter railway station. The activity in the car park will vary during the day. Most of the activity would occur in the morning and evening rush hours; there would be some activity during the intervening hours of daytime, but not much. During the night, there would be little or no activity.

Due to such variable activity being all too common, we use a variable time jump. Ratherthan deciding beforehand how big the jump should be, we let the computer program decide from the conditions within the simulation. We do this by making the program jump from state change to state change in the simulation. In the car park simulation, examples of such state changes might

be the arrival or departure of a car; these state changes are usually called 'system events'. If nothing important is happening at any time, the program just ignores that time and moves to the next event. Thus we have the name 'discrete event simulation'.

The other decision to be made is, what do we mean by important? We consider the entities that make up the system which we are simulating. In the car park these might be cars, drivers, attendants, barriers, parking spaces and trains. Whenever something significant happens to one of these, then we have a system event.

To begin producing such a discrete event simulation model, we must identify the entities of the system and note how they change state: that is, define the rules by which the system operates.

Working simulations The programs have to be written in such a way that they are easy to debug and validate, but being absolutely certain that your simulation program is bugfree is surprisingly difficult. It may be that the program only crashes when three cars arrive, two cars leave and a  $train comes$  late $-$  all at the same time. More perversely, the program may not crash, but just start to do rather strange things which you may not notice! Any simulation analyst will tell you about one project or another in which, rather late on, he discovered that entities were mysteriously disappearing from the simulation. I heard of one simulation of an airport in which it was discovered that aircraft taking off seemed to disappear into a black hole at the end of the runway. Simulation programs must be well structured.

In the 1950's, Keith Tocher suggested a structure for simulation programs which would suit these problems. In those days, he was working with computers held together with string

# PROGRAMMING

and sealing wax, and the highest-level programming was done in assembler or autocode. Tocher suggested that a discrete event simulation could operate with a repeated cycle of three phases called A, B and C. To understand what<br>he suggested, it might help to imagine our program maintaining a diary of future events. We might know that a train will arrive at 8am, and regard this type of event as type 'B' as it is Bound to happen at a particular time.

Other events cannot be scheduled in

`Despite all the talk of heuristic programs and artificial intelligence, one thing computers are extremely good at is we'll w Following computers are<br>
extremely good at is<br>
following orders<br>
will simulate the systems of the extent of the systems of the systems of the systems of the systems of the systems of the systems of the systems of the syste providing the orders are unambiguous . .

advance because they depend on what else goes on in the simulation. A car may only begin to park if a space is free. Such events are known as 'C' type as they depend on the Conditions in the simulation. To make things slightly | table to confusing, Tocher called B and  $C \mid$  make the Goo 'activities', rather than 'events'. We'll | m just call them Bs and Cs.

When we come to program an example, you'll see that Bs and Cs are coded differently. The difference is that Cs have what is known as a 'test head' followed by actions, whereas Bs have only actions (Fig 1). In Fig 1, the B shown<br>is one which might control the arrival of trains; the C is one governing the attempt by a car to park.

Tocher christened the diary entries needed to control the Bs and Cs 'time cells', giving one to each entity. Whenevera B can be reliably scheduled for an entity, we just place in the time cell the time when the B is due to occur. Asthe Cs depend on otherthings (that is Bs and Cs) we only need to see if these are possible whenever a B has happened, hence we get Tocher's threephase approach:

Aphase: examine all time cells. Pick out the B (or Bs) due next and move time to then. Hold time at that point.

B phase: execute all the Bs due at this new time.

C phase: now do all the Cs which are possible. Go back to the A phase until the simulation is over.

It wouldn't be sensible to do this for a large-scale simulation, but a simple way of implementing this A-B-C approach in Microsoft Basic is as follows. If there are n entities, create two vectors, each holding n items. Call the first vector TCELL() and the second NEXTACT\$(). To find the time of the next state change of entity k, look in TCELL(k) and then look in NEXTACT\$(k) for the activity due then. Thus, for entity k, if the next state change isto engage in activity B1 at time 201, we should find that:

 $TCELL(k)=201$  and  $NEXTACT$(k)=$ "Bl".

If the entity is ready to engage in a C activity, then we can't say for certain which one it will be so we should find that:

NEXTACT\$(k)="C".

# Joe's Caff

Many discrete event simulations are of queueing systems, so let's consider such an example here. Firstly, we'll look at the structure of the Bs and Cs. Next, we'll work out some Basic code which will simulate the system.

Imagine Joe's Caff. Joe has no helpers, probably because he's badtempered and pays low wages. Customers arrive at the Caff and must queue for service (regulars feel that 'service' may not be the right term for Joe's attitude). When they reach the front of the queue, Joe asks what they want and goes off to make it. When served, the customer pays and goes to a table to eat. Joe's food is never likely to make the Good Food Guide, so he has more table space than customers. Periodically, Joe goes to clear the dirty tables.

For some unknown reason, suppose that we wish to simulate this system. Firstly, what are the entities of the system? Surprisingly, in such systems it is often best to ignore the product for which the system exists, so in this case we'll ignore the food. We are left with customers, Joe, and tables and chairs. Given that the chairs are by the tables, we can just think about the chairs as representing both.

Customers arrive, queue for service, eat the food and leave. Joe is either idle, serving customers or cleaning tables. He never washes up! The chairs/tables are clean, in use, or dirty. Clearly some of these states coincide, we now think of the Bs and Cs that mark the state changes.

Customer service has a beginning and an end for each customer. It can only begin when a customer is waiting and Joe is idle (that is, ready to serve), therefore its start depends on these

`If the behaviour of a system can be completely and unambiguously described as a set of rules, then a computer could be programmed to mimic that system.'

conditions within the simulation. Thus, 'begin service' is a C. When the service starts we might be able to predict how long it will take, depending on what food is wanted, so its end is bound to occur at some time. Therefore, 'end service' is a B.

Acustomer can only begin to eat once served and then only if a clean chair/ table is free, so 'begin eat' is a C. The time taken to eat the food can be calculated and 'end eat' is a B.

Suppose that Joe cleans the tables whenever he is free, and there are three or more dirty tables to be cleaned. 'Begin clean' depends on the conditions in the simulation and is a C. Using the same argument as before, 'end clean' is a B.

We might position ourselves with a stopwatch outside Joe's Caff and note when his customers arrive. The result-

Next, what about the system states?

EXAMPLE B: TRAIN ARRIVES ACTIONS Begin Note that train n has arrived Look up arrival time of train n+1 Schedule arrival of train n+1 End. Return to executive. EXAMPLE C: BEGIN PARK CAR Begin IF car waiting AND IF space free<br>THEN Begin Begin Remove car from queue Occupy space Work out time for manoeuvre Schedule end of manoeuvre End End. Return to executive: Fig 1 Program to show the different coding of B and C

1200 REM Schedule next activity 1210 TCELL(ENTITY)=DURATION+CLOCK 1220 NEXTACTS(ENTITY)=ACTIVITYS 1230 UTILISATION(ENTITY)=UTILISATION(ENTITY)+DURATION 1240 RETURN Fig 2 Adding another subroutine

ing arrival data could be statistically analysed to show the typical intervals between successive customers, and we would then have a probability distribution or a histogram of the inter-arrival time. As customer 'n' arrives, we can take a sample from this probability distribution. Add this inter -arrival time to the current time, and we have the<br>arrivaltime of customern+1. As long as we know when one customer will arrive, we can say reliably when the next will come. As one customer actually arrives in the Caff, the next startstoarriveasifdraggedalongbyhis bootstraps by the predecessor. This bootstrapping approach allows us to treat the 'arrival' event as a B.

We now have the beginnings of a simulation model for Joe's Caff. It is very simple, but contains the skeleton of what could be a realistic simulation. The Bs and Cs are as follows:

**B1:** customer arrives - add customer to queue of those waiting for service. Note in diary when the next customer is bootstrapped to come.

 $B2:$  end cleaning chairs/tables  $-$  note the number of clean chairs/tables, set Joe idle.

B3: end service - note that customer is served, set Joe idle.

 $B4:$  end eat  $-$  note that chair/table is now dirty and customer gone.

 $C1:$  begin cleaning chairs/tables  $-$  if Joe is free and there are at least three dirty chairs/tables, then occupy Joe and note when this activity will end (that is schedule B2 in the diary).

 $C2$ : begin service  $-$  if Joe is free and there are customers waiting then occupy Joe, reduce queue by one and note when this activity will end (that is, schedule B3 in the diary).

 $C3$ : begin eat  $-$  if customer is served and clean table/chair available, then occupy chair/table and customer, schedule end of eating (that is, schedule B4 in the diary).

# Program control

Having reduced Joe's Gaff to a set of rules captured in four Bs and three Cs, we need to find some reliable way of programming its simulation. What we do is treat each B and C as an entirely separate subroutine ('procedure' in BBC Basic or Pascal), and these subroutines will not be allowed to communicate directly with each other. All such communication will be controlled by an 'executive', or control program. | | 14060

The executive has two functions. Firstly, it must ensure that time in the simulation moves forward from event to event without missing any events (the A phase). Then it must ensure that the correct activity (that is, the correct Bs and Cs) occur at that time. It is the job

of the executive to ensure that <sup>a</sup> continual cycle of A-B-C occurs throughout the simulation. Using the two vectors  $TCELL()$  and  $NEXTACT$()$  customers as identical, at least defined earlier, this turns out to be very they reach the head of the queue. defined earlier, this turns out to be very simple. To illustrate it, we'll use Joe's Caff as an example.

To simulate the Caff, we have already specified four Bs and three Cs. We now need to consider the entities which are needed for the simulation. To keep things simple, we can manage with just three classes of entity, as follows: Joe: a unique individual.

Chairs/tables: a number, say 10, are available for customers.

An arrival machine: this deposits customers in the Caff at irregular intervals. For our purposes we can regard all customers as identical, at least until

We therefore have two vectors, TCELL() and NEXTACT\$(), each with 12 elements. As we're using Microsoft Basic, for convenience we'll give each entity a numeric label. Entity one can be

```
2000 REM CUSTOMER ARRIVES (B1)
2010 QUEUE=QUEUE+1:NUMARR=NUMARR+1
2020 ENTITY=NEWCUST:ACTIVITY$="Bl":DURATION=5*RND(6)
2030 GOSUB 1200:REM Schedule next arrival
2040 PRINT "Customer ":NUMARR:" arrives, queue now ";QUEUE
2999 RETURN
3000
REM END CLEANING CHAIRS/TABLES
3010
DIRTY=DIRTY-TASK
3020
FOR I=1 TO TASK
3030
TABLESTATE(TABLETASK(I))=CLEAN:TABLETASK(I)=0
3040 NEXT I
3040 NEXT I<br>3050 PRINT "Cleaning of ";TASK;" tables complete. ";DIRTY:" stiller
dirty"
3999 RETURN
4000 REM END SERVICE OF CUSTOMER (B3)
4010 SERVED=SERVED+1:WAITING-WAITING,1
4020 PRINT "End of service number ":SERVED
4999 RETURN
5000 REM END EAT (B4)
5010 FED=FED+1:DIRTY=DIRTY+1
5020 TABLESTATE(ENTDUE-2)=FILTHY
5030 PRINT "Table ";ENTDUE-2:" now dirty, ":DIRTY:" tables
dirty"
5040 PRINT FED:" customers now finished"
5999 RETURN
12000 REM BEGIN CLEANING 3 OR MORE TABLES/CHAIRS (C1)
12010 REM Testhead
12020 IF NEXTACTS(JOE)<>"C" THEN RETURN
12030 IF DIRTY<3 THEN RETURN
12040 REM Establish list of tables to be cleaned
12050 TASK=0
12060 FOR I=1 TO NUMTABLFS
12070 IF TABLESTATE(I)=FILTHY THEN TASK=TASK+1:TABLETASK(TASK)=I
12080 NEXT I
12090 ENTITY=JOE:ACTIVITY$="82":DURATION=TASK
12100 GOSUB 1200:REM Schedule end of cleaning dirty tables
12110 PRINT "Joe starts to clean ":TASK;" dirty tables/chairs"
12999 RETURN
13000 REM BEGIN SERVICE (C2)
13010 REM Testhead
13020 IF NEXTACTS(JOE)<>"C" THEN RETURN
13030 IF DIRTY>=NUMTABLES THEN RETURN
13040 IF QUEUE<=0 THEN RETURN
13050 REM Actions
13060 ENTITY=JOE:ACTIVITY$="B3":DURATION=3*RND(6)
13070 GOSUB 1200:REM Schedule end of service
13080 PRINT "Joe starts to serve customer ": SERVED+1
13090 QUEUE=QUEUE-1
13999 RETURN
14000
REM BEGIN EATING (C3)
14010
REM Testhead
14020
IF WAITING<=0 THEN RETURN
14025
FOR TABLE=1 TO NUMTABLES
14030
IF TABLESTATE(TABLE)=FILTHY THEN 14070
14035
14040
14050
14060
GOTO 14080
14070
NEXT TABLE:RETURN
14080
PRINT "Customer starts to eat at table/chair ":TABLE
14085
WAITING=WAITING-1
14999
RETURN IF NEXTACTS(TABLE+2)<>"C" THEN 14070
        ENTITY=TABLE+2:DURATION=15*RND(6):ACTIVITY$="B4"
        GOSUB 1200:REM Schedule end of eating
Fig 3 Bs, Cs, initialisation and finalisation
```
# PROGRAMMING

the arrival machine, entity two can represent Joe, and entities three to 12 are the chairs/tables. Our executive program has to be structured as follows:

1) A phase: note the value of the minimum TCELL() whose entity has a B scheduled next in NEXTACT\$(). In Microsoft Basic, this simply means examining the first character of the string NEXTACT\$() for equality with B and then checking the value of TCELL(). This minimum time cell then tells us the next value of the simulation clock.

2) B phase: for each entity whose time cell is equal to this new clock value,

Any simulation analyst will tell you about one project or another in which . . . he discovered that entities were mysteriously disappearing from the simulation.'

do the B indicated by the string value in NEXTACT\$(). Do these Bs in whatever each of the Bs, make sure that the NEXTACT\$() of the relevant entity is set to C: that is, the entity is free unless otherwise committed in the B.

3) C phase: now try each of the Cs in turn, repeating the attempts until no more Cs are executed.

In Microsoft Basic, the B and C phases dirty. are easiest to control by using the 'On X Gosub' statement, where X is a key indicating which B or C is next.<br>For safety, avoid tampering directly

with the TCELL() and NEXTACT $$()$ vectors from within the Bs or Cs. It is sensible to add another subroutine, as shown in Fig 2. Whenever we wish to reschedule an entity, we will do so via this subroutine. This minimises the risk of wrongly altering a time cell or the next activity indicated. We should never alter the simulation clock; this is stored as CLOCK (line 1210) and records the current simulation time.

Our simulation program finally has six sections as follows:

1) The executive: this is general and

can be used for any discrete simulation. 2) The scheduling subroutine: again, this is general.

3) An initialisation section: this gives initial values to the variables in the program.

subroutine.

5) The Cs: each an independent subroutine.

6) Afinalisation section: this summarises the performance of the system being simulated.

The Bs, Cs, initialisation and finalisation are shown in Fig 3 and described below.

B1 customerarrives: this is very simple. Line 2010 adds the new arrival to the queue and adds one to a counter for the number arrived so far. Lines 2020 and tables are initially clean and that Joe is 2030 schedule the next arrival in idle. For convenience, it might also set 2030 schedule the next arrival in something between 0 and 5 minutes time. Line 2040 provides screen display.

B2 end cleaning chairs tables: line 3010 reduces the number of tables still dirty. Lines 3020 to 3040 clear out the records that tell Joe which tables to clean. 3050 provides run time display.

B3 end service of customer: line 4010 adds 1 to counters showing how many customers have been served and how many are waiting for a table.

B4 end eat: in line 5010, 'fed' and 'dirty' are counters recording how many customers have been fed and how many tables are currently dirty. In line 5020, ENTDUE is a variable produced by the executive which shows which entity is causing this B to happen.As the chairs/tables are entities two to 12, ENTDUE-2 gives the number of the table just released. Its state is set to 'filthy'.

C1 begin cleaning tables: lines 12010 and 12020 are the the test head of this C. If these tests are failed, then control returns to the executive which will pass on to C2. Line 12020 checks whetherJoe is free; if he is, then a C will be indicated as his next activity. Line 12030 checks to ensure that three or more tables are

 $Lines$  12040 to 12080 find which tables are dirty and lines 12090 and 12100 commitJoe to clean these tables. As it takes him one minute per table, he will finish cleaning them (B2) in 'task' minutes.

C2 begin service: this time there are three tests to pass. Line 13020 checks whether Joe is free; line 13030 makes sure that a clean chair/table is available; line 13040 sees if any customers are waiting to be served. If these tests are passed, lines 13060 and 13070 commit graphical attributes to each entity.<br>Joe to end this service in something Depending on your graphics system, Joe to end this service in something between 0 and 3 minutes time. Line 13090 reduces the queue by one.

ogram.<br>4) The Bs: each an independent er and the end of eating (B4) is C3 begin eating: this is rather more complicated. It beginswith a simpletest in line 14020 to check that there are customers waiting for a chair/table. Lines 14025 to 14070 examine all the chairs/tables in turn. They search forthe first free, clean table and return to the executive if none isfound.Thefirst such er and the end of eating  $(B4)$  is scheduled for anything up to 15 minutes hence. Line 14085 reduces the number waiting by one.

Initialisation: in this program, the executive occupies lines 1000 to 1199 and the initialisation section comes before it. As you might expect, it merely establishes initial values for the variables of the program. Strictly, some of these are parameters, such as the number of tables/chairs and duration of simulation; others establish that all the tables are initially clean and that Joe is up the time that the first customer arrives. The executive takes over from the initialisation section.

Finalisation: this section provides a report of the performance of the system. For Joe's Caff, we might wish to know how many customers came, how

A computer simulation is useful when there is a need to carry out experiments on a system. The rules of the system are investigated ... they form the basis of the simulation model.'

many were served and how many completed their meal. We also might need the percentage utilisation of all 12 entities. If you write your own executive to makethis simulation work, you'll find that the customers could probably manage with, say, six tables. You'll also find that Joe is busy about 75 per cent of the time.

The execution starts the finalisation when the specified simulation duration is exceeded.

# **Graphics**

Watching text scroll past as the simulation runs is boring, and is not a good way of communicating the status of the program. To make things more interesting, you could try adding some graphics, which is impossible in standard Microsoft Basic but possible in GW-Basic. All you do is allocate graphical attributes to each entity.

this can be quite simple or rather difficult. Typical graphical attributes are shape, colour, scale, rotation and x/y coordinates for each entity. As an entity is rescheduled or freed, its graphical attributes are updated. Then at each A phase, the screen is re -drawn. This is painfully slow in GW-Basic, but quite fast in other systems.

When you get to this level of ambitious simulation, perhaps you ought to abandon Basic altogether.

Mike Pidd is a lecturer in Operational Research at Lancaster University and author of Computer Simulation in Management Science, published by John Wiley. END

# \*\*\* CUT PRICE MICROS \*\*\*

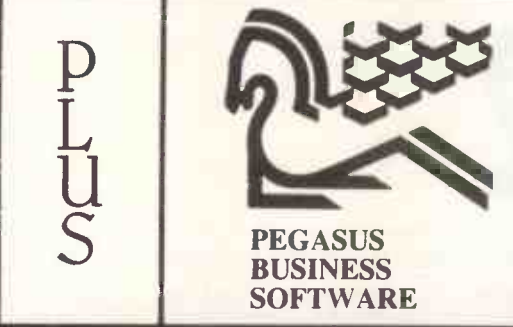

# APRICOT MICROCOMPUTERS

ACT Xi 10 MEG £(VERY LOW!!) ACT Xi 5 MEG £(EVEN LOWER!!) ACT 2x720K £(LOWER THAN MAYFAIR) ACT 2x315K £(LOW -LO -LO) 12" MONITORS AVAILABLE

# THE PEGASUS SYSTEMS

# SYSTEM 1

APRICOT WITH 2 x 720K PLUS 12" MONITOR PLUS SUPERWRITER WORDPROCESSING PROGRAM PLUS SUPERCALC FINANCIAL FORECASTING PROGRAM FOUTH SUPI PLUS SUPERPLANNER ELECTRONIC DIARY AND CARDBOX SYSTEM

PLUS PEGASUS SALES ORDER PROCESSING/INVOICING PLUS PEGASUS SALES LEDGER<br>PLUS PEGASUS PURCHASE LEDGER<br>PLUS PEGASUS NOMINAL LEDGER

PLUS DATA CABLE TO LINK PRINTER TO COMPUTER PLUS 20 3.5" DISKS

PLUS BROTHER HRI5 DAISY WHEEL QUALITY PRINTER SYSTEM PRICE £2796.00

# SYSTEM 2

APRICOT WITH 10 MEGABYTE HARD DISK DRIVE AND 12" MONITOR WITH SUPERWRITER FOR WORD PROCESSING

WITH SUPERCALC FINANCIAL FORECASTING **SPREADSHEET** WITH SUPERPLANNER ELECTRONIC DIARY SYSTEM

PLUS EPSON FX80 PRINTER PLUS DATA CABLE TO LINK PRINTER TO COMPUTER PLUS 103.5" DISKS PLUS 1 BOX OF FANFOLD PAPER

THE APRICOT SYSTEMS

PLUS ANY 4 MODULES OF PEGASUS ACCOUNTING SOFTWARE

SYSTEM PRICE £3596.00

# WE CAN RECONFIGURE ANY PACKAGE TO SUIT YOUR INDIVIDUAL NEEDS. WE PROVIDE HOT-LINE SUPPORT, SERVICE, DATA INSURANCE & ON- SITE MAINTENANCE

APRICOT Xi 10 MEG SUPERWRITER SUPERCALC SUPER PLANNER BASIC/MS-DOS/CPM-86 FX100 PRINTER & CABLE BOX OF DISKS BOX OF PAPER £2800

APRICOT 2x720 12" MONITOR SUPERWRITER SUPERCALC SUPER PLANNER ANY PRINTER WORTH UP TO £400

£1996

# SOFTWARE - UP TO 30% DISCOUNTS

WORDSTAR **FRIDAY** DBASE II OPEN ACCESS

SYMPHONY **SYMPHONY** TOUCH & GO TYPING TUTOR N SUPERCALC III

CARDBOX DBASE III AUTOCODE LOTUS 1-2-3

SUPERCALC II MULTIPLAN FRAMEWORK

OUR FULL SOFTWARE RANGE IS FAR TOO LARGE TO INCLUDE HERE PLEASE CALL US FOR CURRENT PRICES ON ANY SOFTWARE PRODUCT

ALL ITEMS ARE FULLY SUPPORTED AND GUARANTEED. CALL NOW FOR FREE ADVICE FROM OUR APPLICATIONS EXPERT. TRAINING IS ALSO AVAILABLE ON ANY PROGRAM OR COMPUTER.

WE OFFER FREE TRAINING WITH ANY TOTAL PEGASUS SYSTEM BOUGHT FROM US. OUR SYSTEMS ARE SOLD ON AN INSTALLED AND WORKING BASIS.<br>WE CAN DELIVER TO ANY PART O<del>F TH</del>E U.K. OR COURIER TO ANY TRADING COUNTRY IN THE WORLD. VAT NOT INCLUDED IN ABOVE PRICES.

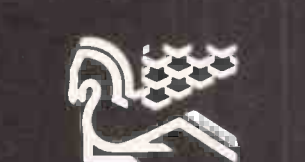

BUY RENT OR LEASE FROM THE PROFESSIONALS

We are authorised dealers for the above TEL: 01-800 8182 78-82 KIRKTON ROAD LONDON N15IMIC

The Zero 2 is an attempt to clarify the actual functions and uses of a robot in the light of the Hollywood misconception. Stephen Applebaum directs operations.

Zero 2

BLIEBIOU

Robotics is one of those frequently misunderstood areas of computing where, thanks mainly to the work of over -imaginative film makers and science fiction writers, a subject has been popularised more through fantasy than fact, leaving people with a jaundiced view as to what robots are and what they are realistically capable of. Robin Bradbeer of Intergalactic Robots (IGR) hopes, therefore, that his new Zero 2 robot cum turtle will help clear the mist to some extent, and give BBC, Spectrum and Commodore 64 owners an opportunity to discover what robotics involves at a basic level, for a relatively small outlay.

At £99.95 for an assembled model (£79.95 in kit form) the Zero 2 should come within the reach of most micro users' budgets. Foryour money you get the robot, interface cable, power supply, software and operating manual. As the little beast is machine independent, it can be used with any computer supporting a serial interface provided you have the appropriate connecting cable. People who prefer to buy the kit can obtain it from Maplin, but they will only get the robot and four metres of cable; the reason being that IGR believes anyone wanting to build the Zero 2 will probably already have a 9v~12va psu and could certainly build the interface at a lower cost than buying it direct from them.

The Zero 2 qualifies as a robot by virtue of the fact that it can be programmed to do a variety of different tasks, mechanically or otherwise. This does not mean, however, that it will relieve you of any housework or put the cat out -far from it. In fact, the Zero 2's ability seems extremely limited when compared to R2-D2 or C3-PO, but you must remember that it is a cheap and very real device, not an electronic prop created by <sup>a</sup> film studio's dream factory.

# Design

Designwise the Zero 2 looks like a computerised jellyfish, its clear plastic case giving a good view of its internal workings. Inside the robot's shell is an aluminium chassis to which are attached three large stepper motors and a pcb. Two of the motors drive the device, each controlling a wheel in steps of half a millimetre, while the third raises and lowers a pen. Toward the front of Zero 2 is a  $4 \times 2\frac{1}{2}$ in pcb; this is the nerve centre of the machine. Not only does it include the firmware for communicating with the host computer, but also some nice little additions such as red and green turning lights (LEDs), <sup>a</sup> small hooter and a line follower.

A kind of complex simplicity is a major feature of Zero 2's design. Setting it up for use requires little more than having to plug the connecting cable into the micro's serial port at one end, and the robot's 'telephone' socket at the other. As the device does not take its powerfrom the computer, a separate power supply is required which plugs into a small interface situated near the computer end of the connecting cable. When everything is linked together, you are ready to go.

## In use

Communicating with Zero 2 can be done through Basic, machine code or | D Logo, but for most people, the easiest | D way to start will be with the bundled | P software.

A list processing program gives easy access to the robot's built-in features by allowing simple Logo-like instructions to be used to make Zero 2 perform a function. It is also possible to 'teach' the robot, say, a maze, using direct control from the computer keyboard or a joystick. This lets you guide the robot around the maze, place it back at the Each o beginning, and then watch it go can be through the exact same procedure but this time unaided.

Also included is a series of machine code routines to interface the device to Logo. In the case of the Spectrum this means Sinclair Logo, and for the 64 it's Commodore's own Logo, while the BBC uses Logotron's implementation.

finished interfacing its package to IGR's robot, although it should be ready by the time you read this. Other Logo interfacing routines are planned, such as for the Atari and Apple micros.

Most of the software packaged with Zero 2 is fun to use, but on the whole is quite limited. The more ambitious user will soon become tired of the building program and will want to move onto something more complex. This will usually take the form of instructing the device in either Basic, Logo or machine code.

Each one of Zero 2's functions can be programmed by sending information through the computer's RS232 (RS423 on the BBC) to a specific address. As a serial port can function at different baud rates, the first part of any Basic program must set up parameters for sending data to the serial port at a required speed. There are many different addresses that can, and must be addressed to make the Zero 2 perform even a simple series of movements, but I'll only give a brief example here, as outlined in the machine's small and concise operating manual.

The following list shows a set of functions and their addresses:

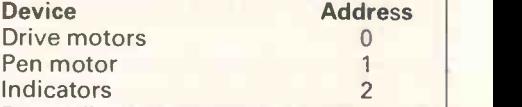

By sending a number between 0 and 15 to one of these addresses, the device at that location can be made to perform an action. In Basic, this is done by printing a byte containing information for both the address and data to the serial port. This takes the form: (byte value  $+16$ ) + data.

At the time of writing Logotron had not  $\mid$  controlled in much the same way as the  $\mid$ Each of the two motors driving Zero 2 can be controlled individually or simultaneously. The right-hand motor is controlled by a binary number between 0 and 3, the left-hand motor by the binary form of the numbers 0,4,8 and 12. To make either of the motors go backwards or forwards, these numbers must be sent in a specific order. All the other devices onboard the Zero 2 can be

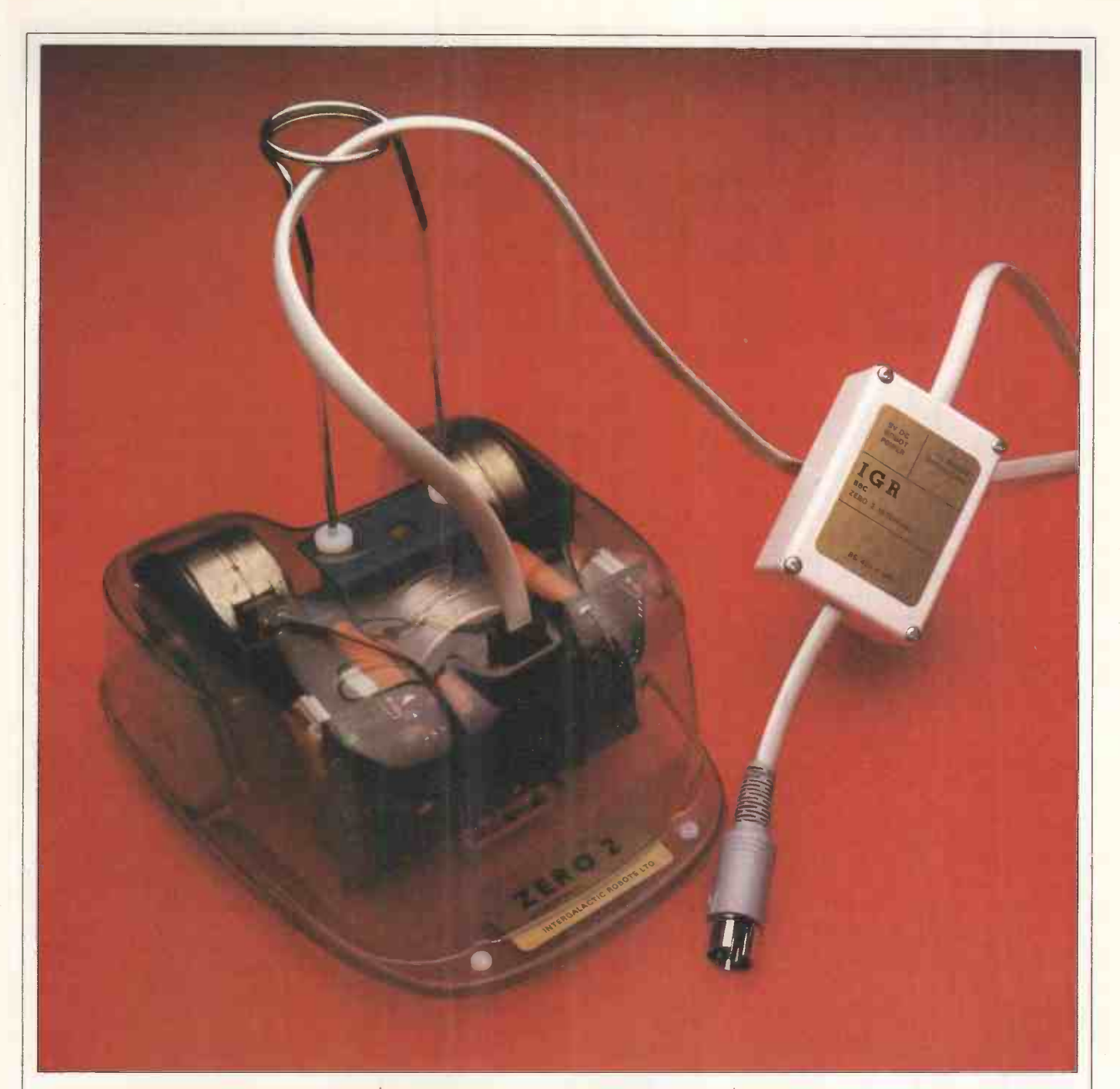

motors, although there are less longwinded methods outlined in the manual. For more advanced programs, there are a group of files which provide various machine code calls for use from within Basic.

Programming Zero 2 through Basic is fine, but a better, more enjoyable method is to use Logo. To complement the comprehensive Logo implementations already mentioned, IGR has added its own primitives for more precise control of Zero 2. The following commands are for the Spectrum, but those for the BBC should be very similar:

SETSCAL - allows the distance the robot moves for each unit in the Logo commands to be set.

ADJUST - compensates for slippage on different surfaces.

SETSPD - varies the robot's speed.

SETPEN - makes sure that the pen is at the limit of its range after a PENUP instruction.

 $SETHORN - allows the horn to be programmed from within Basic.$  $SETLEDS -$  allows the LEDs to be turned on and off from within Logo.

In its basic form, the Zero 2 is quite a powerful beast whch can double as both a robot and a turtle, and is capable of running on a range of surfaces, from carpets to table -tops. However, IGR has plansto expand the system in a big way, and that means not only through extra software, but also several neat hardware add-ons.

On the pcb inside the Zero 2 is a small connector which allows further boards to be added. Two of IGR's major plans are to have a speech synthesis board/ three -channel sound generator and an infra -red communications link. The latter will sit on top of the robot and should provide a distinct advantage over the umbilical cord which tends to get tangled while the Zero 2 is performing a circle, or whatever. A hole and edge detector, and an obstacle detector are also planned, although IGR does not know as yet the order in which each add-on will become available.

The uses for Zero 2 are (cue cliche) only limited by the user's imagination. As far as the hardware is concerned, IGR has left slots and holes for hobbyists to expand the system themselves, as well as leaving some spare input/output connectors on the pcb for directly expanding the system.

## Conclusion

The Zero 2 is an interesting development in the low end of the robotics markets. At just under £100 for the assembled device, IGR should not have any problem in attracting users in both the home and educational markets, especially the hobbyist who wants a robot to build and expand upon. END

For further details contact: Intergalactic Robots, Unit 208, Highbury Workshop, 22 Highbury Grove, London N5. Tel: (01) 359 2536.

# IN BUSINESS

New for old

WordStar 2000 is now available in the UK, but do its enhancements justify forsaking the tried and trusted WordStar? Kathy Lang examines how, and whether, to make the move.

Once upon a time, films about English country life almost always included a scene in which a housewife gives her husband's old, threadbare jacket to the church jumble sale, followed by another in which her husband surreptitiously retrieves it, muttering about and subsequently discussed in greater people who want to throw away old depth. It is worth stressing initially, people who want to throw away old friends. For someone who has been using one for a long time, a word processing package has a lot in common with that old jacket. While you may curse it from time to time, and bemoan its shortcomings, any threat to replace it with a new, smart, up-to-date package will encounter great resistance.

For a variety of reasons, word processing packages become part of one's lifestyle to an extent not matched by othertypes of computing tool, so for the tens of thousands of WordStar users in the UK, the news that WordStar 2000 is now available here may contain as much threat as promise. Certainly many current WordStar users will want to think very carefully about whether it is worth making the change to the new package. For those people, here are some indications as to how the two packages compare, and the merits and drawbacks of making the change. In addition, there is some consideration of areas in which care will be most needed when converting document files from one package to the other.

The main differences of detail between the two are summarised in Fig 1, and subsequently discussed in greater though, that whereas WordStar is supplied for a very wide range of computers, WordStar 2000 is at present only available for the IBM PC and close compatibles.

# Moving around

The comparable commands for moving the cursor, and for moving text around the cursor, are shown in Fig 2. The major improvement is that Word-Star 2000 allows direct movement to a particular page. The drawback is that, unlike WordStar, you cannot use the 'page down' feature (CTRL/C) to move the cursor down a screen when you are at the bottom of a document.

# Deletion and insertion

Fig 3 shows the functions available in each package. In WordStar, a great cause of irritation is the way deletion of a single character works. In DOS, the

## Improved facilities

Undo Stored rulers, tabs and indents Windows - especially good for repeated text Lots of extra function keys Abbreviations More direct cursor movement Arithmetic Column sorting DOS directories usable through PATH command Automatic reformatting Emphasis shown onscreen Excellent onscreen help Better footer and header features Footnotes Conversion to and from WordStar

## **Drawbacks**

Major changes to control keys Reduced flexibility with line height and pitch Mismatch between ruler and text on 12 -pitch documents No justification onscreen (although line endings are correct) No indexing yet

Fig 1 WordStar 2000 for WordStar users

## backspace key deletes the character behind the cursor, whereas in Word-Star backspace works like the cursorleft arrow key; you must use the DEL key instead. WordStar 2000 remedies this so that deletion works in the same way as in DOS. WordStar 2000 also has single commands for deleting a sentence and a paragraph.

# File and block

Most file and block operations work in a similar way in the two packages (see Fig 4). A major advantage ofWordStar 2000 is the window facility, which allows you to display parts of two or three documents onscreen at once, and to copy text between them; this could help when constructing a document from existing text, for example in a 'standard paragraph' application.

The ability to set up abbreviations for longer, regularly used words or phrases is also a big step forward. WordStar 2000's ability to invoke the spelling checker while editing is another improvement, while the spelling checker itself - CorrectStar - is a great advance overthe earlier SpellStar which most WordStar users have.

# Formatting

A major problem for most WordStar users is its inability to 'remember' the settings of margins and tabs used with a document. In WordStar 2000, every margin and tab change is automatically recorded in a ruler which is set up by the package, stored with the document and activated as the cursor is moved through it. The manual equivalent in WordStar involves setting up a 'picture' of each ruler as a comment line and remembering to activate it yourself.

Another change in WordStar 2000 is reformatting after editing changes. In WordStar, you have to remember to do this (with CTRL/B); WordStar 2000 does it for you automatically (although not always perfectly-it is possible to fool it in some circumstances into leaving gaps). This may be an advantage much depends on how often you edit from a printed draft, as in that case automatic reformatting means that once one change has been made in a pagaraph, subsequent lines do not match the format of the printed draft.

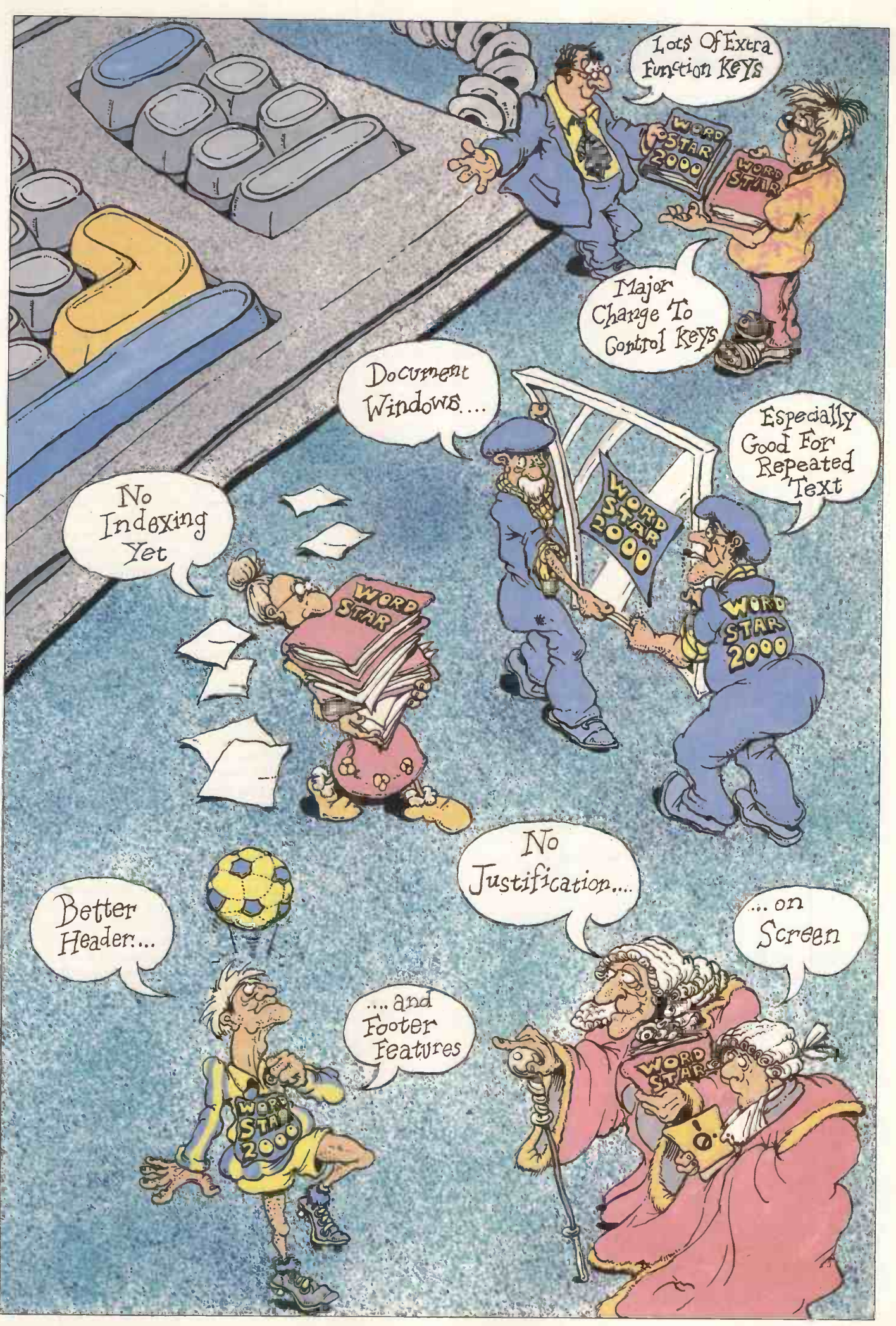

AUGUST 1985 PC W 169

# IN BUSINESS

# Move Cursor

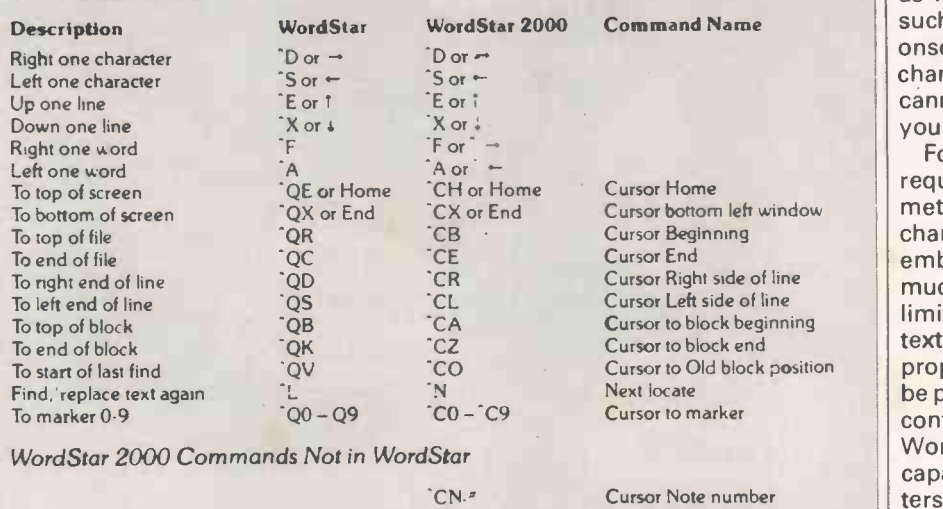

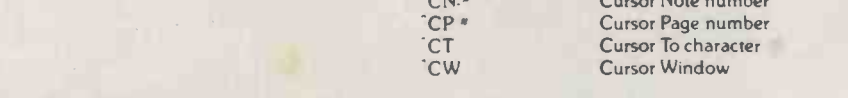

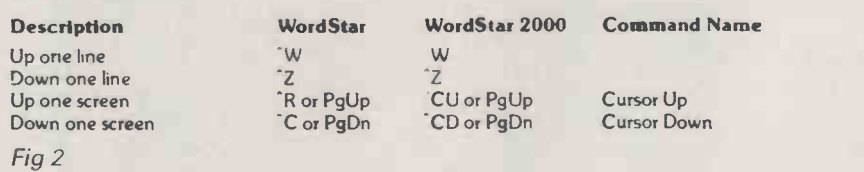

# Delete and Insert

Move Screen

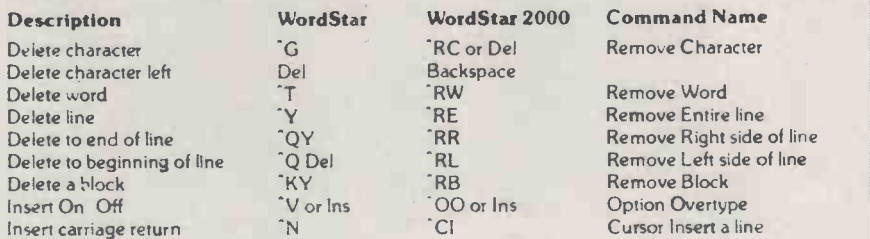

WordStar 2000 Commands Not in WordStar

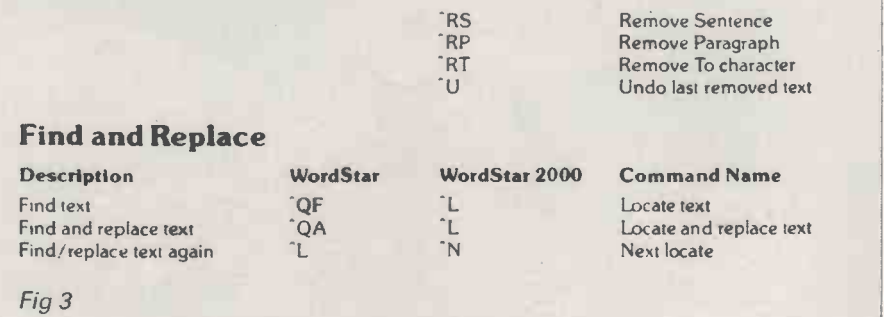

WordStar 2000 does not, in any case, show text justified on the screen, but WordStar does.

Some other comparisons are shown in Fig 5, while others are considered under the next heading. A related change is the display of formatting controls, which can be hidden or displayed at will in WordStar 2000, to make it easier both to concentrate on the edited text when necessary, and to check formatting before printing. This checking is aided by WordStar 2000's extensive use of colour for those whose equipment allows them to exploit it.

Remove Character Remove Word Remove Entire line Remove Right side of line Remove Left side of line Remove Block Option Overtype Cursor Insert a line

# The printed page

A major difference between the two is the use in WordStar 2000 of a formatfile to specify the major aspects of page layout, such as page length, header and footer margins, and so on. This makes it easier to set up a single format specification for a whole group of documents. In addition, you can change some page layout parameters within the text;

of these, the most notable is line height as WordStar 2000 can take account of such changes in displaying page breaks onscreen. (WordStar allows you to change line height at any time, but cannot show page breaks correctly if you do.)

For users with standard printing<br>guirements, WordStar 2000's requirements, method of setting up line height and character width through a format file or embedded commands will make life much easier. Unfortunately only a limited range of options is provided: text can be printed in 10, 12 or 15 pitch or proportionally spaced, while lines may be printed 2, 3, 4, 6 or 8 to the inch. This contrasts with the greater flexibility of WordStar, which gives access to the full capability of many letter -quality printers to offer character widths measured in 120ths of an inch, and line heights in 48ths of an inch. Many people will regard this as a small price to pay for the convenience of theformatfile approach (although this need not have precluded offering greater flexibility to those who need it), but if you have non-standard requirements you should check that WordStar 2000 can meet them.

Another distinction affects only those who use a character pitch other than 10. WordStar 2000 sets up its rulers in terms of tenths of an inch rather than characters per inch. In order to get, say, documents to be printed in 12-pitch to appear correctly, you must specify 12-pitch in the format file and then set up the ruler in terms of the text width in inches, assuming 10 characters per inch. Therefore, whereas in WordStar the text always appears in confirmation with the ruler line, in WordStar 2000, when typing 12-pitch documents, the text is displayed extending beyond the ruler line. In addition, there are some character positions in which tabs cannot be set as only 10 are available per inch. This won't be a problem if you always use 10-pitch, and you may not mind even if you frequently use 12pitch, but those who are thinking of changing would be well advised to see the problem for themselves before deciding. And if you use tabs a lot, see the system used to type and print a table using 12-pitch.

A novel feature of WordStar 2000 is its Typewriter mode, which echoes directly onto the printer what is typed at the keyboard without the need for intermediate storage. The main use of this feature is for envelopes as it is then easier to line up the envelope correctly in the printer before the address is printed, nor do you have to save a file containing the address purely for this purpose.

Emphasis of text is handled in <sup>a</sup> similar way in both packages, with two major exceptions. Firstly, WordStar 2000 shows emphasis in a form which

# File and Block Operations

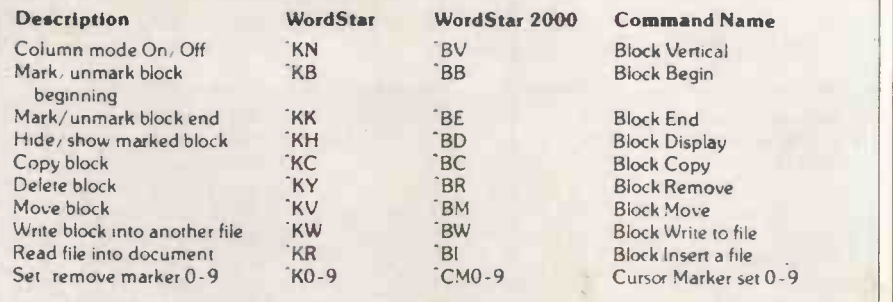

WordStar 2000 Commands Not in WordStar

BA<br>RS **BS BS**  Block Arithmetic Block Son

Command Name Quit and Continue Quit and Save Quit and Abandon

Quit and Print

Command Name Set menu display level Option Repeat next key

Get nelp

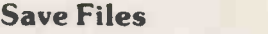

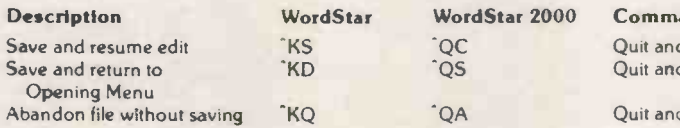

WordStar 2000 Commands Not in WordStar

**OP** 

## Miscellaneous

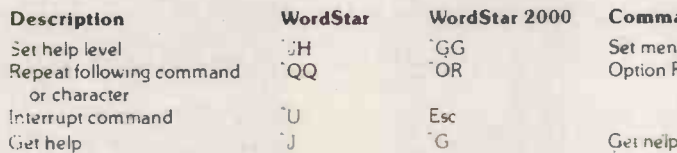

WordStar 2000 Commands Not in WordStar

-OS

OM

Option Spelling check Option MailMerge commands

indentation

Fig 4

# Format

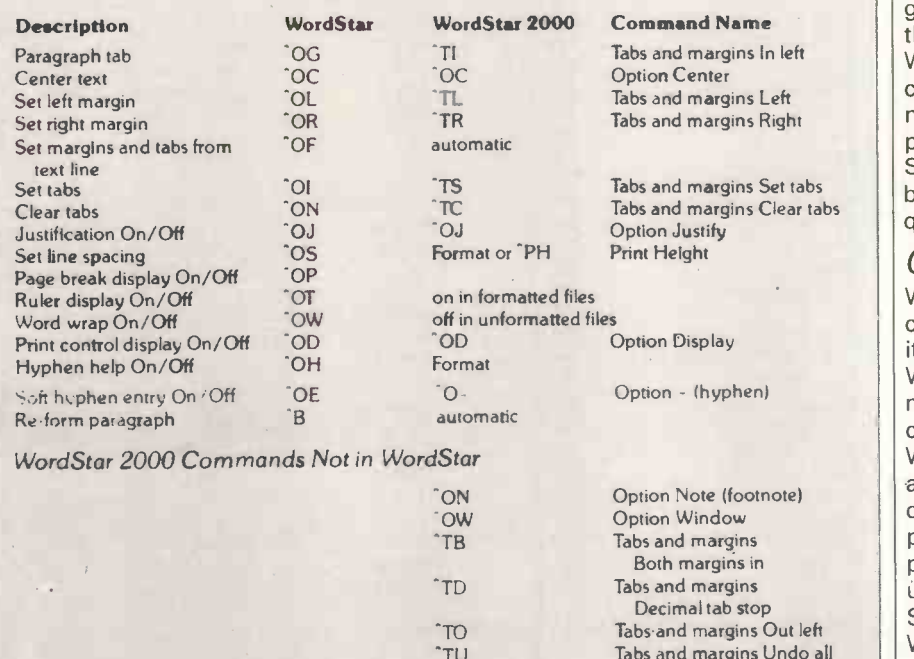

does not affect formatting (no more embedded CTRL/Bs) and which is much easier to check to ensure there are no<br>unmatched emphasis brackets unmatched Secondly, if you really want to go on using underlining (despite the proven difficulty of reading underlined text), then WordStar 2000 will underline spaces for you if you wish (no more CTRL/POs between words to be under lined). That improvement went down very well in the US, so I'm told - one punter went so far as to applaud loudly when that feature was announced!

# WordStar 2000 in use

A major drawback for most WordStar users will be the drastic changes made in the use of function keys and commands. Figs 2 to 7 show the correspondence between WordStar 2000 and WordStar commands, and from them it should be plain how great the changes are. As the keyboard implementation can be changed via the installation program, it would be possible to come close to emulating WordStar, but the absence of any ability to change the corresponding help features would makethat a hazardous undertaking. For most people, the answer will be to grit one's teeth and make the change. In many respects, it will then become quicker and easier to use the word processor as there are more function keys. (The function key implementation is not shown in the figures, but most of the frequently used keys are available via the function key pad on the IBM PC, either alone or together with SHIFT, ALT or CTRL.) For those who prefer to use control key combinations, there are some circumstances where WordStar 2000 uses more keystrokes to do the corresponding operation.

For those of us who like, or think they would like, colour word processing, the greater flexibility of WordStar 2000 in this respect is a distinct advantage. In WordStar it is possible to use different colours for text, background and menus, but in WordStar 2000 the possibilities are much more extensive. Some people will regard that as a frill, but when you have tried it for a while it quickly becomes almost a necessity.

# Converting files

WordStar 2000 has an option for converting WordStar document files to its own format, and for converting WordStar 2000 files to WordStar for mat. It is hardly suprising that this conversion is not complete, as many WordStar 2000 features are not available in WordStar, or are provided differently. Where conversion is impossible, the program will, where possible, insert comments to warn you, using the COMMENT feature in Word-Star 2000 and the IG command in WordStar.

There are two main problem areas to watch out for. The conversion program cannot provide an appropriate format

# IN BUSINESS

file to correspond with dot commands in your WordStar file, so once-perdocument commands such as page offset (.P0) and page length (.PL) cannot be translated in that direction. A<br>warning is given through the COM-WENT facility. Despite the fact that WordStar 2000 does allow you to change line spacing and character pitch within a document, these commands are not translated as the mapping between the two sets of commands is incomplete. (For example, WordStar allows you to set line heights for which there is no direct equivalent in Word-Star 2000, and WordStar 2000 combines specifying character pitch with font name, unlike WordStar.)

Secondly, parameters which are interactively changed in WordStar, where the changes are not recorded with the document, cause problems in both directions, as when coming from WordStar the program cannot detect the options used, and when translating from WordStar 2000 there are no corresponding recorded options in WordStar to set up. These problems apply to such options as justification (set during editing by CTRL/OJ in WordStar) and hyphen -help (set by CTRL/OH in WordStar). They also affect the use of rulers, as in WordStar the 'comment' rulers are simply a reminder rather than a feature. For this second class of commands which cannot be converted, you will be given warning when translating from WordStar 2000 to WordStar but not in the reverse direction, as WordStar does not record these options in the stored document file.

# Conclusion

WordStar 2000 is in many respects a more powerful package than WordStar, and should be easier to use when you have become accustomed to the differences. On the other hand, there are some areas in which WordStar retains a greater flexibility, notably over character pitch and line spacing. The pitch problem with WordStar 2000 should be seriously considered if you frequently use character widths other than 10.

As usual, there is no substitute for trying the package out for yourself to see how you like it. With the pointers in this article, and your own knowledge both of the weaknesses and the strengths of WordStar as they affect your word processing needs, it should be possible to construct a reasonable 'road test' to take with you to the demonstration.

WordStar 2000 is supplied by MicroPro Ltd (tel: (01) 879 1122), and costs £440 (or £200 as an upgrade from Word-Star). The minimum system for operation is a 256k IBM PC with two 320k disk drives.

# Opening Menu Commands

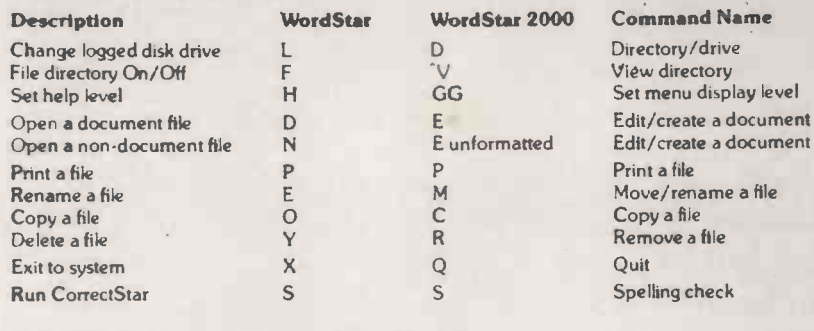

WordStar 2000 Commands Not in WordStar

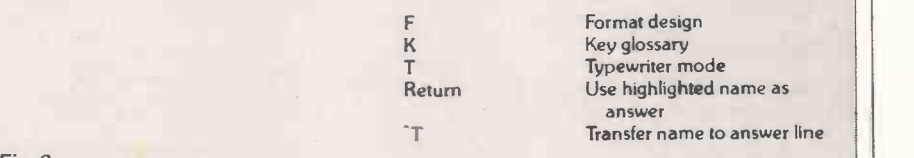

Edit /create a document

Print a file Move/rename a file Copy a file

Print Font Print Tray

> oment ether

## Fig 6

## Design the Printed Page

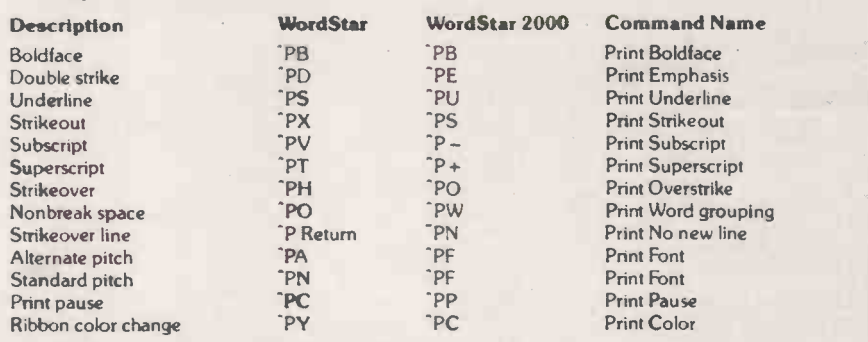

-PF -PT

WordStar 2000 Commands Not in WordStar

# Dot Commands

Fig 7

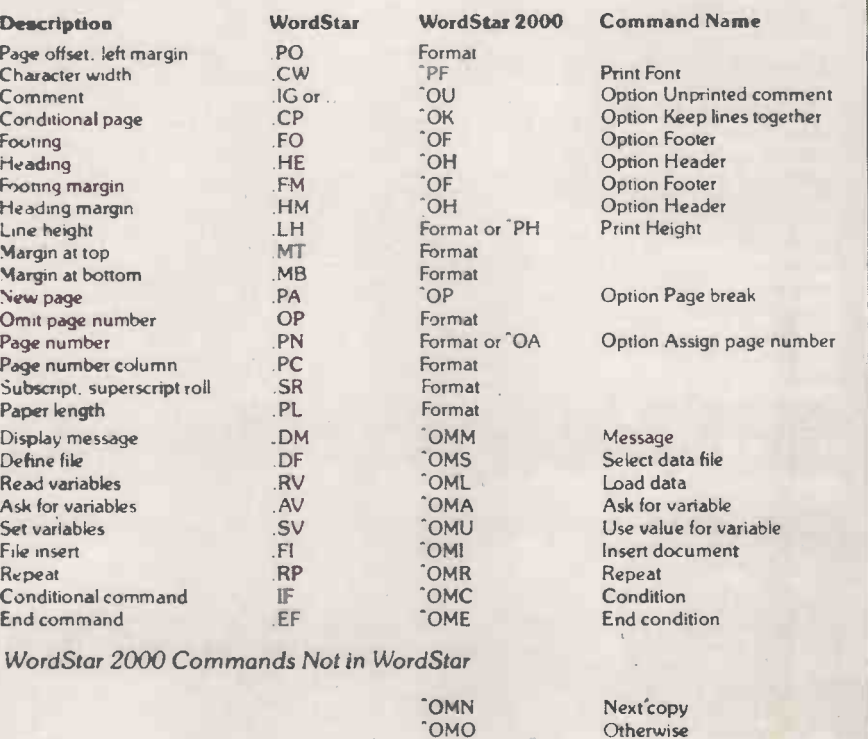

172PCWAUGUST 1985

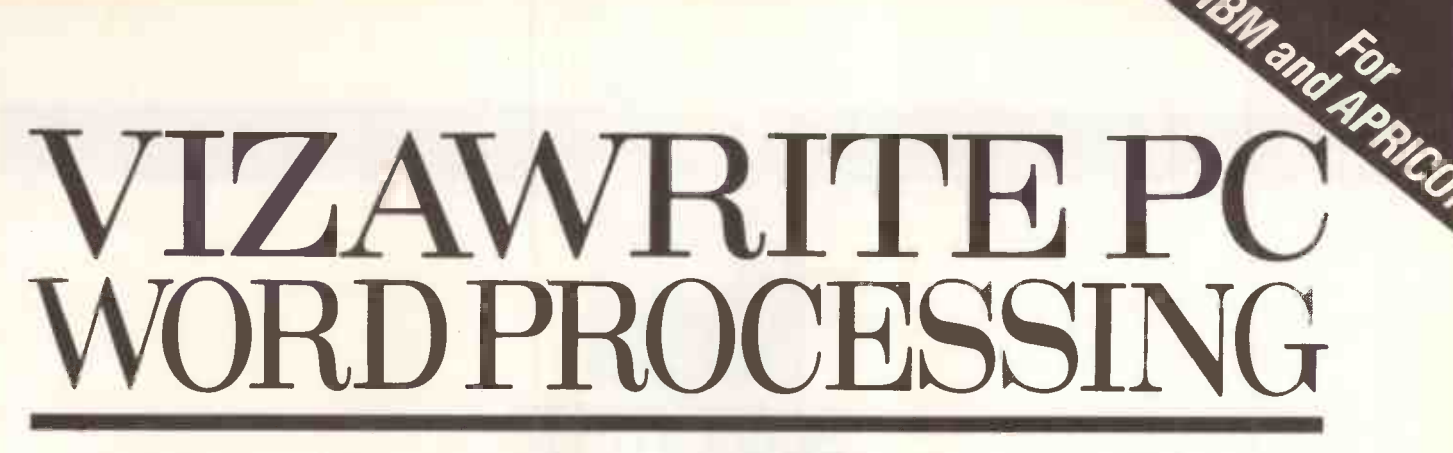

VIZAWRITE is probably the easiest business program that you will ever use!!

Right from the start, just type onto the screen and your words are instantly laid out on the page.

Just like a professional typist, VIZAWRITE knows when to end each line so that pages are produced with neat margins, inset paragraphs and perfectly lined up tabulations.

Now you can concentrate on what you're typing, not how to type. Documents take on a new look of professionalism. Produce memos, lists, letters and complete reports with incomparable speed and ease.

VIZAWRITE can also proof-read your work, excellent at picking out those 'juggled' words that get typed when the phone rings.

Document statistics, how many words you've typed, VIZAWRITE shows you  $-$  instantly.

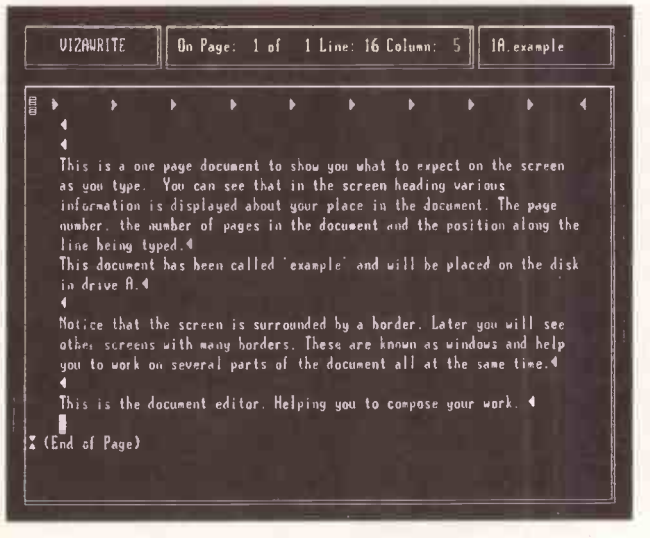

The Document Editor Screen

VIZAWRITE is so easy to use, THE TIMES featured it again and again in no less than three separate articles on word processing for newcomers.

We've even included some of the latest software 'fashions: such as WINDOWS to view several documents at once, such as PULL DOWN MENUS that assist command selection, such as on -screen HELP if you can't find the manual!!...and much more.

VIZAWRITE is an extremely advanced word processing package with powerful layout and filing commands, fully integrated spelling checker and easy to use mail shot system.

Remember that VIZAWRITE has achieved an ease of use that you won't find in any specification.

EDIT || SEARCH || GOTO || WINDOW || FILE || 4 \*<br>This is a one page document to **community**<br>as you type. You can see that **ACU**<br>information is displayed about number. the number of pages in **Change**<br>line being typed.4<br>This document has been called 'NERGE in drive A.4 **DIRECTORY** Notice that the screen is surro<br>other screens with many borders TYPE other screens with many borders. TYPE you to work on several parts of 4This is the document editor. Helping you to compose your work. <sup>4</sup> PRINT OPEN CLOSE NEU SAVE 12 MERGE CORRECT  $||$  disk  $||$  quit to expect an the screen heading various<br>the document. The page not have a state of the position along the not have a state of the state of the state o will he placed on the disk **I** (End of Page) der. Later you will see nown as windows and help  $\begin{bmatrix} 1 & 1 \end{bmatrix}$  .

The Command Menu

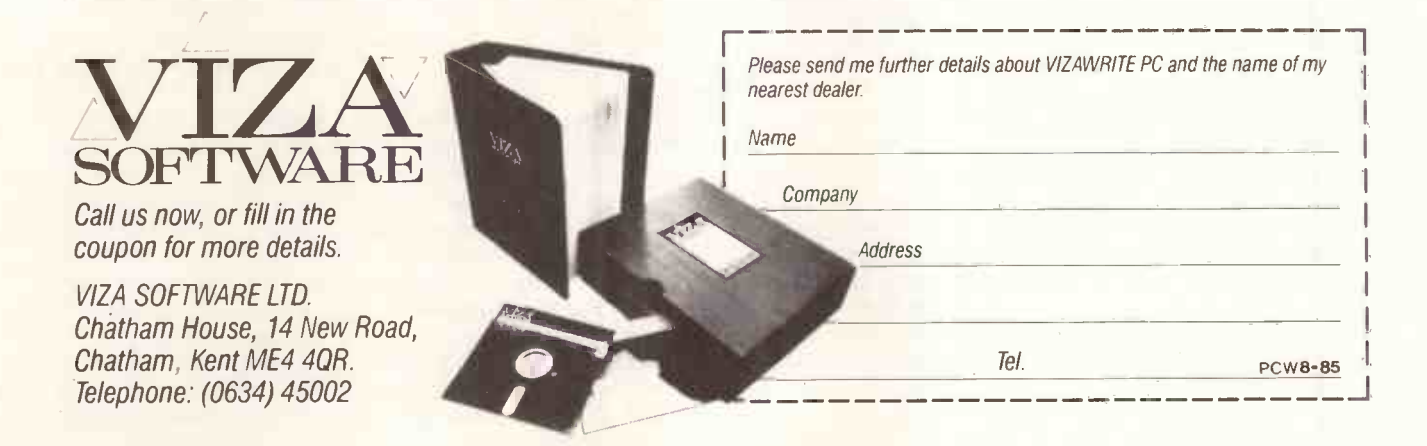

It's intuitive, simple and fast.

Paperback Writer may be one of the cheapest word processing package around, but does it provide a full text editing service for the IBM PC user? Simon Craven weighs up price against performance.

**SCREENTEST** 

**COLOR** 

Paperback Writer

Paperback Writer is a simple, straightforward text editing/word processing package with a big difference  $-$  the price. The IBM PC user normally expects to pay between £100 and £500 for word processing software, depending on the facilities required, but Paperback Writer retails in the UK at £33.80. This puts it in the same price range as quite a few packages written for home computers, many of which are completely unsuitable for serious use.

At this price level it is hard to take any IBM PC program seriously, but Adam Osborne, returning tothe linnelig ht with Paperback Software, intends to publish a wide range of serious business software for the IBM PC and compatibles, and talks with a perfectly straight face about selling software at prices related to the cost of production, not some artificial 'perceived value'.

This is all very well in theory, but if the £30 software turns out to be only one tenth as good as a £300 alternative, you will end up having to dig deeper into your pocket than you expected. Paperback Writer can't possibly be all things to all men, and fortunately it doesn't try. Rather than attempting to include all the facilities of a full-blown WordStar rival, cutting down on the power and usefulness of each module to keep it cheap and simple, Paperback Writer takes the attitude that not many people ever use more than half the facilities of sophisticated programs anyway. It dispenses with spelling checkers, word counters, mailmerge routines and other advanced features, leaving a core of features which work well and which should satisfy the requirements of many PC users.

The packaging of Paperback Writer is as unconventional as its price. Instead of the usual bulky ring binder with its loose-leaf pages, the package is a neat

paperback book. The back cover is made of very thick cardboard, and is hollow.A small panel tears out to reveal the diskette lurking inside in a foil bag. The 100 pages of text include a reference guide and a brief tutorial.

Running Paperback Writer for the

. . Paperback Writer takes the attitude that not many people ever use more than half the facilities of sophisticated programs anyway.'

first time is much easier than with more complicated packages. A choice of two installation programs lets you set up the software to run using either a floppy or hard disk as the primary storage medium, and lets you install DOS on the master disk so you can boot the system directly from just one disk. Printer installation is not included as the only special printing effects allowed by the editor are bold and underlined printing, and Paperback Software expects you to have a printer capable of those simple effects. All the program needs to know is the port your printer is attached to, and whether you have a colour display.

Installing Paperback Writer on the hard disk is a little more involved. This process makes C the default drive for text files, and it is possible to copy the Paperback Writer program files over to the hard disk to improve speed during the few disk accesses made by the software. Unfortunately, just copying the files to the hard disk does not mean that the original floppy disk becomes redundant. Surprisingly, the distribution disk contains a copy -protection scheme despite the low cost of the software. It would be hardly worth anyone's time to pirate a copy of this program, especially as any unofficial users would have to do without the documentation. Nevertheless, a software key is incorporated on the original disk, and no matter what disk or drive the software is running on, it looks at drive A to check the key at random intervals. If the original disk is not there the whole thing bombs out, losing any unsaved work into the bargain.

If the original disk meets its Waterloo at the hands of a cup of coffee or the household cat, you lose the ability to run the software. On the user registration form of the US edition, there is an invitation to buy a spare copy for \$5 against the day when your original gets chewed up or just plain worn out. A similar scheme will be available for users in this country, where the package is being distributed by Softsel.

# Setting up

When you start up Paperback Writer, the first thing you see is a menu offering three options - Directory, Editor and Quit. Selection is made by moving an inverse video box from one word to another with the left and right cursor keys, and hitting RETURN when appropriate.

The Editor option first makes you declare a filename, using any drive, filename and extender within the normal MS-DOS/PC-DOS restrictions. If you do use extenders, it is wise to make sure that the extender isn't the only thing distinguishing one filename from another. Like WordStar, Paperback Writer takes the last version of an updated file and holds it on disk as a \*.BAK file, so if you make changes to a file called TEST.PCW and then edit a file
called TEST.SPC, the TEST.BAK file created by the latter will overwrite the back-up of the earlier file.

When you type in the filename it is opened on disk, or created if no previous file of that name can be found.

The main editing sceen is clear and uncluttered. A status line at the top of the display shows the current filename, facility is provided by CTRL-F10 which<br>and a line at the bottom shows the state restores the most recently deleted and a line at the bottom shows the state of on/off toggles for boldface, underlining, insert/overwrite, and document or non -document mode. Document mode is set to on for writing ordinary text such as letters or articles, and set to off for editing program source files, which do not benefit from the insertion of printer control codes. In non -document mode, automaticwordwrap, justification, centring and paragraph reformatting are all disabled.

Below the lower status line are highlighted boxes containing the definitions of the PC's eight function keys. Some of the function keys have up to four different definitions, depending on whether they are used alone or in conjunction with SHIFT, CTRL or ALT. The legends in the highlighted boxes automatically change as appropriate when you press the ALT or SHIFT keys. Typing in a few lines reveals that with Paperback Writer, the correlation between screen appearance and printed version is not quite perfect. The left and right margins are faithfully reproduced onscreen, together with tabulations (which can be set at up to 20 stops along a line). The maximum document width is 132 characters, with automatic horizontal scrolling for widths in excess of the 80 characters that the screen can display at any one time.<br>Normally, anyone requiring

Normally, 132 -column document would find it easier to write it in 80 columns and then carry out a global reformat upon completion.

When justification is selected it is reproduced onscreen, as are underlining and boldface. However, line spacing is selected at the print stage so does not appear onscreen.

The plain, unshifted function keys are used for functions you are likely to use all the time, such as the mode toggles already mentioned. Others include the setting of left and right margins, line centring, forcing a page break, and a WordStar-like paragraph reformat which shuffles text back into the appropriate margins after it has been disturbed by additions or deletions. One function key is devoted to a help facility which displays an explanation onscreen of any function key command. Oddly, the PRINT command is included as the final function key command; it would have been more conventional to put this facility on the opening menu. As it is, background printing is not possible.

Using the CONTROL key with a function key gives you one of the block commands. The start and finish of a block of text are marked with CTRL-F3 and CTRL-F4 (though logically, there really only needs to be one marker key, with the selected block being defined as the space between two markers). CTRL - F5 cancels a block selection. You can copy, move or delete a block, or change the whole thing to any permutation of bold and underlined text, and an 'oops' facility is provided by CTRL-F10 which word, line or block under most circumstances.

The shifted function keys are concerned with search and replace operations. Paperback Writer only lets you search and/or replace moving forwards through the document, although you have a choice between one-off opera-

`If you don't want to do automatic mailshots, there seems to be little<br>reason to buy a more<br>One small niggle is that text entry reason to buy a more expensive word processor . . . .

tions and global operations which can, if desired, ask for confirmation of each text replacement.

A useful and unusual feature is the ability to search for or replace special control codes as well as ordinary text. For example, if you want to remove all the hard carriage returns (those entered by the user at the ends of paragraphs) or CONCIUSION<br>forced page breaks, you can do so as If you don't want to do automatic forced page breaks, you can do so as easily as if you were searching for any other string of characters.

The final batch of function key commands are those signalled by ALT plus the function keys. These are commands which affect the whole file a global reformat to new margins, saving a file, updating the disk record of <sup>a</sup> file while keeping it as the edit document (equivalent to"KS in WordStar), abandoning a file or looking atthe directory.

Cursor movement around a document is very easy and quick, with a wide selection of possible commands. Anvone who learnt word processing with WordStar on an old CP/M machine with no cursor keys will be delighted to find that the same cursor movement sequences apply. CTRL -S moves the cursor back one character, CTRL-D moves it forward, and so on.

Most users will prefer to use the PC's cursor pad. CTRL with a cursor key moves the cursor a word at a time. Using the special keys in the cursor pad, HOME, END, PGUP and PGDN, you can move up and down the document in large or small increments as you wish. DEL deletes from the cursor forwards, and BACKSPACE deletes backwards. It is all very flexible and will be instantly familiar to the hordes of WordStar users, but manages to be easier to use.

normally has to be carried out in overwrite mode, rather than the insert mode preferred by many users. This is because wordwrap is disabled when text is being inserted.

The slender manual isveryclear, with a comprehensive index and contents page making it easyto find any required information. The program's help facility and logical use of the keyboard makes it largely self-documenting anyway.

#### **Conclusion**

mailshots, there seems to be little reason to buy a more expensive word processor than Paperback Writer. If you want something more powerful, your needs might be fulfilled by a more sophisticated package due from the same publishers. Executive Writer, the deluxe version, will cost £59.25, but I had nofurther information atthetime of writing. END:

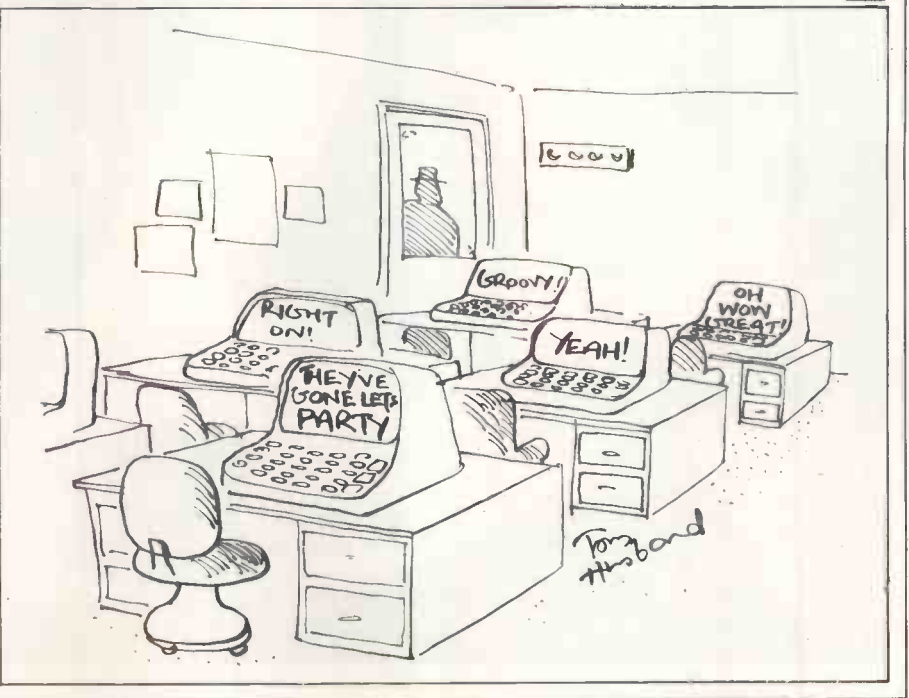

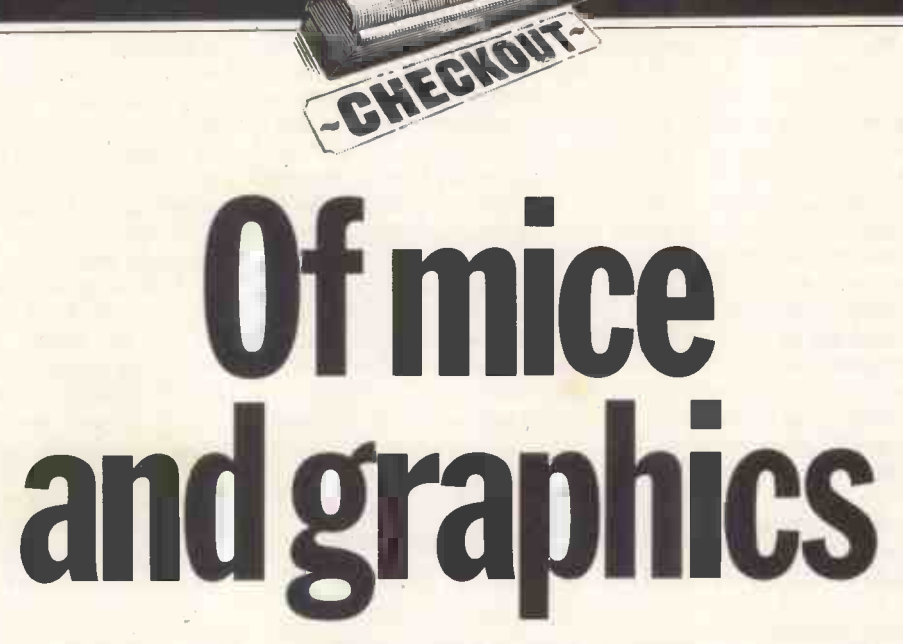

The mouse is often seen as another superfluous peripheral, but Stephen Applebaum looks at a range of mouse -driven graphics programs that look set to nibble away at this concept.

Since the early days of micro mice, the  $\left\lfloor \frac{1}{2} \right\rfloor$  more than a pass beasts have gnawed their way through  $\left\lfloor \frac{1}{2} \right\rfloor$  Apple's MacPaint. beasts have gnawed their way through the market, making their mark on machines like Apple's Macintosh before coming to rest on some of the smaller micros, such as the BBC and Commodore 64. Not surprisingly, some of the first mouse-related software written for these machines was graphics -orientated, often bearing

more than a passing resemblance to

The prime example of a mousebased graphics package for a cheaper machine is Advanced Memory Systems' AMX Art package, at £89.95 for the BBC. This has been around for some time but has recently been enhanced by the introduction of two disk packages, AMX Utilities (£14.95) and AMX Desk

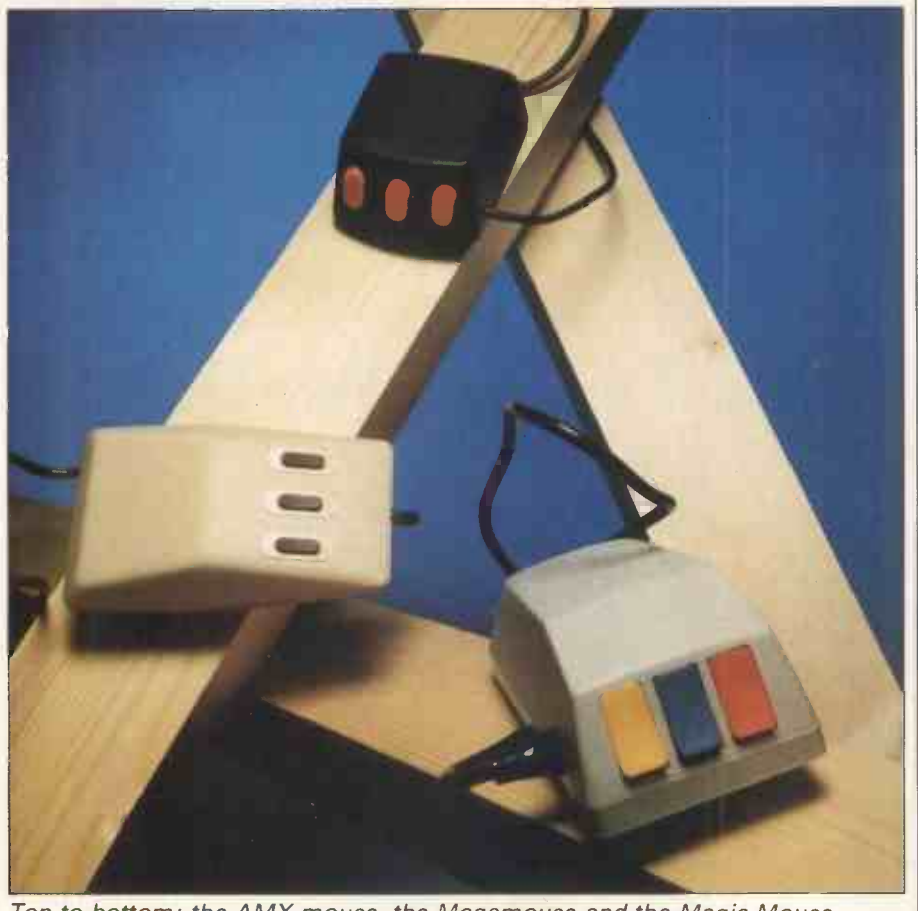

Top to bottom: the AMX mouse, the Megamouse and the Magic Mouse

(£24.95), for use with the mouse.

AMX Utilities is an extension to AMX Art, the MacPaint-like graphics package bundled with the AMS mouse. Although this set of tools extends the range of available functions, it does little to patch up the shortcomings of the mouse hardware (that is, the steel ball -bearing it uses as a tracking device). Unless the mouse is used on a matt surface the cursor often stops, and can only be recovered by vigorously spinning the ball-bearing.

Hardware aside, the AMX system is very neat, but you do need the original AMX ROM package before either suite will operate with your system.

The most appealing aspect of the AMX software is the freedom it offers first-time users. In this respect it is very close to the Macintosh operating system and GEM, and although not as versatile, it does introduce that air of user -friendliness made possible by a mouse and icons. For example, after loading AMX Utilities, the directory is displayed onscreen as a set of easily identifiable characters representing the various options available. Any of these programs can be loaded by simply moving the cursor over an icon and pressing a button on the mouse.

The utility that users will probably find themselves returning to most is AMX Art 2, which is virtually a debugged version of the original art program plus a few extra functions.

Macintosh owners who use AMX Art 2 are often impressed (and a little niggled) by its similarity to MacPaint. The screen display, although not identical, features the same white area reserved for pictures, bordered by the familiar icons which represent such things as an aerosol can, a rubber and a

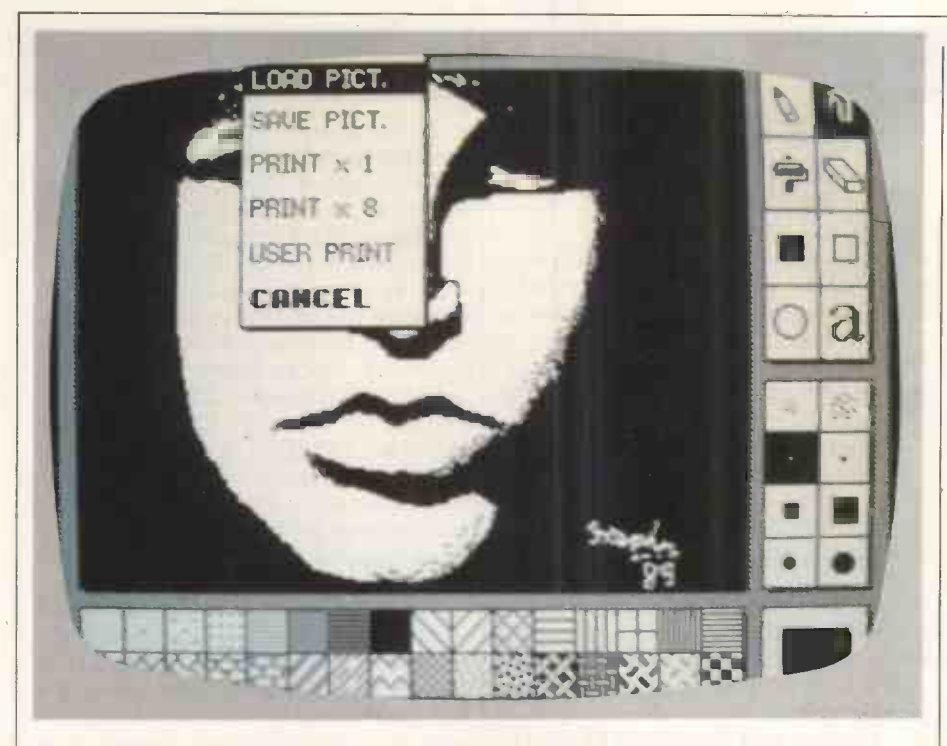

The Door's Jim Morrison, one of AMX Art's 'countless possibilities'

paint brush. A series of boxes runs along the bottom of the screen, each containing one of 32 fill patterns, and this is where the difference between the old AMX Art program and the new one is apparent.

Unlike the original program which was limited to 32 fill patterns, the new one, using a LOAD FILLS function, utilises three times that number. Furthermore, you can create an unlimited number of new shadings with a pattern designer which is included on the same disk.

If you already have pictures saved from previous attempts with AMX Art, they can be loaded into AMX Art 2 with a command embedded in one of the latter's pull-down menus. This gives increased flexibility, as well as a chance to try out your new patterns on some old drawings.

Although there are countless possibilities in the number of patterns that can be produced, the BBC's limited memory confines them to black and white. AMS has provided a small, colour drawing package on the disk which is aimed at children, but nothing that will suit the serious designer.

Complementing AMX Art 2 are a host of smaller although no less useful routines, most of which were conspicuous by their absence from its prede- cessor. One of the most obvious oversights being the exclusion of a ZOOM command, this and other handy routines have now been included, many of which can be found in the Goodies menu of a program called Utils.

Also resident in the Goodies menu is COPY, a powerful command which makes use of an extensive set of special effects. Apart from being able to copy over, invert or wipe a picture, part or all of it can be duplicated and rotated through a number of different angles at almost any position onscreen. Two finger. further routines allow ellipses and arcs to be drawn quickly and quite accurately, without the user having to do anything other than plot a few points.

If animation is your forté, a Slide utility lets you string together up to 25 AMX pictures and then view them consecutively, producing the illusion of  $\begin{bmatrix} a & d & a \\ d & q & b \end{bmatrix}$  a diary, a telephone/address movement in much the same way as a  $\begin{bmatrix} 1 & 0 \\ 0 & 0 \end{bmatrix}$  even a pull-down calculator. movement in much the same way as a child's flick book. Scrolling between frames can be either manual or automatic. A time interval must be entered for the latter method but, as the manual warns, short intervals between slides can cause severe wear on the disk if used for long periods. As a counter-

measure, AMS suggests that the minimum interval between frames should be 15 seconds, a period of time which will prevent damage to your disk but still produce some jerky animation.

AMX Art 2 contains a printer driver which allows any picture to be reproduced on hard copy, in formats of one or eight times the original size. In addition, a utility called XdGen gives users with screendump ROMs the option to create a program to dump pictures to non-Epson standard printers.

As much of the AMX mouse operating software is held in ROM, it is possible to incorporate the device into user programs. New commands can be accessed using the '\*' prefix, two of which, \*MOUSE ON and \*MCURSOR ON, switch on the mouse and use it for cursor key functions respectively. Owners of Wordwise, Wordwise-Plus and View will be able to utilise the mouse instead of the BBC's four arrow keys. Another \* command allows each of the mouse's three buttons to be programmed for a specific function (for example, set marker or move block), replacing the chore of having to fumble for a red function key with a single flick of the

As Advanced Memory Systems' other program, AMX Desk, moves away from art programs into the world of desk-top environments, I won't go into it in detail here, but it does have interesting electronic equivalents of those little necessities like a memo pad, a diary, a telephone/address book and

If you are put off AMS software because of its lack of colour, you'll be pleased to know that Watford Electronics has produced colouring software designed to work with the AMX package. It's called Colour Art, it comes on disk and costs £14.95. And another

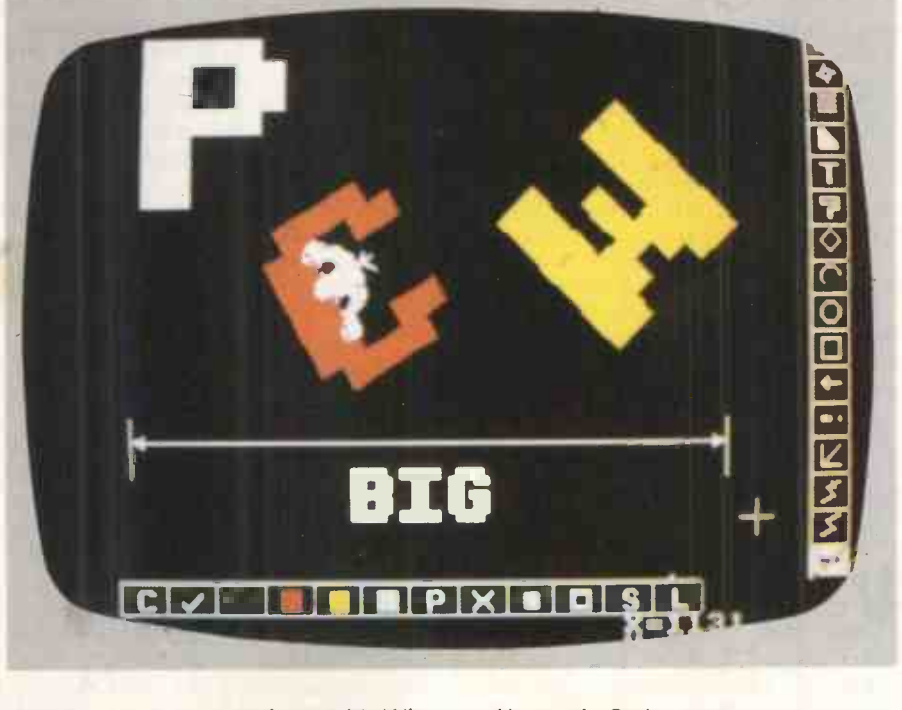

Add colour to your artistry with Wigmore Houses's Cadmouse

company, Wigmore House, has produced a mouse (or trackball) controlled package called Cadmouse, which offers many of the same functions as AMX Art 2 (as well as a few useful extras), plus the luxury of colour.

Wigmore House's mouse, immodestly named Megamouse, works on virtually any surface thanks to the use of a rubber rather than steel ball. It grips better and is quieter, a point which has led to it being dubbed the 'whispering mouse'. This rather chic and accurate (100 points per inch) mouse must be one of the few all -British peripherals to have earned the distinction of being used on several Japanese computers, including Epson's new QX-16 (Benchtested PCW, July).

Certain inevitable similarities crop up between Cadmouse and the graphics package looked at previously. However, ultimately they are each aimed at different markets; the AMX system being orientated toward the popular and, to a lesser extent, small business fields, while the Megamouse seems to be scuttling in behind the Bitstik as a low-cost piece of 'serious' design software - or so claims Wigmore House.

Cadmouse is well equipped for simple design work as it can operate in the BBC's high -resolution (640 x 256) mode 1. The number of colours in this mode is limited to two, but that is unlikely to  $\vert$  cluding mouse) to anyone who enjoys worry the type of user the package is  $\vert$  dabbling with graphic design on a worry the type of user the package is aimed at. Draughtsmen could find Cadmouse useful for making rough plans with as it features not only all the usual things such as rubber lines, circles, ellipses, arcs, polygons, and so on, but also technical symbols like centre lines, hatched fills and even dimension lines which can be drawn at angles of 0, 45 or 90 degrees. Text can also be added at the same three angles, allowing drawings to be fully annotated.

There are two types of fill-in Cadmouse-hatched and solid. Both these are quite simple fills, having been written in a way that forsakes accuracy for speed. The result isthat, when trying to colour large areas, gaps are left and have to be filled separately, negating the original idea of saving time.

Cadmouse also operates in the lowresolution mode 2, but where resolution is lost, memory is freed, enabling four instead of two colours to appear simultaneously. This mode is perfect for general drawing, and users should find that the different functions available suit most of their needs.

Of all Cadmouse's tools, <sup>I</sup> found DRAG, DUPLICATE and INVERT to be the most powerful for manipulating<br>parts of my drawings during both creation and editing. As it implies, DRAG allows specific areas of the screen to be windowed and then literally moved to another position. Its | makes the Magic Mouse more difficult sister command, DUPLICATE, does

PHERIOD

much the same, except this time it is an image of the window's contents that is moved, leaving the original in place. The third function, INVERT, works like DUPLICATE in that it produces a copy, the difference being that it is a mirror image of the original.

Cadmouse is an impressive package, but there are several frustrating features which could have been implemented better, or differently. For example, when confirming some commands, instead of double-clicking the mouse's execute button, you have to movethe cursorto an icon representing a tick, which can mean moving it from one corner of the screen to another. Being disk -based it is also quite slow, as you have to wait for data to be loaded each time a function is selected.

Users with printers other than an Epson or one of the compatibles have once again been left out in the cold. It is possible to integrate your own printer driver, but that could mean having to write it yourself.

None of these points is anything more than annoying, and <sup>I</sup> would recommend Cadmouse (£103.73 including mouse) to anyone who enjoys computer. For those who are rather less ambitious, there's a cut -down art package called Mousepaint. This is more suitable for children and can be bought on its own with the mouse for £86.94 on tapeor disk, or togetherwith Cadmouse for £114.54. Further software, possibly including ROM-based applications, is planned, but as to what it could be, Wigmore House's door is staying shut.

Whereas the BBC Micro is becoming infested with mice, the little beasties seem to bethin on theground wherethe Commodore 64 is concerned. A few are available, and <sup>I</sup> had hoped that they would provide another useful alternative for Commodore 64 owners. But the first I've seen, SMC's Magic Mouse, failed to live up to my expectations, as neitherthe software northe hardware is really up to scratch.

Compared with the BBC packages, the Magic Mouse is cheap at £59.95 (including tape and disk versions), but you get what you payfor. Several things are wrong with SMC's mouse, the most obvious disadvantage being its size. Unlike the Megamouse which fits snuggly underthe palm ofthe hand, the large, heavy, rat -like Magic Mousefeels bulky and uncomfortable. It's weight can be attributed to a rubber -coated ball-bearing which sits in a recess toward the back of the mouse's base. This odd positioning of the ball -bearing to control than Wigmore House's, although at least it does not have to be wrestled with like the AMX Mouse.

With regard to the software, the Hi -Res Graphic Designer is similar to the Koala graphics pad. Most of the program is menu -driven and, although it works using icons, you have to toggle between the main menu and drawing screen to select an option. Most of the functions offered within the program are of the basic Draw, Spray and Circle variety, but these are ruined by either the low (160 $\times$ 200) resolution or the inaccurate mouse. Fine work is not really possible with the mouse, so various keys on the 64's keyboard have been implemented to movethe cursor a single pixel in one of eight directions.

If you manage to design anything worth saving, the Hi -Res Graphic Designer allows picturesto be saved to disk or tape, or dumped to a printer. There are two printer drivers within the program, one of which dumps a screen to a Commodore printer while the other works with a Centronics device.

Both the sprite and icon designer programs are very similar, each allowing characters to be drawn and used within user programs. In both cases, the sprite or icon is designed on a grid  $24 \times 21$  characters in size. This can be saved, and then called back into a program using several special pokes.

The last program, the mouse controller, gives the user access to the<br>interrupt-driven mouse control interrupt-driven routines. In otherwords, it allows you to utilise the monster in your own programs, once again using the odd POKE.

#### **Conclusion**

The combination of a mouse and icons would appear to be a step toward making computers easier to operate, especially for those who dread the idea of having to tackle a keyboard. However, unless enough thought is put into the design of both the hardware and software, the result can be that the mouse is little more than just another peripheral hanging off your micro. Neither the AMX Mouse nor Megamouse fall into the category of superfluous equipment, although the usefulness of the Magic Mouse is debatable.

Of all the packages <sup>I</sup> looked at, Wigmore House's Megamouse manages to retain the best balance between the quality of the software and mouse hardware, but <sup>I</sup> still prefer the AMX software because of the cheeky way in which it reproduces many of the effects normally attributed to machines with bit-mapped screens.

For further details about the products reviewed, phone: Advanced Memory Systems - (0925) 602690 Wigmore House - (01) 734 8826 SMC Supplies - (01) 441 1282 Watford Electronics - (0923) 37774 END

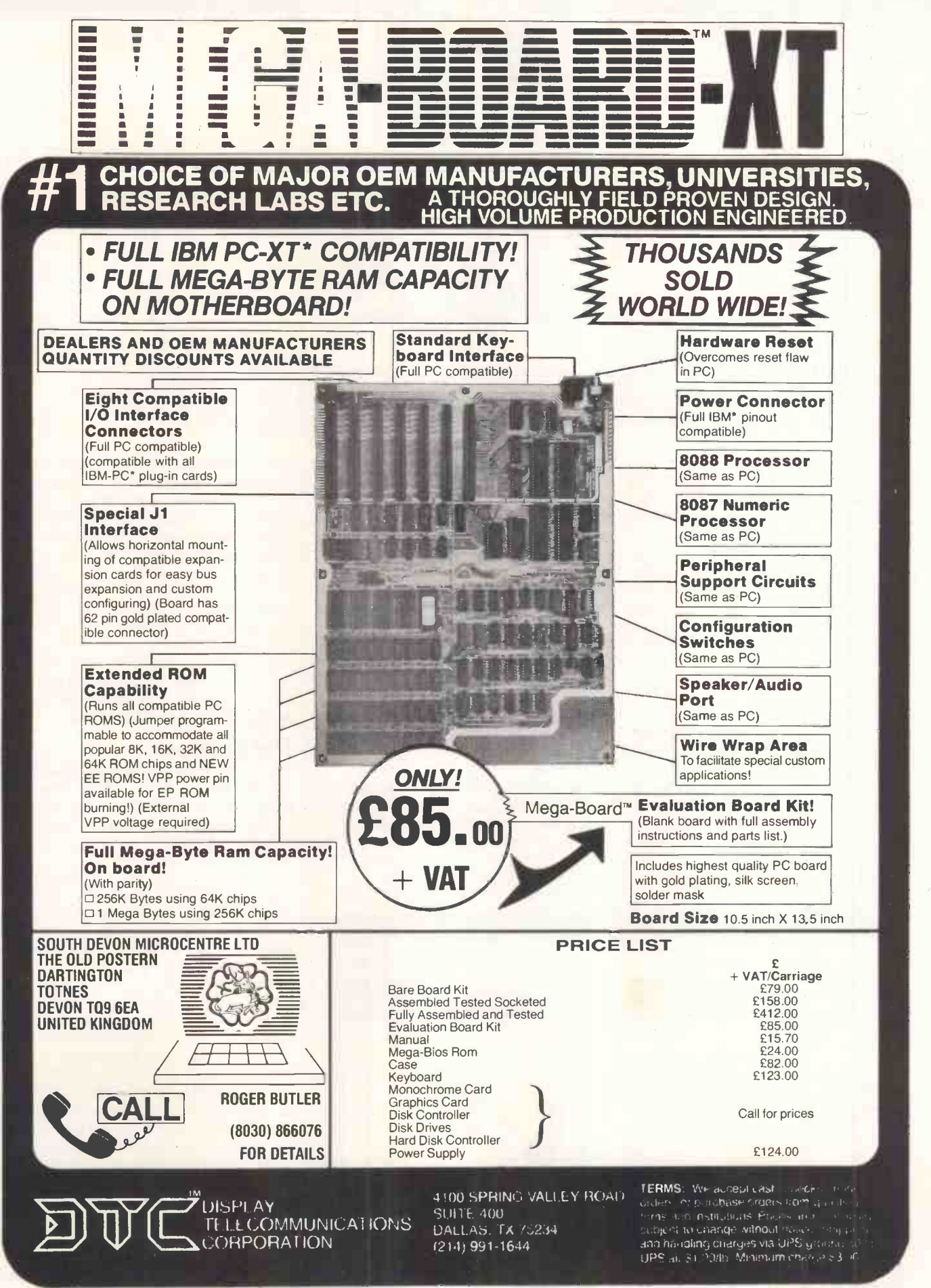

\*IBM and IBM PC are trademarks of International Business Machines ©1984 Display Telecommunications Corporation

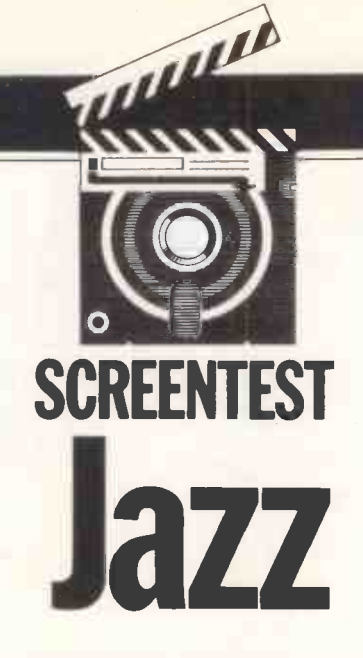

Lotus' long-awaited Jazz integrated package is an attempt to launch the Macintosh into executives' favour. Peter Bright tests the competence of this word processor/database/spreadsheet/comms software.

I can't think of a single piece of micro software that has been waited for longer or had more expected of it than Lotus' new Jazz integrated software package for the Macintosh.

Apple hopes it is the product to get the Macintosh on the executives' desks, something that Apple has always lusted after, and the press has been waiting for a heavyweight name other than Microsoft to throw itself behind the Mac.

Now it's here.

#### Packaging

Whenever an expensive piece of software arrives in the office, I always worry about how much of the punters' hardearned cash is being spent on flashy packaging that gets thrown in a cupboard and is never seen again.

This is especially true of Jazz, where

you have to peel off three layers of cardboard, plastic and rubber before you can get at the program disks. The first layer is a very flashy-looking red and black cardboard box with the Jazz logo plastered all over it. Take off the photographs. It must cost a fortune to cardboard lid and you are faced with a produce. The quality of the text was cardboard lid and you are faced with a black -ribbed rubber folder with a red stripe down the side which holds the manuals. I thought this looked quite trashy, but the art-conscious types in the office told me that black rubber ribbing is terribly trendy. C'est la vie.

Other little knick-knacks in the box include a small black plastic wallet to hold your Jazz disks, for which I could find no good use, and four snazzy Jazz disk labels.

Included in the box are no less than six manuals: a primer, a handbook, a quick reference guide, an update sheet, and leaflets on how to start up the

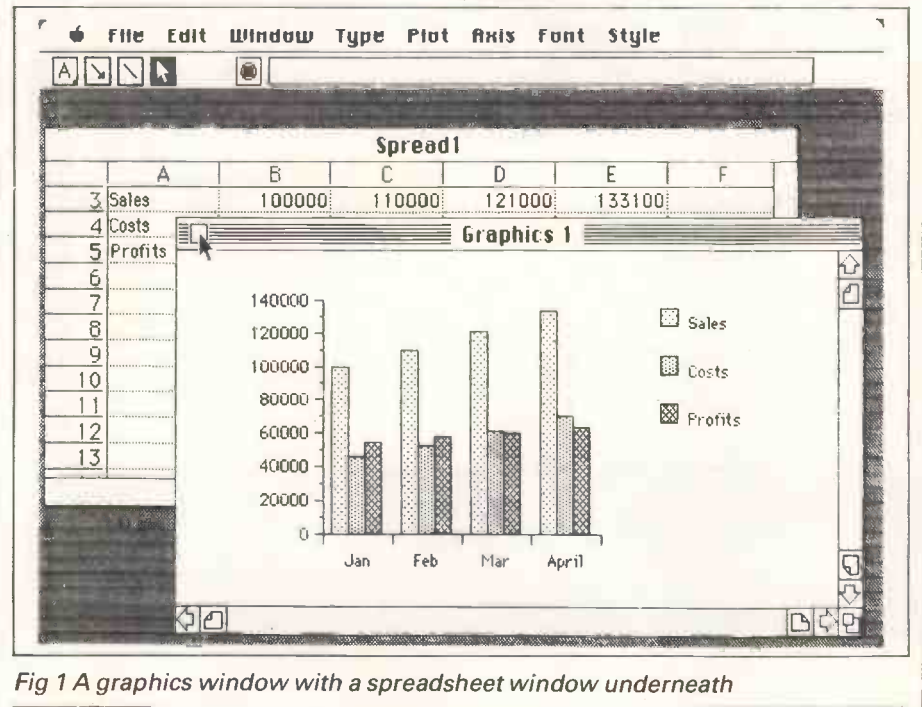

system and convert data from other packages. The standard of production for the manuals is the highest I have ever seen, with very high -quality paper, glossy covers and liberal use of colour photographs. It must cost a fortune to generally good too, with plenty of screenshots to illustrate different points. But good as the manuals are, I can't help wondering if they are rather over the top for a Macintosh application. I only needed a manual on very rare occasions, usually just to confirm that what I was doing was right.

#### The program

The minimum system configuration needed to run Jazz is a 512k Mac with twin disk drives. Four disks are included in the Jazz box, marked 'Start-up', 'Program' and 'Back-up Disk'. A tutorial disk was also supplied.

To get Jazz running, you need to put the start-up disk in one drive and the program disk in the other. Lotus tells you to put the start-up disk in the internal and the program in the external, but in practice it doesn't matter which way you do it.

The start-up disk contains all the usual Macintosh system files and a couple of Jazz utility files. There is nothing to stop you making your own start-up disk-any Mac disk containing the system files will do. The only point to remember is that Lotus has customised the standard Mac 'system'file, so if you use the system from another disk, you will need to run the Jazz System Update utility which is supplied on the start-up disk.

The program disk is the one that actually holds the Jazz program files. This disk is copy -protected, but Lotus does provided a back-up should you mangle the original.

Starting Jazz is done in the traditional manner by double-clicking the Jazz

| <b>B3.E5</b> |           |        |                |           |                                  |   |  |
|--------------|-----------|--------|----------------|-----------|----------------------------------|---|--|
|              |           |        | <b>Spread1</b> |           |                                  |   |  |
|              | $\Delta$  | 6      |                | D         |                                  | F |  |
|              |           | Jani   | Febi           | Mar       | April                            |   |  |
|              |           |        |                |           |                                  |   |  |
| 3            | Sales     | 100000 | 110000         | $-121000$ | 133100                           |   |  |
|              | 4 Costs   |        |                |           | 45792 52660.8 60559.92 69643.908 |   |  |
|              | 5 Profits | 54208  |                |           | 57339.2 60440.08 63456.092       |   |  |
| 6            |           |        |                |           |                                  |   |  |
|              |           |        |                |           |                                  |   |  |
| 8            |           |        |                |           |                                  |   |  |
| 9            |           |        |                |           |                                  |   |  |
| $\theta$     |           |        |                |           |                                  |   |  |
|              |           |        |                |           |                                  |   |  |
| 2            |           |        |                |           |                                  |   |  |
|              |           |        |                |           |                                  |   |  |

Fig 2 A worksheet window

icon on the Finder desk-top. When you have done this, you sit back and wait for the program to load. Eventually a blank desk -top is displayed, complete with 'File' and 'Window' pull-down menus. The two main options in the File pull-down menu are 'New' and 'Open'; New creates a new file, and Open allows you to load a previously saved file.

#### **Windows**

Assuming you want to create a new file, you select New. This then displays a window containing different icons for the different types of document you can create; worksheet, graphics, database, form, word processing or communications. To open a new document, you worked on. This means that it isn't simply double-click the icon forthe type of document you want. The system will then open a window on the screen containing a blank spreadsheet, word processor document or whatever, and you can start typing.

When a new window is opened by the system, it only takes up about half the screen. You can play around with the size and position of the window in normal Mac fashion, or you can zoom it uptofull-screen size by using the 'Zoom Up' option from the Window pull-down<br>menu.<br>2 FRED menu.

One of the main features of Jazz is  $\frac{1}{2}$   $\frac{3}{4}$  ETC<br>at it is possible to have many different that it is possible to have many different documents open onscreen at the same time. Each document has its own window on the screen, which means that you could have, say, a word processor document, a spreadsheet and a graphics window all open and onscreen simultaneously. You can switch between the documents by simply selecting the appropriate window with the mouse.

There are two main limitations on the use of multiple windows. Firstly, the number of documents you have open on the screen depends on the amount of free memory in the Mac. With no documents open, the Mac has about 256k of RAM free. Each document you have open obviously takes up some RAM. If you only have small spreadsheet models, databases or word processing documents, you can obviously have more windows open than if you have large documents.

One drawback of Jazz is that it isn't virtual and is therefore totally RAMbound; the other limitation is that Jazz isn't concurrent. This means that although you can have multiple documents open at the sametime, the Mac is only processing the foreground document you are working on: the others are inertly sitting in RAM waiting to be possible, for example, to print one word processor document while working on another, which is rather disappointing.

The best way to describe how Jazz

works is to run through each of the different document types, and describe how they work and how they link to each other.

#### Worksheet

As you would expect from Lotus, the Jazz spreadsheet is quite comprehensive. Jazz includes a utility which will<br>convert Lotus 1-2-3. Symphony and Multiplan SLYK files into the Jazz format. You can transfer the files from your IBM PC, either by using the built-in Jazz comms or by using a package such as PC to Mac and Back.

Nominally, the Jazz spreadsheet extends to 8192 rows by 256 columns, but as with Lotus 1-2-3 there is no way you can use all these cells. Even if you take a totally empty worksheet and try to enter one number into the last cell, you will get an 'out of memory' error from the system. The actual maximum, with no other windows open, is around 61,000 cells which can be arranged as you please, for example as a  $240 \times 256$  grid.

When a worksheet is open, the screen can be divided into three separate areas: the top line is taken up by the standard Mac-style pull-down menu bar; the next two lines are taken up by the 'console' which contains control icons and editing boxes; and the rest of the screen is the normal Mac desk-top containing the document windows.

I must say thattheJazz spreadsheet is the easiest-to-use spreadsheet I have ever come across. You can use the mouse to do virtually anything bar enter the figures, and there are no less than three different methods of getting around the sheet. In addition to the usual scroll bars, there is an 'end navigator' which moves to the corners of entered data blocks, and a 'corner navigator' which allows you to move around a selected range.

Setting up a spreadsheet is very easy. If you don't like a column width, you just

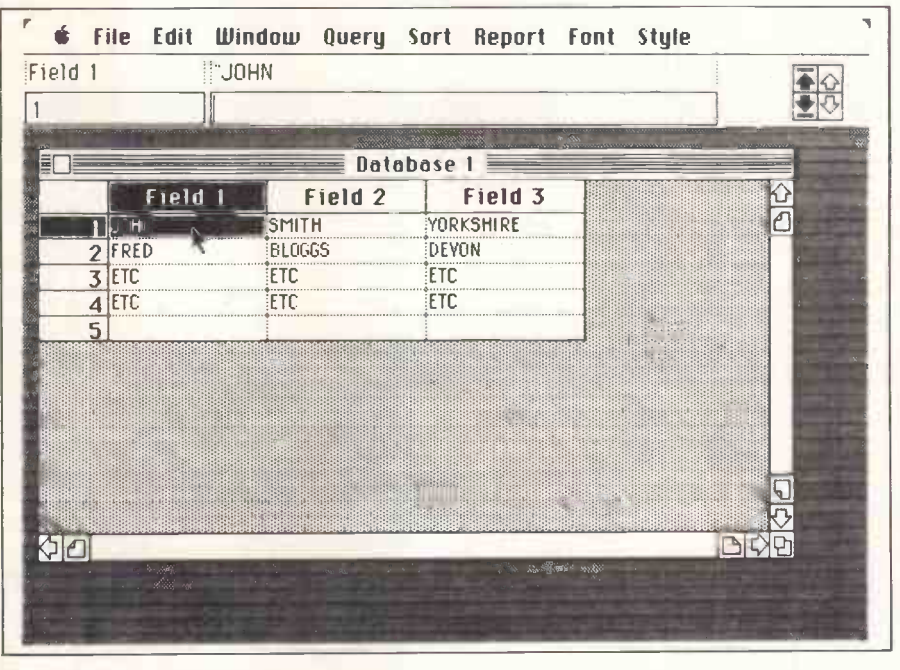

Fig 3 A database window

drag the column separation line around with the mouse until it is the right width. You can select a range of cells simply by dragging the cell selector box over the cells while holding down the button. Copying and moving blocks of cells is  $s$ implicity itself  $-$  just use the standard, Mac 'Cut', 'Copy' and 'Paste' options from the 'Edit' menu. Replicating cell values and formulas is done in the same way, and is just as easy.

The great thing about the spreadsheet is that it has all the usual spreadsheet -type power, mathematical functions and 'What if?' type ability, but the Macintosh environment makes all this functionality much more accessible and easy to use.

The one disappointment I had with the spreadsheet is that although you can have multiple spreadsheets open at the same time, there is no way that the cell references can cross-reference each other from sheet to sheet. This means that the type of consolidation allowed by packages such as Ashton Tate's Framework isn't possible under Jazz, which is surprising given the integration facilities that are provided on the word processor.

#### Graphics

Unlike products such as Lotus 1-2-3 in which the graphics are part of the spreadsheet, Jazz graphics is treated as an independent document and given its own window.

Let's pretend that you want to make a graph of some of your spreadsheet data. Firstly, you need to open your spreadsheet document and then open a new graphics document in order that both windows are displayed onscreen. To make a graph, you highlight a range on the spreadsheet, switch to the graphics window, and select the type of

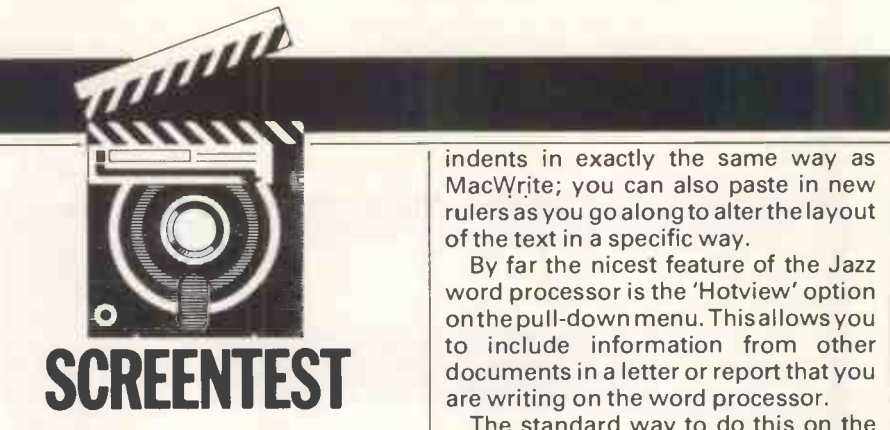

graph you want from the 'Plot' pulldown menu. If you want to plot another range on the same graph, simply repeat the process and both ranges will be plotted. It really is very simple.

Jazz allows you to plot a much wider range of graph types than are usually available. In addition to the normal pie, line and bar charts, you can also plot area charts, scatter graphs and stock market style graphs.

When you've finished the basic graphing, you can make it look more interesting by entering legends and titles, and annotating any of the entries. All the usual Macintosh fonts and text sizes are available, so you can make your graph look quite pretty.

#### Word processor

The word processor contains some of the nicest and some of the nastiest features of Jazz. My first impression was that it looked very similar to MacWrite. The top line is the standard Mac pull -down menu, the second line contains icons very similar to MacWrite which allow you to set the line spacing, justification, and so on, and the rest of the document is a standard Macintosh window.

The top line of the word processor window contains a one-line ruler that looks very like MacWrite. You can use this to set margins, tabs and paragraph

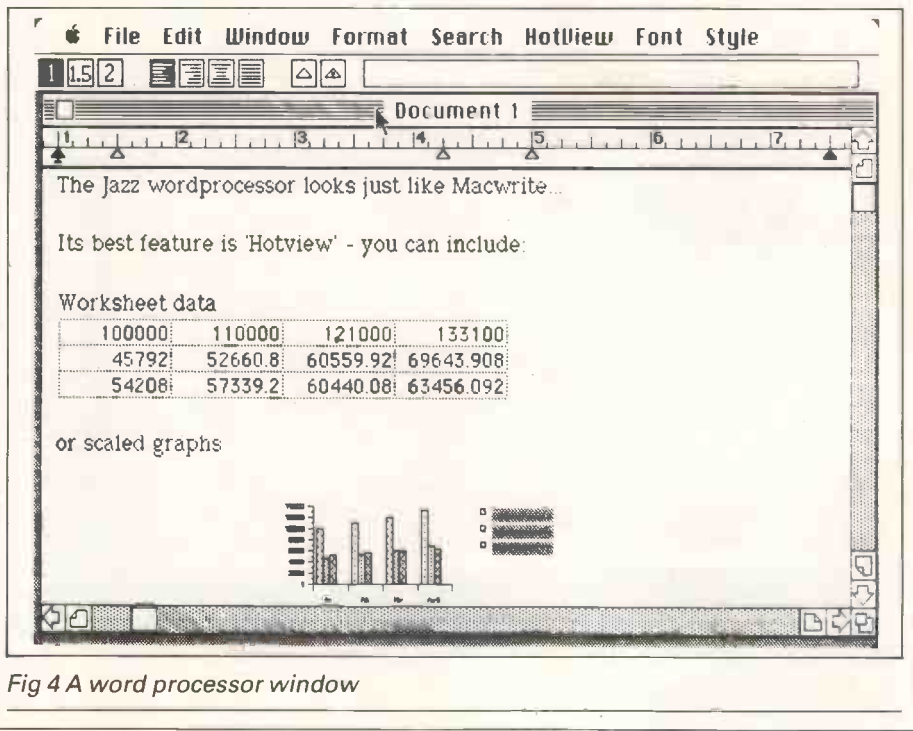

indents in exactly the same way as MacWrite; you can also paste in new rulers as you go along to alterthe layout of the text in a specific way.

By far the nicest feature of the Jazz word processor is the 'Hotview' option on the pull -down menu. This allows you to include information from other documents in a letter or report that you

The standard way to do this on the Macintosh is to use the clipboard, and to cut and paste information from other applications into the word processor. As Jazz was designed as an integrated product, there is no need to use the clipboard in this case.

Suppose that we want to include some spreadsheet data, and a graph on that data. Firstly, you have to make sure that all the documents you are going to call are open on the screen. You write your report until you get to the place where you want to insert the spreadsheet data, and you select the spreadsheet window and highlight the range you want to copy. Then you simply go back to the word processor document and select 'Include' from the Hotview pull-down menu, and an image of the spreadsheet appears in your text.

The same thing happens with the graph: you type some more text, select the graph and then Include it in the document. The great thing about the graphs is that they can be scaled, so you can play around with the size in the word processor document.

All this is fairly standard Macintosh. The neat part is that if at a later date you change the data in the spreadsheet,that change is automatically reflected in the word processor document. This is true even if you don't have the word processor document open when you make the change to the spreadsheet. The only time this can't be done is if the word processor document and the spreadsheet document are on different disks, in which case the system tells you that it can't update the data in the word processor.

Hotview also has a mailmerge-type facility which allows you to insert data from the spreadsheet or the database into merge -printed word processor documents.

Now for the not-so-neat features of the Jazz word processor.

Firstly, it crashes. Admittedly you have to get devious, but it definitely crashes. I was experimenting with the word processor one afternoon, and I kept my finger on the'.' button so that it auto-repeated to fill about three-quarters of the screen width. The first thing I found was that it wasn't possible to place the editing cursor anywhere in the middle of the line of dots, although it worked normally in the test of the text onscreen. Secondly, I put the cursor at the start of the line of dots and hit the space bar a few times. The system

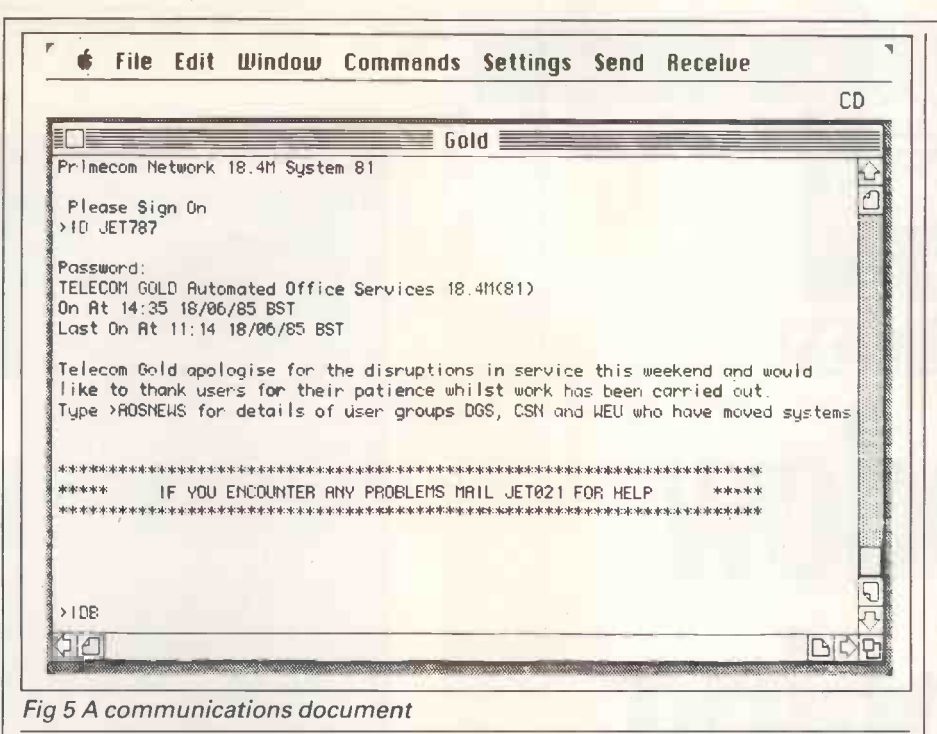

completely crashed out, messed up the screen and started bleeping plaintively.

The only thing to do was to reset. This happened each time I repeated the process. When I phoned Lotus UK, the same thing happened on the company's machine and it said it would look into it. As far as I know, it is still looking into it. Although I must admit that the circumstances leading to the crash are slightly unusual, you must be worried by any system that crashes out completely without being caught.

Other assorted niggles include no page numbering, so you can'ttell which page you're on. The editing procedure is inefficient: the system sometimes re -draws the entire screen when you make a small change. This generally leads to a very slow response time, which can get extremely bad if you are working at the end of a long document.

internally in <sup>a</sup> very strange way. Although you begin with about 256k of RAM free, it runs out after 20-25 pages of single-spaced text. This could be a limitation if you write long documents.

#### Database

Kathy Lang will be looking at the Jazz database in more detail soon, so I'll just feature some of the highlights here.

Assuming that you are creating a new database, the first thing you have to do is to enter names and details for all the fields in the record. The field data you have to specify includes the display width, but Jazz can store up to 254 characters per field, regardless of the display width setting.

When you have finished setting up thefieldsforthe database,Jazz displays a spreadsheet -type screen with the field names running along the top and records running down the side.

You can now enter data directly into the database simply by entering it into the spreadsheet-style cells. Although I

this works, it's rather strange entering data into what looks like a spreadsheet. its ease of use, the graphics for its range If you don't like this, you can create a more traditional data entry form which sits on top of the sheet and enters data into the database.

To do this, you need to open up a form -type document. When this opens, Jazz automatically looks at the open database and transfers the field names to the data entry form, with data entry boxes nexttothem sothatyou can enter data. You can either take the form that Jazz creates for you, or customise it of thing shouldn't happen on a release in some way. Data is entered by version of a product. The second TABbing between fields plus the 'Add problem comes down to memory TABbing between fields plus the 'Add Record' option from the Edit pull -down menu, or by hitting COMMAND N from the keyboard.

Finally, text seems to be stored the same way as a normal spreadsheet ternally in a very strange way. by highlighting them using the mouse, When you have entered your data onto the 'spreadsheet', you can play around with fields and records in much the same way as a normal spreadsheet and so on. You can also set up calculated fields and formulas.

> In addition to the spreadsheet -type operations, you can sort the records in the database and apply specific search criteria to the data. Reports can be set up in much the same way as <sup>a</sup> spreadsheet.

#### Communications

The final feature of Jazz is its communications abilities. Like the other features, communications is document-based so you just open it into a window.

The communications window can be set up to either emulate a DEC VT52 or VT100 terminal. VT52 will do for most dial-up services, with VT100 being very handy for accessing more specialised services.

either auto-dial/auto-answer or regular modems. As supplied, it has drivers for Hayes or Apple auto-dial modems and

provides full control over the auto -dial functions. I didn't have access to either a Hayes or an Apple modem during the test, so <sup>I</sup> tried it with <sup>a</sup> Miracle Technology WS2000 modem and dialled manually. This worked very well.

Jazz communications allows you to change all the settings you would  $e$ xpect for a comms program  $-$  baud rate, word length, parity, and so on. In addition, it has fairly comprehensive file transfer abilities. It can send and receive disk files as text with no protocol, or disk files using the XModem protocols or a special Jazz -to - Jazz protocol.

Besides being able to run incoming data to a disk file, you can send it directly to a word processor, spreadsheet or database document without having to go via a disk file.

#### Conclusion

Lotus has done a great job of integrating Jazz into the Macintosh environment. Although this is a very complex piece of software, it really is extremely easy to use. I liked the spreadsheet for of abilities and the comms for its functionality.

<sup>I</sup> initially liked the word processor, but as time went by its shortcomings started to iritate me. However, the Hotview facility is absolutely great and is a good example of integration at work, and the database is certainly an improvement over Lotus 1-2-3.

<sup>I</sup> was worried that <sup>I</sup> consistently crashed the word processor: that kind version of a product. The second management. With only 256k of RAM to play with and each open document taking its chunk, you have to balance the number of open documents against the size of each document. This isn't helped by the use of what seem to be old-fashioned 1-2-3-style memory management techniques.

Having said all that, Jazz is still a very good general-purpose tool; whether you buy it depends on your outlook on the Mac. There are two ways to obtain multi-functionality on a Mac: one is to buy Jazz which does everything well but nothing wonderfully; or you could wait for the soon-to-be-released Switcher RAM partitioning software and build your own pseudo -integrated system.

The advantage of this approach is that you can choose a powerful program to do the frequent tasks and then integrate less powerful programs to handle the less important jobs. The advantage of Jazz are: a) that it has a higher level of integration than you could get with the Switcher; and b) Jazz is available now, the Switcher isn't.

Jazz communications can drive | package, Jazz is the one for you. But if the rauto-dial/auto-answer or regular you don't need all the features, you If you think you need an integrated package, Jazz is the one for you. But if might be better off building a DIY system.

# **SCREENTEST Window** shopping

**PRODUCTION** 

The best-dressed business micro is currently sporting an add-on windowing facility for increased user friendliness. Nick Walker tried the three main contenders in this field - Digital Research's GEM, Microsoft's Windows and IBM's Top View - on an IBM PC to find the perfect fit.

In many ways, the micro industry is akin to the fashion industry. Neither business is able to predict with any certainty a new graphics standard for writing what the consumer will buy this year or next year.

In the software industry, this has led to a series of software 'fads'. We've had the year of fancy business graphics, the year of the monolithic integrated package, and now we seem to be facing the year of the 'window'.

To be fair, the 'friendly' user interface movement has been around for longer than most people realise. Much of the development behind the concepts of windows and mouse-driven friendly interfaces was done at Rank Xerox in the US. Xerox, with its customary inability to recognise a good thing when it saw it, incorporated the ideas into a very expensive executive workstation called Star. Then came Applefirst with its unsuccessful Lisa, and then with the considerably more successful Macintosh.

One effect of the Macintosh has been to popularise the concept of mice, icons, windows, and so on, to the point where independent software manufacturers have now developed bolt-on packages to make other micros more friendly.

There are now three main players in the bolt-on friendliness stakes - Digital Research with GEM, Microsoft with

Windows and IBM with TopView. GEM and Windows are attempts to establish applications packages - one which could apply to all micros running them. GEM is the closest to Macintosh standard, while Windows isn't quite as friendly but does add functions such as concurrency. TopView really stands apart from the others in that it is purely designed for the IBM PC family and its clones, and can best be described as an application integrator with the added advantage of multi-tasking.

It is important to realise that none of these products is a replacement for an the host computer's operating system and try to provide a friendly, easy-touse environment from which applications can be run and housekeeping functions can be performed.

While micro hardware has advanced considerably over the past 10 years, operating systems have lagged behind for the good reason of maintaining application software compatibility. For programmers of new applications this has been a severe restriction, forcing them to ignore the legal OS calls and program directly into the hardware, making the application once again machine specific. Windows and GEM are attempts to set a new graphics standard that sits above any operating

operating system. They all sit on top of compilation, and inclusion of system system and gives the necessary power for writing advanced applications. These applications can then be easily transported from one machine to another, usually only requiring minor editing of the source code, a refiles. GEM has already shown its ability to do this with some of its early applications appearing on Acorn, Atari and Apricot machines. Windows has been written with the same ability, and Microsoft has the adva ntage of the wide user base for its own 16-bit operating system, MS-DOS.

GEN

GEM has its roots in an earlier graphics interface called GSX, which was taken up by a number of manufacturers. To this they have added the pixel graphics operations that enable smooth movement of mouse pointers, icons and routines for easy window management, pull-down menus, and so on. Similarly, Windows has a graphics interface lurking in its depths,

the GDI (Graphics Device Interface), but this has never been commercially available by itself.

 $\mathcal{L}^{\text{in}}$  ,  $\mathcal{L}^{\text{in}}$  ,  $\mathcal{L}^{\text{in}}$  ,  $\mathcal{L}^{\text{in}}$  ,  $\mathcal{L}^{\text{in}}$ 

battle, being designed to operate with standard (and preferably well-behaved) PC-DOS applications.

#### The desk -tops

机裂片

No matter how much power these packages give you and how wellwritten they are, it's a very small part of  $them - it's desk-top or user interface$ that is the most important. A good desk -top should be easy to use and yet unleash the full potential of the system underneath. In particular, it should shield you from the complexities of DOS, making actions such as copying and deleting files, starting applications and printing files easy and intuitive. In the case of GEM and Windows, the desk -top is itself an application running on the underlying system; it just happensto betheonethat runsfirst and

TopView sits outside this part of the  $\vert$  disliked or a new wonder-feature is the one that's needed to operate the system. This approach has the advantage that, if a desk-top is universally required, it is possible to re-write the desk-top as required. With TopView, the user interface is an integral part of the whole package.

WINDOWS I TOP VIEW

The GEM desk-top is the most Maclike of the three systems - anyone who hasthe Macintosh will immediately feel at home here. Along the top of the screen is a menu bar, down the left-hand side are icons for floppy disks and hard disks (if you have them), and below these is the ubiquitous 'trashcan'. The mouse's primary function is to control an arrow -shaped cursor, which is used to point to a relevant part of the screen. A full description of the GEM desk-top appeared in the February issue of PCW, so I'll just cover it briefly here for comparison purposes.

Most of the screen is shaded grey, upon which you can open and manipulate windows. A double click on the disk icon or a single click and selection of the appropriate option from the menu bar will result in a window opening, containing a graphic representation of the files on that disk. Documents are shown as a piece of paper with the corner folded down, applications as a box with a solid bar at the top and an appropriate icon within (typewriterfor word processors, telephone for comms, and so on), and folders are shown as folders.

The menu bar contains pull-down menus labelled Desk, File, View and Options. As soon as the mouse -driven cursor approaches one of these labels a menu shoots down, listing the options under that heading. Initially this can be  $annoying$  - other systems usually require a click of the mouse button, but after a while it's quite usable.

The Desk menu contains two desk accessories, a calculator and a clock. Further accessories and applications can be installed into this menu by the user. File allows you to open files and disks, put information on a file, create newfolders, format disks and quit GEM. View lets you arrange files by size, date, name and type, and display them in text form if required. Options is where other, sundry functions lie-changing system parameters, installing applications and disk drives, and entering the more obscure DOS commands.<br>Windows can be overlaid, they can

overlap or sit side by side on the desk-top; positioning the cursor at the top of the window, and pressing and holding the mouse button allows you to position the window anywhere within the desk-top. Windows can be shrunk and expanded by the same action on the mouse with the cursor over a small overlay icon in the bottom right-hand corner of a window. One feature of GEM's window management I particularly like is the diamond in the top right-hand corner which enables you to expand any window to full-screen size and then contract it down to its original size. Scroll bars run along the bottom and the right-hand side of a window, allowing you to scroll through lengthy documents.

The majority of housekeeping commands work intuitively on the GEM desk-top. Files are copied by dragging their icons to where they are to be copied; applications are started by a double click on the mouse, and deleted by being dragged to the trashcan. Error messages are displayed as dialogue boxes that appear on top of everything else on the desk-top; all error messages are in English, and most give you the option of re -trying the action that caused the error.

Windows' desk-top is a program called MS-DOS Executive, and once again the influence of the Mac is apparent but a little less so than with GEM. When MS-DOS Executive is running, the screen is mainly white with a grey bar at the bottom, outside the

**SUREENTEST** windows overlapping.

**PARTIES** 

MS-DOS Executive window. A menu bar runs along thetop of the screen with the options File, View and Special, and below this to the right are icons representing the floppy and hard disk drives. The mouse controls an arrowshaped cursor within this window which can change to other images when outside MS-DOS Executive or when running applications.

Moving the cursor over the disk drive icon and clicking the mouse button will display the files on that disk in text form within the window, with sub-directories shown in bold type. The cursor can then be moved over the entries in this directory, and a file selected by clicking the mouse button. This file would then be highlighted, and a number of options to operate on this file become available in the pull-down menu. Double-clicking on a file will cause an application to be run, a document to be loaded into the application that created it, or a display of the files within a sub-directory. When you run an application, MS-DOS Executive shrinks into an icon that appears at the bottom of the screen. To use the MS-DOS Executive application again, you expand this icon by dragging it back into the desk-top area; the application you started now forms an icon, and MS-DOS is available for use.

To get multiple windows on the screen,you drag the icon and place it on a window border. When this is done, the windows' size automatically changes to accommodate both applications. If you drag the icon onto a horizontal

border, it divides the available space into two horizontal windows; similarly, dragging the icon onto a vertical border will split the screen into two vertical windows. This process can continue with any number of applications onscreen simultaneously, and at all times the entire screen is covered with no

Window size can be adjusted by moving the borders or using a pulldown menu atthe top right hand -corner of each window. Although this 'tiling' approach feels less intuitive in use, it does have its advantages: no windows are lost under piles of others, and at all times the screen is used to its best advantage.

The File menu contains, as you would expect, options to manipulate files. From here you can Run, Load, Copy, Get Info, Delete, Print and Rename files. Although it is possible to copy files using the click and drag method on the file name, I found this unnecessarily complex, involving the SHIFT key and numerous clicks on the mouse button. Performing most of the general houskeeping functions requires rather more knowledge of DOS than with GEM, although nowhere near the 'C>COPY PROG1.COM LEVEL1 PROG1.COM' level needed with PC -DOS. The View menu lets you organise the files displayed by name, date, size and kind, as well as in long and short form. Also from this menu it is possible to specify which files are displayed (for example, all .BAS files), a feature lacking on GEM. The Special menu is, again, a place for everything else. From here you can create and change directories, format disks, create system disks, set the volume name and quit Windows.

TopView is the least Mac -like of the three, being all text -based, and does not have a desk-top manager in the sense that the other two do. Basically, Top-View allows you to run applications within windows and adds a number of

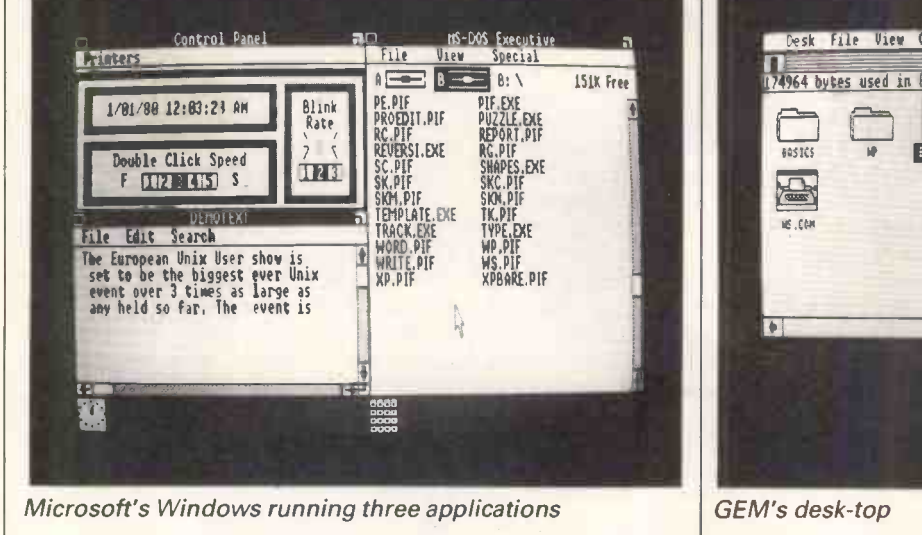

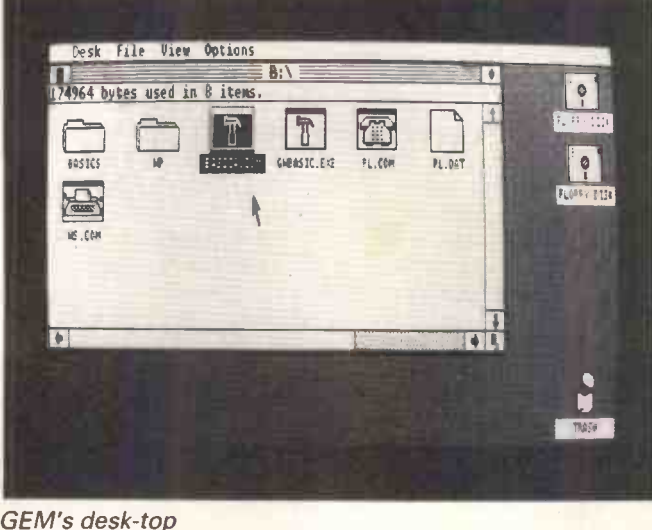

menus to control this; options are chosen by using a mouse. Upon loading TopView, you are greeted by the 'Start-a-program' menu in the top right-hand corner of the screen. From this you can select and start any application you have informed Top-View about, or alternatively select an option called DOS Services.

When an application is started, a click on the relevant mouse button (it varies depending whether you have a one, two or three button mouse) will bring up a small menu offering the following facilities: Scroll, Window, Scissors, Help, Suspend, Quit, Switch, Programs and Exit. Selecting Window will allow you to close in a window around the application, and here the first of Top-View's bad points becomes apparentthe mouse control is awful. The window is really unstable, whetheryou're trying to move it or size it. To accurately position the window, you need good timing on the mouse button; press when you see the window where you want it and hope it doesn't flutter away. Perhaps I'm being unnecessarily critical, but after using Windows and GEM it does seem that bad.

The second problem I encountered was when scrolling a document within a window with the mouse. I thought I would have to pick up the document and move it around within the window, but TopView moves the window over the document so you move the mouse in the opposite direction thatyou would expect to go within the document. The Scissors option goes to a sub-directory from which you can cut, copy and paste text from one window to another, provided the applications to be utilised in this way display text in a normal manner. The options Scroll, Help, Suspend and Quit all operate on the current window in a similar fashion, sometimes through sub-menus, sometimes direct.

The options Switch and Programs are used to bring up multiple windows. To begin another application in a separate window, you select Programs with the mouse and clickthe appropriate button.

TopView then overlays the Start-aselect the program you want to run and application starts and you can use it as normal. You can now either select the Switch option to flick back to your original application, or size the window of your new application to fit on the same screen.

DOS Services brings up a screen with two menus, one containing the commonly -used DOS commands and a second containing a directory. With this tive in F<br>you can select a file from the menu and you can select a file from the menu and select one of the DOS commands to perform on it. Other DOS commands can be applied with a second menu, but I was a little perturbed to find some functions, such as CHECKDISK, missing. This menu -driven method doesn't really shield you from DOS, it just makes applying the command easier.

#### Applications software

All three packages, running on an IBM PC, should run your existing IBM software, and no application I tested totally failed on any one of them. The question to be asked is: how well do they cope with running them within their respective windowing environments?

GEM makes no attempt to support an existing application within its windows. Double-clicking on such an application results in the screen going black and your application taking over in its normal fashion. GEM then just sits there in the background, waiting patiently until your application finishes. However, at the time of writing, Digital Graph and Wordchart available; all programs run tothe GEM standard, and the two I've seen, GEM Paint and GEM Write, seem very near to the quality set by their Macintosh equivalents.

Before going on to the way TopView and Windows cope with current applications, it's worth explaining the dilemma they face. Applications software for the IBM PC has outgrown PC-DOS and IBM's original BIOS-the

program menu onto your screen. You handling the screen and the keyboard.<br>select the program you want to run and Packages such as Lotus 1-2-3 and Flight click the left-hand mouse button, the  $\vert$  Simulator write directly to the full application starts and you can use it as screen and read directly from the two areas where this is most critical is in handling the screen and the keyboard. Simulator write directly to the full keyboard, and obviouslythere's noway that a package that thinks it has the full screen to control directly can be forced to perform within a window. Packages such as these have been labelled 'badly behaved', and the best we can expect is to be able to switch from them to the desk -top, leaving the application inactive in RAM.

> TopView and Windows approach this problem in the same way, by including PIF (Program Information Files) for most popular applications, as well as a general-purpose PIF that can be used to create your own for applications not included. If you have any doubts about an application of your own that you particularly want to run in a window, I advise you to see it running at <sup>a</sup> dealer's before buying either package, as these PIF files can get quite complex.

Research had GEM Write, Paint, Draw, turned to its desk-top with certain Graph and Wordchart available; all programs but not with others. My Both TopView and Windows claim to be able to run well-behaved programs within a window, but in fact TopView was the only one that I was able to do this on. This, I was told, is attributable to the pre-release version of Windows I was using, and will be correct on the final version. Both programs were able to run a well-behaved program on a full screen and then return to the desk-top with the application ticking away in the background. With badly -behaved programs, TopView refused to let me access any of its menus until I'd quit the application. Windows, however, returned to its desk-top with certain advice, therefore, is not to expect an old application to run other than by itself and by taking up the whole screen, and then you won't be disappointed. In fact an older package, Desq (reviewed in December 1983) is the best at integrating existing PC -DOS applications.

#### **Concurrency**

IBM's TopView and Microsoft's Win-

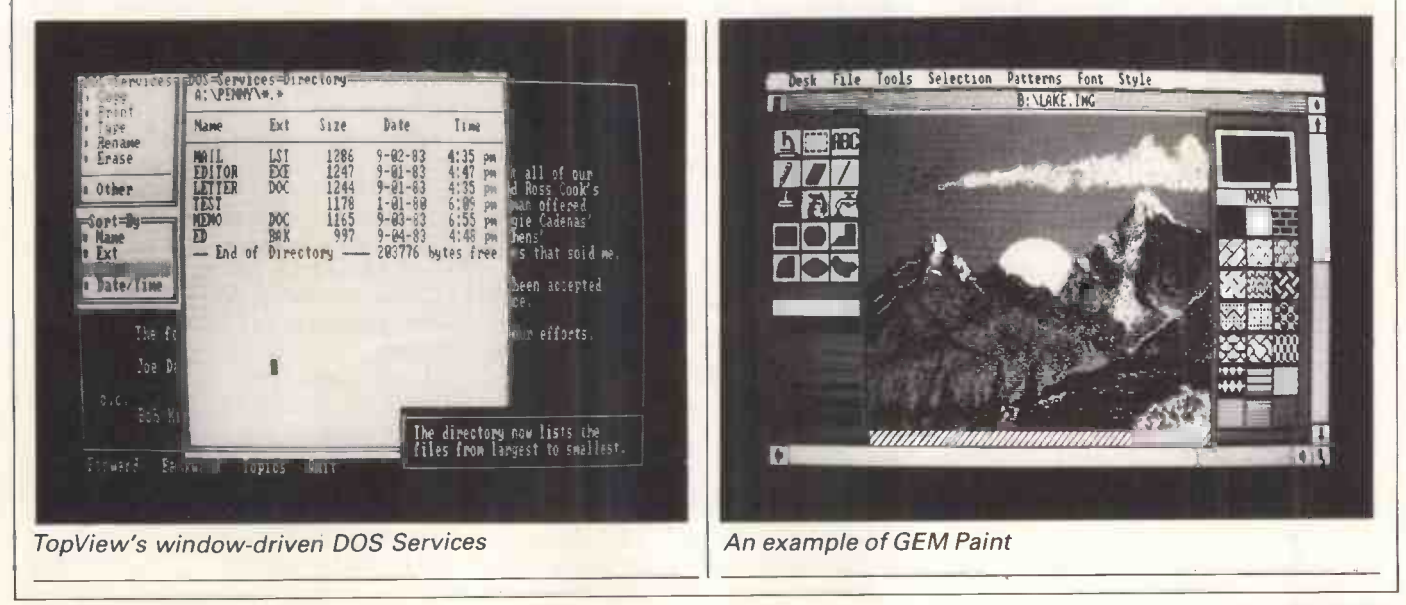

dows both add concurrency of a sort to good old MS-DOS. GEM doesn't, but there is no reason why it won't work with a multi-tasking operating system, and it is planned to work with Concurrent DOS 286 when it becomes available from Digital Research.

Concurrency is the ability to run applications programs simultaneously. Many programs seem to do this, such as the current spate of desk-top managers (see PCW March), but when you call a desk -top manager the application underneath stops running while you use the desk-top facilities. True concurrency has a number of programs running at the same time, with the processor sharing its time between them, so you can be printing from a word processor, recalculating a spreadsheet and reading your electronic mail simultaneously. Although there is no doubt that a PC with 512k can do this, it really is all too much forthe old 8/16-bit processor architecture and can't be regarded as smooth with Windows or TopView. To get the most out of this concurrency, you really need | be a PC/AT or one of its equivalent high-performance clones.

The sight of TopView trying to run just two applications simultaneously on a PC is pitiful. Even when running a single application, the overhead needed to support multi-tasking slows it down to an almost bearable level. And given the power of the AT, TopView is apparently not particularly spectacular. One user I spoke to said: 'It's slowed my AT down to the speed of the PC.

Windows makes a better attempt at concurrency, and when it was running the small demonstration programs I consumes the least RAM<br>was very impressed. Certainly the packages and will have<br>friendly environment of Windows available for applications. friendly environment of Windows<br>makes it easy to use the power of concurrency, and having lots of 3D rotating cubes, clocks and graphic demonstrations looks impressive, but when running serious applications the same speed problems arise. Overall, Windows copes better, and given the power of an AT, it would be an excellent package for productively using concurrency.

Both TopView and Windows define a standard for the implementation of concurrency, and itwill be interesting to see which one will be taken up by the software houses. Given the might of IBM, it seems probable that even if TopView doesn't catch on in a big way, 'twill seta standardforconcurrency. On the other hand, Microsoft wrote PC-DOS and will shortly be releasing a concurrent version, Version 4. When this happens, the concurrent part of Windows will be removed and the system will be marketed to run under this new operating system.

One other important fact sets Windows apart from the other two  $-$  the SCREENTEST

Runn

use of a virtual memory system. The first versions of Windows gobbled up vast amounts of memory and ran very slowly, and although the speed problem was cleared up, the size of the thing required a different approach. Microsoft's solution wasto makethe memory management virtual in order that most of the system sits on disk and is only called when required. This virtual memory management system can now be used with applications written for Microsoft Windows, which means that there is effectively no limit to the amount of memory an application can

`A good desk -top should be easy to use and yet unleash the full potential of the system underneath. In particular, it should shield you from the complexities of DOS...

use, thus breaking the 640k barrier that has previously existed for IBM applications. It also means that Windows consumes the least RAM of the three packages and will have most of it

Windows and GEM both run quite happily in 256k RAM, with a reasonable amount of space available for applications. TopView will run in 256k, but there is practically no space left for applications so I suggest a minimum of 512k. To get the most out of all three packages, I'd also recommend a hard disk - with floppies you really need to keep the system disk in drive A, leaving drive B for both data and the applications disk. All three will work without a mouse, which is an attempt to persuade users not to fork out the £150 needed to buy one, but you'll soon find keyboard operation infuriating.

With a higher -resolution colour card, GEM and Windows will both operate in colour; TopView has colour menus with the ordinary PC Colour Board.

#### Prices

All prices are for the IBM PC versions | make a real impact on the market, both (which are the ones I tested), and all | packages need to sell to computer (which are the ones I tested), and all three packages should be available by the time you read this - GEM is already available as I write. GEM Desk-top costs

£149.95 by itself, but is also available bundled in with GEM Draw at £129.95 and as part of the GEM Collection (including GEM Paint and GEM Word), also at £129.95. TopView costs £156 including a tutorial disk. A price for Windows hadn't been fixed at the time of writing, but it is expected to be under £100 including a bundled Paint program and other smaller utilities.

#### Conclusion

Notwithstanding the fact that IBM is the manufacturer of TopView, there is no doubt in my mind that it has lost this battle before it's begun. It could be argued that TopView was never intended to be a competitor, and to some extent those arguments are sound, but it does perform an essentially similar function to GEM and Windows, using windowing techniques and a mouse. TopView is the most expensive of the three, it needs the most from its host computer in terms of power, and offers the least back in return. TopView in no way makes the IBM PC as easy to use as a Macintosh: it merely adds concurrency to PC-DOS in a more friendly form.

A point in its favour is that it is designed to work with well-behaved PC-DOS programs, and doesn't rely for success on a graphics standard being accepted by software houses. But that old PC-DOS/IBM BIOS combination is looking old and jaded now, and most applications don't conform to it. Both GEM and Windows set new standards that are comprehensive enough to support advanced applications, and allow these applications to be easily transported between different machines.

It is much more difficult to choose between GEM and Windows - both packages are excellent and both have different merits. If you are a seasoned IBM user looking for more power and a friendly interface, I'd recommend Windows for its concurrency and virtual memory. If, however, you are a occasional or new user, you will probably find GEM the friendliest and easiest to use. Both are a great step up from MS-DOS.

Digital Research was the first to get a foot in the market, and has used the time to sign up as many manufacturers and software houses as possible. Windows has the advantage of coming from Microsoft which produces PC-DOS, and so will be better placed to deal with any changes in this operating system.

**I see GEM and Windows selling** alongside each other for some time before any clear winner will emerge. To make a real impact on the market, both manufacturers to be bundled with machines, and it's here that the real battle will be fought. END

# FOR<br>
PE?<br>
oftware & Hardware.<br>
mation on business<br>
ource of information<br>
uipment.<br>
tions that fit your<br>
d you have made the<br>
king for we can then<br>
king for we can then<br>
who is qualified to<br>
working.<br>
pripherals, commun-<br>
n **TWG FO<br>TWARE?**<br>formation on Software<br>detailed information<br>and minis.<br>gle impartial source of<br>the correct equipment<br>list all the entiened **ARE?**<br>
In on Software &<br>
information of<br>
intial source of ince the correct equipment.<br>
the options that<br>
intisfied you have<br>
intisfied you have<br>
inding peripherals<br>
ing peripherals<br>
ing peripherals<br>
intenance, tradisfiend INGF<br>
WAR<br>
mation on Soft<br>
etailed informa<br>
e impartial sou<br>
e correct equip<br>
t all the optic<br>
n be satisfied y<br>
at you're lookir<br>
n a supplier will<br>
& hardware wo<br>
in finding perir<br>
sing, maintena<br>
re.<br>
NNECESSARY I<br>
we w **SKING**<br>
of information of<br>
tains detailed in<br>
ros and minis.<br>
a single impartia<br>
ding the correct<br>
will list all the<br>
you can be satis<br>
und what you're lact with a supplif<br>
fivare & hardware ist you in finding<br>
int, leasi **SOF**<br> **SOF**<br> **SOF**<br> **SOF**<br> **SOF**<br> **SOF**<br> **SOF**<br> **SOF**<br> **SOF**<br> **SOF**<br> **POFFE AND IS FREE AND IS SOF AND INDUCE AND INDUCE AND INDUCE AND INDUCE AND IS SOF SOFT**<br>SOFT<br>SOFT<br>or micros and<br>se it as a single<br>puter will list<br>ents so you car<br>ce.<br>nave found what<br>nontact with<br>the software &<br>so assist you i<br>quipment, leas<br>office furniture.<br>TICE IS FREE A<br>ENERGY IN UN<br>s number and w<br>e **SOFTW**<br>
\* We hold a library of information<br>
\* This library contains detailed<br>
software for micros and minis<br>
\* You can use it as a single impa<br>
to assist you finding the corre<br>
\* Our computer will list all the sortight ch

- 
- 
- to assist you finding the correct equipment.<br>Our computer will list all the options that fit your \* You can use it as a single impartial source of information
- allic<br>Cotic Fr will list a<br>so you can be<br>found what y
- \* Once we have found what you're looking for we can then<br>put you in contact with a supplier who is qualified to<br>show you the software & hardware working.<br>\* We can also assist you in finding peripherals, commun-<br>ications eq
- 
- TIME AND ENERGY IN UNNECESSARY RESEARCH.<br>Phone this number and we will help you find the software
- 

# **INFORMATION LIMITED** 01-831-0071 (Five lines)

## HARDWARE

All in the chip

Peter Van Linden and Steve Talbot reveal details of a previously secret Japanese project to develop a specialised compiler chip which acts as a language translator.

Over the last two years, the Japanese have mounted a major initiative aimed at establishing supremacy in advanced computer technology. This is the ICOT venture, a joint partnership between the Japanese government and organisations such as Mitsubishi, Fujitsu and Hitachi. ICOT is a concentrated sults that research programme which the Japanese hope will put them far ahead in the fields of VLSI (Very Large Scale Integrated) circuits and software.

Every country that likes to think of itself as a major force in electronics, including the US, the UK, France and Germany, has put together a research effort in response. In the US there are several such programmes, including

one directed at Very High Speed Integrated Circuits, while in the UK the Alvey research effort is being funded at the level of £350 million over five years. Such a response is all very well, but it remains to be seen whether our research efforts will produce better results than those of our competitors. Certainly our universities have been starved and cut off from desperatelyneeded funds over the past five years. Has a large enough supply been restored in time?

#### Japanese research

All research and development activities are usually shrouded in the utmost secrecy - there's no sense in letting

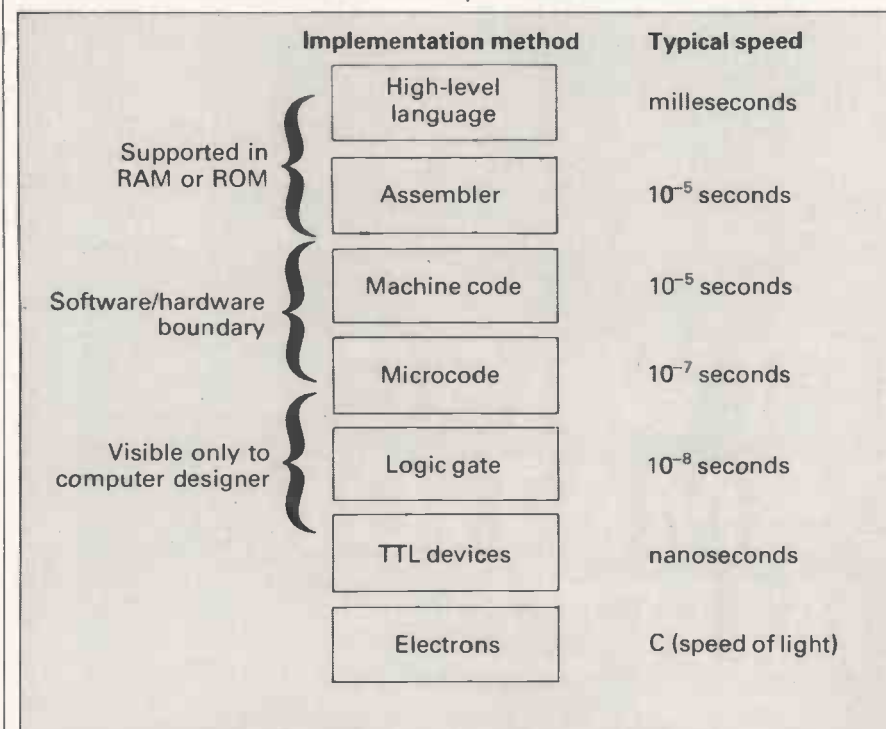

Like any physical system, a computer system can be described in terms of layers. Each layer is complete and consistent in itself.

A layer builds more complex and powerful functions out of the operations available from the layer below it. This way of looking at computer architectures applies to all processors, from the Intel 8088 to mainframes like the Cray II.

The lower down the hierarchy you can implement a given function in a computer, the faster it will operate. But it also becomes much more costly to build, and much more difficult to change.

Fig 1 Hardware/software trade-offs

your rivals have advance warning of your best ideas! Even so, there have been tantalising rumours of Japanese efforts to develop a compiler in hardware, on a single integrated circuit. Very little hard information has been previously available, but this article reveals some of the most important technical secrets of the project. A couple of Japanese engineers working on the project announced details of their work in an obscure and sparsely attended technical symposium last year. We have been able to piece together their approach from details of their presentation, a close knowledge of the subject, and information from other sources.

There are several reasons for developing a specialised chip which acts as a language translator. Specialised chips have always been used to supplement computer systems, often dealing with graphics, for instance. But up to now, the job of translating programming language statements into machine code has always been done by software, and that means it has all the attributes of software: compilers are slow, unwieldy, bug-ridden and easy to pirate. A hardware version of a compiler would be fast, compact, difficult to pirate, and perhaps even bug -free. If the Japanese were successful in making a compiler chip, it would convincingly demonstrate that they had achieved<br>technological superiority in VLSI design over the Americans. It would confirm the trend of improving system architectures by putting more smartness into hardware. But most importantly, the compiler chip would help enormously to reduce the workload of ageing mainframes, minis and even micros.

#### Performance boost

Just imagine a compiler chip inside your workstation or personal computer. Resource -intensive compilations could be done without hogging the system, and these compilations would be speeded up by perhaps 1000 times. What's more, compilers are closely related to interpreters. If a Basic compiler chip can be built, then it would surely lead to the obvious development of an

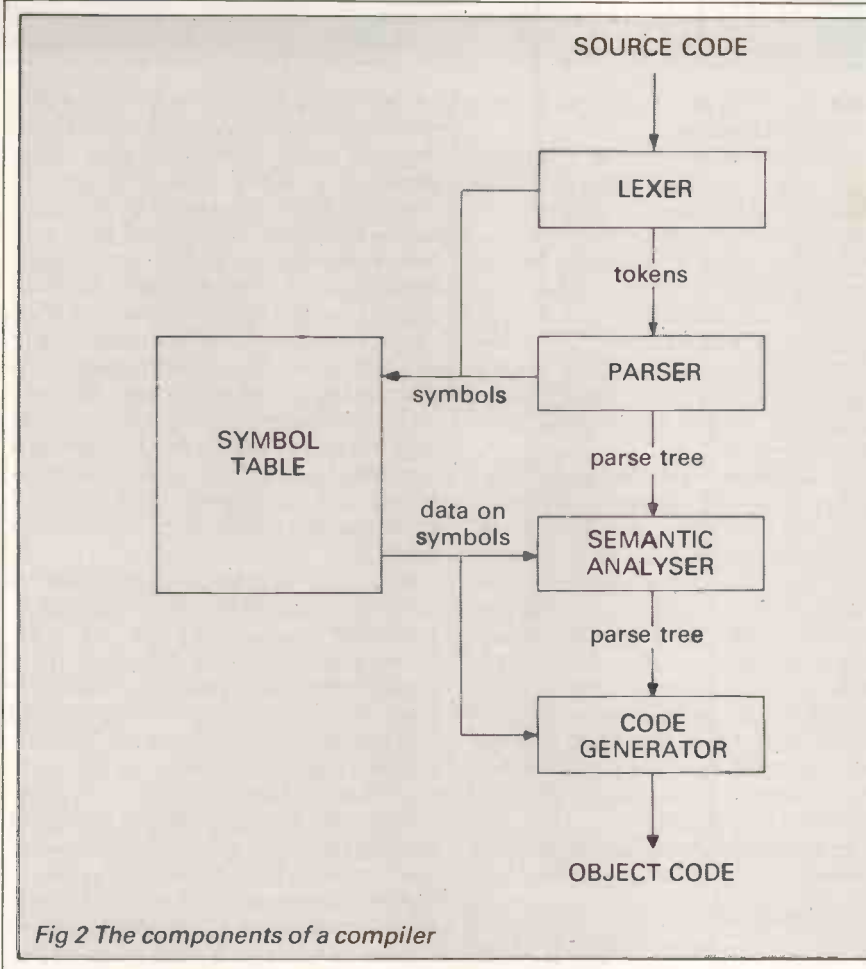

interpreter chip. And just think what a thousand -fold speed-up in execution would mean for your Spectrum or other popular micro.

built such a device yet. What they have constructed is a detailed design of the compiler chip, together with a program which simulates its operation. When we first heard the rumours of the compiler chip, we guessed that it would probably rely heavily on microcoding: that is, the functionality would not be designed at the level of the logic gates which comprise integrated circuits. That would be like trying to build a house by mixing the cement in an egg-cup; theoretically it could be done but it would be very fiddly and take far too long. The Japanese design, we guessed, would be at the next implementation level, in microcode.

Microcode is <sup>a</sup> very low-level machine language which is normally only visible to the architects of <sup>a</sup> computer system, it differs from binary machine code in that it operates directly on the very low-level hardware. The instruction set of a computer is usually implemented by a series of microcode operations which are invisible to the user or programmer. For example, a single assembly language instruction 'load accumulator' might be implemented by <sup>a</sup> series of several microcode instructions, such as 'fill address register', 'enable address lines', 'latch memory buffer', 'fetch from memory' and 'transfer buffer to accumulator'. Each of these low-level

The Japanese don't claim to have would thus be far faster than one operations is very fast, and there is scope for several of them to occur concurrently. A compiler implemented in microcode on an integrated circuit

implemented in assembler or other software. The microcode instructions would in turn be implemented by TTL logic circuits (Fig 1).

The prediction of a microcode rather than logic gate implementation for the compiler -on -a -chip turned out to be correct, although the engineers chose a programmable logic array design rather than extensive custom -designed firmware. That is, they tried to use existing hardware building blocks which were close to what they required, rather than design wholly original chip sets from scratch. The complexity of a true VLSI compiler, designed in logic gates, is still way beyond the current state of the art, so the chairmen of Intel. Motorola and Texas Instruments can sleep easy in their beds a while longer.

We also guessed that the compiler would probably translate one of the<br>smaller programming languages. smaller programming<br>possibly a simple la a simple language of Japanese design, but in reality the Japanese engineers were rather ambitious and selected Pascal as the source input for their compiler. The object code output was a machine-independent pseudo -code, suitable for execution on a range of different hardware.

### **How a compiler works**<br>The classic way to break down the work

of a compiler is to split it into four functions, namely lexing, parsing, semanticanalysis and code generation. The firsttwo build up information about a program and store it a symbol table; the last two phases make many references to the symbol table and use the

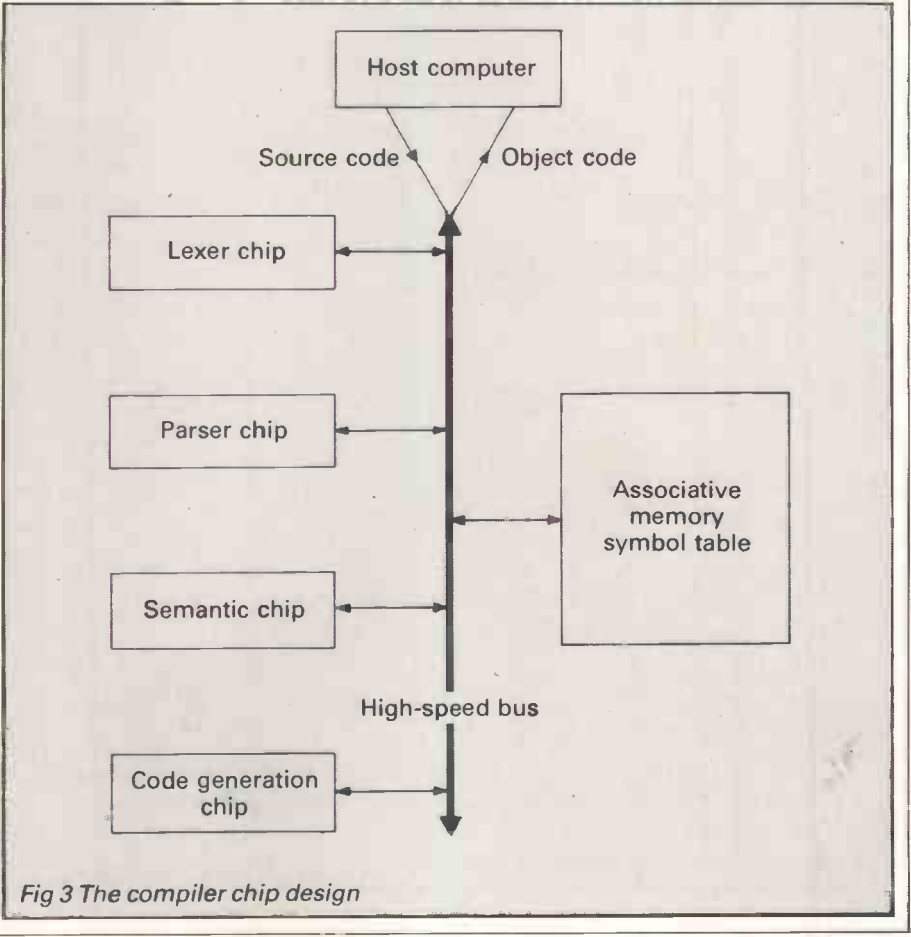

## HARDWARE

information stored there (Fig 2).

The lexer routines will read the file containing the source code and pass on tokens (individual words or symbols) to the parser. The parser's job is to examine the phrases passed to it by the lexer and check that the sequences form a legal program. In Basic, for example, you normally expect an identifier to follow the keyword 'LET' (as in 'LET  $A = 10'$ ), so the parser would complain if it found anything else there (a constant or a keyword, for instance).

The parser builds up a large data structure of all the tokens and various information about each. This structure, often called a 'parse tree', is given to the semantic analyser to make sense of. The semantic analyser will check that the operations requested in the source code make sense in terms of the operands given, so LET  $AS = AS + 10.5$ is obviously wrong as it doesn't make sense to add a floating point number to a string variable.

The code generator will follow on from the semantic analyser to create and output the machine code corresponding to the source. There may also be a separate code optimisation

phase, but this can be ignored for the purposes of simplicity.

During lexical analysis and parsing, the compiler builds up a symbol table for the source program. In the semantic analysis and code generation phases, the symbol table is searched for information about the various tokens: for example, 'Is the identifier 'X' an integer, character, or real number?', or 'How many bytes does 'X' need, and what is its address?'. The interaction between the various stages of compilation is shown in Fig 2.

engines' (special-purpose chips) which carry out the same processing described here, previously done by software. Therefore, their compiler chip set is actually four chips, splitting the compiler design in the conventional way: a lexical chip, a parsing chip, a semantic analyser chip and a code generator chip. There is also some local storage on the silicon, and an associative memory to hold the symbol table. The component chips are connected by a common bus (Fig 3).

The really clever achievement of the Japanese is to realise that these four

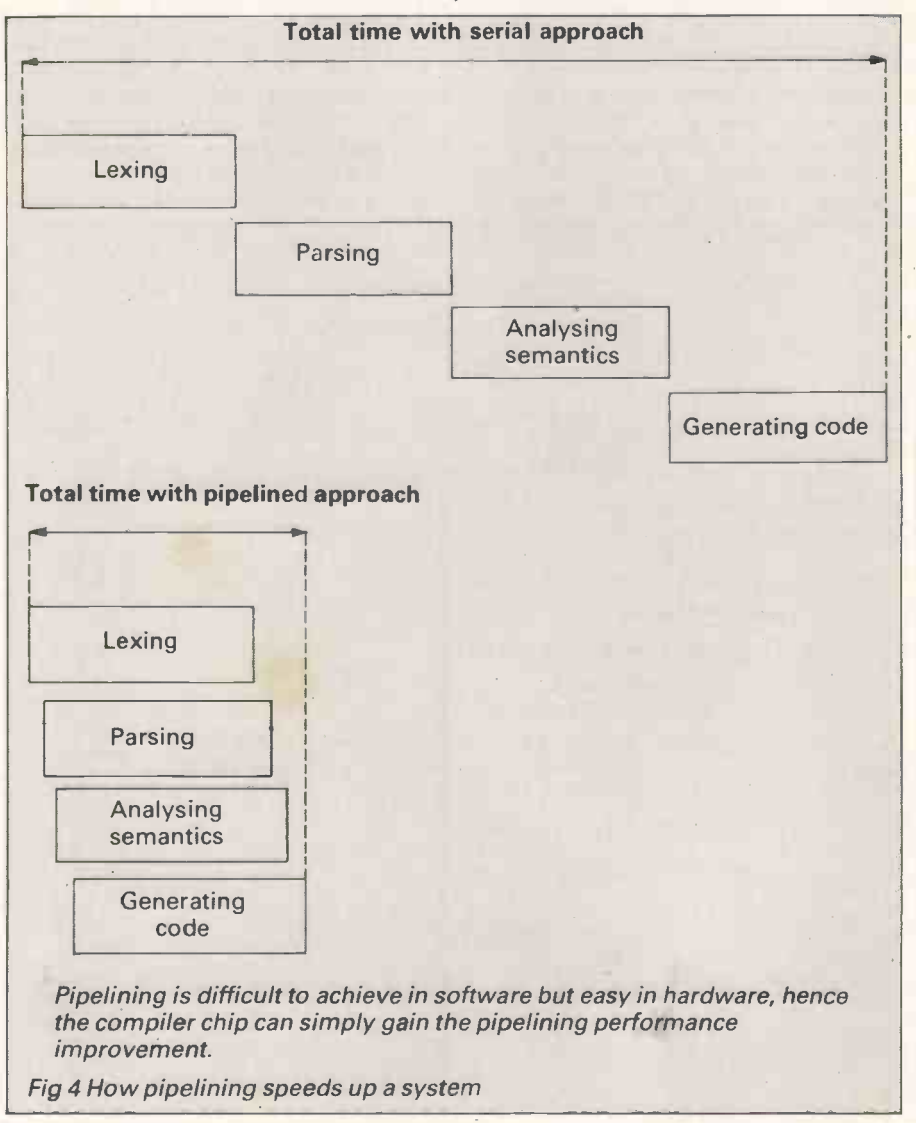

The Japanese have designed 'logic worthwhile performance improve-<br>prince' (special-purpose chips) which ments, and is theoretically possible in components are, to a great extent, independent. The lexer chip can read in the next token, at the same time as the parser chip is examining the present one. Similarly, the semantic analyser can evaluate the next part of the parse tree while the code generator is generating code for an earlier part. As these phases are largely independent, they can operate in parallel (atthe same time as each other). As a chip completes the processing of an input token, it places an output token on the bus for the next chip in line to operate on. This leads to worthwhile performance improvesoftware but difficult to achieve in practice.

> However, overlapping the work of different modules like this is a common hardware ploy, and is known as 'pipelining' (Fig 4); this is widely used in the fastest processors available today. The Cray 1 uses pipelining in its arithmetic unitto overlap the different sub -tasks in division and multiplication, and to gain significant performance improvements. The compiler chip's pipelined mode of working achieves a degree of concurrency within the compilation, but limits the overall speed to that of the slowest component. The designers do not say which this is, but we think the lexical chip would be the slowest; compilers are almost always I/O bound.

Generating code ||| Grative Hierhory is a special form of The integrated circuit areas described by the Japanese engineers were large, but not impossibly so. The parser chip (which was the biggest) required a die size of about 6.1mm by 7.8mm, and it is already possible to fabricate chips of this size using existing VLSI technology. Again, it is impressive to note the use of associative memory for a symbol table. Associative memory is a special form of retrieved by specifying their value rather than their address, thus you can make an enquiry in the symbol table by giving the name of an identifier and receive back all the corresponding data describing it very quickly. The individual components of the compilerchip system are connected by a highspeed custom-made bus.

#### What next?

As the compiler produces pseudo -code output, it would certainly befascinating to connect one up to the Western Digital micro -engine which runs pseudo -code directly as its assembly language. This would probably comprise a system which was phenomenally fast at both compiling and execution. Certainly the Japanese have demonstrated the feasibility of a compiler or interpreter in hardware, but they are characteristically coy about whether the project is being continued through to producing a working prototype. BID

# Just because you bought<br>an IBM\*computer, you don't have to<br>miss out on the JUKI 6100.

It did seem a trifle unfair, after all. Because the JUKI 6100 quickly became one of the<br>best-selling letter quality daisywheel printers in the UK.<br>So now we've introduced the brand-new JUKI 6100-I, which, as the suffix sug

See them all for yourself at your local JUKI dealer.

They may not have been out for long, but they'll be around for a good deal longer. \*IBM is a trade -mark of IBM Corporation.

JUKI GIOD

**JUKI 6000** 

All All All All

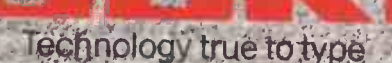

**JUKI 5520** 

**Millian Millian Millian** 

 $10$ KL(FLIROPE):GMBH Eiffestr. 74 2000 Hornborg.26 T.R. Germanys el (140) 2,5420 | 73 = Telex | 13 0 dd UK) BJ - fa | (1990) 2 5 | 2 4<br>Sole diaribytor: (11) | **Micro** | 3 | Hotel Units | assocks Wood Woode Road, Bosingapke Hughs | G. | Chie, C.<br>Sole diaribytor: (11) | **Perioberals (td**

## PRUJECTS **Andrew Project**

# Visicode revisited

Software transmission via your  $TV$  and micro continues this month as John Billingsley applies the Visicode receiver to the Spectrum 48k and the Amstrad CPC464.

Visicode allows text and software to be transmitted as part of a television picture, and then to be captured with the aid of a simple circuit with a photocell, two transistors and a cheap logic chip. In PCW July, the details and software were given for receiving Visicode on the BBC Micro and the Commodore 64. Now the Visicode receiver is to be applied to the Amstrad CPC464 and the Spectrum 48k, enabling users of these machines to pick up the television -transmitted software.

The software will be broadcast on assembler version to encourned at a broadcast on Thursday nights through-<br>atabase on Thursday nights through- 280 implementations (Fig 3). Database on Thursday nights throughout July. The show goes out at 10.30pm on Thames TV, but transmission times vary from region to region so check local details. To celebrate these first Visicode broadcasts, Micronet 800 is providing £2000 worth of prizes consisting of 30 free yearly combined subscriptions to Prestel and Micronet 800. To win, you have to solve a puzzle

which is being broadcast in text form during *Database* in four separate parts and all together at the end of the month.

#### Receiving transmissions

To receive the transmissions, you'll need a Visicode receiver unit and the receiving routines. In PCW July we published the software for the BBC and Commodore 64; this month it's the turn of the Spectrum 48k (Fig 1) and (with thanks to Jim Crowther) the Amstrad (Fig 2). I've also featured the Amstrad assembler version to encourage other

The receiver unit can be bought ready -built from Magenta Electronics, at £8.60 for the Amstrad and £13.98 for the Spectrum (or, for readers who missed last month's issue, £7.20 for the BBC and £7.10 for the Commodore 64). Full kits are also available from Magenta, including all components, case, drilled and tinned printed circuit board,

1 REM \*\* VISICODE RECEIVER ROUTINE FOR ZX-SPECTRUM VERSION M1 \*\*<br>20 LEEAR 33791: REM top room<br>20 LET mc=254\*256: LET p=33794: LET q=mc-256: LET r=p: GO TO 200<br>35 LEI m7=255: LET f+=511: LET cu=341: LET tu=292: LET qu=63<br>35 90 FOR 1 = DO POKE 1, a: LET a=USR mc: IF a<=m7 THEN NEXT i: GO TO 200<br>110 IF a<a++ THEN LET a=qu: NEXT i: GO TO 200<br>110 LET r=i: LET i=q : NEXT i GO TO 200<br>150 CLE r=i: LET i=q : NEXT i<br>200 PRINT : PRINT "RECEIVE, PRINT C RINT<br>230 IF a\$="r" OR a\$="R" THEN 60 TO 3<br>250 IF a\$="s" OR a\$="S" THEN POKE p-<br>250 IF a\$="s" OR a\$="S" THEN POKE p-SAVE "TEXT"CODE 33792,r-33791<br>260 IF a\$="l" UR a\$="L" THEN CLS : PRINT : PRINT : PRINT "POSITION 'TEXT' TAPE | SU<br>": PRINT : PRINT "AND PRESS PLAY": LOAD "TEXT"CODE : LET r=PEEK (p-2)+256\*PEEK (  $p-1$ )<br>270 GU TO 200 270 GU IO 200<br>1000 RESIDRE : LEI i=mc: CLS : PRINT "loading machine code"<br>1005 PRINT : PRINT "when ck, press r to receive"<br>1010 READ c\$: IF LEN (c\$)<>16 HEN RETURN<br>1015 FOR j=0 10 7: LEI a\$=c\$(2\$;+1): LEI b\$=c\$(2\$j+2)<br>102 2040 DATA "07fecd39fe1dc222"<br>2050 DATA "fecd39fecb11cb10" 2060 DATA "fb<br>2070 DA<mark>TA</mark> "05<br>2080 DATA "7f 2090 DATA DATA "ca32fec<br>DATA "feO6O3c<br>DATA "fefaO7f DATA <mark>"fbc9067</mark><br>DA<mark>TA "05060a1</mark><br>DATA "7f17cb1 "ca32fedb/fb7f20b"<br>"fe0603cd3bfecd38"<br>"fefa07fecd38fef2"<br>"07fecd39fe1dc222" "fbc9067f0efffbc9. "05060a104edb7fd3" "7f17cb1979d3fec9. GO TO 30 GO TO 150 POKE p-1,INT (r/256). POKE p-2,r-256.PEEK (p-1): Fig 1 The Spectrum receive routine

and building instructions. These kits cost £6.96 for the Amstrad and £10.68 for the Spectrum (£5.52 for the BBC and £5.44 for the Commodore 64). For readers with construction experience, details of the components and circuitry are also included in this article.

The components should be available at your local electronics store, but Magenta can supply any that you have problems finding (its prices are shown in Fig 4). In fact, the Amstrad version uses the same components as the BBC and Commodore 64 units.

Magenta's service is mail order only, and 60p should be added to each order to cover postage and packing (VAT is already included). Payment is needed with each order  $-$  a cheque, a postal order, Access or Visa is acceptable. Magenta's address is 135 Hunter Street, Burton-on-Trent, Staffs DE14 2ST, tel: (0283) 65435.

The circuitry forthe Amstrad's receiv $er$  unit is shown in Fig  $5$ — again it is the same as for the BBC and the Commodore 64. However, the Spectrum's circuitry needed some extensions (Fig 6) which I will describe in detail, but first a closer look at the Amstrad version.

#### The Amstrad CPC464

The original suggestion for the Amstrad was to use the printer strobe and busy lines for coupling the Visicode receiver unit to the computer. This would work, but obtaining a printout would involve first saving the code on cassette, or performing a rather risky 'hot swap' of the connectors. A further deterrent was the lack of a five-volt supply pin on the printer port.

The expansion port has the necessary supply, but can the standard receiver unit be connected without additional interfacing? With a certain amount of deviousness, the solution is simple. When the Visicode receiver detects a spot on the screen, a bistable latch is set. The computer must be able to read the state of this latch, and must also be able to reset it ready for the next scan line. Connected to pin 48 of the 50-pin expansion port edge connector is an input intended for detecting whether an expansion is really there, -EXP. This appears on bit 5 of input &F500. Nothing seems to go amiss

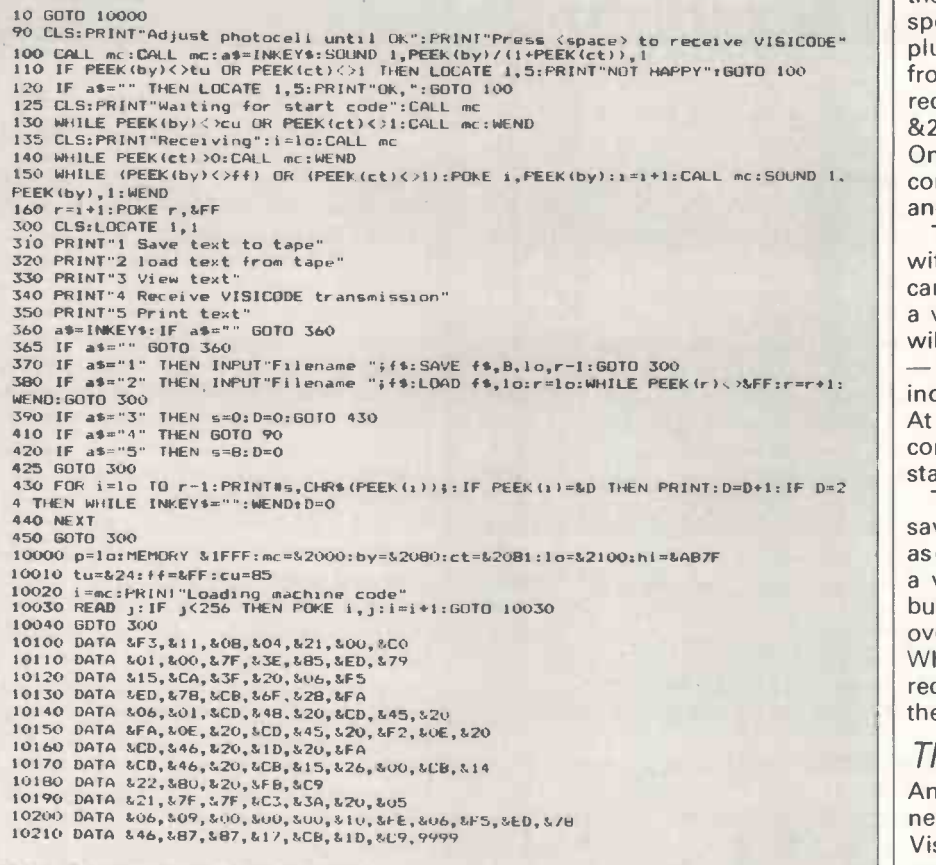

Fig 2 The Amstrad receive routine

when the Amstrad is powered up with this pin pulled low, so half the problem is solved.

How can the latch be reset? On pin 42 of the connector is -ROMEN, which is pulled down to zero volts each time the ROM is accessed. This is every few microseconds when Basic is running, but a machine code program in RAM need not call the ROM at all until it exits. Now all that is needed is a memory read<br>from ROM and the latch will be cleared,<br>but unfortunately this is not quite so<br>easy. from ROM and the latch will be cleared, but unfortunately this is not quite so easy.

In order that the user's machine code can have plenty of space, the Amstrad system disables both halves of the ROM when executing a Basic CALL. To get  $\left|\right|$   $\frac{2018}{2018}$ the --ROMEN line to respond, it is thus<br>first necessary to re-enable the top<br>ROM --- the work of a byte or seven of<br> $2017 = 2017 = 645.20$ <br> $2025 = 60.45.20$ first necessary to re -enable the top ROM - the work of a byte or seven of  $\begin{bmatrix} 2025 \\ 2028 \end{bmatrix}$ machine code. From then on it is plain<br>sailing. Ground is found on pin 49 and sailing. Ground is found on pin 49 and  $\Big|\Big|_{2025}$  $-5$  volts on pin 27. (Note that the  $\begin{bmatrix} 2024 \\ 2031 \\ 2034 \end{bmatrix}$ connector has odd numbers on the top and even numbers below.) You need no<br>more than the standard Visicode receiver  $\frac{2038}{2030}$  EB 14<br>example 14 a 50 pm 0.1 in odge connected and FB morethan the standard Visicode receiver unit and a 50-pin 0.1in edge connec-<br>tor - and of course the receiving  $\begin{bmatrix} 203E & 20 \\ 203E & 21 \end{bmatrix}$   $\begin{bmatrix} 203E & 21 \\ 203E & 21 \end{bmatrix}$ software.

The Amstrad receive routine will  $\Big|$   $\Big|_{2045}$ automatically protect an area of memautomatically protect an area of memory<br>
ory above location 8191 in which it<br>
plants the machine code, and where the<br>  $\begin{bmatrix}\n2048 \\
2048 \\
2040 \\
2045\n\end{bmatrix}$ automatically protect an area of mem-<br>
ory above location 8191 in which it<br>
plants the machine code, and where the<br>  $\begin{array}{|l|l|}\n\hline\n2048 & 06 & 09 \\
2048 & 10 & FE5 \\
2040 & 06 & FE5 \\
66 & 66 & FB5\n\end{array}$ received text is stored. Each time the<br>machine code is called, execution<br>hange un until the photocoll receives a<br> $\frac{2051}{2053}$   $\frac{46}{87}$ machine code is called, execution |  $2052$ hangs up until the photocell receives a<br>snot it tests it for the right header stripe. spot. It tests it for the right header stripe, | | 2055 reads the byte and saves the result in 8320. If there is an extra control stripe, 8321 is set to 1, while if the header is

faulty 8321 is made 127.

When the program runs, it takes a couple of seconds to plant the code and

Machine code for Amstrad. Locate machine code at %2000 above HIMEM.<br>Save byte in &2080, control in %2081 Data is read through (exp) line of expansion latch is reset by ROM select line. Dort, 2000 F3 START DI 2001 11 08 04 LD DE +0408 :004 21 00 FF LO HL .FF00 2007 01 00 7F LD BC +7800 200A 3E 85 LD A, +85 200C ED 79 OUT (C1 ,A 200E 15 AGAIN DEC D 200F CA 3F 20 JP Z. GIVUF' 2012 06 F5 LD 8, \*F5 2014 ED 78 SYNCH IN A, (C) 2016 CD 6F 811 A, 5 2018 2B FA JR Z, SYNCH 201A 06 01 LD 8, +1 201C CD 48 20 CALL DAWDLE ;and<br>201F CD 45 20 CALL GETSLO ;11 ne<br>2023 CD 45 20 CALL GETSLO :11 nes 2028 F2 OE 20 JP P. AGAIN 202B CD 46 20 LOOP CALL GEIBII 202E ID DEC E 202F 20 FA JR NZ,LOOF' 20<br>
2031 CD 46 20<br>
2031 CD 4, +00<br>
2030 CD 4, +00 2034 CB 15 FL L<br>2036 26 00 LD H, +00 ≰P 2038 CB 14 FL H 203A 22 80.20 SAVE LD (2080),HL 203D FR EI 203E C9 REF GIVUF LD HL, +7F7F 2042 C3 3A 20 2045 05 GETSLO DEC 8<br>2046 06 09 GETRIT LD B, \*9 ; de<br>2048 00 00 DAWDLE NOP,NOP,NOP ; til<br>2048 06 F5 D1 DJN2 D1<br>2051 46 LD B, (HL) : re<br>2051 46 LD 8, (HL) 2052<br>2052 87 ADD A ADD A 2054 17 RLA<br>2055 CB 1D RR L 2055 CB 1D RR L<br>2057 C9 RET

then enters a test mode. Each time the spot is seen, its value is tested for &24 plus control stripe. A repeated 'ping' from the sound channel indicates the received code, and if it does not match &24 then the screen shows 'Not happy'. Only when 'OK' is shown will the computer accept a tap on the space bar, and move to the next stage.

The program now waits for a 'U' code with control bit set. In future, software can be sent in a succession of blocks for a variety of machines. Each machine will wait for its own code before loading - 'B' for BBC, 'A' for Amstrad, but 'U' indicates a text file which is universal. At last, the string of control codes comes to an end and the machine can start to load data.

To indicate that the data is being saved, the sound generator gives a pip as each byte is received, chirruping with a variable pitch. There is no test for buffer size, but the memory can hold over 10 minutes of continuous data. When a final &FF plus control is received, the captured text is listed to the screen.

The Spectrum 48k<br>And so to the Spectrum. First the good news - the Spectrum can receive Visicode. The bad news is that you will need a 48k version to do the job correctly. The trouble, as described last month, is in the timing of the loop which tests each line of the transmitted spot.

I owe Sinclair Research something of

;Disafle tots ;D=tries, E=count :L=result H=contrcT :point to gate arrav :::::<br>;enable uoper FOM :disable lower. ;tries , ;too many. ;For input<br>;read to bit 5<br>;test bit 5<br>:wait until start bit. ;half line delay ;and clear latch. :line 2 ;was set, wrong. ;line 3 :not set, wrong. :now for data. :count bits ;more ;control ' ;fix L ;H will he 0 or <sup>I</sup> ;control to H b0 :save result.<br>:enable ints ;back to Basic. ;error code ;go home :dummy 4or timing

;delay count ;timing fine tune ;want loop ;;Or input ;read latch bit 5 :EOM clears latch ;to b.t 6 latch to bit <sup>7</sup> ;then to carry ;mix with result. ;subroutine end.

Fig 3 Assembler version of the Amstrad receive routine (for reference only)

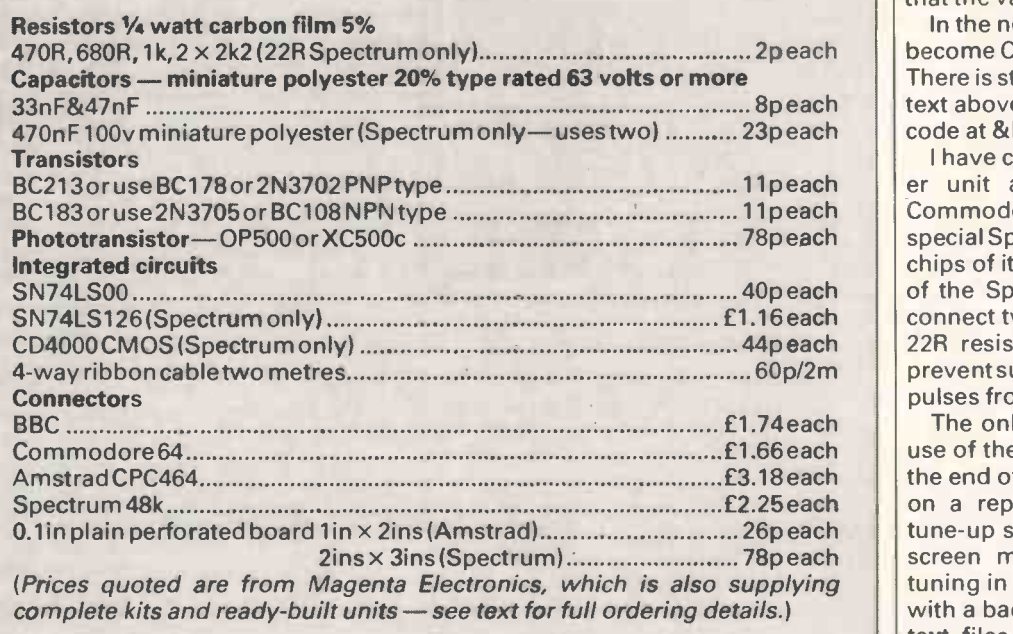

Fig 4 Components list for the Amstrad CPC464 and the Spectrum 48k

an apology. Its suggestion that the software should be located in the upper 32k of memory was correct. Unfortunately, I had executed a CLEAR 25599 at the beginning of my first program to protect the text and machine code storage space against Basic variables and strings. This also forced the machine stack into the lower RAM, so that every subroutine call and return was subject to the slow-down of the screen display. The affect was not large, but was sufficient to throw out the timing by the critical 10 per cent. Some of the input and output commands are still stretched, but these are few enough

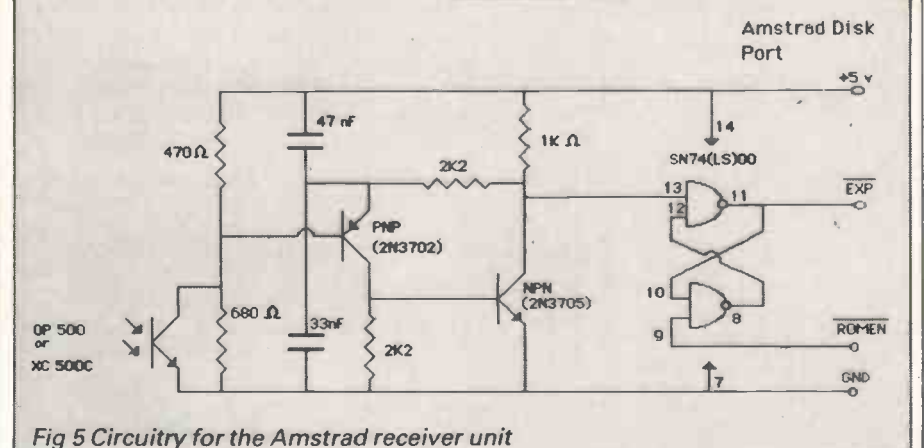

that the variation is tolerable.

In the new program, the first line has become CLEAR 33791-that is, &83FF. There is still plenty of room for received text above this and below the machine code at &FE00 upwards.

I have connected a 'standard' receiver unit as used for the BBC, the Commodore or the Amstrad into a special Spectrum interface. This, all two chips of it, plugs directly onto the back of the Spectrum. It was necessary to connect two 470nF capacitors and one 22R resistor on the interface card to prevent supply spikes causing spurious pulses from the detector.

The only other real changes are the use of the code control +255 to signal the end of the data (rather than relying<br>on a repetition of the control  $+$ "\$" tune-up signal), a slight change to the screen messages, and a bit of fine tuning in the machine code loop. Even with a badly degraded TV signal, large text files repeatedly transferred to a Spectrum plus without a single error.

I've also improved the Commodore 64 receiving software since the July issue. Apologise for any pound characters (£) that slipped through in that listing; these should obviously have been hash characters  $(#)$ . These improvements have all been incorporated into the listings provided by Magenta.

As the previous listing stood, it would not display lower-case characters. To rectify the problem, and to also add options for saving the transmission to tape or disk, add or amend thefollowing **lines** 

- 100 OPEN 1,D: PRINT#1,CHR\$(14)
- 105 FOR  $I = P$  TO  $R-1$ : A=PEEK (I)  $A = A - 128 * (A > 64) + 160 * (A > 96)$
- 106 PR1NT#1,CHR\$ (A); :NEXT:CLOSE 1:PRINT
- 110 INPUT "3 FOR SCREEN, 4 TO PRINT, 8 TO SAVE" ;D: IF D<8 THEN 100
- Disk owners should add:
- 115 INPUT "FILENAME";A\$:OPEN 1,8,2, (A\$+"T,S,W"):GOTO 105 Tape owners should add:
- 115 OPEN 1,1,1, "TEXT": GOTO 105 END

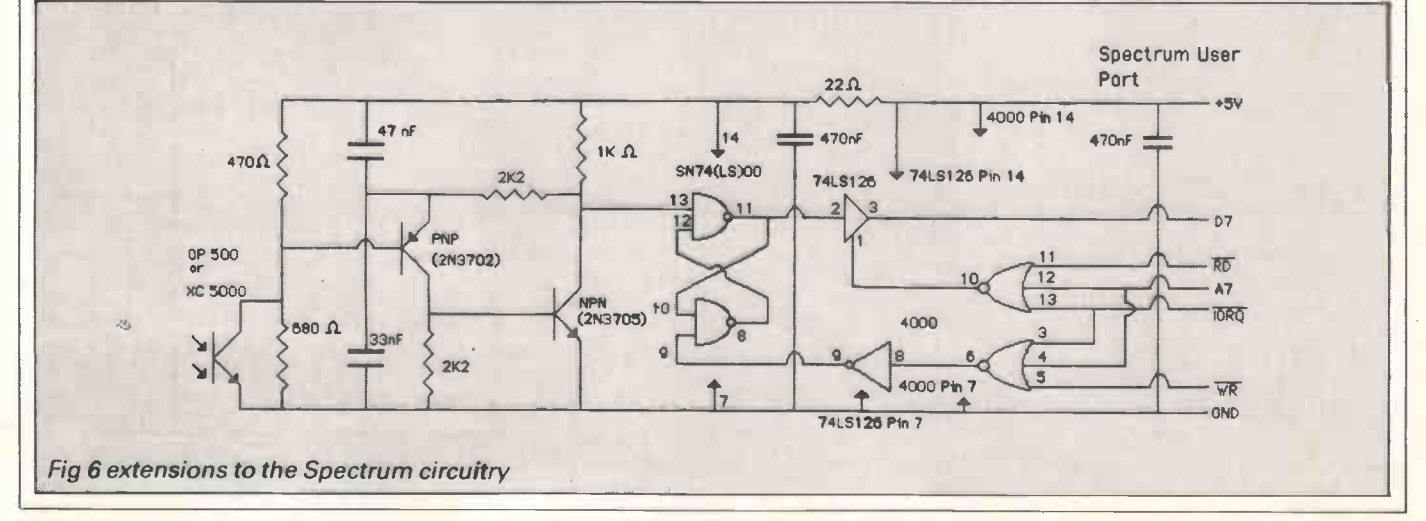

<sup>196</sup> PC W AUGUST 1985

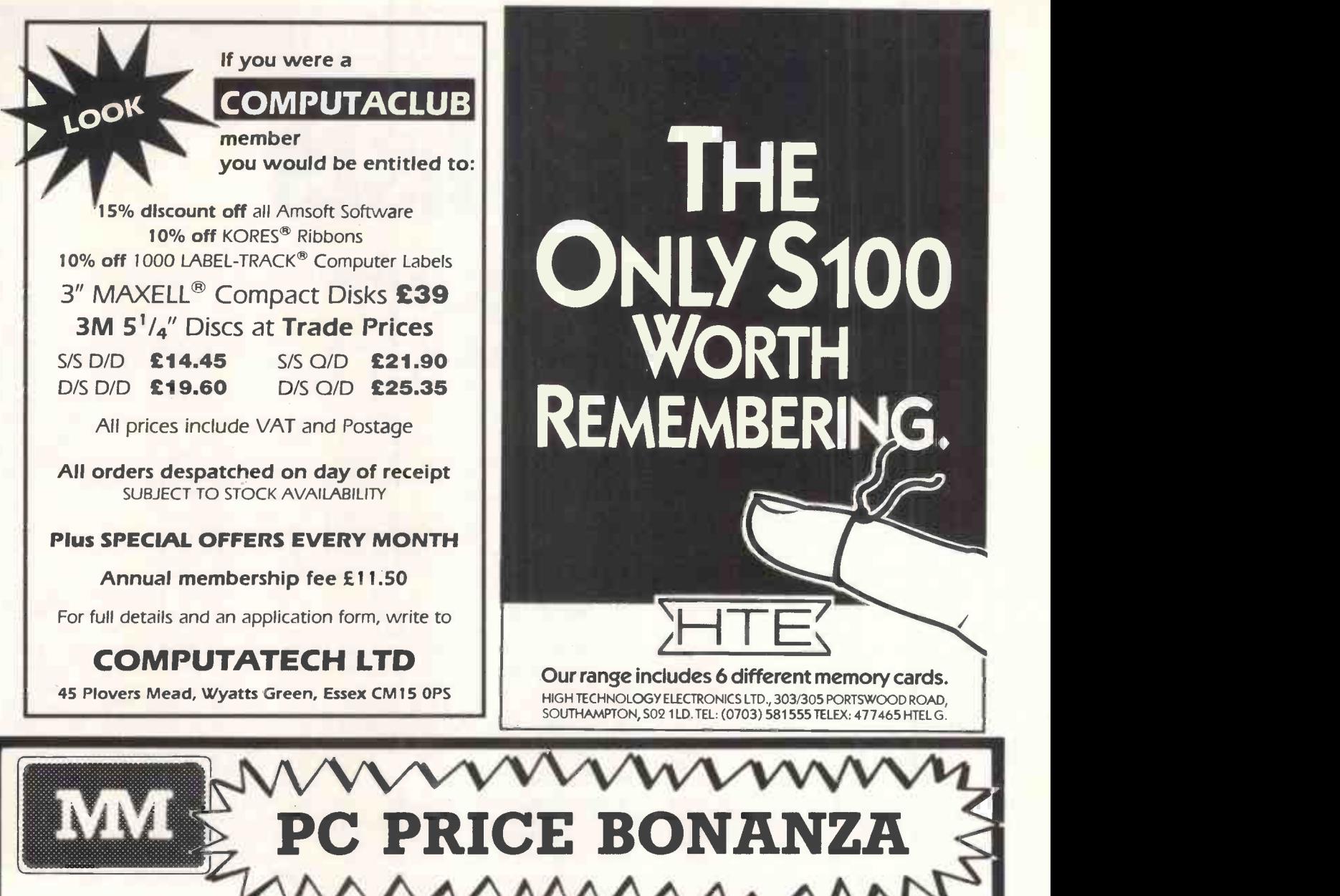

#### PROFESSIONAL SERVICE

V

#### EXPERT ADVICE

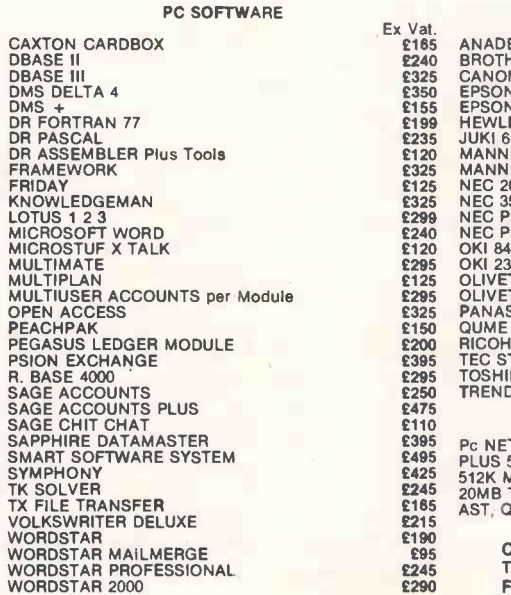

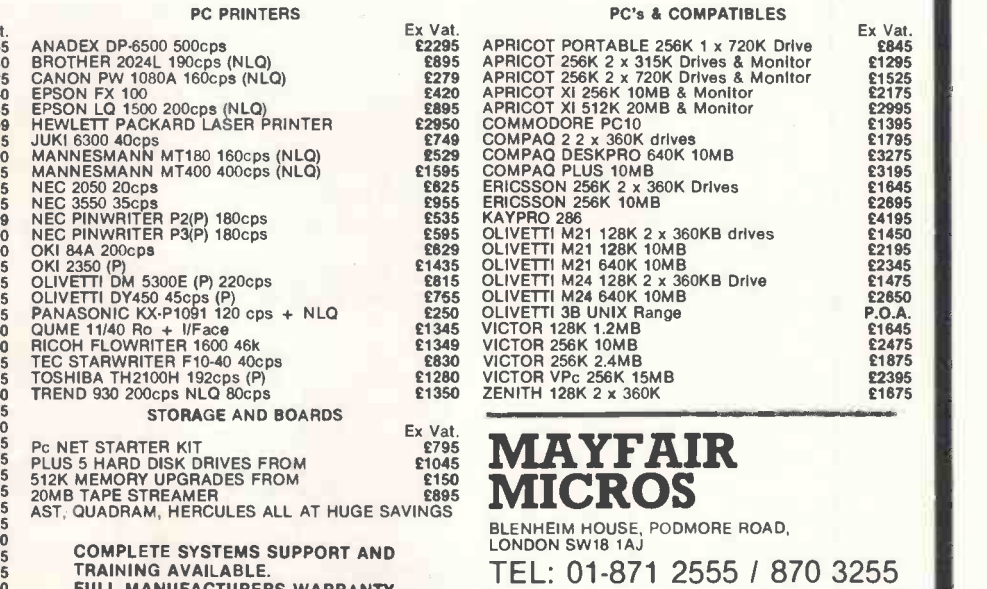

FULL MANUFACTURERS WARRANTY. MOST ITEM EX STOCK. Next day insured delivery available.

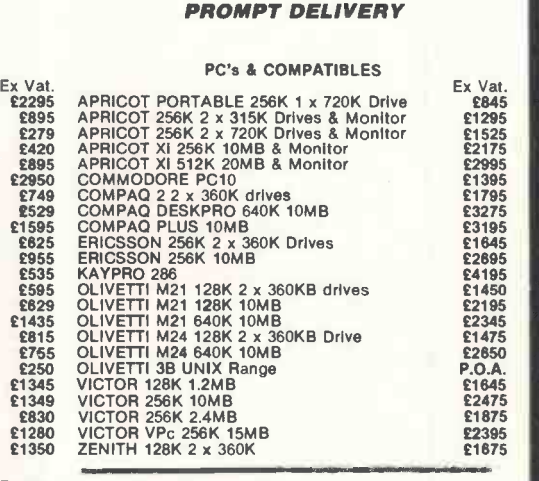

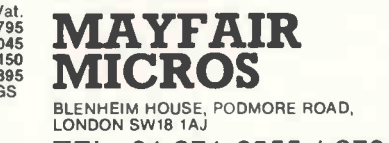

01-871 2555 / 870 3255 We accept official orders from UK Government and Export Educational Establishments. Mail Order and Export Enquiries welcome. Callers by appointment.  $R = \frac{R}{R}$ 

 $\Delta$ 

## TEACH YOURSELF LOGO

Logo lists

### Harvey MeIlar continues his Teach Yourself series with a look at Logo list

In its very earliest form Logo didn't have any graphics, and was exclusively concerned with 'list processing'. In fact, turtle graphics was originally thought of asa sugar coating useful for introducing programming to students, rather than as an end in itself.

In this article I'll explain what list processing is, and why it's important. There are other languages that are based around list processing  $-$  Lisp is the most well-known example, but Logo provides the easiest and best introduction to the topic.

To show how lists are used, I'll apply them to the task of developing the basic commands of a text adventure game. Lists have much wider applications than this, and future articles will explore other possibilities.

#### What is a list?

In Logo there are only two kinds of objects - 'words' (numbers are included in this category) and 'lists'. A list can be defined as 'an ordered collection of objects'. We mark the fact that something is a list by enclosing it within square brackets, so [SWORD KNIFE BAG STONE JEWEL] is a list, it is made up of five words. The word 'ordered' occurs in our definition because [JEWEL BAG SWORD KNIFE STONE] would be a different list from [SWORD KNIFE BAG STONE JEWEL]: the order matters.

Lists are important because they can be used to represent many different types of data. The aforementioned list was the inventory of an adventurer<br>during an adventure game; the list  $[X =$ Y \* Y] represents a mathematical formula; the list [TO BE OR NOT TO BE] represents a line of prose.

I said that a list was a collection of objects, not just of words, although the examples so far have been lists of words. A Logo object, remember, is either a word or a list, so our list could be a collection of lists. [[EDDY GRUNDY] [GRANGE FARM] [CAMBRIDGE]] is a list of three lists, and it represents an address.

A more complex example is [[:SIDE] [REPEAT 4 [FORWARD :SIDE RIGHT 90]]]. This is a list of two lists: thefirst list consists of one word; the second list consists of two words together with a list (which in turn consists of four

#### processing.

words). This list represents a Logo procedure for drawing a square.

These few examples should give you some idea of how useful lists can be for representing data. Logo provides a few simple primitives for manipulating lists, and with these you can write powerful programs working on complex structures of symbols.

A list (unl ike an array in Basic) is not of any defined length, so you can add elements to it at any time until all the available memory in the workspace has been used up.

The Logo procedures using lists that we are going to develop could have been written in very different ways using Basicorassemblycode, but using lists makes it easier to represent the data; this makes the data easier to think about, which in turn makes programming easier.

#### Taking lists apart

The basic operations for taking lists apart in order to examine them are FIRST and BUTFIRST.

FIRST [SWORD KNIFE BAG STONE JEWEL] returns SWORD, the first element of the list.

BUTFIRST [SWORD KNIFE BAG STONE JEWEL] returns [KNIFE BAG STONE JEWEL], the list without its first element.

One command needed in any adventure game is one to print out everything in the adventurer's possession  $-$  let's call this command INV for INVentory. We'll keep the possessions as a list, and assign it to the variable INVENTORY: MAKE "INVENTORY [SWORD KNIFE BAG STONE JEWEL]

We could then define INV as follows: TO INV

PRINT [YOU ARE CARRYING] PRINT :INVENTORY

END

If the adventurer does not have anything in his possession, thenthe line PRINT :INVENTORY prints a blank line; the list INVENTORY is said to be 'empty' and its value is represented as []. Logo provides an operation to test for this - EMPTY? (EMPTYP in LCSI versions). Using this we can now improve on our procedure:

TO INV

PRINT [YOU ARE CARRYING] TEST EMPTY? :INVENTORY

IFTRUE PRINT [NOTHING] IFFALSE PRINT :INVENTORY **FND** 

For some purposes it might be nice to have the possessions printed one under the other rather than along the same line. To do this, we need to replace the PRINT in the last line with a new procedure, PRINTVERT:

TO PRINTVERT :LIST PRINT FIRST :LIST

PRINTVERT BUTFIRST :LIST END

This procedure prints the first element of the list and then recursively calls itself, with the list minus its first element as its input. This causes each word to be printed one below the other. However, when the procedure gets to the end of the list, FIRST tries to find the first element of the empty list [], but there is no first element so Logo gives an error message. To overcome this problem, add <sup>a</sup> 'stop rule' to the recursive procedure: TO PRINTVERT :LIST

IF EMPTY? :LIST THEN STOP

PRINT FIRST :LIST

PRINTVERT BUT FIRST :LIST END

PRINTVERT follows a pattern that is very common in recursive procedures. Compare it with this procedure which counts down from the input number to 0:

TO COUNTDOWN :NUMB

 $IF:NUMB = 0$  THEN STOP

PRINT :NUMB

COUNTDOWN :NUMB - 1 END

This procedure does not use list processing, but it shares the same pattern as PRINTVERT:

1) Test to see if the procedure is complete, if so then stop.

2) Deal with the easy case.

3) Call the procedure recursively to deal with a slightly simplified case.

This pattern is particularly common in list processing programs. It should not be surprising that many list processing programs use recursion, for even our definition of a list was recursive. Remember  $-$  we defined a list as a collection of objects, and yet we said an object was a word or a list!

Putting lists together FIRSTand BUTFIRSTenableyou to take

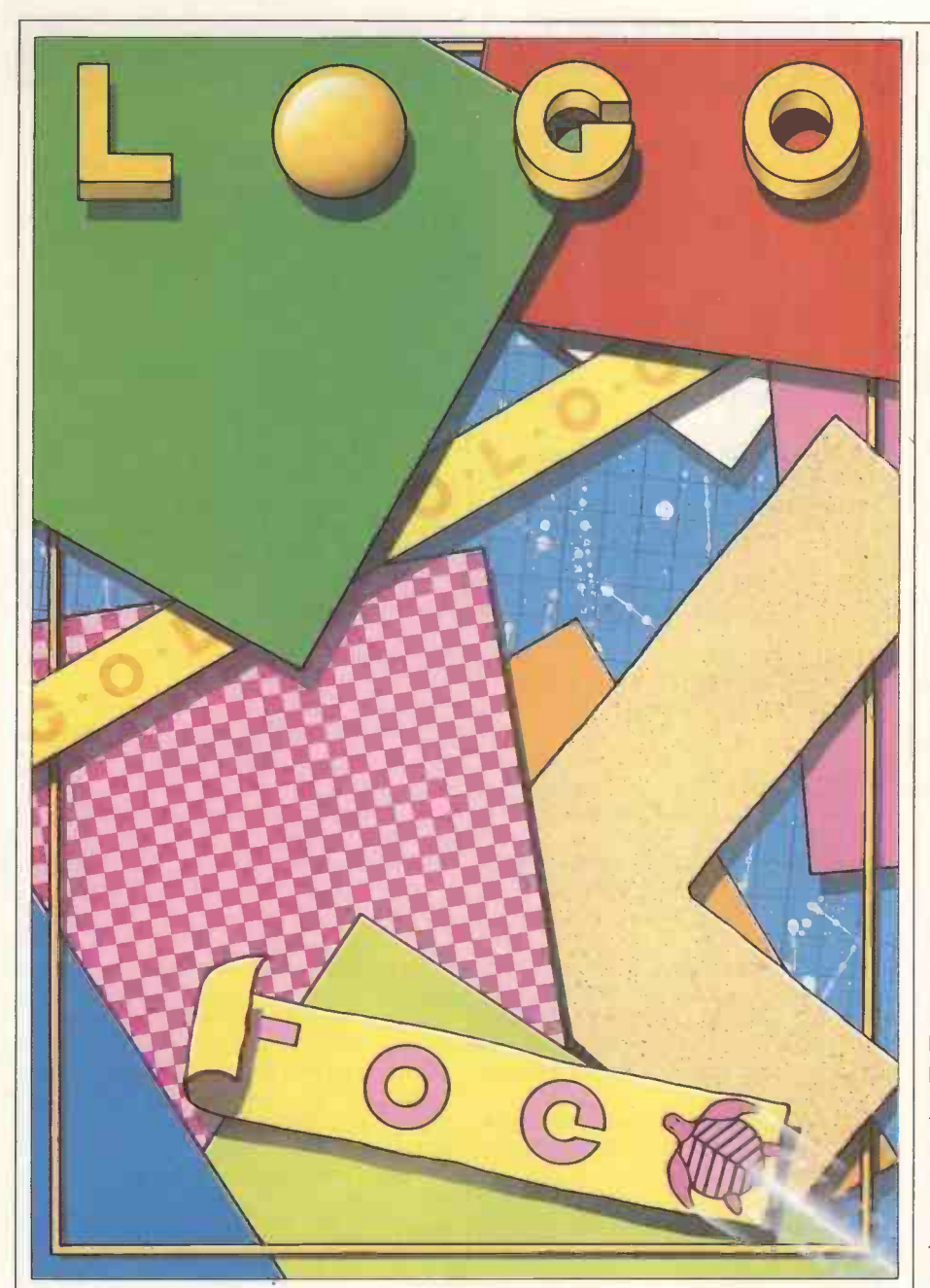

lists apart, to discover what is inside them. If you want to build up a list, the basic operation to use is FPUT:

FPUT "DAGGER [SWORD KNIFE BAG STONE JEWEL] returns the list [DAG-GER SWORD KNIFE BAG STONE JEWEL].

Let's continue with the example of an adventurer's inventory. At the start of a game he would have nothing: MAKE "INVENTORY []. As he finds objects, he may choose to pick them up and keep them. Let's define a word GET, so that he can give commands such as GET "SWORD. Here's our first attempt: TO GET: OBJECT

MAKE "INVENTORY FPUT :OBJECT :INVENTORY

#### END

The trouble with this definition is that it does not check to see if the object is actually present in the room for the adventurer to pick up. One way to deal with this is to have a variable, let's call it CONTENTS, which contains a list of all the objects in the room. To find out whether an object is present we would then need to see if it was in the list CONTENTS, so what we really need is a procedure that checks whether an object is in a list. Most versions of Logo include <sup>a</sup> primitive, MEMBER? (or MEMBERP), that does just this, but it is instructive to see how it could be defined:

TO MEMBER? :OBJ :LIST

IF EMPTY? :LIST THEN OUTPUT "FALSE

IF :OBJ = FIRST :LISTTHEN OUTPUT "TRUE

OUTPUT MEMBER? :OBJ BUTFIRST :LIST

#### END

This procedure works down the list, checking each element in turn until it either finds a match or comes to the end of the list. It returns either the TRUE or FALSE value which can be used as the input to an IF, in Pascal terms MEM-BER? is a Boolean function. We can now test whether an object is present: TO PRESENT? :OBJECT

IF MEMBER? :OBJECT :CONTENTS THEN OUTPUT "TRUE ELSE OUT-

#### PUT "FALSE END

With PRESENT? we can write an improved version of GET:

TO GET :OBJECT

TEST PRESENT? :OBJECT

IFTRUE MAKE "INVENTORY FPUT :OBJECT :INVENTORY

IFFALSE PRINT [I CAN NOT SEE] PRINT :OBJECT

END

So much for picking up objects, but if our adventurer wishes to get rid of some of his possessions and put them down, we'll need a word PUT; he can therefore say PUT "SWORD.

TO PUT :OBJECT TEST MEMBER? :OBJECT :INVEN-

**TORY** 

IFTRUE MAKE "INVENTORY DELETE :OBJECT :INVENTORY

IFFALSE PRINT [YOU DON'T HAVE ITI]

END

That's a nice, simple definition, the only trouble being there is no primitive called DELETE. Here's how we might define DELETE in order to remove an element from a list:

TO DELETE :ITEM :LIST

- IF EMPTY? :LIST THEN OUTPUT [] IF :ITEM = FIRST :LIST THEN OUT-
- PUT BUTFIRST :LIST

OUTPUT FPUT FIRST :LIST (DELETE :ITEM BUTFIRST :LIST)

END

It is worth looking closely at this procedure for while it is short it is powerful, and illustrates a number of basic principles about writing list processing procedures. Notice that it is an operation: it outputs the value of the list without the given element. The three steps of the procedure translate into English as follows:

1) If the input list is empty it is not possible to remove anything, so output the empty list.

2) If the first element of the list is the object we are trying to remove, output the rest of the list without that first element.

3) Otherwise, output a list made by putting the first element at the front of the list you would get by removing the element to be deleted from the rest of the list.

The procedure works because step three is slighly easier than the original problem - the input list is one element less.

#### Lists of lists

So far we have kept our inventory as a simple list of words, but it might be useful in some games to have a more complex data structure.

If the game allocated a score according to the items in the adventurer's possession, then INVENTORY could consist of a list of lists, each sub -list consisting of the object's name together with its value. For example: MAKE "INVENTORY [[SWORD 20] [KNIFE 10] [BAG 5] [STONE 2] [JEWEL 100]]

# TEACH YOURSELF LOG

It is useful to define procedures which pick out the individual parts of the list. These procedures don't do anything very important, they simply enable us to write slightly more meaningful higher-level procedures:

TO NAME :ITEM

OUTPUT FIRST :ITEM END

TO VALUE :ITEM

OUTPUT FIRST BUTFIRST :ITEM END

So NAME [STONE 2] returns STONE and VALUE [STONE 2] returns 2.

In order to print out the inventory using INV, PRINTVERTwould now need to be rewritten as:

TO PRINTVERT :LIST

IF EMPTY? :LIST THEN STOP

PRINT NAME FIRST :LIST PRINTVERT BUTFIRST :LIST

END

Assuming that our game only awards points for possessions, SCORE will print out the adventurer's score: TO SCORE

PRINT SCORE1 0 :INVENTORY END

TO SCORE1 :SUM :LIST

IF EMPTY? :LIST THEN OUTPUT :SUM

OUTPUT SCORE1 ( :SUM + VALUE FIRST :LIST) BUTFIRST :LIST END

In this procedure, notice the way in which the value of the sum is built up. It is passed on at each recursive call, and eventually returned as the value of the operation.

#### Describing the room

We've discussed the adventurer's possessions, but the rooms could also be represented as lists. Here's a possible room:

Name: room2.

Description: this is a dark room about 20 feet square; exits: north to room 5 and south to room 8.

Contents: sword, bottle.

One way to represent this information is to define a variable ROOM2: MAKE "ROOM2 [[THIS IS A DARK ROOM ABOUT 20 FEET SQUARE] [[N ROOMS] [S ROOMS]] [SWORD BOTTLE]].

We could then do the same thing for each of the other rooms in the game. In order to keep track of where the adventurer is, we need a global variable HERE that contains the name of the room the adventurer is in at the time. We might begin with MAKE "HERE "ROOM2.

Having represented the data as lists, we now need to write some words to extract the various parts of the data, particularly the description, the contents andtheexits. It is more convenient for some of these procedures to work from the end of the list rather than from | END the beginning. Logo provides three primitives, LAST, BUTLAST and LPUT, which correspond to FIRST, BUTFIRST and FPUT, differing only in that they work from the end of the list rather than from the beginning. DESCRIPTION "ROOM2 outputs the description of the room. TO DESCRIPTION : ROOM OUTPUT FIRST THING :ROOM END

CONTENTS "ROOM2 outputs the list of contents of the room

TO CONTENTS: ROOM OUTPUT LAST THING :ROOM END

EXITS "ROOM2 outputs a list of directions in which you can go from that room.

TO EXITS :ROOM

**OUTPUT GETEXITS | FIRSTBUT-**FIRST THING :ROOM

END

TO GETEXITS :EXITS :EXITSLIST IF EMPTY? :EXITLIST THEN OUTPUT

:EXITS

OUTPUT GETEXITS (FPUT (FIR-STFIRST :EXITLIST) :EXITS) BUTFIRST :EXITLIST

END

GETEXITS takes the list from the room details, for example [[N ROOMS] [S ROOMS]], assigns it to EXITLIST and builds up a list of the possible exits in  $EXITS$  which it finally outputs  $-$  here [NS].

We can put these three together into a word LOOK which prints out what we can see at the time.

TO LOOK PRINT DESCRIPTION :HERE

PRINT [YOU CAN SEE] PRINT CONTENTS :HERE PRINT [YOU CAN GO] PRINT EXITS :HERE

END These procedures could be used in other parts of the game: for example, EXITS might be used to check on valid moves. The command to move north will be MOVE "N, where MOVE is defined as follows: s MOVE "N.

TO MOVE :DIR

TEST (MEMBER? :DIR EXITS :HERE) IFTRUE MOVEIT :DIR

IFFALSE PRINT [YOU CAN'T GO THAT WAY]

END

MOVE simply checks that the move is valid; if it is, then it passes the work over to MOVEIT. Write MOVEIT yourselves - it must go down the exit list in the room description, find out which room lies in the moved direction, and then set the value of HERE to the new room name.

As a final example, consider the problem of altering a room description: for example, updating the room's contents if an object is PUT down. PUT would have to include a call to ADD: TO ADD :OBJECT

MAKE :HERE LPUT (FPUT :OBJECT CONTENTS :HERE) (BUTLAST THING HERE)

END

To understand how this works, let's assume that the value of HERE is ROOM2; MAKE :HERE then becomes MAKE "ROOM2. The value to be assigned to ROOM2 is what we get by putting FPUT :OBJECT CONTENTS :HERE in place of the last item in the list. What is FPUT :OBJECT CONTENTS :HERE? It is a list made up by putting the new object at the front of the old contents list for ROOM2, which is precisely what we wanted.

This is part three of a six-part series.  $\Box$ 

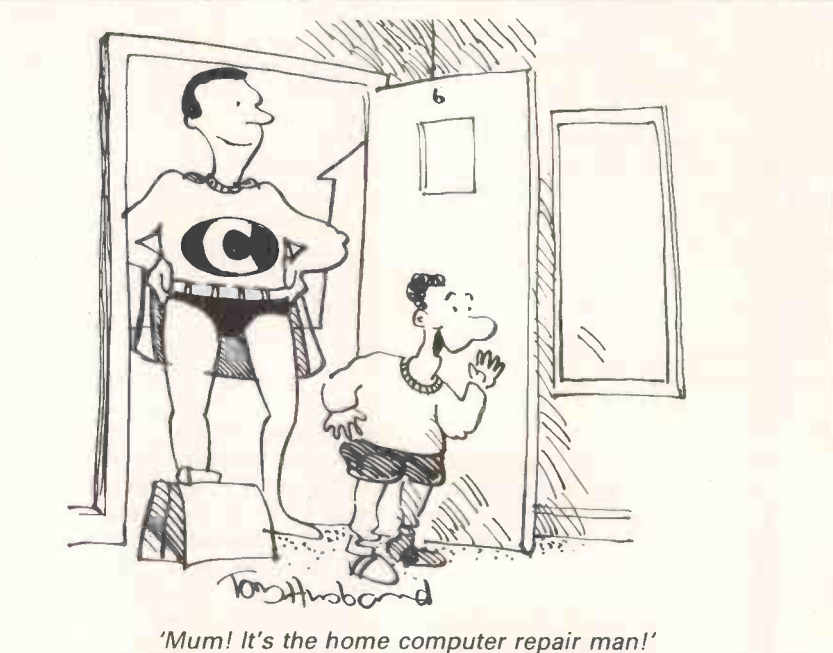

# **Introducing** the newand improved **IBM PC. From £49.50.\***

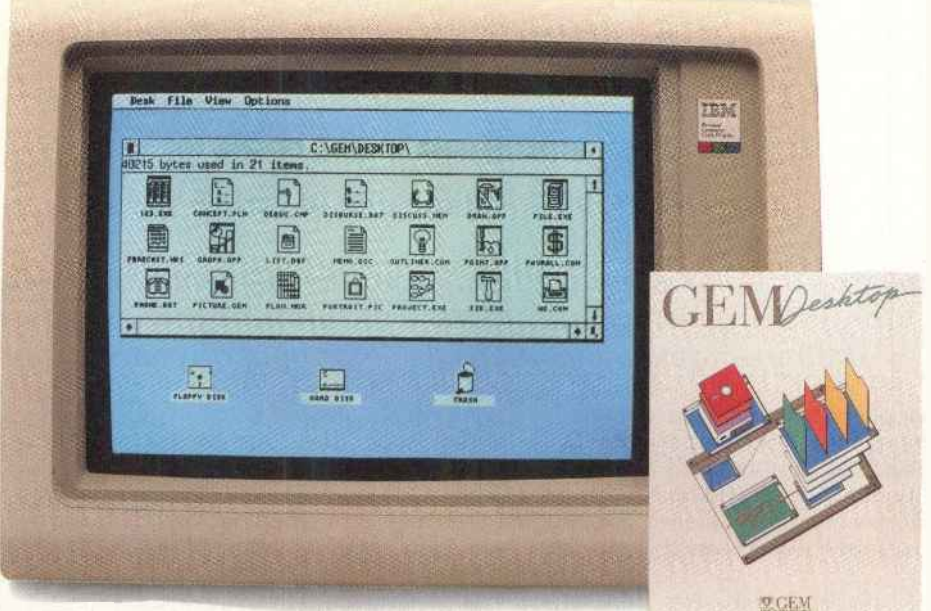

Actually, it's not a new **Indisp** IBM®PC,it'sGEMDesktop!™ GEM De The £49.50 software breakthrough that . makesyour old IBM PC so astonishingly easy to use enco hat it seems like a new one.

The perfect partner for PC DOS SlideGEMDesktopintoyourIBM's disk drive and the change begins. From this moment on you can run all of the important PC programs - but instead of the tiresome typing of cryptic commands you simply point and click your mouse or your cursor keys to open a window

It's like a breath of fresh air compared with the complex PC DOS operating system commands.

Instead of typing and retyping long file names, you simply point and click at the appropriate symbols. Files are opened, copied, moved and discarded at the touch of a button. Your IBM PC is easier and faster to use than ever before. Helpful menus appear and disappear as you need them. And a clock and calculator are built in for your convenience.

#### Indispensable at only £49.50

GEM Desktop comes with amazingly simple instructions. In fact, for the first time GEM Desktop software makes it possible for anyone to learn to use an IBM PC.

Phone or send your order now for one complete package for only £49.50 (plus postage, packing and VAT\*) and soon you'll be wanting one for every IBM PC you have.

While you're on the line, ask us about GEM Draw™ our nifty f129.95tgraphics package, which includes GEM Desktop, with an extensive gallery of art.

#### Even buying GEM Desktop is easy.

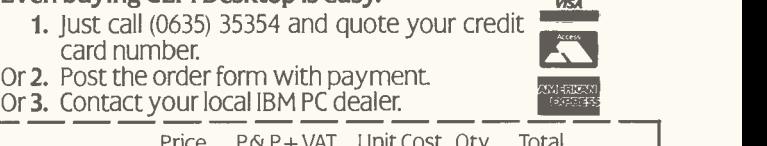

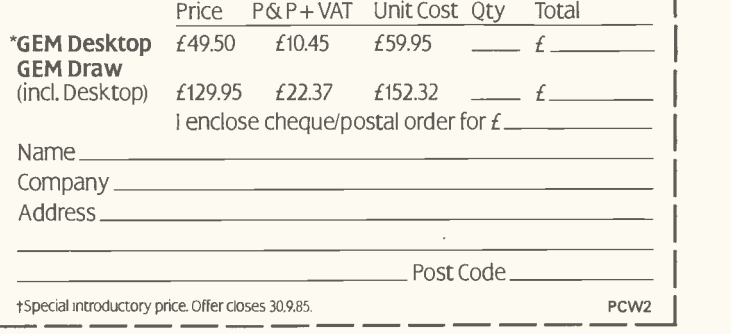

Post to: GEM Software, Digital Research (UK) Limited, Oxford House, Oxford St., Newbury, Berks RG13 1JB.

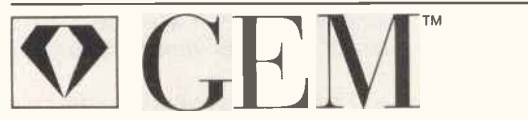

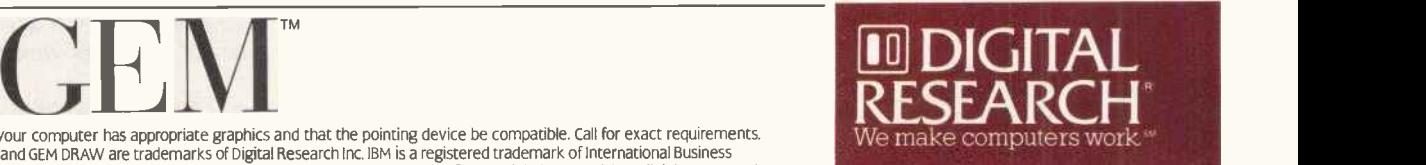

(Please allow 14 days for delivery.)

GEM requires that your computer has appropriate graphics and that the pointing device be compatible. Call for exact requirements.<br>GEM, GEM DESKTOP and GEM DRAW are trademarks of Digital Research Inc. IBM is a registered tr Machines Corporation. Digital Research is a registered trademark of Digital Research Inc. ©1985, Digital Research Inc. All rights reserved.

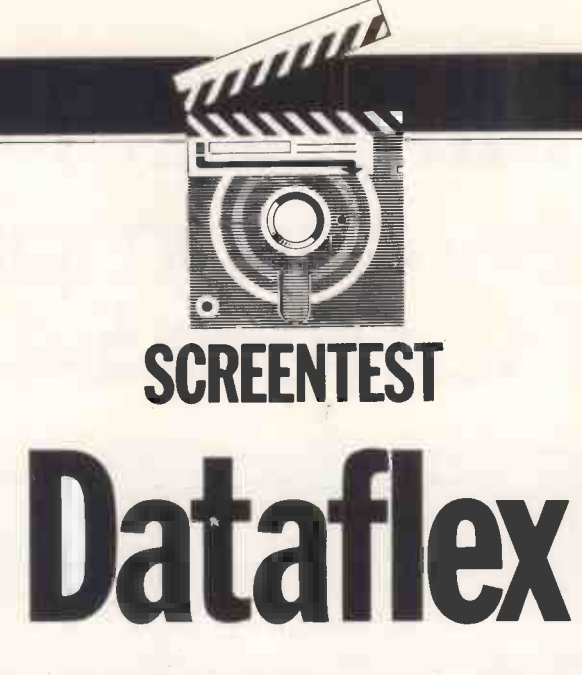

Equinox's Dataflex, a powerful database management system, is excellent forsystem developers but rather difficult for inexperienced users. Kathy Lang examines the package forsigns of reconciliation.

Most software suppliers, faced with the driven packages which interpret comtask of implementing their packages on a wide range of systems, simply avoid the problem altogether by providing single-user versions only, or put their packages onto just one ortwo hardware systems.

In contrast to this approach, the supplier of the database management system Dataflex, an American company called Data Access, has long made a point of providing its product on as wide a range of micros as possible, including a wide variety of systems which can be shared among several users. As a result it has achieved widespread popularity among system developers, and is increasingly being bought by computing services in large companies for use by a variety of users in client departments. It was a request from one such user, directed to me by PCW, which finally decided me to look in detail at a package which has long been a candidate for this series, but which <sup>I</sup> feared might be just too complex to interest less experienced users. Dataflex's power and flexibility are undoubted, but how easy would it be for those without previous computing experience to use it for simple applications? Here I'll concentrate on this aspect of the package, while adding just a flavour of the power Dataflex can provide for experienced users and system developers.

Dataflex stores its information in fixed length records; each record in a file has the same structure. Files may be related to one another through key fields, with the relationships being specified when the file is set up. The Dataflex philosophy is based upon what it calls 'configurations', which are basically sets of commands prepared for use on particular sets of files. To be used, configurations must be compiled, in contrast to most commandmands once for each time that a sequence of commands is executed. From a user's point of view, this means that the first time a task is carried out, two operations are required (rather than the one needed in most such packages). This is because, after you have set up a sequence of commands, you must first compile the source code and then execute it. When this has been done, you may re -execute the same sequence without recompiling.

In this respect Dataflex has much in common with program generators, which must go through a translation phase before being executed. Unlike most program generators, the output of this translation phase is always a compiled program, which may be faster to execute than a comparable set of interpreted commands. (From the Benchmarks, it would appear that for operations within Dataflex, the package is indeed relatively fast.) So you have a trade-off between taking a little longer to set up the commands needed to run a task, and the time taken to carry it out.

Dataflex provides two major aids to making this process reasonably easy for novices, and reducing to a minimum the dangers of rigidity in the two-stage approach. Firstly, a set of programs and utilities is provided to enable you to carry out the main data management tasks which most people require setting up files, adding and amending records, displaying and printing simple reports. With this basic set of features, you can use Dataflex as a simple data management system without going near the individual commands of Data flex itself. These utilities can be accessed from the menus supplied with Dataflex, so that a reasonable degree of power is available just through the use of menus. Better still, most of these programs and utilities actually create

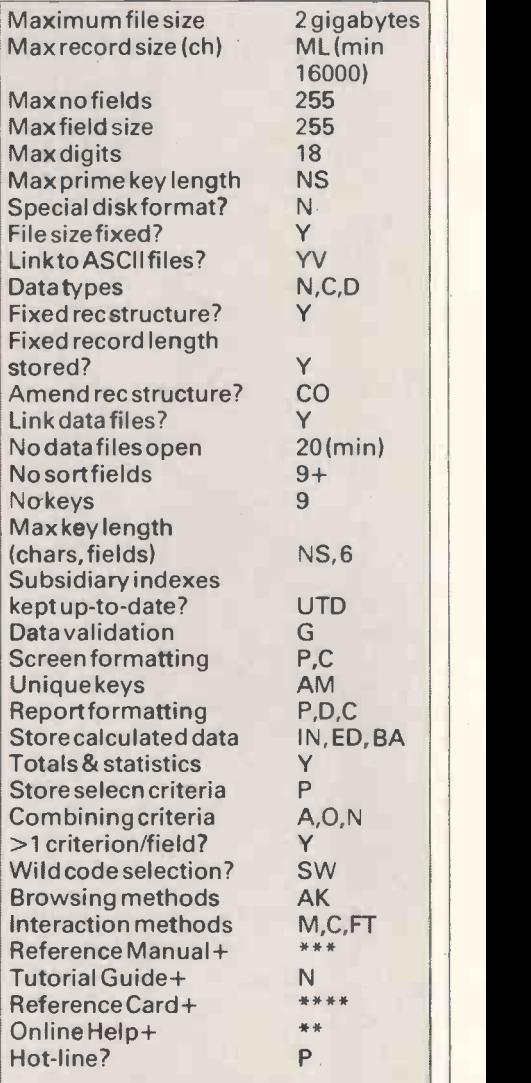

Fora full explanation of abbreviations, see 'Database dossier', page 188, January issue

Fig 1 Featuresand constraints (for 16-bit systems)

Dataflex configurations. The advantages of this are two-fold: you get a ready-made set of examples of configurations to supplement those supplied with the system; and you have a basic set of configurations which you can adapt to add extra features, rather than starting from scratch to learn what is really <sup>a</sup> high-level programming language.

Secondly, there is one menu option which not only helps novices, but also goes a long way to offset the disadvantages of the two -stage approach. The area of application which suffers most-<br>from a totally compile/execute a totally compile/execute approach is ad hoc queries. The flexibility of Dataflex is such that it would be possible to write a complete configuration which offers all the options for querying you could think of, with parameters (such as selections to be performed) entered when the configuration is executed. This would take a long time and a lot of expertise, so Dataflex provides such a facility itself, called Query. I'll say more about its facilities under 'Selection & sorting'; for now, suffice it to say that Query is sufficiently flexible to allow you to meet most requirements for one-off lists and volves typing underscores to show<br>reports in addition due to Quary being where the fields will be — three reports. In addition, due to Query being an executable program, it can be given the options needed and executed immediately, rather than setting up the query commands, compiling and then executing them. Another consequence of this approach is that Query can be used even with the Dataflex run-time system, to generate ad hoc reports<br>within the framework of a tailored system.

For more experienced users, the two great advantages of Dataflex are its flexibility in providing the equivalent of <sup>a</sup> high-level language with special facilities for handling databases, and its multi-user features. The latter are provided in such away that each user of a shared database can be provided with an accurate picture of the data which their actions will update, but the sequence of operations can be arranged so that records are locked for the minimum period of time necessary to protect data integrity. A further boon is that, unlike some of its competitors, Dataflex is not copy protected. For those who sell the results of their labours, the availability of a run-time<br>system will be an additional system will be recommendation.

#### **Constraints**

The main limitations are shown in Fig 1. The figures shown are the minimum which may be available on 16-bit systems; the restrictions may be greater for 8-bit systems, and less on 16-bit systems with more than the minimum amount of memory. For example, the maximum record size in 8 -bit systems is at least 4000 characters, while the maximum record size in 16 -bit systems is at least 16,000 characters. In 16-bit systems, the constraints are unlikely to

impose any serious limitations on record processing.

Date fields may be American or European format, as determined when the system is installed. Validation features which come with the system include checking ranges or specified values, and forcing entry of a field.

#### File creation and indexing

The process of preparing a file to be used in a Dataflex configuration includes defining its format and the indexes to be used to access it, specifying the maximum number of records it isto hold (although this can be changed subsequently), and, where appropriate, creating a screen form to use when entering and updating records. The simplest approach to this process is to use the Dataflex program AUTODEF, which uses a series of menus and  $\alpha$  Query to create a plain text version of questions to lead you through the whole process. The file definition can most easily be accomplished by creating a screen 'image' which can subsequently be used for data entry, and which contains titles, captions and field labels as required, plus indicators of the field positions and lengths. This involves typing underscores to show  $\rvert$  gives more<br>where the fields will be  $-$  three than the underscores indicate a three -character field, four underscores followed by a decimal point indicate a five -digit integer, and so on. This screen image may be prepared either with a word processor (such as WordStar in non-document mode) or with Dataflex's own simple editor, which gives paint-ascreen features using cursor and function keys.

When the screen image has been set up, you can then run AUTODEF. You will be asked to give the name for each field (Dataflex cannot pick this up from the captions used, even where they are to be the same), and to specify the index fields. Index keys may consist of up to six fields (four on 8-bit systems); all indexes must be unique, but can be made so by attaching the record number as the last field in a key, a procedure which would, in practice, for fields with duplicate values, reduce the number of data fields in a key by one. A  $\vert$  amend one created initially with file may have up to nine indexes (four

on 8 -bit systems) in addition to the record number; these are kept up-todate as data is entered and amended.

In addition, you may have a single ad hoc index, which is created as it is needed and need not be specified at this point so that it can be used to order the file in further ways for reports. Where two or more files are to be linked together, the relationships are based on indexes whose fields must be identical in type and size in the related files.

When indexes have been specified, you cannot change the specification without re-indexing either on the one key which has been changed, or on the whole set; this process is reasonably fast (see Fig 2 for Benchmark times). To change the format of the record without writing a Dataflex program involves copying the data file twice; you use the file, then use a Dataflex utility, FILEDEF, to amend the record format, and finally use another Dataflex utility, READ, to create a configuration to re -import the data into the new format. FILEDEF provides an alternative route for setting up and amending the formats of data files and indexes, which gives more control over the process automated route via AUTODEF.

#### Data input and updating

If you use the AUTODEF program to set up your files, it will automatically create the necessary program to allow you to enter and amend records. This allows you to add new records, to amend records retrieved by any key, and to delete records. The Enter supplied macro provides a more sophisticated approach to the same requirement, giving you the ability to have programs set up which carry out command processing within the data entry phase (for example, to supply calculated fields), and which include data from more than one file on a single screen image. You cannot, though, use ENTER to specify that several records be displayed for amendment on a single screen. For this kind of option you must set up a configuration yourself, or ENTER.

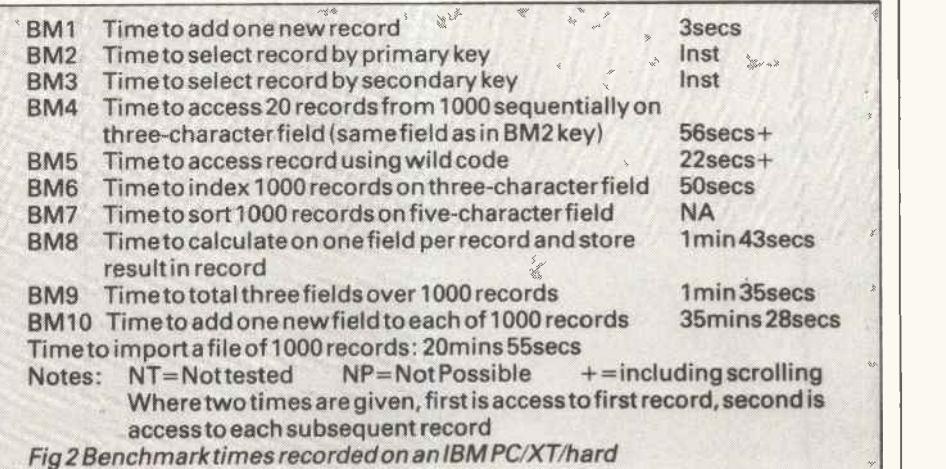

Often in a more complex system you will want to automatically carry out certain updating operations- perhaps to summarise and archive records at the end of a month or year. This kind of 'batch' updating can be carried out by writing your own configuration, using Dataflex commands.

#### Screen display

**I** P The screen images which can be created for data entry and amendment have already been described. When records are retrieved in this way, you can scroll through them in order by the current index (that used to retrieve the record), using keys which request 'next' or 'previous' record. For reporting, you can use the Query facility which displays one record per line, and which allows you to determine the fields to be displayed but does not give you any control over formats. Output from the Report macro can be directed to the screen. You can use Dataflex's extensive repertoire of display commands to provide precise control over screen displays. These commands include the ability to show complete lines, and to place particular data at specified points on the screen using direct cursor control.

#### Printed reports

Simple printed reportscan be produced using the Query facility, which permits output to the screen, a printer, or a file.

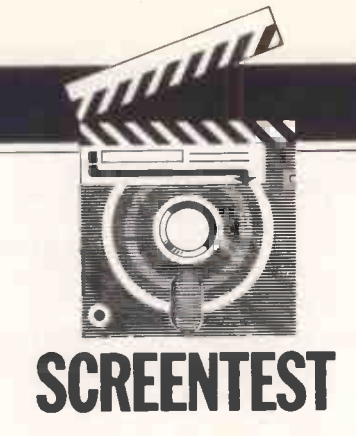

More sophisticated formatting is provided by the Report macro, which operators (less than, greater than, and allows you to specify a report with header and sub -header, body, sub -total and total sections. Nine levels of sub-totals are available, as well as overall totals. Formatting is achieved by including an image of the format the report is to take, linked to commands which dictate what is actually printed.

Reports created in this way may include information from more than one file. Where the Report macro does not provide sufficient flexibility, you can use direct output commands which provide similar facilities to those outlined under 'Screen display'.

#### Selection & sorting

The Query facility allows you to select on a maximum of 10 criteria. If you want to select records which match one of several values on a single field, each test counts as a selection, but they are, of course ORed: that is, the record is selected if any one such test is passed. Selections on separate fields are

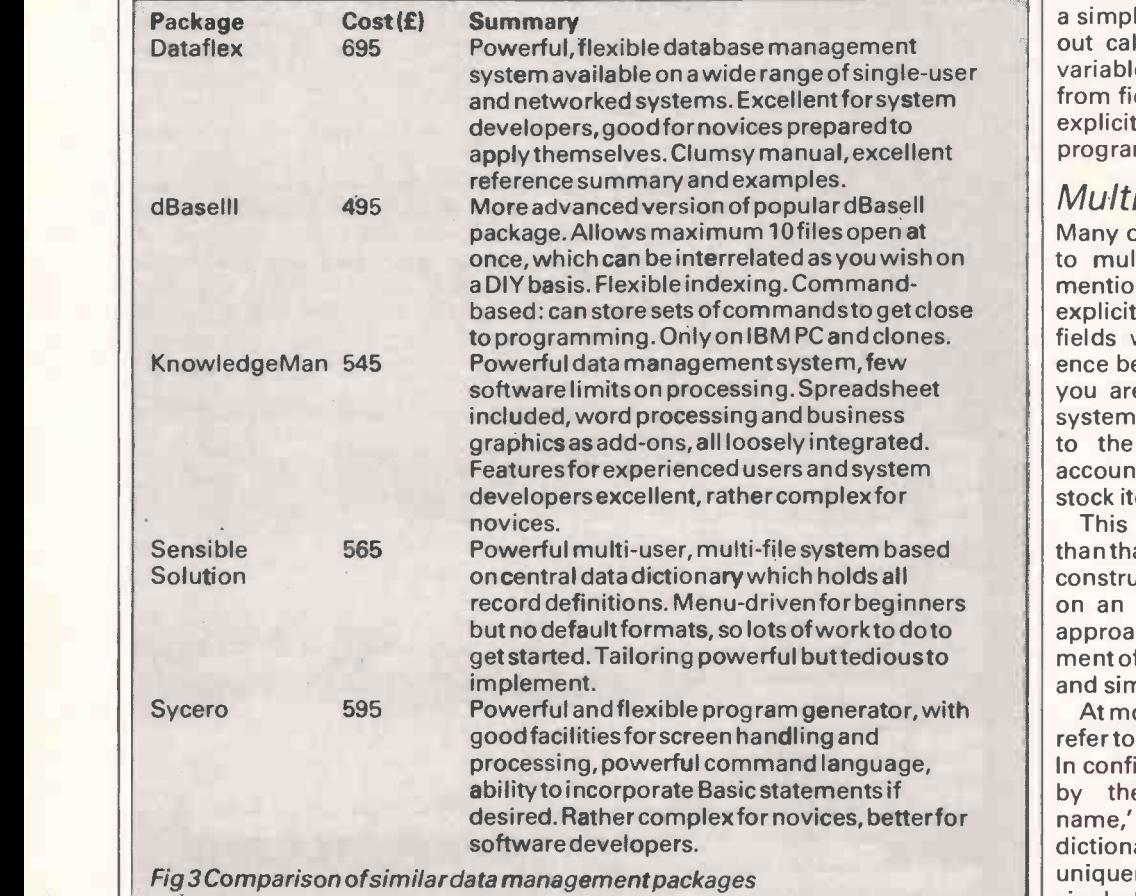

ANDed: that is, only records which pass them all are met. You could therefore issue a selection which requested all those whose postcode shows that they live in Birmingham or London, and have blue eyes and fair hair.

When using the Report macro, you can request that tests be ANDed or ORed, or that records pass if a test is not true. All these tests can use the conventional range of comparison so on) plus a 'containing' test for character fields. If these facilities are insufficient, there is a range of commands to carry out tests, including an IF...ELSE group.

No sorting facilities are provided; Dataflex allows you to order data using indexes. Most of these will be specified when the file is first defined, and if the specification is changed then the file must be re -indexed. Asingle temporary index is provided which can be set up on an ad hoc basis for particular reports; this saves having to alter the file definition simply to have a report printed in a particular order. It also saves the extra processing and space overheads of additional indexes.

#### **Calculation**

Dataflex provides three commands which aid calculation: MOVE (which allocates values to variables and fields); INCREMENT (which adds one to the value of a field or variable); and CALCULATE (which allows you to enter a simple arithmetic statement to carry out calculations on field or memory variables). Any variables (as distinct from fields in stored records) must be explicitly defined in the Dataflex program.

#### Multiple files

Many of the Dataflex facilities relating to multiple files have already been mentioned, including the ability to explicitly relate files by defining the key fields which dictate the correspondence between records. For example, if you are programming an accounting system, the invoicefile might have links to the customer file by customer account code, and to the stock file by stock item code.

This method is more constricting than that used by many packages which construct relationships between files on an ad hoc basis, but equally this approach should make the development of more complex systems quicker and simpler.

At most points in the system, you can refer to fields from several related files. In configurations, fields are referred to by the convention 'filename.fieldname,' rather than by providing a dictionary to all fields and requiring uniqueness of field names within a single database.

#### **Tailoring**

The full range of Dataflex commands allows you to program systems of a complexity comparable with those you can build in high-level languages such as Basic or Cobol. In fact, Dataflex is written in Pascal, and the approach of its command language is reminiscent of the flavour of Pascal itself (though without, I'm glad to say, the use of the write sequential text files, so you could<br>dreaded semi-colon as statement construct virtually any format you need dreaded semi-colon as statement construct virtually any format you need separator). Space does not permit a full with a configuration of your own. separator). Space does not permit a full description of the facilities available, but they include some straightforward features for setting up simple control systems including menusfor end users.

Quite sophisticated systems can be built from the basic building blocks which Dataflex provides, including the Enter and Report macros and the menu -building features, without the need to learn about Dataflex commands. Nevertheless, these commands do give system developers considerable power and flexibility to build configurations for other users. For example, Dataflex includes the ability to define your own commands, which can be executed with parameters, and to assign sets of commands to function keys through user -defined procedures. A surprising omission is the absence of any security features such as password protection for data files.

In view of its undoubted power and flexibility, the length of time it has been on the market, and its availability on a wide variety of machines, it is interest $ing - and surprising - that up to now$ Dataflex has not, in contrast to the market leaders, generated an extensive cottage industry of run-time system applications. I would expect to see this change quite rapidly. It may reflect the initial strategy of the UK distributor, Equinox, which was to market Dataflex alongside a range of other products. Dataflex distribution is now handled by an offshoot of Equinox called by the name of the product. There is already a users' group.

#### Housekeeping

Summary

Dataflex allows you to delete, rename and copy files within the package, to access the directory listing, and to run

#### operating system commands with return of control to the current menu. Links with outside

You can read and write ASCII text files using Dataflex utilities (Read and Query respectively). The text files may use commas or carriage returns to delimit fields. For more complex formats Dataflex provides commands to read and write sequential text files, so you could Unlike the Dataflex facilities using internal file formats, the commands to handle sequential files are not particu-Iarlyfast in operation.

#### User image

At the simplest level, Dataflex can be used as a menu -driven system for setting up simplefiles, and handling the entry and reporting of data. Most people, however, would not be willing to pay so high a price fora system which they could otherwise obtain for less than £200. To get value for money you really need to go beyond the basic features, and use at least the supplied macros for entry and reporting, plus the reference summary as a kind of index<br>utilities for changing record definitions, (there is an index to the manual, but l utilities for changing record definitions, setting up menus, and so on. I was able to run all the Benchmarks save two with this approach, and I found the system quite easy to use. For example, to import the Benchmark file I used the Read utility, which sets up an appropriate configuration to import a text file into a predefined database file. This process rarely works first time, but on this occasion it did.

Beyond these supplied programs and utilities, you need to use the range of Dataflex commands, and may need to go on to use procedures and to reset the function keys. I found programming with Dataflex quite straightforward, and both the programs to run Benchmarks compiled and ran correctly first time. As with setting up screen images, I found it best to use my word processor to construct program source files and then re-invoke Dataflex - the package allows you to compile files from other directories, so that is relatively problem -free.

Dataflex would be even easier to use

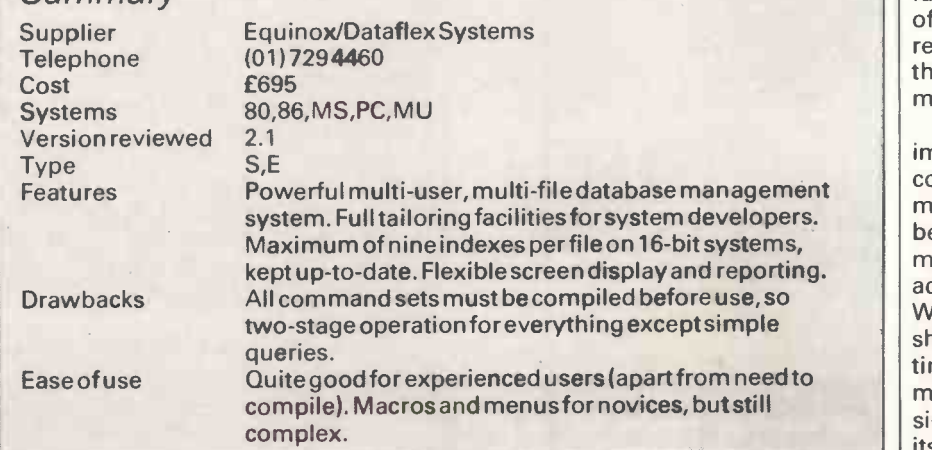

if, instead of key stickers to display the standard uses of the function keys-to carry out operations such as Find a record, Save a record or Query a definition-the package were provided with a template. You cannot make use of more than one set of stickers, so anyone who uses more than one package which does not have a template is stuck!

#### **Documentation**

The Dataflex documentation is both an aid and a hindrance to understanding. The package comes with a manual, a reference summary and a set of example configurations. I suspect that most experienced users would do better to use the reference summary (which is one of the best I've seen and includes a complete syntax definition of all commands), together with the example configurations, and largely ignore the manual. This is a curious mixture of the tutorial level and the terse reference style, and explains the Dataflex features in a very curious order. It is more useful if used purely for reference, using the reference summary as a kind of index didn't find it very helpful). This is perfectly feasible, as the reference summary has a feature I've often recommended but (I think) never before seen, and that's a reference to the page in the manual for every command.

#### Conclusion

Dataflex is a powerful and flexible system, available on a very wide range of both single and multi-user micros. It provides extensive facilities for relatively inexperienced users, as well as advanced tools for system developers. It is about as easy to use as a system of this power can be, but as you would expect, people with little experience will get the most out of the system only by undertaking a couple of days' formal training.

That said, <sup>I</sup> feel that on balance, Dataflex represents one of the best chances for users with enthusiasm and a little experience to get worthwhile results from a powerful database management system. For them and for experienced users, the breadth of function, combined with the availability of a run-time system which includes the relatively powerful Query facility, and the absence of copy protection, must make Dataflex well worth considering.

For some people, the constraints imposed by the need to compile source code before executing sets of commands will be a drawback, but it should be set against the potential improvements in performance which may be achievable with a compiled system. Where this last is a consideration, you should make sure you carry out some timing tests for yourselves. My Benchmarks suggest that Dataflex is considerablyfasterthan most, but not all, of its competitors.

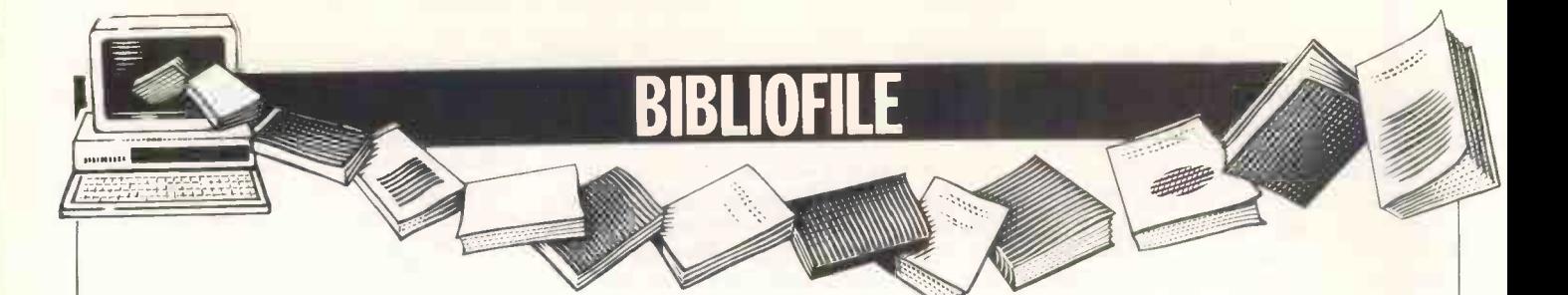

Happy hacking is the theme as David Taylor logs on to making money, plus all about Ada in this month's book selection.

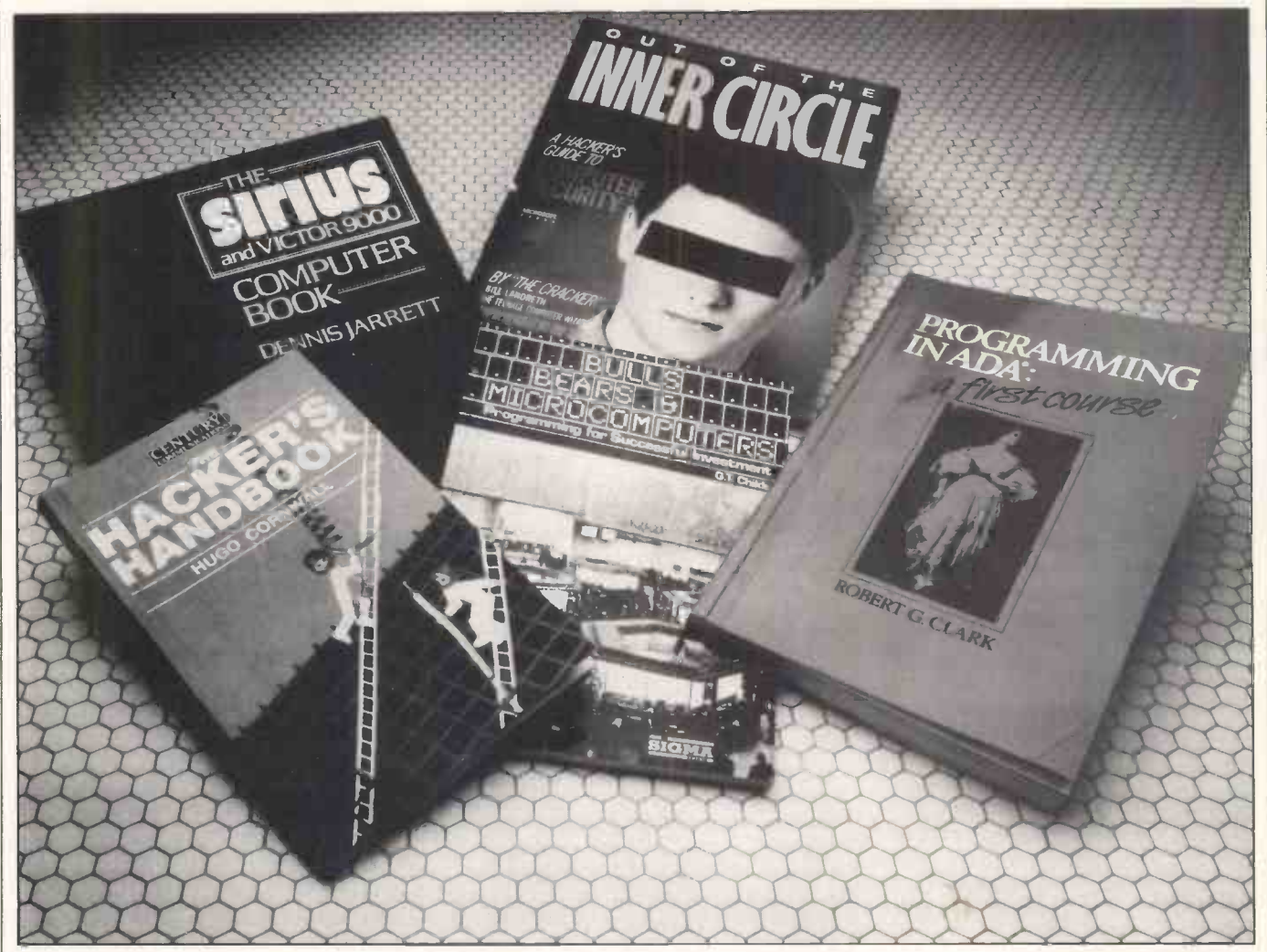

## Cloak and hacker

Title: The Hacker's Handbook Author: Hugo Cornwall Publisher: Century Communications Price: £4.95 (paperback)

You've read the news, now read the book. It is wicked to hack; not very wicked, hacker Hugo protests, but a little bit wicked just the same. The FBI takes a very dim view. Blokes with suspicious-looking bulges under their armpits might come knocking at your door. Your ZX could be seized in the middle of the night.

It's all very well, provided we take hacking to mean only you and your modem messing about on more or less legitimate lines - a database here, a bulletin board there. That's an innocent educational sport, the way Hugo sees it. If now and again you're not, so to speak, welcome to look around-well, there's probably no harm done.

But logging on unscrupulously where to hack is to poke your nose into other people's computerised business ated awe of hackers. We're easily<br>without their knowledge or permission bemused by sensational reports of without their knowledge or permission - that's definitely wicked. It's usually tricky and long-winded, probably illegal and, of course, it sounds like tremendous fun.

Computerniks have been at it for years: relishing the tease of locating some remote system, defeating its protection and having a quick, unauthorised rummage. No-one knows how many succeed. Hackers would naturally like everyone to believe that they're surreptitiously re-programming the mainframe at Fort Knox or breaking into the Kremlin's electronic mailbox most evenings. Victims, on the other hand, are equally anxious to allay fears that their files could ever have been tampered with. Vested interests make the actual extent of hackers' mischief pretty hard to assess.

Public opinion tendsto be in exaggerated awe of hackers. We're easily computerised crime or by such Hollywood hokum as Wargames, in which a schoolkid dials into the Pentagon and nearly starts World War III.

Reality is more prosaic. With a few spectacular exceptions, like 'The Great Prince Philip Prestel Hack', it is, as a rule, pretty dull. The satisfaction, so all hackers insist, is in the ingenuity (and persistence) needed just to fathom a good connection.

This book offers general guidelines and looks at methodology from some entertaining examples of hacks by pseudonymous Hugo himself (he's a professional computer security consul -

tant). It describes the first principles of developing hacker's intuition, and reveals that 95 per cent of successful hacks rely on simple password acquisition. It explodes the myth that virtuosity at the keyboard is all, and urges you to scour by the hour for random clues and  $disconnected$  information  $-$  everywhere from specialised publications to exhibitions and obscure libraries, even dustbins. Hugo cheekily demonstrates how such gleanings can be used, for example to build up a shrewd idea of what systems MI5 uses.

It's <sup>a</sup> lively if often superficial account, but despite Hugo's protestations that anything is still possible that men will always boldly hack where<br>no men have hacked before - the conclusion seems to be that the best days are now over. As the targets get smarter, hacking isn't what it used to be.

## Cracking nuts

Title: Out of The Inner Circle - A Hacker's Guide To Computer Security Author: Bill Landreth Publisher: Microsoft/Penguin (paperback) Price: £8.95

It's certainly all over now for Bill Landreth - The Cracker - who was one of America's most notorious teenage computer wizards until he was 'apprehended by the FBI', and indicted by a Federal Grand Jury.

Gee whiz, you guys, he was only having fun. He didn't mean no harm. He was just a kid. They were all teenage kids in California's 'Inner Circle' of computer freaks. All they seem to have done was to hack about in GTE Telenet's system.

Still, the FBI wasn't taking any chances - these kids could be Commies! Even the judge insisted Landreth suggest that the Financial Times will<br>hold no more mysteries' or that 'you'll be looked over by a psychiatrist before sentence was passed.

Now The Cracker is <sup>a</sup> reflective old-timer of 19. This is his life story and his summary of a reformed insider's advice to those who'd rather not become victims of insidious hacking.

It's stirring stuff . . . 'It's Sunday night and I'm in my room, deep into a hack. My eyes are on the monitor and my hands are on the keyboard, but my mind is really on the operating system of a super-minicomputer a thousand miles away  $-$  a super-mini with an operating system that does a good job of tracking users and that will show my activities in its user logs, unless I can outwit it in the few hours before the Monday -morning staff arrives for work.' It sure beats homework.

The Cracker then identifies five kinds of (American) hackers,from novices star-struck by Wargames (who are a nuisance), through students (who find hacking a whole lot more intellectually stimulating than school), tourists (who seem to come to hacking much as they might come to an occasional crossword), crashers (who are troublemakers outto cause havocfor kicks) and the out-and-out computer thief.

This book isn't so much stirring as rather depressing. It implies that hooligan hacking is reaching epidemic proportions in the US, and plays on paranoid fears that your precious data files will be next unless you're extra vigilant. I dare say there's some truth in it. The risk is that people can easily become obsessively cautious, living in fear of the sinister, suspecting constant conspiracy, becoming convinced that evil -doers are all out there and trying to get them. That, if you like, is the dark side of happy hacking and it does not make for an edifying read.

### The money program

Title: Bulls, Bears & Microcomputers  $-$  Programming for Successful Investment Author: GT Childs Publisher: Sigma Press Price: £6.95 (paperback)

There may be readers of this book, the author admits, who have bought it in the hope of becoming suddenly rich. Almost all readers will have had this in mind, I'd imagine.

The book is written in an unfortunate, patronising style which labours to Title: The imply that most micro users are Compu stumped for things to do after they've tired of zap-kapow games. So why not take up small-scale investment as a hobby and run a few Basic programs to keeptrack of your market performance?

Why not, indeed, if your motive is merely to have a bit of fun and gain a better understanding of financial jarsuggest that 'The Financial Times will soon be on equal terms with the professionals'.

Throughoutthis book I was reminded of Horace Batchelor who, when I was at school, used to hard-sell Radio Luxembourg listeners his infallible method for cleaning up on the horses. I wonder now what I used to wonder then: if it's all so simple, how come everyone isn't as rich as Croesus?

## First Ada

Title: Programming in Ada Author: Robert G Clark Publisher: Cambridge University Press

Price: £22.50 (hardback), £8.95 (paperback)

There are two sides to this business. On the one hand Ada is exciting, state-ofthe-art stuff: tomorrow's all-purpose programming language  $-$  vast, fast, flexible and reliable. On the other hand,

Ada was devised by the US Department of Defence and its primary purpose is to program military hardware. It is a fair bet that much of President Reagan's 'Star Wars' anti-missile defence program will rely heavily on Ada, and the MoD also sees Ada as a likely successor to Coral.

The author takes a sanguine. academic view. Ada, he maintains, is better suited than Pascal (from which it derived) or Fortran for teaching university students the fundamental concepts of computerised problem -solving. Ada is named after the redoubtable Countess of Lovelace, Byron's daughter and assistant to Charles Babbage, whose 19th century 'analytical engines' are generally taken to have been the precursors of 20th century computers. The implication must be that today's Ada is a language which encourages thoughtful programming.

This is a textbook which provides a fascinating and lucid insight which, it is acknowledged, only dips one toe into the ocean of Ada's ultimate capacity. Yet it is pretty esoteric stuff and scarcely likely to grip the average home micro user. It isn't as if you can flick through the small-ads of PCW and find yourself tripping over Ada compilers!

Highly recommended for students, but it's likely to fox almost anyone else.

### No, but Siriusly Title: The Sirius and Victor 9000

Computer Book Author: Dennis Jarrett Publisher: Hutchinson Price: £17.95 (paperback)

gon, although it isn't half stretching it to but was haplessly out-dazzled by the Technically superlative, commercially a nightmare: Victor's Sirius was ahead of IBM's PC in bringing the joys of 16 -bit (Intel 8088) processing to the desk -top, Big Blue limelight. The Sirius also established ACTas a hardware distributor, but after a series of financial vicissitudes and protracted manufacturing wrangles, the Apricot emerged a hotter property. So who needs a handbook on <sup>a</sup> micro which is apparently over the hill?

About 60,000 users do, reckons the author, whose own deep affection for the beast is clear, even if he has previously written a similar tome on the PC.

What readers get here is a comprehensive and beautifully presented guide to the hardware itself and to the jobs it can accomplish as well as, if not better than, many more fashionable rivals.

The book is a model of its kind: well-structured, well-written and well  $l$ aid out  $-$  promoting all of the Sirius's many strengths and acknowledging its few shortcomings. It will, of course, be of absorbing interest to Sirius users and ought to persuade many others that, even in the age of the Macintosh, the Sirius is still a good buy.

# SCREEN

From bouncing bombs to nuclear attack - Stephen Applebaum goes to war, joins MI5 and tiptoes down to the fairy dell in this month's selection of the best games for the Commodore 64, Spectrum and Apple Macintosh.

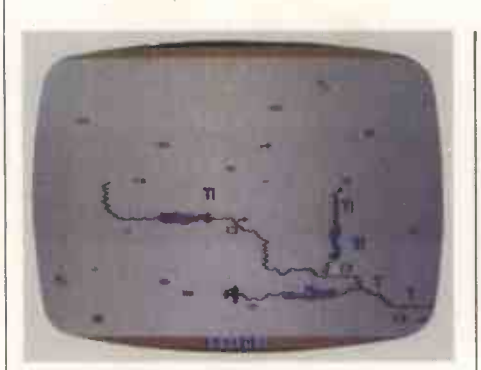

## Bouncing bombs

Title: Dambusters Computer: Commodore 64 Supplier: US Gold Format: Cassette, disk Price: £9.95, £14.95

US Gold's long -running love affair with the theme of war is still going strong, and by the looks of it, the UK release of Dambusters will keep the relationship blossoming.

If the title of the game rings bells, it is because it's based on the now legendary bombing raid on the German Moehne, Eder and Sorpe dams by Scampton-based 617 squadron during World War II. One of the most intriguing aspects of the operation was the specific numeric key on the top row of bouncing bomb, designed by Barnes the 64's keyboard. Three of these bouncing bomb, designed by Barnes Wallis, and the precise manner in which it had to be dropped if each of the dams was to be breached successfully. Not only did this mean flying at very low level under the cover of night, but also at precise speeds and distances from the dam. All these points, and more, have been incorporated into US Gold's depiction of operation Chastise, as the mission was inappropriately codenamed.

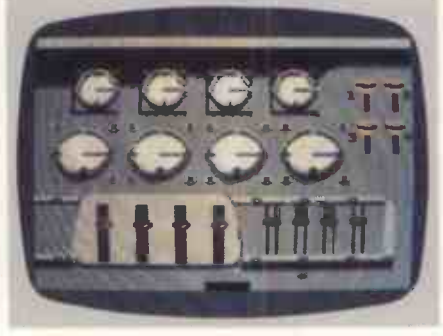

Dambusters the game is primarily a flight simulator, but thanks to some neat interweaving of arcade action and mind -bending strategy, the company has created a program which will keep you on the edge of your seat for hours.

The game begins with a viewthrough the cockpit of a Lancaster bomber onto the runway at RAF Scampton. Seven men make up the aircraft's crew, but unfortunately you seem to be the only one who has turned up for duty. Not only do you have to fly the plane, but act as navigator,front gunner, rear gunner, first and second engineers, and bomb aimer too.

Each crew member's position is represented by a different screen, individually accessed by pressing a specific numeric key on the top row of screens are used during take-off: one sets the aircraft'strim, another contains the engine throttles and boosters, while the third, the cockpit, gives your speed, height and forward view.

Once airborne, and believe me that's a feat in itself, you fly across the English Channel to the French coast. A map screen allows your heading to be set, as well as giving vital information on enemy ground positions.

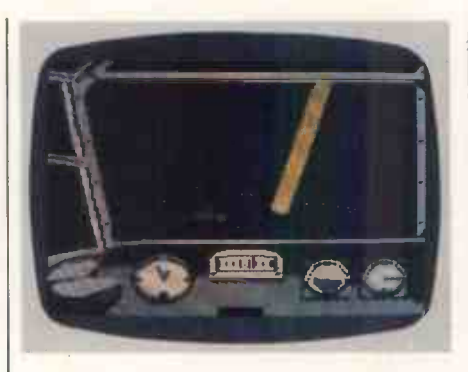

Nothing much happens until you reach French airspace. Searchlights suddenly pierce the darkness, and unless they're shot out with a swift bit of cannon fire, you become easy pickings for the highly manoeuvrable ME110 night fighters of the German Luftwaffe.

If you survive the night fighters, avoid the barrage balloons, dodge the flak, shoot out the searchlights and extinguish any engine fires that might have started during the flight, you can attempt a run at one of the dams.

While approaching the dam and setting your bomb spinning in its cradle dangled beneath the Lancaster's belly, several screens must be toggled between to check on your height and distance from the target. When everything is in order, a press of the fire button sends the bomb bouncing over the water's surface.

In the disk -based version of Dambusters, the bomb is actually shown in profile approaching the dam. After a fixed time interval the screen goes blank, and you are left with a nailbiting wait to see if your efforts have been a success. Tape users will not have this option, although they will have the excellent screen where the dam is smashed and water gushes out.

## Fairy frolics

Title: Elidon Computer: Commodore 64 (Amstrad, Spectrum and MSX versions planned) Supplier: Orpheus Format: Cassette Price: £8.95

If you thought being a fairy was all fun and dancing round the flowers at the

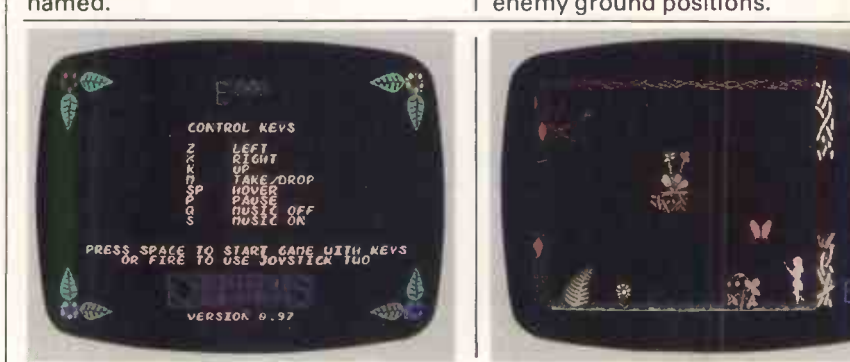

bottom of the garden, Elidon will make you think again. In a world which turns Cicely Mary Barker's poem, Where, on its head, every day becomes a struggle for survival. Butterflies become butchers, and even the seemingly harmless flowers hold little solace for a flightweary fairy.

The Elidon of the title is a secret forest which is just emerging from the icy clutches of winter. Thefairy queen rules over the forest, and is in need of a crown which must be a garland made from the seven flowers of Finvarra. Unfortunately the garland cannot be made until the flowers bloom, and that means exposing them to seven magical potions

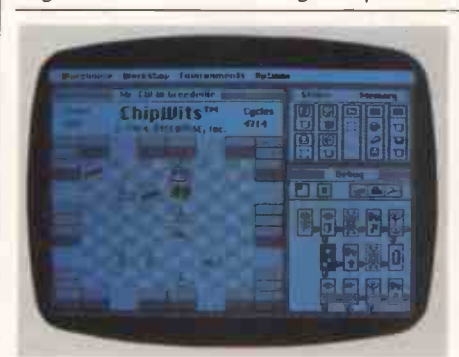

## Chips with everything

Title: Chipwits Computer: Apple Macintosh Supplier: Brainworks Inc US Format: Disk Price: \$49.95

According to the manual, 'Chipwits teaches . . . general problem-solving methods, both intuitive (right-brain) and logical (left -brain)'. Well, how can you expect to get on if your left brain doesn't know what your right brain is hidden throughout the forest. It is your task to find the mystical cordials, give your queen a crown, and win the privilege of sitting at her side.

In play, Elidon is very reminiscent of Sabre Wulf. The graphics are extremely To complete the game, you have to pleasing to the eye, depicting various parts of the forest with its different flowers, pulsating butterflies, and other less recognisable creatures. Rather more disappointing is the fairy that you guide around theforest. Orpheus extols the virtues of her animation, but apart from the wings, she seems to be suffering from acute, and very early rigor mortis.

Moving around this strange world

doing?

In spite of what the manual says, Chipwits is actually fun to use.

The basic ingredients are a little bespectacled robot cal led a Chipwit and eight different 'environments' that it<br>has to negotiate. Each different environment consists of a number of rooms holding assorted good things and bad things. At the most basic level, the idea is to eat the good things and zap the bad. At higher levels, you have to negotiate a maze or pick up an object surrounded by exploding bombs.

In order to successfully negotiate the different environments, you need to develop individual programs to drive the little Chipwit. This is where the package is really clever-you build up the program by dragging little chips around the screen and combining them to form the program. Each chip has an arrow pointing out of it which you can set to point to the next chip.

The basic Chipwit programming options allow you to Look, Feel and Smell the room for objects and move the can be very painful indeed. Until you know what is and what isn't safe to touch, you find yourself constantly being sapped of fairy dust-the elixir of life.

work out what effects the various objects lying around the different screens have. Only three can be carried at a time, but there are far more dotted about Elidon.

Elidon is a nice and quite original diversion from the usual search -and pick -up type of game. Both the graphics and sound are good, and make up a program which should have a lot of appeal in the younger age bracket.

Chipwit forwards, backwards, left or right. When the Chipwit has found something, it can either eat it or zap it. The graphics for eating are especially  $good - a$  little arm extends from the robot, grabs the object and brings it back for the robot to chomp on.

If you select the zap option, a little laser gun appears on the Chipwit's head and it vaporises whatever is in front of it.

Using these basic tools, you can make up an extremely dumb Chipwit which just blunders around aimlessly and eats or zaps everything it comes across.

When you get more adventurous, you can play around with pushing and poking data on and off stacks, and building much more intelligence into your Chipwit. You can have it rushing through the rooms remembering where it's been, and differentiating between good things and bad.

As an educational program, Chipwits is very good. Not only does it teach the fundamentals of programming, it is fun to use.

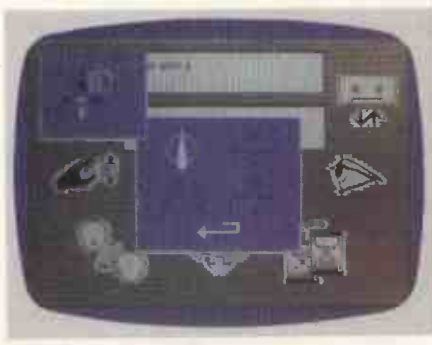

Tinker, tailor . . . mole

Title: The Fourth Protocol Computer: Commodore 64, Spectrum 48k (used forscreenshots) Supplier: Hutchinson Computer Publishing Format: Cassette, disk Price: £12.95 (Spectrum and

Games based on books or films often tend to be smash-and-grab affairs, with little more than the most tenuous of threads linking the software to the original material. The Fourth Protocol,

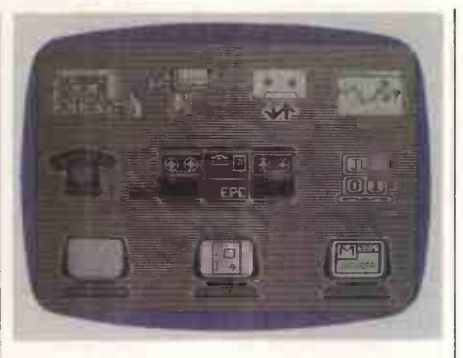

based on Frederick Forsyth's book of the same name, by no means falls into this trap, thanks to the programmer's eye for detail and obvious respect for the author's work.

Commodore 64 cassette), £15.95 (disk) returned to power because they believe<br>it could be duped into withdrawing Forsyth's explosive plot centres around the last few weeks leading up to a general election. Political advisors in the Kremlin want the Labour Party returned to power because they believe Britain from NATO, so creating an opening for a Russian invasion and, ultimately, a Soviet take-over of mainland Europe. To try to ensure Labour's re-election, Moscow prepares plan Au-

rora - a scheme to explode a small nuclear bomb, following it up with a condemnation of the US whom it will blame for the atrocity. This, it is hoped, will coax people into voting for Labour, the only party advocating unilateral disarmament.

Hutchinson Computer Publishing's game is quite true to the book. There are three parts to the program, the first two of which are purely icon -driven, while the third is an arcade phase requiring both the nimble use of a joystick and some very fast typing.

Program one begins with you being appointed head of CI(A) (the MI5 section responsible for security of government buildings) and on the trail of a mole within the organisation. Positioned around the screen are several large icons, each of which provides a facility for either storing, retrieving or finding new information. Placing a cursor over any of the icons produces a menu from which a function can be selected.

One of the most often -accessed icons is a large telephone. This allows you to call up various computers, and talk to

# SCREENPLAY

other characters dotted throughout the government and the CI(A).

At the top of the screen is a video camera. This represents your surveill-<br>ance team, or 'watchers', as they are called. A number of these supersnoopers can be sent out to keep watch and report back information on the person's whereabouts, personal life, and so on. Details acquired in this way can be filed for later reading.

Information gained from watchers and various other sources should lead you to the name of the traitor, and who he or she is working for. Unless you solve the puzzle within a 40-day (1 hour 20 minutes) time span, you cannot progress to the second challenge. A save option means that you don't need to complete the game in one sitting.

Game two is much the same as the first, except this time you are out of the office and wandering around the streets of London trying to locate the bomb. There are many locations to explore, so rather than hoofing round the capital, you can catch a bus, take a taxi, or sample the delights of the Underground.

Apart from getting run over by a London bus, there are many other obstacles that will impede you in your search. These range from the odd terrorist to the great British rail strike. Should you last long enough, you'll execution but also its graphics, all of hopefully stumble across the password which go to make it a must for hopefully stumble across the password giving you access to part three.

Having found the bomb, it must be

defused. In the Commodore 64 version the screen depicts a room containing a filing cabinet in which the device is stored. As you try to open it, KGB agents rush in and must be dealt with before you are overpowered, leaving the bomb to go off.

The final part of the Spectrum version is quite different, featuring a shoot-out between agents from both sides. Not until all the KGB stooges have been killed can the cabinet be tackled and the bomb defused.

The Fourth Protocol is an excellent game - not only in its story line and execution but also its graphics, all of adventure enthusiasts who like a game with substance.

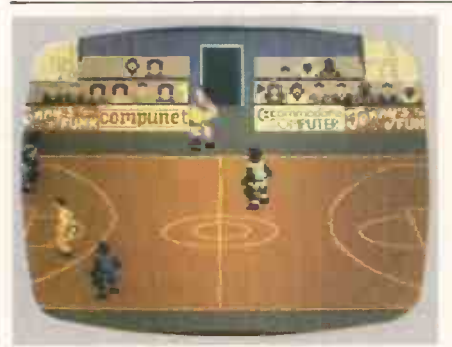

Sport for all

Title: International Basketball Computer: Commodore 64 Supplier: Commodore Format: Cassette Price: £5.99

It has been a long time coming, but International Basketball has finally arrived and deserves to be as successful as its predecessor, International Football.

Purists and close aficionados of the

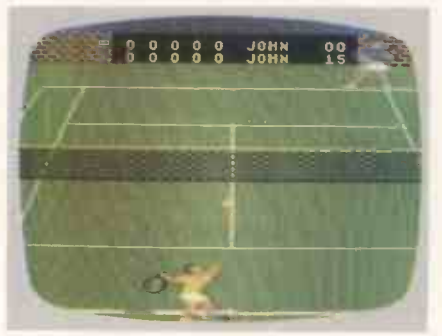

### Anyone for tennis?

Title: On-Court Tennis Computer: Commodore 64 Supplier: Activision Format: Cassette Price: £10.99

Tennis is a popular game for home micros. Usually I'm not very good at it because I either run to get the ball too sport might be offended by the amount of licence that has been exercised<br>where International Basketball's International accuracy is concerned, but this mainly amounts to scaling down a team's size from five to three players, and has little effect on the overall game  $-$  if anything, it makes it easier.

Before attempting to play an opponent, it is a good idea to get in some practice against the computer. There are nine different levels of proficiency, so there's plenty of opportunity to perfect your passing and shooting skills. You should be able to beat the computer every time at level one, although I found it almost impossible to even get the ball when playing it at the highest level.

Another factor affecting the difficulty of play is the rules. Three different sets are available from the NBA and the NCAA, up to the more imposing international rules.

In play, International Basketball is much the same as International Football in that only one man can be

early, too late, or not at all. On-Court Tennis, therefore, should have cured my ineptitude as the computer moves both players. However, once it had guided me to the ball, <sup>I</sup> messed everything up by swinging the racquet at totally the wrong moment. This was not necessarily due to my bad timing, but rather because there are so many different strokes at your fingertips.

The game has been programmed so that the joystick can simulate five different shots. Moving the joystick forwards produces a flat shot  $-$  backwards, a lob-sideways right, a topspin shot - sideways left, a slice, and by pressing the fire button you can throw in a drop shot.

Confused? You will be when you play it. If that isn't enough, there are also five different modes of serve. Oh, for the days of Pong!

On -Court Tennis contains some very nice features, not least of which is the

controlled at a time. The character under control changes from moment to moment, depending on which of the three is nearest to the ball at any one time. When he has the ball, a player can jump, dribble and throw the ball. How hard you throw it depends on the duration of timeyou hold thefire button down. A short press equals a short pass and vice versa.

International Basketball is graphically superior to International Football, and just has the edge on sound quality. The bouncing of the ball, for instance, sounds impressively realistic, while the clapping of the spectators is suitably enthusiastic.

It's not often that a game based on a sport manages to create the atmosphere of the real thing, but International Basketball goes past the stage of being non-effective, two-dimensional representation to the point where the player almost feels that he is actually down there on the court. This is a marvellous game and one for everyone, not just sport addicts.

option each player is given to choose one of four top seeds. Each of the four has different playing characteristics, giving them all a margin of error on a specific stroke, an unpredictable temperament, or low endurance.

The game also has a series of different playing surfaces (grass, hard court and clay), plus what the manual terms a 'floating intelligence'. This means that during a man-versusmachine game, the computer can vary its skill level as you become increasingly more competent. As soon as you think you can win, the computer has a flash of inspiration and pummels you into the ground.

On -Court Tennis is certainly one of the better sport programs for the Commodore 64. Its graphics and sound are good, while the action is thick and fast. It's just a pity that Activision doesn't provide the strawberries and **cream as well!** END
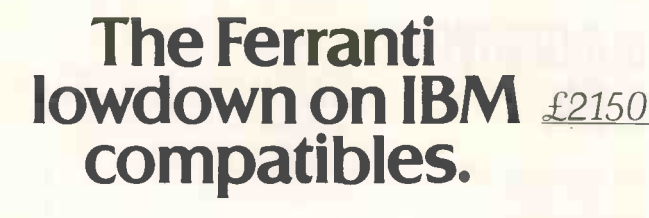

£1700

£3000

£2700

£2400

### £1250

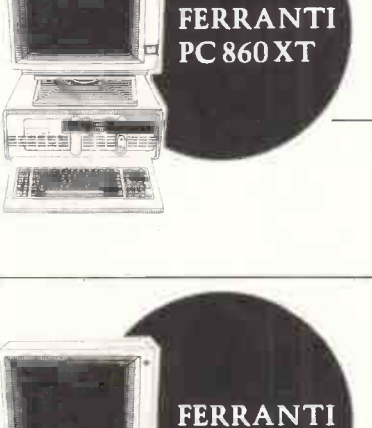

PC 860

jten.

Until now you had to pay over the odds for an IBM compatible personal computer.

Not any more. Now you have a choice.

At £1250\* the Ferranti PC860 is 25% cheaper than the nearest competing IBM compatible.

Which is definitely incompatible with what the PC860 offers - as standard.

\* 12 months on -site maintenance FREE, with 8-hour response. \* PERFECT- II applications software, including filer, spreadsheet and word

processor. \* 256kb RAM expandable to an outstanding 640kb, to cope with today's bigger programs and masses of user

data. \* New IBM compatible keyboard.

\* Inbuilt colour graphics, Centronics interface, 3 IBM compatible expansion

\*Excluding monitor and VAT.

+ PERFECT is the registered trade mark of Perfect Software Inc.

slots and 2 full 16 bit slots. \* 8086 processor with true 16 bit working for fast operation, yet with supreme compatibility.  $*$  New slimline package - only 166mm high.

And now for just £900\* more, the PC860 XT, gives you all this plus an extra 10mb of database capability.

Whether you're a dealer or a customer, get the lowdown on the Ferranti PC860 and PC860 XT now, by posting the coupon.

Ferranti Computer Systems Limited, Derker Street, Oldham, Lancs. OL13XF. Telephone: 061-624 9552. Telex: 665764.

### FERRANTI Personal computers

# Ferranti PC 860 IBM compatible. Price incredible.

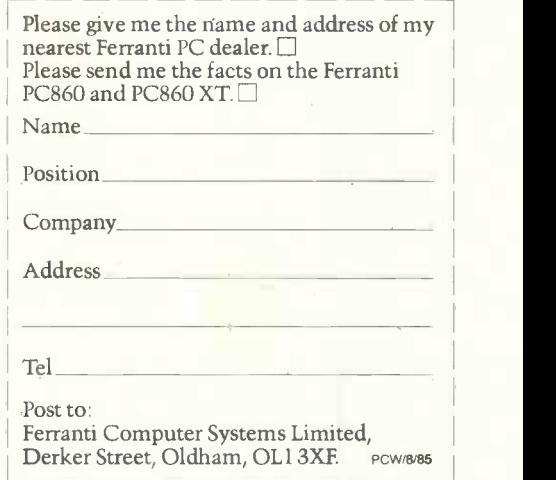

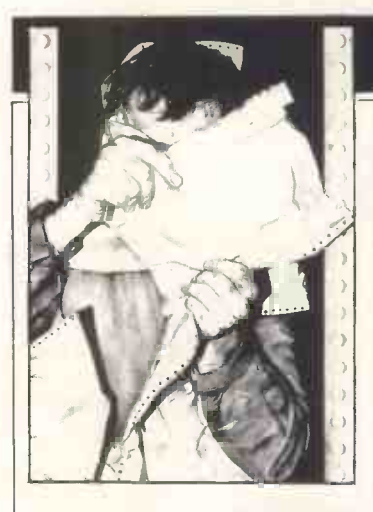

## FAST BBC DISK FORMATTER

Although BBC disk operation is already quitefast, this routine increases it by upto40 per cent. When disks areformatted by the Watford or Acorn disk filing systems, the sectors on all tracks are placed in the order 7, 8,9,0,1, 2,3,4, 5,6. This means thatwhen the diskdrive steps from onetrackto another, it misses the first sector of the nexttrack because the head needstimeto settle and so has towaitforthe diskto make another revolution. The disk therefore needsto revolve twice in order to read or write onetrack.

This routine formats the disk sothatsectorsare placed in a different order and givesthe

head time to settle down. The first track has the sectors organised as 7,8,9,0,1,2, 3,4, 5,6; the second,twofurther back: 5,6,7,8,9,0, 1,2,3,4, and so on, The routine was written forthe Watford DFS and Shugart drives, and some experimentation may be neededfor other set-ups by altering the separate variable in line 170.1suggesttrying a step rate of 3 or 4, which should speed up disk operations by about30 percent.

To use the program, format all your new disks with it as usual. After this, allthe normal disk operationswill operate morequickly.

Notethat the Acorn DFS 90 REMark cannot have62files,only31. Do notjustformatyour old disks if you wantto speed them up as this will erase them. Copy the files from the old diskonto a newly formatted one. Morten Tolboel

20 **Ruer see Bisk formatter** program by Morten Tolboel 1985 <del>aasse</del><br>30 REM<br>40 REM<br>50 <mark>IN</mark>PUT Which drive ",driv ".<br>60 <mark>IN</mark>PUT Which drive ",driv ". 60 INPUT"Which drive ",driv ::<br>70 UNTIL drive%>=0 AND drive%<=3 BO REPEAT<br>90 INPUT"31 or 62 files ",files 100 UNTIL files%=31 OR files%=62<br>
100 REFEAT<br>
120 INPUT-90 or BO tracks ",nooftracks%=80<br>
130 UNTIL nooftracks%=80 OR nooftracks%=80<br>
130 UNTIL nooftracks%=80 or drive";BTR\$(drive%);" ;"<br>
160 PRINT STR\$(nooftracks%);" trac 320 71<del>176-11</del>63;7177-171:7178-21<br>330 71<del>.79-1.20:71.70-0.</del>71.7678-16<br>340 71.7C<del>-0</del> 330 1X.11701Y%.0.AX.10F 360 CALL osword% 370 IF 767C<>0 THEN VOU7iPRINT.Error track .1STReir ,END 350 80.00 -stepratekfIF 80(0 THEN 80.80+10 390 hEXT 400 PRINT 410 REM 420 REM ..... Getup data for catalogue ..... 430 REM aka 440 FOR AX.0 TO 1023 450 70;;Xfdit0blockX/.0 460 NEXT .<br>V70 IF nooftracksX=80 THEN !(datablock%+262)=&<mark>2003:!(datablock%+774):&2001</mark>com 480 IF nooftrecks%-40 THEN !(datablock%+262)=&90011!(datablock%+774,-1640);<br>190 FOR Ax=S12 TO 519<br>510 - NEXT<br>510 - NEXT 520 REM eeses sesse**seses**essessesses<br>330 REM eeses Step to track 0 eeses<br>550 REM eesesessessessessessesses<br>550 7&70-dr1veX:1&71-datablock%17&75-1<br>570 XX-&70:YX-0:AX-&7F<br>570 XX-&70:YX-0:AX-&7F 580 CALL ostford% 390 IF 767111<>0 TIEN VDU7;PRINT.ErrorwIEND 600 REM ..... aseeelieawielmeeft ....................... 610 REMWrits 2 or 4 sector. depending on number of files ..... 620 REM 630 7670.drivs7Ls!671.datablock%17675.3

# **TJ'S WORKSHOP**

Our monthlyselection of hardware and softwaretips for the popular micros. If you have a favourite tip to pass on, send it to TJ's Workshop, PCW, 32-34 Broadwick Street, London W1A 2HG. Please keep your contributions concise and enclose a stamped addressed envelope if you want them returned. We will pay £5-£30 for any tips we publish. PCW can accept no responsibility for damage caused by using these tips, and readers should note that anyhardware modifications may render the maker's guarantee invalid.

640 7676–848;7677–0,7678–0<br>650 IF files%-31 THEN 7&79-&22 ELSE 7&79=&24<br>660 7&7A-0<br>670 CALL ox.aord%<br>690 PRINT"Formatted"<br>700 END<br>700 END

### QL MICRODRIVE BACK-UP

Making back-upcopiesof microdrive cartridges for the QL can be quite a problem. With a large number of files, all the old copies on the back-up cartridge have to be deleted and new versions copied

across individually.

This routine doesthe job automatically by reading both directories, and establishing which are newfiles and which are existing onesto be replaced. It then performsall the required DELETE and COPYcommands. The routine worksfrom a working copy in MDV2\_to a backup copy in MDV<sub>1</sub> Martin Ridgway

90 REHAR METHOD MONTHS DEVICE BACKUP<br>
100 REHARK = HIGHODATIVE BACKUP<br>
1200 REHARK = BOYMART RIDGHAY = 1200 REHARK = BOYMART RIDGHAY =<br>
1200 REHARK ALCOM A MAX OF 30 FILES<br>
1300 REHARK ALCOM A MAX OF 30 FILES<br>
1700 DEMARK 620 630 640 650 DELETE .mdvl. & file2f(current2) EXIT currenti<br>
END IF<br>
END FOR currenti IF match = <sup>1</sup> THEN PRINT "Replacing "; 660 FRINT "Copying ":<br>670 END IF (Copying ":<br>670 END IF (2019) "statistic state of "mdv1\_" & file2\$(current2)<br>590 FRINT flie2\$(current2).<br>700 GET ine PROCedure READFILES<br>720 DEFINE "SPOCedure READFILES"<br>730 DEFINE TRENE RE  $610$   $\text{ }$   $\text{ }$ 810  $\downarrow$ F CODE (as) = 10 THEN<br>820 ADDNAME<br>830 ELSE 830 (ELSE<br>850 ELET current\$ = current\$ & as<br>860 ENDIF 87 , E 890 IF CODE(64) - 10 THEN LET headline% - headline% 910 END IF 1 920 END IF<br>930 END REPeat readloop<br>94<u>0 END DEFine READFILES</u> 950 REMark 960-000-000-000-000-000-000-000-00<br>960 DEFine PROCedure ADDNAME

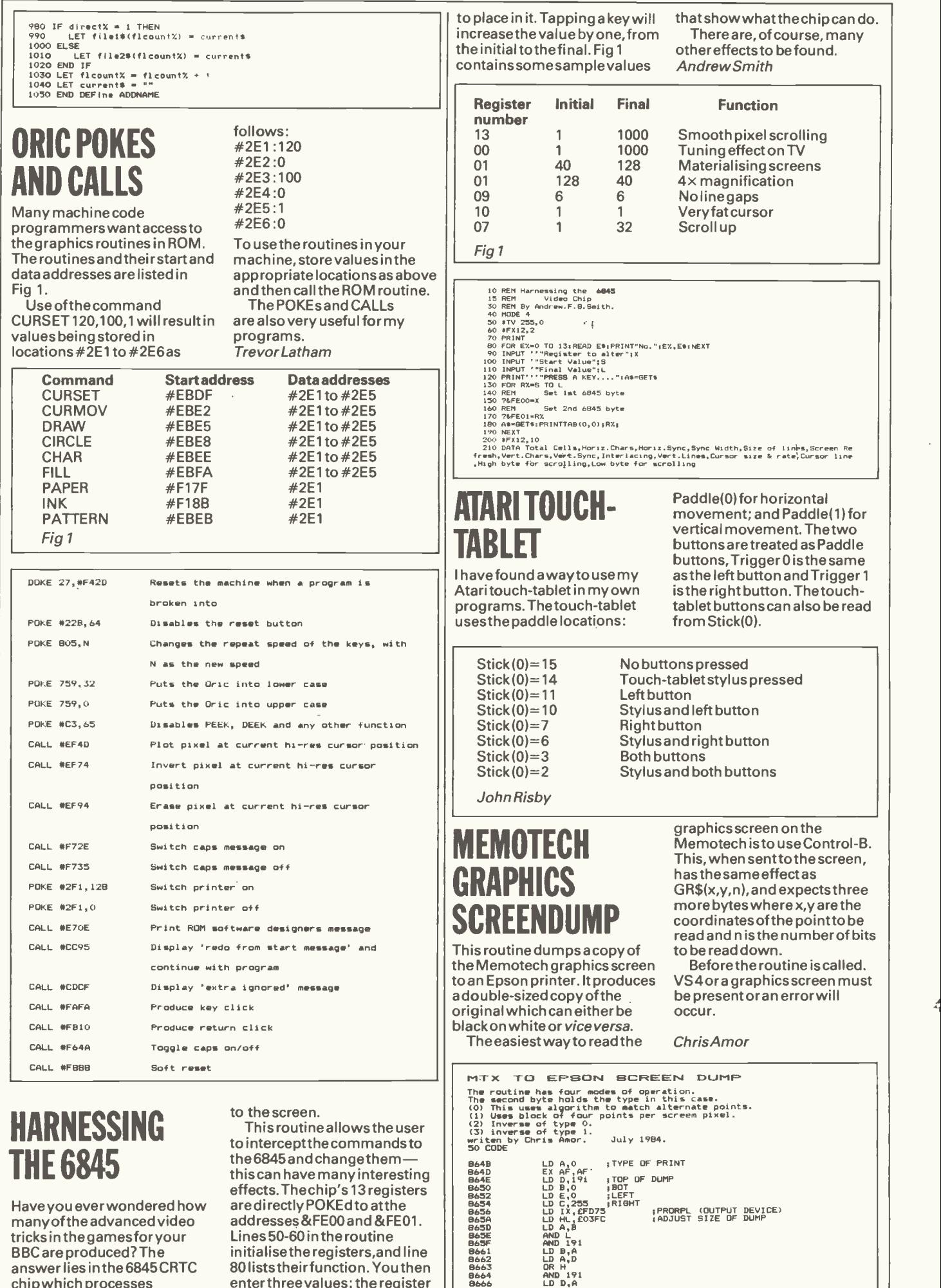

80 lists their function. You then | | 8663 enter three values: the register || a number, start, and final values  $\|$   $\Box$ 

answer lies in the 6845 CRTC

chipwhich processes everything that is passsed ź

## S WORKSHO

### **EINSTEIN JOYSTICKS**

Finding a lackofjoysticks readily available for the Tatung Einstein, I set about discovering what input was required atthe analogue ports and if itwas possibleto modify an existing pair ofjoysticksto meetthis requirement.

COL: LD (IX+0),0 ;SELECT SCREEN<br>DB EA2,27,.C.,E.,E.,E.,E., IBRIK,Y,4) RESULT IN WKAREA DB EA2,<br>LD 9,(EFEIA) ;BYTE RETURNED BY ORS TIDYUP: DB 199,10,13,27,"A",10,13 ; RESET LINE FEED<br>
LO TIX-0),0<br>
LO TATO 1,0<br>
HETC, A FEMITE HIT BYTE IN A<br>
HETC, C FEED IN THE TURNED IN BC<br>
NOR A FEED INTO THE TURNED IN BC<br>
NOR A FEED IN THE RESULT RETURNED IN BC<br>
NEX The Einstein hastwo 7 -pin DIN sockets as analogue ports onthe right-hand side of the computer which are connected to an analogueto digital (A/D) converter. The connections from the sockettotheA/D converter are shown in Fig 1.1n the Introduction manual, the A/D conversion time is quoted as  $40\mu$  secs, and in the Basic manual it quotestheA/D converter as a  $\mu$ PD7002; this A/D converter has a conversion time of 5msecs. I therefore investigated further and found thattheA/Dconverterfitted, and the one the Introductory manual refersto is the ADC0844.

The main difference between the two is that the  $\mu$ PD 7002 can be configured as either an 8-bitor 10 -bit converter under program control. It is also slowerthan theADC0844as previously detailed (although 5msecs is thetimetaken for 10 -bit conversion at a clock frequency of 2MHz).

For usewith the joysticks, and differences between the two can be ignored asthe system software is designed to handle it. The inputtothe A/D converter needs to be a voltage swing of twovolts,from analogue ground (which you connecttozerovolts) and +2 volts (the value ofV ref held internally at +2 volts).The computer also requires a switched five volts from the fire button. With referenceto Fig 2, you can see howthese voltages are achieved and how to connectthe joystick to the 7 -pin DIN plug.

Myjoystickswerefitted with 60 -degree 100kohm potentiometers, and the values of R1 and R2 in Fig 2 reflectthisvalue. If your joysticks are fitted with different values, then R1 and R2 need to be one and a half times the value of the potentiometers.

I've used the modified joysticks very successfully, and have added thefollowing lines to the PICPEN program supplied with the Einstein (used to draw pictures on the screen) to stopthe pen disappearing off the screen, whether using joysticks orthe keyboard. 2805 IFX>254 THEN X=

 $254:$  ELSE IF X < 0 THEN X = 0  $2806$  IF Y  $>191$  THEN Y = 191 :ELSE IFY<OTHEN Y=0

**DSmith** 

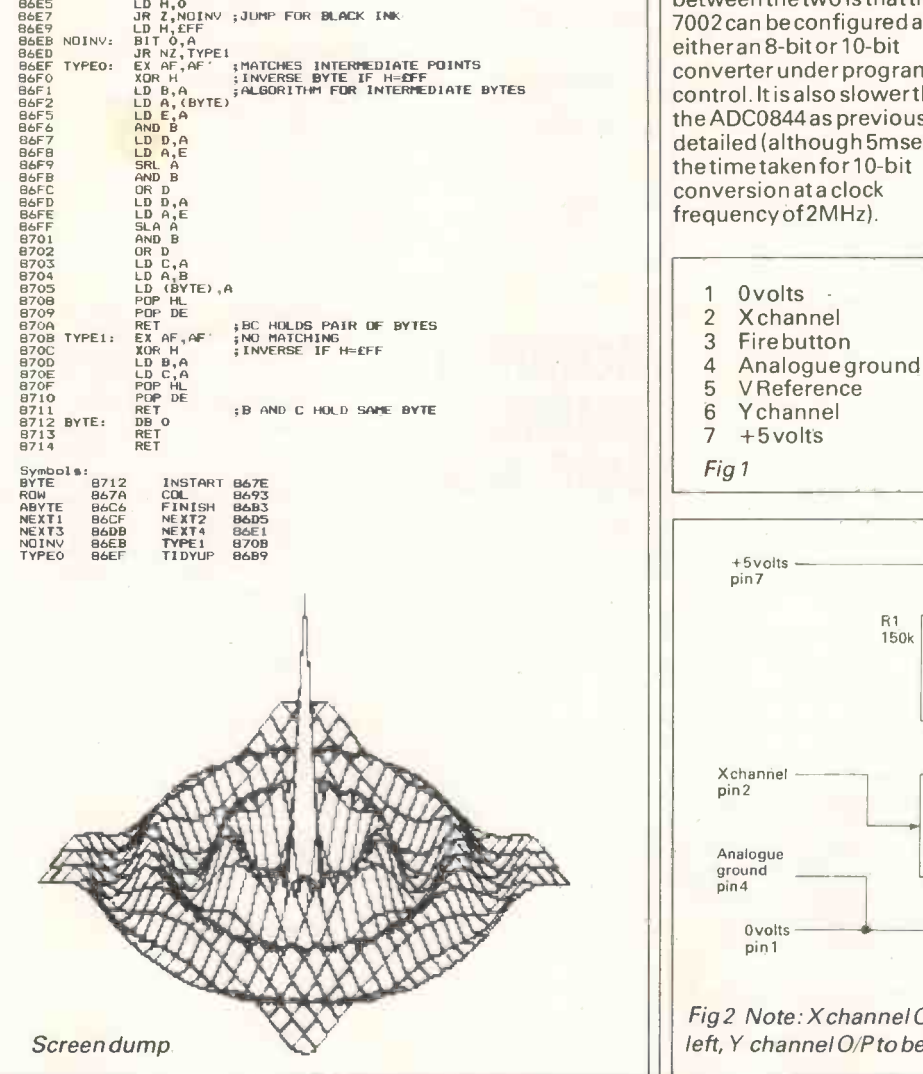

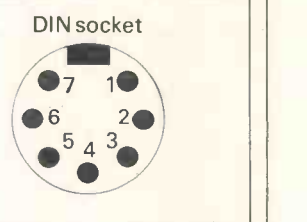

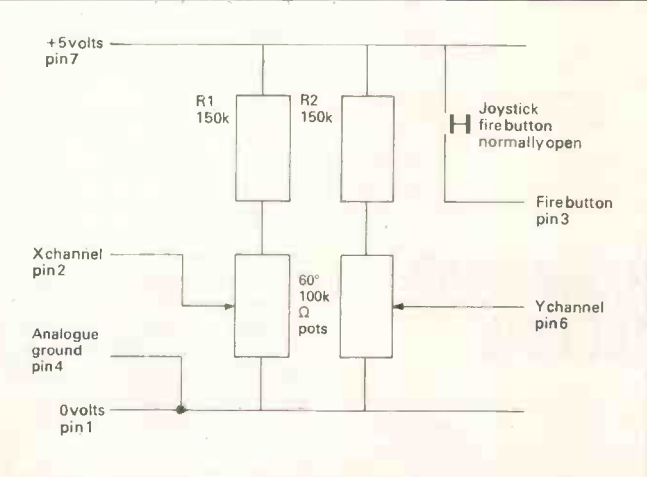

Fig 2 Note: Xchannel 0/P to be 0 volts when joystick to the left, Y channel O/P to be 0 volts when joystick to the bottom

8667<br>866A<br>866A

866C 866E<br>866E 10D<br>8672<br>8672 10D<br>8678<br>8678 ROW: BEC<br>8678 ROW: BEC<br>8672 10D<br>8687<br>8680 10D<br>8680 10D<br>8680 10D

LD HL,BYTE<br>LD (HL),0<br>PUSH BC

LD B<sub>1</sub>D B,<br>
DEC B<br>
DEC B<br>
DEC B<br>
DEC B<br>
DEC B<br>
DEC B<br>
DEC B<br>
DEC B<br>
LD C<sub>1</sub>A<br>
LD C<sub>1</sub>A<br>
LD C<sub>1</sub>A

PUSH BC<br>
LD (13+0),1<br>
LD (15+0),1<br>
RB EGO<br>
POP BC<br>
DB EGO<br>
DB EGO<br>
LD A,C<br>
LD A,C<br>
LD A,C<br>
JR Z,FINISH;<br>
JR COL<br>
JR JS SUB B<br>
SUB 3<br>
SUB 3<br>
SUB 3<br>
SUB 3<br>
SUB 3<br>
SUB 3<br>
SUB 3<br>
SUB 3<br>
SUB 3<br>
SUB 3<br>
SUB 3<br>
SUB 3<br>
SUB 4<br>
TR NZ

INC BC<br>SLA C<br>C

LD (HL),0 ;CLEAR FIRST POSITION<br>POP HL<br>LD (IX\*0),1 ;SELECT PRINTER<br>RST 10<br>DB 883,27,"A",8 ;SET LINE FEED FOR EPSON<br>DB 883,27,"A",8 ;SET LINE FEED FOR EPSON

RL B RST 10 ;SELECT EPSON GRAPHICS MODE DB EA5,10,13,27,...,4,ECO ; FOR (BC) BYTES POP BC LD C,E

8681<br>8683<br>8685<br>8687<br>8688<br>8688

8691<br>8692<br>8693 COL:<br>8693 COL: 8697<br>8698<br>8691<br>8682 86A5<br>86A9<br>8688 8688<br>8688<br>8688 86AC<br>86AD 86AE <sup>8680</sup>

8681<br>8683 FINISH:<br>8683<br>8685<br>8687<br>8663<br>86C5<br>86C6<br>86C7<br>86C7<br>86C8<br>86C8

86CD 86CF 86D1<br>86D3<br>86D5 NEXT2: <sup>8607</sup> <sup>8609</sup> B6DB NEXT3:<br>86DD 86DF<br>86E1 NEXT4:<br>86E2<br>86E3

86E5<br>86E7<br>86E8 NOINV:<br>86EB 88 B6EF TYPEO:<br>B6F0

# CADO SYSTEM 16. FOR BUSINESSES WITH MORE AMBITION THAN BUDGET

When your plans seem to overtake your capital, then Cado System 16 is the computer system for you. It lets you expand when you can afford to

without having to compromise on the equipment you start with.

From its small compact beginnings (it can fit under a desk), System 16 can be expanded up to 16 workstations, multitasking from a comprehensive catalogue of software packages, including: word processing, database, mailing, and a range of specific business software such as Purchase and Nominal Ledger, Stocks, Costing, Sales and Order Processing.

With your future in mind, System 16 gives all software packages access to the main database, with separate password protection for

individual databanks should you wish to set up sub-companies.

Response is very fast. System 16's revolutionary design gives you an answer to your enquiry in only a fraction of a second - faster than any

of the competition.

Naturally, Cado System 16 has the advanced CCS Business Systems back up. That means complete systems design, software support, peripherals, technical back up and maintenance, co-ordinated from three regional offices in London, Birmingham and Bristol.

In fact, System 16 is endorsed with everything you'd expect from the \$2 Billion strong Contel-Cado Corporation.

Which should be reassuring, no matter what size your company is now.

Contact your local office for a demonstration or post the coupon now for more information.

To: Tony Cook, Sales Director, CCS Business Systems, Vulcan House, 163 High Street, Yiewsley, West Drayton, Middlesex UB7 7QN. Please send me more information about CADO System 16.

TEL

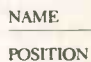

**COMPANY** 

ADDRESS

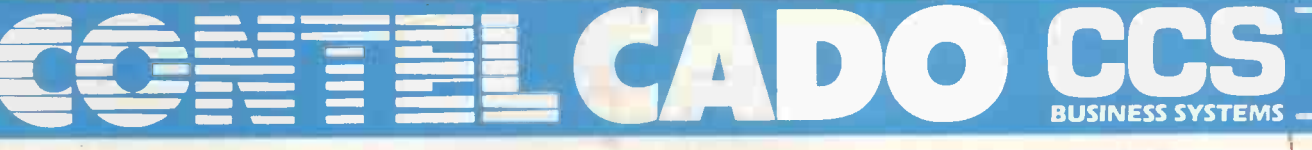

CCS Business Systems, Vulcan House, 163 High Street, Yiewsley, West Drayton, Middlesex UB7 7QN. Tel: 0895445757. Telex: 8814207 BIRMINGHAM, 25-27 Smallbrook, Queensway, Birmingham B5 4HP. Tel: 021-632 5343. Telex: 337619. BRISTOL; 1 Denmark Avenue, Bristol BSI 5HD. Tel: 0272290245. Telex: 44363.

# SUBSET

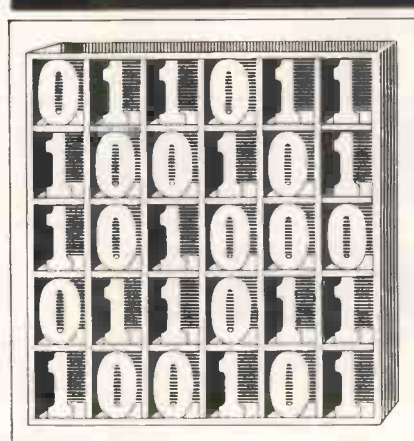

David Barrow presents more documented machine code routines and useful information for the assembly language programmer. If you have a good routine, an improvement or conversion of one already printed, or just a helpful programming hint, then send it in and share it with other programmers. Subroutines for any of the popular processors and computers are welcome but please include full documentation. All published code will be paid for. Send your contributions to SubSet, PCW, 32-34 Broadwick Street, London W1A 2HG.

### UNTRAPPABLE **DIVISION**

In PCW, November 1984, I issued a challenge for a SubSet Class 1 signed 32-bit division routine for the 68000. The need for this is obvious in the 68000, the 68008 and the 68010, which are limited to 32/16-bit division, with a builtin error trap to catch out those zero divisors.

The 68020, which designs planets in its spare time, does have several forms of full 32 -bit division, but it suffers from the (structurally sound) fact that attempts to divide by zero will be trapped and exception processing in Supervisor mode initiated. However, Supervisor mode is unlikely to be available to you, the user, hence the need for a division routine that cannot be trapped.

Terry Browning's DIV32S and DIV32U attempted to solve the problem in PCW, April 1985, but got it wrong on a couple of counts. Firstly, his code to set the overflow flag V to show division by zero actually missed its target by a  $full$  eight bits  $-$  but without causing any havoc. Secondly, there is one possible overflow condition in signed division for which his DIV32S did not test. Terry has, however, sent improvements which correct these mistakes.

Alasdair Macdonald of King's Lynn and AJ Perkins of Bracknell also sent corrected improvements and some very pertinent comments about the 68000 series processors. As no one version solved all the problems of implementing a Class 1 routine on all processors in the 68000 family. code and ideas from all three readers, along with some of my own concepts, are combined in this month's Datasheet, DIV32.

### **SIGNED** OVERFLOW

Quotient overflow can occur in a signed division only if the dividend is the lowest negative value, that is -2,147,483,648 (\$8000 0000  $or -2°31$ ), and the divisor is -1. The quotient takes the

magnitude of the dividend with a sign change forced by the negative divisor, but the highest positive value expressible in 32 bits using two's complement notation is  $2^{\degree}31 - 1.$  \$8000 0000 negated is still \$8000 0000, a negative value.

Terry Browning thinks the output flags for the signed division should distinguish between magnitude overflow and division by zero.

He suggests that the overflow flag V be set to indicate error with the carry flag C set or reset to show which type.

Mr Perkins, however, points out that the C flag is always cleared by the division instructions of the 68000 series, whereas both N (negative, sign) and Z are left in an undefined state if overflow occurs (more on this later).

It seems sensible, therefore, to use N or Z to flag the error type instead of C. DIV32S and DIV32U use the zero flag Z and all three routines clear C.

SPEED AND LENGTH **Report** 

Alasdair Macdonald notes that the business of stacking the SR is unnecessary in the April versions of DIV32S and DIV32U as the flags can be manipulated by the "MOVE #data, SR" instruction.

This produces quicker, shorter code, and Alasdair's routines at 38 bytes each were indeed the shortest submitted. Terry's improved versions logged in at 86 bytes (signed) and 64 bytes (unsigned), and those of AJ Perkins were 54 bytes and 44 bytes respectively.

which still requires a TST DO to set exit flags and thus will execute on the 68000 in 12 + 32 \* (42-52) clocks. The loop in DIV32Z takes 18 + 32 \*  $(44-50)$  clocks - best case timing has been traded for a quicker worse case to produce a more even timing.

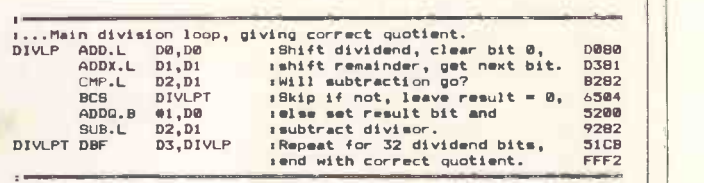

#### Fig 1

Other ways suggested by Alasdair of speeding up the routines' execution times are to use equivalent but faster instructions. ADD Dn,Dn and ADDX Dn,Dn shift and rotate data registers two or four clocks quicker than ASL #1, Dn and ROXL #1, DN and simple MOVEQ #0,Dn will clear them run on the 68 two clocks faster than CLR.L Dn. (These figures are for the 68000, 68008 and 68010 - the use of equivalent instructions has a complex effect on 68020 timing.)

Equivalent instructions can build confusion into your programs, and unless speed really is of the essence, clarity is more important. However, the quicker ADDX.L Dn,Dn is used in the main division loop of DIV32Z.

One method of speeding up execution which Alasdair missed is to take as much out of a loop as possible. I have done this in DIV32's division loop, which actually calculates the logical complement of the quotient. The terminating NOT instruction both corrects the result and sets the right exit flags. For comparison, Fig 1 shows Alasdair's main loop

### UPWARD **COMPATIBILITY**

The main bugbear of the April routines for Mr Perkins is the simple fact that neither will run on the 68010 or 68020 in User mode.

As both 68010 and 68020 are designed as virtual machines where both nonexistent memory and peripherals may be addressed, the user cannot be allowed access to the system byte of the status register to determine which mode is currently in operation. Consequently, Motorola has made the instruction MOVE SR,<EA> privileged on these two machines. To restore condition code access to the user, it has provided the new instruction MOVE CCR,<EA>, not available on either the 68000 or 68008.

So, in a series of very sophisticated processors, declared to be upwardly compatible, there is no way to program a move of condition codes to either data register or memory that is portable

across all processors in User mode. Any half-decent system software should, of course, deal with the problem and make the resulting illegal instruction or privilege violation processing transparent to the user program.

But system software writers are not noted for their love of low-level programmers, and exception processing could have drastic effects on timecritical user routines.

The best fully-portable method of putting the CCR on stack below a subroutine return address, ready for RTR exit, is awaited.

### DIV32 FLAGS

Mr Perkins ventured that any Class 1 division should be portable and should return flag information of the same order as that returned by the 68xxx DIVS and DIVU instructions. This is basically the same reason why Terry Browning originally saved the

### DATASHEET 1

Status Register to stack. Essentially, N and Z should return the sign and zero status of the quotient, V should signal overflow when set, C should be clear and the extend flag X should be

totally unaffected. Overflow can be dealt with by preliminary tests, and N, Z, V and C are correctly set or cleared by a terminal TST of the quotient. X is more difficult as many instructions do affect it, but two methods of preserving it are given in DIV32.

The first, in DIV32S, is to rotate it into the top byte of stack. Restoration to the condition codes is achieved by a sequence of rotations into and out of the quotient, which also flag the quotient's status.

The second method, in DIV32Z, was originally used in Z80 code. By moving the result bits into the quotient one shift in arrears, the carry or extend flag can safely be rotated through the quotient register and back to the C or X bit of the CCR. END

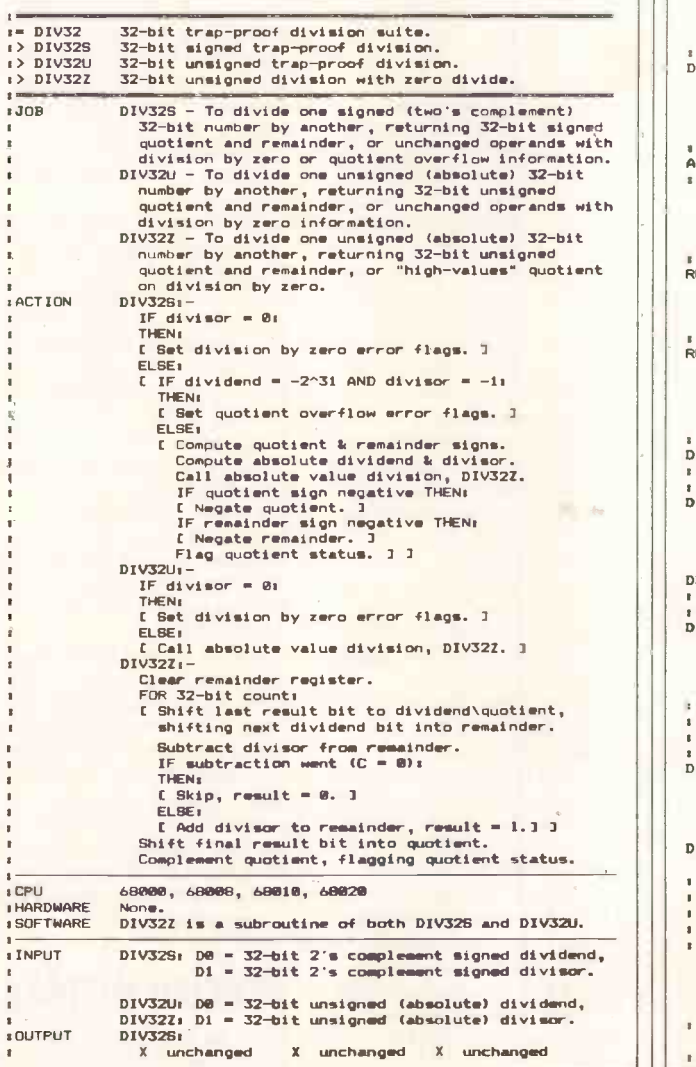

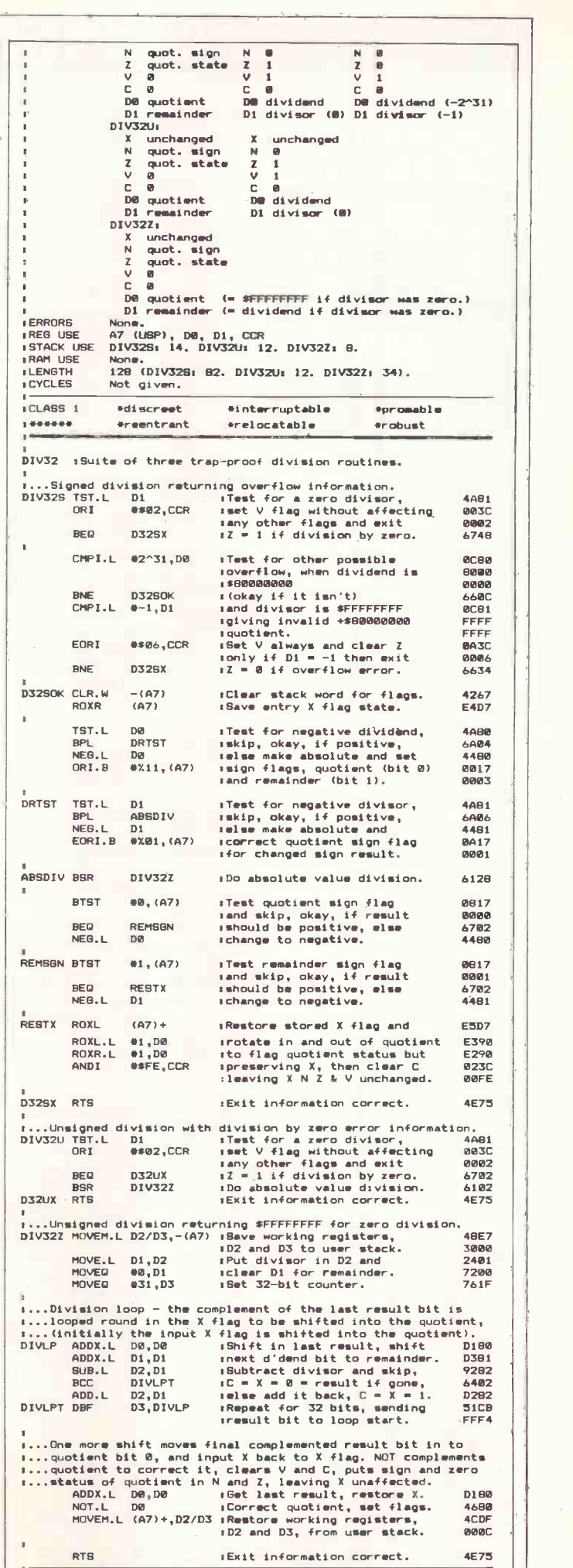

# COMPUTER ANSWERS

Simon Goodwin takes his toolkit to your problems. The address to write to is Computer Answers, PCW, 32-34 Broadwick Street, London W1A 2HG.

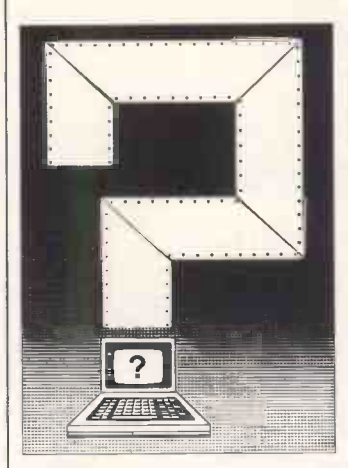

## Fully covered

Could you tell me the names and addresses of any insurance companies which offer policies covering maintenance, and so on, for micros? My equipment is not an essential part of my business, therefore a repair time of up to seven days would be acceptable. Glyn Taylor, South Kyme, Lincoln

The best choice of insurance depends to a great extent on the value of the equipment and its intended use. There are really two questions here - one about insurance policies, which offer you money if your computer is lost or damaged, and one about maintenance - prompt repair of a faulty computer.

If you want to insure a small system for personal use, you may be able to include it under your house contents or personal possessions insurance. In such a policy, the computer is treated like any other 'consumer durable' - washing machines, TV sets, record players, and so on. Some policies require that you list such items, with their serial numbers. An additional premium may be required if the computer is worth more than a certain amount, but this varies from one policy to the next.

Many house-contents policies will also cover your computer in transit to and from temporary sites, such as computer clubs. All reputable computer clubs should have their own insurance; the Association of Computer Clubs offers a range of schemes to member clubs at low prices. For more information, contact Rupert

Steele through PCW. You should carefully check the small print of house contents policies to make sure that your computer is covered. Some policies specifically exclude cover on software or equipment used for business rather than leisure; you may also have trouble arranging insurance cover for recorded data. In such cases, you have to rely on the broker to suggest an alternative.

High Street insurance brokers are only slowly becoming aware of the home computer market. Make sure they understand exactly what type of cover you require before you buy a policy, and get the brokers to confirm the cover with the company that actually issues the policy if there seems to be any doubt. Most brokers will phone and check at once if they are not sure whether a policy is appropriate.

As with car insurance, you are covered for different contingencies depending upon the amount you pay. 'All risks' cover generally provides insurance against accidental damage or breakdown, but cheaper policies may only cover fire and theft.

Computers used in offices may be covered under existing policies for typewriters, desks, coffee machines, and so on, but you should not assume that this is the case. Again, serial numbers and details of valuable items will be required by the insurers. Commercial Union Insurance and Eagle Star Engineering offer computer -specific policies for equipment worth more than a few hundred pounds. Halsey and Company is described as 'the Insurance Brokers for Computer People' phone (0272) 503716 for details of their Repaircover and Datacover policies.

Of course, insurance may not fill your needs. It can take a while to get your money after equipment fails or is stolen; the insurance company will need to make enquiries before it pays out, and that could leave you computer -less for some time.

You should insure your computer as a matter of course, in case it is stolen, but there are a number of other actions which you might take if your policy does not

provide for a prompt replacement.

Probably the best idea is to come to some agreement with your supplier. Many big manufacturers (such as IBM, ACT and DEC) offer maintenance agreements which cover personal computers, but some of these are quite expensiveperhaps 20 per cent of the equipment value per year. The most expensive schemes offer same -day replacement of faulty machines, while others may only guarantee repair or replacement within a few days.

Most of the more professional computer dealers offer similar services for computers which they have supplied. Such cover can be convenient and costeffective, especially if you are based close to the dealer's offices, but it is up to you to satisfy yourself that the dealer can be relied upon.

If you use a small computer it can be cost effective to buy more than one system, keeping one as a 'back-up', especially as the value of software and data soon outstrips that of hardware when a computer is in serious use. Some firms (including Mancomp (061) 224 1888 and Video Vault (04574) 66555) offer a 24-hour turn-round on small computer repairs (the BBC Micro, and soon). If you live near one of them, or can afford postal delays, you may be able to get by without a maintenance agreement.

Repairs to obscure machines, printers and disk drives tend to be slower, and it is often hard to find firms with the required specialist expertise. Your dealer may be able to advise you - local help is very valuable in such circumstances.

The best option for many business users will be leasing. Rather than buy your computer outright, you hire it from a specialist firm. If it breaks down, you are supplied with a replacement while the original is repaired (the arrangement is similar to TV rental). Leasing can seem fairly expensive, but it is convenient and often has tax advantages compared with the outright purchase of equipment. Micro leasing firms exist in most big cities - check Yellow Pages or magazine small ads for details.

## Structured Basic

In the April issue of PCW, Brian Heywood pointed out that rational program control can be maintained by the judicious use of procedures and functions, and the risk of data corruption can be reduced by the use of local variables.

Could you publish a short list of computers that have such a Basic? B Nesbit, Chopwell, Newcastle upon Tyne

The best 'structured Basic' is called Comal (COMmon Algorithmic Language). Comal is available for the BBC and most Commodore computers, including the 64.

BBC Basic on the BBC Micro, the Electron and the Tatung Einstein, has many structured features but some annoying limitations. For example, you can't return parameter values from a procedure (even functions only allow one value to be returned). Selection facilities are poor - IF..THEN..ELSE cannot be properly nested, and there is no CASE statement to resolve choice between more than two alternatives.

The Basic interpreter of the Enterprise is better in this respect; SuperBasic on the Sinclair QL is excellent, although it has a few bugs; RML Basic, for Research Machines computers, is worth examining, as is Apple's wonderful (but costly) Macintosh Basic.

As a last resort, you can buy programs which add a smattering of structured features to a built-in Basic. Popular choices are Simon's Basic for the Commodore 64 and MegaBasic for the Spectrum.

All structured Basics have a common weakness - they may allow you to structure your program, but they offer little in the way of facilities to represent data in a structured way. The records, sets, pointers and sub-range types in a full implementation of Pascal are invaluable if you really want to develop good programming habits.

Precise display How do you quantitatively relate the resolving capability

of a domestic TV with aerial input, a domestic TV with RGB input, and computer monitors of medium, high and low resolution? Presumably you count the number of pixels across and down the screen.

Perhaps you could expand | monitor. on this point, as it appears that there is little available to provide meaningful comparison between the above. Some figures (in pixels?) for the above types of set would be useful. DS Gladwell, Camborne, **Cornwall** 

The resolution of a display is not easily expressed as a single statistic, which is probably why you can't find the comparative figures you describe. The resolution varies depending on several factors, including the brightness setting of the display (and thus, the ambient light level), the relative compatibility of the computer and display, the source of the signal and the information being shown.

A monitor should outperform a TV set, and a highresolution display should give greater clarity than a low resolution one. An RGB or composite video signal should give better resolution than a signal conveyed through a TV aerial socket, as less processing (and concomitant degredation) is needed to convert the signal into a form which can drive the display tube.

TV engineers measure resolution in terms of bandwidth, a measure of the number of changes which can be processed in a second. A respectable TV will have a bandwidth of at least 6MHz. Monitors range in bandwidth from 5MHz to 15MHz and beyond. The greater the bandwidth, the greater the precision. You can't make absolute statements about pixels (display dots) as different computers use different proportions of the screen area for a single pixel. The Sinclair QL, for example, uses twice the area used by the Spectrum. There is no standard size (or even shape) of pixel; as a very rough guide, a display with a bandwidth of 6MHz will blur information if it is asked to display more than about 300 pixels across the screen. You generally need a bandwidth of 10MHz or more to crisply display 80-column text.

When you examine a display, you should check that the 'white' display is even, with a rectangular border, and make sure that characters | colours near either edge of the display

are not unacceptably distorted (or missing altogether). It is possible to adjust sets to reduce this type of distortion, but you should get the supplier to do thisthere are potentially lethal voltages inside a TV set or

So far, this applies to black and white displays. When colour is added, the picture becomes even less clear. The format of television signals was decided before colour TV appeared, so PAL was invented to add colour information to a black and white signal. In the US and Europe, similar but incompatible systems are NTSC and SECAM.

All the colour encoding systems used in broadcasting suffer from weaknesses because they try to cram the colour information into a small bandwidth. Electronics in the receiver extracts the information, but this process is imprecise. Fringes of colour to one side of graphics on many micro displays are caused by inaccurate synchronisation between the brightness or 'luminance' information and the colour or 'chrominance' signal.

This problem occurs on all computers and TVs to some extent - it also crops up on video monitors connected via a composite video lead. Its severity depends upon the relative adjustment of the display and computer; the only way to avoid it is to try before you buy. There is a lot of variation in the performance of micros and displays - especially cheap models - so it is important to take your computer to the shop and leave with the particular display you found satisfactory.

It is possible to find a second-hand colour TV that will perform almost as well as a monitor if you shop around carefully, but you are unlikely to find a TV that performs as well as an RGB monitor. Colour TV pictures are built up from dots of three colours - red, green and blue (hence the name RGB). These displays require a separate feed to each of the 'guns' which produce coloured dots. The tubes are independently controlled, reducing interference problems and, in | mirror images of each other<br>theory, giving the best | - 'b' and 'd', for example theory, giving the best possible display.

There are two types of RGB display - analogue and digital. Digital displays only allow one level of control over each gun, either on or off. This simplifies the electronics but restricts you to eight<br>colours — the eight permutations of three binary

values.

With an analogue monitor the intensity of each gun can be set to any value, so you can use a potentially infinite variety of hues. In practice your computer will restrict you to a certain palette, but you will generally be able to use more than eight colours.

An analogue display is only useful if the computer has an analogue RGB output. You should check with your supplier if you are in any doubt about this.

Any colour display can suffer from alignment problems. In such a case, the relative positions of dots in each primary colour is skewed so that coloured shapes have borders in other, unwanted colours, and white displays will appear to be off-colour. These effects can be concealed if you test a display with text in primary colours on a black background, so you should also look at a range of colours on a white background. If the guns are misaligned, the white may look off-colour and there may be coloured fringes around some shapes.

## Character study

I read with interest the article on the Oberon Omni-Reader in the April issue of PCW. Is there a machine that can read printed or photocopied text (with no limitation of typefaces), and read dotmatrix printing? What exactly is the 'learn mode'? What interface software is available?

Jesus Maria Boccio, Brussels, **Belgium** 

We've had quite a few letters on this subject. Unfortunately, I know of no reasonably priced machine that can read 'any' text, regardless of size or style. In essence, the problem is that there's so much variation between typefaces that the differences between one style and the next outweigh the similarities between identical letters.

Computers find distorted or patchy text hard to read, while humans can compensate for such errors without much effort. However, people often confuse characters which are mirror images of each other while computers see such distinctions as clear cut.

Even the Omni-Reader, which can only read one typeface at a time, makes an occasional mistake. There's little doubt that more general reading machines will be developed, but it will take some time.

Generalised character recognition will certainly benefit from the availability of new microprocessors and algorithms (such as those used in speech and vision analysis), but it will be some years before the system you describe becomes available at a price comparable to that of a small computer. You should also bear in mind that such systems become less reliable as they are progressively  $m$ ade more flexible $-$ a machine that can handle a mixture of four typefaces has more scope for error than one which confines itself to a single size and style.

Experimental systems to read handwriting are costly and unreliable at present, although simpler 'patternmatching' systems which can recognise signatures are creeping onto the market.

Even the most expensive character readers (used by banks and large businesses) are restricted in the character sets they can recognise. In fact, the Omni-Reader performs well in comparison with many such devices, which often require special OCR character sets - lettershapes which have been redesigned so that their differences are accentuated. The oldest and tattiest of these shapes is called OCR A, the blotchy, rectangular style of lettering used along the bottom of UK bank cheques.

Oberon hopes to add a learn mode to future models of the Omni-Reader, which will allow you to 'teach' the machine a new typeface by presenting it with each symbol, and by telling the machine (probably via your computer keyboard) the corresponding character.

This is likely to be a fairly intricate process, and it will take care to get results as good as those for the preprogrammed typefaces, but it should allow you to process, for example, documents printed in a specific dotmatrix typeface.

The Omni-Reader uses a standard two-way RS232 interface, which means that it behaves very much like a remote terminal or telephone modem. You'll need to find a cable to link the reader to your computers - the device has a standard 25-pin D plug, then almost any communications package should allow you to copy data from the device to a disk file on your computer.

Oberon can supply specially-written software to link the reader with some common business computers. For further details, telephone  $(0442)$  3803.

ging Prestel Improved access to Prestel and the low-down on PSS are covered by Peter

Tootill in this month's round -up of networks news.

BTis introducing new equipmentwhich will give improved access to systems such as Prestel and Telecom Gold. It will extend local call access to 96 per cent of telephone users, and provide a quicker connection. Most people call Prestel by dialling a three -digit code (often 618) but it can still take several seconds for access point (a local call for most the Prestel modem tone to appear. The people) and use the appropriate the Prestel modem tone to appear. The new equipment is claimed to make the connection in half a second, and installation should be completed next year.

The local call access will include access to the Prestel editing computer, which is a big advance if you want to edit Prestel pages. At present you have to call a London telephone number.

The ClubSpot pages in the Prestel Microcomputing area should benefit from this. These pages are run by the ACC (Association of Computer Clubs) and are open to local computer clubs to edit. The club can put up details of its aims, programmes of meetings, and so on. One of the problems has been that many clubs have been unwilling to contribute because of the cost of the telephone calls involved. If your club is interested, contact the ACC at the address given in End Zone, page 230.

The new system will also provide 2400 bits/secfull duplex (CCITT V.22bis) access. This will be of academic interest to the average home user for the time being, as suitable modems are still uncommon and cost well over £500. However, prices should come down eventually-it's not long since a simple 300 bit/sec modem was expensive. Users with 300bit/sec modems will also be able to use Prestel, in the same way as can now be done via PSS.

#### PSS

PSS (Packet Switch Stream) is British Telecom's packet-switching data network. It is basically a network for data communication, in the same way that the ordinary telephone system is a networkforvoicecommunication. And, just as it is only worth having a telephone if other people you want to talk to have one, so it is only worth having a PSS account if the online systems you wa ntto communicate with are connected to it. It isn't like Prestel, which is a system that you call for its own sake.

What will you find on PSS? There aren't many systems that are open to the public, most are for subscribers only. Indeed, to use many (such as Telecom Gold, Dialog, and so on) you don't even need to have your own PSS account; you just dial your local PSS access point (a local call for most account number. One of the bestknown systems that can be used by anyone who has a PSS account is Essex University's MUD, but this is only available during restricted hours. (There were rumours at the time of writing that Essex's MUD will be closing down, and that British Telecom has bought a new version (Son of MUD?) which I assume will be available on Telecom Gold where BT already has a number of games (see Chipchat PCW July).

Prestel can be used via PSS, and this enables people who haven't got 1200/ 75 modems (or who can't use them because their computer won't allow split baud rates) to use Prestel. The relevant PSS address (the PSS equivalent of the phone number) is A21920100620. Apparently, there is also a PSS address that gives you Prestel without the graphics, so you don't even need special software to use it. If you want to see what Prestel is like, there's a demonstration ID available you use account number 4444444444, password 4444.

One of the advantages of PSS is that it is linked to other international packet networks, and you can communicate with systems in other countries much more cheaply than if you were to dial direct. For example, a phone call to the US works out at £35/hour (+ VAT) at cheap rate, and £43/hour at peak rates. | dard rate local call costs 11p in Britain, PSS charges would come to between £10 and £15 per hour, depending on how much data is transmitted. In this way, you can use systems in the US such as The Source and CompuServe.

A PSS account costs £25 plus £6.25 a quarter. On top of this, there are time charges for inland calls of around £1 an hour and data charges of 15-25p per kilosegment (PSS insists on measuring data in 'segments' - one segment is 64 bytes). International calls cost from £1.32/hour and £1.20 per kilosegment

(Europe) to £6/hour and £4 per kilosegment for intercontinental calls. The costs work out at about £1.50 an hour for inland calls and £10 an hour for the US. Add about 50 per cent if you use a 1200/75 or 1200/1200 modem, as you can shift more data in the sametime. On top of these, you still have ordinary telephone charges for the call to your local packet -switching exchange (PSE).

Why 'packet switching'? The name comes from the way the system works: it breaks your data into chunks, adds details such as who sent it, where it's going and how it fits together with the other blocks you send. These blocks are called 'packets'. Each packet, along with those from everyone else using the system at the same time, is sent independently on the network to the  $d$ estination  $-$  your packets may not all go by the same route. At the other end, they are reassembled into your original data and passed to the system you are calling.

The thing that does the breaking up and reassembling of the data is called a 'PAD' (packet assembler/disassembler). The system is standardised internationally so that a British PAD can talk to an American PAD, and so on. The protocols used are specified by the CCITT X.25 standard (the CCITT is an international standards organisation).

#### Expensive calls

I have recently discovered that British local phone call charges are among the world's highest, but this may come as no surprise to you. What may come as a surprise is that our long distance and international calls are some of the cheapest in the world!

For example, a three-minute stan-6.5p in the US, and  $6-7p$  in other European countries (in Canada, local calls are free!). A similar long distance call would cost 43-54p in the UK, 30-90p in Europe and around £1.20 in the US or Canada. International calls vary depending on distance, but from the UK, say £2-£3 for three minutes and £4 from the US or Canada. Germans would pay around £6! It can cost you less to call a US bulletin board from the UK, than an American calling long distance in his own country. END

### UK free networks

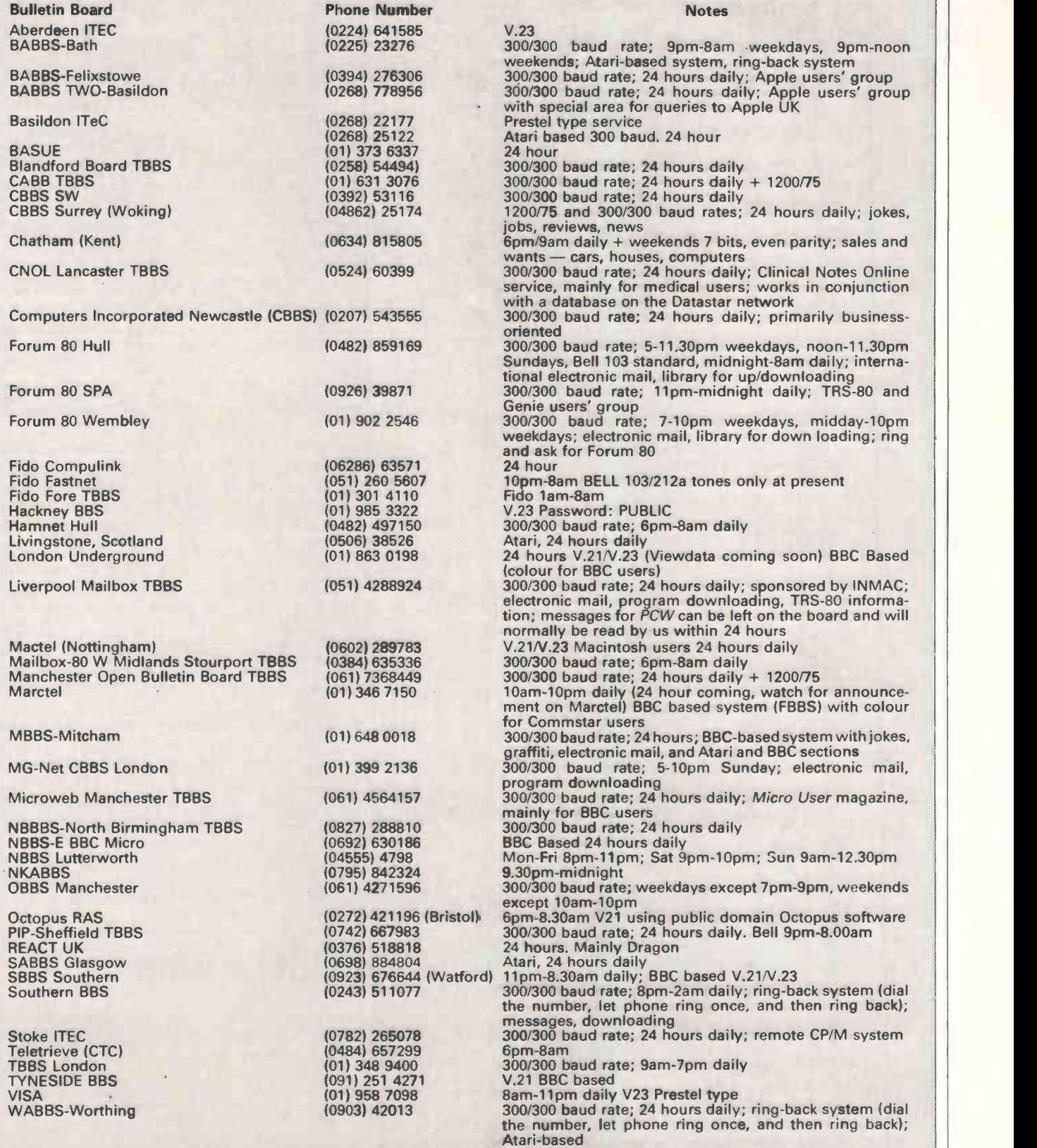

### UK subscriber commercial/business systems

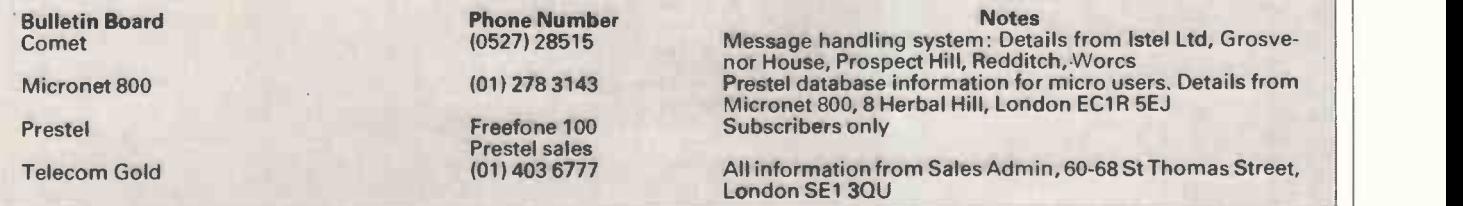

# RANSACTION

#### Your chance to buy, sell or swap equipment.

O BBC "B" DFS, £250.<br>Torch CP/N card and Perfect pr software, £200. Dual TEAC 40/80 DS Drives, £200. Green monitor, £50. Epson FX100, £300. The lot £950. Will split. Tel: 10256) 75717 (Tozer). SHARP MZ80A 48k. Immaculate condition. Builtin monitor and cassette deck. Over £150 -worth software,<br>
£250 ono. Tel: Andrew on Tel: Landrew on<br>
Howarth, Smallbridge, Common<br>
Hochdale (after 6.30pm).<br>
Rochdale (after 6.30pm). 80-tra<br>
COMMODORE 3032, detac switchable 80 -column board, Basic 4, £250. Easyscript for 64, £20. 3M photocopier, £50. Will exchange BBC/Tandy or | Carc<br>anything interesting (plus | lang<br>cash). Tel: John on (0429) | man 34346 or 74318. EPSON HX20.

Microcassette drive, expansion unit, H020 display adapter, documentation,<br>some software. Needs new some software. Needs new<br>battery pack, £350. TF20 dual surplus to<br>disk drive. As new, £400. Tel: Slough (0<br>Crowthorne (0344) 771395. after 7pm<br>CMICRO FOCUS Cobol for CSHARP the Sirius 1. Complete with manual, £25. Tel: Bordon (04203) 7194. APPLE system ITT 2020.

48k, twin disk drives, matching TV/monitor, colour card, paddles, four boxes, disks, manuals, magazines, £400. Tel: Warrington (0295) 827649 (eves).<br>● SINCLAIR SPECTRUM.

Interface one, two microdrives, printer, £250. Software, books, £250 ono. Guide<br>Acorn Electron, £75 ono. Tel: 04<br>WANTED BBC Model B, plus 6pm).<br>Interface and disk drive. 6 Queens Road, Camberley, Surrey, GU15 3AN. Tel: (0276) 65275. SANYO MBC555. 256k

RAM, WordStar, CalcStar, DataStar, and some other software, £700 ono. Tel: Hartlepool (0429) 61667

(anytime). ACT SIRIUS. 80 card CP/M-80 for the Sirius. made by<br>Sirius Systems Technology, | | || + £50. Tel: 021-350 3531. VIDEO GENIE EG3003. 16k, built-in cassette, 12in green vdu, Sekoshia GP 100A printer. Computer desk,

gitar <mark>min ann ann ann</mark> an

catalogue books, lots of<br>programs. Galaxy Invaders, inbbon, in<br>Nova, Inventory, Typing, with Cen<br>2000. Tel: Durban on Bigging with Cen<br>2000. Wokingham (0734) 775192.<br>2000. MSX 64k Toshiba, boxed, 3 months old, £146. Any<br>demonstration. Original software, printer lead, joystick, word processor. All Purchas<br>below half price or negotiate Ledger,<br>deal. All perfect condition. In manual Tel: Luton (0582) 32365.<br>● GENIE 364k. CP/M2.2, twin 80-track 600k drives,<br>detachable 88-key keyboard, svi RS232 parallel interfaces, runs TRS-80 programs, CP/M software, WordStar, Cardbox, Accounts, various languages, utilities, games, manuals, £850. Tel: Davies on Wolverhampton 23735. EPSON HI -80 plotter, £360 ono. Can be also used as a printer. Still under guarantee (9 months). Used for software development, now

surplus to requirements. Tel: Slough (0753) 683854 (eves after 7pm) SHARP MX -80A personal computer. Built-in Hi -Res

screen, tape, superb keyboard, pure 48k. Runs MI code, Basic, Pascal, Forth. Immense graphics/music capability, universal printerface, lots software, manuals, £225. Tel: (0734) 788300/871142. LISA APPLE software. Nine

disks Office System I, Office System II, Draw, Project, Write, List, Graph, Calc, Guide. £30 each. £200 the lot. Tel: 041-637 4418 (after 6pm).

 XEROX 820. With dual 240k disk drives and boxed WordStar and SuperCalc, £500. Tel: St. Albans (0727) 58031.

● ZX MICRODRIVE and lead for QL! Boxed, hardly used, also will give 6 cartridges, £25. Tel: Richard on (0772) 58044 (day), (0772) 713941

■ CLEAROUT. 40 used Apple

II+ disks, many with<br>
programs on, £20. Tel:<br>
Richard on (0772) 58044<br>
(day), (0772) 718941 (night).<br>
DAISYSTEP 2000 d/wheel<br>
printer. Fully WordStar<br>
enter. Fully WordStar

compatible. Qume daisy and ribbon, ideal for BBC or any with Centronics port. Never used, selling due to imcompatibility with Micompanisme with<br>NewBrain, £190 ono. Tel: 01-<br>794 7030 (after 6pm). **APPLE III software, Orbit**<br>System General Ledger System, General Ledger, Purchase Ledger, Sales Ledger, Plus Sprite and manuals. Also Apple Writer II . Offers please. Tel: 01-249 5881 (pm or w/ends).<br>■ LEAR SIEGLER ADM-3A LEAR SIEGLER ADM -3A video terminal, £135. Memory chips: 64k Dynamic 200 NS, £20 for 8. 16k Dynamic 200 NS, £5 for 8. **Golfball typewriter/RS232**<br>ferminal (with terminal (with documentation), £135. Tel: 01-451 0520. SIRIUS I, 128k, 1.2Mb floppy disks, plus MT80 printer, CPM 86, MS-DOS, Async, SuperCalc, WordStar, leads, £1,000. Tel: 01-788 3583.<br>● MZ-80A 48k. Integral

 MZ-80A 48k. Integral monitor and cassette, Centronics interface card, Basic interpreter, compiler, toolkit, assembler, Pascal, Reportwriter, games, books, manuals, £250 ono. Seikosha GP100A printer, £125. Tel: 01-346 1527 (eves). FOR SALE Apple II+ Copy, Disk II, RAM card, CP/M Comcard, monitor, Pascal,<br>mags, etc, £480 on<mark>o.</mark> May Scr<br>split, also semiworking 80-<br>col card, £20. Tel: Farnborough (0252) 549481 (eves).

XX SPECTRUM 48k, Cover, interface, 2 microdrives, 5<br>cartridges, Hisoft Pascal, Two m<br>Valhalla, 2 books, £180. Tel: 407 89<br>(0454) 612487.<br>ORIC-1 48k. In very good CCOM

condition, boxed with<br>
manual, back issues of Oric<br>
Owner magazine, tapes, ROM<br>
book, £75. Computer<br>
compatible cassette recorder Raeto (used with above), £15. Tel:<br>Harrogate (0423) 863726.<br>
C BBC B and DFS and 800k<br>
disk drive, Kaga KP810 and<br>
Wordwise Plus and £500.<br>
Wordwise Plus and £500.<br>
Worth of software, disks, lower

books, magazines, joysticks, etc. Worth £1,500, only £850 ono. Tel: Jonathan on (0992)

57805 (after 4pm). NEW Hewlett-Packard 110 portable. Totaly unused, £2,500 ono. Tel: Southampton 223607, (Ron, Flat 12, after 6pm).<br>
CP/M add-on for Atari<br>
computers, Z80, Serial<br>
parallel I/Os, built-in power supply fully encased, and many complete with CP/M MyDos<br>plus many CP/M programs.<br>Brand new, £250. Tel: Luton<br>(0582) 32752.<br>COMMODORE CBM 2001.<br>COMMODORE CBM 2001. Small keyboard, integral cassette, new ROMs, 64k memory board, sound box, £175 ono. Petchess disk and manual, runs on any CBM machine including 8000 series. Tel: Cannock 4835. SHARP MZ80A. Vgc. Expansion unit, Sharp P6 printer, 6 languages, 160 programs, manuals, £450. Tel: Sunbury 86490 (eves).<br>• WANG PC with 10 megabyte internal hard disk. Epson FX100 15in printer. Lots of software,<br>wordprocessing, database, business graphics, Multiplan,<br>Asynchronous Asynchronous<br>Communications, Basic. Tel:<br>01-672 1255 ext 5104 (day).<br>● VIDEO GENIE EG3003, with lowercase mod, £50. Green screen monitor EG101, £30. Centronics interface EG3016, £20. Scripsit word processor, £25. Tel: Hatfield (07072) 61397. MICROVITEC CUB 653, £249. QL Centronics interface, £29. Typing course, £12. Eleven microcartridges with Transform Box, £14, etc. Two months new! Tel: 01- 407 8989 ext 2383 (day), 01- 289 1404 (eves) Swee Lip. COMMODORE 8k PETS (2) 2001 series, small keyboard, cassette and monitor, old (0506)<br>ROM or new. Books include ● SAM Pet Revealed and Graphics, Raeto West, etc. Offers? Will separate. Tel: Worthing (0903) 203358.<br>● TANDY/GENIE Basic and Fevery<br>m/c books. Worth £90, sell F800 o

£40. Video Genie sound box, lowercase, matching vdu, Jupiter Ace 16k RAMpack plus £300 software, all £120. Tel: Wakefield 252228 (eves).

COMMODORE PET 32k, 12in screen, full size querty<br>keyboard, Basic 4.0, keyboard, Basic 4.0,<br>complete with manual. Only<br>£170, or nearest offer. Tel: Bradford (0274) 637972,<br>© CBM 700. 128k RAM,<br>RS232C IEEE user ports. With<br>monitor or without. All leads and manuals included. For details call Coventry 461627 (after 4pm).<br>● COMMODORE 4032, 8050 disk drive, Epson MX8OF/T, wordprocessor and spreadsheet programs.<br>Offers around £995. Ex-VAT. Tel: (0206) 564832 (day),<br>45667 (eves). Buyer collects.<br>● ACT SIRIUS. 1.2 meg,<br>boxed, Pegasus Accounts (4<br>modules), DBase II, hardware<br>manual, £2,495. Ex-VAT. Tel: manual, E2, 356. E2, VAT.<br>(0206) 564832 (day), 45667<br>(eves). (eves).<br>● EPSON HX-20. Expansion

unit, no manuals or charger. Good condition. offers over £200. Brand new Amstrad CPC464 (colour), software worth £60, database, spreadsheet, games, £300 ono. Tel: Leon on 01-881<br>3435 (day or eve).<br>● SHARP MZ80K. 48k, several Basics, wordprocessor, spreadsheet, database, and some games. Hardly used. Excellent<br>condition. Dust cover, £225.<br>Tel: (0892) 27322.<br>● CBM 4032 PET. Complete with monitor, cassette deck<br>and full manual, plus and full manual, plus<br>Strathclyde Basic course.<br>£300 ono. Tel: (073687) 500.<br>● APRICOT PC. 256k, 2×720k drives, 9in monitor. SuperPlanner, SuperWriter, SuperCalc, File'N'Find, database. Purchased October 1984, still under guarantee. Offers around £1,325. Tel: (0506) 412162. SANYO MBC555. Dual 160k drives, Hantarex monitor. 12 months June. Unused 1985, original software, manuals. Everything in mint condition, £800 ono. Tel: Barnsley (0226) 711316, K. Hirst, 2 Woodland Villas,

Grimethorpe, Barnsley, Sth Yorks.

### TRANSACTION FILE ADVERTISEMENT FORM

All Transaction File ads must be submitted by readers on this form or a photocopy of this form. Maximum 30 words. Print one word per box, very clearly. Name, address and/ortelephone numbermust be included in the 30 words. All ads must be accompanied by a flat fee of £2.50. Make cheques or<br>POs payable to *Personal Computer World*. Ads accepted from private readers

Please find enclosed my cheque/PO for £2.50 for the following Transaction File ad.

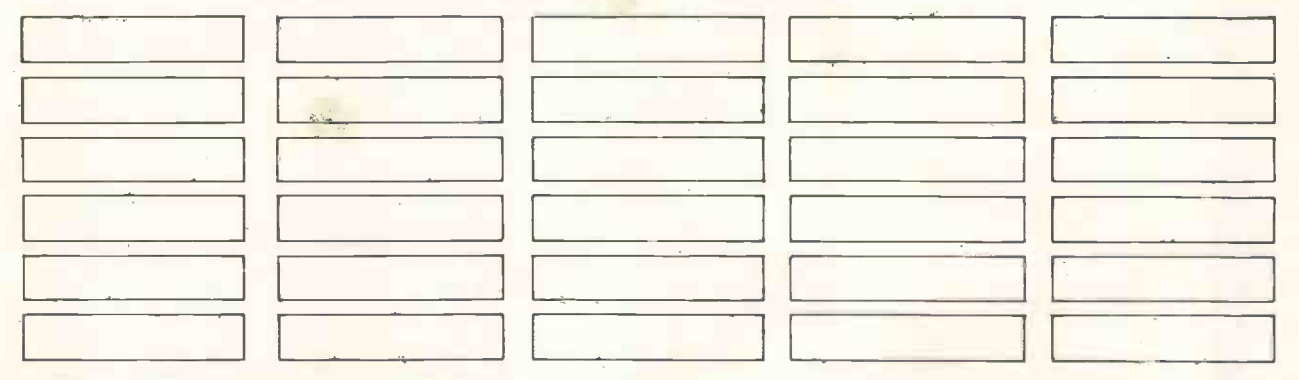

222 PCW AUGUST 1985

Epson's new '15 -seconds -to - draftan- A4- page' printer at 200 cps.

(a

EPSON LG-500

# TRANSACTION FILE

SUPERBRAIN II QD. 64k RAM, RS232C,<br>software and software and<br>
manuals for CP/M,<br>
SuperCalc, WordStar,<br>
SuperSort, DataStar,<br>
CBasic and WordMaster,

● APRICOT 256k computer, 2 included,<br>x 720k drives, 12 in monitor 373) 3574 x 720k drives. 12 in monitor and stand. Canon PW1156A<br>
15in printer. Sage, Accounts, Monitor, 2 disk drives,<br>
Payroll, Superwriter, paddles, 80 column, colour, Supercalc, Superplanner software, 20 spare disks. 3268 (London).<br>● OSBORNE 1 required. 52

column, double density<br>version. Tel: Dave on

Unused. What offers? Also latest IBM-PC version Flight

Hayling Island (0705) 468778.<br>
Hayling Island (0705) 468778.<br>
Leads, user guide latest issue,<br>
solved and the solution of the software and microdrive<br>
software and microdrive and graph to compute and graph cassettes, plus software and microdrive<br>cassettes, plus QL14 colour<br>monitor, £395. Will split. QL<br>£260, monitor £135. Tel:

 $COMMODORE 64 120$ Toshiba HX10 MSX, £190. Both new and boxed. Tel: 01-952 0687.<br>● FOR SALE. COMMODORE │ as workin<br>MPS801 printer. Brand new, │ m, £450.1

never used. Unwanted gift, bargain at £175. Will post.

373) 3574. APPLE II Europlus 48k. 15in printer. Sage, Accounts, Monitor, 2 disk drives, software and compilers. Tel: Sign printer. Sage, Accounts, paddles, 80 column, colour, (0604) 830399 (eves) language, Centronics cards, Pascal, Logo, format 80, Supercalc, Superplanner and Manguage, Centronics cards, veekends). In a good working order. (Could E400, Tel: Barry on (0446)<br>Software, 20 spare disks. In a scal, Logo, format 80, MPNE II Green Screen (Could I part and I T

● IBM-PC Bits Multiplan, £70 - cost £140. Easywriter, £60<br>- cost £150. Basic compiler,

(after 6pm).<br>● TORCH-BBC monitor,

GEMINI BOARDS: GM813 [ £74. Als<br>cpu/RAM, £150, GM812 IVC, [ typewri<br>£100. GM829 FDC, £90. 8in adaptor<br>drives, £100 each; or above boxed, as working system with cp/ m, £450. Tel: (0689) 32344

(after 7pm). BBC: nine cassettes WANTED. SHARP MZ700 floppy disc I/F and disc Basic, RS232 or Centronics I/F,<br>software and compilers. Tel:

£27, accept £12. Tel: 01-444 manuals and Peachtree software, £1,700 ono. Tel:

sale. Picture and graph

monitor. Boxed, hardly used,

£74. Also Brother EP22 typewriter/printer A/C adaptor, roll thermal paper, boxed, mint, £74. Tel: Haydn-Davies on Nottingham

203564. WANTED. Assembler **Program on cassette for<br>Newbrain. Write, 74A<br>Felpham Road, Felpham,** other software, spare disks, all as new, £1,800. Tel: Fareham (0329) 221970.<br>● SIRIUS WANTED! Any Payroll, Superwriter, party of the column of the intervention of the in solution of the in social disk, and disc,  $\frac{1}{2}$  and disc, and disc,  $\frac{1}{2}$  and disc,  $\frac{1}{2}$  and disc,  $\frac{1}{2}$  and disc,  $\frac{1}{2}$  and disc good working order. (Could offer F1 Apricot in part<br>exchange). Tel: Linda on<br>(0908) 310737 (days) or 'HALF PRICE' BBC B. Over 500 cassette programs and Plus, Addcomm, G.Dump. Tel: (0278) 684116. Simulator. Cost £55, accept Perfect software, MBasic, 01-337 5663 (after 6pm).<br>
1998 E. B. D. BBC B OS1.2 Watford DFS, Tel: Sid on BBC B osit 280, DBase 2, TWO SINGLE SIDED Cumana CS100 disk drive, 0438 -736030. Wordwise, Micronet, roms. Micropolis 96tpi drives and Microvitec, RGB colour Dos, Microsoft, Cobol. IBM PC: Basic compiler Modem, mint condition, two double sided 48tpi disk monitor. All manuals Wordstar Professional, E1,100 ono. Tandy 3 48k dual drives, each £35, in good including Advanced User Calcmaster, Nucleus, plus<br>drives, RS232. working order. Tel: Douglas Guide. Immaculate other software books. All program £110— list £190, drives, RS232, working order. Tel: Douglas Guide. Immaculate | other software books. All<br>8087/8088 diagnostics £145 | wordprocessor, mailer, | on Letchworth 79663 (eves | condition, £600. Tel: | ma monitor, £395. Will split. QL Osborne/BBC. Excellent [after 6pm). Condition, £75. Tel: condition, £75. Tel: 01-789 NOVEX hi-res, amber tube ADVANCE 86a with 128k. Clinch on Chichester (0243) 2322 (eves and weekends). The c

cassette recorder and leads. 8086 programming book (IBM comp), £195. Tel: Dave on Stevenage (0438) 356404.<br>● TI PROGRAMMABLE 59 CALCULATOR. Program storage up to 960 instructions, reads and<br>writes magnetic cards,<br>reciprocal keys, powers and £300. Tel: Boyce on 01-644 Tel: (0427) 873-832 (games, utilities, music etc), Newbrain. Write, 74A writes magnetic cards,<br>3546. (anytime). (anytime). The books (programming, Felpham Road, Felpham, reciprocal keys, powers a CANON P115GA. 132 col IBM PC Compatible<br>
CANON P115GA. 132 col IBM PC Compatible<br>
Tel: (0427) 873-832<br>
(anytime). CANON P115GA. 132 col IBM PC Compatible<br>
printer, parallel interface, 160<br>
business computer.<br>
Retail £150 a printer, parallel interface, 160 business computer. | Retail £150 approx, will or Tel: (0243) 865264 | mode keys and trigonometric<br>CPS. Hardly used (original complete with monitor and accept £70 ono. 7 copies (weekdays bef Hogarth Watford (0923) large memory, manuals and free. Tel: Bennett on Supercalc, Superwriter, etc. manual, £25. Tel: Bordon,<br>31289. all cables. Some software Newmarket 720619. Plus Epson FX80 printer, Hants (04203) 7194. house keys including charger and<br>personal programming<br>manual, £25. Tel: Bordon,<br>Hants (04203) 7194.<br>• BBC MODEL B. OS1.2 with Cumana 100k single disk drive. Also Phillips cassette<br>recorder and lots and lots of software on tape and disk,<br>£400. Tel: Barry on (0446) 743534 (after 5pm).<br>● SHARP MZ-80k. 48k 3268 (London). (0304) 830790. £85. Beebug mags, vols 1-2 318270 (eves). with Basic Plus, manuals, 3268 (London)<br>● OSBORNE 1 required. 52 ● IBM-PC Bits Multiplan, £70 (20 issues) in binders. Cost ● PHALF PRICE BEC B. Over integral display and cassette,<br>with Basic Plus, manuals,<br>dust cover. Perfect condition, £89. Tel: Bolton (0204) 45246. version. Tel: Dave on - cost £150. Basic compiler, 6244 (eves, N.London). original supporting manuals APPLE II+. All peripheral Aberdeen (0224) 724291. [100 — cost £240. Math Math DEPSON OX-10 plus Epson etc. Acoustic Coupler, Thorn cards (80-col, CP/M, PAL etc),<br>
1.00. Perfect Writer, Speller, [215. APL, £90 — cost £175. [192k RAM, 2 x 320k flopp Supercalc, Pascal, tools, games, etc. Manuals, £970. £30. No offers! Tel: Sid on | BBC Basic Z80, DBase 2, | ● TWO SINGLE SIDED | Cumana CS100 disk drive, | ● HITACHI COLOR PC. MS- | — list £246, Basic program database, Newdos-80, disc only). Sevenoaks (0732) 453744. warranted, £1,595 ono. For<br>development system £70 — games (50+), £450. Tel: ● COMMODORE 64 PLUS ● WANTED. Software for details tel: Cate list £120; no VAT! Tel:<br>
Nayling Island (0705) 463778.<br>
Mayling Island (0705) 463778.<br>
Mayling Island (0705) 463778.<br>
Mayling Island (0705) 463778.<br>
Mayling Island (0705) 463778.<br>
Mayling Island (17320 (eves).<br>
Mayling Is screen with Torch Z80 disk<br>drives plus Perfect software software and microdrive output capabilities, input/ colour monitor, 6 months Tel: Mr Ward on Bradford and manuals. Wordwise<br>| old, £195. Tel: 01-876 7250 (0274) 590824 (day) or ROM, Prism modem, plus<br>| monitor, £395. Will

### <u>MICRUCHESS External</u> Good guys versus the bad guys - Kevin O'Connell referees.

Intelligent Software, includes chess programs among its range. Much time is spent testing them against other keep chess programs. Some of those test d4 games deserve to see the light of day. Here is one of them that was played at 'blitz' speed  $-$  approximately five  $|8$ seconds per move for each program. I leave you to guess which program was written by Intelligent Software.

White: the Bad Guys' Program. Black: the Good Guys' Program. Opening: King's Indian Defence.

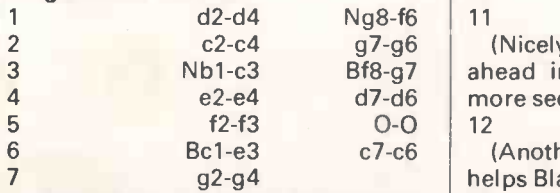

(The 'Bayonet Attack', so-called because the thrust of the g-pawn, often backed up by the forward march of the | 13 h pawn, frequently proves fatal to | 14 Black.)

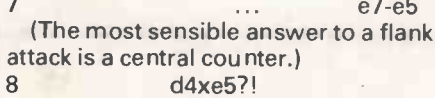

(If White is serious about attacking on the king-side, then he should aim to keep the centre closed by playing 8 d4 -d5. Flank attacks rarely prove successful if the defender can counterattack in the centre.)

8 ... d6xe5 Be3-c5? (This is a completely wasted move, merely forcing Black's rook to move to a more central location.) Rf8-e8

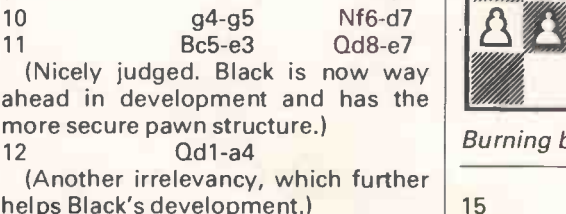

helps Black's development.) 12 ... Nd7-c5

(Gaining still more time.)  $Qa4-a3$ 0-0-0?!

7 ... e7 -e5 queen -side if his king -side attack is (The most sensible answer to a flank  $\mid$  really going somewhere, which it is not,  $\mid$  15 (White should only castle on the but he has already burnt his bridges.) 14 ... Bc8-e6

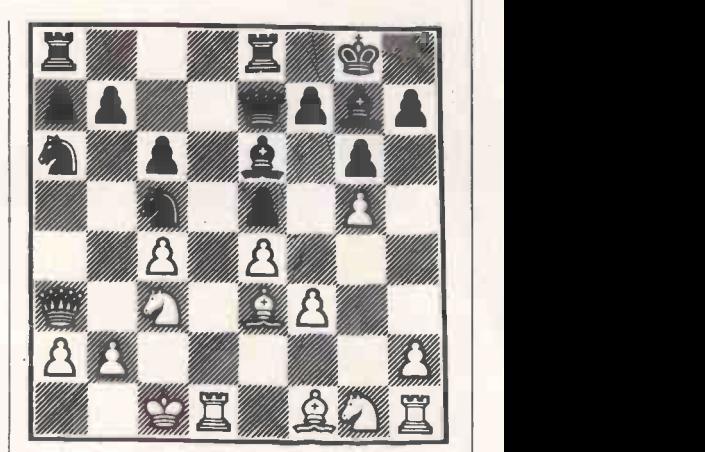

Burning bridges

#### 15 b2 -b4?

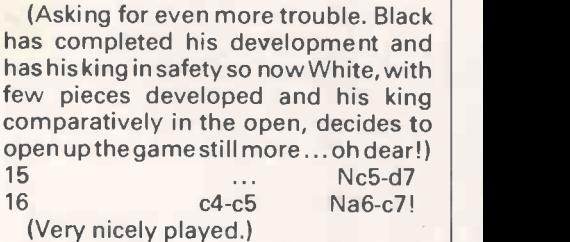

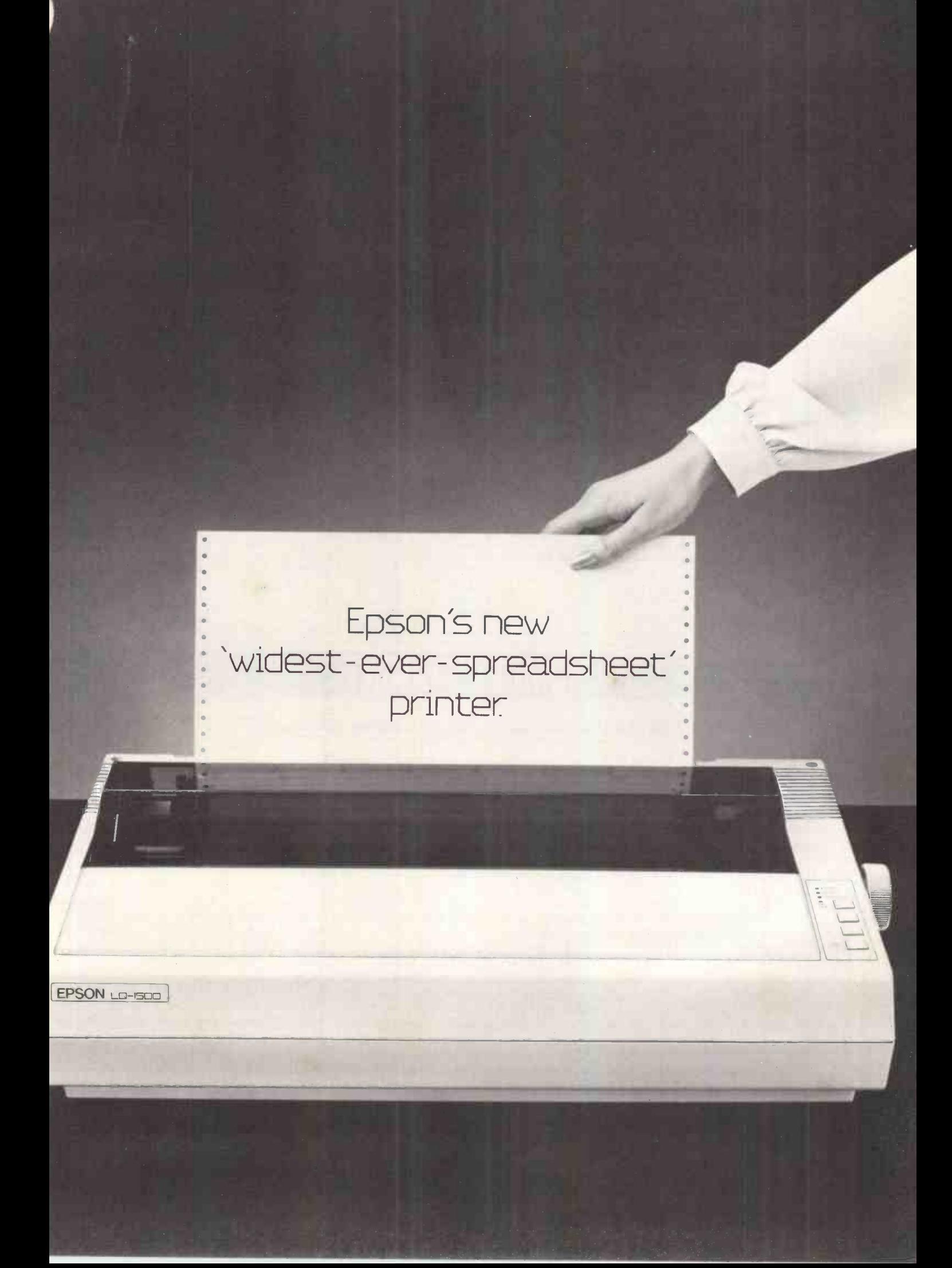

# **MICROCHESS**

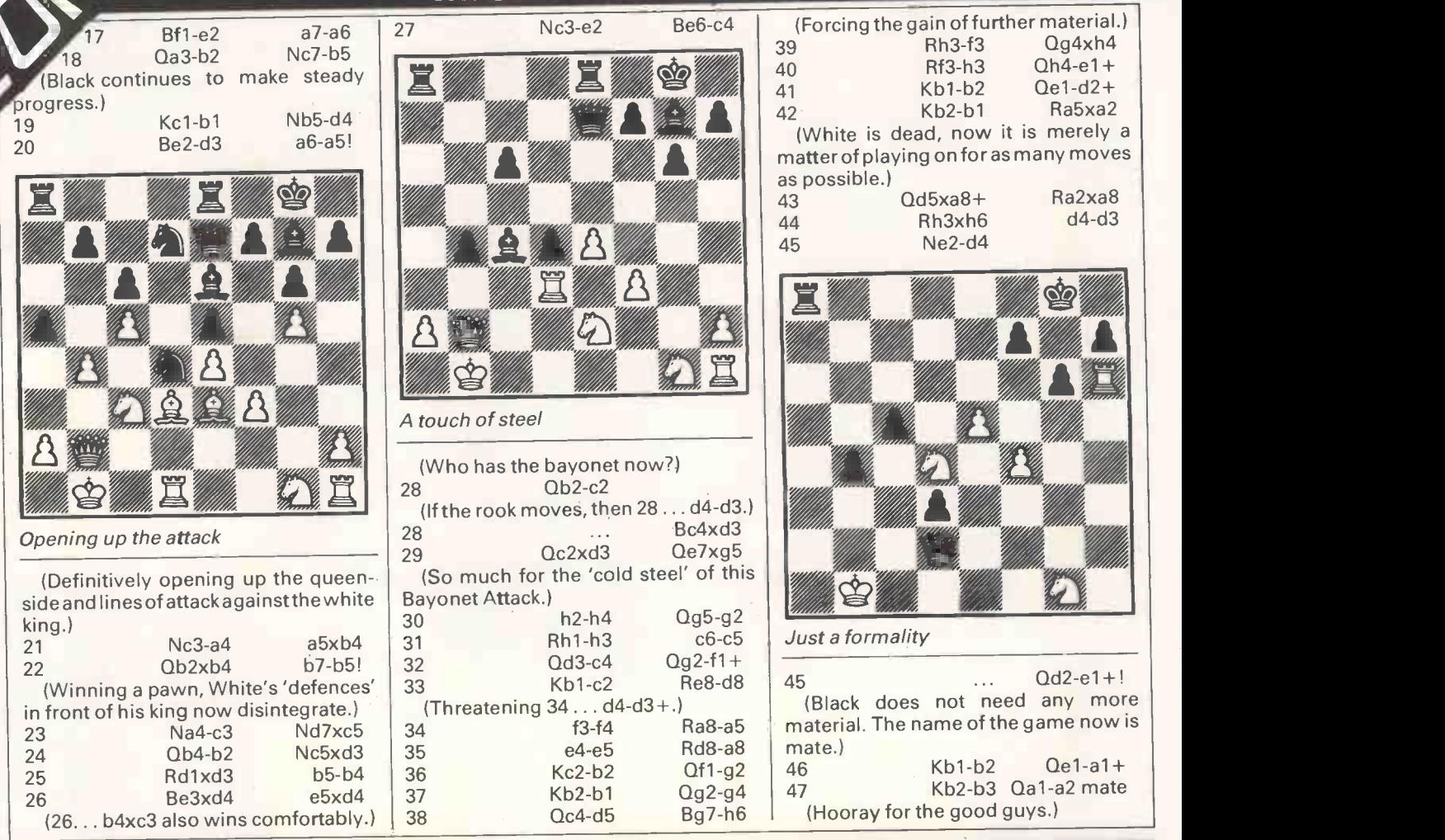

## NUMBERS COUNT

### Mike Mudge presents a triad of number curiosities.

The following triad of number curiosities provides an opportunity for the computer user to explore untrodden paths. Requiring only a knowledge of simple arithmetic operations, the ability to recognise certain patterns among the digits of an integer and a certain reverse' the result is never a perfect enthusiasm; it is hoped that this choice square, unless trivially the integer is enthusiasm; it is hoped that this choice will appeal equally to the new reader and to the regular correspondent.

1) Powers of ten may sometimes be factorised in manner that contains no zeros. For example:

 $10^2 = 4 \times 25$ 

 $10^3 = 8 \times 125$  $10^{33} = 8589934592 \times$ 

116415321826934814453125

Which powers of ten can be so factorised?

2) It can be proved that powers of two exist which contain arbitrarily long sequences of zeros. For example:  $2^{10} = 1024$ 

 $2^{53} = 9007199254740992$ 

The first string of eight zeros is found in 214007 and starts at the 729th decimal digit reading from right to left.

Which are the smallest powers of two

containing a string of zeros of a given length? Where does that string occur? Do similar results occurwhen the zero is replaced by another integer?

3) It can be proved that when a two digit decimal integer is multiplied by its 'reverse' the result is never a perfect palindromic (that is equal to its 'reverse'.) This does not extend to numbers of more than two digits for example:

 $169 \times 961 = 162409 = 403^2$ 

 $1089 \times 9801 = 10673289 = 3267^2$ 

These examples may lead to the conjecture that the product of a number and its 'reverse' (assumed now to be distinct) is only a square when both the number and its 'reverse' are perfect squares. Is this true? When are cubes or higher powers produced by multiplica-

Readers are invited to submit their thoughts (preferably accompanied by computer related material!) relating to this triad of problems to Mike Mudge, 'Square Acre', Stourbridge Road, Penn, Nr Wolverhampton, Staffordshire WV4 5NF. Tel: (0902) 892141. Asuitable prize will be awarded to the 'best' entry received by 1 November 1985. Criteria will include accuracy, originality and efficiency, not necessarily in that order.

Please note that submissions can only be returned if a suitable stamped addressed envelope is included. Expanded reviews of previous problems, together with, subject to the approval of the contributor, copies of detailed programmes from the prize winning entry may also be requested.

#### February winner

tion of a number by its 'reverse'? velcome and all programmers suitably This problem produced a record response. I have many tables of palindromic primes and n<sup>th</sup> powers both base 10 and numerous other bases; enquiries for particular sets of data would be acknowledged. The mystery of the palindrome attempt function applied to 196 has remained unsolved.

Additionally much empirical evidence on palindromic geometrical numbers has been produced and very

Epson's new near-as-makes-no- $\begin{array}{|c|c|c|c|c|}\hline \text{m} & \text{m} & \text{m} \ \hline \end{array}$ difference-to-<br>typewriter-quality'<br>printer

EPSON LG-1500

## UMBERS

efficient routines in languages, and on machinesfartoo numerous to mention..

The prize winner, after a great deal of thought is A A S Randall, Lowestoft, Suffolk for his work on a Dragon 32

If I spend 25 per cent of the pounds in my wallet, and give away three-quarters of the rest, I'll have £6 left. How many

A bit easier than usual - but you will need your micros for it. What number when divided by 11 and multiplied by 13 gives the original number in reverse? Answers on postcards only (or backs of

**Ouickie** 

pounds have I got? Prize Puzzle

using both Basic and machine code assembler and monitor from Compusense Ltd.

Steve concentrated his efforts on squares, cubes, fourth powers, penta-

written and run using DASM/DEMON | palindrome attempt function all in a assembler and monitor from Comgonal numbers and of course the palindrome attempt function all in a out of his study but presenting a well -documented and efficient set of results and programs.

> splits into 2701, 1485, and 1485. As many of you pointed out, 5886 is also a solution  $-$  forming 1596, 2145 and

> Both of these solutions can be deemed to be 'well over 5000 birds . . and therefore I accepted either for prize eligibility (the next solution was in excess of 12000 so was disqualified).

> Andrew Norris of Bridgwater, Somerset. Congratulations Andrew, your

prize is forthcoming.

The winning entry came from

2145.

## LEISURE LINES

#### Brain -teasers from J J Clessa

envelopes) to PCWPrize Puzzle, August 85 Leisure Lines, 32-34 Broadwick Street, London W1A 2HG. Entries to arrive not laterthan 30 September 1985.

### May Prize Puzzle

This one must have been a bit harder than usual, since only about 110 entries were received. One reader said he gave up on his own PC and used the larger machine at work.

At the time of setting the problem I only had one solution  $-5671$  which

## DIARY DATA

#### organisers before making arrangements, in order to avoid wasted journeys due Readers are strongly advised to check details with exhibition to cancellations, printer's errors, and so on.

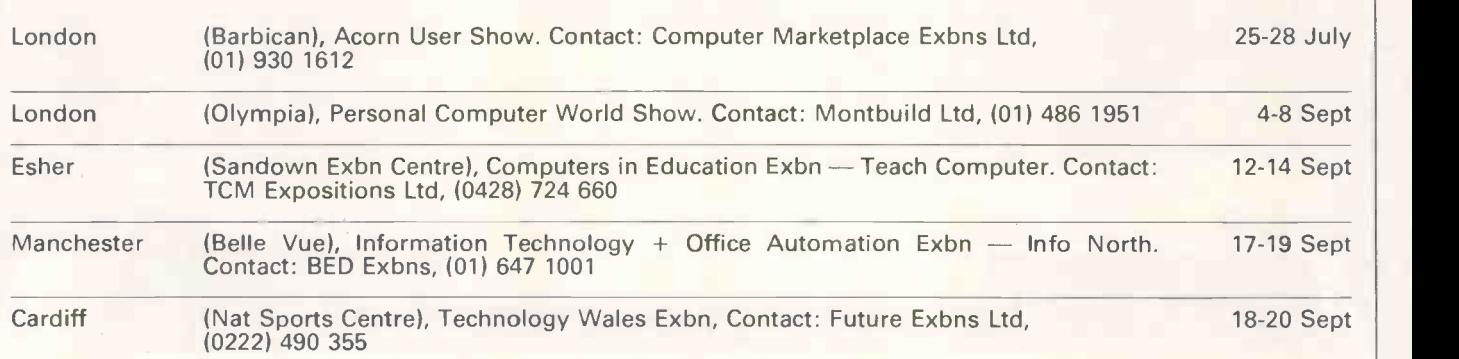

# WRITING FOR PCW

### Your chance to contribute to the magazine.

We're offering readers a chance to get rich (well, at least richer) and to influence what's published in the  $m$ agazine  $-$  by writing for it. We welcome approaches from would-be writers, including those who have never appeared in print before. It's often users with practical experience who have the most interesting things to say, so don't worry if your prose is less than perfect, we can take care of the

polishing.

If you have an idea for a feature write, with a brief synopsis, outlining the proposed structure and content. If your article is already written, then send it in for consideration. Remember to put your name and address on both the covering letter and the manuscript along with a daytime phone number if possible. Manuscripts should be typed or printed out (dot matrix output is fine),

in double-line spacing with ample margins top and bottom and on each side.

Any accompanying program listings should be supplied on disk or cassette, ideally with a printout as well. We'll try to return all submissions sent in with a suitable sae, but make sure you keep a copy of everything you submit as well for reference.

Bear in mind that it's worth taking a

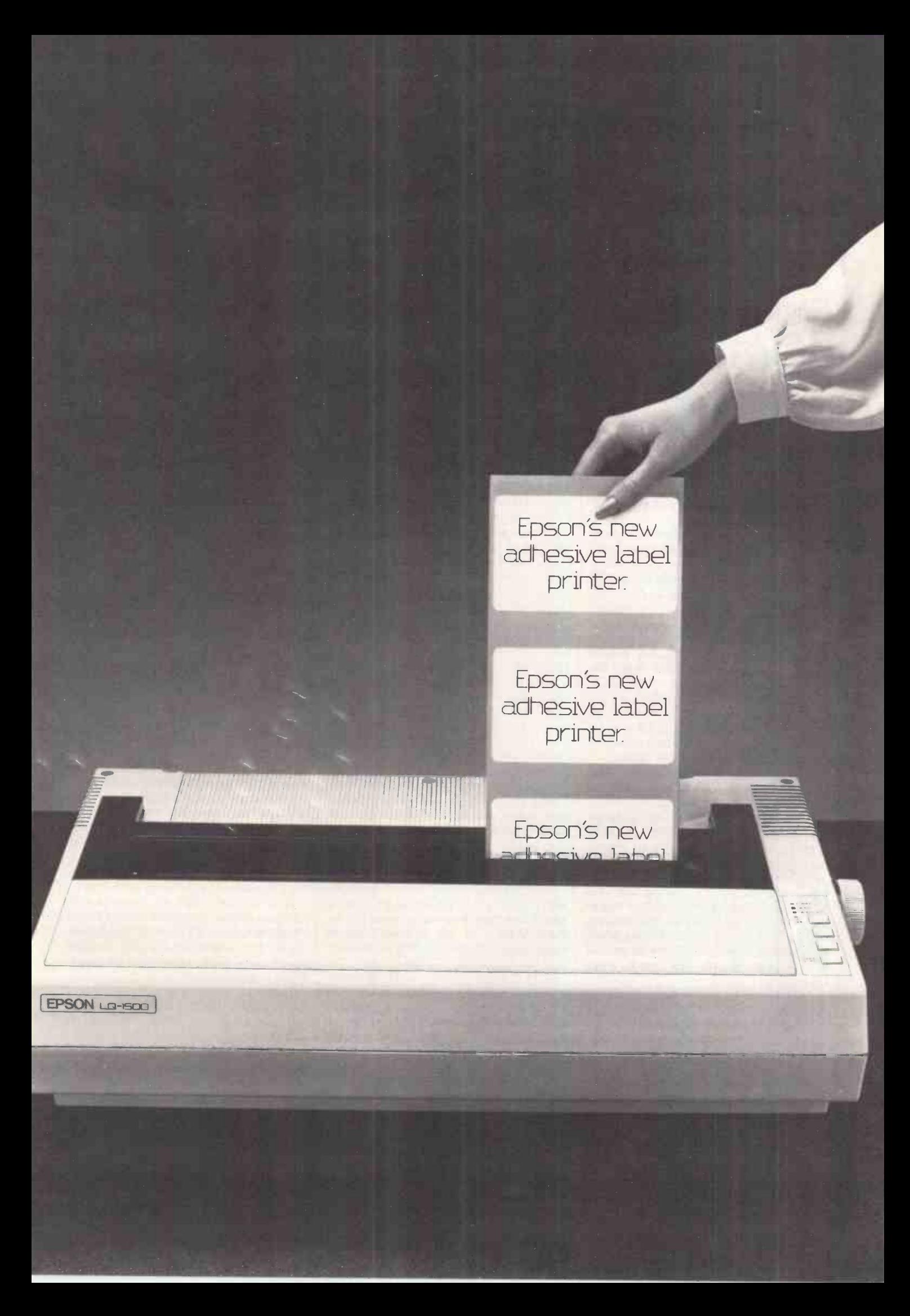

look at the Back Issues advertisement to seewhat sort of things we have already published - after all there's no point in reinventing the wheel. And please be sure to tell us if

RITING FOR PC you've contacted another magazine (perish the thought): it would be very awkward if the same article appeared elsewhere. Frankly, we're more likely to

accept something which has been

offered exclusively to us.

Finally, we do pay for published work - the rate is £65 per 1000 words, and payment usually follows about four -six weeks after publication.

## ACC NEWS

#### Rupert Steele rounds up the clubs in the West.

The ACC (Association of Computer Clubs) is a non-profit organisation run by and for the computer clubs, which provides a way for computer clubs to make contact, and where practical to gain from joint schemes. The ACC is governed by a council consisting of representatives of all the affiliated clubs, although day-to-day matters are delegated to a committee. The ACC aimsto be a truly national organisation, and its committee is drawn from around the country.

The most successful schemes to date have been the insurance policies. If you want to insure anything unusual (like a computer club), you can often pay £10 for the cover and £40 just to have the policy written out. By combining almost 200 clubs in a single scheme, the  $\vert$  reviews. For more information contact Association has been able to cut the  $\vert$  Mr W N Walker, 53 Wolfridge Ride, Association has been able to cut the cost dramatically. In fact, the public liability cover is included free for eligible (nearly all) clubs in the ACC affiliation fee. Through the ACC, a club can insure equipment at, or in transit to, its meetings for as little as £8 a year. Contact John Bone for written details of these schemes (see address below).

The ACC also provides two services to non-members, based on the national data base of computer clubsthat it holds and maintains. It answers a large number of enquiries from people wishing to find the address or phone number of their local computer club, or of the user group for their machine. The other service is for companies and other institutions wishing to mail material to computer clubs; the money  $\vert$  about this one, but the secretary is Dr raised from this is used to keep down the affiliation fee. Write to me for details of the schemes available (see address below).

ACC news goes West this month, starting with Shropshire. William Kitching writes to tell me of the Telford BBC User, Group. For more information contact him at <sup>1</sup> Greenacres, Ketley Bank, Telford TF2 ODU. The Computer Programmers Club does not appear to hold meetings, but is a mail based club, run by John Bee Computer Programmers Club, PO Box 20, Salisbury, SP4 7JD. The idea is that budding software authors can have their creations marketed bytheclub in return for 80 percent of the proceeds. If your idea is a real winner, it's a rotten deal, but if your program has a 'more selective appeal', then its a good way to get it publicised and distributed. Of course, you may join the club simply to buy the software, the membership fee is £5 a year.

Moving on to Bristol, we come to a computer club that glows in the dark, The Nuclear Sports & Social Club - Personal Computer Group. The club is mainly for CEGB employees at Berkeley Power Station, Oldbury Power Station, and Berkeley Nuclear Laboratories. Visitors are, however, welcome at most meetings, which are held at the Nuclear Sports and Social Club, Berkeley. It has a very full newsletter called EMU (you'll have to get a copy to understand the acronym), which contains lots of useful technical information and software reviews. For more information contact Alveston, Bristol, BS12 2PR or call Thornbury (0454) 414262.

Also in the West is Taunton Computer Club. I know very little about this apart from the contact: Christopher Blackmore, 27 Laburnum Street, Taunton, Somerset, TA1 1LB. Further west, we come to the Exeter & District Computer Club, which is open to everyone interested in computers in the area. Those who have yet to take the plunge and invest in a home micro may also benefit from the club. Contact Robert James of 13 Colleton Hill, Exeter, Devon, EX2 4AS or call him on (0392) 215134.

Heading on, we reach the Plymouth Micro club. I don't have a lot of data | And for the staff of Alex Lawrie Rory O'Neill of 48 Widewell Road, Roborough, Plymouth, PL6 7DW - or you can call (0752) 772484.

And that leaves two national/postal groups that are based in Cornwall. Paul Hills runs the 6809 User Group, and is a frequent correspondent. The group is hardware/software engineering based, with emphasis on the 6809 microcomputer chip; members get a quick reference card with all the 6809 assembler code instructions. Paul has asked me to point out that the membership fee has gone down; each issue of the mag is now 50p, with a year's membership being £3 (you can also get half-year membership for £1.50). Paul's address is 28 Woburn Road, Launceston, Cornwall PL15 7HH.

The other national group based in Cornwall is The Cuthbert Club, run by John Symes, of Microdeal Limited, 41 Truro Road, St Austell, Cornwall PL25 5JE. It is aimed at users of the Dragon micro, and it is offering free enrolment for any Dragon owner who has sent money to another so-called Dragon User Group, and received nothing. You get a free badge among the usual goodies.

Finally, three clubs from the Oxford area have written to me. An old favourite is the Oxford Personal Computer Club (OPeCC), which caters for all computer enthusiasts in the Oxford area. Meetings are held twice a month at the Donnington Community Centre, near Townsend Square, Oxford. Everyone is welcome at the meetings. For more information, contact the treasurer, Sebastian Linfoot, Flat 10, Pembroke Court, Rectory Road, Oxford OX4 1BY.

Also in Oxford is Oxon TI Users group for owners of Texas Instrument 99/4 and 99/4A home computers in Oxfordshire. There is a monthly newsletter called TI-Lines. The magazine contains information on all aspects of TI computers, with some more general computing information. A special feature is that, taking advantage of the 'speaking teletype' facilities available on some Texas models, a version of the newsletter, read onto audio tape, is avai lable for blind or partially sighted TI owners. Contact: Peter Brooks, 29 Kestrel Crescent, Blackbird Leys, Oxford OX4 5DY.

Factors Limited, there is the Alex Lawrie Personal Computer Society. It has been running for about six months and has spent early days 'ploughing through' Basic programming.

For more information contact Robin Peers at Alex Lawrie, Beaumont Road, Banbury, Oxon OX16 7RN or call (0295) 67788.

For more information, write as follows: (for a mention in this column, to notify the ACC of a new or existing club, or to obtain club address labels): Rupert Steele, 12 Philbeach Gardens, London SW59DY. (Anyotherenquiry, including the address of your local club): John Bone, ACC Chairman, 2 Claremont Place, Gateshead, Tyne & Wear NE9 1TL or call 091-477 0036. END

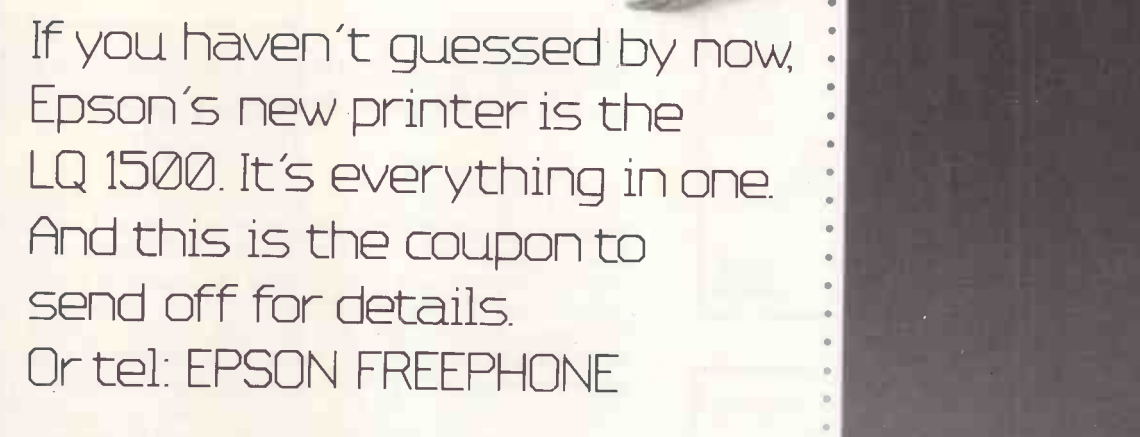

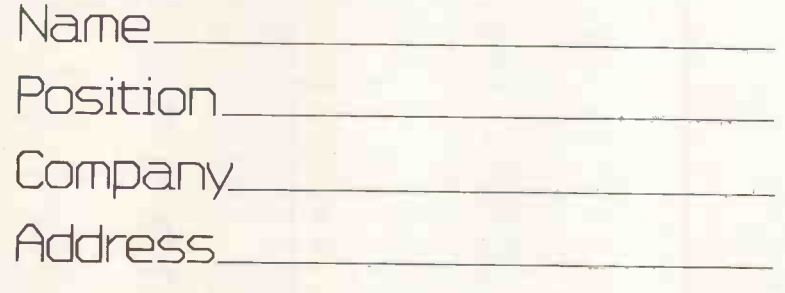

PCW 885

.

Io: Epson (U.K.) Ltd., Dorland House, 388 High Road, Wembley Middlesex, HA9 6UH.

EPSON LG-1500

24 pin impact dot matrix, 200 cps, 67 cps N LQ mode, 101-406 mm paper width, up to 272 characters per line. Options: single or double sheet feeder, tractor, parallel and serial 2K or 32K, IEEE 2K.

EPSON

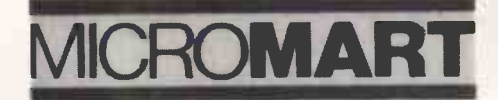

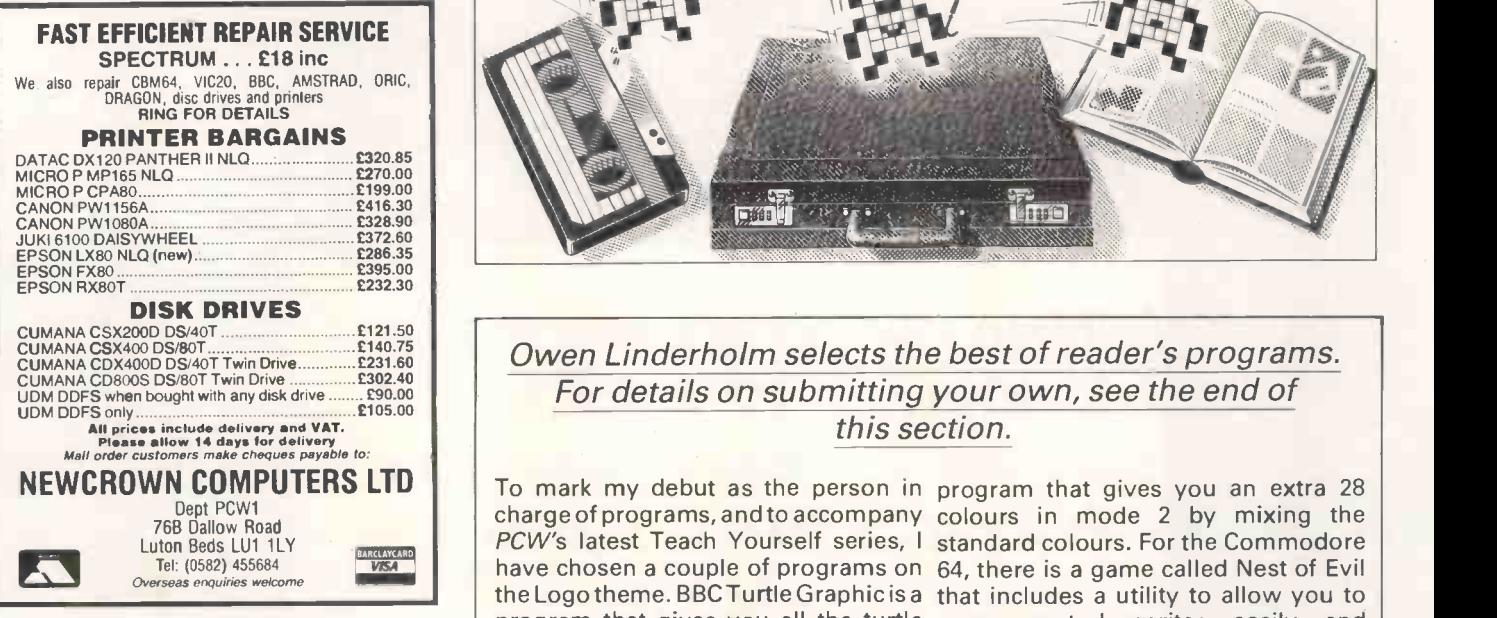

**256 COLOURS FOR YOUR BBC MICRO!!**<br>The Colour Expander replaces the eight boring colour on the BBC microsity<br>with a selection of eight from 256. Every colour you could ever want is<br>with a selection of eight from 256. Ever

#### 5 -INCH PORTABLE MONITOR

The immensely popular filibee TMCIR portable monitor with  $5^{\circ}$ <br>monochrome CRT is ideal for computing on the move, portable business<br>computing, home and professional video or any application where a really<br>compact. ligh

### PROFESSIONAL PAL ENCODER & UHF

**MODULATOR**<br>A high quality PAL encoder module superbly designed by Hiltec. This<br>unit accepts digital RGB inputs, (9 data lines allow 512 colours) and<br>produces a 75 ohm PAL colour output. Update with a modulated UHF<br>colour

Please send SAE for more information about any of these products

HILTEC ELECTRONICS LTD 7 Airlie Gardens, Campden Hill Road, London W8 7A1 **Tel: 01-727 5956 or 07987-316**<br>callow 28 days for delivery. Mail Order only Please allow 28 days for delivery. Mail Order only

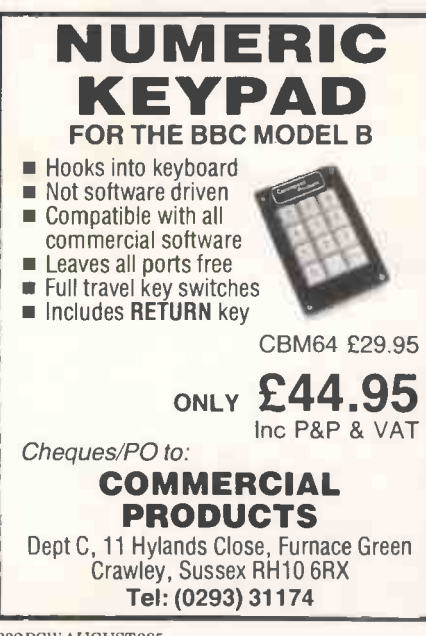

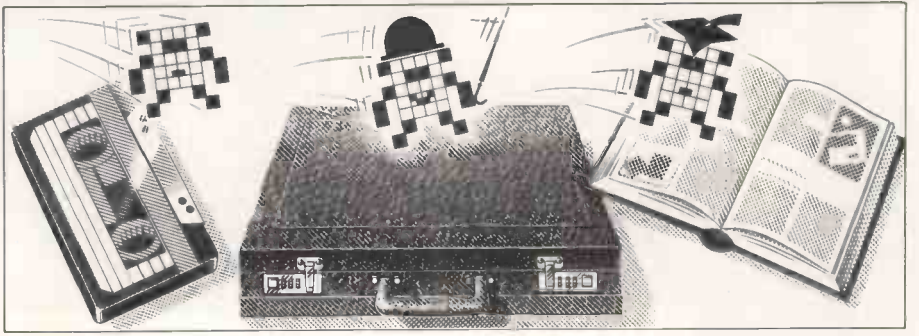

Owen Linderholm selects the best of reader's programs. For details on submitting your own, see the end of this section.

The other program is a database written and some poisonous spiders. in Logo for the Spectrum, but is easy to convert to run on other machines.

On a more light-hearted note, there is a two-player QL memory game called Memoire that includes smooth-scrolling graphics, and Spectrum games players can try Nighthawk, a simulation of a combat helicopter that includes instrument and horizon displays.

For the BBC, there is a comprehensive version of Patience and also a

charge of programs, and to accompany colours in mode 2 by mixing the  $PCW\!\!^{\prime}$ s latest Teach Yourself series, I standard colours. For the Commodore  $\mid$ have chosen a couple of programs on  $\,64,$  there is a game called Nest of Evil  $\,|\,$ the Logo theme. BBC Turtle Graphic is a -that includes a utility to allow you to  $\,|\,$ program that gives you all the turtle move control sprites easily and **program** graphics facilities of Logo, including smoothly from Basic. For the MSX programming, and has a shape-filling range of machines, there is a 'platform-  $\vert$ routine that is one of the best I've seen.  $\,$  and-ladders' game which features Chas  $\,|\,$ 

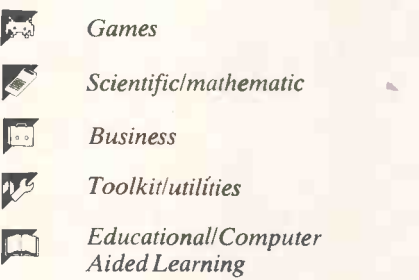

### Program of the Month BBC Turtle Graphic by Christopher Rowett

If you've ever wanted to try turtle for FILL, DUMP, and VARCODE. Select graphics but haven't been able to afford to buy a new language, then this program is the answer. It works on disk -based systems, but can be adapted for cassette by changing references to line 10, and by removing line 70 of the loader.

To type in and save the program:

<sup>1</sup> Type in the first program and save it as TURTLE.

2 Type in the main program, exactly as shown and without extra spaces or there will not be enough room. Save it as TURTLE1.

3 Type in and run the third program. It will save a file called DATA.

4 To enter the machine code data, type in the fourth program and save it separately.

option one (enter code).

6 Enter the hex start address (&900 for DUMP and VARCODE, &A00 for FILL).

DFS commands such as OSCLI 'DIR \$' in code data, byte by byte, typing XX to 7 Type in the first block of machine return to the menu when finished.

> 8 Select option three (save code), giving the filename FILL, DUMP or VARCODE, depending on which one you have been typing in.

> 9 To check the code, select option two from the menu.

10 Type in the hex start address.

5 Run this program to enter the data address, correcting the byte and return-11 The location and byte will be displayed. Hit any key to go on to the next location, or correct mistakes by typing X (to return to the menu), and then select option one and give the location of the mistake as the start

# PROGRAM FILE

ing to the menu. Save the corrected commands and their arguments, otherversion as before.

CODE respectively.

run TURTLE.

The program supports all the turtle typing HELP. graphics commands given in Logo, and a list of these and their syntax can be TO SQUARE n obtained by typing HELP when the REPEAT 4 program has been run.

Variables must be sing le -letter lower-RIGHT 90 used in expressions, as may variables.

 $\bullet$ 

 $\bullet$ 

 $\bullet$ 

 $\bullet$  $\blacksquare$ 

 $\bullet$ 

 $\blacksquare$ 

 $\bullet$ 

 $\blacksquare$ 

 $\bullet$ Ō

 $\bullet$  $\bullet$ 

 $\bullet$ 

 $\bullet$ 

 $\bullet$  $\bullet$ 

12 Repeat steps six to eight for the WARD 50 is valid, but FORWARD50 is  $|\;|$ other blocks of machine code data. The not. Recursion is supported, but not  $\vert \; \vert$ three are called FILL, DUMP and VAR- very far due to problems with the lack of  $|\;|$ 13 Now all you should need to do is allowed. When entering procedures,  $\vert \vert$ wise an error will be reported: FORspace. Up to 10 nested repeats are the editing commands are given by

Here is a sample program: FORWARD n

case letters, and everything else must ENDREPEAT be upper-case. Basic functions may be END This draws a square of size n when There should be a space between SQUARE n is typed.  $\bullet$ 10 MODE7iVDU2318202101010;  $\bullet$ 20 FORA%=9T016:PRINTTAB(35,A%)CHR\$156;TAB(3,A%)CHR\$132CHR\$157;:NEXT<br>30 PRINTTAB(10,10)CHR\$141;"TURTLE GRAPHICS"TAB(10,11)CHR\$141;"TURTLE GRAPHICS  $\bullet$ 40 PRINTRAIS,15)"(C) 1985 Christopher Rowett"<br>50 PROCkeys<br>60 PROERE-1300<br>70 PAGE-1300<br>70 PAGE-1300<br>10 RESTORE:FORA%=0109:READA\$:OSCLI"KEY"+STR\$A%+A\$:NEXT:ENDPROC<br>100 RESTORE:FORA%=0109:READA\$:OSCLI"KEY"+STR\$A%+A\$:NEXT:ENDP  $\bullet$ .  $\bullet$  $\bullet$ 10 OSCLI"DIR \$":OSCLI"LOAD VARCODE 900":OSCLI"FX21,0"<br>20 MODE4:HIMEM=&5600:m=0<br>30 ONERRORGOTO220 40 DIMHH (33), C\$ (79), K\$ (33), A\$ (33), q1\$ (19), b(9), c(9), V(26), d\$ (19, 79), 12\$ (20), 1<br>
2(20), e2(20)<br>
60 DSLIT "TVO, 1": DSCLI"FX12, 5"<br>
70 REPEAT: FORAZ=OTO79: C\$ (AX) ="": NEXT: PROCf<br>
80 RX=FALSE: PROC<sub>9</sub><br>
70  $\bullet$  $\bullet$  $\bullet$ 150 DEFRROCF<br>160 REPEAT: PROC<sub>P</sub>: UNTILAS<>"<br>170 123=A\$<br>180 PROCQ(A\$): IFr 60T0160<br>190 ENDRROC PROCQ: VOUZ6: 6COLO, 7: MOVEO, 128: DRAWO, 1023: DRAW1279, 1023: DRAW1279, 128: DRA<br>200 DEFPROC J: VOUZ6: 6COLO, 7: MOVEO, 128:  $\bullet$ 210 DEFPROCI:X=OPENIN"DATA":FORAX=01033:INPUT#X,K\$(A%):NEXT:FORA%=0T033:INPUT#<br>X,H\$(A%):NEXT:FORA%=01033:INPUT#X,A\$(A%):NEXT:CLOSE#X:ENDPROC<br>220 REPORT:PRINT:G0T070 230 GOTO70<br>240 OSCLI "FX21, 0": END 240 OSCLI"FX21,0":END<br>250 OEFPROCq(A9):r=TRUE:IFRIGHT\$(A\$,1)=" "A\$=LEFT\$(A\$,LENA\$-1)"<br>260 IFLEFT\$(A\$,1)="\*"ANDos OSCLIA\$:ENDPROC<br>280 OEFPROCs(A\$):LOCALAZ, FX<br>280 OEFPROCs(A\$):LOCALAZ, FX<br>290 AX=INSTR(A\$," "):IFAX=0C\$(BX)=A  $\bullet$  $\bullet$  $\bullet$ 

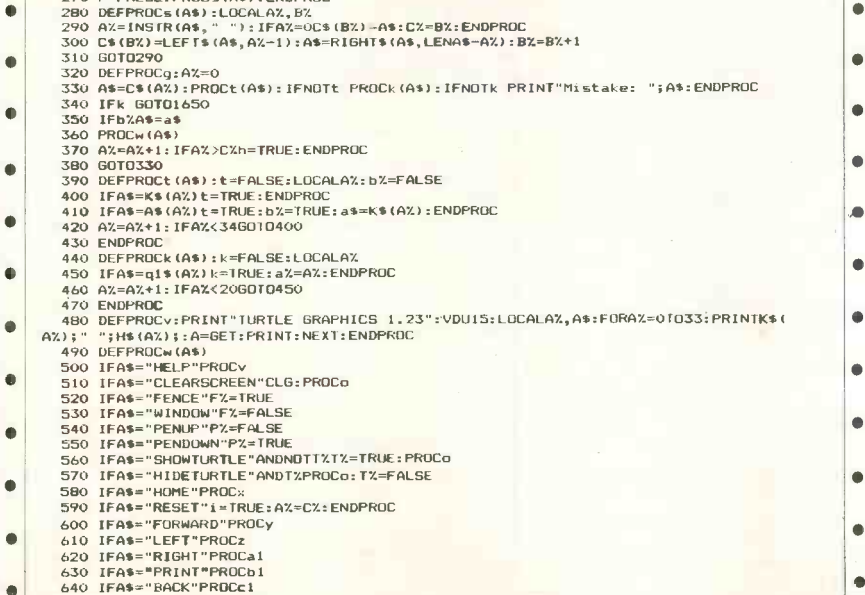

# CROMAR

# data buffers<br>print buffers<br>T-switches

print buffers buffered protocol converters telecommunications buffers

#### Formats:

IEEE -488 or Centronics parallel, or V24/RS232c serial, or any conversion combination.

Buffer sizes: From 2k to 1 megabyte RAM.

#### Computers

IBM PC, Hewlett-Packard, DEC,<br>Apple, Sirius/Victor, Televideo, **Apple, Super Brain, Commodore, BBC, Tandy, Sharp, Osborne, NEC, Data-General, etc, etc.** 

Applications:<br>**Input buffering (data collection, telecommunications, etc.).** 

Output buffering (accounts/pay- roll printing, plotting, graphics dumps, assembly listings, word processing, telecommunications, etc).

#### Support:

We are the leading specialist<br>distributor of UK-designed<br>buffered interfaces, with a range<br>of products second to none in scope, price and reliability.

A»Line Dataspeed Devices Ltd MICRO BUFFER DISTRIBUTORS

3 Auburn Road Laby Leicester LE8 3DR 28 0533 778724

 $\bullet$ 

 $\bullet$ 

ò

 $\bullet$ 

 $\bullet$ 

۰

 $\bullet$ 

 $\bullet$ 

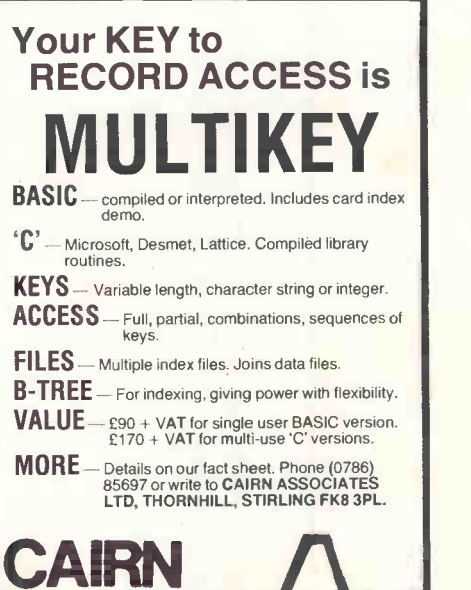

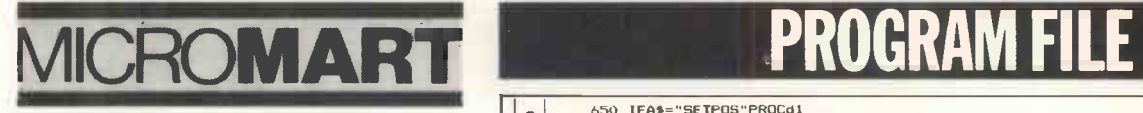

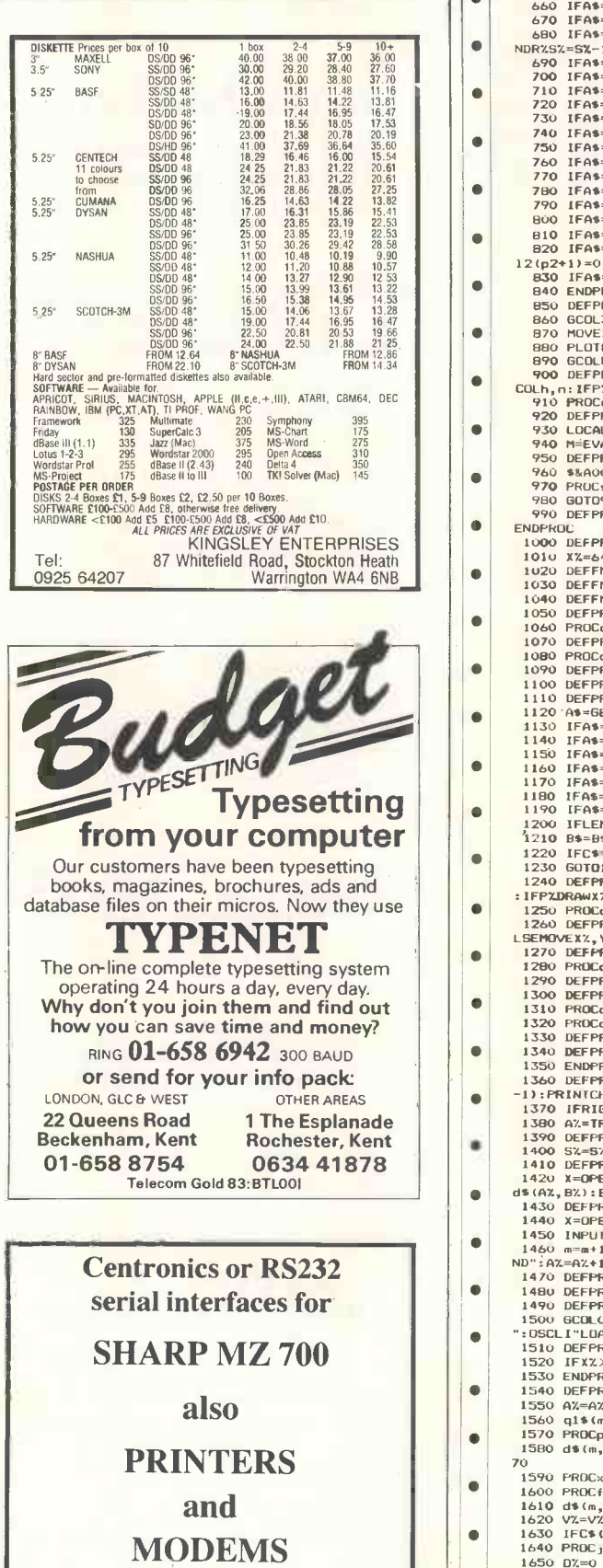

Send for details:

**PETERSON** ELECTRONICS LTD ACADEMY STREET, FORFAR, TAYSIDE DD8 2HA TEL: 0307 62591

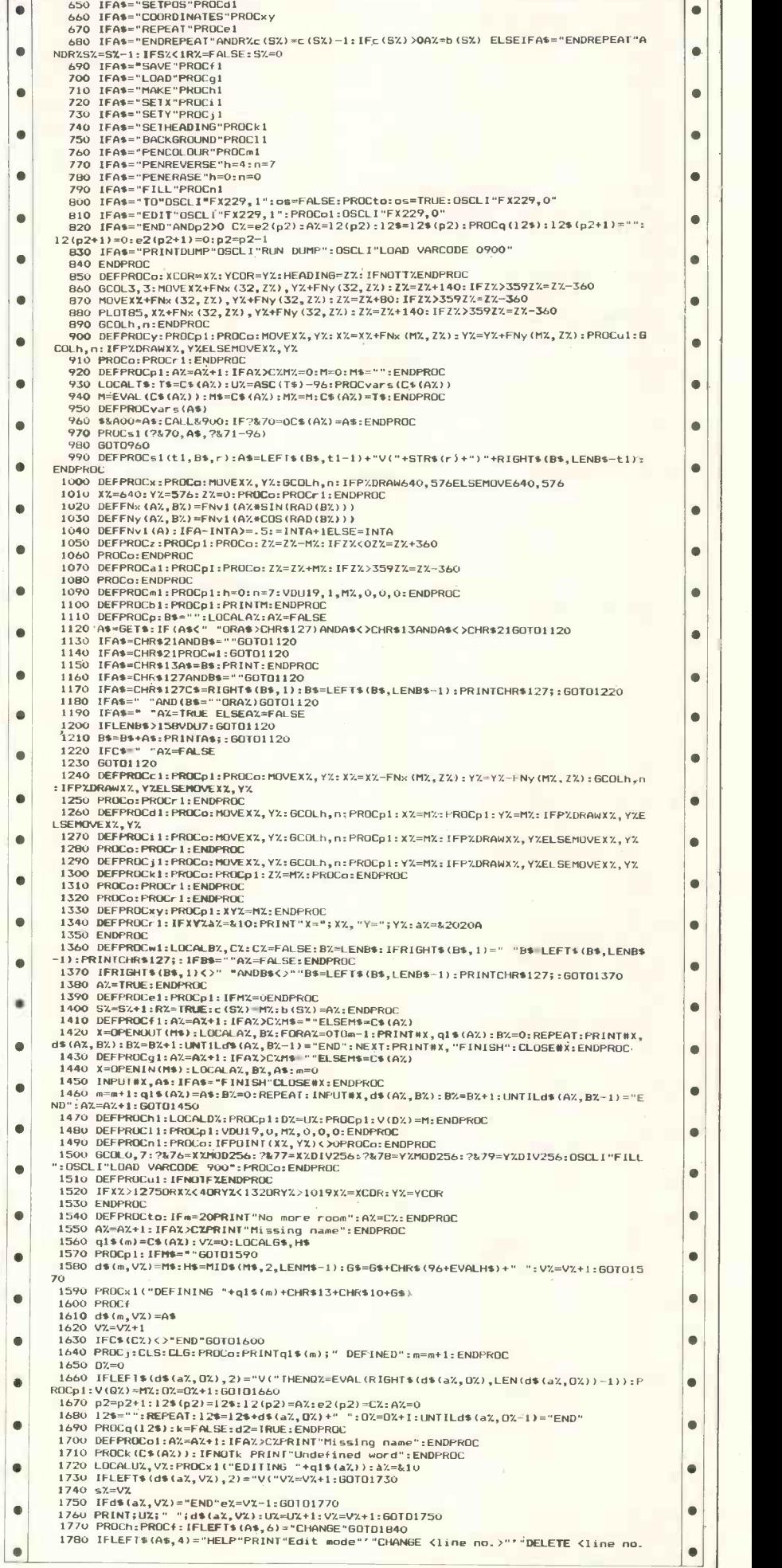

# PROGRAM FILE

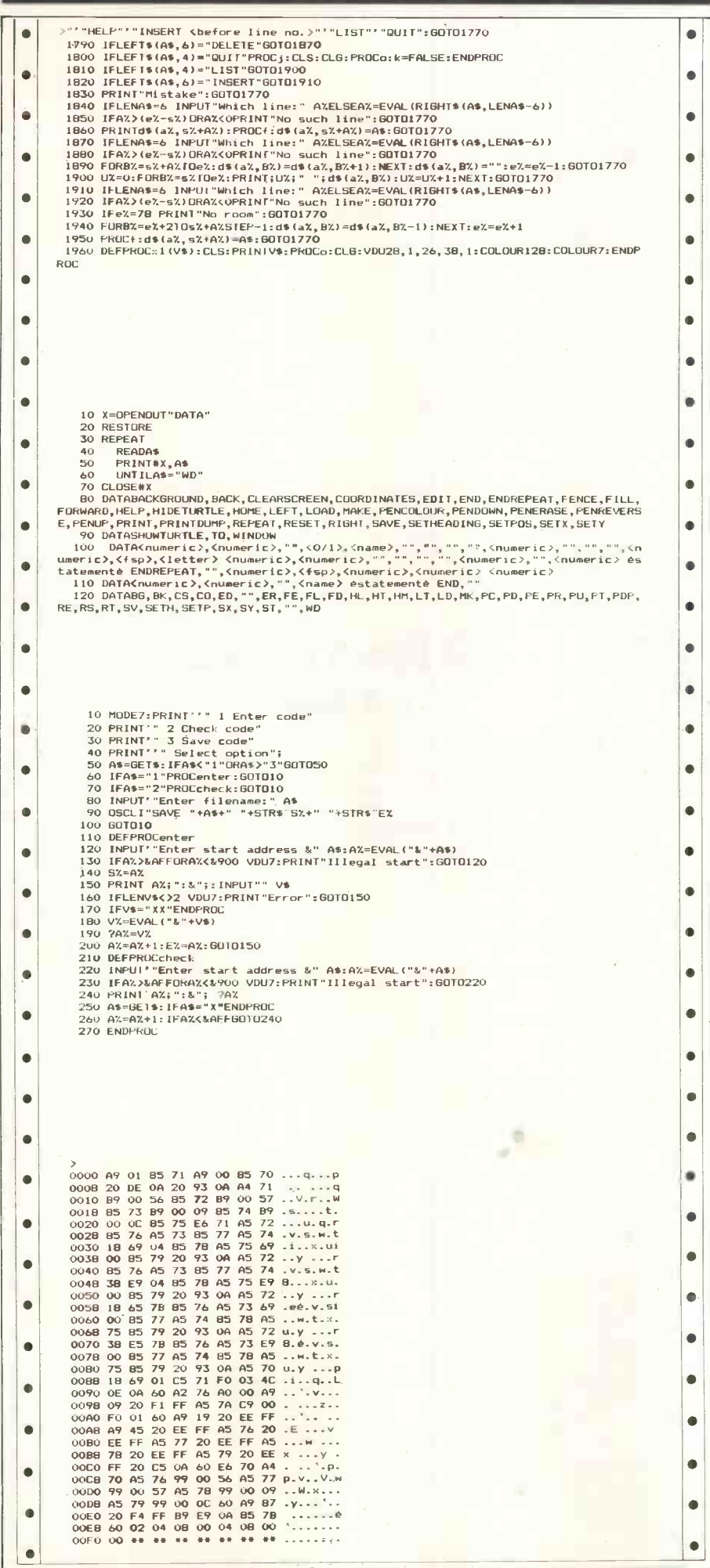

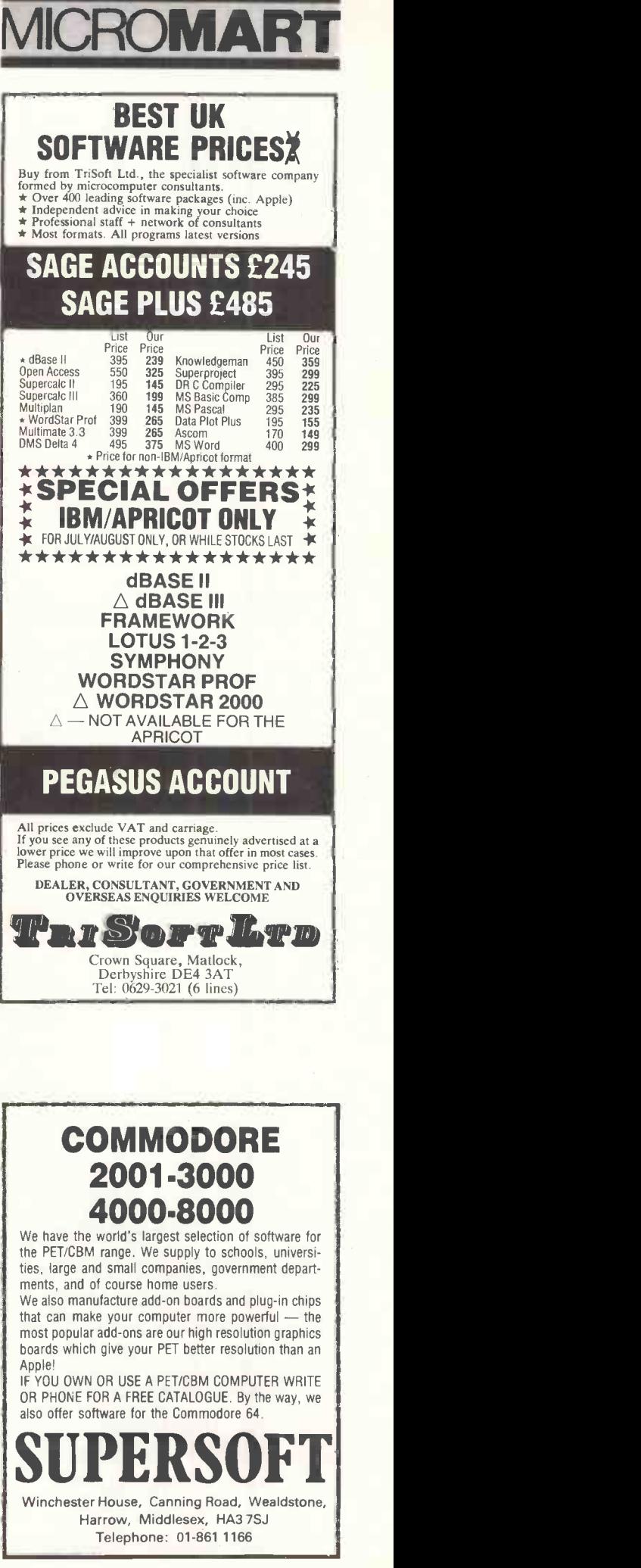

# MICROMART PROGRAM FILE

### **BRAIN** SOLO BLACK SURGEUNS **And Accept Second Surger** Anita Electronic Services (London) Ltd. are

specialists in the repair and service of the Superbrain and associated peripherals.

We offer a fast on-site nationwide service or alternative repairs can be carried out at our workshops should you wish to bring your machine in to us.

Maintenance contracts are available at very competitive prices.

We also specialise in the repair of Commodore, Apple, IBM Apricot, Osborne and

Sirius. Trade enquiries welcome

For further information telephone or write<br>to:-

Mr. D. Wilkinson Anita House, 15 Clerkenwell Close, London EC1R OAD Tel: 01-253 2444

### TYPESET DIRECT FROM DISK

**T** Anvil direct typesetting from micro disks puts you firmly in control of your photo -typesetting. Mark up your text using your usual

wordprocessor commands (as long as you are using WordStar, Wordwise or another similar CP/M, MS-DOS or PC -DOS wordprocessing program).

TypeFit software copyfits (casts off) your text files on your micro in exactly the same way as a photo-typesetter.

Create copyfitted wordprocessor files which can be typeset line -for -line and character -for character.

Write or telephone now for details of low-cost TypeFit demo software and FREE Anvil typesetting offer.

#### **Wordsmiths**

33 Clerkenwell Close • London EC1 19 West End · Street · Somerset x(0458) 45359

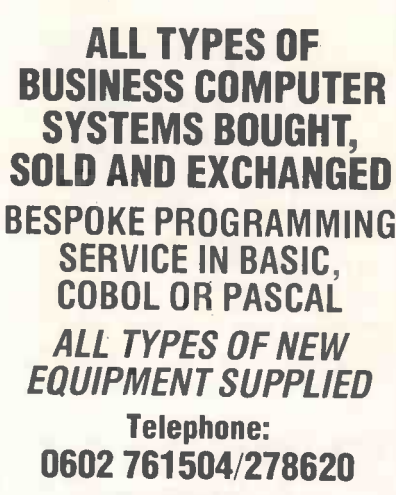

D+R COMPUTER **SERVICES** 

0000 AO 00 B4 70 B9 00 OA C9 ...p.... p...<br>0008 OD FO 16 85 71 38 E9 61 ....q8.a<br>0010 90 OC A5 71 18 69 85 B0 ...q.i..<br>0020 E3 60 \*\* \*\* \*\* \*\* \*\* \*\* ......

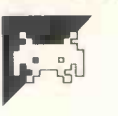

### **MSX Chas in the Castle** by A Sidgwick

This is a typical platform-and-ladders extremely poisonous.<br>game for all MSX computers. In it, you To try the game, sin by stealing toxic spider eggs. Naturally, the spiders protect their eggs and are

To try the game, simply type in the take the part of Chas, a likeable short, listing, save it and then run it. You can fat, thief working for a higher authority skip the REM statements to save typing<br>by stealing toxic spider eggs. Naturally, and memory.

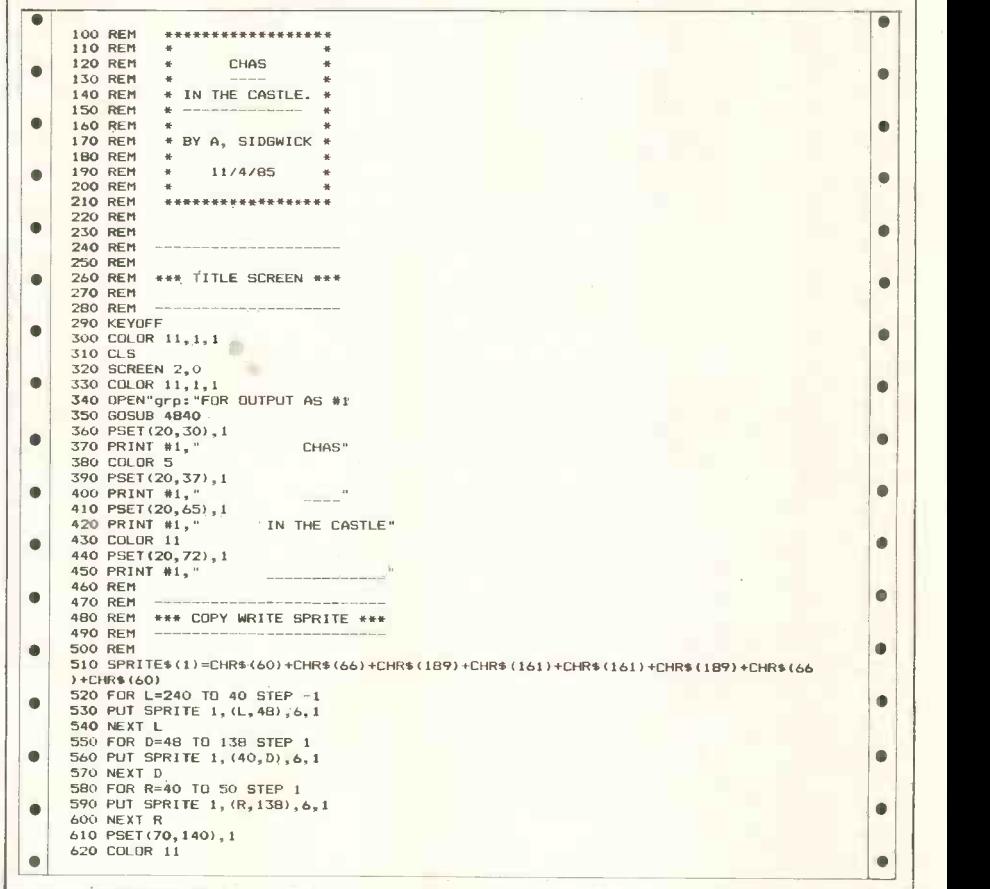

630 PRINT #1,"A.SIDGWICK."<br>640 PSET(163,140),1<br>650 COLOR 6 670 IF PLAY(2) THEN 670 680 REM<br>590 REM \*\*\*\*\*\*\*\*\*\*\*\*\*\*\*\*\*\*\*\*\*<br>700 REM<br>710 REM \*\*\* GAME PROGRAM \*\*\*<br>730 REM \*\*\* STARTS HERE \*\*\* 740 REM<br>750 REM \*\*\*\*\*\*\*\*\*\*\*\*\*\*\*\*\*\*\*\*\* 760 REM<br>770 PSET(32,168),1:COLOR 5:PRINT #1,"Do you want to see the"<br>780 PSET(32,181),1:PRINT #1,"instructions ? <//n>"<br>790 A\$=INKEY\$:IF A\$="Y"HEN GOTO 790<br>800 IF A\$="Y" OR A\$="y" THEN BEEP:GOSUB 5050<br>805 CLOSE<br>820 IF A\$ 840 OPEN"GRP:"FOR OUTPUT AS #1 850 COLOR 3,1,1 860 SCREEN 2,2,0 870 REM 880 REM \*\*\* VARIABLES \*\*\* 910 REM 920 SCX=0 930 MX=30 940 MY=137<br>950 MS=6 950 MS=6<br>960 READ AX(I)<br>970 FOR 1=1 TO 6<br>990 NEXT I<br>990 NEXT I<br>1010 AY=145<br>1010 REM<br>1030 REM<br>1040 REM ----------------------1050 REM \*\* SET UP SCREEN \*\* 1060 REM 1070 REM<br>1080 GOSUB 3120 1090 REM 1100 REM \*\* DISPLAY SCORE \*\* 1120 REM 1130 REM 1140 GOSUB 3880 1150 REM 1160 REM \*\* DISPLAY LIVES \*\* 1180 REM ---------------<br>1190 REM<br>1200 GOSUB 3970<br>1210 REM --------------<br>1220 REM -------------\*\* DEFINE SPRITES \*\* 1240 REM 1260 REM<br>1270 REM 1280 REM \*\* CHARLIE HERO \*\*<br>1280 REM \*\* CHARLIE HERO \*\* 1280 REM \*\* CHARLIE HERO \*\* 1290 REM 1300 REM 1310 REM 1320 REM \*\* STEPPING RIGHT \*it 1330 REM 1340 REM 1350 RESTORE 1430 1360 FOR 1=1 TO 16 1370 READ A\$<br>1380 B\$=B\$+CHR\$(VAL("&B"+LEFT\$(A\$,8)))<br>1390 C\$=C\$+CHR\$(VAL("&B"+RIGHT\$(A\$,8))) 1400 NEXT <sup>I</sup> 1410 SPRITES(1)=B1)+CS 1420 REM 1430 DATA 0000000011000000 1440 DATA 0000000111101000 1450 DATA 0000001111110000 1460 DATA 0000011111010000. 1470 DATA 0000011000101000 1480 DATA 0000001000010000 1490 DATA 0000001111100000 1500 DATA 000pitillilit000 1510 DATA 0001111111111100 1520 DATA 0011101111101110 1530 DATA 0011001111100110 1540 DATA 0000011111100000 1550 DATA 0000111111110000 1560 DATA 0001111001111110 1570 DATA 0011100000111100 1560 DATA 0001110000010000 1590 REM 1600 REM 1610 REM 1620 REM \*\* FACING RIGHT \*\* 1630 REM 1640 REM 1650 RESTORE 1730 1660 FOR I=1 TO 16 1670 READ D\$ 1680 ES=ES+CHRS(VAL(u&B.+LEFTS(D1),8))) 1690 FS\*F\*\*CHRS(VAL("LB.\*RIGHTS(DS,8))) 1700 NEXT <sup>I</sup> 1710 SPRITE\$(2)=E\$+F\$<br>1720 REM 1720 REM<br>1730 DATA 0000000111101000<br>1750 DATA 0000001111101000<br>1760 DATA 000001111110000<br>1760 DATA 0000011000101000<br>1770 DATA 0000010000000000000<br>1790 DATA 000000100000000000 1800 DATA 0000011011110000 1810 DATA 0000011011110000 1820 DATA 0000011011110000<br>1840 DATA 0000011011110000<br>1840 DATA 000000111000000<br>1860 DATA 0000000111000000<br>1860 DATA 000000111000000<br>1860 DATA 000000111100000<br>1860 DATA 000000111100000

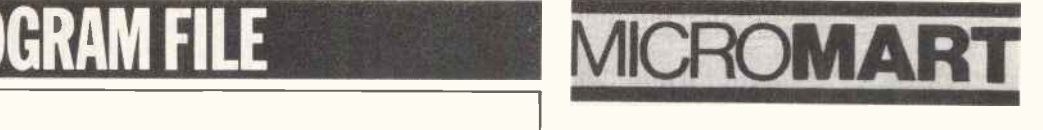

### SAGE SUPERDEALS

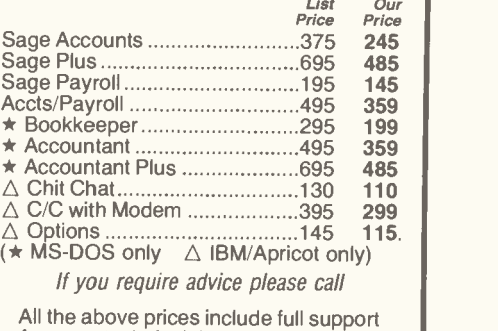

from our technical department. We are authorised Sage Superdealers. DEALER ENQUIRIES A MUST

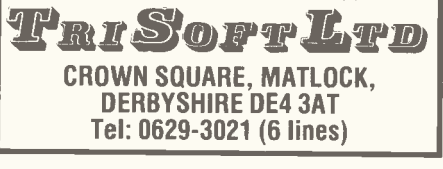

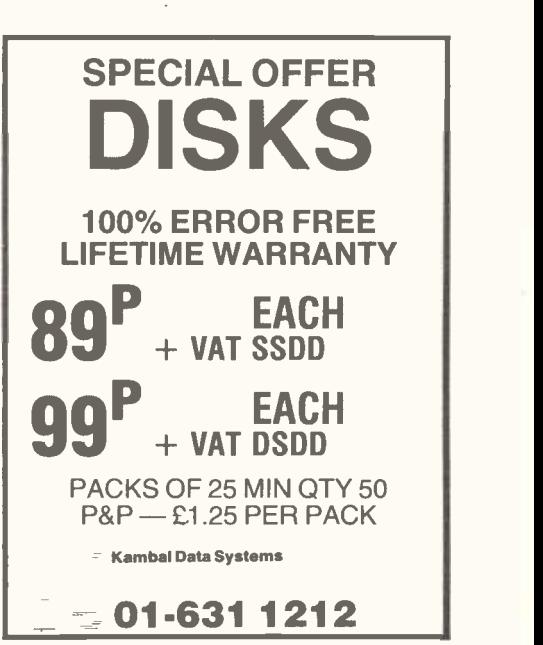

### GENIE & TRS-80 Model 1

Don't sell your computer upgrade to latest spec:

Genie 48K RAM £39.95 Lowercase Genie £27.95 Lowercase TR 80 Mod 1 CALL Hi speed CPU £27.95 (Nearly double speed) Centronics printer interface Genie £44.95 Centronics Printer TRS Mod 1 £54.95 RS232 -C interface Genie £64.95 R232-C interface TRS Mod 1 £75.95 Double density disc upgrade CALL Disc interface CALL

Please add £1.50 p&p and 15% VAT

ARC ELECTRONICS 54 HERON DRIVE WAKEFIELD, W. YORKS Tel: (0924) 253145

AUGUST 1985 PCW 237

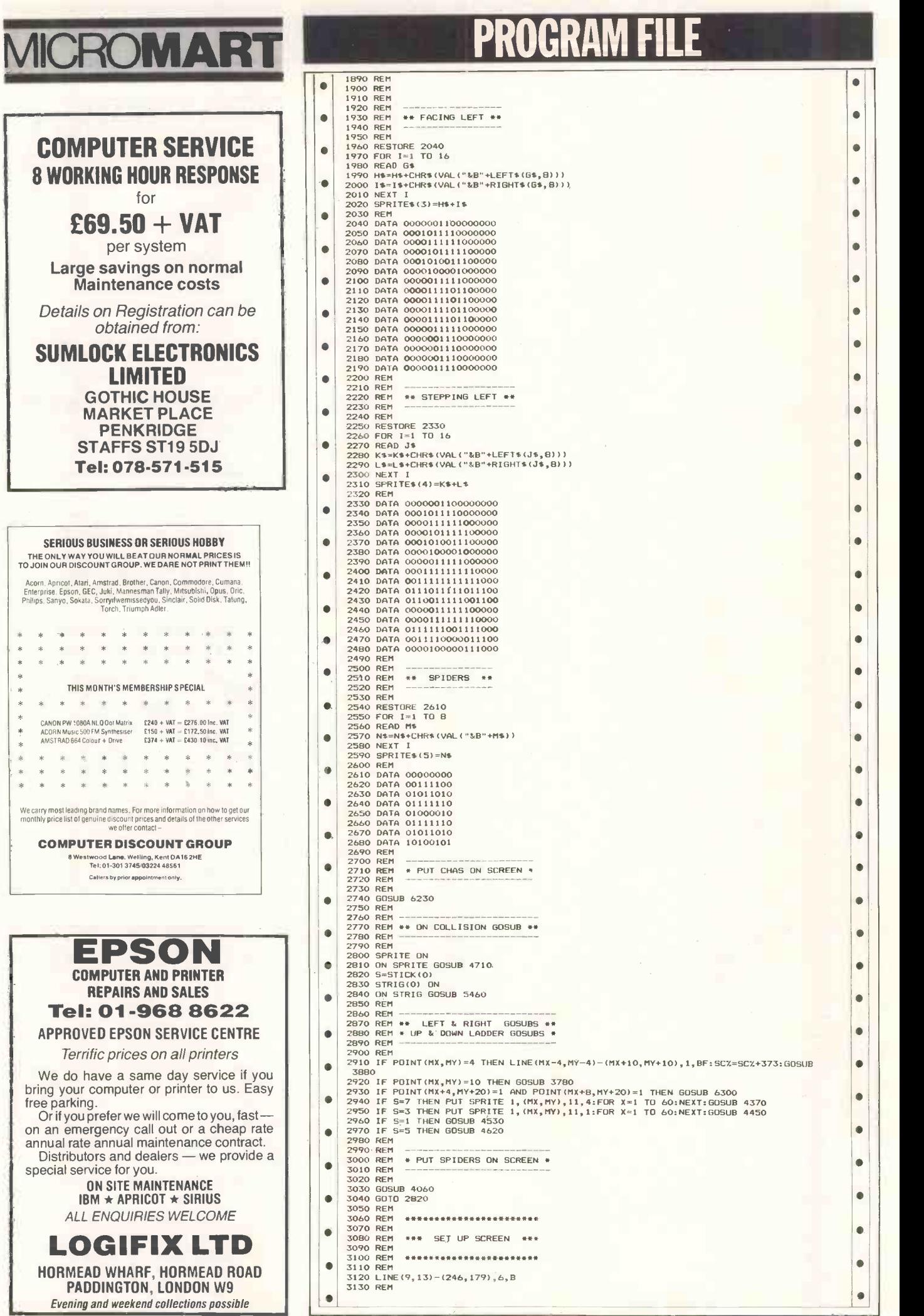

# PROGRAM FILE 1890 REM<br>1900 REM<br>1910 REM ----------<br>1920 REM ----------1930 REM \*\* FACING LEFT \*\* 1940 REM<br>
1950 REM<br>
1950 REM<br>
1960 REGIORE 2040<br>
1960 READ 64<br>
1970 READ 64<br>
1970 READ 64<br>
1970 READ 64<br>
1970 READ 64<br>
2000 1951 TE-VERS (VAL ("&B"+RIGHT\$ (G\$, 8)))<br>
2010 NEXT I<br>
2010 REXT I<br>
2030 REM<br>
2030 REM<br>
2030 REM<br> 2090 DATA 0000100001000000 2100 DATA 0000011111000000 2110 DATA 0000111101100000 2120 DATA 0000111101100000 2130 DATA 0000111101100000 2140 DATA 0000111101100000 2150 DATA 0000011111000000 2160 DATA 0000001110000000 2170 DATA 0000001110000000 2180 DATA 0000001110000000 2200 DATA 0000011110000000<br>
2200 REM<br>
2220 REM \*\* STEPPING LEFT \*\*<br>
2230 REM<br>
2230 REM<br>
2250 RESTORE 2330<br>
2250 KESTORE 2330<br>
2250 KESTORE 10 16<br>
2260 KESTORE 10 16<br>
2270 READ J\$<br>
2280 KESTORE 10 16<br>
2270 READ J\$<br>
2280 KE 2300 NEXT I<br>2310 SPRITE\$(4)=K\$+L\$ 2310 SPRITE\$(4)=K\$+L\$<br>23**20 REM** . 2330 DATA 0000001100000000 2340 DATA 0001011110000000 2350 DATA 0000111111000000 2360 DATA 0000101111100000 2370 DATA 0001010011100000 2380 DATA 0000100001000000 2390 DATA 0000011111000000 2400 DATA 0001111111110000 0 2410 DATA 0011111111111000 2420 DATA 0111011111011100 2430 DATA 0110011111001100 2440 DATA 0000011111100000 0 2450 DATA 0000111111110000 2460 DATA 0111111001111000 2470 DATA 0011110000011100 2480 DATA 0000100000111000 2490 REM 2500 REM 2510 REM \*\* SPIDERS .. 2520 REM 2530 REM 2540 RESTORE 2610 0 2550 FOR 1=1 TO 8 2560 READ MS 2570 .1\$=14\$4.CHRS ( VAL I . &B. +MS ) ) 2580 NE XT <sup>I</sup> 2590 SPR I TES ( 5) =NS 2600 REM 2610 DATA 00000000

 $\bullet$ 

Ò

 $\bullet$ 

 $\bullet$ 

 $\bullet$ 

 $\bullet$ 

 $\bullet$  $\bullet$  $\bullet$  $\bullet$  $\bullet$  $\bullet$ 

 $\bullet$  $\bullet$  $\bullet$  $\bullet$ 

 $\bullet$ 

 $\bullet$  $\blacksquare$  $\bullet$ 

 $\bullet$  $\bullet$  $\bullet$  $\bullet$  $\bullet$ 

 $\bullet$ 

 $\bullet$  $\bullet$  $\bullet$  $\bullet$ 

 $\bullet$ 

 $\bullet$ 

- 2620 DATA 00111100<br>2630 DATA 01111110<br>2640 DATA 0110111110<br>2660 DATA 0110111110<br>2660 DATA 01111110<br>2670 DATA 010111110<br>2680 DATA 10100101<br>2700 REM \* PUT CHAS ON SCREEN \*<br>2770 REM \* PUT CHAS ON SCREEN \*<br>2730 REM \* PUT CHAS  $\bullet$ ö ò ŏ 2770 REM .. ON COLLISION GOSUB \*\* . 2780 REM 2790 REM 2780 REM -----<br>2790 REM<br>2800 SPRITE ON
	-
	- 2810 ON SPRITE GOSUB 4710 2820 S=ST I CK ( 0)
	-
	-
- 
- 2830 STRIG(0) ON<br>2840 ON STRIG GOSUB 5460<br>2850 REM ------------------------------<br>2860 REM \*\* LEFT & RIGHT GOSUBS \*\*<br>2880 REM \*\* LP &`DOWN LADDER GOSUBS \*
- 2890 REM
- 2900 REM 2910 IF POINT (MX, MY) =4 THEN LINE (MX-4, MY-4) - (MX+10, MY+10), 1, BF: SCX=SCX+373: GOSUB 3880
	-
- 3880<br>2920 IF POINT(MX,MY)=10 THEN GOSUB 3780<br>2930 IF POINT(MX+4,MY+20)=1 AND POINT(MX+B,MY+20)=1 THEN GOSUB 6300<br>2930 IF S=3 THEN PUT SPRITE 1,(MX,MY),11,4:FOR X=1 TO 60:NEXT:GOSUB 4370<br>2950 IF S=3 THEN BUT SPRITE 1,(MX,MY
- 
- 2990 REM 3000 REM . PUT SPIDERS ON SCREEN .
- ó
- 3010 REM<br>3020 REM<br>3030 GOSUB 4060<br>3040 GOTO 2820<br>3050 REM \*\*\*\*\*\*\*\*\*\*\*\*\*\*
- - 3090 REM 3100 REM 3110 REM
	- 3120 LINE(9,13)–(246,179),6,B<br>3130 REM

# ROGRAM

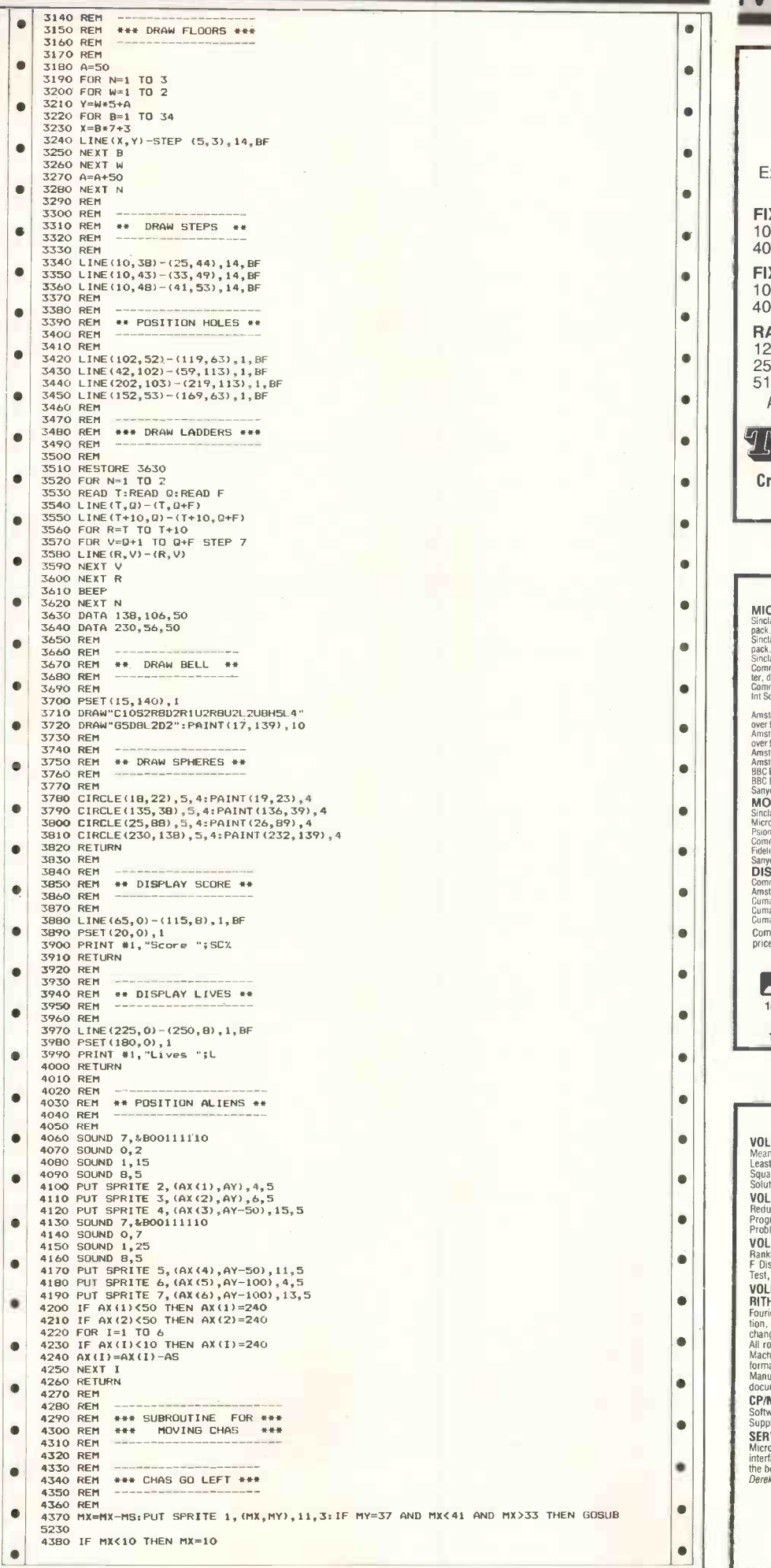

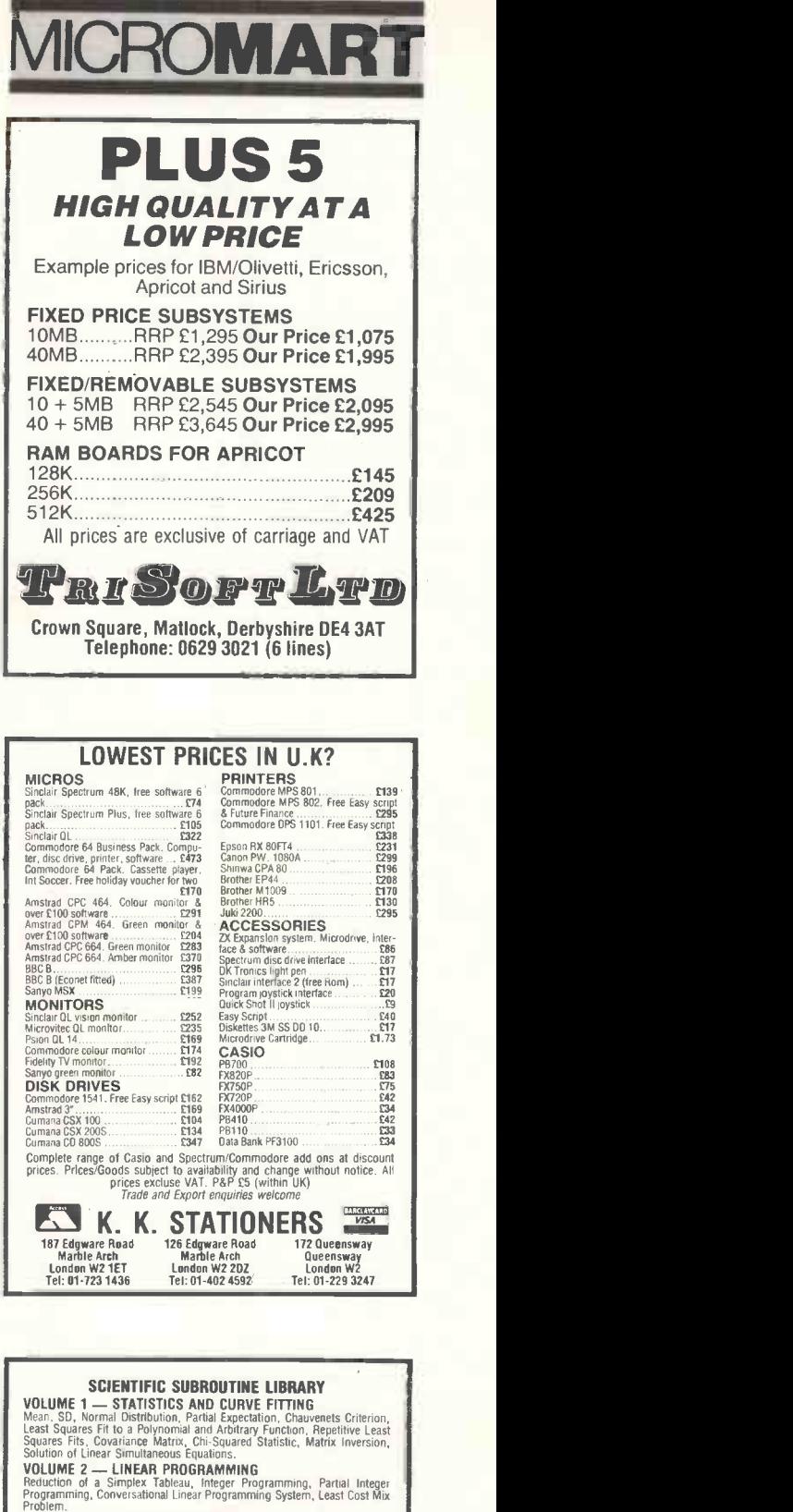

**VOLUME 3 — FURTHER STATISTICS**<br>Ranking, Quantilies, Frequency, Correlation Coefficient, T, Chi-Squared and<br>F Distributions and their Inverses, T Test, Chi-Squared Test, Wilcoxson<br>Test, Linear and Multiple Regression, ANOV VOLUME 4 --- TRANSFORMATIONS AND SORTING ALGO-<br>RITHMS **RITHMS**<br>
Fourier and Fast Fourier Transforms, Numerical Integration and Differentia-<br>
thange Sort, Quicksort, Sheldsort, Tree Sort.<br>
All routines are written in BASIC for easy implementation on any machine.<br>
All routines CP/M TO DEC FILE TRANSFER Software to read and write RT-11 format RX01 diskettes under CP/M80. SERVICES<br>Micro Logic Consultants specialise in scientific data processing and the<br>interfacing and control of laboratory instrumentation. We can advise you on<br>the best approach to your problem, or provide a complete solutio

MICRO LOGIC CONSULTANTS LTD 57 Station Road, Southwater, Horsham W. Sussex RH13 7HO Telephone: 0403 731818

## FLOPPIES

### Superb "Own -Label" Disks (5yr Warranty)<br>Plus the FUJI FILM range **Defining the Standards for<br>Floppy Disks**

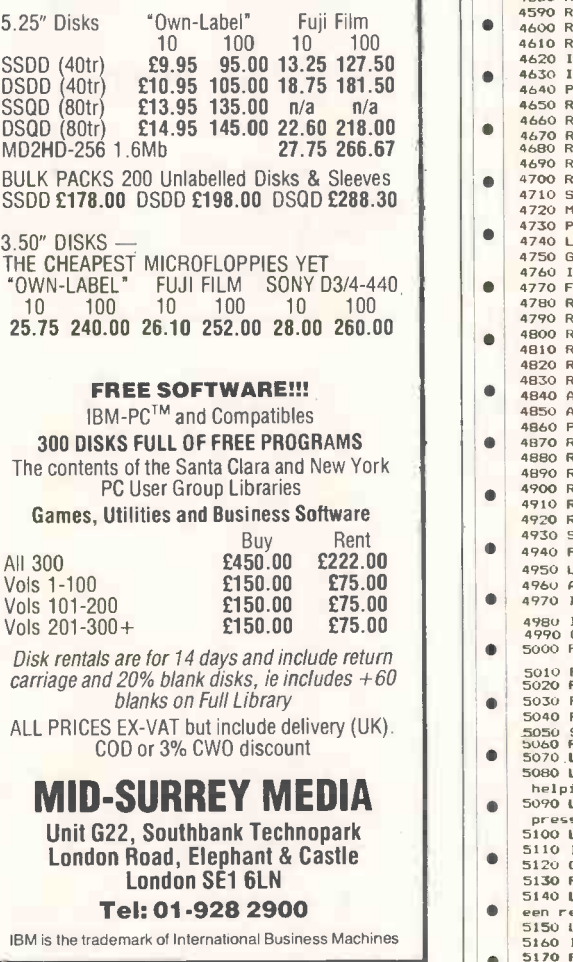

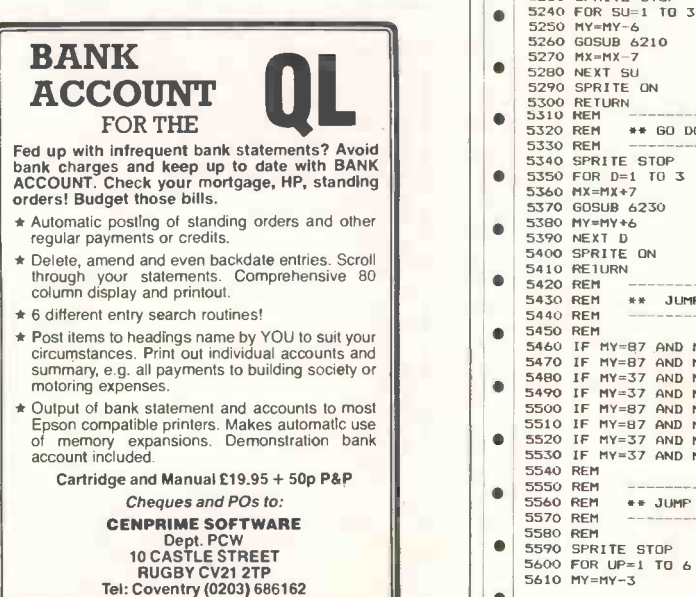

# ROMART PROGRAM FILE

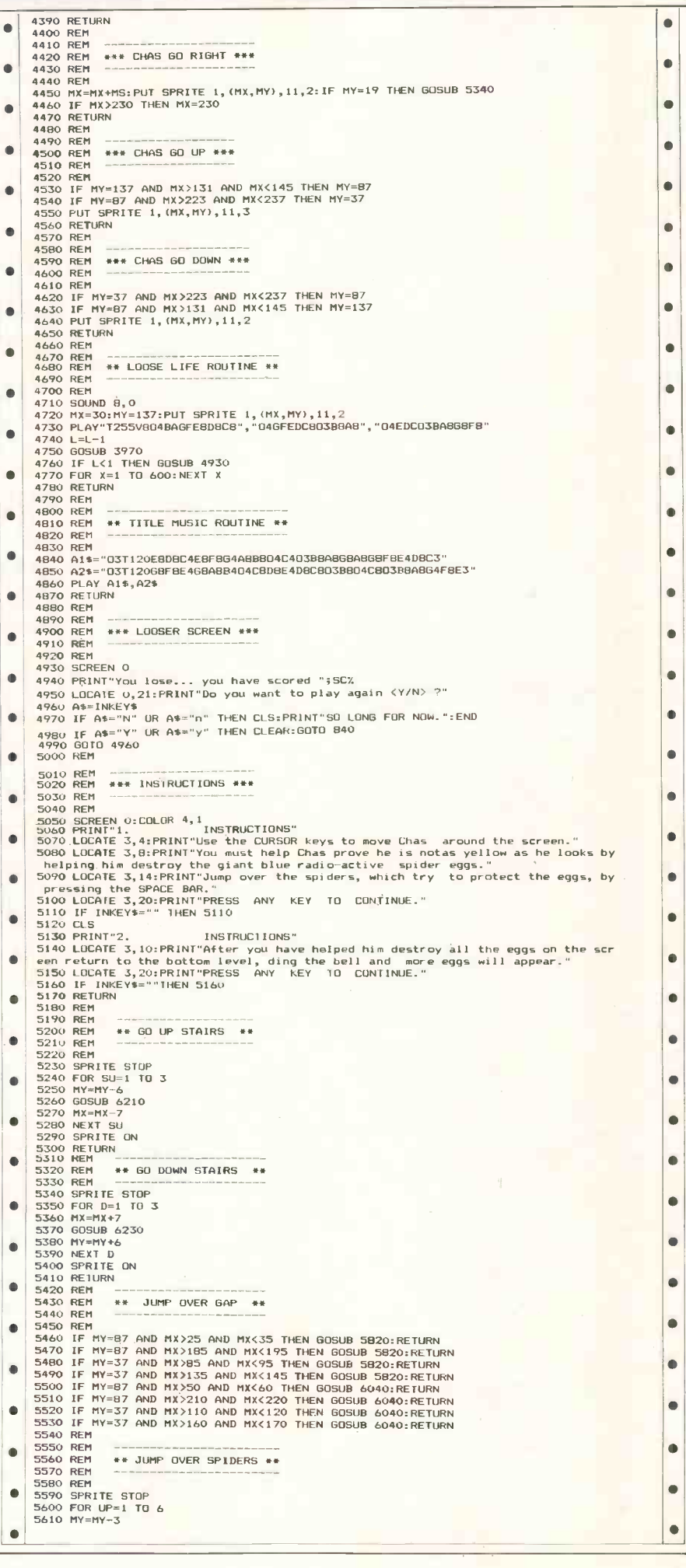

C

# PROGRAM FILE MICROMART

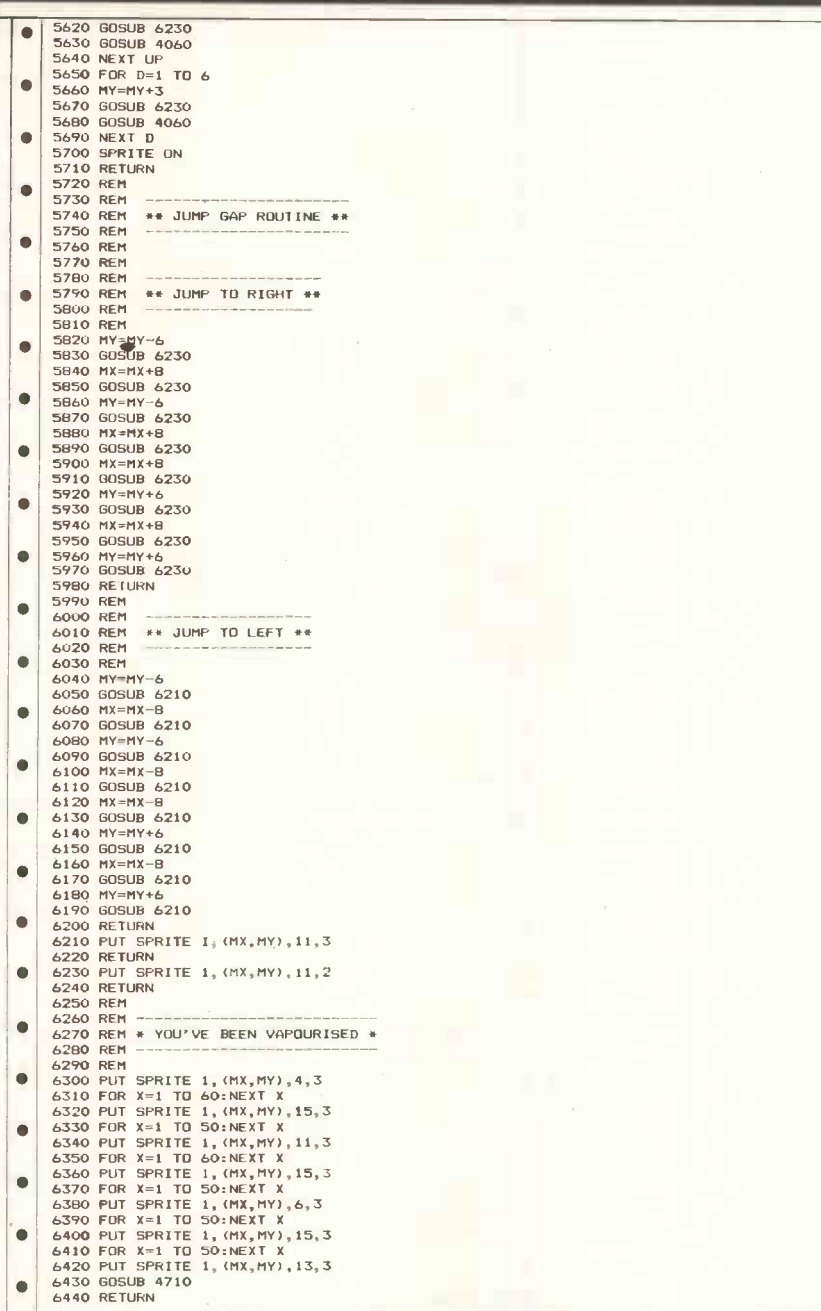

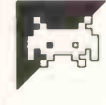

### QL Memoire by AWN Perkins

This is a memory game for two players player with most cards wins. using joysticks or cursor keys. A 'board' It is recommended that you play the  $\|\cdot\|_{\text{with}}^{\text{univ}}$ consisting of 10 x 9 blocks is set up, gam representing 45 pairs of picture cards. keyl You take turns to turn up two cards, select a card. Turns are indicated by a  $\|\cdot\|$  why Y keep them if they match, and then get red or blue joystick on either side of the  $\|\cdot\|^\text{they.}$ another turn. Atthe end of the game, the screen.

game using joysticks. If you use the  $\|\kappa\|$  & the keyboard, then press the space bar to paged

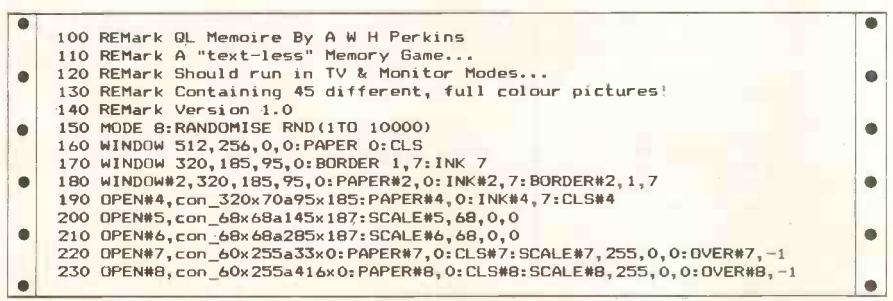

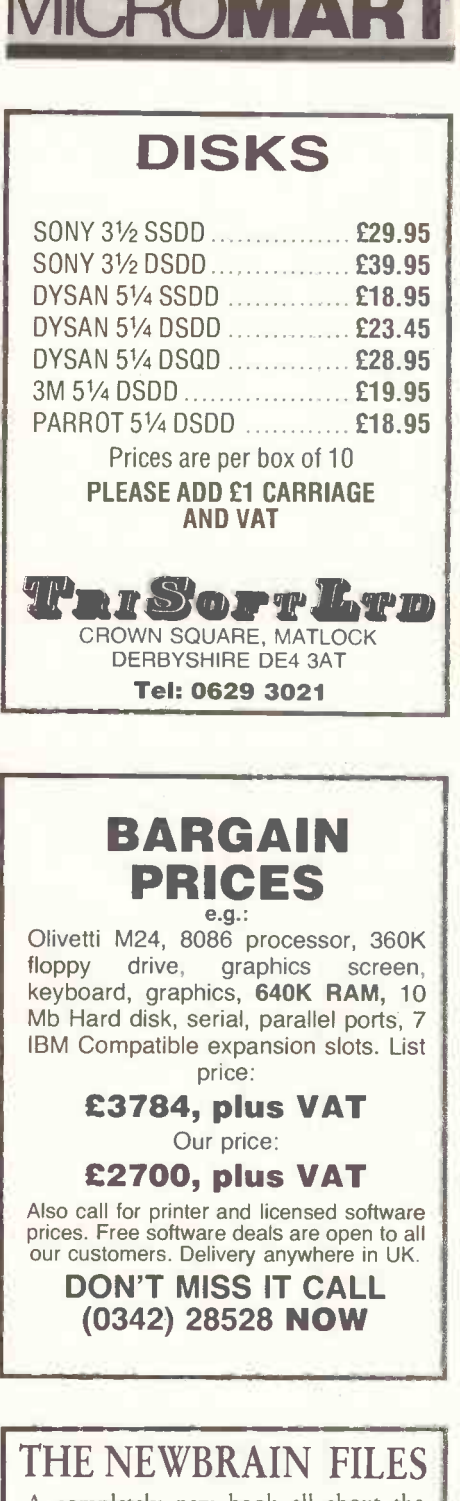

 $\blacksquare$  $\blacksquare$  $\blacksquare$  $\bullet$  $\bullet$ 

 $\bullet$  $\bullet$  $\bullet$  $\bullet$ 

 $\bullet$  $\bullet$  $\bullet$ 

 $\bullet$  $\bullet$  $\bullet$ 

 $\bullet$  $\bullet$  $\bullet$  $\bullet$ ó  $\bullet$  $\bullet$  $\bullet$  $\bullet$  $\bullet$ 

> A completely new book all about the NewBrain & its graphics & the 25 device  $\parallel$ drivers & all 80 operating system Z-calls<br>with their parameters & how to get them<br>& the most from the BASIC & how the paged memory works & CP/M's BIOS & why VIDEOTEXT & all the other things they never told you before plus lots of routines & examples & a text-handler & a database & smart graphics & details of key memory locations & what's there & how to read it & change it.

#### The NewBrain Files  $£9.50$  incl. UK p $&$ p

Europe: £10 or \$12 US by<br>Eurocheque or equivalent in local Eurochequeoreciunralmtink.al banknote, Elsewhere: 1)2 mvisby .

charges.<br>136 pages A5 size ISBM 0 948152<br>00 1 (c) 1985 Vitagraph Ltd. BR1 3PE

Eurocheque or equivalent in con<sup>2</sup> Vitagraph Ltd<br>
vertible local banknotes.<br>
ripour pay by cheque in foreign<br>
add the equivalent of \$2 to pay<br>
add the equivalent of \$2 to pay<br>
add the equivalent of \$2 to pay<br>
charges.<br>
cha

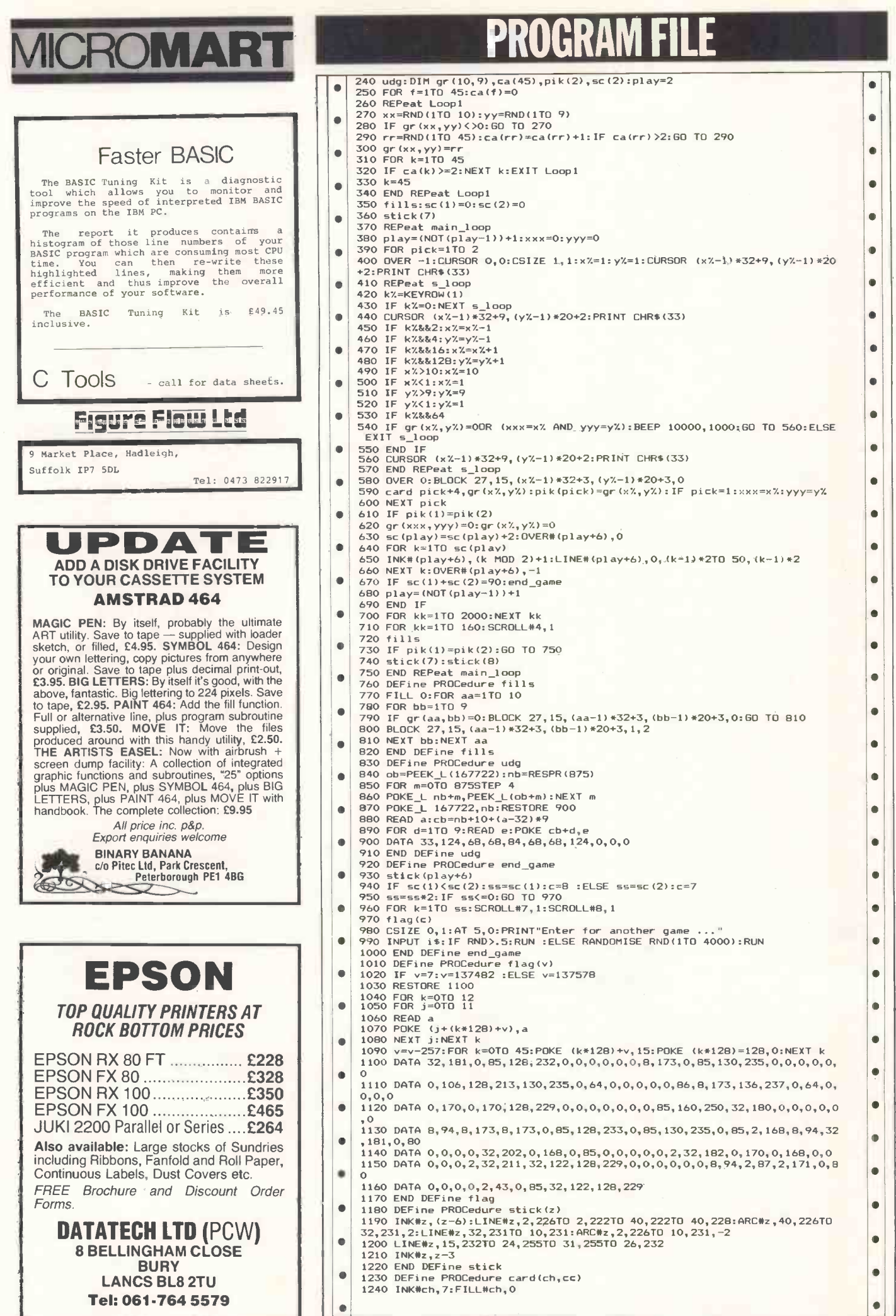

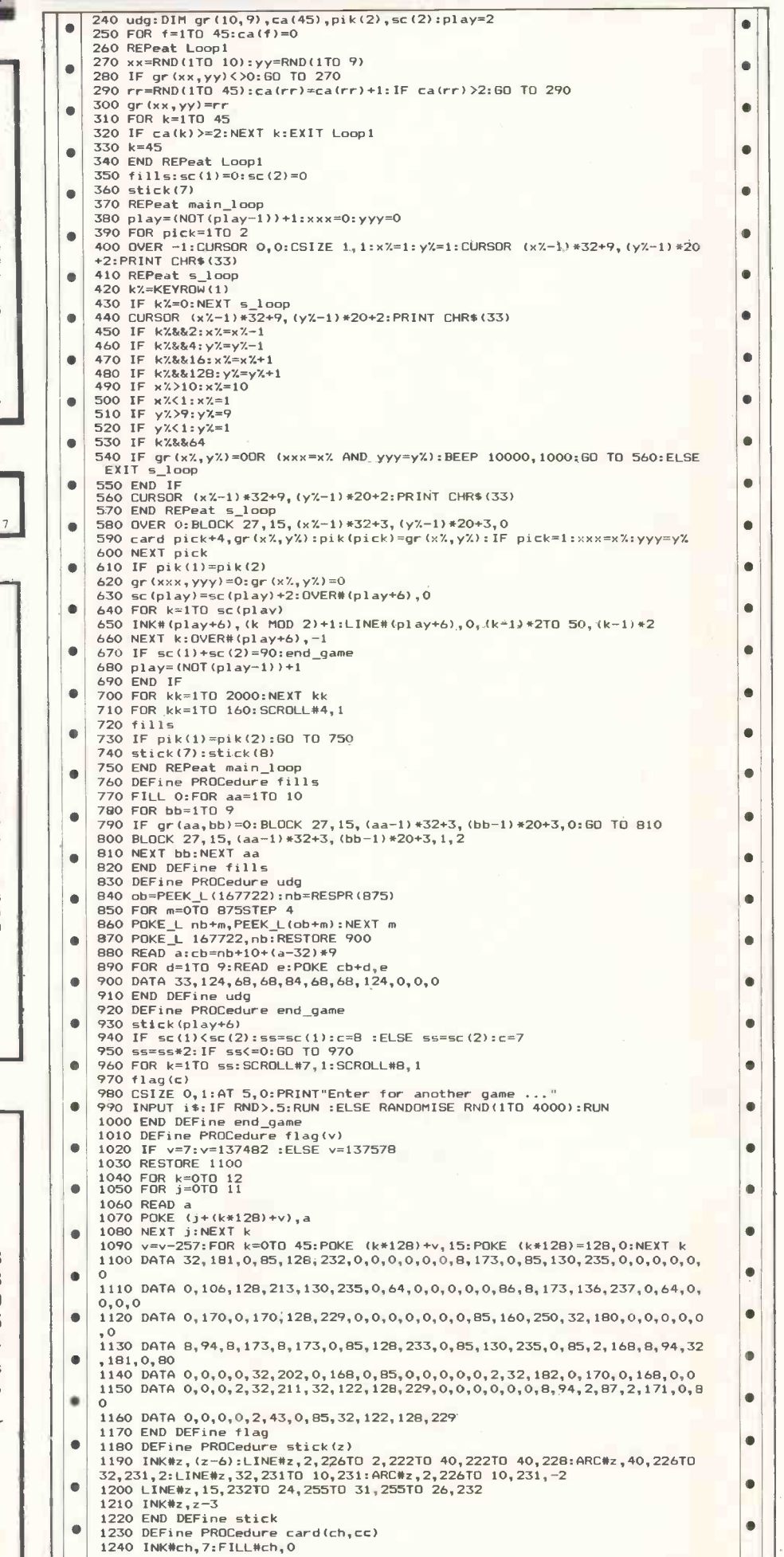

 $\bullet$ 

# PROGRAM FIL

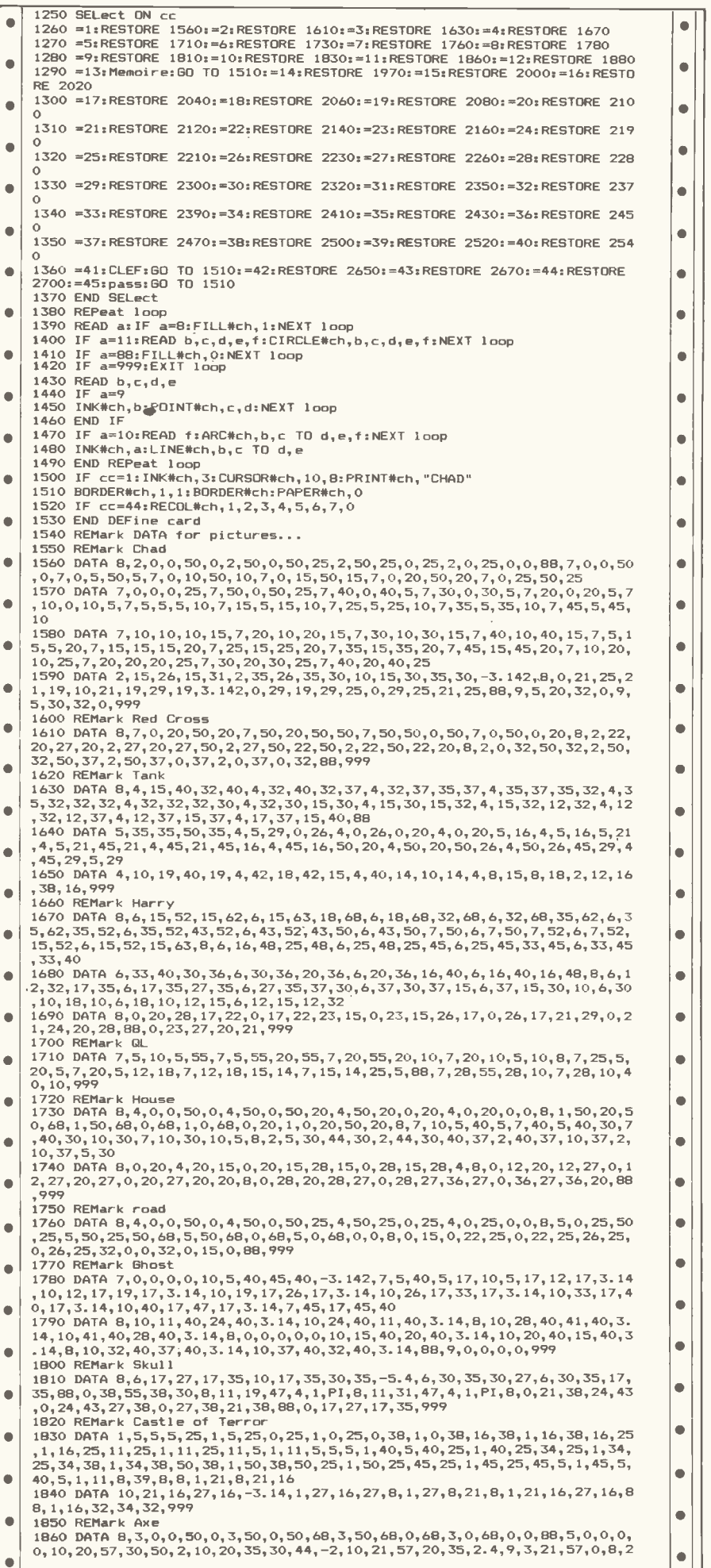

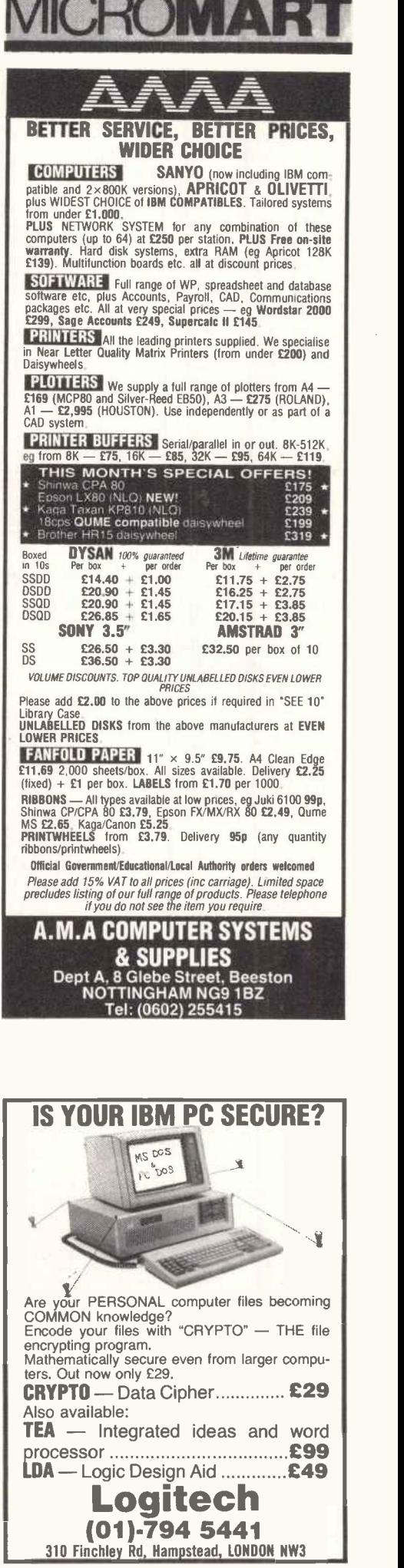

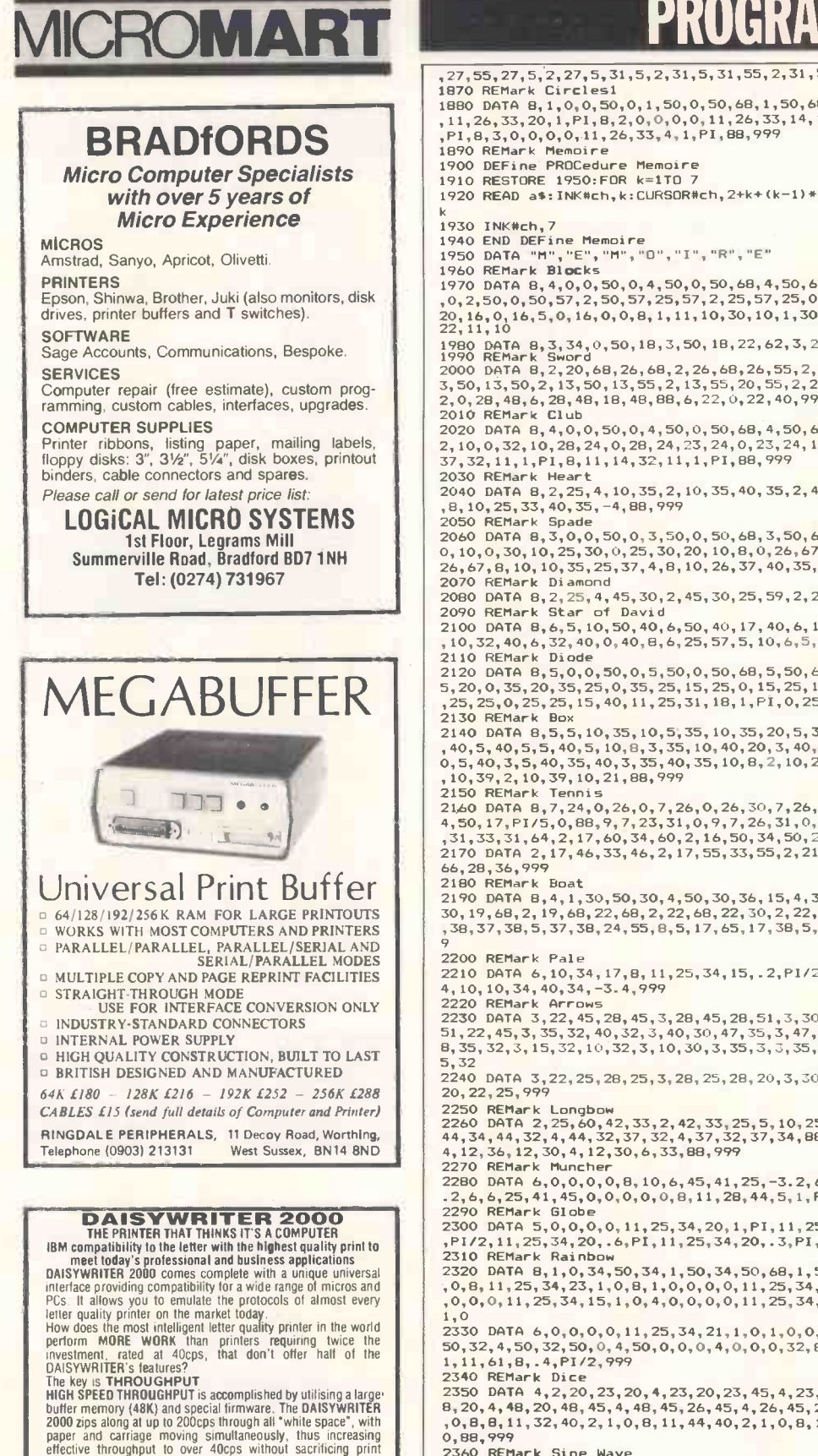

quality<br>
DAISYWRITER 2000 gives full compatibility with:<br>
IBM DISPLAYWRITE II, WORDCRAFT, WORDSTAR and<br>
many more WP software packages.<br>
In fact. with over 100 internal word processing commands<br>
you could even write your o

**SI JIF TREADWICH** Àm **Lancidants** 

,27,55,27,5,2,27,5,31,5,2,31,5,31,55,2,31,55,27,55,88,4,30,44,30,50,999 1870 REMark Circles1<br>1880 DATA 8,10,0,50,0,1,50,0,50,68,1,50,68,0,68,1,0,68,0,0,8,6,0,0,0,0<br>111,26,33,20,1,P1,8,2,0,0,0,0,11,26,33,14,1,PI,8,5,0,0,0,0,11,26,33,8,1<br>111,26,33,20,1,P1,8,2,0,0,0,0,11,26,33,14,1,PI,8,5,0,0,0,0 1910 RESTORE 1950:FOR k=1TO 7<br>1920 READ a\$:INK#ch,k:CURSOR#ch,2+k+(k-1)\*7,2+(k-1)\*9:PRINT#ch,a\$:NEXT K<br>1930 INK#ch,7<br>1940 END DEFine Memoire<br>1950 DATA "H","E","H","D","I","R","E"<br>1960 REMark Blocks<br>1970 DATA 8,4,0,0,50,0,4,50,0,50,68,4,50,68,0,68,4,0,68,0,0,8,2,25,0,50<br>1970 DATA 8,4,0,0,50,0,4,50,0,50,68,4,50,68,0,68,4,0, 1980 DATA 8, 3, 34, 0,50, 18, 3, 50, 18, 22, 62, 3, 22, 62, 6, 50, 3, 6, 50, 34, 0, 88, 999<br>1990 REMark Sword<br>2000 DATA 8, 2, 20, 68, 26, 68, 2, 26, 68, 26, 55, 2, 26, 55, 33, 55, 2, 33, 55, 33, 50, 2, 3<br>3, 50, 13, 50, 2, 2010 REMark Club<br>2020 DATA 8, 4,0,0,50,0,4,50,0,50,68,4,50,68,0,68,4,0,68,0,0,8,0,19,10,3<br>2,10,0,32,10,28,24,0,28,24,23,24,0,23,24,19,10,8,11,26,52,11,1,P1,8,11,<br>37,32,11,1,P1,8,11,14,32,11,1,P1,88,999<br>2030 REMark Heart<br>4, 2060 DATA 8, 3, 0, 0, 25, 30, 0, 3, 50, 0, 50, 68, 3, 50, 68, 0, 68, 0, 68, 0, 0, 8, 0, 20, 10, 3<br>0, 10, 0, 30, 10, 25, 30, 0, 25, 30, 20, 10, 8, 0, 26, 67, 0, 35, 0, 40, 35, 40, 35, 0, 40, 35,<br>26, 67, 8, 10, 10, 35, 25, 2140 DATA 8,5,5,10,35,10,5,35,10,35,20,5,35,20,10,20,5,10,20,10,40,5,10<br>
40,5,40,5,5,40,5,10,6,3,35,10,40,20,3,40,20,40,50,3,40,50,10,50,3,10,5<br>
0,5,40,3,5,40,35,40,3,35,10,40,20,3,40,21,35,21,2,35,21,35,9,3,10,5<br>
0,5,40,3 66,28,36,999<br>2180 REMark Boat 2180 REMark Boat<br>2190 DATA 8,4,1,30,50,30,4,50,30,36,15,4,36,15,7,15,4,7,15,1,30,8,2,19,<br>30,19,68,2,19,68,22,68,2,22,68,22,30,2,22,30,19,30,8,5,24,55,24,38,5,24<br>,38,37,38,5,37,38,24,55,8,5,17,65,17,38,5,17,38,2,38,5,2,38,1 2200 REMark Pale<br>
210 DATA 6, 10, 34, 17, 8, 11, 25, 34, 15, . 2, P1/2, 10, 17, 8, 33, 8, 1. 2, 6, 33, 8, 40, 3<br>
4, 10, 10, 34, 40, 34, -3. 4, 999<br>
2220 REMark Arrows<br>
2330 DATA 3, 22, 45, 28, 45, 3, 28, 45, 28, 51, 3, 30 5,32 2240 DATA 3,22,25,28,25,3,28,25,28,20,3,30,20,25,13,3,25,13,20,20,3,22, 20, 22, 25, 999<br>2250 REMark Longbow<br>2260 DATA 2, 25, 60, 42, 33, 2, 42, 33, 25, 5, 10, 25, 60, 26, 5, 2, 8, 4, 37, 34, 44, 34, 4,<br>44, 34, 44, 32, 4, 44, 32, 37, 32, 4, 37, 32, 37, 34, 88, 4, 38, 33, 6, 33, 8, 4, 6, 33, 12, 2280 DATA 6,0,0,0,0,8,10,6,45,41,25,-3.2,6,6,45,41,25,8,10,6,25,41,45,3 .2,6,6,25,41,45,0,0,0,0,0,8,11,28,44,5,1, P1,88,999 2290 REMark Globe<br>
2300 DATA 5,0,0,0,0,11,25,34,20,1,PI,11,25,34,20,.7,PI/2,11,25,34,20,.3<br>
1912,2,11,25,34,20,.6,PI,11,25,34,20,.3,PI,999<br>
2310 REMark Rainbow<br>
2320 DATA 8,1,0,34,50,34,1,50,34,50,68,1,50,68,0,68,1,0,68,0, 2330 DATA 6,0,0,0,0,11,25,34,21,1,0,1,0,0,0,0,11,25,34,23,1,0,8,4,0,32, 50,32,4,50,32,50,0,4,50,0,0,0,4,0,0,0,32,88,7,4,56,4,46,7,8,56,8,50,8,1 1,I1,61,8,.4,P1/2,999 2340 REMark Dice 2350 DATA 4,2,20,23,20,4,23,20,45,4,23,45,2,45,4,2,45,2,20,4,26,20,4<br>8,20,4,48,20,48,45,4,48,45,26,45,45,426,45,40,20,5,0,0,0,8,11,43,32,2,1,<br>0,8,8,11,32,40,2,1,0,8,11,44,40,2,1,0,8,11,32,25,2,1,0,8,11,44,25,2,1, 0,88,999<br>2360 REMark Sine Wave 2360 REMark Sine Wave<br>2370 DATA 6,7,20,7,45,6,0,32,50,32,4<mark>,0,</mark>0,0,0,0,10,8,31,28,31,-3.4,10,28,3<br>0,49,30,PI,999 2380 REMark Traffic Lights 2390 DATA 7,18,20,32,20,7,32,20,32,60,7,32,60,18,60,7,18,60,18,20,7,24,<br>0,24,20,7,26,0,26,20,2,0,0,0,0,8,11,26,52,5,1,0,6,0,0,0,0,8,11,26,40,5,<br>1,0,4,0,0,0,0,0,8,11,26,28,5,1,0,999<br>2400 REMark Uneven Road 2410 DATA 8,2,0,10,25,55,2,25,55,5<mark>1,10,</mark>2,51,10,0,10,8,7,8,14,25,47,7,25<br>,47,42,14,7,41,14,7,14,8,0,15,18,35,18,0,35,18,35,21,0,35,21,15,21,0,15<br>,21,15,18,8,10,17,20,23,20,-3.5,8,10,27,20,33,20,-3.5,88,999<br>2420 REMark TV 2430 DATA 8,7,0,10,50,10,7,50,10,50,45,7,50,45,0,45,0,45,0,10,8,0,8,4<br>2,30,42,10,30,42,29,14,-1.2,0,29,14,8,14,10,8,14,9,42,-1.2,8,2,37,14,37<br>,30,2,37,30,47,30,2,47,30,47,14,2,47,14,37,14,999<br>2440 REMark Shapes<br>2450 DATA 8

244 PCW AUGUST 1985

- 0,30,5,10,30,50,10,5,50,10,50,40,5,50,40,10,60,8,0,0,0,0,0,11,32,56,15, 1,0,8,3,19,54,40,4,3,40,4,5,23,3,5,23,19,54,999
- 2460 REMark Door<br>2470 DATA 8,4,0,0,50,0,4,50,0,50,10,4,50,10,0,10,4,0,10,0,0,8,5,0,10,50 ||<br>,10,5,50,10,50,68,5,50,68,0,68,5,0,68,0,10,8,7,10,10,38,10,7,38,10,38,6<br>0,7,38,60,10,60,7,10,60,10,10,8,0,13,13,36,13,0,36,13,36,3  $\bullet$
- $\blacksquare$ 32,0,13,32,13,13,8<br>2480 DATA 0,13,40,36,40,0,36,40,36,58,0,36,58,13,58,0,13,58,13,40,8,11,<br>33,35,3,1,0,999  $\blacksquare$
- 2490 REMark Transistor<br>2500 BATA 11,25,35,15,1,0,8,7,21,27,25,27,7,25,27,25,45,7,25,45,21,45,7<br>21,45,21,27,8,7,25,30,29,30,7,29,30,27,25,7,27,25,25,30,88,7,25,30,32,<br>2510 REMark 0k!<br>2520 BATA 7,22,35,22,44,10,22,44,27,44,- $\bullet$
- $\bullet$  $3, 10, 19, 30, 18, 25, 3, 10, 19, 25, 18, 20, 3, 10, 19, 20, 18, 15, 3, 7, 18, 15, 50, 20, 7, 18  
\n, 30, 23, 30, 7, 18, 25, 23, 26, 7, 18, 20, 23, 21, 7, 18, 15, 23, 17, 9, 0, 16, 30, 0, 7, 27, 44  
\n, 27, 35, 7, 27, 35,$
- ,10,10,13,5,3,4,13,5,50,13,2,0,0,0,0,11,46,34,2,1,0,999 2550 REMark Treble Clef 2560 DEFine PROCedure CLEF  $\bullet$
- 
- 2570 PAPER#ch,5:CLS#ch:INK#ch,0:PAPER#ch,0:SCALE#ch,25,0,0:LINE#ch,9,10<br>2580 ARC\_R#ch TD 0,4.5,-PI<br>2590 ARC\_R#ch TD 0,4.5,-PI TD -3,7,-3\*PI/4<br>2600 LINE\_R#ch TD 0,-8,-PI TD -3,7,-3\*PI/4<br>2620 FILL#ch,1:CIRCLE\_R#ch,-1,0,1:FIL  $\blacksquare$
- 
- C.
- $\bullet$
- 
- 2630 END DEFine CLEF<br>2640 REMark Key<br>2650 DATA 8,5,0,0,50,0,5,50,0,50,68,5,50,68,0,68,5,0,68,0,0,8,2,0,0,0,0<br>10,20,40,25,40,-5.8,8,5,0,0,0,0,11,22,50,6,1,0,8,2,20,40,20,5,10,20,5,<br>25,5,4,2,25,5,33,5,2,33,5,33,10,2,33,10,27  $\bullet$
- 15,2,33,15,33,20,2,33,20,25,20,2,5,20,25,40,88,999<br>2660 REMark Numero Uno<br>2670 DATA 8,3,5,3,45,3,45,3,45,10,3,45,10,30,10,3,30,10,30,65,3,30,65<br>,20,65,3,20,65,10,55,3,10,55,20,55,3,20,55,20,10,3,20,10,5,10,3,5,10,5,  $\blacksquare$  $\bullet$
- 3,88 2680 DATA 5,5,3,45,3,5,45,3,45,10,5,45,10,30,10,5,30,10,30,65,5,30,65,2 0,65,5,20,65,10,55,5,10,55,20,55,5,20,55,20,10,5,20,10,5,10,5,5,10,5,3, 999 ×
- 2690 REMark Tick!!!
- 2700 DATA 4,0,0,0,0,10,5,25,23,5,−1.2,10,23,5,50,58,−.7,10,50,58,19,22,<br>1.2,10,5,25,20,22,−2,999<br>2710 REMark Passage<br>2720 DEFine PROCedure pass  $\bullet$
- 
- $\blacksquare$ 2730 BORDER#ch,7,2:PAPER#ch,3:CLS#ch:BORDER#ch,5:PAPER#ch,4:CLS#ch:BORD |● ER#ch,10:PAPER#ch,5:CLS#ch:BORDER#ch,15:PAPER#ch,6:CLS#ch:BORDER#ch 2740 END DEFine pass
- ×

### Spectrum Nighthawk by Richard Whitfield

Nighthawk is a game for the 48k Sinclair Full instructions are included in the  $\frac{1}{2}$  Tradewind Spectrum that involves flying a combat program, which includes a high -score helicopter to destroy tanks before fuel table and is written entirely in Basic. runs out.

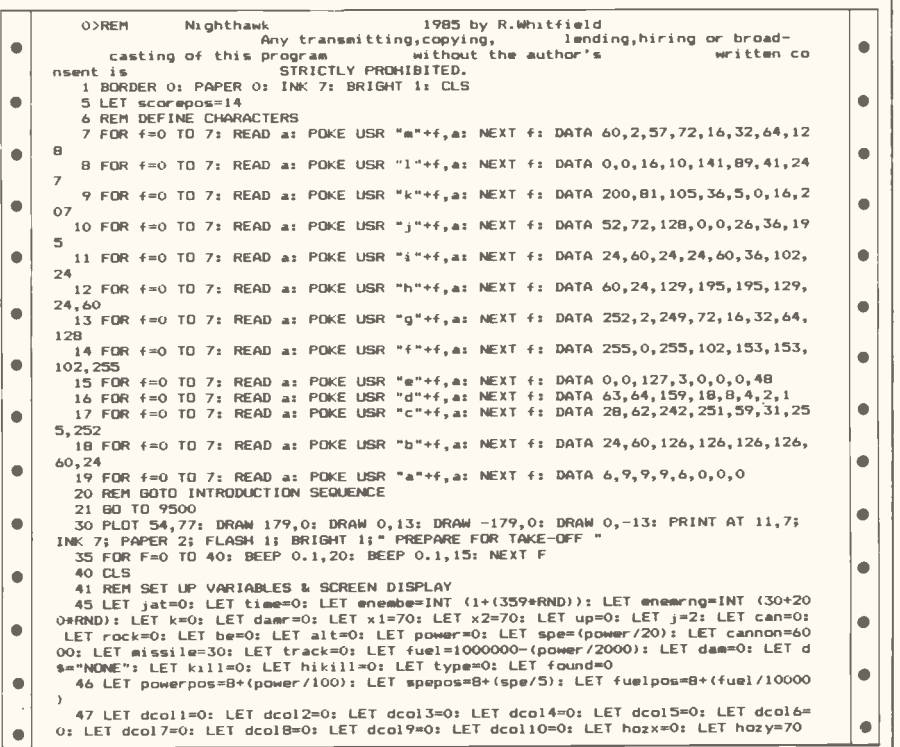

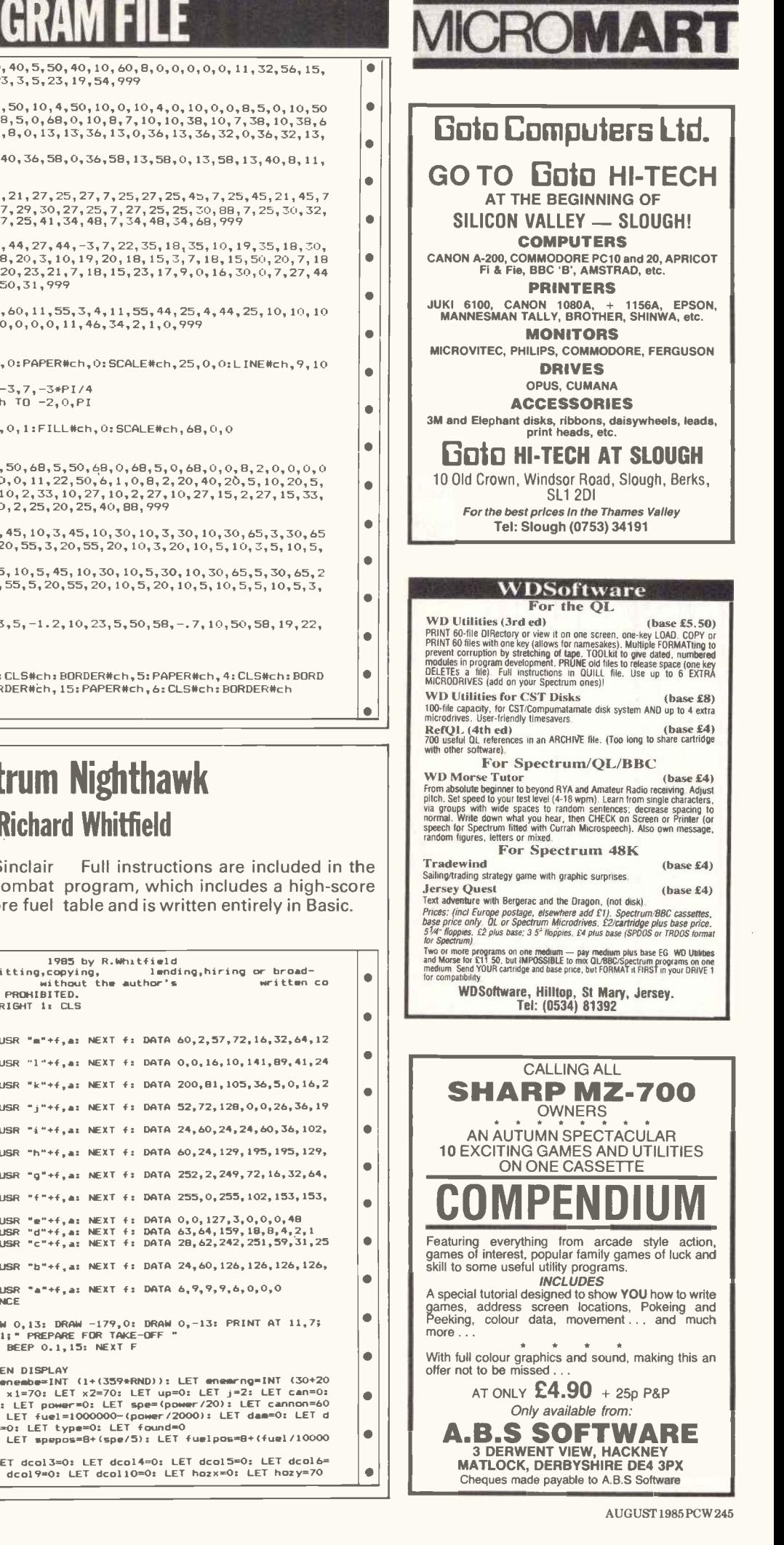

 $\blacksquare$ 

 $\blacksquare$ 

 $\bullet$ 

 $\bullet$ 

 $\bullet$ 

 $\bullet$ 

 $\bullet$ 

 $\bullet$ 

### **ICROMART** COMPUTER II MAINTENANCE HILL CONTRACTS | || **B** . . . **EST** E. . . FFICIENT S... ERVICE T . . . RY US AND SEE! APRICOT SIRIUS/VICTOR **IBM ● COMMODORE** WIDE RANGE OF PRINTERS **III** NON -MAINTENANCE REPAIRS ALSO UNDERTAKEN DISK DRIVE ALIGNMENT AND REPAIRS FC FRINTON COMPUTER JERVICE **ELECLAYCARD** K

BLANK CASSETTES Guaranteed top quality computer/audio cassettes

at great budget prices.<br>Packed in boxes of 10 with labels, inlay<br>cards and library case.

**cards and library case.**<br>Prices include VAT, post and packing.<br>O (C5) £3.35 0 0 C30 £4.70<br>O (C12) £3.40 0 (C90 £7.00<br>O (C12) £3.45 0 (C90 £7.00 □ (C5) £3.35<br>□ (C10) £3.40<br>□ (C12) £3.45<br>□ (C15) £3.75<br>**BASF FLOPPY DISKS BASF FLOPPY DISKS<br>Prices of boxes of 10**<br>Q 5¼ Single side/Double density £19.95<br>Q 5¼ Double side/Quad density £21.85<br>Q 5¼ Double side/Quad density £28.75<br>M**ICRO FLEXI DISKS** Price per unit 0 31/2 Single side £4.00 each 0 31/2 Double side £4.75 each Indicate quantity of each product required in boxes. Free delivery UK only. Cheque/PO Enclosed for NAME ADDRESS

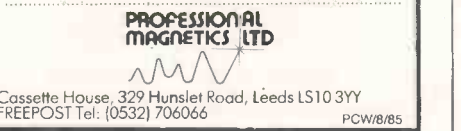

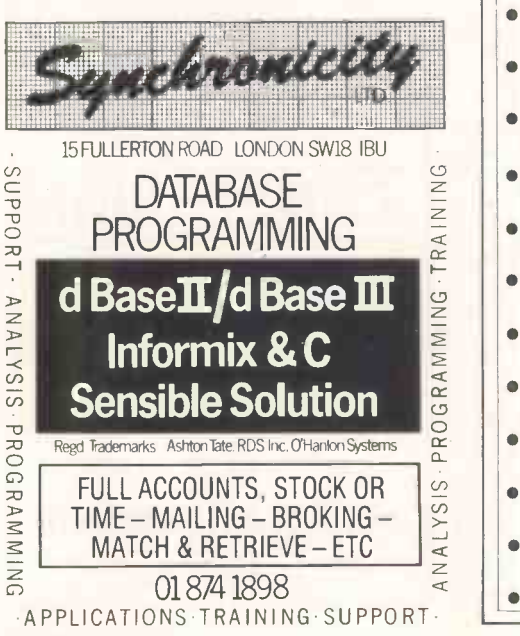

246PCWAUGUST1985

# PROGRAM FILE

48 LET prec=0: LET swe=0: LET zone=0: LET | zoneh=0: LET tpx=12+1N1 (3\*RNU)<br>49 LET q\$="Adolf H.": LET q=30: LET w\$="Whit Jnr.": LET w=24: LET e\$="BuLLiT";<br>LET e=17: LET r\$="F R E D": LET r=11: LET t\$="Whit Snr.": LET t=7: H": LET y=1<br>
: DRAW -1, 1: DRAW 2,-1: DRAW 1,-1: DRAW 84,0: DRAW 1, 1: DRAW 2, 1: DRAW 0, 116<br>
: DRAW -1, 1: DRAW -2, 1: DRAW -84,0: DRAW -2,-1: DRAW -1,-1: DRAW 0,-116<br>
55 PLOT 13,7: DRAW 10,0: DRAW 0,103: DRAW -10,0: DRA 65 PRINT AT 8,3; "10";AT 14,3; "5";AT 20,3; "0": PRINT AT 6,1; "RPM";AT 7,1; "x1000  $\bullet$ 70 PLOT 49,7: DRAW 10,0: DRAW 0,103: DRAW -10,0: DRAW 0,-103<br>75 LET x\$="S P E E D": FOR n=1 TO LEN x\$: PRINT AT 9+n,5; BRIGHT 1; INK 5;x\${n 200 PRINT AT 8,8; "SO";AT 14,8; "ZS";AT 20,8; "O": PRINT AT 6,7; "KPH";AT 7,7; "x10"<br>
80 PRINT AT 8,8; "SO";AT 14,8; "ZS";AT 20,8; PRINT AT 9+n,23; BRIGHT 1; INK 5; x3(n)<br>
85 PLOT 192,7: DRAW 10,0: DRAW 0,103: DRAW -10,0:  $\bullet$  $\bullet$  $\bullet$ PAPER 2: "RNDS"<br>105 PLOT 182,138: DRAW 60,0: DRAW 0,-21: DRAW -21,0: DRAW 0,8: DRAW -39,0: DRAW<br>10.12 0,12<br>110 PRINT AT 5,23; INK 7; PAPER 2; BRIGHT 1;"ROCKETS"<br>120 LET a=0: FOR n=0 TO 13: INK 1: PLOT 7+a,152+a: DRAW 95-a,10: DRAW 50,0: DRA W 95-a,-10: LET a=a+1: NEXT n: INK 7 <sup>0</sup> 130 PRINT AT 3,2; INK 7; PAPER 1; BRIGHT 1;"TARGET DEAR:";enembeI" ";AT 4,2; INK 7; PAPER 2; BRIGHT 11"BEAR:"Ibe;" " 131 FOR n=7 TO 107: PLOT BRIGHT I; INK 7:194,n: DRAW INK 7; BRIGHT 1;5,0: BEE P 0.01,50: NEXT n 139 REM MAIN GAME LOOP 140 FOR n=0 TO 100000000000000000000000000000000000 141 LET powerpos=8+(power): LET spepos=8+(spe) 142 IF IN 64510=190 AND power>5 AND alt>0 THEN LET alt=alt+10 143 IF IN 31=8 AND power:5 AND a1t>0 THEN LET alt=alt+10 144 IF enembe>360 THEN LET enembe=enembe-360 150 IF power>=5 AND xl<100 AND x2<100 AND IN 31=8 THEN PLOT OVER 0; INK 4;91, hozy: DRAW OVER 0; INK 4;76,hozx: LET k=1: LET 41=41+1: LET 42=42+1: LET hozy=h ozy+1: LET hoz4=hoz4: LET alt=alt-10: LET be=be 151 IF power>=5 AND xl<I00 AND x2<100 AND IN 65022=190 THEN PLOT OVER 0; INK 4;91,hozy: DRAW OVER 0; INK 4;76,hozx: LET k=1: LET x1=x1+1: LET x2=x2+1: LET h ozy=hozy+1: LET hozx=hozx: LET alt=alt-10: LET be=be 152 IF power>=5 AND x1:29 AND x2>29 AND IN 64510=190 THEN PLOT OVER 11 INK 41 91,hozy: DRAW OVER II INK 4176,hozx: LET k=1: LET x1=x1-1: LET x2=x2-1: LET hoz y=hozy-1: LET horx=hozxs LET a1t=a1t+10: LET be=be 153 IF power>=5 AND xl<100 AND 42>29 AND IN 57342=189 THEN PLOT OVER 1; INK 4 ;91,hozy: DRAW OVER 1; INK 4176,hoza: LET k=1: LET x1=x1: LET x2=42-1: LET hozy =hazy: LET hozs=hoz4-1: LET be=be-I 154 IF power>=5 AND 41>29 AND x2<100 AND IN 57342=190 THEN PLOT OVER 0/ INK 4 ;91,hozy: DRAW OVER 0; INK 4/76,hozx: LET k=1: LET xl=x1: LET x2=x2+1: LET hozy =hazy: LET hozx=hozx+I: LET be=be+1 1,55 IF power>=5 AND xl>29 AND 42>29 AND IN 31=4 THEN PLOT OVER 1; INK 4191,ho zy: DRAW OVER 1; INK 4;76,hozx: LET k=1: LET xl=x1-1: LET x2=x2-1: LET hozy=hor y-1: LET hozx=hozx: LET alt=alt+10: LET be=be 156 IF power>=5 AND x1<100 AND x2>29 AND IN 31=2 THEN PLOT OVER 1; INK 4;91,8 ozy: DRAW OVER 1; INK 4176,hozx: LET k=1: LET x1=x1: LET x2=x2-1: : LET hozx=hozx-1: LET be=be-1 157 IF power>=5 AND x1:29 AND x2<100 AND IN 31=1 THEN PLOT OVER 0; INK 4191,h ozy: DRAW OVER 0; INK 4;76,hoz4: LET 41=41: LET x2=42+1: LET hozy=hozy: LET hoz x=hoz4+1: LET be=be+1 I 158 IF be<0 THEN LET be=be+360 159 IF be>360 THEN LET be=be-360 " 160 IF enembe:360 THEN LET enembe=enembe-360 161 IF enembe<0 THEN LET enembe=enembe+360 162 IF be>=0 AND be<=90 THEN LET zoneh=1 163 IF be>=9I AND be<=180 THEN LET zoneh=2 164 IF be>=181 AND be<=270 THEN LET zoneh=3 165 IF be>=271 AND be<=360 THEN LET zoneh=4 166 IF enembe>=0 AND enembe<=90 THEN LET zone=1 167 IF enembe>=91 AND enembe<=180 THEN LET zone=2 168 IF enembe>=18I AND enembe<=270 THEN LET zone=3 169 IF enembe>=271 AND enembe<=360 THEN LET zone=4 170 IF zoneh<>zone AND power>1 THEN LET enemrnig=enemrn0+INT (1+spet5/(60)) I 171 IF zoneh=zone AND power>1 THEN LET enemrncg=enemrnq-INT (1+spe\$5/(60)) 172 IF enemrmg<=0 THEN LET enemrno=1-enemrn.g: LET sme=5: PRINT AT 3,14; INK 7; PAPER I; BRIGHT 11" ";AT 3,14; INK 7; PAPER 1; BRIGHT lIenembe;" " 173 IF enembe>360 THEN LET enembe=enembe-360 193 IF IN 65022=187 THEN LET damr=10: LET jat=0: GO TO 6000 194 PRINT AT 16,26; INK 7; BRIGHT 1; PAPER 21"E.rng"IAT 17,26;enemrn.g;" ..;AT 18 ,26;.km. 195 PRINT AT 4,71 PAPER 21 INK 7i BRIGHT 11601" "I 196 IF IN 65022=189 THEN GO TO 6030  $\blacksquare$  $\bullet$ ×  $\bullet$  $\bullet$  $\blacksquare$  $\bullet$  $\bullet$  $\bullet$  $\bullet$  $\blacksquare$ ò ò  $\bullet$ ۰  $\blacksquare$  $\bullet$  $\bullet$ 197 PRINT HIT 4, 17 PHPER 21 INR. 198 IF IN 35022=189 THEN GO TO 6030<br>197 IF IN 31=1 AND power>1 AND alt>5 THEN LET be=be+1<br>199 IF enemrng(I5 THEN PRINT AT 17,26; PAPER 2; OVER 11 FLASH 1; INK 7; BRIGHT<br>1;" International c  $\bullet$ 201 IF Premaring 15 THEN PRINT AT 17,26; PAPER 2; OVER 1; INK 7;"<br>
201 IF IN 57342=190 AND power >5 AND alt + 5 THEN LET be be + 1<br>
202 IF IN 57342=189 AND power poss iDRAM INK 7; EEN LET be - be -1<br>
203 IF IN 57342=189 A  $\bullet$ 206 IF j=0 AND spepos(=108 AND spepos)=8 THEN LET alt=alt-2: PLOT INK 9; PAPE<br>
R 9; BRIGHT 1; OVER 1;51, spepos-1: DRAW PAPER 9; OVER 1; BRIGHT 1;5,0: LET spe=<br>
207 IF spepos)107 THEN LET spepos=spepos-1<br>
208 IF power>100  $\bullet$  $\bullet$ 211 F daw =0 THEN GO TO 215<br>
212 IF daw =10 THEN GO TO 6000<br>
213 IF missile=0 THEN GO TO 6000<br>
215 IF fullpos<=0 THEN LET missile=0<br>
216 IF power<=0 AND alt>=1 THEN LET alt=alt-10: PRINT AT 20,5; INK 2; BRIGHT 1<br>
3 PAPER O  $\bullet$ 20,5; INK 2; PAPER 0; BRIGHT 0;" "<br>218 IF alt>=1 THEN LET up=6<br>219 IF power=0 AND up=0 THEN LET alt=0<br>225 IF alt>370 AND alt<390 THEN PRINT AT 19,12; FLASH 1; INK 6; BRIGHT 1;"max  $\bullet$  $\bullet$
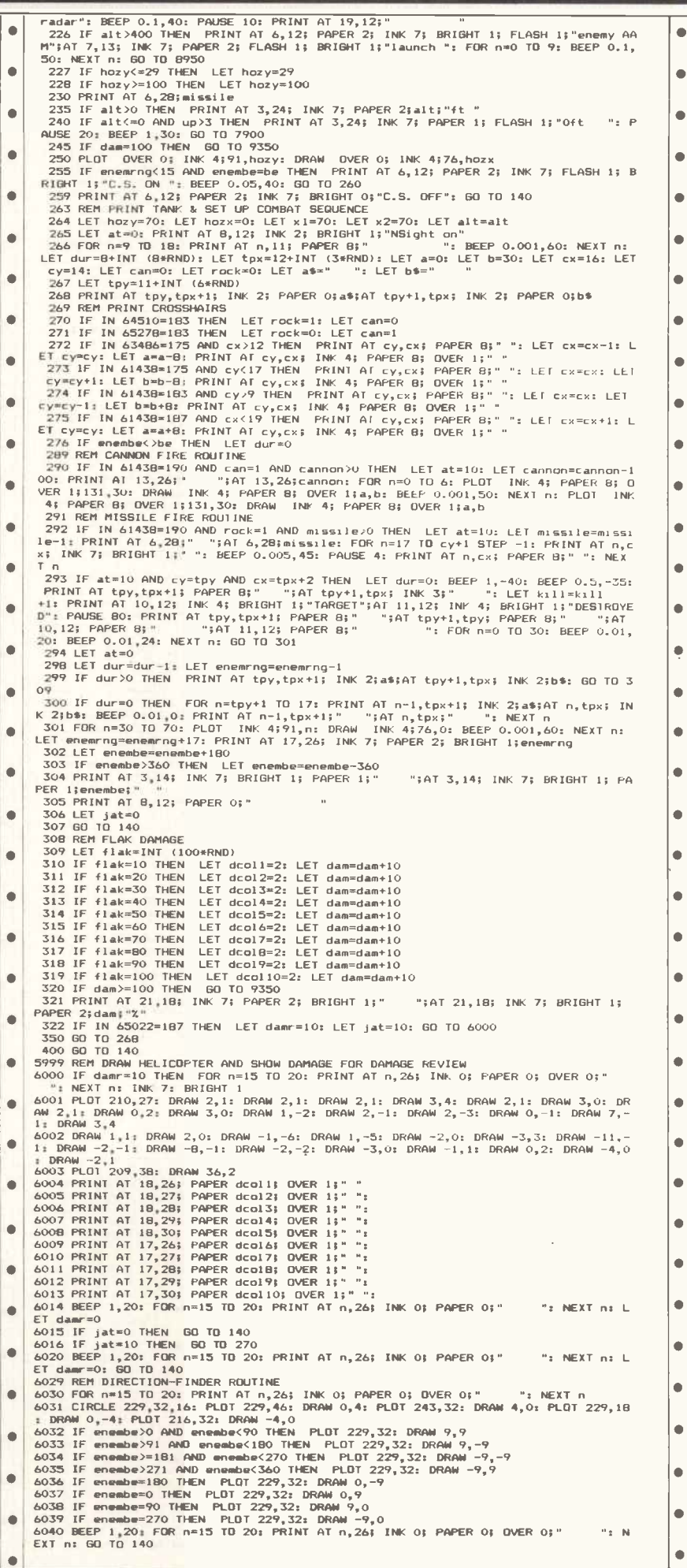

# **AMOR**

#### **COMPUTERS**

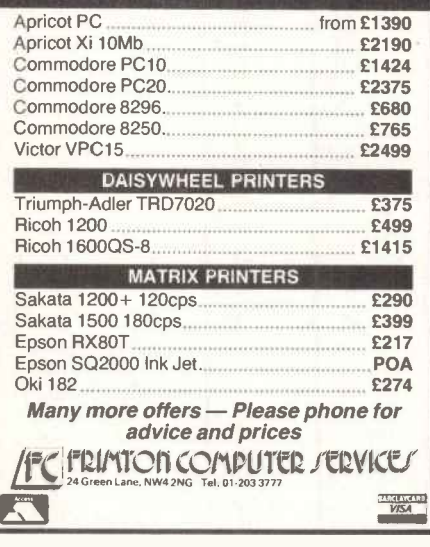

#### THE CRACKER

The spreadsheet designed for normal people who make mistakes. Instant error detection and<br>easy correction. Yes, this is a special feature. It means that what you do is right, first time, most<br>times. For Businessmen, Engineers, Scientists and most simpletons.<br>
2100+E2pp+VAT, CP/M-280, CP/M-86, MP/M-86, CCP/<br>
M-86, MSDOS, PCDOS

DISASSEMBLERS, Z80, 8086 **DISTRIBUTE LINE, ZOU, OUU**<br>Powerful practical file based disassembles.<br>Produces error mesages, full listings and cross-<br>reference tables. The 16-bit version suitable for<br>whole 8086 family and 8087. This version can<br>fandle

**TRANSLATEDR 280 TO 8086**<br>This is a single pass translator designed to allow<br>you to get your 280 source code into an 8086<br>form easily. It has no real size limit and works fast. Data areas handled intelligently. Output for<br>popular assemblers. An easy way to learn 8086 popular disconsiderations. The case of the state of the assembly language.<br>
Search CP/M-Z80, CP/M-86, MP/M-86, CCP/M-86, MSDOS, PCDOS

**Software Technology Ltd** PO BOX 724, BIRMINGHAM B15 3HQ<br>TEL: 021-454 3330. TELEX: 337675 TELPES G

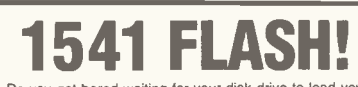

Do you get bored waiting for your disk drive to load your favourite programs? Thinking of reverting to 'turbo' tape routines because they're<br>quicker?

**WAITIII** 

WAIT!!<br>
WAIT!!<br>
From SUPERSOFT comes a great NEW product which you<br>
can fit in minutes to upgrade your Commodore 64 and 1541<br>
Disk Drive. All disk operations are speeded up as much as<br>
THREE times (for example, programs wh

FLASH!) 100% compatible with Commodore BASIC.<br>
However, if you really want to you can easily revert to the<br>
normal slow mode at any time — but we don't think you will!<br>
If you take your programming seriously you can speed

Pressing SHIFT and RUN/STOP becomes the same as<br>LOAD"" 8.1 so you can start work about five seconds<br>earlier each day!

Carrier each tady:<br>Supersoft have 1541 FLASH! in stock NOW, so send your<br>cheque for £89.95 or "phone 01-861 1166 to order by<br>Access.

P.S. Unlike some add-ons we could mention, 1541 FLASH!<br>leaves you all your memory and the cartridge port available!

**SUPERSOFT** Winchester House, Canning Road, Wealdstone,<br>Harrow, HA3 75J<br>Tel: 01-861 1166 for further details and our free catalogue

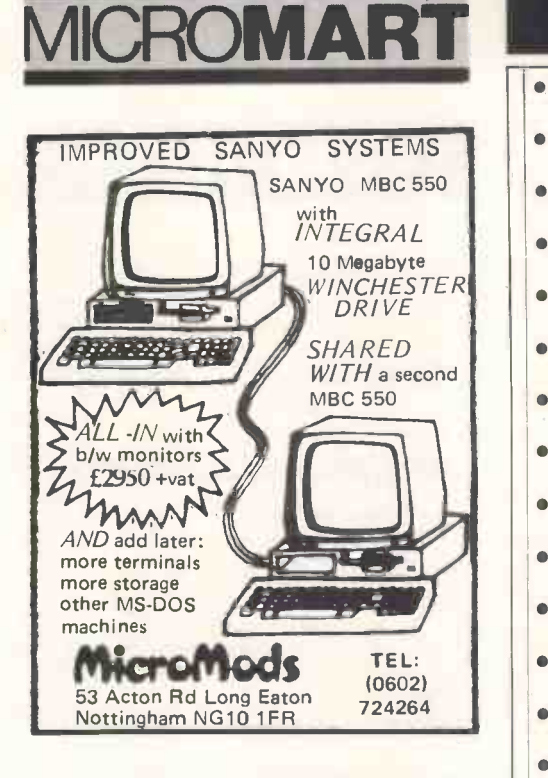

#### SINCLAIR | | REPAIRS | |

Fast, reliable repairs by experienced engineers, having serviced Sinclair computers since the introduction of the ZX80. Our price is inclusive of all parts, labour, postage and VAT irrespective of fault. \*No hidden charges. \*While-you-wait service available. Spectrum £18.75. ZX81 £11.50. 16K Ram £9.95. Call or send with cheque or P.O. to: TV Services of Cambridge Ltd, French's Road, Cambridge CB4 3NP. Tel: (0223) 311371.

Now available

SPECTRUM 'XK' MEMORY EXPANSION SYSTEM XK System Kit £15.95 inc. VAT XK System Factory fitted £20.95 inc. VAT

#### BASIC COMPILER | ||. For the BBC Micro

Now supports over 100 key words | | | Turns Basic programs into really fast machine code. It is very easy to use and comes complete with full instructions. Suitable for the Model B or Model A with 32K CASSETTE £26.95 DISK £28.95

Enquire at your local computer store or order direct (Post FREE) from:-

> A.C.K. DATA PCW Dept 21 Salcombe Drive Redhill Nottingham NG5 8JF Tel: (0602) 262498 Dealer enquiries welcome

## PROGRAM FIL

ò

 $\blacksquare$ 

 $\blacksquare$ 

 $\bullet$ 

 $\bullet$ 

Ō

 $\bullet$ 

ă

٠

 $\bullet$ 

- 7899 REM CRASH ROUTINE<br>7900 FOR n=0 TO 21: PRINT AT n,0; INK 0; PAPER 01 OVER 0;"
	- 7901 FOR N=0 DEP 0.5,-30: NEXT N<br>
	D INTO THE GROUND! NightHawk DESTROYED!<br>
	D INTO THE GROUND! NightHawk DESTROYED!<br>
	27902 BEEP 0.02,20: BEEP 0.02,24: NEXT N: CLS: 50 TO 9600<br>
	28949 REM MISSILE ROUTINE FOR WHEN YOU EXCEED M
	-
- : GO TO 9400<br>8999 REM CRASH ROUTINE FOR WHEN NIGHTHAWK RUNS OUT OF FUEL<br>9000 FOR n=0 TD 21: PRINT AT n,0; INK 0; PAPER 0; OVER 0;"<br>9001 FOR N=0 TD 30: PRINT AT 9,0; INK 7; PAPER 2; BRIGHT 1; FLASH 1;" NightHawk<br>9001 FOR N
- HAS RUN OUT OF FUEL MISSION ABORTED " 9002 BEEP 0.02,20: BEEP 0.02,24: NEXT N: CLS : BO TO 9600
- 9101 GO TO 9600<br>9349 REM CRASH ROUTINE FOR WHEN DAMAGE EXCEEDS 100%  $\bullet$
- 

 $\bullet$ 

 $\blacksquare$ 

- 9350 FOR n=0 TO 21: PRINT AT n,0; INK 0; PAPER 0;"<br>- ": BEEP 0.5,-30: NEXT n<br>9351 FOR n=0 TO 30: PRINT AT 9,0; INK 7; PAPER 2; FLASH 1; BRIGHT 1;" DAMAGE=100 | | ||  $\bullet$  $\alpha$ .TOTAL LOSS OF CONTROL... NightHawk DESTROYED!
	-

- 9352 BEEF 0.02,20; BEEF 0.02,24: NEXT n: CLS : GO TO 9600<br>1949 FEM CRASH ROUTINE FOR WHEN DESTROYED BY AN ENEMY MISSILE<br>1940 FOR n=0 TO 21: PRINT AT n,0; INK 0; PAPER 0; OVER 0;"<br>19401 FOR N=0 TO 30: PRINT AT 9,0; INK 7; P  $\bullet$ 
	- E HIT BY AN ENEMY<br>Pao MightHawk DESTROYED. NightHawk DESTROYED. 9402 BEEP 0.02,24: NEXT N: CLS : GO TO 9600<br>Pao BEEP 0.02,20: BEEP 0.02,24: NEXT N: CLS : GO TO 9600
	-
- $\blacksquare$
- 9500 REM IILE ROUTINE...URAWS "NIGHTHAW" "HAW MOTIF<br>
9500 REDT 1,100: DRAW 0,25: DRAW 3,0: DRAW 7,-22: DRAW 0,22: DRAW 3,0: DRAW 0,-2<br>
5: DRAW -3,0: DRAW -7,22: DRAW 0,-22: DRAW -3,0<br>
9500 REDT 19,100: DRAW -7,22: DRAW 0,- $\bullet$
- $\bullet$
- 
- COMPUTER  $\mathbf{R}$   $\mathbf{P}$   $\mathbf{P}$   $\mathbf{R}$   $\mathbf{P}$   $\mathbf{R}$   $\mathbf{P}$   $\mathbf{R}$   $\mathbf{P}$   $\mathbf{R}$   $\mathbf{P}$   $\mathbf{R}$   $\mathbf{P}$   $\mathbf{R}$   $\mathbf{P}$   $\mathbf{R}$   $\mathbf{P}$   $\mathbf{R}$   $\mathbf{P}$   $\mathbf{R}$   $\mathbf{P}$   $\mathbf{R}$   $\mathbf{P}$   $\mathbf{$ 
	- N 12,0<br>W 12,0<br>9509 PLOT 200,103: DRAW 0,10: DRAW -8,0: DRAW -2,-1: DRAW 0,-8: DRAW 2,-1: DRAW
	-
	- 9,0<br>9510 PLO1 180,100: DRAW 0,25: DRAW -3,0: DRAW 0,-10: DRAW -8,0: DRAW 0,10: DR<mark>AW | ●</mark><br>-3,0: DRAW 0,-25: DRAW 3,0: DRAW 0,11: DRAW 8,0: DRAW 0,-11: DRAW 3,0<br>9511 PLOT 143,100: DRAW -6,-1: DRAW -1,4: DRAW -1,8: DRAW -2,  $\bullet$
	- 2,-4<br>
	9512 DRAW 2,-1: DRAW 4,-2: DRAW 2,-1: DRAW 1,-2: DRAW -1,1: DRAW -10,1: DRAW -3,<br>
	-1: DRAW -1,-3: DRAW 1,-1: DRAW -3,5: DRAW -2,3: DRAW 2,1: DRAW 4,2: DRAW 1,2<br>
	9513 PLOT 114,117: DRAW 1,2: DRAW 3,1: DRAW 4,1: DRAW
	-
	-
	- the World<br>
	9520 INK 2: PLOT 105,155: DRAW 2,1: DRAW 2,1: DRAW 3,4: DRAW 3,4: DRAW 3,1: DRAW<br>
	3,0: DRAW 2,1: DRAW 0,2: DRAW 3,0: DRAW 1,-2: DRAW 2,-1: DRAW 2,-3: DRAW 0,-1:<br>
	0RAW 7,-1: DRAW 3,4: DRAW 0,2: DRAW 1,-5: DRAW 1, ò
	- ò
	- 9522 PLOT INK 2;100,165: DRAW INK 2;22,2: PLOT INK 2;123,167: DRAW INK 2;22,
	- PS23 REM WAITS FOR KEY PRESS THEN SCROLLS SCREEN<br>
	9324 LET a4\* "Press any key": FOR n=0 TO 7: PRINT AT 20,10; INK n;a\*: BEEP 0.01, n<br>
	: PAUSE 5: NEXT n<br>
	925 PAUSE 0: FOR n=0 TO 21: LET a=USR 3280; BEEP 0.001,50: NEXT n<br>
	93  $\bullet$
	- -
	-
	- $\blacksquare$ 
		-
	-
	-
	- 9539 REM BACKGROUND & INSTRUCTIONS<br>
	9539 REM BACKGROUND & INSTRUCTIONS<br>
	9540 CLS: POKE 23658,0: INK 7: PRINT AT 1,10;"The Setting..."<br>
	9540 CLS: POKE 23658,0: INK 4:"You are the pilot of the Air Force's latest combat<br>
	chop
	- 9546 PRINT AT 13,0; INK 2;" THE ENEMY TANKS MUST BE DESTROYED!
	- 9547 PAUSE 1000: CLS 9549 REM INSTRUCTIONS ON CONTROLS

Ò

 $\bullet$ 

- 
- 9550 PRINT AT 1,12;"Controls"<br>9551 PRINT AT 3,0;"Up-0 Down -A
- Bank left-0 Bank right-P<br>Bank left-0 Increase power-1
	- Decrease power-U<br>Decrease power-U Cannon selection -C Rocket select ion-R<br><mark>95</mark>52 PRINT AT 13,0;"<br>- Crosshair down-6 955 Crosshair up-7<br>9555 - Crosshair Left -5
- 0 Crosshair down-6 Crosshair left-5 Crosshair ri<br>
0 Crosshair ri ght-8 Fire -0 Damage review -D Target finder -S . 9533 PAUSE 0: CLS : GO TO 30 9599 REM HIGH SCORE TABLE.ASKS FOR PILOT'S NAME,etc  $\bullet$
- 
- 9601 LNPUT "Pilot's name:"jg\$<br>
9601 LNPUT "Pilot's name:"jg\$<br>
9603 IF kill>=0 AND kill<=5 THEN LET scorepos=12: LET t\$=g\$: LET t=kill<br>
9605 IF kill>=0 AND kill<=15 THEN LET scorepos=12: LET t\$=g\$: LET t=kill<br>
9605 IF kill>  $\bullet$ 
	- -

- 9625 PRINT AT 8,5; INK 3; BRIGHT 1;es;" ";e<br>9630 PRINT AT 10,5; INK 5; BRIGHT 1;rs;" ";r<br>9636 PRINT AT 12,5; INK 4; BRIGHT 1;rs;" ";t<br>9640 PRINT AT 14,5; INK 4; BRIGHT 1;ts;" ";t<br>9660 PRINT AT 20,11;"Press any key": GO TO è  $\bullet$
- -

#### **BBC Patience** by Pete Telfer

This is the standard game of patience, afterwards. If you don't have a disk faithfully transferred to the BBC Micro. system, don't type in lines 60 to 110 of As it disables the BREAK key, you are the second part. The first part sets up strongly advised to save the program graphics and display instructions. before running it-you won't be able to

 $\bullet$ 

 $\bullet$  $\bullet$ 

 $\bullet$  $\bullet$  $\bullet$  $\bullet$  $\bullet$  $\bullet$  $\bullet$  $\bullet$  $\bullet$  $\bullet$ 

 $\bullet$  $\bullet$  $\bullet$  $\bullet$  $\bullet$  $\bullet$ 

 $\bullet$  $\bullet$  $\bullet$  $\bullet$  $\bullet$  $\bullet$  $\bullet$ ò

 $\bullet$  $\bullet$ 

 $\bullet$  $\bullet$  $\bullet$ 

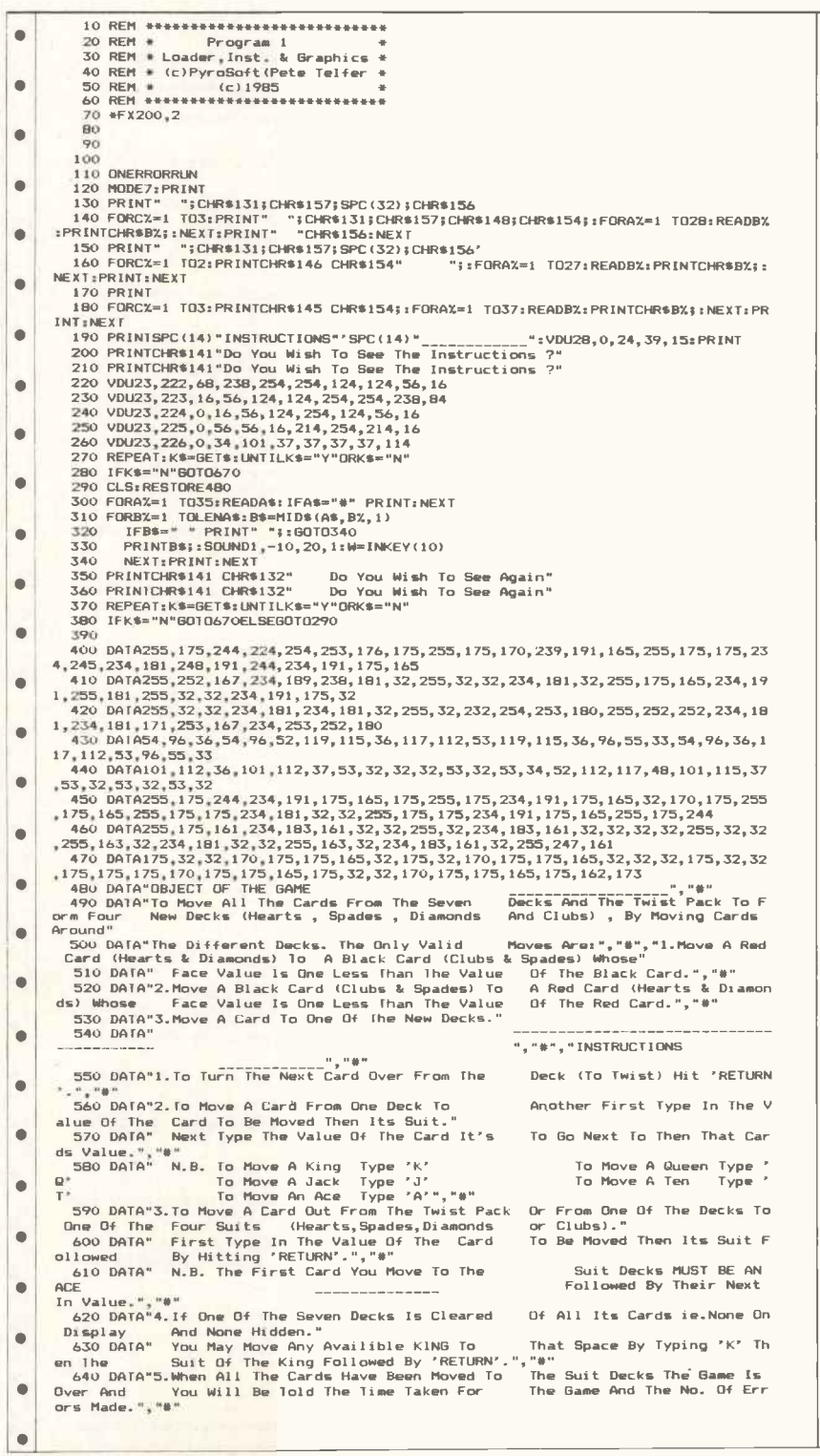

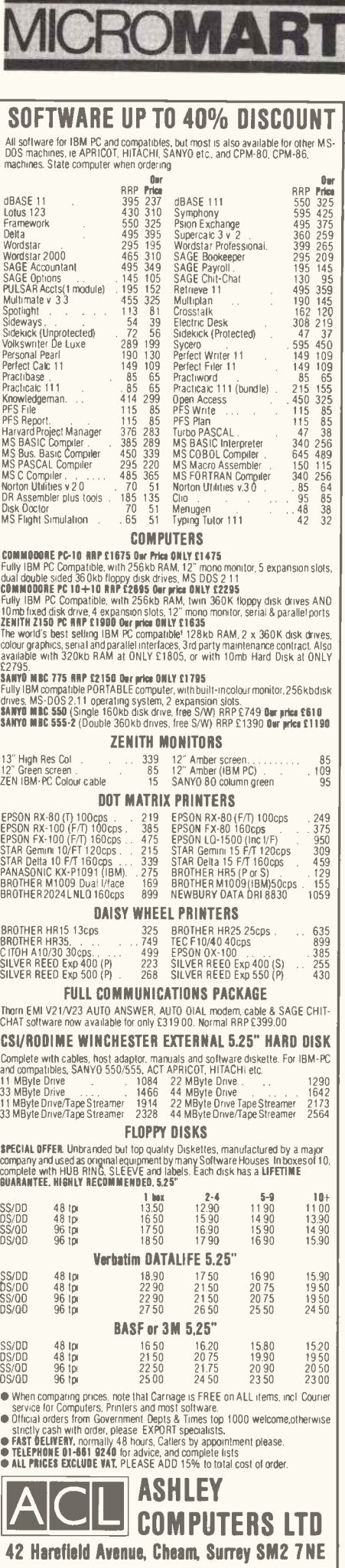

## **ROMART**

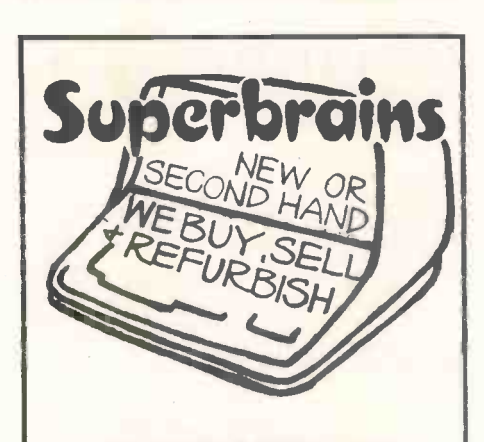

**MICROMODS LTD 53 Acton Road Long Eaton Nottingham NG10 1FR** Tel: 0602 724264

#### **WHY PAY MORE??**

**FERRANTI ADVANCE 860 IBM PC compatible micro with:** integrated<br>Spreadsheet, Wordprocessor, and Database and<br>BASIC A. Used by many organisations including<br>BASIC A. Used by many organisations including<br>DNLY £1205 including monitor and box of disks and paper. Ferranti 860 XT, as above but with 10 megabyte hard

 $disk$ <sub>£2045</sub> **COMPLETE BUSINESS SYSTEM** Ferranti 860 Micro, Printer and Monitor. SAGE<br>Accounts Software. Integrated Spreadsheet,

Accounts Software. Integrated Spreadsheet,<br>Wordprocessor, & Database and BASIC A. Box of Disks and Paper<br>ONLY £1595 Advant 86B still available for limited period from:

£900

Taxan/Canon ribbons £5.80 Other software at very competitive prices.

**Leicester Computer Systems** 26 Brookfield Way, Kibworth

Tel: Leicester (0533) 541030

#### **HEMEL COMPUTER CENTRE LTD.**

For fast reliable repair service. send your 16/48K Spectrum computer to us. We will repair and return for  $£20 + £1.60 p&p.$ Also BBC, Commodore, Atari and Dragon service.

Three months warranty on all repairs.

**Hemel Computer Centre Ltd.** 52 High Street, **Hemel Hempstead,** Herts HP1 1AF. Tel: 0442 212436

650 DATA"6.At Any Time You May Quit The Game By Pressing 'EBCAPE'."<br>660 DATA"#","7.You May Only Go Through The Twist Pack Three Times.After Which  $\blacksquare$ ė Dver. The Game Is 670 CLS<br>680 CHAIN"CARD2 ă ò  $\bullet$ ۵ ä  $\blacksquare$  $\bullet$ 10 REM (c)PyroSoft-Feb, 1985 ä  $20$ 30 **31 ONERRORRUN** ė  $\bullet$ āñ #FX200,2<br>IF PAGE=&EOU THEN110 50 IF PAGE=&E00 THEN110<br>
60 IF PAGE=&E00 THEN110<br>
60 IF PAGE=&E00 THEN110<br>
10 OF SIEP 4: : (LZ-DZ)=!LZ: NEXT:PAGE=&E00 OM OLD OM DEL.50,1000M RUNOM<br>
10 OF X 138,0<br>
10 FRX 141 "PRESSfoTO RUN" CHR\$141 "PRESSfoTO RUN";<br>
10 PE 50<br>10<br>50<br>50 ė  $\bullet$ E ۵  $\blacksquare$  $\bullet$  $DUR129: IIME = 0: IVZ = 0: ERZ = 1$ 140<br>150 ONERRORGOT02050 150 UNERRORGUTO2050<br>100 VERZ1,0<br>170 IFERX33 GUTO2100<br>180 VDU4:CLS:PRINT?'SPC(7)"Press 'RETURN' To Twist"'SPC(12)"Ur Move ? To ?"<br>190 IFLENS\$ (0)=26ANDLENS\$ (1)=26ANDLEN S\$(2)=26ANDLENS\$(3)=26 GOTO1990<br>200 M\$="":REPEAT:K\$=G ò  $\bullet$  $\bullet$  $\bullet$ HDL(K)=13<br>210 CLS:PRINT'" ";:IFASC(K\$)=13 PRINTSPC(13);"\* TWIST \*":PROCT:FORWZ=0T03000:N  $\bullet$  $\bullet$ **EX1:6010160** EX1:6010160<br>
220 = FX21,0<br>
230 Ms=M\$+K\$:PROCP1:REPEAT:K\$=GET\$:UNTILK\$="H"ORK\$="S"DRK\$="D"ORK\$="C":PROCP2:<br>
250 Ms=M\$+K\$:PROCP1:REPEAT:K\$=GET\$:UNTILK\$="Q"ORK\$="J"ORK\$="T"ORK\$="A"ORVALK\$>1 ORASC(<br>
250 MS=PEAT:X\$=GET\$:UNTILK\$  $\blacksquare$  $\blacksquare$  $\bullet$  $\bullet$ <sup>2</sup>260 IFASC (K\$) =13 PRINTCHR\$B; CHR\$B; CHR\$B; "Moved Out": PROCo: FORW%=0 TO2000: NEXT:<br>
270 PROCP1: M\$=M\$+K\$<br>
280 PFX21, 0<br>
280 REPEAT: K\$=GET\$: UNTILK\$="H"ORK\$="S"ORK\$="D"ORK\$="C": PROCP2: M\$=M\$+K\$: PROCmov<br>
290 REPEA  $\blacksquare$  $\bullet$ e: WX=INKEY (50): 60T0160  $\bullet$ 300 END  $\bullet$ 320 DEFPROCSHU 320 PEFFNOLSHO<br>330 PRIS-MAVE390-990-GCB 0.3-PRINT" (c) Pyrosoft 1985": MOVE395.995: GCBLO.1: PRINT 330 VDUS: MOVE390, 990: GCOLO, 3: PRINT "(c) Pyrosoft 1985": MOVE395, 995: GCOLO, 1: PRINT<br>
"(c) Pyrosoft 1985": MOVE395, 995: GCOLO, 1: PRINT<br>
1340 CS="AHZH3H4HSH6H7H8H9HTHJHQHKHAS2S35455565758595T5J5QSKSAD2D3D4D5D6D7D8D  $\bullet$  $\bullet$  $\bullet$  $\bullet$  $\bullet$  $\bullet$ 400 UNTILC\$=" C\$=D\$:NEXT:D\$=C\$:C\$="" 410  $\bullet$  $\bullet$ 420 XX=20-1 X=1 = EDRDX=1 T(17 = EDR4X=DXTO7 = T\$=MID\$ (D\$ -L X, 2) = L X=L X+2 = LEAX=DX YX=930 ELSEY%=950<br>430 IFA%=D% PROCCA(0):PROCSOU ELSEPROCCA(1)<br>440 IFA%=D% O\$(A%-1)=T\$ELSEP\$(A%-1)=P\$(A%-1)+T\$<br>450 N%=1000:YX=500:REPEAT:T\$=MID\$(D\$,L%,2):L%=L%+2:P\$(7)=P\$(7)+T\$:UNTILL%=105:<br>ROCCA(1):D\$="":ENDPROC  $F1$  SFY  $2 = 950$  $\bullet$ ă ò  $\blacksquare$ 470<br>480 DEFPROCCA (FX) 490 IFFX=1 GCOLO, 1<br>500 IFFX=0 GCOLO, 3<br>510 IFFX=10 GCOLO, 0  $\bullet$  $\bullet$ 510 IFFX=10 GCOLO, 0<br>
520 MOVEXX, YX: HOVEXX, X2: FLOT85, XX+115, YX-150: MOVEXX, YX: PLOT85, XX, YX-150<br>
530 IFFX=1 GCDLO, 2: FORBX=XX+10 TOXX+109 STEP 12: MOVEBX, YX: DRAWBX, YX-150: NEXT<br>
540 IFFX=> (YS) ENDPROE<br>
540 I  $\bullet$  $\bullet$  $\bullet$  $\blacksquare$  $\bullet$ ò  $\bullet$ 630 VDU5: MOVEXX+10, YX-12: PRINTT3\$: MOVEXX, YX: GCDL0, 0: DRAWXX+115, YX: T3\$=""  $\bullet$ 640 ENDPROC 660 DEFPROCT  $\bullet$ 660 BEFRGCT<br>60 DEFPROCT = CONSTRUCTION CONTROL (10); "NO CARDS LEFT ::: "FORAX=1 TD4: SDUN<br>680 IFLX=0 AND P\$(8)="" CLS: PRINT'SPC(10); "NO CARDS LEFT ::: "FORAX=1 TD4: SDUN<br>690 IFLX=2 XX=1000: YX=500: PROCCA(10)<br>690 IFLX=4  $D<sub>1</sub>$  $\blacksquare$ Ä =ERX+1:60T0670  $\bullet$  $\bullet$ 720 TS=R16HTS (P\$(7), 2): X2=1000: TX=3Z0: PROLCH (U): PS(x)=19YP YON: PCD<br>
730 ENDPROC<br>
730 ENDPROC<br>
750 DEPPROCO<br>
760 PROCO PROCO COMDIZ10<br>
760 PROCO PROCO PROCO COMDIZ10<br>
760 PROCO PROCO PROCO COMDIZ10<br>
760 IFDX:8 LX=L ò  $\bullet$  $\bullet$  $\bullet$  $\bullet$  $\bullet$  $\bullet$  $\bullet$ 890 NS="": TS=MS: FROCCA (0): 58 (PX) = 58 (PX) + MS: PROCSOU: ENDPROC<br>900<br>900 DEFPROCok<br>910 DEFPROCok<br>930 NEX1<br>930 NEX1<br>930 NEX1<br>940 IFOKX26 GOTO1710  $\bullet$  $\bullet$  $\bullet$  $\bullet$ 950 D1%=D%: IFD%=8 GOT0990 960 PROCX: PROCCLEAR(930): MO\$=0\$(D%): 0\$(D%)="": 0\$(OK%)=MO\$: Y%=930: D%=0K%: PROCX:  $\bullet$ 

### PROGRAM FII

 $\bullet$  $\bullet$ 

 $\bullet$ 

 $\bullet$ 

 $\bullet$ 

 $\bullet$ 

 $\bullet$ 

 $\bullet$ 

 $\bullet$ 

 $\bullet$ 

ä

 $\blacksquare$ 

 $\bullet$  $\bullet$ 

 $\bullet$ 

 $\bullet$ 

 $\bullet$ 

 $\bullet$ 

 $\blacksquare$ 

 $\bullet$ 

 $\bullet$  $\bullet$ 

ò

 $\bullet$ 

 $\bullet$ 

 $\bullet$  $\bullet$  $\bullet$  $\bullet$ 

 $\bullet$ 

 $\bullet$ 

 $\bullet$ 

 $\bullet$ 

 $\bullet$ 

 $\bullet$ 

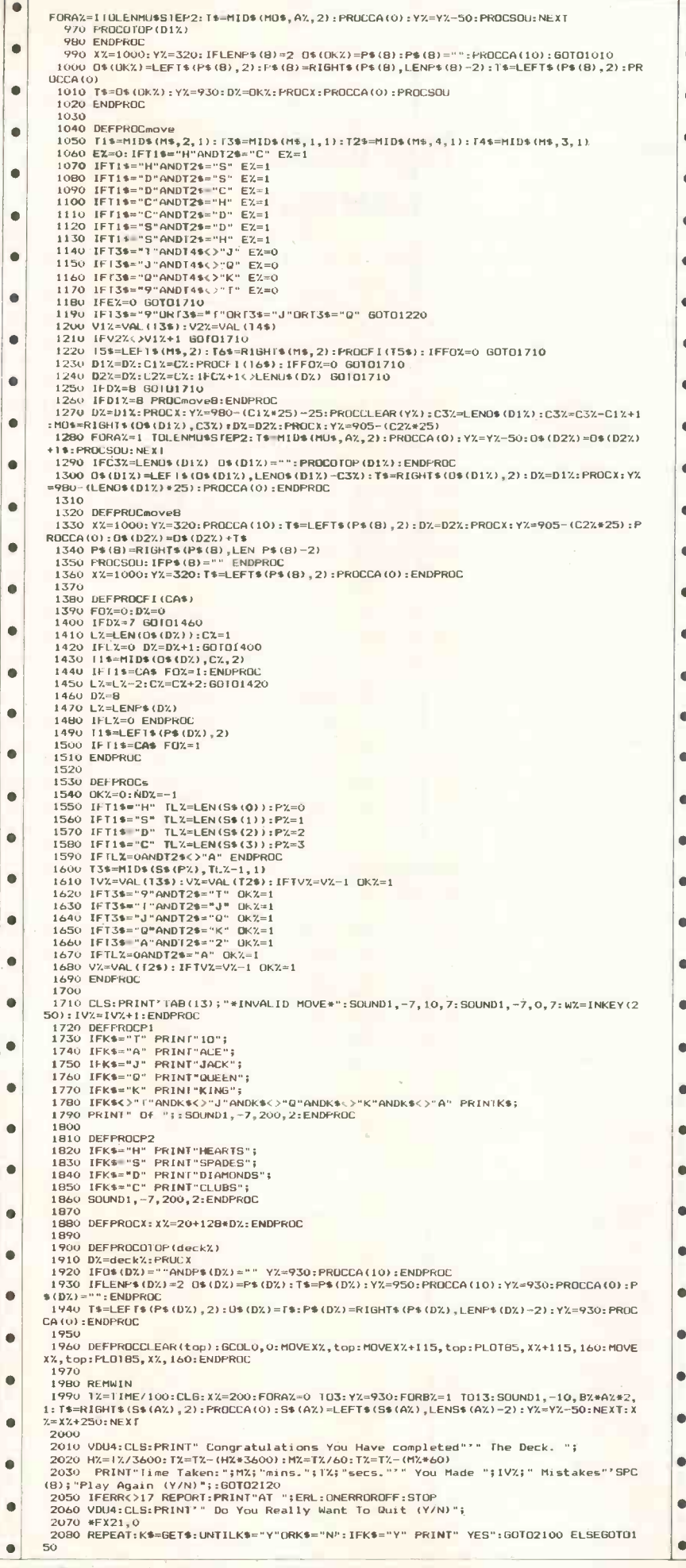

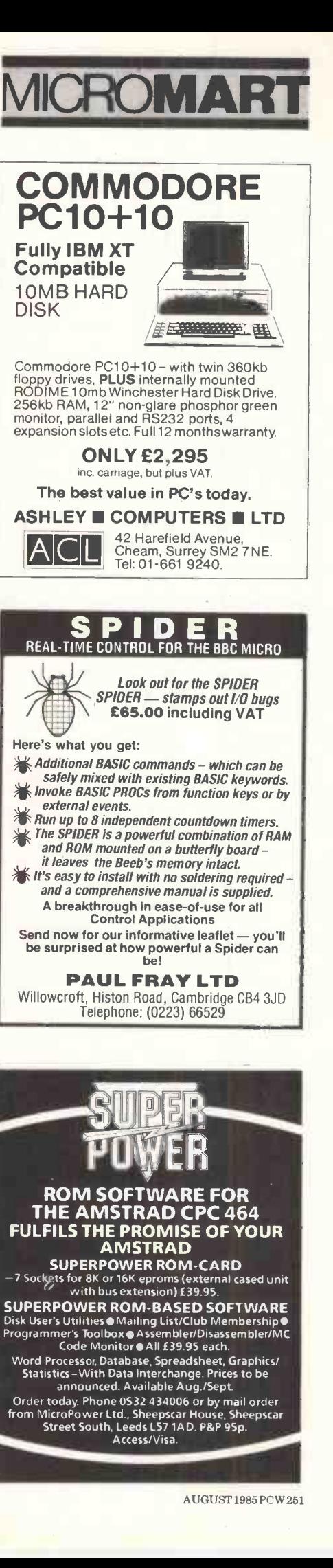

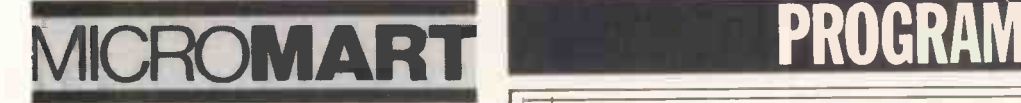

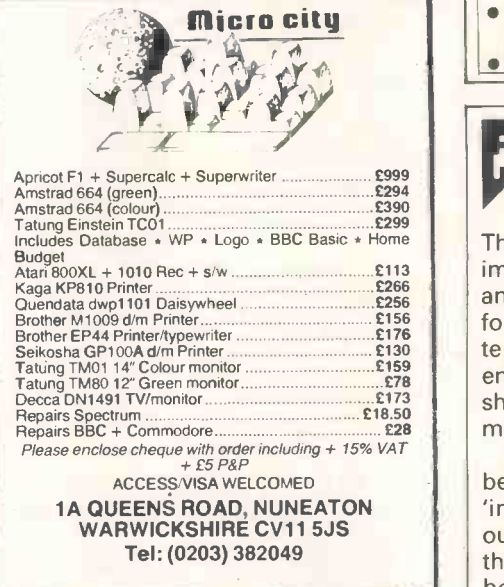

#### TOP QUALITY FLOPPIES AT WHOLESALE PRICES COST PER DISK  $10-50$   $51+$ SS/DD 1.25 1.15 1.10 || DS/DD 1.65 1.55 1.50<br>SS/QD 1.65 1.55 1.50  $SS/QD$  1.65 1.55 1.50 | DS/QD 1.95 1.85 1.80 || PRICES INCLUDE VAT POST & PACKAGING FREE Orders taken for any quantity, simply use price bands for cost per disk and multiply by number required

Cheque with order please

HOLLBARN LTD 8 Alexander Road, Stotfold Hitchin, Herts Tel: 0594 81618

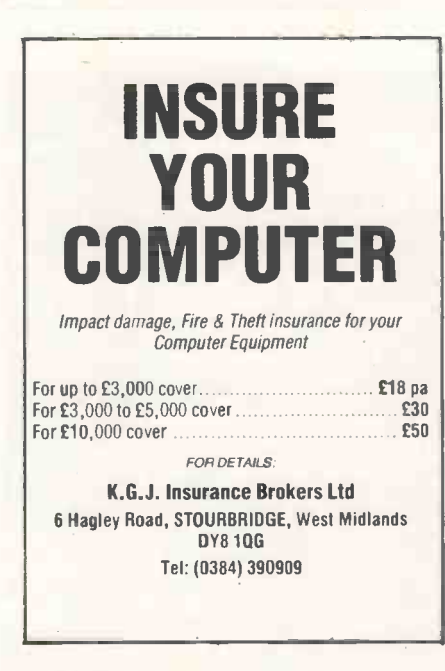

C 2090 DEFPROCSOU:SOUND0,-7,5,1:W=INKEY(10):ENDPROC<br>2100 VDU4:CLS:PRINT'SPC(15)"GAME OVER":FORA%=1T06:PROCSOU:NEXT:FORW=1T02000:NEX

2110 CLS:PRINT'SPC(10) "Play Again (Y/N)";

2120 .FX21,0 2130 REPEAT:1,4=GETS:UNTILK\$="Y"ORK\$="N":1FF.\$="Y" RUN 2140 CALL !-4

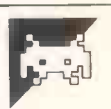

minor modifications.

SETUP and GETLIST.

out the functions currently available in the machine. Due to memory space being limited, if some of the functions are not needed, then a version of the database could be saved without these functions to leave more room for data. Notes on the procedures are given below, grouped according to function. HELP - the subprocedure MENU uses the primitive DEFINEDP to see whether a calling procedure is present or not. The procedures used by this command are HELP, MENU and PRINTBRIGHT.  $SETUP - this requires a single Logo$ word for input. When called, the subprocedure GETLIST constructs the<br>fieldlist for the database. The procedures used for this command are

records to the database. Each record is held as a list of lists. There is no limit other than memory size as to the number of characters in afield. The new record is inserted into the database by the ASCII order of its first field. The

first is 'greater' than the second. The

#### Logo Database by Alan Mynett

The procedures listed here allow the procedures in this group are ADD, implementation of a simple database and suggest how Logo could be used ISH? and READWORD. for serious applications. Although writ-INSERT, GETDATA, GTR?, SPACE, FIN-

 $\blacksquare$ 

 $\blacksquare$ 

ten in Sinclair Logo, this is similar enough to the LCSI/SOLI Logos that it should run on other machines with The whole package supports a number of database functions, and has an 'intelligent' HELP facility which prints  $FIND$  - this command searches the database and prints out any record containing all the entries specified. The procedure GETLIST is used to compile the list of items to be searched for. The procedures in this group are FIND, SEARCHALL, SEARCHLIST. ANDALL and PRINTRECORD.

PRINTALL -this command prints out all the records in order. It consists only of the procedure PRINTALL.

 $RECORD - this command takes a$ number as input and prints out that record. It consists only of the procedure RECORD.

DELETE-thistakesthe number of a file as input and then deletes that file. The two procedures DELETE and WIPE make up this command.

ADD — this group of procedures adds allow the saving of a single global  $SAVEFILE$  — there is no direct way of saving just the variables in Sinclair Logo. This can be achieved by using the DEFINE procedure to set up a dummy procedure using the variables holding the fieldlist and file. Once defined, this procedure called FILE can be saved as usual. Note that most Logos do not variable. The command only uses the procedure SAVEFILE.

subprocedure GTR? compares two and fieldlist. It consists only of the Logo words and indicates whether the procedure LOADFILE.  $LOADFILE$  - this loads in a previously saved database file by loading in the dummy FILE and 'unpacking' it, using the TEXT primitive to generate the file

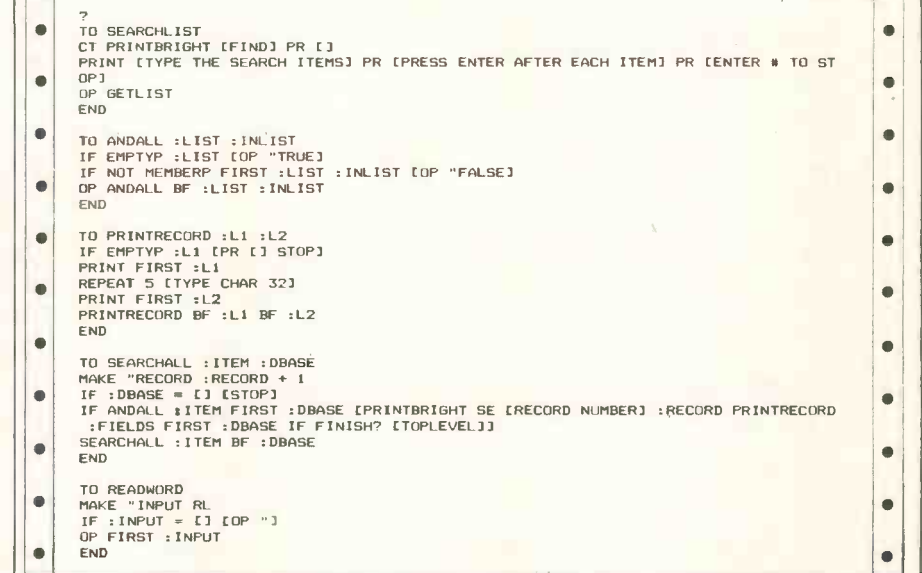

252 PCW AUGUST 1985

TO FINISH?<br>PRINT C1<br>PRINTBRIGHT [STOP to end:ENTER for next]<br>IF READWORD = "STOP [OP "TRUE]<br>DND<br>END

TO GTR? :W1 :W2<br>IF OR EMPTYP :WI EMPTYP :W2 [IF EMPTYP :W1 [OP "FALSE] [OP "TRUE]]<br>IF NOT ( ASCII ( FIRST :WI ) ) = ( ASCII ( FIRST :W2 ) ) [OP ( ASCII ( FIRST :W1<br>) > > ( ASCII ( FIRST :W2 ) )]<br>END<br>END

TO SPACE<br>RECYCLE<br>PRINT ( SE "SPACE= NODES "Nodes )<br>END

TO GETDATA :FIELDS<br>PRINT []<br>IF :FIELDS = [] [OP []]<br>IVPE SE FIRST :FIELDS CHAR 32<br>MAKE "INPUT RL<br>IF :INPUT = [] [MAKE "INPUT (\* \* \*]]<br>OP FPUT :INPUT GETDATA BF :FIELDS<br>END<br>END

TO INSERT :INPUT :INLIST<br>IF EMPTYP :INLIST (OP LPUT :INPUT :INLIST)<br>IF GTR? FIRST :INPUT FIRST FIRST :INLIST (OP FPUT FIRST :I<mark>NLI</mark>ST INSERT :INPUT BF :INLIST]<br>OP FPUT :INPUT :INLIST<br>END

TO GETLIST<br>MAKE "INPUT RL<br>IF :INPUT = [#] [OP []]<br>DP FPUT :INPUT GETLIST<br>END

TO PRINTBRIGHT :MESSAGE<br>BRIGHT 1 PRINT :MESSAGE BRIGH<mark>T 0</mark><br>END

TO HELP<br>CT

CT<br>SETCUR [12 0] PRINTBRIGHT "DATABASE<br>PRINT [1<br>PRINT [1<br>PRINT [1<br>PRINT [1]<br>MENU [15ETUP "title] [ADD] [PRINTALL] [RECORD no] [DELETE no] [FIND] [SAVEFILE]<br>LLOADFILE] [HELP]]<br>PRINT [1]<br>PRINT [1] PRINTBRIGHT [TYPE YOUR CHOICE AND PRESS ENTER] END

TO LOADFILE<br>PRINT "FILENAME?<br>MAKE "TITLE FIRST RL<br>MAKE "INPUT BF TEXT "FILE<br>MAKE "INPUT BF TEXT "FILE<br>MAKE "FIELDS FIRST BF :INPUT<br>ENA" FILE ERN "INPUT<br>END "FILE ERN "INPUT<br>END

TO SAVEFILE<br>DEFINE "FILE ( LIST Cl :FIELDS THING :TIT<mark>LE )</mark><br>SAVE :TITLE [FILE]<br>ERINT SE [SAVED AS] :TITLE<br>END<br>END

TO FIND MAKE "RECORD O<br>SEARCHALL SEARCHLIST THING :TITLE<br>PRINTBRIGHT [END OF SEARCH]<br>END

TO RECORD :NO<br>IF :NO > ( COUNT THING :TITLE ) [PRINT ( SE <mark>[ONLY] C</mark>OUNT THING :TITLE [RECORDS 0<br>N FILE] ) STOP] PRINTRECORD :FIELDS ITEM :NO THING :TITLE END

TO PRINTALL<br>CT PRINTBRIGHT [PRINTING ALL RECORDS]<br>MAKE "RECORD 0<br>SEARCHALL [] THING :TITLE<br>PRINTBRIGHT [NO MORE RECORDS]<br>END

TO ADD<br>
BRIGHT 1 PR :TITLE BRIGHT 0 PRINT []<br>
BRIGHT 1 PR :TITLE BRIGHT 0 PRINT El<br>PRINT EL<br>
PRINT []<br>
PRINT []<br>
PRINT CI SPACE<br>
IF FINISH? [STOP]<br>
ADD<br>
ADD<br>
END

TO SETUP :DBASE MAKE "TITLE :DBASE TS<br>( PRINT [SETTING UP DATABASE :] :TITLE )' PRINT []<br>PR [ENTER EACH FIELD TITLE:\* TO END]<br>MAKE "FIELDS GETLIST<br>MAKE :TITLE [] ( PRINT "Database :TITLE (set up] ) END

TO MENU :OPTIONS<br>IF EMPTYP :OPTIONS [STOP]<br>IF DEFINEDP FIRST FIRST :OPTIONS [PRINT S<mark>E CH</mark>AR 32 FIRST :OPTIONS]

# PRUGRAM FILE MICROMART

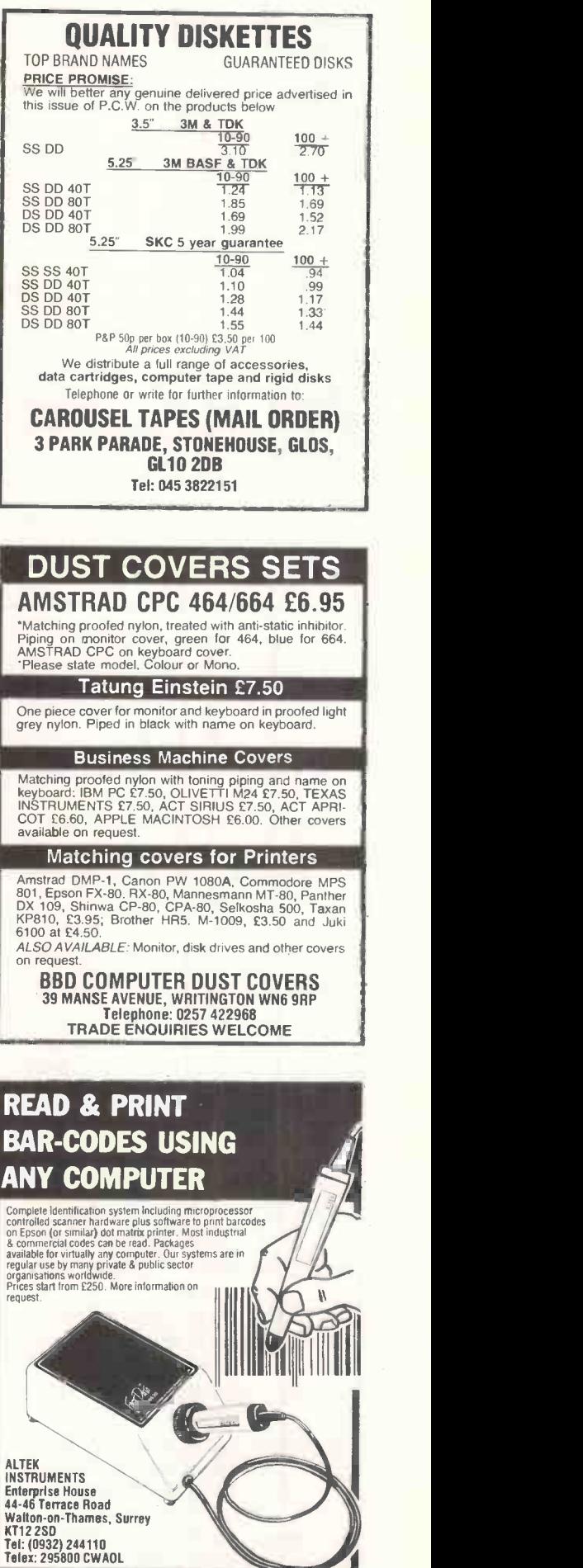

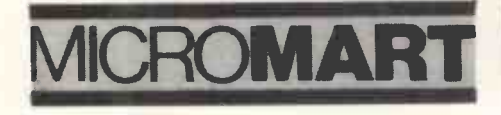

۸

Ā

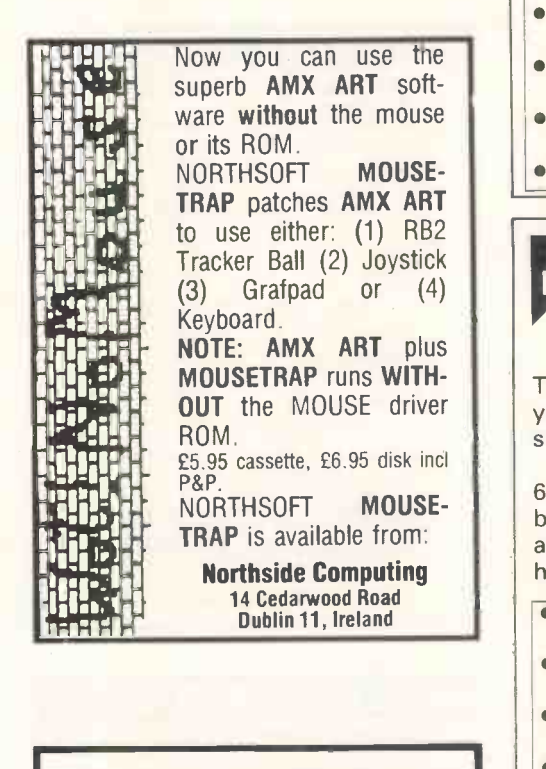

#### ONE STOP MICRO SERVICE  $\begin{array}{|c|c|c|c|c|}\n\hline\n\textbf{LTD} & & & & \text{ $\mid$ & $\mid$ & $\frac{150\textrm{ GE I}}{100\textrm{ PE I}}$}\\
\hline\n\textbf{140\textrm{ PEI}} & & & & \text{150\textrm{ PEI}}$\\
\hline\n\end{array}$ 5 Years of Micro Service **Experience** Home Computer Repairs: BBC • Spectrum,<br>Commodore • Apple •<br>Amstrad • QL We give free estimate Business Computer Repairs: IBM • Apricot • Epson, etc Free estimates Ask for same-day module replacement (keyboard, disk drives, logic boards) On-site maintenance contracts available Upgrades carried out on all above computers We sell all types of cables for computers We sell ICs and connectors, etc We buy and sell home business computers and **Allen** spares ALL REPAIRS HAVE 90 DAYS WARRANTY 230 TOTTENHAM COURT ROAD LONDON W1P 9AE (Lower Ground Floor) Tel: 01-631 5379 Telex: 946240 CWEASY G QUOTE: 19010780

# ROMART PROGRAM FILE

MENU BF :OPTIONS END  $\blacksquare$ TO DELETE :ITEMNO<br>MAKE :TITLE WIPE :ITEMNO THING :TITLE  $\blacksquare$ END TO WIPE :NO :INLIST<br>IF OR :NO = 0 :NO > ( COUNT :INLIST ) COP :IN<mark>LIST]<br>IF :NO = 1 COP BF :INLIST]</mark><br>OP FPUT FIRST :INLIST WIPE :NO - 1 BF :INLIST  $\bullet$ END Commodore 64 Nest of Evil 0: 1160 Million Street, 1980 Million Street, 1980 Million Street, 1980 Million Street, 1980 Million Street, 19<br>1980 Million Street, 1980 Million Street, 1980 Million Street, 1980 Million Street, 1980 Million Street, 1980<br>1 by D Talbot This game shows off a utility that allows sprite movement is controlled by one you to move sprites around simply and SYS command: smoothly from Basic.<br>The routine forms lines 60000 to N — number of sprites (0 to 7) The routine forms lines 60000 to 63120 of the program, and is initialised  $XV - X$  velocity (0 to 255) by GOSUB 60000. This should be done  $YY - Y$  velocity (0 to 255) after all the data for the Basic program  $XD-X$  displacement ( $-128$  to 127) has been read in. When initialised, all YD-Y displacement (-128 to 127)  $\bullet$ 

REM \*\*\*\*\*\*\*\*\*\*\*\*\*\*\*\*\*\*\*\*\*\*\*\*\*\*\*\*<br>REM \*\*\*\* NEST OF EVIL 1985<br>REM \*\*\*\* KC) D.TALBOT 1985 \*\*\*\*<br>REM \*\*\*\*\*\*\*\*\*\*\*\*\*\*\*\*\*\*\*\*\*\*\*\*\*\* 2 REM \*\*\*\* NEST OF EVIL<br>
4 REM \*\*\*\* (CD D.TALBOT 1995<br>
3 REM \*\*\*\* CO D.TALBOT 1995<br>
10 PRINT TRICS); 20<br>
20 PRINT TRICS); 20<br>
20 PRINT TRICS); 20<br>
20 PRINT TRICS (5); 20<br>
50 PRINT TRICS); 20<br>
50 PRINT TRICS (5); 20<br>
50 PRI  $\bullet$  $\bullet$ ó  $\blacksquare$ ò ò 230 J=15 (PEEK (543320) AND15)<br>240 SYS M, 0,1,1,-(JAND4)/4+(JAND8)/8,-(JAND1)+(JAND2)/2<br>250 IF PEEK (V+30) AND1 THEN 1000<br>270 SYS M, C/1000+1,1,1,XD, YD<br>270 SYS M, C/1000+1,1,1,XD, YD<br>270 SYS M, C/1000+1,1,1,XD, YD<br>280 IF  $\bullet$  $\bullet$  $\bullet$  $\bullet$  $\bullet$ 1050 POKE 56325,55<br>1060 FOR I=0 TO 6:SYS M,I,1,1,RND(0)\*3-1,RND(0)\*3-1:NEXT  $\bullet$ 1070 FOR I=0 TO 1000001NEXT<br>1080 GET A3: IF A3="" THEN 1060<br>1090 FOR I=0 TO 7:SYS M, I, 0, 0, 0, 0, 0 NEXT<br>4000 FOR I=0+2 TO V+14 STEP 2:POKE V+21, 0:RUN<br>4000 FOR I=0+2 TO V+14 STEP 2:POKE I, 208:NEXT<br>4020 POKE V, 50:POKE  $\blacksquare$  $\bullet$ 4030 FOR 1-2041 10 2047: PORT (1,122; NETPORE 2440, 1973<br>
4030 FOR U-V37, 11 PORE V-33, 0) FORE V-10, 254: PORE V-22, 255: PORE V-12, 255<br>
4030 DETERE (V-30, 0) FOR U-10, 100, 160, 42, 170, 160, 41, 105, 104, 107, 160, 42  $\bullet$  $\bullet$  $\bullet$  $\bullet$  $\bullet$  $\bullet$  $\bullet$  $\bullet$  $\bullet$ 

 $\bullet$ 

# PROGRAM FILE MICROMART

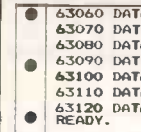

 $\begin{array}{ll} \bullet & 63660 \text{ DATA}189, 0, 208, 56, 229, 2\\ 63070 \text{ DATA}157, 0, 208, 144, 11, 176, 21\\ 63090 \text{ DATA}24, 125, 0, 208, 157, 0, 208\\ 63090 \text{ DATA}14, 12, 165, 251, 208, 8, 165, 252\\ \bullet 53100 \text{ DATA}77, 16, 208, 141, 16, 208\\ 63110 \text{$ 

#### Apricot RS232 Status **Test** by NHG Deacon

This is a program for the Apricot PC buffer, it is read and displayed after the which acts as a fault finder when appropriate message.<br>communicating with other computers Direct addressing of the SIO chip as over the RS232 serial link. It interro- demonstrated can be used to transmit gates the read registers of the Z80 SIO and receive information at speed from serial interface chip, and displays mes- the RS232 port under Basic control. The sages which relate to their functions. If a equivalent command for outputting a character is available in the receive character is OUT DTA, char.

 $\overline{\bullet}$  $\bullet$  $\bullet$ 

 $\bullet$ 

 $\bullet$ 

٠  $\bullet$  $\bullet$  $\bullet$ 

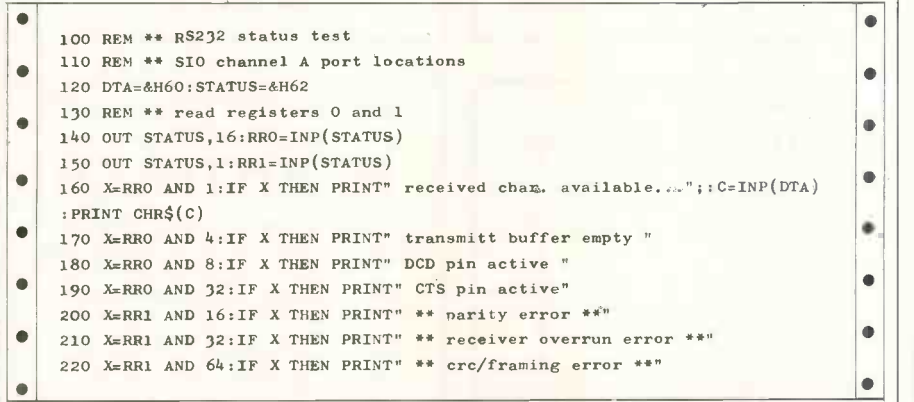

PCW is interested in programs written in any of the major programming languages for all home and small business micros. When submitting programs please include a cassette or disk version of your program, brief but comprehensive documentation, and a listing on plain white paper  $-$  typed if you have no printer. Please ensure that the software itself, the documentation and the listing are all marked with your name, address, program title, machine (along with any minimum requirements) and  $-$  if possible  $-$  a daytime phone number. All programs should be fully debugged and your own original, unpublished work. We prefer to receive programs with a maximum 80-column width printed in emphasised typeface. We will try to return submissions if they are accompanied by a stamped addressed envelope of the appropriate size, but please keep a copy of everything. Programs are paid for at the rate of £50 per page of

published listing, plus a £50 bonus for the Program of the Month. Send your contributions to Owen Linderholm, Program File, PCW, 32-34 Broadwick Street, London W1A 2HG.

DISCO TECH (UK) LTD 3-6 ALFRED PLACE LONDON WC1 Tel: 01-631 3600 C LANGUAGE PROGRAMMING? We offer the complete, professional service for<br>all your C language programming needs. We<br>stock a range of C compilers, utilities, books,<br>function libraries and programming aids, all care-<br>fully selected and evaluated to g C compilers General purpose function libraries Database function libraries Communications function libraries Screen and graphics function libraries Programming aids and debugging tools Real-time utilities Math/science function libraries C COMPILERS 8088/8806 DeSmet · Lattice Computer Innovations C Systems Mark Williams Wizard C 8080/Z80 BDS C £145 £435 £345 £220 £435 £475 £135 This month's special offers IBM PC C LANGUAGE TUTORIAL **\***"Introducing C" Disk Tutor and Interpreter **Kernighan and Ritchie "The C Programming"** Language Introductory Offer  $-$  £130 IBM PC C LANGUAGE STARTER PACK **DeSmet C Compiler**<br>●Kernighan & Ritchie "The C Programming Language"<br>
Essential Software C Utility Library (200+<br>
graphics, DOS, screen functions with source)<br>
Usual price £320 — Introductory offer £250

FOR ALL YOUR

DISK COPYING

FORMATTING

VERIFICATION AND BULK DISK NEEDS TRY:

Prices exclude £4.00 P&P and VAT

The Core Store Limited 59 Station Rd, Northwich, Cheshire CW9 5LT  $-$  Tel: 0606 45420  $-$ 

AUGUST 1985 PC W 255

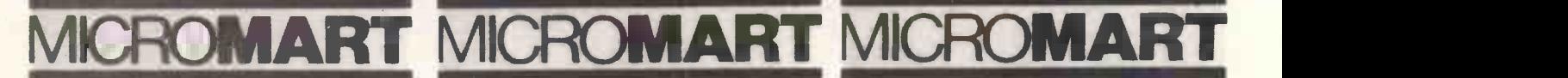

#### USED COMPUTER BARGAINS

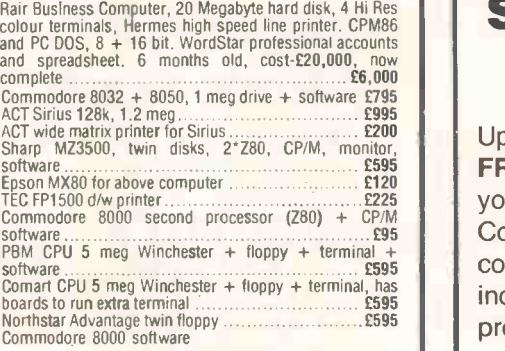

Tel: 021-706 9748 Mondays or Thursdays (Answerphone on other days) MICROSAVE SYSTEMS SOLIHULL, WEST MIDLANDS

# WANTED PERSONAL

IBM. TANDY, EPSON. etc all models bought for cash

#### MORGAN CAMERA **COMPANY**

179 Tottenham Court Road, London Wl. Tel: 01-636 1138

#### O'LEVELS

not just revision but also tuition for the Spectrum 48K

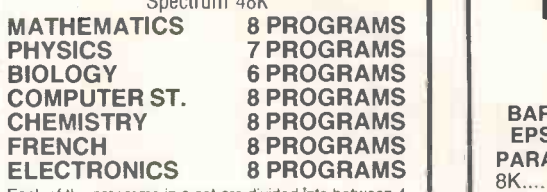

ELECTRONICS 8 PROGRAMS<br>
Each of the programs in a set are divided into between 4<br>
and 14 lutioral sections, making as many as 70 overall.<br>
Each section consists of a number of pages of instructive<br>
lext and diagrams, follo

As used in schools and colleges Each subject only £4.95

#### BORED WITH BASIC?

Teaching versions of Pascal and C languages, including a facen editor and 48 page tutorial manual. Trace<br>a screen editor and 48 page tutorial manual. Trace<br>facilities are provided for easy tuition and debugging.

Each language only £4.95 GCE TUTORING 40 BRIMMERS HILL, WIDMER END HIGH WYCOMBE, BUCKS HP15 6NP

FREE SOFTWARE??? **YES!!** 

Up to 400 disks packed with FREE software available when you buy one of our 100% IBM Compatible Olivetti M24 personal computer systems. Free software includes spreadsheets, wordprocessors, databases, games, etc.

DON'T MISS IT CALL (0342) 28528 NOW

#### DOCUMENT YOUR BASIC PROGRAMS

- \* VARLIST, a basic programmer's documentation and development utility, available for most CP/M machines.
- **COMPUTERS**  $\mathbf{\star}$  Produces a list of variables from \* Produces a list of variables from order along with line numbers at where they occur.
	- Results can be printed out or used as a disk file and be edited by a standard word processor.
	- $\star$  Contains a library of reserved words which can be changed to suit different dialects of basic.

 $$65 + Basic$  (includes P&P) Cash with order, or write for further information to:

Amos Spence Ltd S2 Tower S

#### EXPAND YOUR EPSON PRINTER **NO** MEMORY (FX, RX and MX)

BARGAIN PRICES ON UPGRADABLE EPSON BUFFERS (While stocks last) PARALLEL/SERIAL

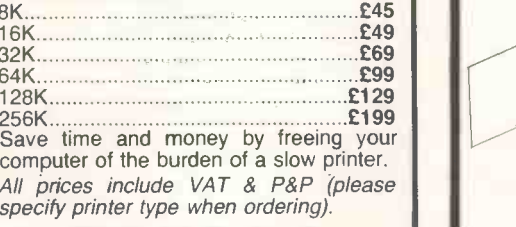

#### P.C.M.L. Ltd ROYAL MILLS, ESHER, SURREY Tel: (0372) 68631/67282

Access/Visa order welcome

#### ARNOLD BLACKWOOD - ADVENTURER **EXTRAORDINAIRE**

THE TRIAL OF ARNOLD BLACKWOOD A very worthwhile addition to the Adventurers' library . CPC464 USER Oct '84

ARNOLD GOES TO SOMEWHERE ELSE! "I found it all immensely lively and enjoyable" ... T. Kendle PCW Dec '84

THE WISE & FOOL OF ARNOLD<br>BLACKWOOD

BLACKWOOD "Buffs enjoy the paranoia that pervades the adven-ture" PCW Dec '84

BRAWN FREE £2.00 "The humour was so ridiculous that it is a joy to review" ... T. Kendle PCW May '85

\*ANGELIGUE: A GRIEF ENCOUNTER The first Romantic Adventure with an emphatically feminine heroine.

Each Adventure **£0.50** inc. By return post<br>Cheques/POs to:

NEMESIS 10 CARLOW ROAD, RINGSTEAD KETTERING, NORTHANT NN14 4DW Tel: 0933 623967

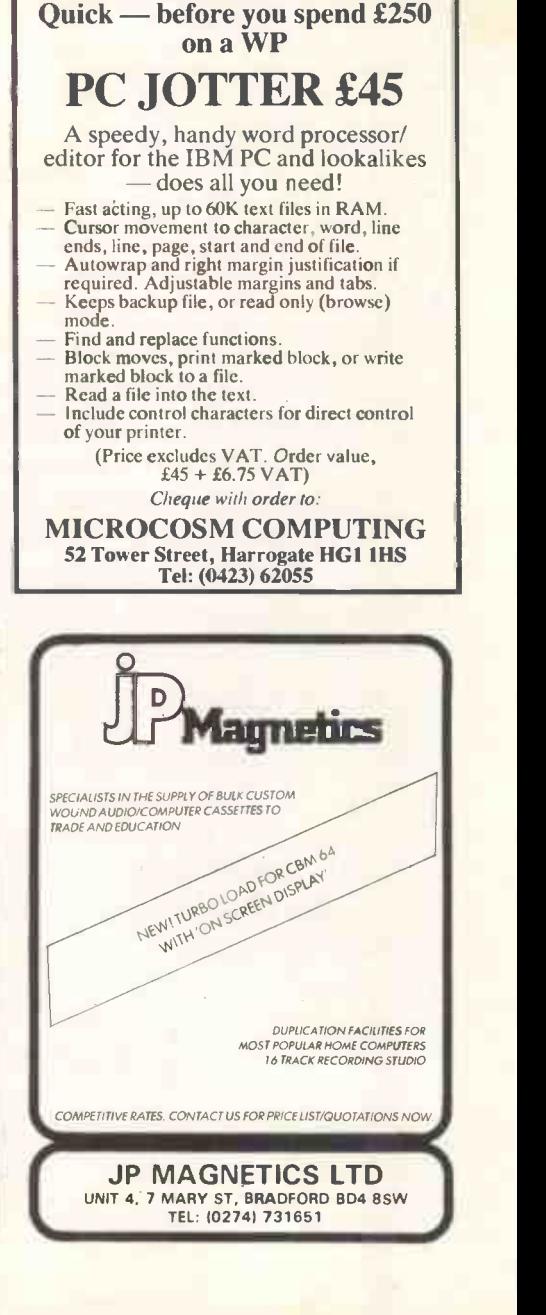

256 PCW AUGUST 1985

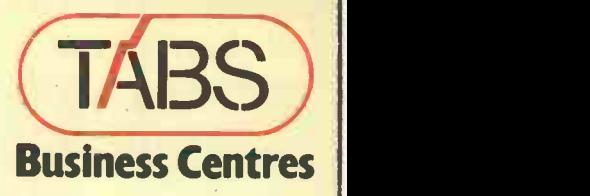

At TABS Business Centres you'll get everything you need to run a small business system. Business Centres you'll get everything you

TABS Business Centres provide a complete range of computer products to help you run your business more efficiently.

Whether you need a simple business computer to run your sales ledger and handle your correspondence or a multi-user system with an integrated accountancy package, you will find everything you need  $-$  all in one place.

You will get free expert advice from people who understand the business world, and who have a thorough knowledge of accountancy and microcomputers. You will also get expert training on how to use your system, a professional installation service and full support for the hardware and the software.

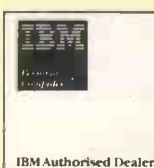

\*IBM IBM PC 64, Monitor, Keyboard,

Mono Display Printer Adaptor, DOS 2.0 + Tandon Drive.

£21.76 per week + VAT Over 36 months rental period

**IBM XT, Monitor** Keyboard, DOS 2.0, Mono Display Printer **Adaptor** 

£37.38 per week + VAT Over 36 months rental period

ACT APRICOT PC, 2 Disk Drives (Double OLIVETTI M24 (Typical

Mono.

Mono.

**DE 20 M 6 5 PA 64** 

Over 36 months rental period

Drive + Winchester 10Mb + 9" High Resolution Monitor -

£31.97 per week + VAT Over 36 months rental period

Sided), 720K + 9" High Resolution Monitor - System), Mono Display, Keyboard + MSDOS, 2 Disk Drives 360/720Kb.

#### $$21.30$  per week + VAT APRICOT Xi 10, 1 Disk £20.69 per week + VAT Over 36 months rental period M24 (Hard Disk

System), Mono Display, Keyboard + MSDOS, 1 Disk Drive 360/720Kb, Winchester 10Mb.  $£41.62$  per week + VAT Over 36 months rental period

COMPUTER

OLIVETTI PERSONAL (TABS) T 111111111

> TABS POO 1.2, Mono Display, Keyboard + BOOK.

Over 36 months rental period

1 Winchester 10Mb. £41.20 per week + VAT

Over 36 months rental period

MSDOS, 2 Disk Drives £24.44 per week + VAT

PDC 10, Mono Display, Keyboard + MSDOS, 1 Disk Drive 800K +

#### PDQ **Rental Systems** TABS

TABS Business Centres offer a Rental Plan which is ideal for companies preferring to keep their capital intact for use within the business rather than tying it up in depreciating assets. The plan allows for the system to be upgraded at regular intervals without high cancellation penalties and includes maintenance and insurance.

For your nearest one stop Business Centre 'phone: 0722-338668

\*The IBM PC and XT are only available from TABS Business Centre, Salisbury and those TABS Business Centres who are IBM authorised PC dealers.

#### FROM £10,000 CREDIT

Simply fill in the coupon and return it to: TABS Ltd, Dolphin House, New Street, Salisbury, Wilts. Please allow 14 days for reply. The TABS RENTAL CARD is valid at all TABS Business Centres. I WISH TO APPLY FOR RENTAL CREDIT FACILITY.

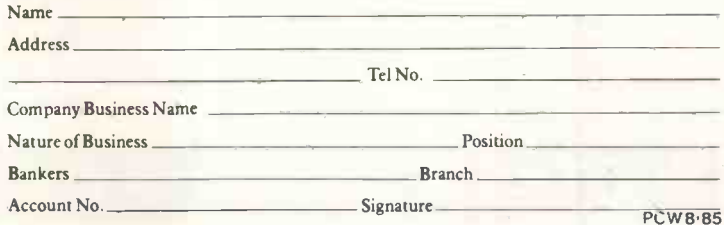

Announcing the personal decision-support system that lets you exploit your mainframe data.

# With PC/FOCUS, your corporate data is all yours.<br>To personally access and process and act upon.

PC/FOCUS is the most powerful DBMS available for your PC. In fact, 'rtually a mainframe -level system, developed from the acclaimed FOCUS 4th -generation applications development and information management software.

#### New Table Talk topples typing

PC/FOCUS integrates a relational database, report writers, a screen manager, graphics, and statistical analysis. Plus the vital new TableTalk window manager lets you make the most of these features, and your own corporate data, all without typing a word.

#### The micro/mainframe connection

PC/FOCUS works on PC files, as well as extracting and selecting information from mainframe files and databases. With PC/FOCUS you can upload data and personally developed procedures from your PC to your IBM mainframe, all with English commands.

#### Base your decisions on your data

PC/FOCUS is the tried and tested high-level DBMS that delivers what others only promise.

No longer is your corporate data for DP use only. And no longer is application development a prerogative of programmers. Let Information Builders' PC/FOCUS, your own creativity and your department's computing needs, unlock your corporate data for your personal use.

Complete and send the coupon today, to attend a PC/FOCUS special briefing, or to request more PC/FOCUS facts. And keep computing personal.

Yes, I'd like to attend a convenient PC/FOCUS management briefing. along with of PC/4 my colleagues.

 $\Box$  Please call me with details. **U** Just send information.  $\Box$  Please arrange a demonstration. Name: Position: Organisation: Address:

Telephone: Mainframe type: send to: Sue Gorasia. PC/FOCUS Marketing. Information Builders (UK) Ltd. Station House. Larrow Road. Wembley HA9 6DE. 01-903 6111 PCBG

PC/FOCUS. From Information Builders. For your future

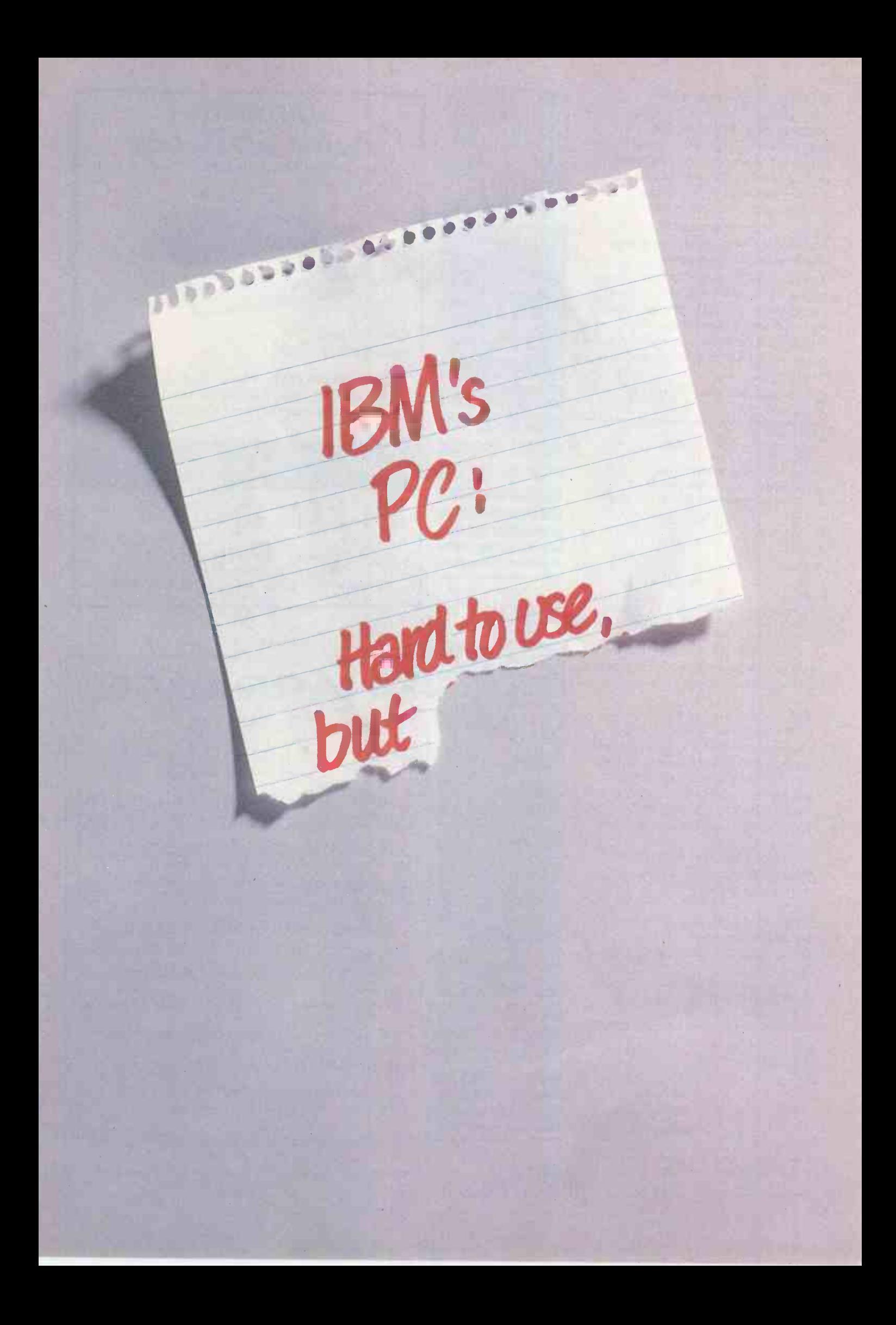

For under £30 this ROM-based package from MIRACLE TECHNOLOGY will give you, your modem and your BBC computer access to Prestel\*, Micronet\*, Viewdata, telex, electronic mail, bulletin boards and databases, handling baud rates of 1200/1200, 75/1200, 1200/75 and 300/300.

GET

WITH

ON-LINE

USERS!

**WITECHNOIOGY** 

Features include carousel facility, Macro Command File, error trapping and telesoftware downloading.

The package, including full fitting instructions, User Guide and Function Key Guide costs £29.90 inc VAT & UK P/P. Optional keypad for use with DataBeeb's carousel is an extra £11.44 inc if ordered with DataBeeb (£12.59 inc separately).

To get your BBC on-line - clip the coupon today!

#### Please send me

 DataBeeb packages @ £29.90 inc VAT & UK P/P.

Databeeb keypads @ £11.44 inc. El I enclose cheque/postal order

**D** charge my Access/Visa card no:

 $expiry$  date  $\dots$  /  $\dots$  /  $\dots$ 

Name

Address

#### .................. Postcode .............. send to:

BBC Support (4), Miracle Technology (UK) Ltd,<br>St Peters Street, Ipswich IP1 1XB. Tel 0473-50304. St Peters Street, Ipswich IP11XB. Tel 0473-50304. 'rea'd trade marks of the companies concerned

with the Multi-Viewterm/Datatari modem serial interface plus software package from Miracle Technology.

This unique comms package gives ATARI\* users full Prestel\* facilities, including graphics, and allows access to Micronet\*, Viewdata systems, telex, electronic mail, bulletin boards and databases. Datatari handles baud rates of 1200/75, 75/1200, 1200/1200, 300/300. 850 interface not required.

For models 400, 800, 600XL, 800XL, 65XE, 65XEM and 130XE used with suitable modems.

To get your ATARI on-line, all the way, clip the coupon today.

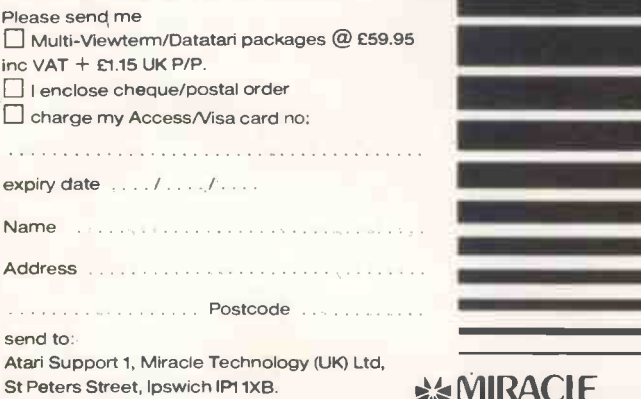

Tel 0473-50304. 'reg'd trade marks of the companies concerned

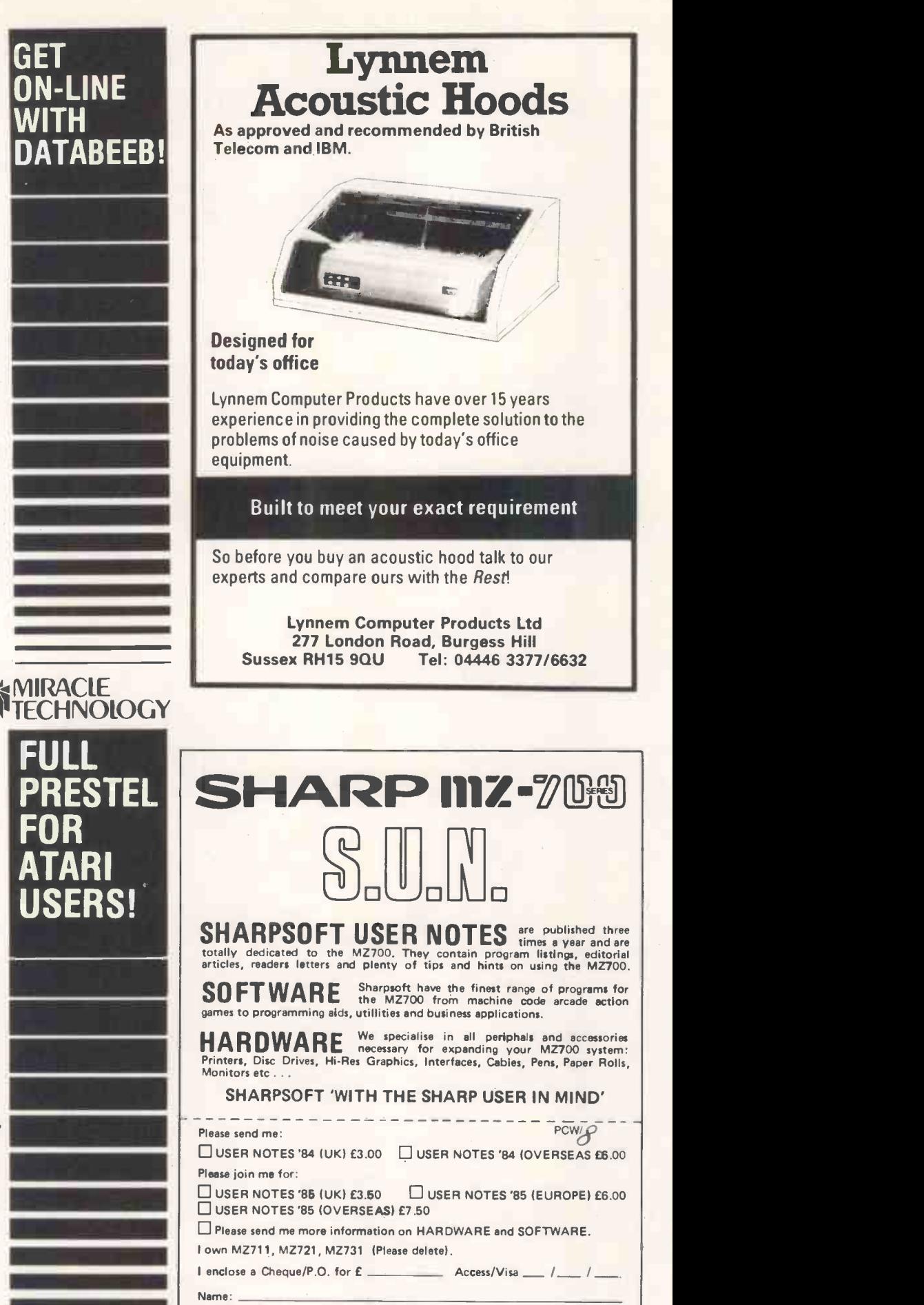

Address: \_

SHARPSOFT LIMITED, 86-90 Paul Street, London EC2A 4NE Tel: 01-739 8559

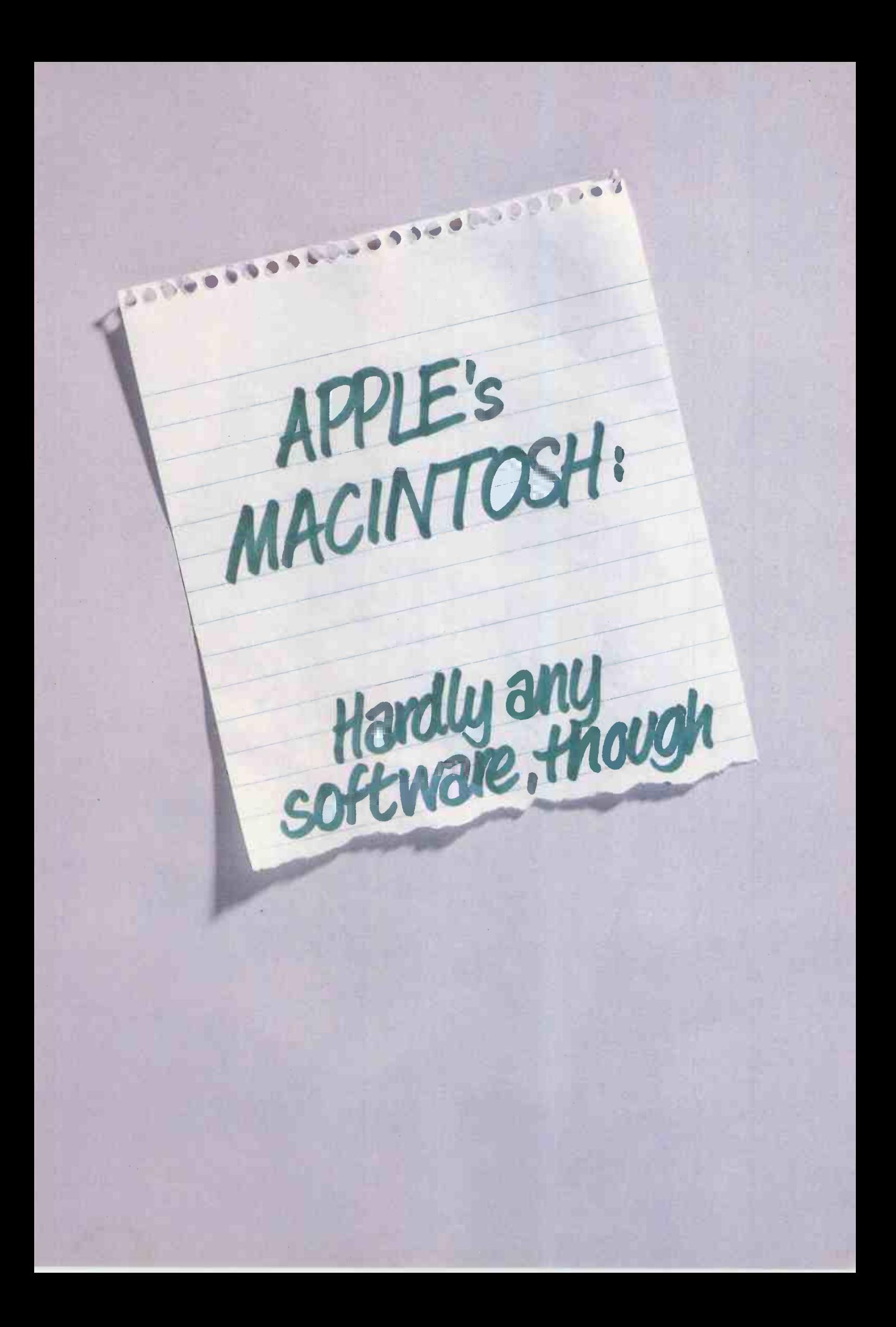

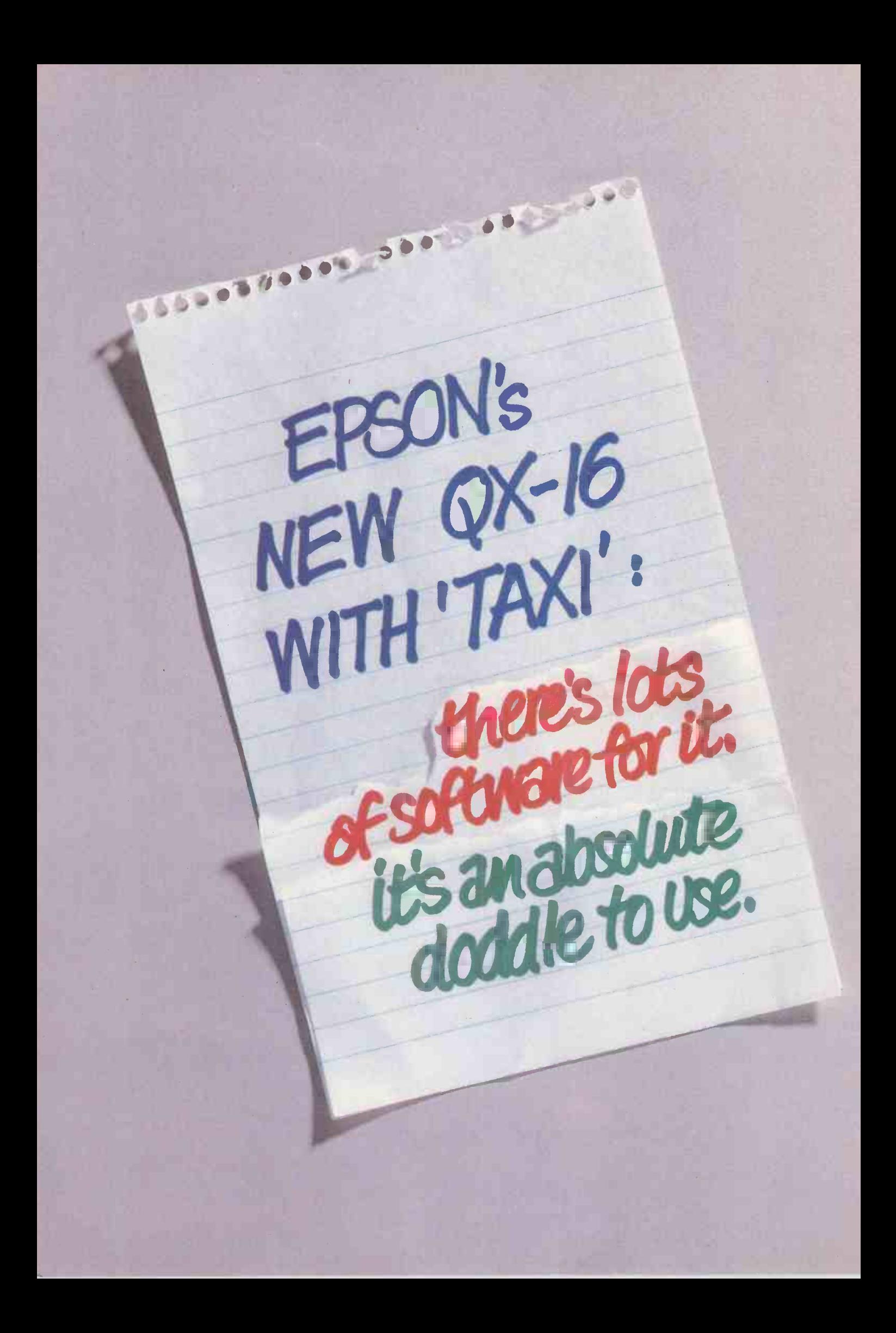

# Sorry lads, we've ripped off your best bits.

Making the new Epson QX-16 with 'Taxi' probably the best all-round 16-bit micro, ever.

It's Epson's cracking new software, Taxi, that gives the QX its friendly, Mac-like user interface, which not only features fully customizable/modifiable icons and pop-up menus, but also a mouse.

Taxi also makes industry standard software so easy to use, millions more people out there will want this new,

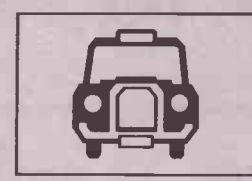

friendly micro  $-$  and of course. Taxi comes only with the QX-16. From Managing Director right down to clerk, anyone can use the QX-16 with Taxi, whatever their line of business.

All that, yet it costs no more than an IBM or an Apple.

It's been a pleasure, writing this ad. All I did was size up the competition and rip off their best bits. And why not? Because through Taxi that's just what Epson's done.

But why take the word of a silver-tongued ad man?  $-$ I'm only trying to rip you off, right?

Start with the coupon.

Try me  $-$  by doing a little bit of ripping off, yourself.<br>with the coupon.<br>Jun Mullegan **Copywriter** 

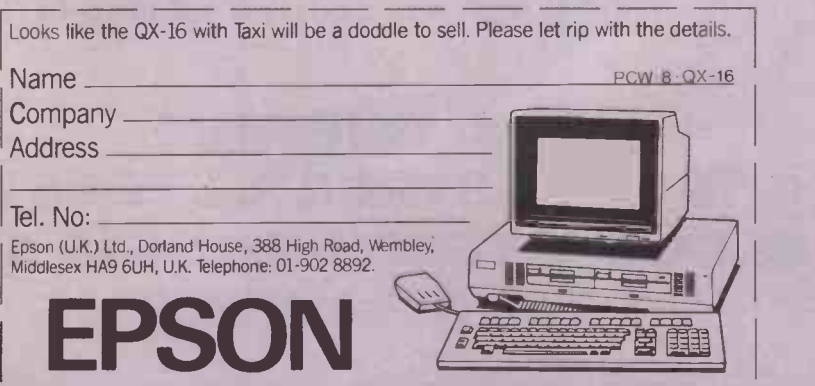

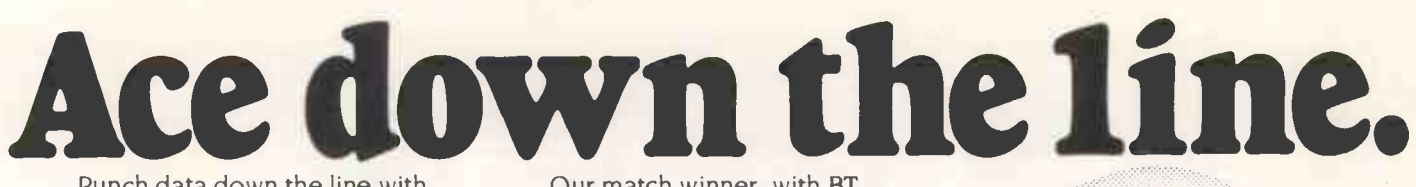

Punch data down the line with Miracle Technology's Modem WS2000

WS2000 links your computer into the world-wide telephone network - the world of PRESTEL. Telecom Gold, Telex, MICRONET. databases and bulletin boards.

Flexible, versatile, high quality WS2000 wins every point, as over 11,000 business and home users know, MICRONET recommended. PCN Best Buy, British

Microcomputing Awards Finalist -WS2000 plays its rival off the court!

> 'APPROVED for use with<br>telecommunications

elecommunications<br>stems fun by British<br>elecommunications<br>in accordance with

he conditions in the instructions for use.

sris - Subscription irea MICRO

Our match winner, with BT telephone lead, mains power supply and comprehensive manual, costs £129.95 ex. (£154.73 inc. VAT & UK delivery). We can also supply the necessary leads and software for most computers - an unbeatable service!

u.

**POWER @** 

**Px DATA** 

**RXDATA** 

CARRIER CO

ON LINE

**SAMIRACLE**<br>**A TECHNOLOGY** 

modem wa*z*noo

# MIRACLE TECHNOLOGY (UK) LTD ST PETERS STREET IPSWICH IP1 1XB ENGLAND

LOCAL TEST

2 (0473) 50304 5 LINES TELECOM GOLD 79: KEY 001 1 946240 CWEASY G 19002985

# URGENTLY REQUIRED

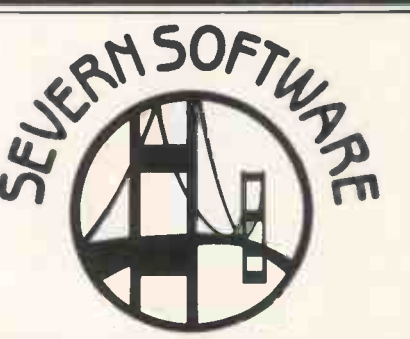

**CCITT** 

QOFULI<br>JUPLEX

**MODE** 

**ANG** 

1200

 $\frac{1200}{5011}$ 

600

 $\frac{1}{2}$ 

ORIG

 $\frac{200}{2}$ 

ene.

 $\Delta N \leq$ 

noic

As a Games Software Developer, working under contract to several of the best known software houses, we have an urgent requirement for high quality machine code ATARI programmer to work on conversion from CBM 64 and SPECTRUM titles.

\*Good steady work and rates of pay apply.

Please send in C/V, together with any Software samples of recent works to:-

R. A. BUFFREY **15 HIGH STREET, LYDNEY GLOUCESTERSHIRE GL15 5DP** Tel: 0594 43352

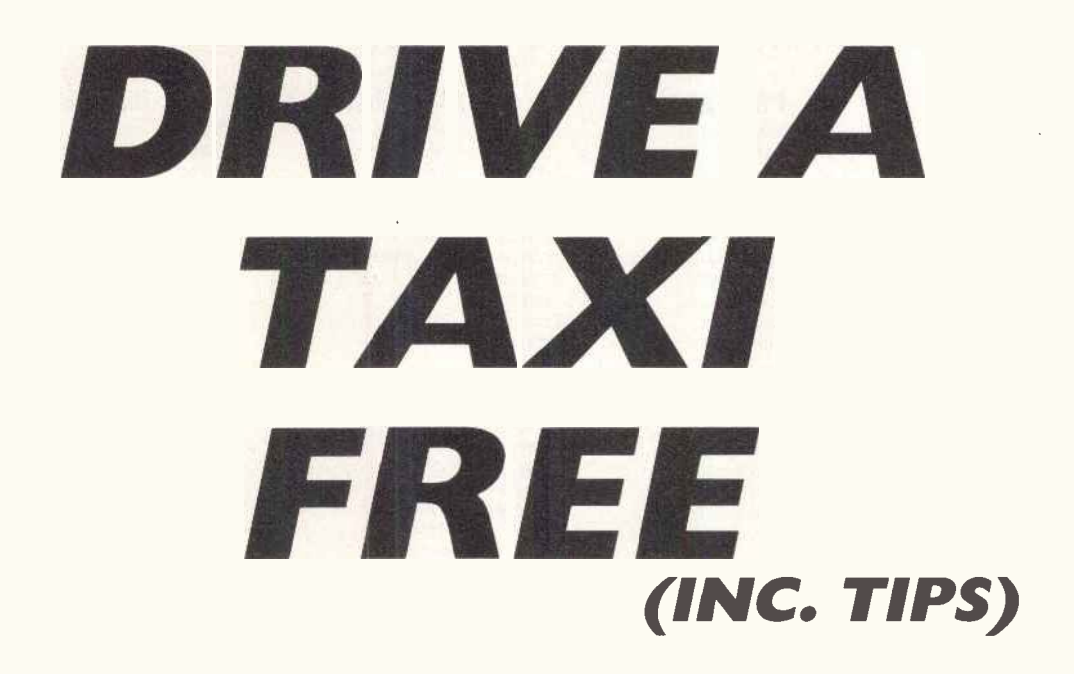

IBS HAVE IN STOCK A NUMBER OF EPSON QX-16s FOR YOU TO TEST DRIVE- ABSOLUTELY FREE.

ALSO IN STOCK WE HAVE THE WHOLE RANGE OF EPSON PRINTERS AND COMPUTERS FOR IMMEDIATE DELIVERY. PAYMENT IS POSSIBLE BY ALL THE MAJOR CREDIT CARDS.

CONTACT US FOR FREE TAXI RIDES AND GREAT DEALS ON PRINTERS.

WE'LL GET YOU TO WHERE YOU WANT TO BE.

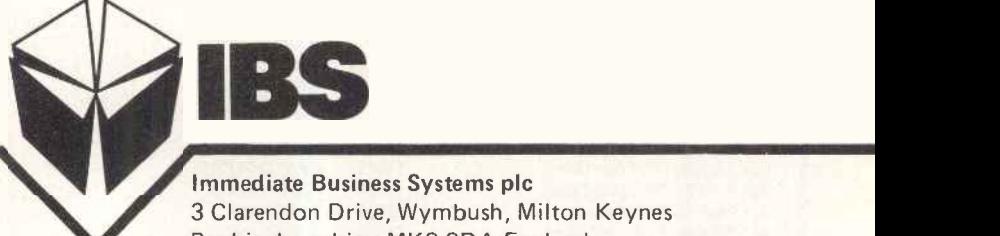

Immediate Business Systems plc 3 Clarendon Drive, Wymbush, Milton Keynes Buckinghamshire. MK8 8DA England

AUGUST 1985 PCW 273

## COMLEX

#### ${\sf COMPUTERS-PRINTERS-MONITORS-DRIVES-SOFTWARE}$

#### **COMPUTERS**

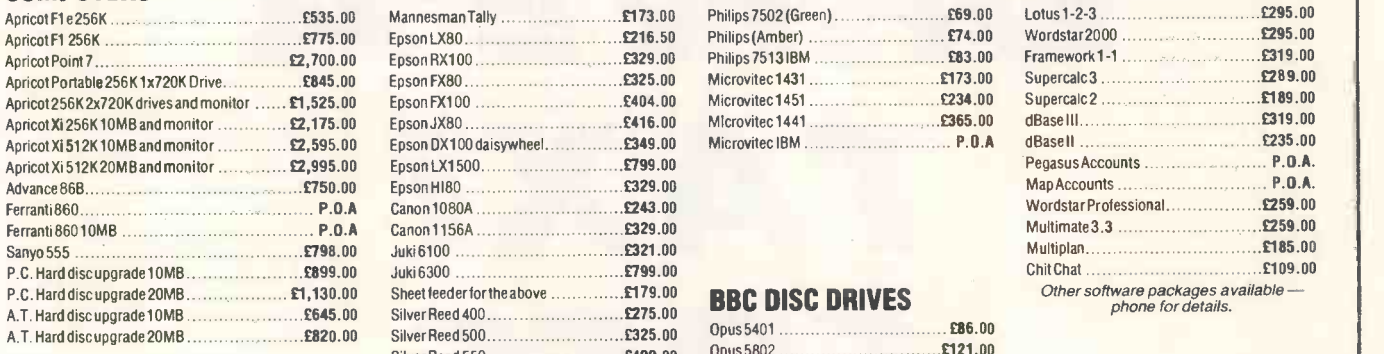

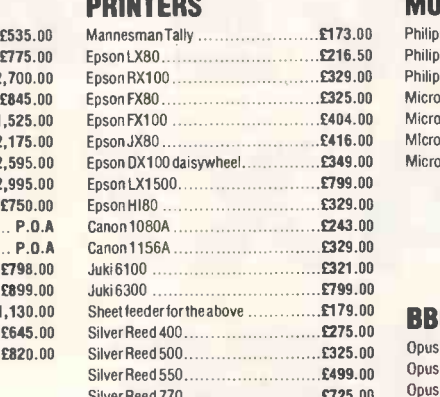

Sheet I eederf or 550/770 £199.00 Cumana CFX100 £86.00 Further range of printers available<br>- Cumana China China China China Phone for details.

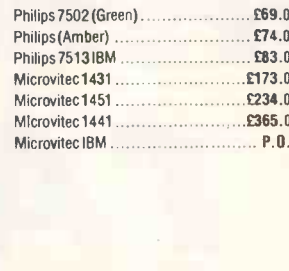

#### £275.00 BBC DISC DRIVES Other software packages available -

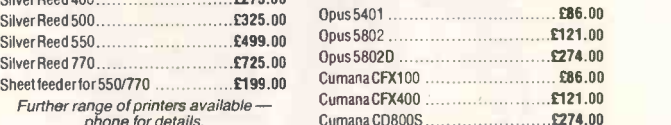

#### MONITORS BUSINESS SOFTWARE

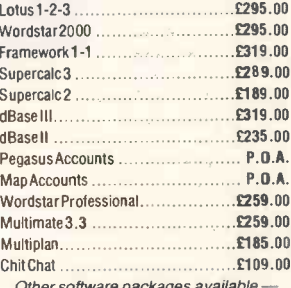

ware packages a<br>phone for details.

GOVERNMENT AND EDUCATIONAL ORDERS WELCOME, EXPORT ENQUIRIES WELCOME. ADD £8.00 FOR NEXT DAY DELIVERY - ADD 15% VAT TO ORDER TOTAL

#### COMLEX

#### UNIT 7, FIFE STREET, NUNEATON, WARWICKSHIRE CV11 5PR Tel: (0203) 371371

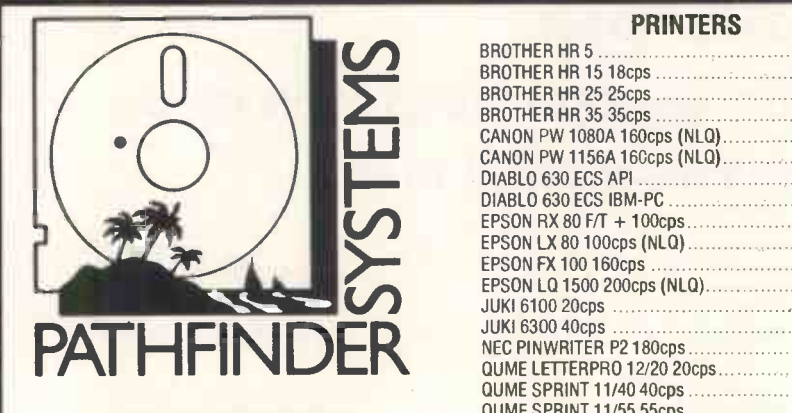

#### **APRICOT COMPUTERS** EX VAT

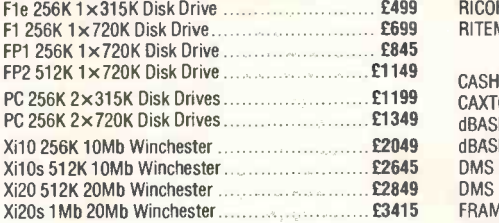

#### APRICOT MONITORS

 $\begin{array}{@{}lllllll@{}} \text{F1, PC or Xi range)} & \text{MUCN} \\ \hline \text{9" Mono £170} & \text{12" Mono £212} & \text{10" Coulor £349} & \text{MUCN} \end{array}$ 

#### OLIVETTI COMPUTERS

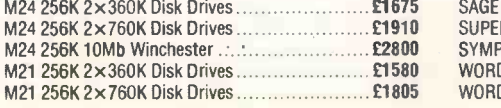

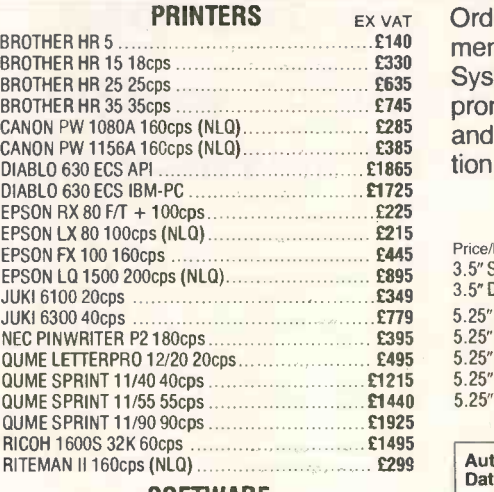

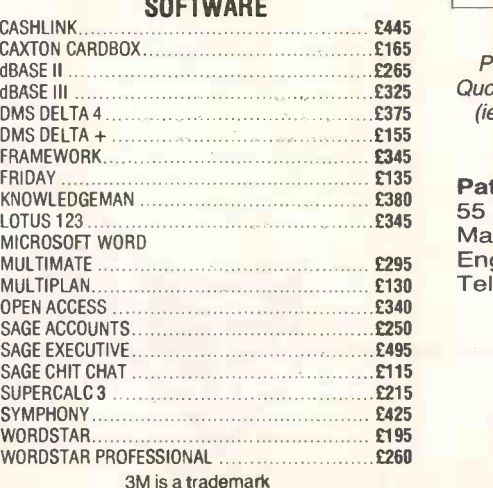

PRINTERS EX VAT Order all your Computer requirements from Pathfinder Computer Systems and you may be sure of prompt delivery, superlative value and efficient, trouble -free operation.

#### 3M DISKETTES

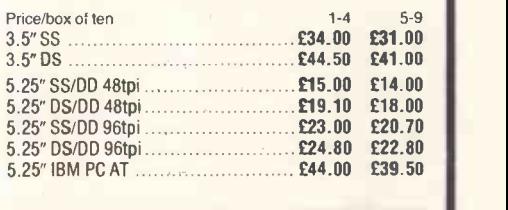

Authorised Distributor **Data Recording Products** 

Please contact us for our Competitive Quotation for all of you Computer Supplies (ie: Disk Boxes, Ribbons, Paper, Calm Covers, Files, etc).

Pathfinder Computer Systems<br>55 Bridge Street/Motor Street<br>Manchester M3 3BQ<br>England Telephone 061-832 8272/7707

> We accept Official Orders from UK Government and Educational Establishments.

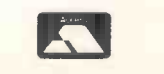

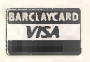

# Silicon Chip No. 1 FOR ATARI\*

#### Atari 520 ST

#### **GUARANTEE**

Our EXCLUSIVE Direct Exchange Guarantee is available FREE OF CHARGE to all our customers. If a product purchased from SILICON CHIP becomes faulty due to a manufacturing or component defect, within ONE YEAR of purchase, we will, subject to availability, exchange for new.

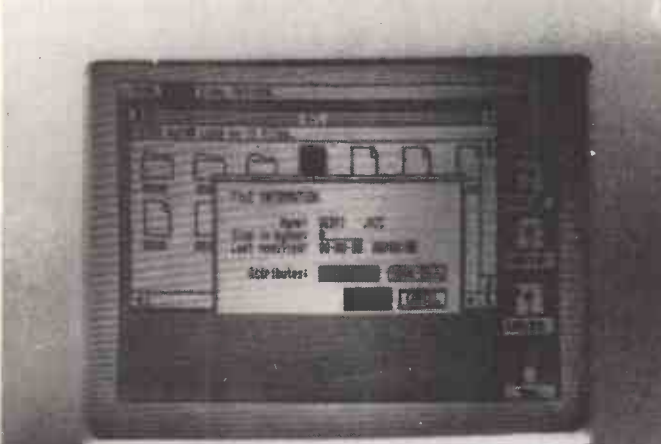

AT IS R

**SC1224** 

PRICES

Atari 520 ST + 1500k Disk Drive + Black & White

£749.99

The prices of the ST from SILICON CHIP Ltd, include Basic, logo, GEM write, BOSS operating systems and GEM paint.

#### POWER WITHOUT THE PRICE

Chipsoft Integrated Accounts Package:-Including Stock Control, Norminal, Sales and Purchase Ledgers £250 ST/Centronics Printer lead £29.99<br>ST/Midi lead **£14.99** ST/Midi lead Final prices and specs may be subject to change.

SPECS 512K RAM. Expandable Rom. MIDI Interface. RS232 Serial/Centronics Parallel Interfaces. Floppy Disk and Hard Disks Interfaces. RGB Video and TV outputs. Sound Generator with 3 channels. 2 Joystick Ports. 3 Graphics and Text Modes -  $320 \times 200 = 512$  colours,  $640 \times 200 = 4$  colours,  $640 \times 400$  B/W. 16 Bit Motorola 68000 Microprocessor running at 8 mHz.

#### SILICON CHIP LTD, Showroom address: 302 High Street, Slough, Berkshire. Tel: 0753 70639

- \* 1st Atari Business Centre.
- \* 1st Dealer for 130 XE.
- \* 1st Dealer for 1029 Printers.
- \* 1st Dealer with our own Software House for Software Support.
- \* 1st Dealer for 520 ST

Please phone or write for full details. Dealer enquiries welcome.

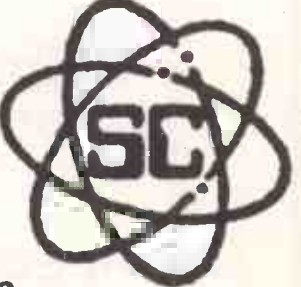

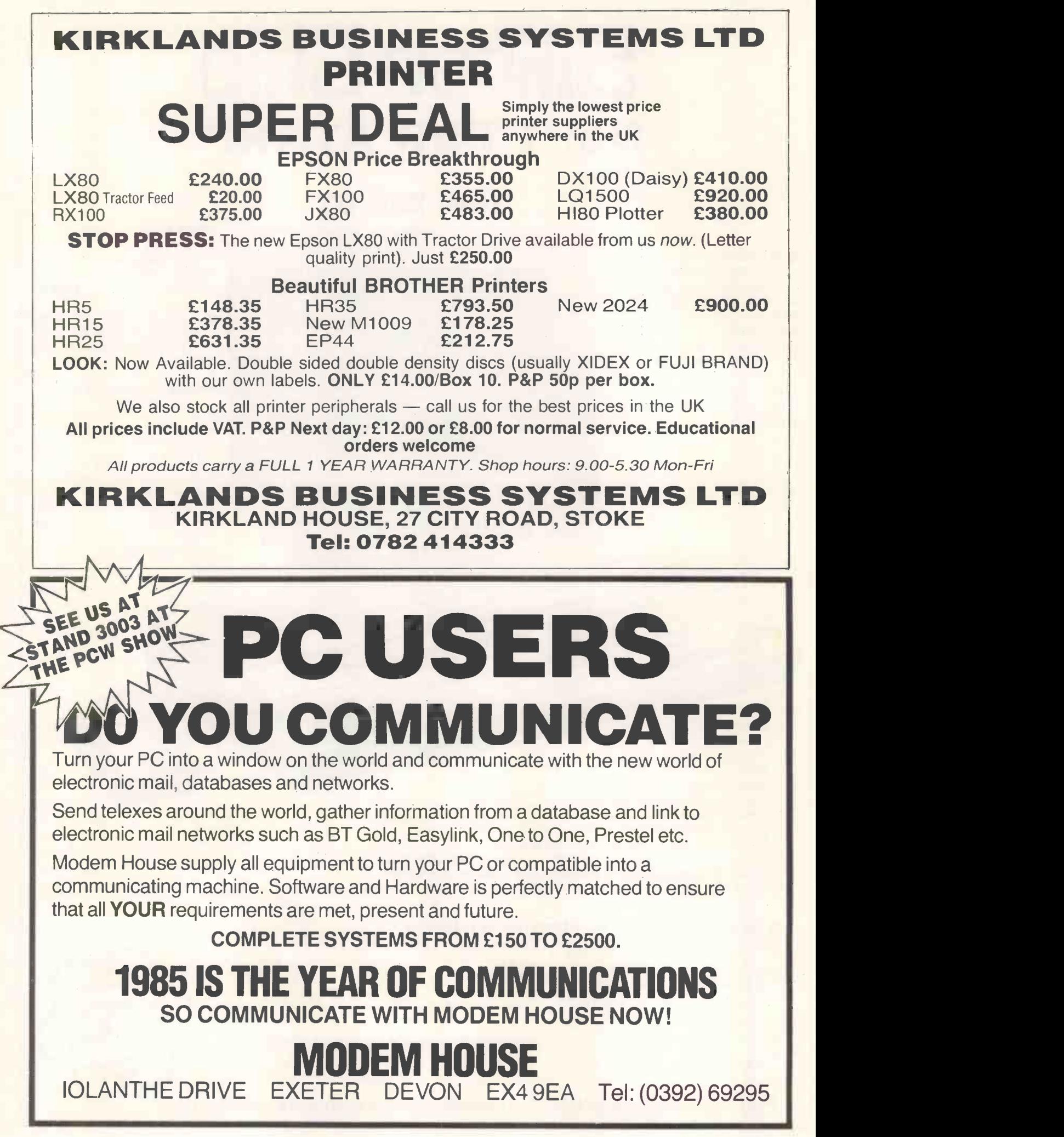

#### THE BYTESHOP SOUTHAMPTON

SOUTH COAST'S LEADING NETWORK **SPECIALISTS** 

COME AND SEE THE IBM NETWORK IN OPERATION

RING RUSS WILMOT FOR A DEMONSTRATION

#### Tel: SOUTHAMPTON (0703) 334711

#### LEIGH COMPUTER SYSTEMS NORTH STAR DIMENSION

THE IBM COMPATIBLE

Multi-User System (up to 12 users), 15Mb hard disk and 2-user stations complete with VDU running IBM graphics £6,300 Each subsequent work station (8088 CPU 128k RAM)  $\ldots$ 1,450 apricot FULL RANGE - PRICES ON APPLICATION

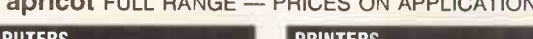

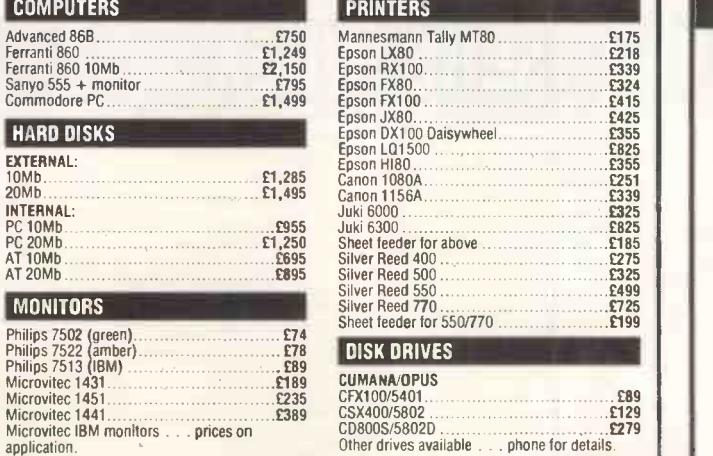

All price exclusive of VAT and £8 carriage.

Seminars available on range of standard software phone for details. Many other products supplied, including many standard business software packages at competitive prices. Competitive prices matched on cash and carry.

75 CROSS STREET SALE GREATER MANCHESTER Tel: 061-905 2144

7 COVENTRY ROAD **HINCKLEY LEICESTERSHIRE** Tel: 0455 612139

# FATTEN UP YOUR MAC

AS DESCRIBED IN JULY '85 PCW, LET DIGITAL CIRCUITS TAKE THE RISK OUT OF UPGRADING YOUR MACINTOSH.

WE WILL UPGRADE YOUR MACINTOSH FROM 128K TO 512K FOR ONLY £200.00 (P&P EXTRA)

Telephone: DIGITAL CIRCUITS LTD ON 01-979 2680 ASK FOR MR W. WEEKS

#### manage FIXED ASSETS with

# ASSET MANAGER

#### and control your capital investment

- $\star$  apricot (F1 to Xi) and Sirius/Victor
- $\star$  stand-alone or integrated with **Pegasus**, Pulsar or TABS
- $\star$  5 depreciation methods available, also caters for no depreciation (eg land)
- $\star$  depreciates to any residual value; caters for grant aid received
- $\star$  detail schedule of fixed assets; assets can be grouped (eg motor cars) for a summary schedule
- $\star$  full audit trail

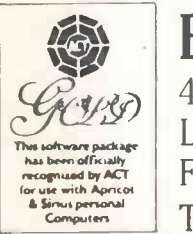

BIMACS Limited 48 Wood Street Lytham St Annes FY8 1QG Tel: 0253 723221

## **ADVERTISERS INDEX**

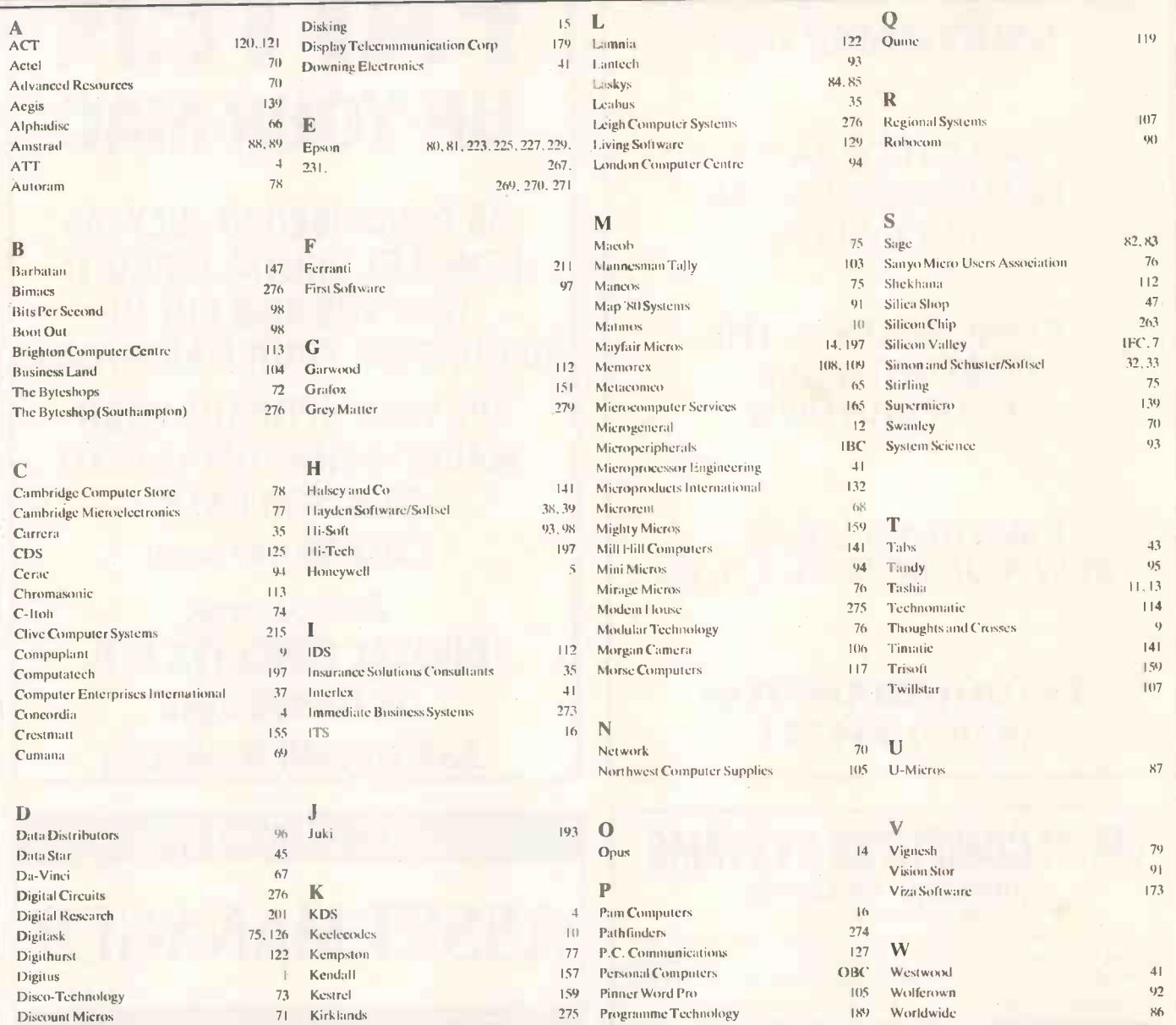

# **MICROMART ADVERTISERS INDEX**

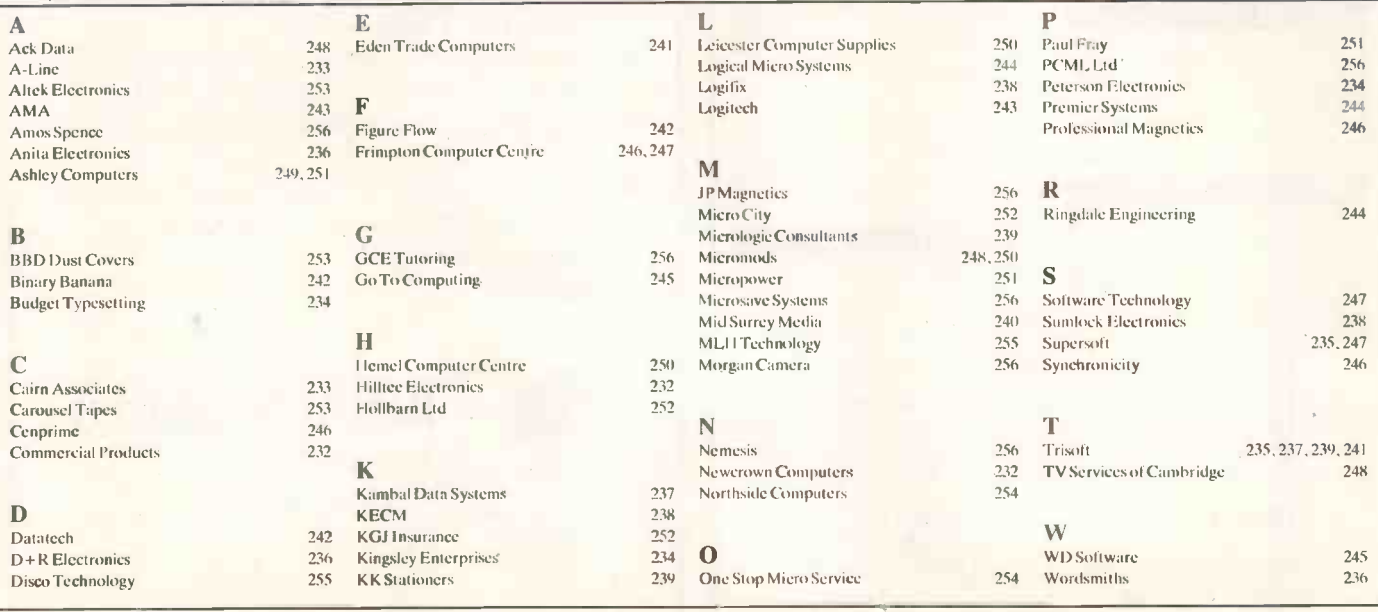

#### PASCAL COMPILERS

The new version 3.0 of TURBO Pascal is here. Some Microsoft & DR products are at bargain prices. We also have a selection of Pascal Libraries and Toolboxes not shown here.

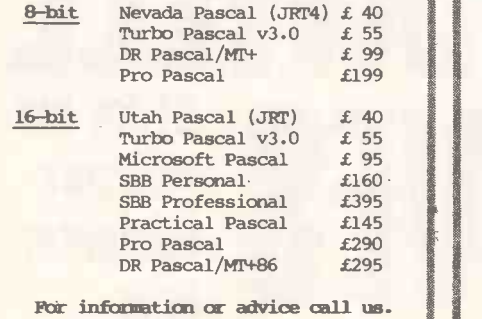

#### MODULA-2 & ADA

New products this month are the Zurich native code compiler for Z80, the Interface Technologies Compiler, a delightful product for the IBM PC, and the 'affordable' JANUS C -Pack.

#### MODULA-2 COMPILERS

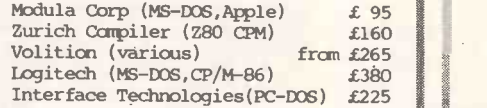

#### ADA (subset) COMPILERS

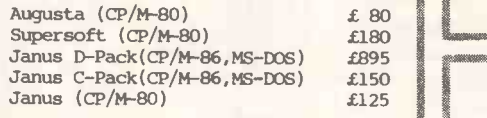

For information or advice call us.

#### THE BASIC LANGUAGE

In addition to an exceptional range of structured basics we have bargains among the Microsoft BASIC's.

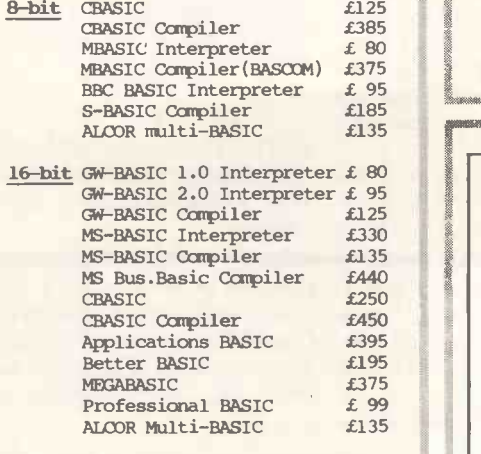

#### Per advice or information call us.

4 Prigg Meadow, Ashburton, Devon TO 13 7DF.<br>**TEL. (0364) 53499** 

HIGH-LEVEL LANGUAGES

The products listed here are a very diverse grouping. If you suspect that<br>you need more than a conventional 'procedural' language to solve your problem then we can advise which of these languages might suit you.

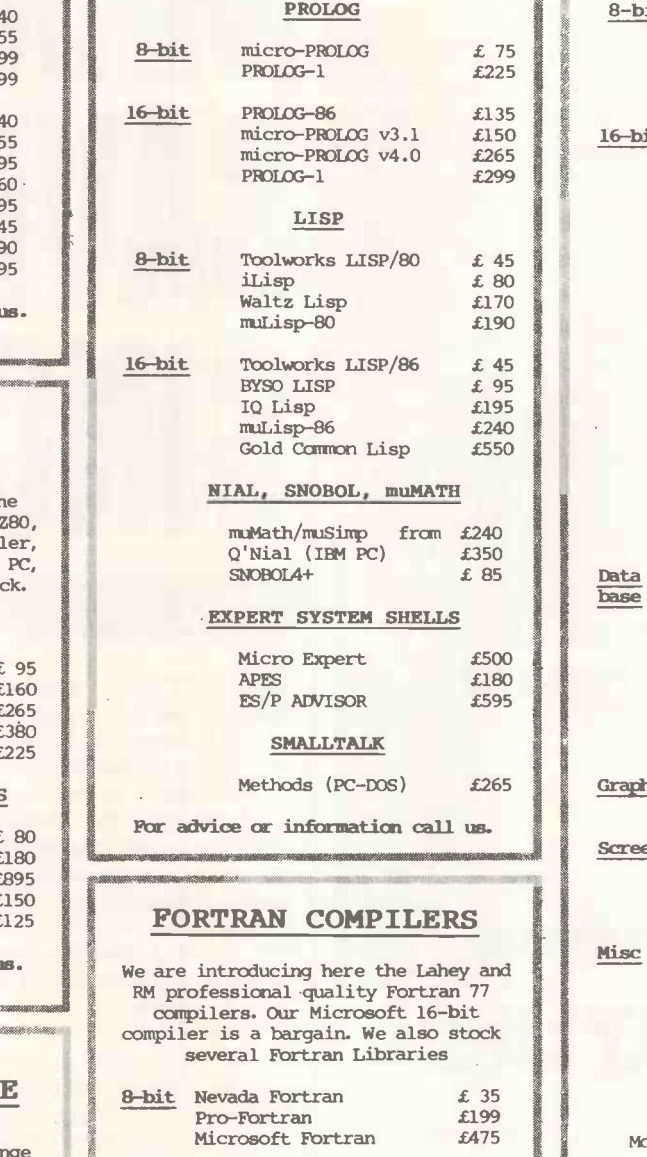

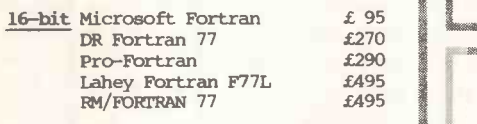

For advice or information call us.

#### PRICES & DELIVERY

Prices do not include VAT or other local taxes but do include delivery in UK & Europe. Please check prices at time of order, ads are prepared some weeks before publication.

Many other products are stocked for which there is no space here.

We welcome payment by credit cards including telephone orders.

#### THE C LANGUAGE

New versions from Aztec, Wizard, Toolworks and Microsoft, the new C-TERP, several new libraries, and lower prices for Lattice & Aztec.

#### C COMPILERS

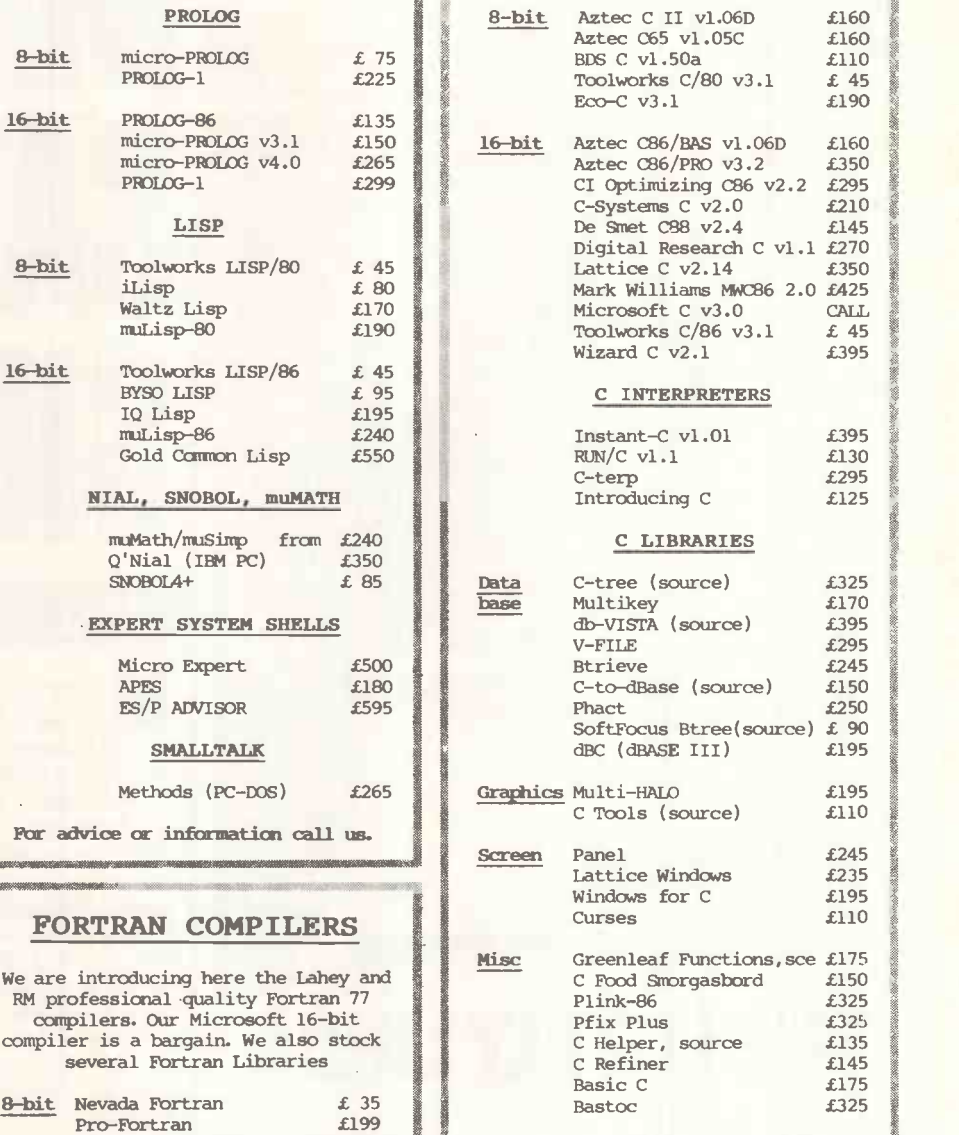

More libraries not listed here.

#### 95 DISK COPYING SERVICE

Moving data and program files from one machine to another is often made difficult because different manufacturers have adopted different disk format standards.

fie can copy your files to and from over 400 disk formats including CP/M, CP/M-86, MS-DOS, PC-DOS, ISIS,<br>APPLE, SIRIUS, TORCH, APRICOT, HP150,<br>TRSDOS, DEC RT-11, and IBM BEF.

Disks are normally despatched on the day they are received.

Our charge is £10.00 + disk + VAT. Special prices for quantities.

For more information call us.

4 Prigg Meadow, Ashburton, Devon TO13 7DF.<br>**TEL. (0364) 53499** 

4 Prigg Meadow, Ashburton, Devon TO137DF.<br>**TEL. (0364) 53499** 

Monday, July 15, 1985 FORWARD WITH BRITAIN

**Maxwell MAYA** 

# $\log$

# THE LUVELY LINDA dix Maxwell and Sir Clive

THE lovely Linda's not just a beautiful body, she's got brains as well  $-$  just put her down by a micro and watch her move. In fact, she gets so excited by the machine that she's had to develop her own style of air-conditioned clothing. Note the high rise of the bottom part of this outfit, especially designed to maintain muscle control through all those happy hours of keyboard -bashing. And check out the swept -back hair which prevents her view of the screen being obscured  $-$  just another example of brains meeting beauty. (Are you sure this is a Sinclair machine, I thought they were small and black? Or perhaps that's one in the bottom right-hand corner? Better check before publishing.)

# SID GOES BUNKERS of Kevin Toms' Football Mana- even International Soccer on the

man today following his failure to become manager of<br>Oxford United, one of the Tired and emotional, he exmost coveted jobs in football.

SID BONKERS is an angry chairman Robert Maxwell, is man today following his fail- as sick as a parrot.

Oxford United, one of the Tired and emotional, he ex-<br>most coveted jobs in football. plained: "I can't believe it. I've The former Neasden suppor- flicked my way through some of ter, who was not even given an the toughest matches ever played interview by Oxford United on a Subbuteo pitch and taken a

job.

Street added: "The Govern-

WORLD EXCLUSIVE

IRROR Publisher Robert Maxwell last month mounted a dramatic El 2 million rescue bid for Sir Clive Sinclair's home computer company. Mr Maxwell said: "I was glad to have been able to help in the survival of Sinclair Research, one of Britain's great national assets. I look forward to working with Sir Clive - a man of brilliant

inventive genius."

the announcement.

its future assured."

Mr Maxwell and Sir Clive

advisers at the headquarters of Mr Maxwell's company, Pergamon in Oxford, before making

Sir Clive said: "I am quite delighted to be associated with Mr Maxwell, whom I have long admired and who has been a friend for many years. I am very pleased that Sinclair Research will be in such good hands with

"I only ever played Football micros."

Oxford Utd Reserves 3 Real Madrid Working QLs 5 Retired QLs May winner .............. ChipChat Simon Bennett..........

BINGO. BINGO. BINGO. NEWS. BINGO. BINGO. BINGO.

1576

SIR CLIVE: "Which way's Oxford?"

A statement from Downing welcomes any move to put the ment has been aware that these footing." talks have been going on, and it Sinclair business on a firm

team through the many leagues Manager on the Spectrum. Not ger, so you can understand how I Commodore, with its graphics feel to have been rejected for this and sound, could seduce me away. from this English micro of

> FULL-TIME SCORES 1 Simon Bennett................. Derby

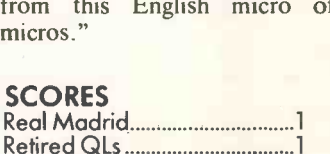

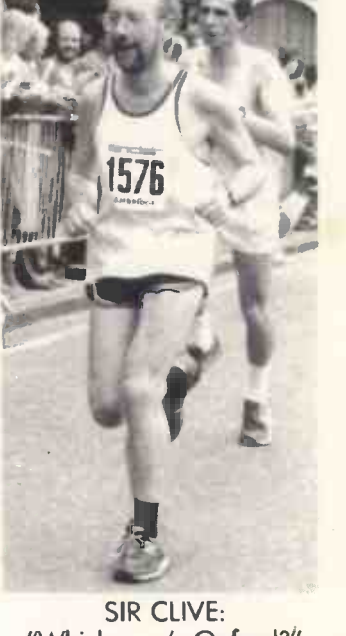

**IVIAAWELL** 

SINCLAIR

**OHVLD** computer

£12m bid

rescues

computer

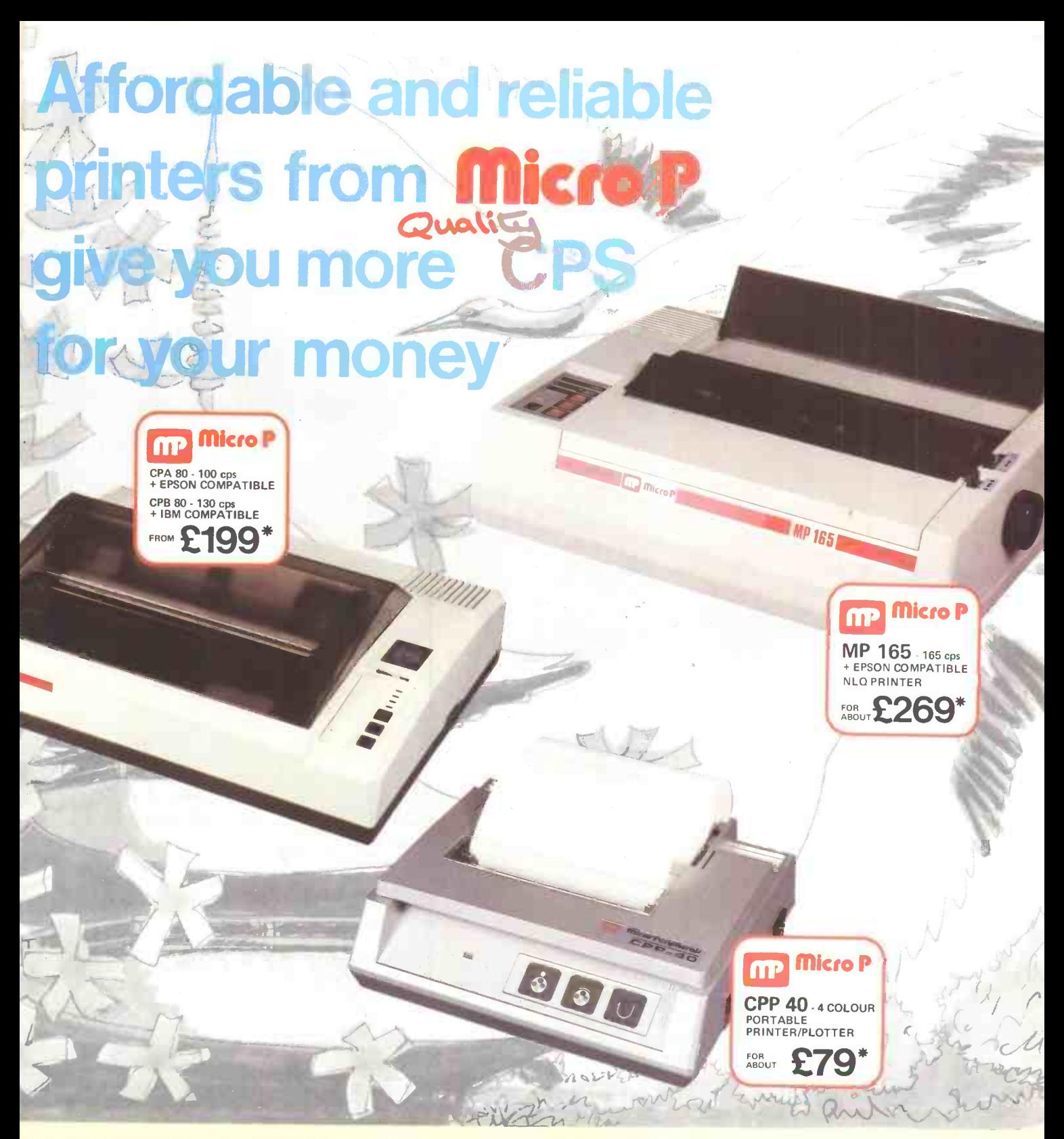

Even in today's high tech world, for most of us, the written word is still the least expensive means of sending and receiving information. If you own a microcomputer the chances are that sooner or later you are probably going to need a printer in order to get into print.

#### Micro P - CPP40

A low cost 4 colour 40/80 column printer/plotter capable of printing text or graphics on plain paper. The CCP40 is an ideal companion for small and portable micro's, as it is fitted with re -chargeable batteries - perfect for beginners.

#### micro P - CPA80

With 100 cps quality printing, the CPA80 probably gives more cps/ E than any other printer available today. The CPA80 is packed with features you would normally find on a more expensive printer. With an optional RS232 version available (even for the QL) this Epson compatible printer will hook up to almost any micro.

Buy from your local dealer today!

#### $MicroP - MP165$

Looking for a matrix printer as well as a daisywheel? Well, the MP165 combines all the attributes of these two technologies to give a matrix printer capable of printing at up to 165 cps, as well as providing crisp Near Letter Quality, (NLQ) print at 75 cps. Features include a 2k buffer as well as both friction and tractor feed, as standard. Ideally suited to most popular micro's, the MP165 is now available in a new RS232 QL compatible version.

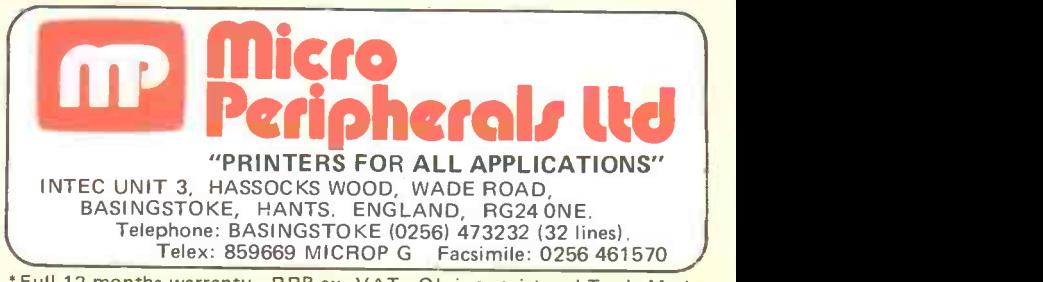

'Full 12 months warranty - R RP ex. VAT. QL is a registered Trade Mark of Sinclair Research.

# Macintoshand all that Jazz! TM

At our Macintosh Centre, you'll be surprised how quickly you can play solo on Apple's Macintosh  $-$  even if it's the first computer you've ever laid hands on.

Now you can try JAZZ too  $-$  the brilliant new business software from Lotus that's designed specially for the Macintosh, and makes full use of all its easy-to-use features. JAZZ lines up five business essentials: word processing,

graphics, spreadsheet, database and communications  $-$  yet even a complete novice can be playing a wide repertoire in just a couple of hours.

In the heart of the City, The Macintosh Centre has a full range of business computers and software,

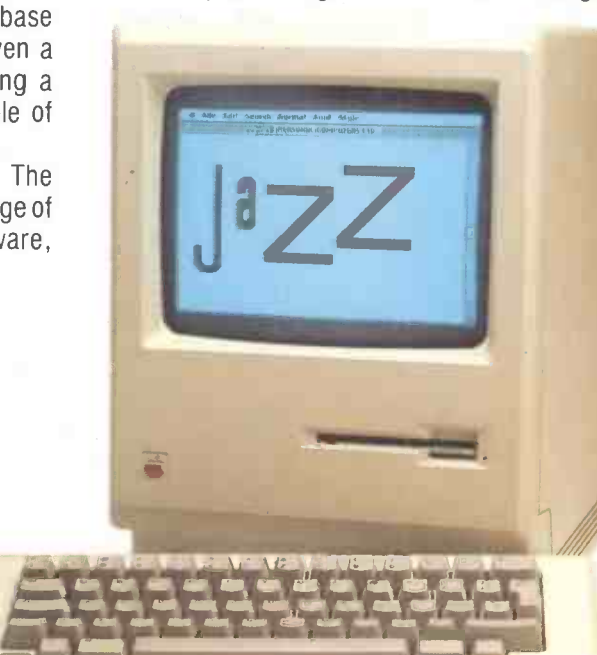

plus our professionals on hand for advice. Whether your business is trad or modern, you'll applaud the total support services you get from the Personal Computers Macintosh Centre . . . consultancy . . . expert training . . . qualified engineering . . . plus an in-depth understanding of the business software you need.

As one of the largest and longest established microcomputer

dealers in the UK, we have a history of successful performances with the City's leading firms.

Try a few of your favourite numbers with JAZZ at our Macintosh Centre: with backing from Personal Computers, you won't have to sing the blues.

#### Personal Computers Frd.

218 & 220/226 Bishopsgate, London EC2M 4JS Telephone 01-377 1200

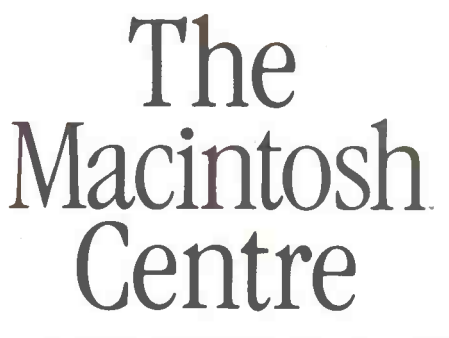

218 Bishopsgate, London EC2M 4JS. Telephone 01-377 2060